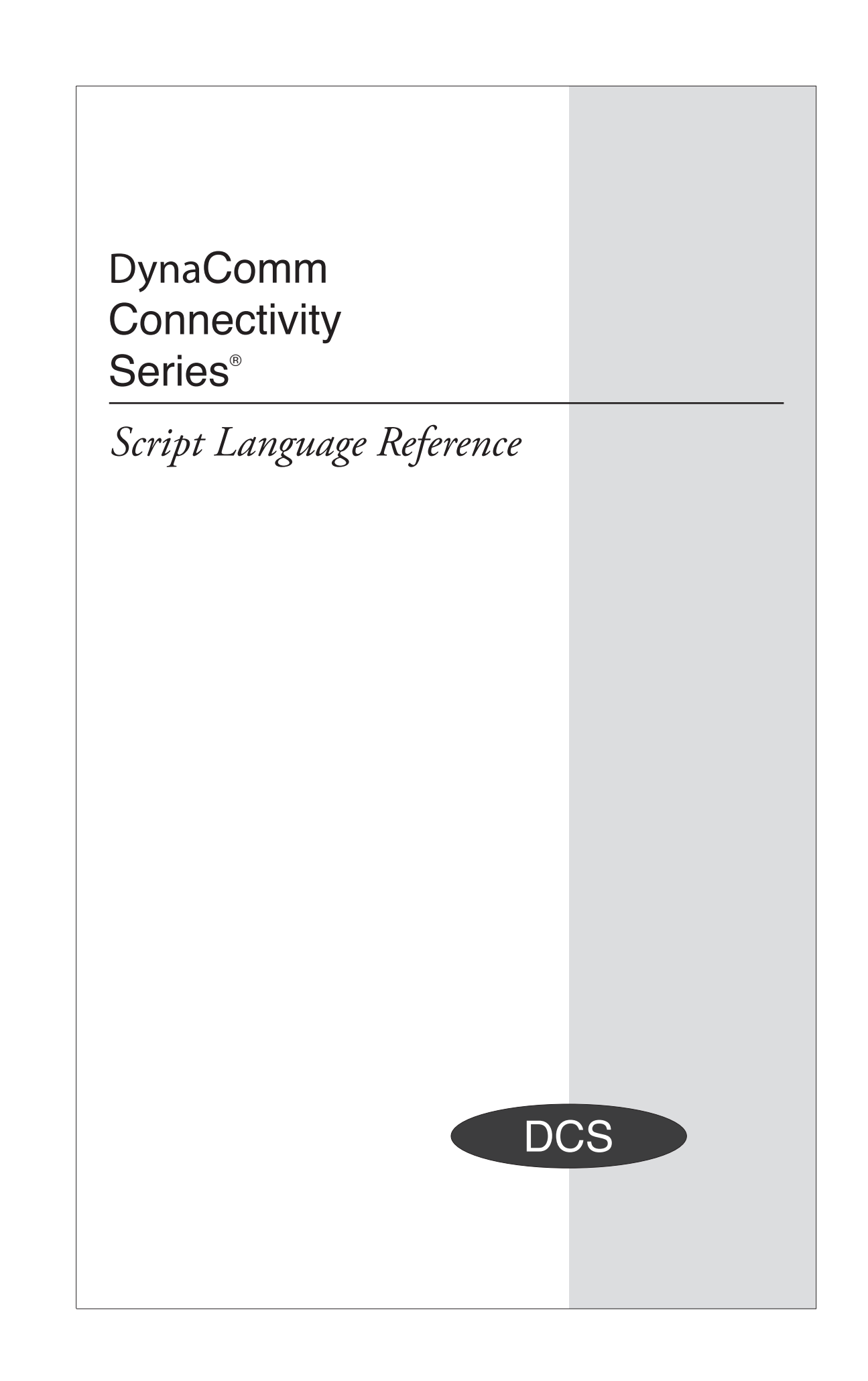

© 2012 by FutureSoft, Inc. All rights reserved.

DynaComm Connectivity Series™ Script Language Reference

This manual, and the software described in it, is furnished under a license agreement. Information in this document is subject to change without notice and does not represent a commitment on the part of FutureSoft. The software may be used or copied only in accordance with the terms of the agreement.

No part of this manual may be reproduced or transmitted in any form or by any means, electronic or mechanical, including photocopying and recording, for any purpose other than the purchaser's personal use without the written permission of FutureSoft, Inc.

DynaComm, DynaComm Connectivity Series, DynaComm Client Option, and FutureSoft are registered trademarks of FutureSoft, Inc. All other trademarks are the property of their respective owners.

1986-2012 FutureSoft, Inc.

E-Edition 14-2012 Document #E-DCSR9200 013009

Written and designed at: FutureSoft, Inc.

(800) 989-8908

info@futuresoft.com

http://www.futuresoft.com

# **Contents**

 $\mathbf{1}$ 

# **Introduction to the Script Language**

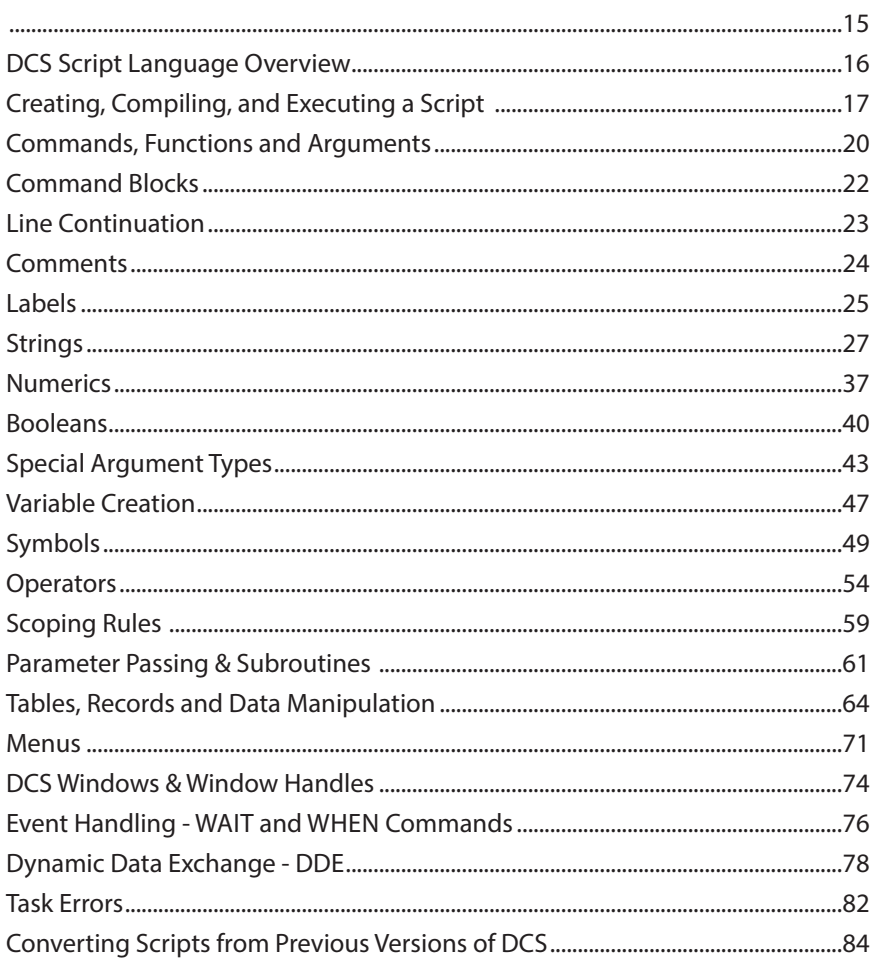

# $\overline{2}$ **Functions**

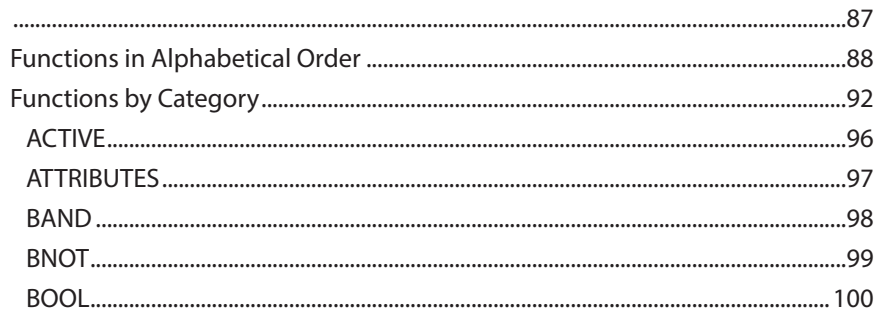

Table of Contents

# $\overline{\mathbf{2}}$

## **Functions**

Functions, continued

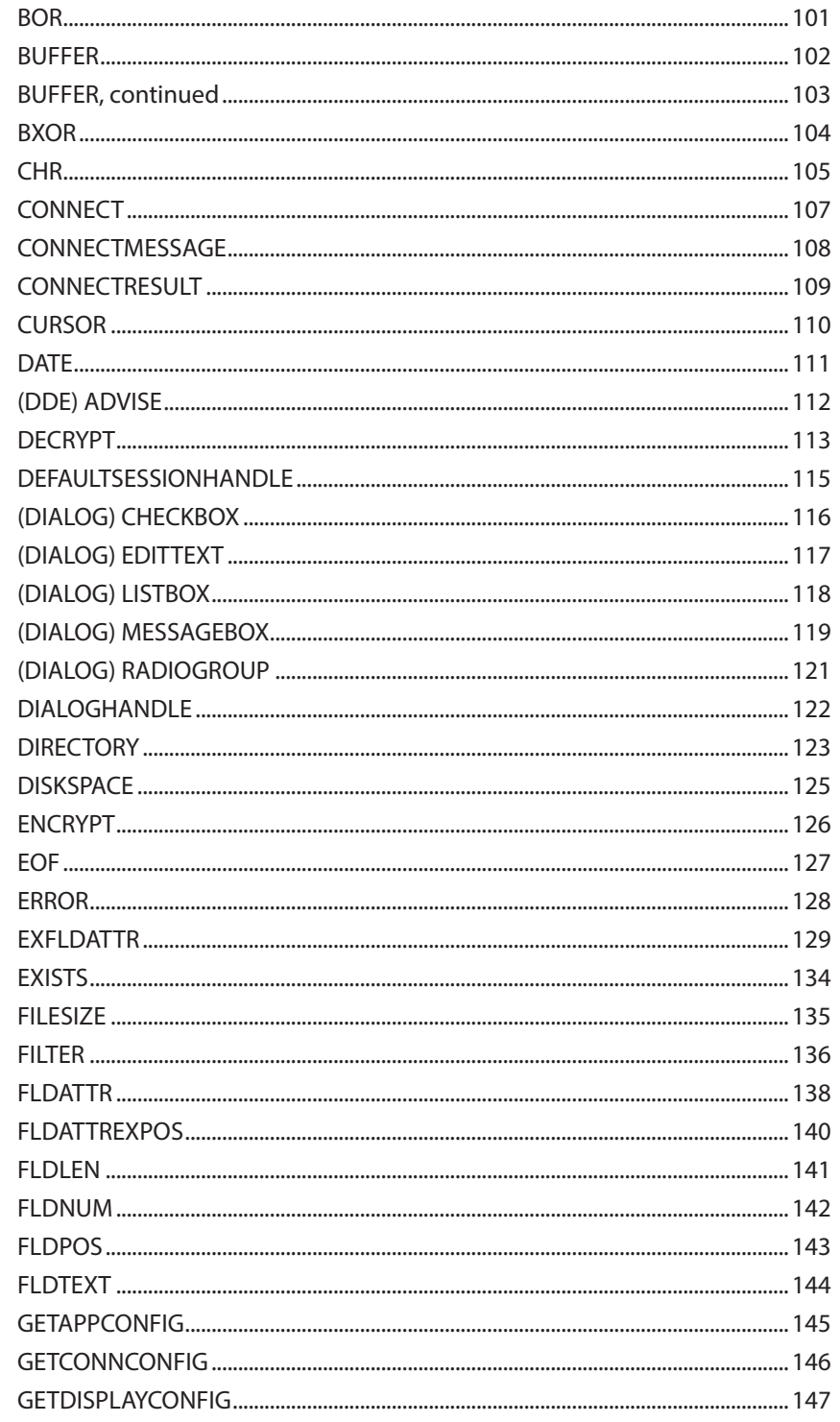

# $\overline{\mathbf{2}}$

# **Functions**

Functions, continued

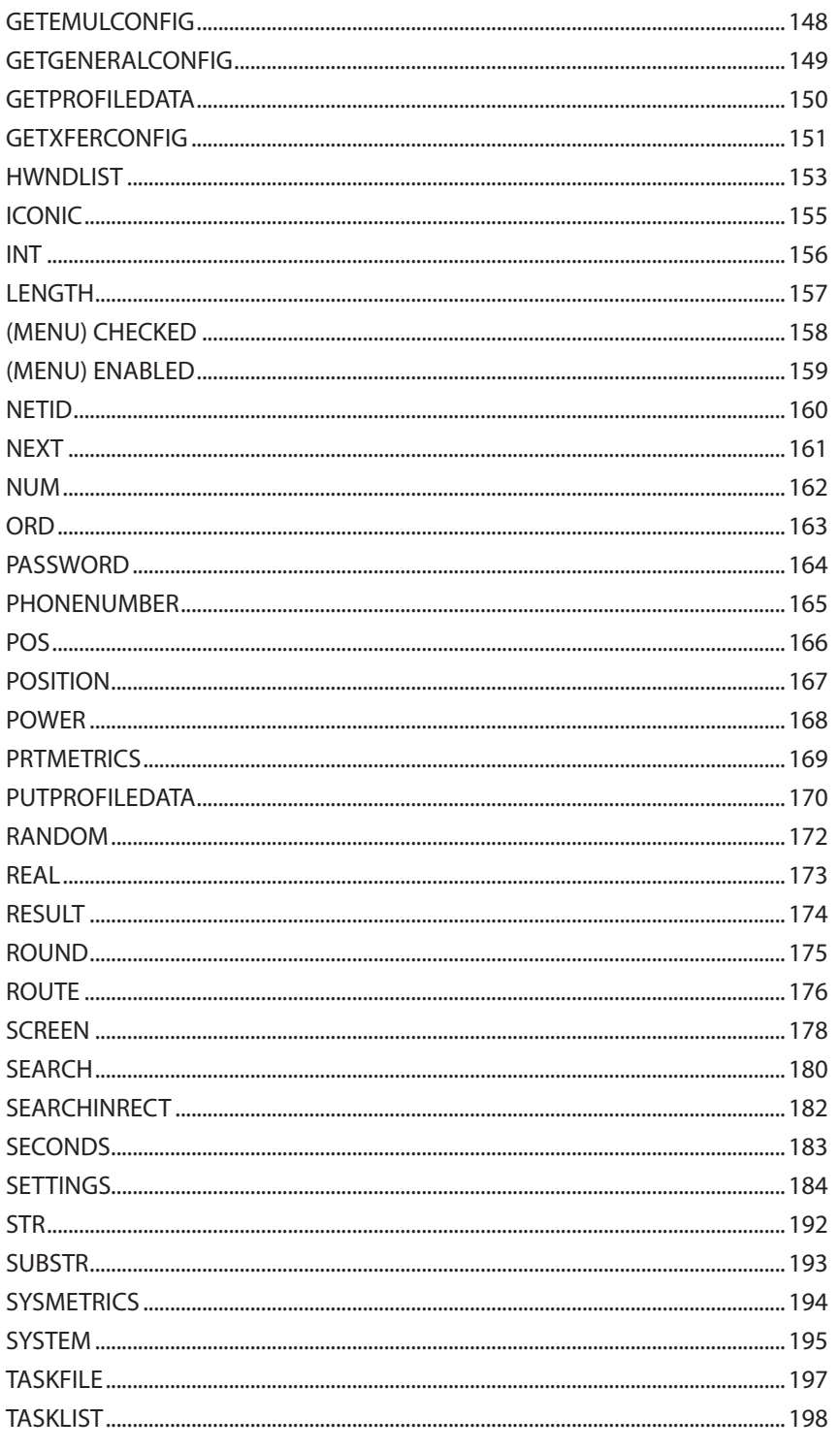

# Table of Contents

 $\mathsf{V}$ 

# $\overline{\mathbf{2}}$

## **Functions**

Functions, continued

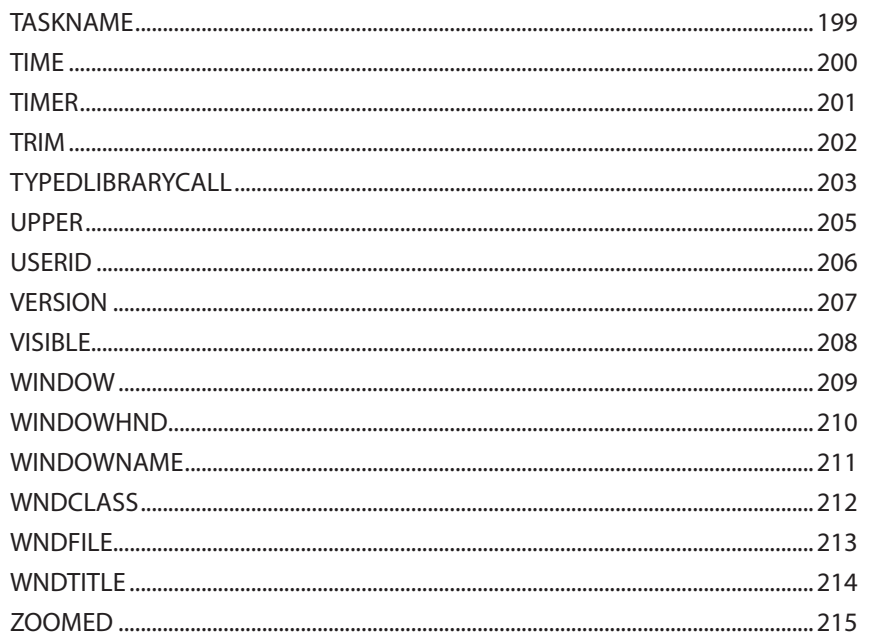

# $\overline{\mathbf{3}}$

# **Commands**

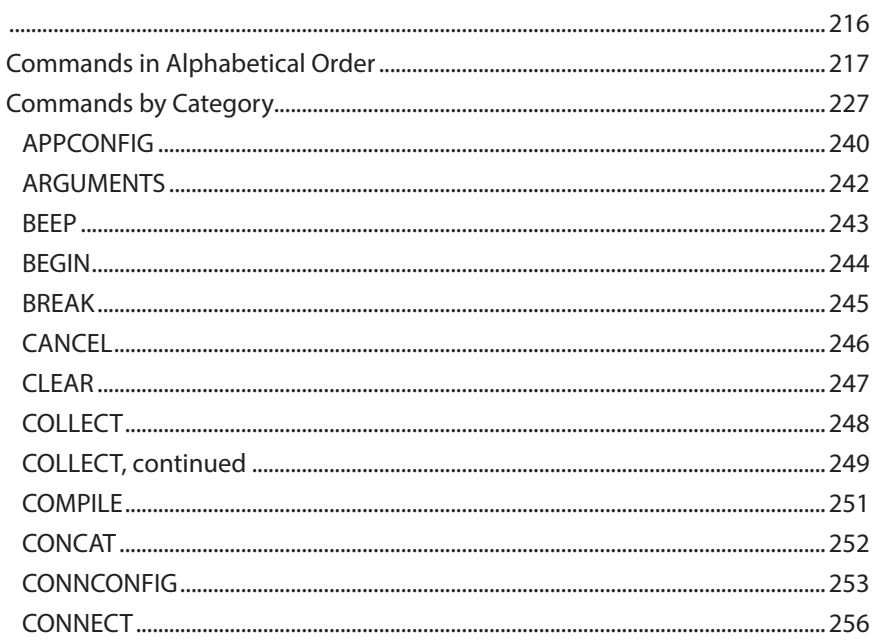

# $\overline{3}$

## **Commands**

Commands, continued

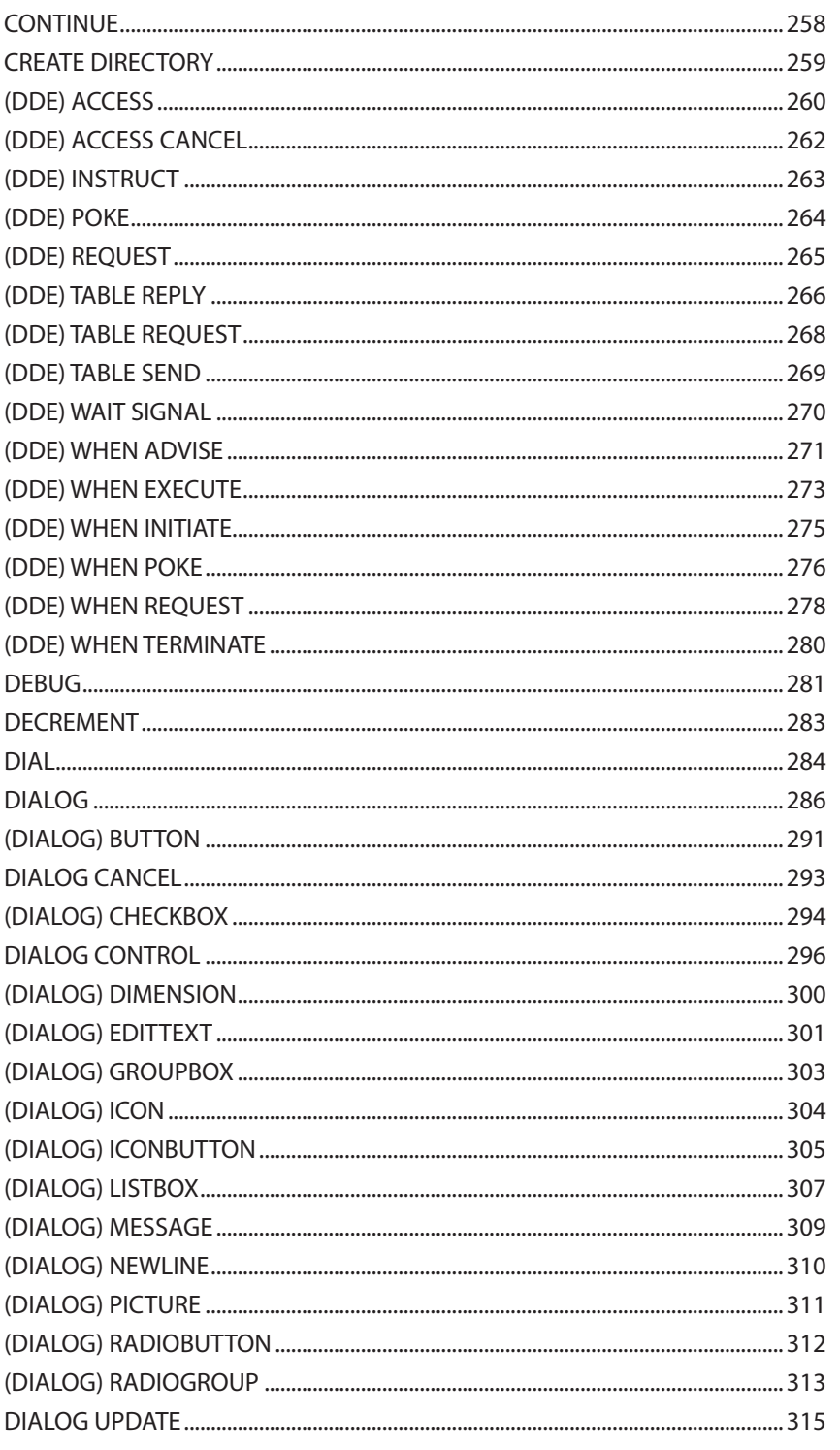

# Table of Contents

vii

# $\overline{\mathbf{3}}$

## **Commands**

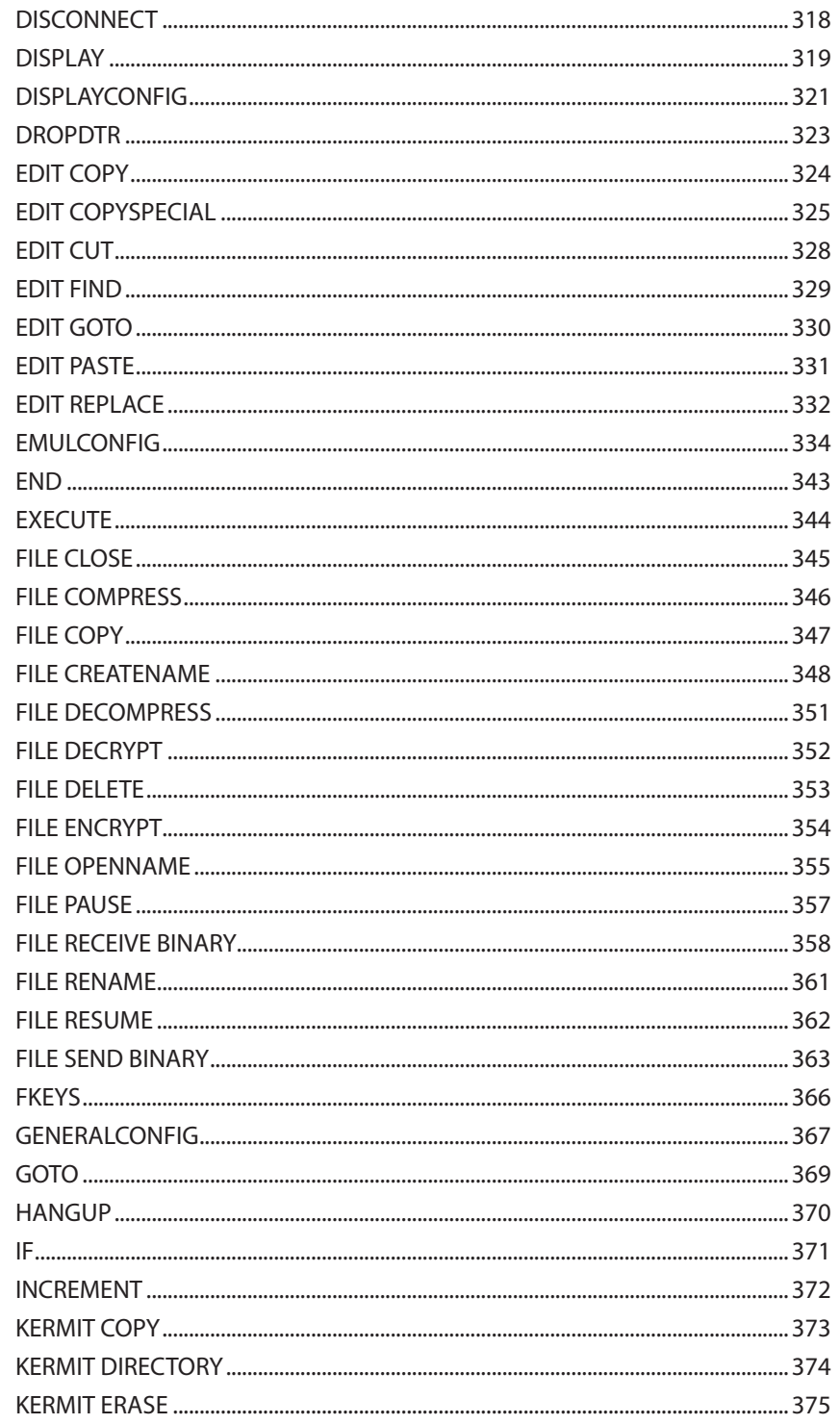

# $\overline{3}$

## **Commands**

Commands, continued

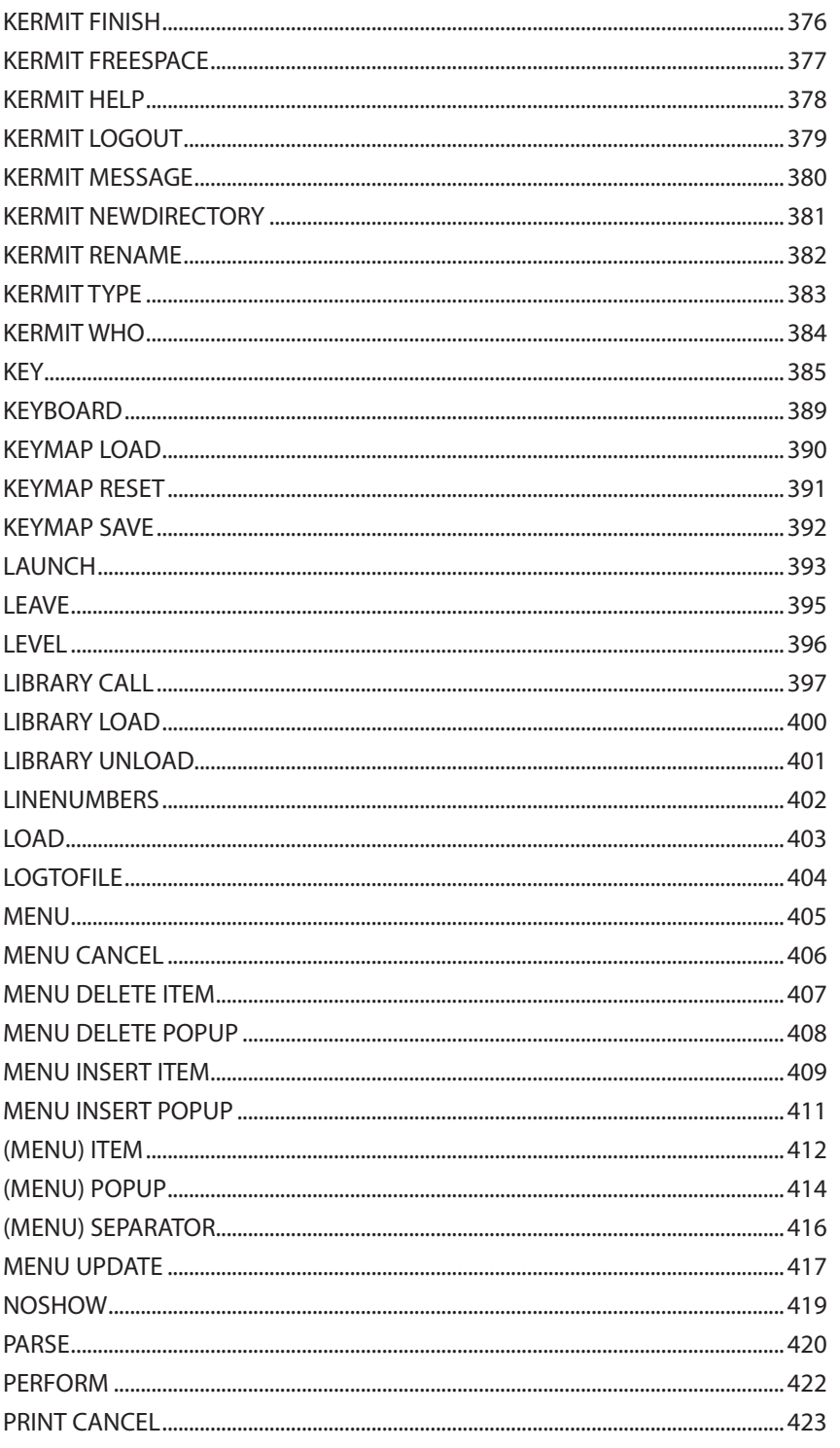

# Table of Contents

 $\mathsf{i}\mathsf{x}$ 

## $\mathbf{3}$

## **Commands**

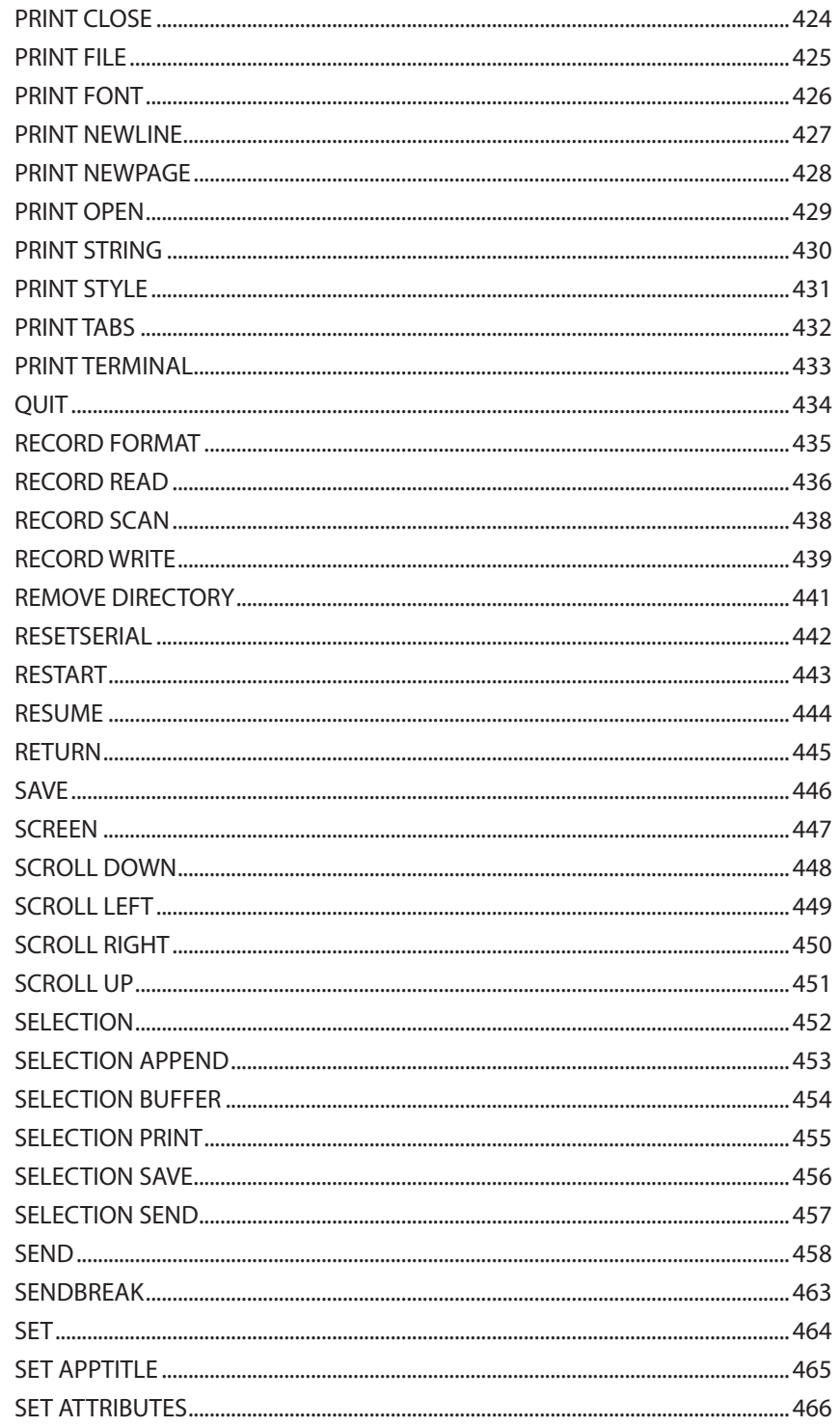

# $\overline{3}$

## **Commands**

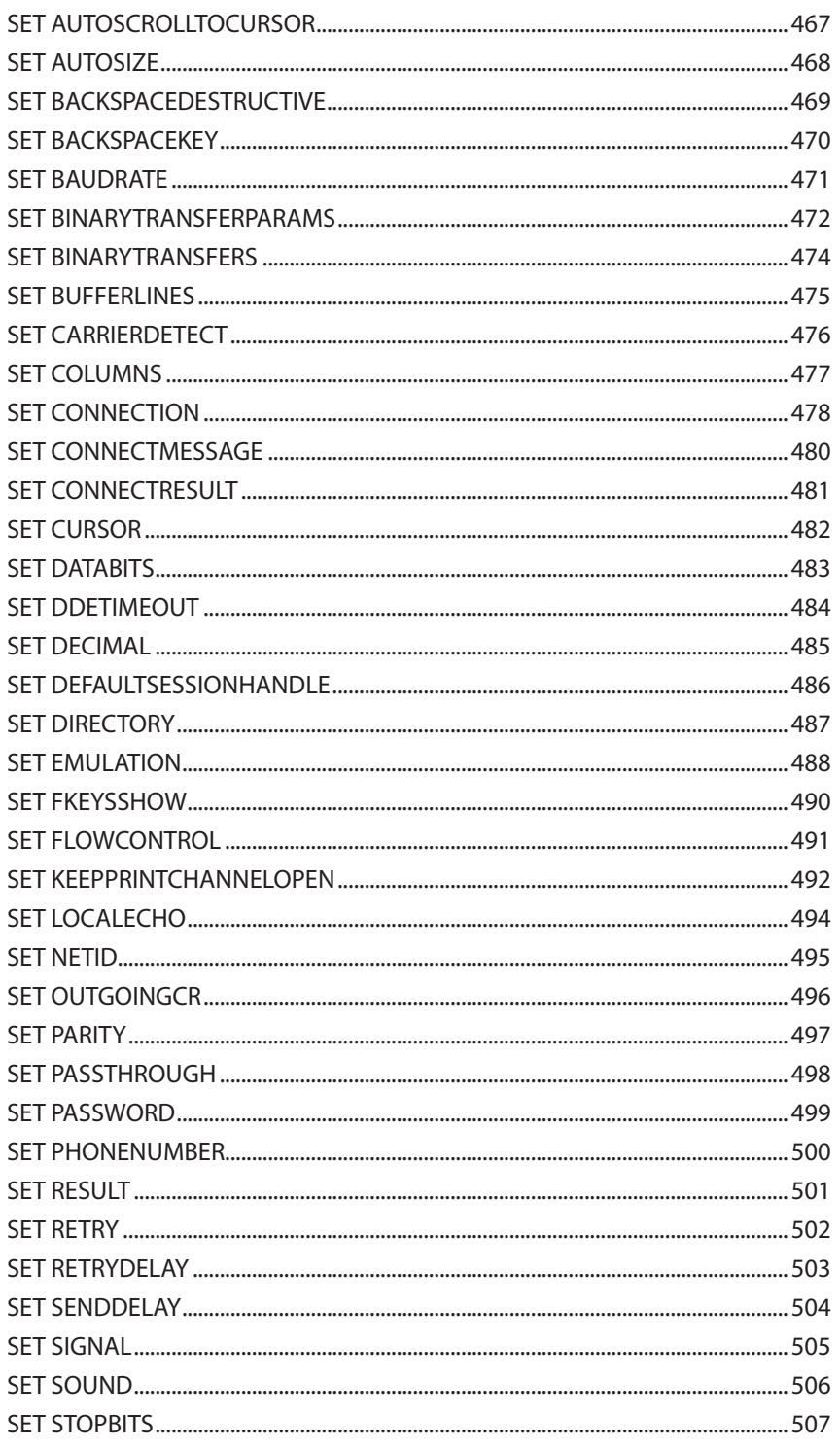

# $\overline{\mathbf{3}}$

## **Commands**

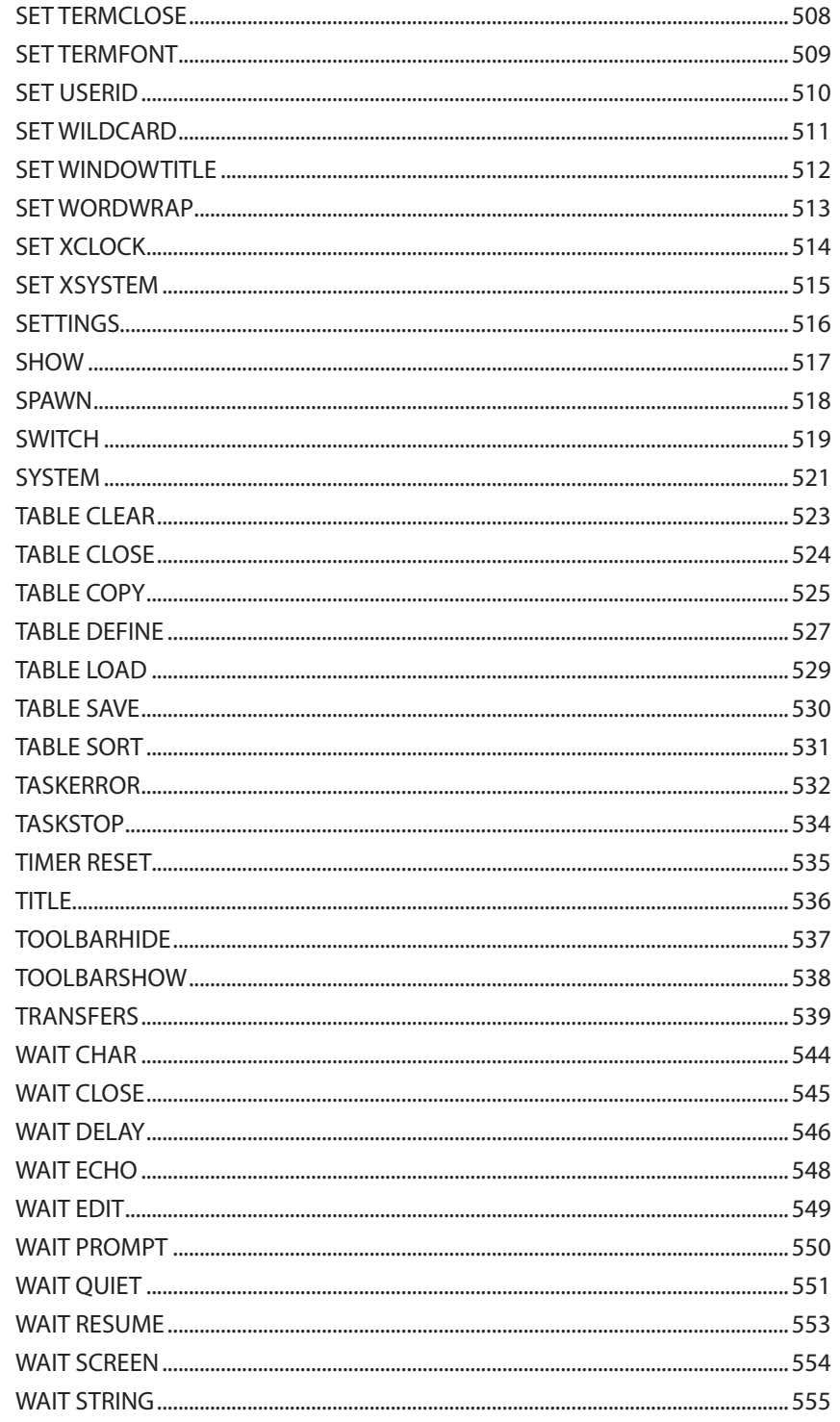

# $\overline{3}$

## **Commands**

Commands, continued

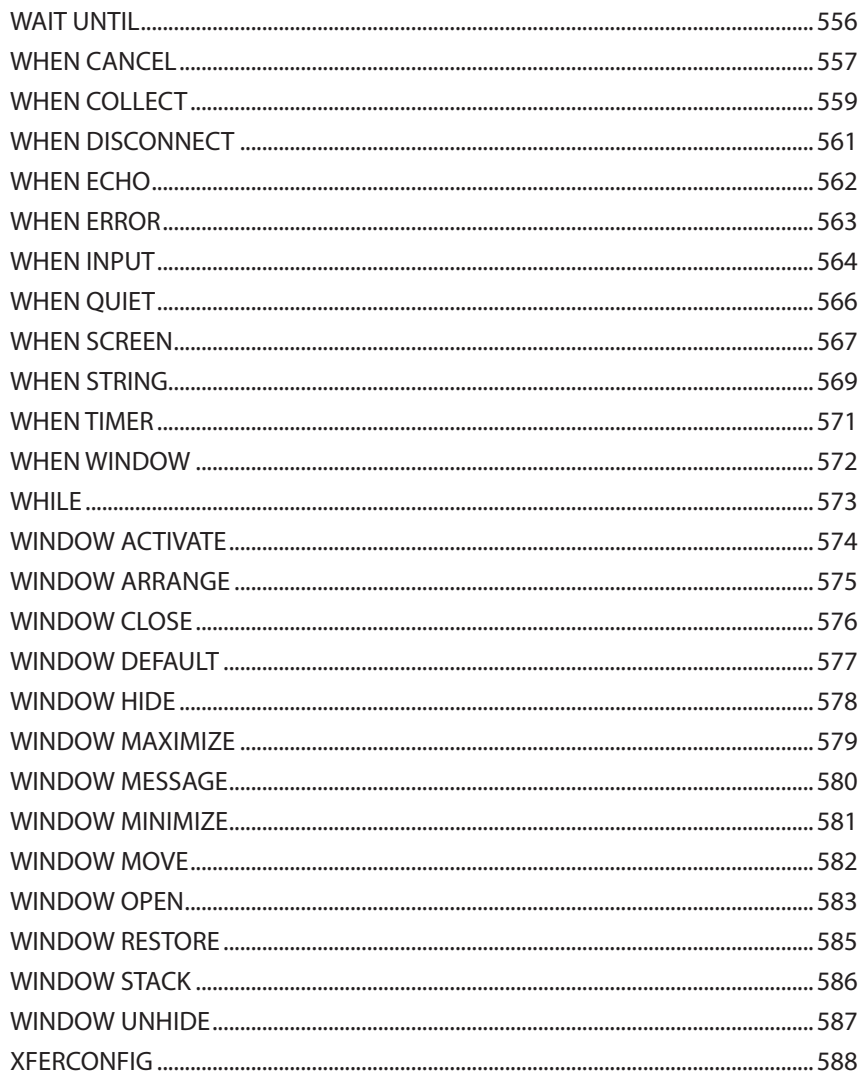

# **Appendices**

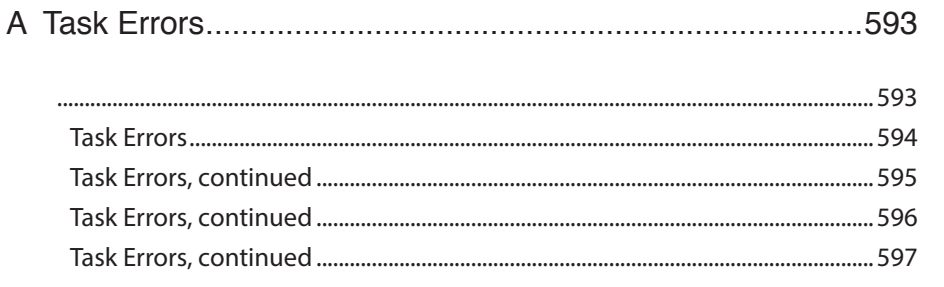

Table of Contents

 $\,$ xiii

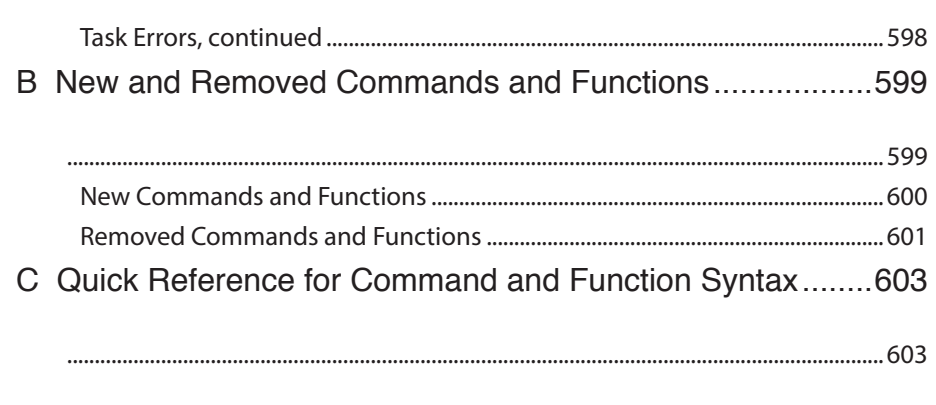

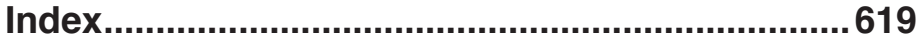

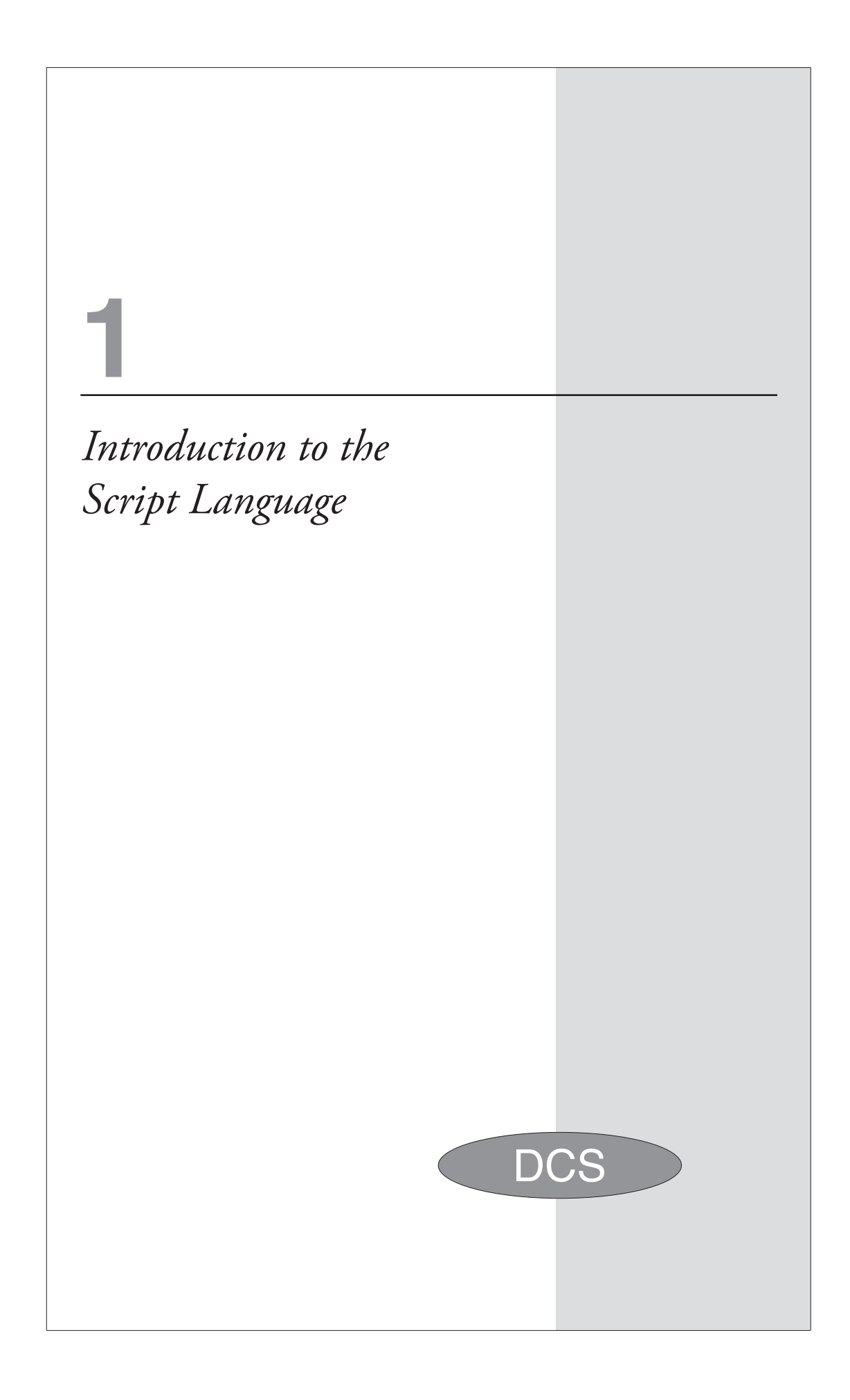

# **DCS Script Language Overview**

The DCS Script Language is one of most powerful features of the DCS Connectivity Series. It provides for the automation of frequently performed tasks while allowing for customizing DCS to the needs of your organization. For example, you can:

- Present data from a host machine in a Windows interface that you design.
- Send commands and data to a host machine.
- $\blacktriangledown$  Transfer files.
- $\blacktriangledown$  Print data from a host machine locally.
- Access other applications using Dynamic Data Exchange (DDE).
- Execute complex logic.
- **Example 3** Respond to queries from a host machine.
- Simplify complex interactions with the host machine.

#### **What You Will Learn**

This chapter provides a general overview of DCS Script Language components beginning with script file management concepts. The overview includes:

- $\blacktriangleright$  Script statement syntax
- A discussion of labels, comments, functions, and commands
- An explanation of arguments and variables
- $\blacktriangleright$  Information about basic programming practices
- Script debugging and error correction

Each DCS function and command are discussed in detail in**Chapter 2 Functions** and **Chapter 3 Commands,** respectively.

# **Creating, Compiling, and Executing a Script**

The DCS Script Language is a compiled language. An operational script includes two files:

▼ Source file

The Source file is simply a text file containing all the script language commands necessary to accomplish the script purpose. It can easily be created using DCS editing capabilities, but can also be created using any type of program editor. It is a human-readable file, and cannot be executed. The Source file is given a ".dcp" extension.

Task file

The Task file is created from the source file. It contains DCS internal machine language generated from the source file. It is not a human-readable file, and is the only type of file that DCS can execute. The Task file is given a ".dct" extension.

Scripts are created, edited, compiled, and executed in DCS with selections on the **File**, **Edit**, and **Script**  menus.

#### **Creating and Editing Scripts**

The first step in creating a new script is to create the Source document. Use the **New** selection on the **File** menu to create the script document.

- $\blacktriangledown$  To create a new script
	- 1 On the **File** menu, select **New**.
	- 2 On the expanded **File** menu, select **Script**.

An empty script file opens in the DCS window. All commands are entered in this file.

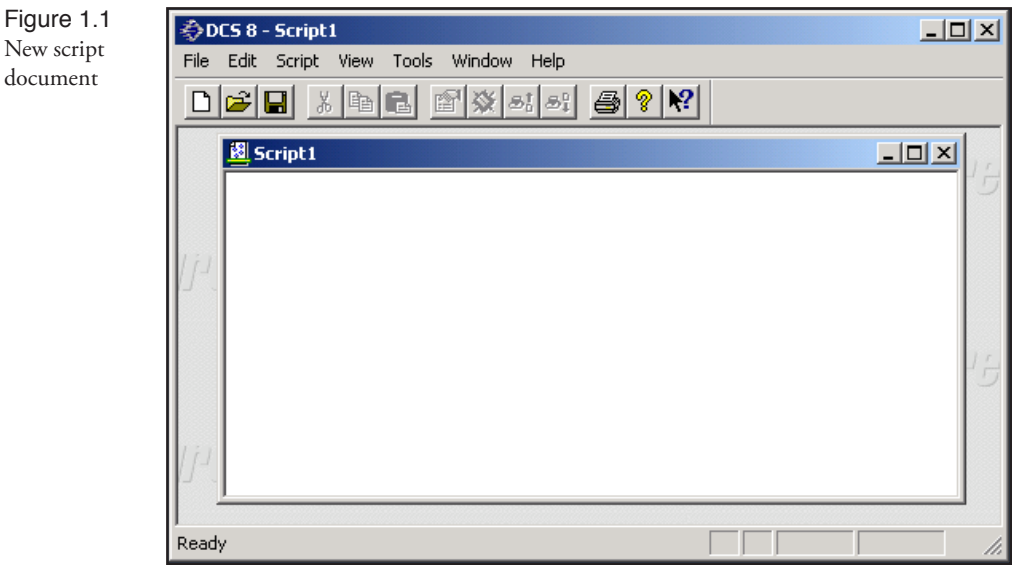

To create a script that automatically executes whenever DCS opens, save the script with the name "autostrt.dcp". When DCS starts, a task file in the Futuresoft\DCSeries\scripts directory with the name "autostrt.dcp" is executed.

1 Introduction to the Script Language

1 Introduction to the Script Language

# **Creating, Compiling, and Executing a Script,** *continued*

To edit a script, use the options available on the **Edit** menu.

#### **Compiling and Executing**

Before a script can be executed, it must be compiled. Compiling converts a script from a humanreadable form (a source file) to a machine-readable form (a task file).

- To compile a script
	- 1 On the **Script** menu, select **Compile**.

If:

- You are currently editing a script that has not been previously saved, you are prompted with the **Save As** dialog to save the script. Enter a name for the script and click **Save**. The **Script Compiler** dialog appears.
- You are not currently editing a script, or if the active window is not a script window, you are prompted with the **Open** dialog to open a previously saved script source (\*.dcp) file. Select the name of the file to compile and click **OK**. The **Script Compiler** dialog appears.
- The script you are editing has already been saved, the **Script Compiler** dialog immediately appears.

#### **Script Compiler Dialog**

The **Script Compiler** dialog is used to compile a script document. The Script Compiler dialog appears in the DCS application window. It includes the name of the source file and a check box option for including line numbers.

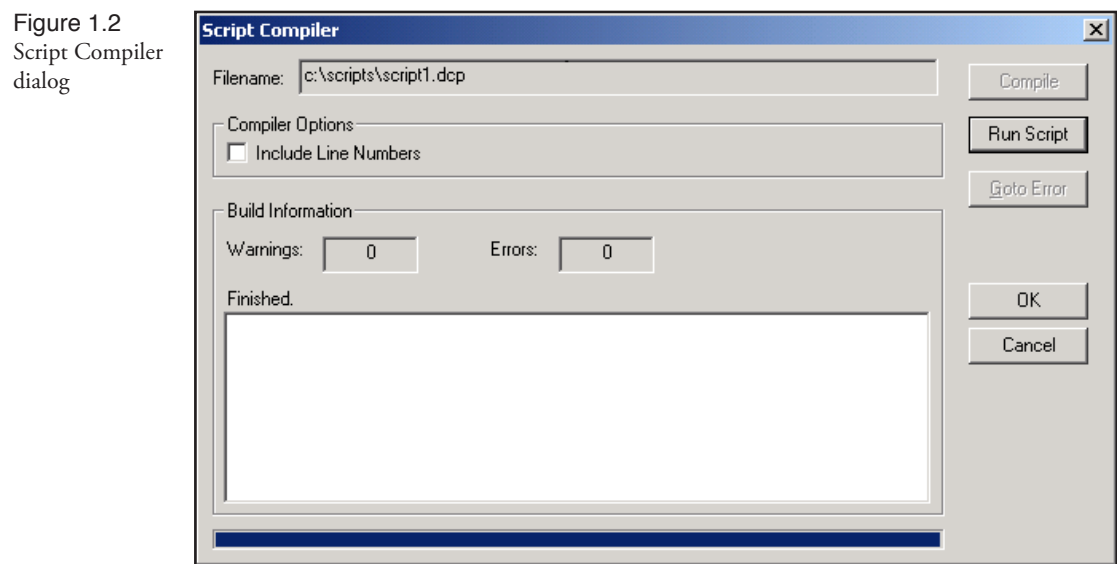

While DCS compiles the script, it checks for syntax errors. If no syntax errors are encountered, the script is successfully compiled and saved as a task file with the .dct extension. The **Script** 

# **Creating, Compiling, and Executing a Script,** *continued*

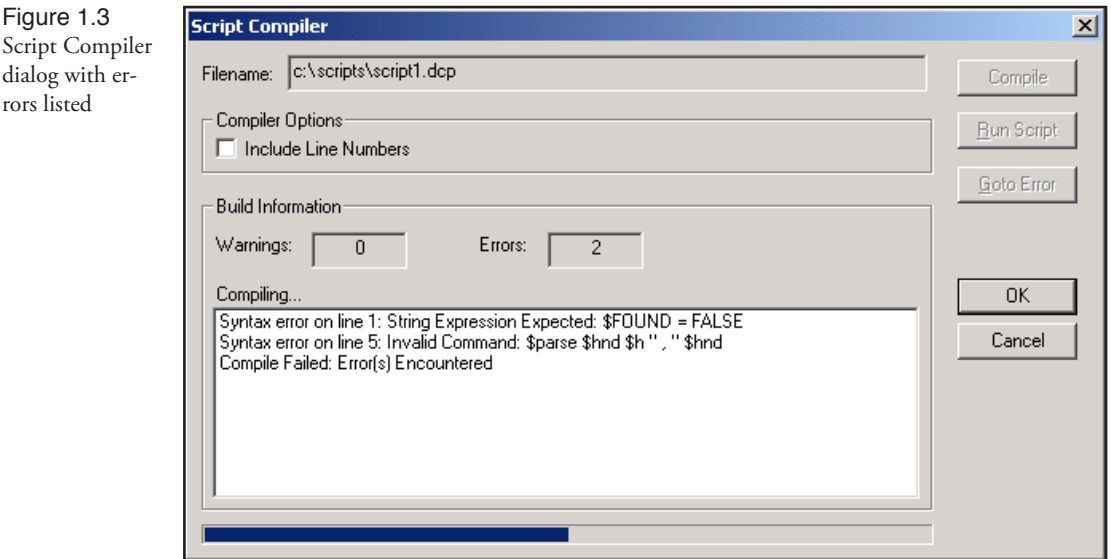

**Compiler** dialog disappears. If DCS encounters a syntax error, a message identifying the type and location of the error appears in the **Script Compiler** dialog.

If you enable (check) **Include Line Numbers**, line numbers are placed in the compiled script. If errors are encountered during compilation, the line number of the offending command is provided to help find the command in the script.

W.

Also see: SHOW command

Highlight the error to correct and click **Go To Error** to jump to the error in the script. DCS shifts focus to the script source and places the cursor at the location of the error. Click **Stop** to remove the **Script Compiler** dialog and return to the script window.

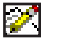

**Note:** When a script is compiled, any changes made to the script are automatically saved. If you make major changes to a script, use **Save As** on the **File** menu before compiling the script and save the source file using a different name. If you do not, you will be unable to recover any previous versions of the script file.

When a script has been successfully compiled, the script can be executed at any time by selecting **Run** on the **Script** menu. The source script does not need to be available for the task file to execute. DCS executes the task file and stops if a task error is encountered or if Stop on the Script menu is selected.

# **Commands, Functions and Arguments**

DCS Script Language statements are entered into a script document. Commands are executable statements that perform specific actions. Most commands accept *arguments* that specify how the actions are to be performed. Functions are executable statements that return a value, and therefore may be used as commands or as part of an assignment statement. Command and function arguments can be specified by either single operands, complex operands, or expressions of the specified type.

DCS Script Language statements require use of a specific syntax. Below are examples of a function statement and a command statement.

#### **Function Statement Syntax**

Function statements begin with a function name and may include arguments. Function arguments must be enclosed in parentheses.

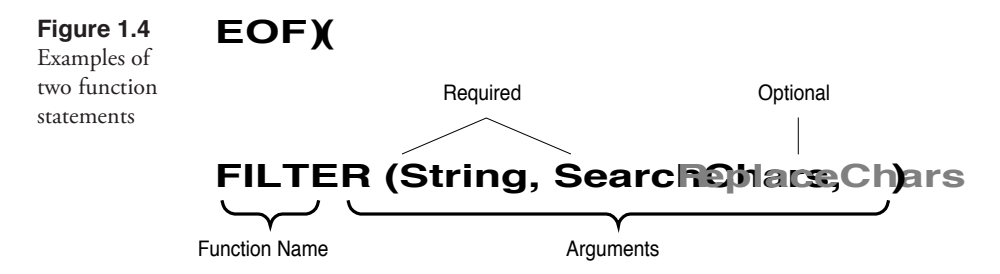

In Figure 1.4 above, the EOF function does not include any arguments. However, the ( ) set must be included in the statement. Also in Figure 1.4, the FILTER statement illustrates that some arguments are required and some are optional.

#### **Command Statement Syntax**

Command statements begin with a command name and typically include arguments. However, not all commands include arguments as seen in Figure 1.5 below with the CANCEL command.

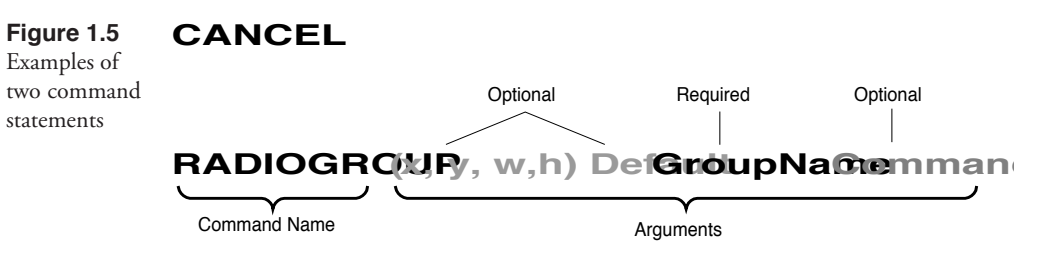

Notice in Figure 1.5 that some command arguments are enclosed in parentheses while others are not. Notice too that some command arguments are required while others are optional.

## **Commands, Functions and Arguments,** *continued*

#### **Expressions**

Expressions consist of a single or multiple operands combined with the appropriate operator for the specified type. Three three types of operands are available:

- $\blacktriangleright$  String
- ▼ Numeric
- Boolean

The assignment operator (equivalent to the **SET** command) assigns a value to a variable. Values can be numerics or strings (depending on the type of variable), or can be functions or expressions which return a value.

Variable = Value ; Example Syntax

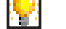

Also see: **Variable Creation** in this chapter

#### **Example**

This command:

```
%number = 2400
```
assigns the value "2400" (a single operand) to the integer variable %number.

This command:

```
$name = "Tim"
```
assigns the string value "Tim" to the string variable \$name.

This command:

%availSpace = DISKSPACE ()

assigns a value to the integer variable %availSpace. The DISKSPACE function can be used to specify the value argument since it returns a numeric value.

This command:

 $8$ val = (200/25) + (8\*15)

assigns the value of the expression "(200/25) +  $8*15$ )" to the variable  $\text{\textdegree}$ val.

## **Command Blocks**

Several methods are available to continue a script line to the next physical line if needed. The method used depends on the type of line to be continued.

#### **Command Blocks**

A command block is a set of commands that is treated as a single logical command. Command blocks can be used to specify the COMMAND argument required by an IF, ELSE, WHEN, WHILE, or DIALOG control command.

Command blocks consist of either:

- a set of commands separated by commas, or
- a set of commands preceded by a BEGIN command and followed by an END command.

If the command block is used to specify a WHEN command argument and consists of commands separated by commas, the first command in the block must be on the same line as the WHEN command.

These examples show two ways of writing the same script fragment:

#### **Example 1**

```
WHEN QUIET "5" INCREMENT %timeout cnt
DISPLAY (0,0) "time out: " | STR (%timeout cnt)
IF (%timeout_cnt > 10)
   DISPLAY (1,0) "terminating process"
RESUME
```
#### **Example 2**

```
WHEN QUIET "5"
BEGIN
   INCREMENT %timeout_cnt
   DISPLAY (0,0) "time out: " | STR (%timeout cnt)
   IF (\text{\%timeout} cnt > 10)
   BEGIN
      DISPLAY (1,0) "terminating process"
      RESUME
   END
END
```
The command block is executed only when the WHEN QUIET command is activated.

## **Line Continuation**

Several methods are available for continuing lines within a script.

 $\blacktriangledown$  To continue a line between script commands

To place more than one command on a line, use commas as shown below.

#### **Example**

IF  $\dagger$ date = "03/25/2001",  $\ddagger$ month = "March",  $\ddagger$ day = "25"

V

Caution! Extensive use of commas may make it difficult to locate specific statements and command blocks in the script.

 $\blacktriangledown$  To continue a line between operands in an expression

Place the appropriate operator after the last operand and continue with the next operand on the following line. The valid operator for strings is the concatenation operator (|). The valid operators for numerics are +, -, \*, /, and %. The valid operators for Boolean variables and expressions are AND and OR.

#### **Example**

%sum = %apple + %orange + %peach + %banana

To continue a line in the middle of a command

Place a backslash (\) at the end of the line and continue on the next line.

#### **Example**

```
TABLE DEFINE 0 FIELDS CHAR 10 CHAR 20 INT 15 \
INT 3 INT 15
```
To continue a line containing IF, ELSE or WHILE commands

The lines of an IF, ELSE or WHILE command can be continued to show logical structure.

#### **Example**

```
IF $name = "Washington"
   DISPLAY (0,0) $name | " - President"
ELSE
BEGIN
   DISPLAY (0,0) $name | " - Vice President"
   GOTO find_name
END
.
.
.
WHILE %time < 10
   DISPLAY (0,0) "Please wait."
```
If an IF, ELSE or WHILE command contains no command list, commands on the following line are assumed to be a continuation of the line.

# **Comments**

Comments are non-executing statements that assist the reader of a script source file in understanding its purpose and implementation. All characters on a line following a ";" (semicolon) are considered to be part of a comment and are ignored by the compiler.

#### **Example**

```
;the following routine displays all phone number records
;
RECORD READ 0 AT 0 ; read first record<br>WHILE NOT EOF () ; stop if end of fi
                                 ; stop if end of file
    BEGIN
        DISPLAY @RO.1<br>RECORD READ 0
                                 ; read next record
END
```
Since comments are ignored by the compiler, they are optional; however, the use of comments is recommended as a simple and straightforward way to document a script.

## **Labels**

Labels are non-executing statements that mark a location in a script to which the execution of a script can branch. Labels allow you to employ structured programming techniques to create modular scripts (scripts with subroutines). Scripts composed of modules tend to be easier to expand and debug, since each module typically has a single purpose, single entry point, and single exit point.

Labels appear on their own line in a script and consist of an asterisk (\*) followed by a series of characters (alphanumeric characters and underscores), up to 32 characters long. A label cannot contain any spaces, and is not case sensitive. If a label is the name of a subroutine, you can also include a list of arguments after the label. However, the compiler ignores any other statements following a label on the same line.

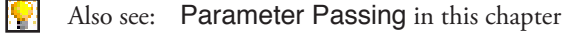

#### **Example 1**

```
#SecondaryNumber=False
*ConnectService
Set PhoneNumber = "555-1221"%NumTries=0
Dial
While(not Connect())
Begin
   Increment %NumTries
   If %NumTries = 5
   Begin
      If SecondaryNumber
      Begin
        Dialog
          Message "Unable to Connect"
          Message "Script terminating"
        Dialog End
        Wait Delay "2"
        Cancel
        End
      Dialog 
        Message "TR1 — No Connection"
        Message "Trying Secondary Number"
      Dialog End
      Wait Delay "2
      Perform SetNextNumber
   End
End
.
.
.
*SetNextNumber
#SecondaryNumber=True
Set PhoneNumber = "555-1212"Goto ConnectService
Return
```
## **Labels,** *continued*

The script segment in Example 1 performs a loop. If it fails to connect, it calls the SetNext-Number subroutine to attempt a second number. If the second attempt to connect is unsuccessful, the script displays an error dialog and then ends script execution.

#### **Example 2**

```
;Main Routine
;The variables $String, %Int, and !Real are defined in 
;this section of the script.
.
.
.
Perform SubRoutine ($String, %Int, !Real)
;The Main Routine starts a subroutine and gives default 
;values to all or some of the variables of the subroutine 
;with the list of variables between the parenthesis.
;the rest of the main routine
.
.
.
Cancel ; End of the script
*SubRoutine ($Name, %NumHours, !AvgDaily)
;a subroutine Initially the variable $Name has the same 
;value as $String, %NumHours has the same value as %Int,
; and !AvgDaily has the same value as !Real.
.
.
.
;At the end of the subroutine, the subroutine will 
; replace the contents of $String, $Int, and !Real with
;the contents of $Name,%NumHours, or !AvgDaily,
;respectively.
Return ; resume execution after Perform
```
Example 2 contains a module, or subroutine. A standard subroutine usually has:

- one entry point (the label, which may or may not have arguments), and
- $\blacktriangleright$  one exit point (usually the RETURN command).

If there are variables in the main routine of the script that the subroutine should act on, the PERFORM command should explicitly pass the variables to the subroutine by including both the name of the subroutine (the label) and a list of the variables the subroutine should act upon.

After the subroutine finishes its tasks, the main routine continues at the command following the PERFORM command which started the subroutine. Because the contents of the subroutine variables (\$Name, %NumHours, and !AvgDaily) are the same as the main routine variables (\$String, %Int, and !Real), when the subroutine returns, the main routine variables take on the value of the subroutine variables.

## **Strings**

A string can be a string function, a string variable, or a string constant. Complex strings and string expressions are created by joining two or more strings with valid operators.

#### **String Functions**

A string function is simply a function that returns a string. Refer to the list of string functions in **Appendix C Quick Reference**.

#### **String Constants**

A string constant consists of a series of characters enclosed within single or double quotation marks, e.g., 'string' or "string." String constants may contain a maximum of 254 characters.

To embed a quotation mark in a string, alternate the use of single and double quotation marks, e.g., "Arnold's car" or '^\$P "routine\_a"'. ASCII control characters can be embedded in a string by including a backslash (\) and a three-digit octal code, or a caret (^) and an ASCII character. An ESCAPE can be represented by either "\033" or "^[". A carriage return can be represented by either "\015" or "^M".

A null string is written as double quotes with nothing between them (""). The quotation marks do not appear when a null string is displayed.

#### **Named String Variables**

A named string variable consists of a dollar sign (\$) followed by a variable name. Variable names may contain a maximum of 32 alphanumeric characters or underscores (for example, \$first\_ name) and are not case sensitive. As with string constants, a string variable may contain a maximum of 254 characters.

Variables can be referenced indirectly by using another variable to represent the variable name. For example, if \$day is an existing variable and contains the value Monday, creating the variable \$\$day creates the variable \$Monday.

In addition to the named string variable, several system variables are available to represent specific types of string data.

#### **Record Buffer Variables**

A record buffer variable is a string that contains a record. A record is a sub-unit of a table. A table is a structure into which a file can be loaded. Contents of the file can then be manipulated. Similarly, a table collects and organizes masses of data into a single location. The data is then saved to a file. A single record buffer variable may have a maximum of 254 characters.

Contents of a table record cannot be manipulated directly. Record manipulation is performed with the RECORD WRITE and RECORD READ commands to place data into and to retrieve data from a table, respectively. When DCS reads from a table, it places the contents of the table record into the record buffer variable for that table, and when DCS writes to a table, it places the contents of the table's record buffer variable into a record in the table. The record buffer variable is a preparation area where you manipulate the contents of a table record. Each table defined by a script has its own record buffer variable.

DCS has two types of tables:

- Text tables which have variable-length records, and
- Structured tables which have fixed-length records composed of fields.

The syntax of the record buffer variable depends on the type of table with which it is associated. Record buffer variables have the following syntax:

```
@RTable ;A record buffer variable for a text table.
@RTable.Field ;A record buffer variable for a structured table.
```
The Table argument is an integer indicating the record buffer variable for a table defined in a script. DCS can have up to 16 tables defined at one time, and the Table argument must be an integer from 0 to 15. The optional **Field** argument is an integer identifying a subdivision of a record buffer variable for a structured table. A structured table may have a maximum of 255 fields, and the Field argument must be an integer from 1 to 255.

DCS treats the record buffer variable in a text table similarly to a named string variable. The variable only contains the characters that have been assigned to it, and the number of characters in the variable changes with the characters assigned to it.

Consider the following assignments:

```
QRO = "This is text";The variable contains 12 characters including two
;spaces.
@R0 = "Numbers: 12345"
;The variable now contains 14 characters including
;one space.
@R0 = @R0 | "More characters"
;The variable now contains its previous 14
;characters plus 15 more.
```
These examples illustrate that the record buffer variable for a text table only contains the characters that were assigned to the variable.

DCS handles the record buffer variables for structured tables differently from text tables, because it composes structured table records of fields. Table records are similar to rows in a spreadsheet, and the record fields are similar to the cells in the rows. In a structured table each field must be associated with a data type and size. The data types for fields in a structured table are character (CHAR), real numbers (REAL), and integer numbers (INT). Because you determine the size of each field, the records in a structured table are always the same size.

All record buffer variables and any fields within them are strings. However, a script defines the fields of a structured table record with the TABLE DEFINE command. Each field can be one of the following types: character, integer, or real.

For example, the TABLE DEFINE command might appear in a script as follows:

TABLE DEFINE 0 FIELDS CHAR 10 REAL 6 INT 9

The keywords and numbers after the word FIELDS delineate the fields of the record for the table numbered zero. Each record in the table defined above has three fields, and the record buffer variable for this table has the same structure. The keywords CHAR, REAL, and INT indicate the logical data type of the field (characters, real numbers, and integer numbers, respectively). These types are a part of the definition of a structured table to allow you to deal with the data in a field in a logical fashion. The numbers after the keywords indicate the size of the fields. The first field contains ten characters, the second field contains six characters, and the third field contains nine characters. The size of the fields are the same no matter what you have assigned to the fields. However, you may define a field with space for a maximum of 254 characters.

If the data you assign to a field in a record does not fill the field, DCS pads the unassigned positions with spaces. The fields defined as character data are left justified. For example, consider the following assignments:

```
TABLE DEFINE 0 FIELDS CHAR 10 REAL 6 INT 9
;creates structured table zero
@R0.1 = "Numbers: 12345"
;The variable contains ten characters: Numbers: 1
@R0.1 = "Text";The variable contains ten characters: the word Text
;and six trailing spaces
@R0.1 = @R0 | "More characters"
;The variable contains the previous ten characters:
;Text and six trailing spaces
@R0.1 = TRIM (@R0) | "More characters"
;The TRIM function deletes the trailing spaces and
; the variable now contains another set of ten
;characters: TextMore c
```
However, if a field has a numeric definition (INT or REAL), DCS right justifies the data in the field and pads the unassigned positions with preceding spaces. If the numbers placed in a field have more digits than a field has positions, DCS truncates the rightmost, or least significant, digits.

Consider the following examples:

```
QRO.2 = "1.234";The variable contains six characters: one preceding 
;space and 1.234
! RealNum = Num (@R0.2) + Num (@R0.2);The NUM function transforms the string into numeric 
;values. The result is 2.468 and is placed in the 
;variable !RealNum
QRO.2 = "67.54321";The variable contains six characters: 67.543
;The characters 2 and 1 are truncated
QRO.3 = "12345";The variable contains nine characters: four spaces
;and 12345
@R0.3 = "998765432194"
;The variable contains nine characters: 998765432.
;The characters 194 are truncated
! RealNum = Num (@R0.2) + Num (@R0.3);The NUM function transforms the strings into 
;numeric values. The result is 998765499.543 and is 
;placed in the variable !RealNum
```
#### **Using Record Buffer Variables**

This command creates structured Table 6. It has three fields.

TABLE DEFINE 6 FIELDS CHAR 10 INT 3 INT 5  $QR6 = Vtest$  123 38"

The record buffer variable for this table is @R6. To access each field of Table 6 directly, the following record buffer variables are possible:

@R6.1 accesses the first field (CHAR 10),

@R6.2 accesses the second field (INT 3), and

@R6.3 accesses the third field (INT 5).

To access all of the fields of @R6, do not include the period and the field number; rather, include a string of length equal to the combined lengths of the fields. If the data in a field contains fewer characters than the defined field length, insert space characters to the right or the left of the data to fill the field to its exact length. This ensures that the correct data is placed into the correct field.

In the example on the previous page, @R6 is treated like an 18-character string (the fields CHAR 10, INT 3, and INT 5 have a combined length of 18):

- The data in field CHAR 10, test, contains only four characters, thus six spaces are added to the right of test;
- $\blacktriangledown$  The data in field INT 3, 123, contains three characters, thus no spaces are added; and
- $\blacktriangledown$  The data in field INT 5, 38, contains two characters, thus three spaces are added to the left of 38.

These commands display the entire first record of Table 6 in the terminal window:

RECORD READ 6 AT 0 ;read table six at the first record DISPLAY @R6

These commands modify the contents of Table 6:

 $QR6.2 = "55"$ RECORD WRITE 6 AT 2

The first command assigns the character string 55 to the second field of the record buffer variable for Table 6. The second command writes all of the current fields in the record buffer variable to table six and in the third record position. The command phrase AT 2 is the third record position, because the record positions start at 0 (zero).

DCS allows a script to use integer variables for the Table and Field arguments, when referring to record buffer variables.

#### **Example**

These commands create a loop which sequentially displays each field of the current record.

```
%TableNum = 7
TABLE DEFINE %TableNum FIELDS INT 3 CHAR 10 CHAR 10
TABLE LOAD %TableNum "DATA.DCM" AS TEXT
   ;Places the contents of the file into the table.
RECORD READ %TableNum
%Field = 1
WHILE %field <= 3
BEGIN
   DISPLAY @R(%TableNum).%field | "^M^J"
   INCREMENT %field
END
```
Also see: **Tables, Records, and Data Manipulation** in this chapter

#### **Function Key and Function Key Title Variables**

A *function key variable* accesses the string contents of the command portion of a function key. A function key command may have a maximum of 42 characters. The variable observes the following syntax:

@Fkey

The Key argument is a numeric specifying the number of the function key. Since eight function keys on each of four levels may be defined, the Key argument must take on a value from 1 to 8. The Key argument may also be specified by a numeric variable containing a valid value. The function key level is specified using the LEVEL command.

Ю Also see: LEVEL command

The *function key title variable* accesses the string title of a function key. The title of a function key can have a maximum of 18 alphanumeric characters. Function key title variables observe the following syntax:

@Tkey

The Key argument is a numeric specifying the number of the function key. DCS allows the creation of eight function keys (numbered 1 through 8) on each of four levels. The Key argument may also be specified by a numeric variable containing a valid value. DCS also allows you to modify the title of the "Level: n" key, which changes the function key level. Thus the Key argument must have a value from 1 to 9, with 9 indicating a title change for the "Level: n" key.

```
@T9 = "Next Level"
;Changes the title of the Level button.
Q \cap Q = W'';Changes the Level button title to its default.
```
Function key and function key title variables may be used as arguments in all functions and commands that accept string variables.

#### **Example**

These commands:

```
LEVEL 1
@T1 = "NUMBER"
@F1 = "17135552334"
@T2 = "PASSWORD"
@F2 = "mysecretcode"
LEVEL 2
@T%num = "MAIL SYSTEM"
@F%num = "MAIL^M"
```
define two titled function keys on Level 1 and one key on Level 2:

- $\blacktriangledown$  The first key on Level 1 has the title NUMBER and contains the string "17135552334", which represents a phone number.
- The second key on Level 1 has the title PASSWORD and contains the string "mysecretcode".
- $\blacktriangledown$  For Level 2, only the key specified by the integer variable  $\text{\$num}$  is defined. In this case, the value of %num must be within the valid range for the title and function key variables.

A function key command can specify a string to send to the remote system or specify a special function. Strings can include valid META keys for the connected session as well as the special line control strings ( $\wedge$ M and  $\wedge$ J). The following special functions correspond to commands in the DCS script language:

```
^{\wedge}$B = BREAK
^{\wedge}SE = EXECUTE
^{\wedge}$L = LEVEL
^{\wedge}$P = PERFORM
```
The BREAK, EXECUTE, LEVEL, and PERFORM commands have analogous commands in the script language. PERFORM and EXECUTE can pass parameters in the script language, but not from a function key.

Also, the above PERFORM and EXECUTE commands must use the *far target* addressing form for a script subroutine. A copy of the script with the desired subroutine will be loaded and executed to support the selected function key. The syntax specified in this DCS Script Language Reference should be used for these commands.

#### **Settings Variables**

The Settings variable is similar to the named string variable, except that it is stored as part of a session file, and its contents depend on the loaded session file. A Settings variable may hold a maximum of 42 characters. A Settings variable observes the following syntax:

@S*n*

The *n* argument specifies the desired settings variable number. Since eight settings variables may be defined, the *n* argument must take on a value from 1 to 8. The *n* argument may also be specified by a numeric variable containing a valid value.

If a settings variable is saved in a session file, the contents of that variable are restored the next time the session file is loaded. If the value is changed during script execution, then the session file must be saved for the settings variable to retain the new value.

Settings variables may be used as arguments in all functions and commands that accept string variables.

#### **Example 1**

These scripts:

#### **Script 1**

@S1 = "13121234567"  $0S2 = "password-1"$ SAVE "chicago"

#### **Script 2**

```
@S%idnum = "17131234567"
@S%pass = "password-2"
SAVE "houston"
```
assign values to the settings variables @S1 and @S2. Those values are then saved in the specified session files. In the second script, the setting variable numbers are specified by integer variables. In this case, the values of %idnum and %pass must be within the valid range for setting variables.

#### **Example 2**

This script:

```
DIALOG
   EDITTEXT "Enter City"
   BUTTON DEFAULT "OK" RESUME
DIALOG END
WAIT RESUME
IF EXISTS (Directory (Settings) | EDITTEXT (1))
BEGIN
   LOAD EDITTEXT (1)
END
ELSE
   CANCEL
DIALOG CANCEL
DIAL @S1
WAIT STRING "Password"
SEND \text{GS2} | "\text{``M''}
```
instructs DCS to dial a phone number and send a password string. The dialog box determines which city the user wants to call. A LOAD command loads the appropriate session file for the city chosen. The DIAL and SEND commands then use the values appropriate for that city.

#### **String Expressions**

String expressions containing multiple operands are created by joining two or more strings with the concatenation operator (|). String expressions differ from complex strings only in that they are not enclosed in parentheses and cannot be used as arguments where a single string operand is expected.

#### **Example**

 $\frac{2}{3}$ date =  $\frac{2}{3}$ month | " " |  $\frac{2}{3}$ day | ", " |  $\frac{2}{3}$ year

If the string variables \$month, \$day, and \$year contain the values January, 8, and 2001, respectively, the string variable \$date contains the value "January 8, 2001".

A maximum of 254 characters can be placed in a string variable. If the number of concatenated characters exceeds 254, additional characters are ignored.

#### **Complex Strings**

A complex string consists of multiple string operands joined by the concatenation operator (|), and enclosed in parentheses. A complex string may be used as an argument where a single string operand is expected.

#### **Example**

In this example:

```
%length = LENGTH ($firstname | " " | $lastname)
```
if the string variable \$firstname contains "George", and the string variable \$lastname contains Washington, the numeric variable %length contains the value 17 (the space between each string is included).
## **Numerics**

A numeric operand consists of a numeric function, a numeric variable, or a numeric constant preceded by an optional modifier. Complex numerics and numeric expressions are created by joining two or more numeric operands with valid operators. DCS supports both integer and real numeric operands.

### **Numeric Functions**

A numeric function returns a value that is a numeric. Refer to the grouping of numeric functions in **Appendix C Quick Reference** for a list.

#### **Numeric Constants**

A numeric constant consists of an integer or real number, such as 25 or 3.14. Decimal numerics are represented as n (for example, 234). Hexadecimal numerics are represented as 0xn (for example, 0x3D). Octal numbers are represented as \nnn (for example, \033).

### **Named Numeric Variables**

An integer numeric variable consists of a percent sign (%) followed by a variable name. A real numeric variable consists of an exclamation point (!) followed by a variable name. Variable names can contain up to 32 alphanumeric characters or underscores (for example, %bytes, !cash), and are not case sensitive. You may reference variables indirectly by using another variable to represent the variable name. For example, if %order is an existing variable, and contains the value 1, creating the variable !%order creates the variable !1.

There is one valid numeric modifier: the unary minus. It converts a numeric to its opposite value, and is equivalent to multiplying the numeric by -1 (negative one).

## **Example**

-%num

If the numeric variable %num contains -23, -%num evaluates to 23.

It is possible to convert a numeric type from an integer to a real, or from a real to an integer. When a real value is converted to an integer value, all decimal places are truncated, not rounded. Values can be converted using the REAL and INT functions, or by directly assigning a real or integer value to the desired variable type.

## **Numerics,** *continued*

#### **Numeric Expressions**

Numeric expressions are created by joining two or more numerics with a valid operator  $(+, -, *,$ /, %). Numeric expressions differ from complex numerics only in that they are not enclosed in parentheses and cannot be used as arguments where a single numeric operand is expected.

#### **Example**

In this example:

 $% sum = % when  $t + %$  is given by  $x + 2 = 0$ .$ 

the integer numeric variable %sum is set to the sum of the three numeric variables.

In this example of modulus division:

 $\text{Fremain} = 25 \text{ } \text{*} \text{ } 7$ 

the integer variable %remain is set to 4, the remainder of the modulus division operation.

#### **Complex Numeric Variables**

A complex numeric variable consists of multiple numeric operands joined by a valid operator. The valid numeric operators are: +, -, \*, /, %. These operators correspond to the operations of addition, subtraction, multiplication, division, and modulus. The multiplication, division, and modulus operators take precedence over the addition and subtraction operators, but parentheses can be used to alter this precedence. The modulus operation is not defined for real numerics. The result of all numeric operations is a real numeric, but can be converted to an integer either by using the INT function, or by storing the result as an integer numeric variable.

#### **Example 1**

In this example:

 $\text{Sinter} = 10/3$ 

even though the result of the operation 10/3 is a real value, this command stores the result in an integer numeric variable. The real result is, therefore, truncated and the integer numeric variable contains the value 3.

In this example:

 $!$  percentage =  $10/3$ 

the real numeric variable !percentage contains the value 3.333333333333333. Real numerics precise to the 15th decimal place.

# **Numerics,** *continued*

A complex numeric variable may be used as an argument where a single numeric operand is expected.

In this example:

%number = RANDOM (%range - 1)

if the integer variable %range contains the value 10, %number contains a random number generated in the range from 0 to 8 inclusive.

## **Booleans**

A Boolean may be a Boolean function, a Boolean variable, a Boolean constant, or a relational expression with an optional modifier. Complex Boolean and Boolean expressions are created by joining two or more Boolean operands with valid operators.

## **Boolean Functions**

A Boolean function returns the value TRUE or FALSE. Examples of Boolean functions are:

- ▼ CONNECT
- ▼ ERROR
- ▼ ZOOMED

Refer to the Boolean Functions group in **Chapter 2 Functions** for a list of all Boolean functions.

## **Boolean Constants**

A Boolean constant is specified by the keyword TRUE or FALSE. The keyword is not enclosed within quotation marks as in the case of a string constant.

## **Named Boolean Variables**

A Boolean variable consists of a number sign (#) followed by a variable name. Variable names can contain up to 32 alphanumeric characters or underscores (for example, #state) and are not case sensitive. Variables can be referenced indirectly by using another variable to represent the variable name. For example, if  $x$  is an existing variable and contains the value 5, creating the variable #%x creates the Boolean variable #5.

## **Relational Expressions**

A relational expression is created by comparing two strings or two numerics using one of the following relational operators:

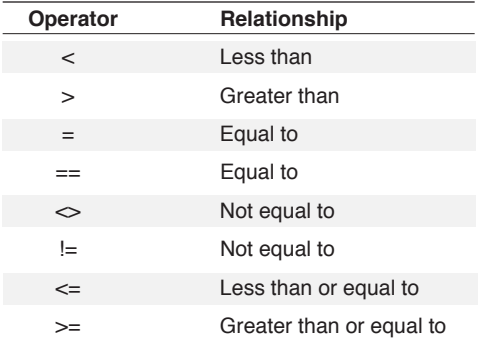

There is one valid Boolean modifier: NOT. It converts a Boolean to its logical opposite.

## **Booleans,** *continued*

#### **Example**

```
IF %income > %net
   DISPLAY (0, 0) STR (%income - %net) | "dollars earned"
ELSE
   DISPLAY (0, 0) "No profit made this quarter"
```
In this example,  $\frac{1}{2}$  income  $\geq$   $\frac{1}{2}$  and  $\frac{1}{2}$  is the relational expression evaluated. If it evaluates to TRUE, the amount of profit is displayed. If it evaluates to FALSE, the message "No profit made this quarter" is displayed.

## **Boolean Expressions**

Boolean expressions containing multiple operands are created using the Boolean operators AND and OR. NOT may also be used as an operator and has precedence over AND and OR. Boolean expressions differ from complex Booleans in that they are not enclosed in parentheses and may not be used as arguments where a single Boolean operand is expected. There are no functions or commands that expect only single Boolean operands; therefore, complex Booleans and Boolean expressions may be used interchangeably.

#### **Example**

This Boolean expression:

```
NOT EOF ()
```
evaluates to TRUE if the EOF function returns FALSE.

This Boolean expression:

\$state <> "TEXAS"

evaluates to TRUE if \$state contains a string other than TEXAS.

This Boolean expression:

```
%num <= 100
```
evaluates to TRUE if %num contains a numeric value less than or equal to 100.

This Boolean expression:

```
$state <> "TEXAS" AND $state <> "FLORIDA"
```
evaluates to TRUE if \$state contains any string other than TEXAS or FLORIDA.

This Boolean expression:

%1 < 25 OR %1 > 50

evaluates to TRUE if %1 contains any numeric value other than those within the range 25- 50, inclusive.

# **Booleans,** *continued*

## **Complex Booleans**

A complex Boolean consists of multiple Boolean operands joined by a valid operator. The valid Boolean operators are AND and OR. A complex Boolean consisting of operands joined by AND is TRUE if all associated operands are TRUE. A complex Boolean consisting of operands joined by OR is TRUE if any inclusive associated operands are TRUE. The AND operator takes precedence over the OR operator, but parentheses can be used to alter this precedence.

### **Example**

This Boolean expression:

(%1 < 100 AND %2 < 100) OR (\$state = "FLORIDA")

evaluates to TRUE if both %1 and %2 contain numeric values that are less than 100, or \$state contains the string "FLORIDA", or if both statements are true.

# **Special Argument Types**

This section refers to several forms of the defined argument types. These argument types appear frequently as arguments for the commands and functions defined in **Chapter 2 Functions** and **Chapter 3 Commands**.

### **File Names**

File name arguments are string arguments used to specify any file name acceptable to the operating system. File name arguments observe the following syntax:

Filename = **drive: \path\ path\...\** filename.ext

File name arguments can be further specified as either Source or Destination arguments. A Source argument specifies a file name containing the data to be exported. A Destination argument specifies a file name into which data is imported. Source and Destination arguments observe the following syntax:

Source = **drive: \path\ path\...\** filename**.ext**

Destination = **drive: \path\ path\...\ filename.ext**

## **Path and File Names**

Path and file names may be represented in the DCS Script Language by:

- $\blacktriangleright$  String constants
- String variables
- $\blacktriangleright$  String expressions
- ▼ Complex strings

A sequence of characters consisting of a backslash (\) followed by three octal digits is interpreted as a control character. Therefore, you must be careful when specifying path and file names that begin with numerals. To specify a path that begins with three numerals, a double backslash (\\) followed by the three numerals must be used.

For example, you would specify:

LAUNCH "G:\\123W\\123W.EXE"

to launch Lotus 1-2-3 from G:\123W\123W.EXE.

### **Table Arguments**

Table arguments are numeric arguments used to specify a table number. Table arguments observe the following syntax:

%Table = Numeric

The Numeric argument must be a numeric operand (constant, variable, expression, or function) from 0 to 15, corresponding to one of the available table structures. For more information about tables, see **Tables, Records, and Data Manipulation** in this chapter.

# **Special Argument Types,** *continued*

Target arguments are used to reference a label in an executable script file. A target argument can be either a:

- ▼ Near target
- ▼ Far target

### **Near Targets**

A near target references a label within the current script. The near target argument is a set of characters that specify the desired label. The characters are not enclosed in quotation marks as in the case of a string constant. Near target arguments use the following syntax:

### COMMAND Label

where COMMAND is one of the following commands:

- **EXECUTE**
- ▼ PERFORM
- ▼ GOTO

and where Label is a string.

Near targets are resolved at compile time, and therefore execute faster than far targets. A syntax error occurs during compilation if the designated near target is not defined in the script.

مها

**Note:** When a PERFORM or EXECUTE command is assigned to a function key, the target must always be in far target format and must include both the name of the script and the label (even if the label is within the same script as the KEY command).

Also see: **Function Key Variables** in this chapter

KEY command

## **Special Argument Types,** *continued*

#### **Example**

In this example:

```
*ReadLoop
RECORD READ 0 at 0
;beginning of loop
While not EOF ()
Begin
   Display @R0
   Record Read 0
End
Perform end_read
.
.
.
Cancel
*end_read
Display "End of table reached"
Return
;end of script execution
```
near targets are used as arguments for the PERFORM command. A record is read from Table 0 (zero). It then displays that record in the terminal window. When the end of file is reached, the EOF function returns TRUE and execution branches to the line labeled \*end\_read, where a closing message is printed and script execution is terminated.

## **Far Targets**

Far targets are resolved during execution, so they can reference a label within the current script or within another script. The far target argument is a string expression specifying an optional script name and label. If the designated far target is undefined, a critical error is generated during script execution. Far target arguments observe the following syntax:

```
COMMAND "Script*Label"
```
where COMMAND is one of the following commands:

- **EXECUTE**
- ▼ PERFORM
- ▼ GOTO

where **Script** is the full file name of a compiled script, and

where **\*Label** is a label found in **Script**.

A far target must include at least one of the two arguments, except as noted below. If the **Script**  argument is not included, DCS defaults to the current script. If the **Label** argument is not included, execution begins at the first line in the specified script.

## **Targets,** *continued*

```
⊵1
```
**Note:** In cases where you wish to assign a PERFORM or EXECUTE command to a function key (see both function key variables and the KEY command ), the target must always be in far target format, and must include both the name of the script and the label (even if the label is within the same script as the KEY command).

## **Example**

```
*readloop
RECORD READ 0 at 0
;Beginning of Loop
While not EOF ()
Begin
   Display @R0
   Record Read 0
End
Display "End of table reached"
Perform "Dialog*ReadComplete"
Cancel
;end of script execution
```
This script accomplishes the same task as the near target example, but the target is now a message box from another script. A record is read from Table 0 and then displayed in the terminal window. If the end of the table is reached, the EOF function returns TRUE, and displays a closing message. Execution then branches to the line labeled ReadComplete in the script Dialog and upon return this script ends.

#### **Example**

In this example:

```
WHILE NOT EOF ()
BEGIN
   RECORD READ 0
   IF ERROR ()
      GOTO error ;error is a near target
END
PERFORM "table.dct" ; call another script
CANCEL ;end script after executing "TABLE.DCT"
*error
DISPLAY "Error Encountered ^M"
CANCEL
```
all records from Table 0 (zero) are read and then the script "TABLE.DCT" is performed. If an error occurs during the record read, execution branches to the line labeled \*error.

# **Variable Creation**

Numeric variables, Boolean variables, and string variables (other than the system variables @R, @F, @T, @S, ConnectMessage, ConnectResult, DefaultSessionHandle, NetID, Password, Phonenumber, Result, and UserID) must be created (assigned a value) before they are used.

### **Direct Variables**

A command that assigns an initial value to a variable is considered to have created that variable. Several commands can create variables:

- $\overline{\phantom{a}}$  SET
- **T** ARGUMENTS
- ▼ COLLECT
- $\blacktriangledown$  PARSE
- $\blacktriangledown$  FILE CREATENAME
- $\blacktriangledown$  FILE OPENNAME
- (DDE) REQUEST
- ▼ WHEN ECHO
- WHEN INPUT

The assignment operator  $(=)$  may also be used to assign an initial value to a variable. It assigns the value on the right of the equal sign to the variable to the left of the equal sign:

\$name = "Lucy"

String variables are created using any of the above commands. Numeric and Boolean variables are created using:

- $\blacktriangleright$  Assignment operator (=)
- ARGUMENTS command
- ▼ SET command

All other commands and functions using variables as arguments must use variables that were previously created using one of the above commands.

#### **Examples**

In this example:

```
COLLECT $DataIn
DISPLAY $DataIn
```
the variable \$DataIn is created during the execution of the COLLECT command, and can subsequently be used by the DISPLAY command.

## **Variable Creation,** *continued*

#### This script:

```
Record Read 0 At 0
While not EOF ()
Begin
   Increment %count
   Display "Record " | STR (%count) | " = " | @R0 | "'M''Record Read 0
End
```
causes an execution error because %count was not created before being used as an argument for the INCREMENT command. To correct this error, %count must be given an initial value by a SET command or the assignment operator. The following script corrects the error.

In this script:

```
%count = 0Record Read 0 AT 0
While not EOF ()
Begin
   Increment %count
   Display "Record " | STR (%count) | " = " | @RO \
              \mathsf{I} \mathsf{N}^N\mathsf{M}''Record Read 0
End
```
because the INCREMENT command does not create variables, this script corrects the previous script by creating the variable  $\textdegree$  count using the assignment operator (=) before it is used by the INCREMENT command.

## **Indirect Variables**

Variable creation can also be accomplished by using existing variables to create new ones. These are known as indirect variables.

Indirect variable names are created using integer (%) or string (\$) variable types. This is done by placing the variable type signifier at the beginning of the existing variable. For example, if \$varname="x" and %\$varname=1, then the value of %x will be 1.

String and integer numeric variables may be used to create indirect variable names for string, numeric and Boolean variables. A Boolean variable cannot be used to create another variable. Integer numeric variables may also be used to create indirect variables for system, function key titles, function key assignments, and record variables. For example, if  $\text{\%index=3}$  and @s(%index="secret", then @s3 will be assigned the string secret.

Indirect variables provide flexibility in coding a script. A change in the value of an indirect variable is reflected throughout the code, thus changing any variable with which it is associated. This can make it easier to maintaining a script, or allow the script to respond to input from different users.

## **Symbols**

Symbols are characters other than alphabetical or numerical characters (punctuation, for example) which are used to indicate a special condition or to indicate a particular variable type. Many symbols also function as operators.

## **Symbols**

Available symbols include:

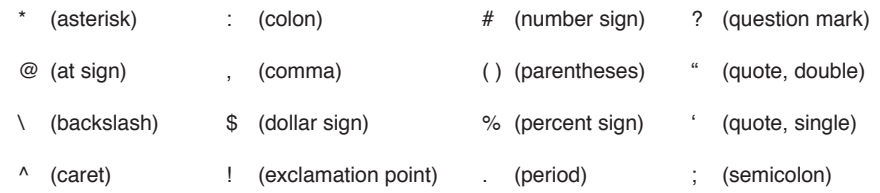

## **\* (asterisk)**

Asterisks signal a label. Labels indicate subsections and subroutines in a script.

### **Examples**

In this example:

```
IF ERROR ()
BEGIN
   PERFORM Error
END
DISPLAY "OK" | "^M"
CANCEL
*Error
DISPLAY "Error" | "^M"
CANCEL
```
execution branches to \*error and displays "Error" if the ERROR function is set to TRUE; otherwise, "OK" is displayed, and script execution is terminated.

Asterisks are also the default wildcard character used to represent 0 (zero) or more arbitrary characters. In this example:

```
8Row = 0
$File = Route (directory(task)|"*.DCP")
While not Error ()
Begin
   Display (%Row, 0) $File | "^M"
   Increment %Row
   $File = Next ()
End
```
all script source files in the current working directory are displayed. The wildcard (\*) used in the path argument of the ROUTE function is used to select any file that has the DCP (\*.dcp) extension.

### **@ (at sign)**

"At" signs are used to indicate specific system string variables.

## **Examples**

```
QR6.2 = "Tuesday";Record Buffer Variable
QF3 = "555 - 2327";Function Key Variable
QT3 = "Number"
;Function Key Title Variable
@S4 = "Remote"
;Settings Variable
```
### **\ (backslash)**

Backslashes are used to:

Continue a command from one line to the next:

TABLE DEFINE 0 FIELDS CHAR 10 \ CHAR 20 INT 15 INT 3 INT 15

 $\blacktriangledown$  Indicate octal numerics:

 $% octal = \1067$ 

Separate drive designations, directories, and file names in DOS path names:

```
$path = "C:\DCSERIES\SCRIPTS\"
$file = ROUTE ($path | "*.*")
```
#### **^ (caret)**

Carets are used to embed ASCII control characters in a string.

In this example:

 $\text{GF3} = \text{``} \text{''}$  [ LOGON  $\text{``} \text{M''}$ 

carets are used to assign a string containing an escape and a carriage return to a function key.

#### **: (colon)**

Colons are used after the drive letter designation in DOS path names:

\$path = ROUTE ("C:\DCSERIES\\*.\*")

### **, (comma)**

Commas are used to:

- Continue a command block from one line to the next without using a BEGIN and END pair:
	- IF \$date = "03/25/94" SET \$month "March", SET \$day "25", SET \$year "1994"
- $\blacktriangleright$  Separate parameter lists in function calls.

 $$Last = substr ($last, 1, 1)$ 

## **\$ (dollar sign)**

Dollar signs indicate a named string variable:

\$state = "Texas"

### **! (exclamation point)**

Exclamation points indicate a real numeric variable:

!pi = 3.1415926535897

#### **# (number sign)**

Number signs (or pound signs) are used to indicate Boolean variables:

#selected = TRUE

## **( ) (parentheses)**

Parentheses are used to:

Enclose function arguments as in this example:

SEARCH (0, 3, 20, "Texas")

Control the order in which an expression is evaluated:

 $!num1 = 3 + 4 / 10 + 8 * 5$  $!num2 = ((3 + 4) / 10 + 8) * 5$ 

In this example, ! num1 evaluates to 43.4, but ! num2 evaluates to 43.5, due to the use of parentheses to change the order of evaluation.

### **% (percent sign)**

Percent signs indicate an integer numeric variable:

 $srow = 3$ 

#### **. (period)**

Periods indicate the decimal place in a (decimal) real numeric operand:

!number = 342.77

Periods are also used as DOS file extension separators:

\$file = ROUTE ("LOGON.DCT")

Periods also specify a table field in a record buffer variable:

 $@R12.4 = "1001"$ 

#### **? (question mark)**

Question marks are the default wildcard character used to represent any single arbitrary character:

```
Row = 0$File = Route (directory(task) | "*.DC?")
While not Error ()
Begin
   Display(%Row, 0) $File | "^M"
   Increment %Row
   $File = Next ()End
```
The ? wildcard used in the path argument of the ROUTE function is used to select any file whose extension begins with "DC" and is three letters in length.

### **" (quotation mark, double), ' (quotation mark, single)**

Both single and double quotation marks are used to enclose strings. To use quotation marks within a string, alternate single and double quotes:

 $$state = "Texas"$ 

In this example, \$state contains the characters Texas.

```
\text{Squoted} = \text{``Y'all cone and see us!'''}\frac{2}{\pi} \frac{1}{\pi} \frac{1}{\pi} \frac{1}{\pi} \frac{1}{\pi} \frac{1}{\pi} \frac{1}{\pi} \frac{1}{\pi} \frac{1}{\pi} \frac{1}{\pi} \frac{1}{\pi} \frac{1}{\pi} \frac{1}{\pi} \frac{1}{\pi} \frac{1}{\pi} \frac{1}{\pi} \frac{1}{\pi} \frac{1}{\pi} \frac{1}{\pi} \frac{1}{\pi}
```
In this example, the script line containing \$quote1 would not compile, since the single and double quotes are unbalanced. The characters "Y (a double quote and a capital Y) are enclosed by two single quotes; however, the string all come and see us! ends with a double and single quote. On the other hand, the script line containing \$quote2 will compile, and \$quote2 will contain a string that is composed of the alphabetic characters and single quote enclosed in

double quotes ("Y'all come and see us!"). In the script line, the double quotes are enclosed by single quotes and joined with the main string by concatenation.

## **; (semicolon)**

Semicolons begin a comment (useful for internally documenting a script). All characters on a line following a semicolon are ignored by the compiler:

```
;Script File Finder
;
$file = ROUTE (<b>"*.DC?"</b>); returns name of file
```
# **Operators**

Operators are either a single character or a group of characters that represents arithmetic, string or logical operations on the operands within an expression; plus the assignment operator, which creates or modifies a variable and is equivalent to the SET command.

Available operation symbols and Boolean syntax include:

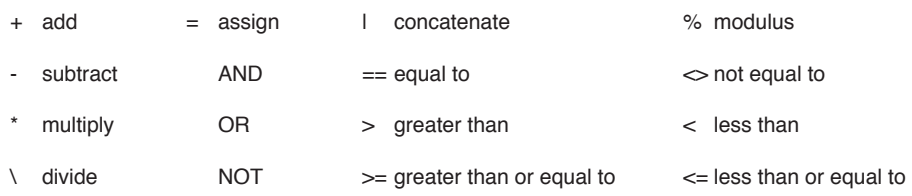

### **+ (add)**

The plus sign is the addition math operator:

 $%sum = 34 + 12 + 3$ 

#### **- (subtract)**

The minus sign is the subtraction math operator:

 $%sum = 34 - 12 - 3$ 

It can also be used as the unary negative operator:

$$
\text{Sum} = -1
$$

## **\* (multiply)**

The asterisk is the multiplication math operator:

!result =  $27.2 * 18$ 

Multiplication operations are evaluated before addition and subtraction operations in an expression.

### **/ (divide)**

The slash is the division math operator:

!result = 27.2 / 18

Division operations are evaluated before addition and subtraction operations in an expression.

### **% (modulus)**

The percent sign is the modulus math operator:

```
\text{ferm} = \text{Sum1 } \text{Sum2}
```
The %remainder variable contains the whole number remainder of the division of %num1 by %num2.

Modulus operations are evaluated before addition and subtraction operations in an expression. The modulus operations are defined for whole numbers, or integers, not real numbers.

#### **= (assign)**

The equal sign is the assignment operator (equivalent to the SET command):

```
1 SET $target $source
2 $target = $source
```
Line **1** is equivalent to line **2**; both set the variable \$target to the value of \$source.

#### **= or == (equal to)**

The equal sign is also the equal to relational operator:

```
IF $user = $sysop
  DISPLAY (0, 0) "administrator online ^M"
```
This example displays a message if the string \$user is equivalent to the string in \$sysop. You can also use == for equal to.

#### **< (less than)**

The less than sign is the less than relational operator:

IF %sessions < 2 DISPLAY (0,0) "new user online ^M"

This example displays a message if the integer numeric %sessions is less than 2.

#### **> (greater than)**

The greater than sign is the greater than relational operator:

```
IF SECONDS ($logon) > 3300
  DISPLAY (0,0)"You have less than" | \
     STR ((%session time - 3300) / 60) \
      | "minutes left ^M"
```
This example displays a message if the elapsed time since the time specified by \$logon is greater than 55 minutes.

### **<= (less than or equal to)**

The less than and equal signs are used together as the less than or equal to relational operator. The order of the two signs is not important (<= and =< will both work):

```
IF %sessions <= 2
  DISPLAY (0,0) "new user online ^M"
```
This example displays a message if the integer numeric %sessions is less than or equal to two.

#### **>= (greater than or equal to)**

The greater than and equal signs are used together as the greater than or equal to relational operator. The order of the two signs is not important  $(>=$  and  $=$  will both work):

```
IF SECONDS ($logon) >= 3300
  DISPLAY (0,0) "You have less than" | \
      STR ((%session_time - 3300) / 60) \
      | "minutes left ^M"
```
This example displays a message if the elapsed time since the time specified by \$logon is greater than or equal to 55 minutes.

### **<> (not equal to) or !=**

The greater than and less than signs are used together as the Not Equal To relational operator. The exclamation point and equal sign can also be used together (!=) as the Not Equal To operator:

```
CONNECT
WAIT QUIET "2"
IF SEARCH ("USERID") <> -1
   SEND "userid{tab}password{enter}"
ELSE
   DISPLAY "USERID prompt not found ^M"
CANCEL
```
In this example, written for an IBM 3270 connection, DCS establishes a connection with the host, waits for two seconds, and then searches the screen for the USERID prompt. If it is found, DCS logs into the system. If it is not found, the message "USERID prompt not found" is displayed and script execution is stoped.

### **NOT**

The NOT Boolean modifier converts a Boolean to its logical opposite:

```
RECORD READ 0
WHILE NOT EOF ()
BEGIN
   DISPLAY @R0
   RECORD READ 0
END
```
This example displays each record in Table 0 until reaching the end of the file.

#### **AND**

The AND Boolean operator is used in complex Boolean expressions. The expression evaluates to TRUE if all associated operands are TRUE:

```
TABLE DEFINE 0 FIELDS CHAR 3 INT 4 INT 8
TABLE LOAD 0 FROM "SALES.DCM" AS TEXT
RECORD READ 0
IF @R0.1 = "Jan" AND @R0.2 > "1998"
   SEND @R0
ELSE
   DISPLAY "Old or incomplete file"
CANCEL
```
This example defines a table, and loads the SALES. DCM file into the table. DCS then verifies that the first two fields in the first record match the expected format. If the fields match, the record buffer is sent to the remote system. If they do not match, "Old or incomplete file" displays and script execution stops.

AND relations are evaluated before OR relations; this precedence may be changed by using parentheses.

#### **OR**

The OR Boolean operator is used in complex Boolean expressions. The expression evaluates to TRUE if any of the associated operands are TRUE:

```
IF $password = "newuser" \setminusOR $password = "'' AND \
   $userid = "visitor"
   DISPLAY (0,0) "new user online"
```
This example displays a message if \$password is newuser or if \$password is a null string and \$userid is visitor.

## **| (Concatenate)**

The vertical bar is the concatenation string operator:

```
IF SECONDS ($logon) > 3300
   DISPLAY (0,0)"You have less than " | \
   STR ((%session time - 3300) / 60) \
   | "minutes left"
```
In this example, concatenation operators are used to insert a dynamic value into the displayed string. For example, if the integer numeric %session\_time contains the value 3600, the STR function returns the value 5, and displays the string "You have less than 5 minutes left".

## **Operator Precedence**

The following table lists the precedence for math and relational operators. All operators associate from left to right.

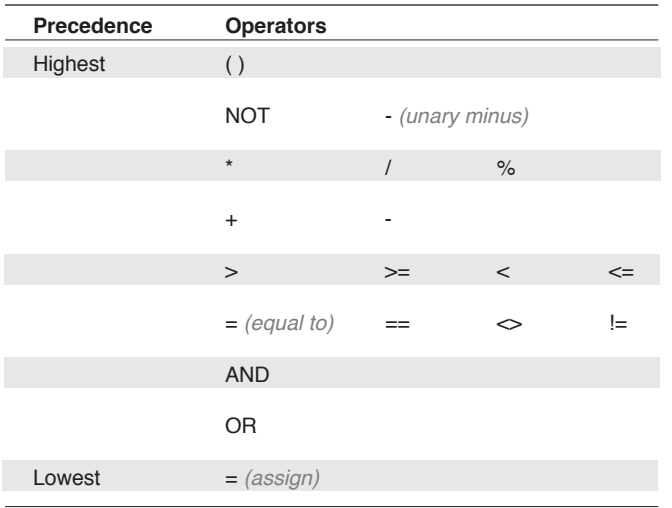

# **Scoping Rules**

DCS Script Language variable management scheme automatically creates variables when they are assigned an initial value and makes them available only to the routine in which they were created. This prevents the script writer from having to explicitly create and dispose of variables. This scheme, however, imposes some restrictions which make it necessary to consider the range over which a variable is defined. Scoping rules define this range.

If script execution branches, a parent is defined as a routine on a level above a child routine. A child routine is created in one of three ways:

- A child routine can be called with a PERFORM command. The routine containing the PER-FORM command is the parent; the called routine is the child.
- A routine executed from the command list of a WHEN command is considered a child of the routine containing the WAIT command it interrupted.
- A dialog definition is considered a child of the routine that created it. Any script or routine can be a parent to one routine *and* a child of another.

## **Example**

In this example:

```
*Main
If Connect () 
   $Name = "*Yes"Else 
   $Name = "*No"Perform $Name
Cancel
*Yes
Display "Connection established"
Return
*No
Display " No connection established"
Return
```
\*Main is the parent routine. Both \*Yes and \*No are children of \*Main.

## **Scoping Rules,** *continued*

The scope of a variable is the routine in which it was created and any child of that routine. Variables created in a child routine do not exist in its parent routine.

## **Example**

## **PARENT.DCP**

```
\text{6}date = Date ()
$time = ""
$city = "Chicago"
Perform "child1"
Perform "child2"
Display $name
Display $city
Display $street
Cancel
```
## **CHILD1.DCP**

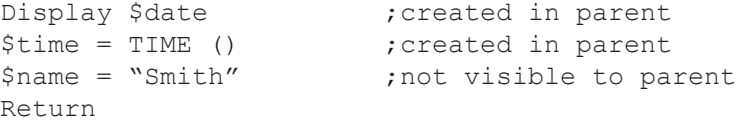

### **CHILD2.DCP**

```
Display $time \begin{array}{ccc} \text{Display} & \text{stime} \\ \text{Scity= "Dallas"} & \text{created in parent} \end{array}; created in parent
$street= "Clover Lane" ;not visible to parent
Return
```
The parent routine PARENT.DCP in the above example creates the variables \$date, \$time, and \$city which the child routines CHILD1.DCP and CHILD2.DCP can successfully access and modify. However, since \$name is created in CHILD1.DCP, it is known only in this script and its children. It is not known in PARENT.DCP or CHILD2.DCP. Likewise, \$street is known only to CHILD2.DCP and its children. It is not known in PARENT.DCP or CHILD1. DCP.

An execution error occurs when the DISPLAY \$name and DISPLAY \$street commands are executed. An error message displays, indicating an undefined variable was referenced by the parent routine.

Subroutines within the same script file which are called by a PERFORM command do not follow these rules.

Also see: ARGUMENTS command

**Parameter Passing & Subroutines** section in this chapter

## **Parameter Passing & Subroutines**

The scoping rules defined in the previous section allow variables created in a parent routine to be passed down to any of its child routines, but do not allow a child routine to pass the value of a variable it created back to its parent. They also specify that if a child routine modifies a variable created on the parent level, it is modified on the parent level also; variables created in the parent routine have no protection from modification from within a child routine. This is the default scope of variables.

To create modular or structured scripts, it may be desirable to extend the limitations imposed by the scoping rules. DCS provides a parameter passing scheme that allows data from a parent routine to be mapped into local variables in a child routine. This mapping allows the passage of data back and forth between parent and child routines, while the creation of local variables protects variables created in the parent routine from being unintentionally modified by the child routine.

These features allow the script writer to create groups of generalized utility routines that can be called from script applications, promoting modular, structured script development.

To pass parameters, a parameter list must be specified by both the parent and child routines. A parameter list can be defined for a child routine in either of two ways. The child can specify the desired parameter list on the same line as the label indicating the start of the child routine, or in an ARGUMENTS command included immediately following the label.

## **Example**

Each of these command fragments:

\*sub1 (%int, \$string, !real, #bool) \*sub2 ARGUMENTS (%int, \$string, !real, #bool)

defines a child routine, which specifies a parameter list containing the local variables %int, \$string, #bool, and !real.

Parameters can only be passed by a parent routine using a PERFORM command. The parent specifies the parameters to pass by including a parameter list after the PERFORM command.

#### **Example**

These two examples:

```
PERFORM sub1 ($name, %age, 25.00)
;to a label in this script file
PERFORM "Child1*sub1" ($name, %age, 25.00)
;to a label in the Child1 file
```
illustrate how to pass the parameters \$name, %age, and 25.00 to the routine labeled sub1 (either to a local subroutine or to another script file). The parent routine passes all variable parameters by reference. If the parameter is constant or an expression, it is passed by value.

When the parent passes a string, numeric, or Boolean variable to the child routine, the child routine can use the initial value of the variable and can modify the variable. The parent routine can

## **Parameter Passing & Subroutines,** *continued*

then use the modified value in the variable. The variable names used in the two parameter lists need not be the same, but the variables must be of the same type.

When the parent passes a string, numeric, or Boolean expression (not simple variables) to the child routine, the child routine can use or modify this value, but modifying it will not affect expressions or variables in the parent routine.

#### **Example**

In this example:

PERFORM sub1 (\$name, \$number)

the variables are passed by reference; the child routine uses the variables' initial values, and can modify these variables, passing the new value back to the parent routine.

When passing parameters between two routines, there is customarily a one-to-one correspondence between parameters in the parameter list of the parent and that of the child. Corresponding parameters must be of the same type: string, numeric, or Boolean. DCS places the value of each parameter in the parent's parameter list into the corresponding variable in the child's parameter list.

#### **Example**

In this example:

```
PERFORM sub1 ($name, %age, 25.00)
.
.
.
*sub1 ($String, %Years, !Salary)
```
three parameters are passed from the parent to the child. The value stored in \$name is passed by reference to the variable \$String. The value stored in %age is passed by reference to %Years. The value 25.00 is passed to !Salary.

Specifying a parameter list for a child routine creates local variables for the child routine. A local variable in a child routine can modify a variable in a parent routine if the parent variable is passed by reference to the child routine or if the variable name is the same in a parent and a child routine. A parameter list allows you to make a well-defined interface between the parent and child routines.

Additional local variables can be created for use by the child routine by specifying an ARGU-MENTS command in addition to the parameter list. These variables are not parameters; values cannot be passed to or from them. They are local variables to be used by the child routine that are disposed of when control branches back to the parent routine. Since they are local variables, they protect variables in the parent routine which bear the same name from modification.

# **Parameter Passing & Subroutines,** *continued*

## **Example**

In this example:

```
$name = "Arnold Wilson"
\text{gage} = \text{``34''}PERFORM sub1 ($name, %age)
*sub1 ($name, %age)
ARGUMENTS ($Date, %Bracket)
```
four local variables are created: \$name, %age, \$Date, and %Bracket in the routine sub1 . The variables \$name and %age are parameters and therefore receive initial values from the calling routine, while the local variables \$Date and %Bracket are assigned null initial values.

## **Tables, Records and Data Manipulation**

One of the most important features of the DCS Script Language is the automation of communications sessions. Tables facilitate the automation process by providing a structured mechanism through which incoming and outgoing data can be processed.

Tables are temporary structures used to implement random access file operations. Tables exist in memory, and are therefore destroyed when script execution terminates. You can, however, save the contents of a table to a file at any time for permanent storage. Up to 16 tables can be created, each identified by a number from 0 through 15.

A table consists of one or more records in which the desired data is maintained. Tables contain either text records or structured records, but not a mixture of both. When a table is defined, you must specify whether the table will have text records or structured records.

## **Structured Tables**

A structured table is most often used to maintain data of a uniform format which consists of several organized components. These components may be of different data types (character, integer, etc.) and can be accessed as a group or individually. Each group of components is referred to as a record; each component is referred to as a field within the record. To illustrate, consider a phone book as a structured table:

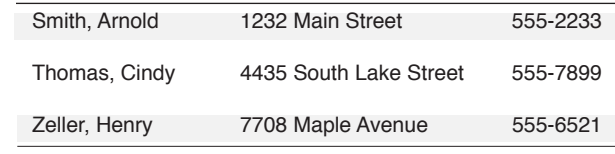

Each row comprises one record. Each record consists of three fields (name, address, and phone number).

A structured table consists of fixed-length records made up of a specified number of fields. A structured table is defined with the following command:

## TABLE DEFINE Table FIELDS f1 ... fi FILE

The Table argument specifies the table identifier (from 0 to 15). The FIELDS clause indicates a structured table. Text tables do not have fields. The f1 through fi arguments specify the desired fields and are defined according to type and length. Each field argument includes:

- A type keyword; either CHAR, INT, or REAL (specifying character, integer number, or real number respectively), and
- An integer from 1 to 254 that specifyies the length of each field.

The data in a table is stored as a string, The logical data type is retained to facilitate the import and export of data. The TABLE DEFINE command determines the number of fields in a record. The optional FILE keyword is used for structured tables only. By default, a structured table is maintained in global memory in its entirety. The FILE keyword stores the specified table on disk in a temporary file and swaps records in and out of global memory as needed. Use this option when working with tables larger than 64K to avoid running out of memory.

## **Example**

A table used to hold the Phone Book data shown on the previous page could be defined in the following way:

TABLE DEFINE 1 FIELDS CHAR 20 CHAR 50 CHAR 8

This command defines Table 1 as a structured table with three fields. The first field holds the person's name. If any records contain names longer than 20 characters, all letters past the 20th will be truncated. The second field holds the person's address. Again, all characters past the 50th character are truncated. The third field holds the phone number. This field was designated as eight characters long to hold seven numbers and a hyphen.

A table to hold the Phone Book entry data could be defined in a number of different ways. The name could be split into two separate fields for first and last name. The phone number could drop the hyphen and be stored in two separate integer fields. When deciding how to define the fields of a structured table, carefully consider how the data will be used. The purpose of defining a table is to facilitate data manipulation.

Two types of operations can be performed on a structured table: table operations and record operations.

## **Table Operations**

Table operations treat the table as a unified entity. They to operate on the table as a whole, but do not access individual records. The following table operations can be used on structured tables:

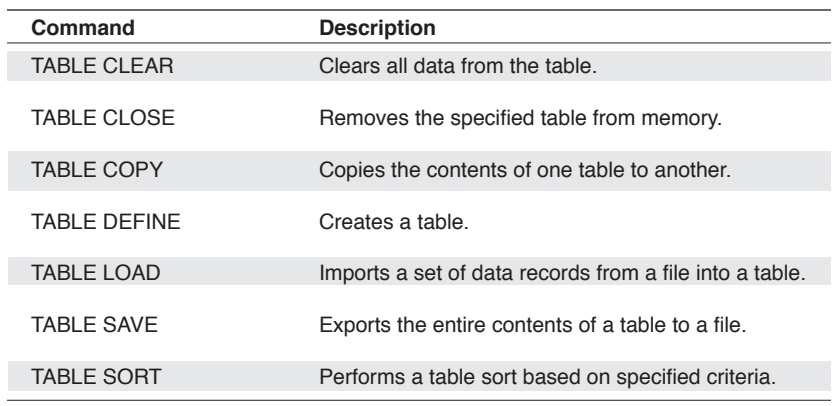

Also see: **Chapter 3 Commands**

### **Record Operations**

Record operations treat each record as a separate entity, and allow you to operate upon each record individually.

Data contained in a table cannot be accessed directly, but must be accessed one record at a time through the record buffer. A record buffer exists for each table defined, and is an exact template of the records in the table, reflecting the fields created. DCS accesses the record buffer by using a record buffer variable. A structured record buffer variable observes the following syntax:

@RTable.**Field**;which table = [0...15], which field = [1...n]

The Table argument specifies the number of the table. The optional **Field**argument is preceded by a period and specifies a field within the record buffer variable, allowing access to a single field. For example:

@R3 defines a record buffer variable for the entire record buffer associated with table three;

@R3.5 defines a record buffer variable for the fifth field of the record buffer associated with Table 3.

DCS allows you to perform the following record operations:

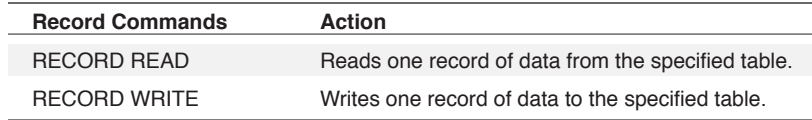

RECORD FORMAT and RECORD SCAN commands are also available, but they are advanced shortcuts built upon the basic reading and writing operations. For details, see **Chapter 3 Commands**.

The RECORD READ operation reads one record from the specified table into the corresponding record buffer. The record at which to begin reading can be specified with the AT clause, allowing random access. If the AT clause is not included, DCS begins reading at the first record in the table. The first record in a table is number 0 (zero). All successive record reads are then performed sequentially. The data read can then be accessed through the record buffer variable.

### **Example 1**

The following commands:

```
Record Read 6 AT 3 ; read at record 3
While Not EOF () \qquad \qquad ; while not at end of file
Begin<br>Display @R6
   Display (R6 ) idisplay record contents<br>Record Read 6 (content record
                             ; read next record
End
```
establish a loop which displays the records in Table 6, beginning with record four (specified with the number three since the first record is numbered zero) and continuing through to the end of the file, in your terminal window (assuming table six has been defined).

The RECORD WRITE operation writes one record from the record buffer to the corresponding table. The record at which to begin writing can be specified with the AT clause to allow random access.

If the AT clause is not included, DCS begins writing at the last record in the table. All successive record writes are then performed sequentially. The data is passed to the table through the corresponding record buffer variable.

## **Example**

The following commands:

```
While Not EOF ()
Begin
   Record Read 1
   If @R1.3 = "''QR1.3 = Time (),
      Record Write 1
End
```
perform both reads and writes to table one. Each record is read from the table and examined. If the third field of the record is empty, the current time is written to that field. This is sequentially performed on all records until the end of the file is reached.

RECORD WRITE operations write data from the record buffer to the table structure, not to your disk. If you want to permanently save data written to a table, you must execute a TABLE SAVE command to save the contents of the table to a file.

## **Text Tables**

A text table is most often used to maintain unstructured data which consists of sequential lines of text. Unlike structured tables, text tables do not contain fields of multiple data types. To illustrate, consider the following unformatted text as a text table:

His name is Arnold Smith. He lives at 1232 Main Street. His phone number is 555-2233.

Each row comprises one record; there are no fields. A text table must be used to store data of an unknown or variable length.

A text table consists of variable-length records up to 254 bytes long, where each character comprises one byte. Records in a text table are delimited by carriage return and line feed characters. A text table is defined with the following syntax:

#### TABLE DEFINE Table TEXT FileName

The Table argument specifies the table identifier (from 0 to 15).

The TEXT keyword indicates to DCS that a text table is being defined. Text tables do not have fields. Unlike structured tables, text tables are always maintained on disk. The FileName argu-

ment specifies the name of the file upon which table operations will be performed. If the specified file does not exist, the TABLE DEFINE command creates the file.

#### **Example**

A table used to hold the unformatted text above could be defined in the following way:

TABLE DEFINE 1 TEXT "MYDATA.TXT"

This command defines table one as a text table. All table operations will be performed upon the file MYDATA.TXT.

Since a text table consists of lines of text delimited by carriage return and line feed characters, the table definition does not allow the type of flexibility associated with a structured table.

#### **Table Operations**

Table operations treat the table as a unified entity. The following table operations can be performed on text tables:

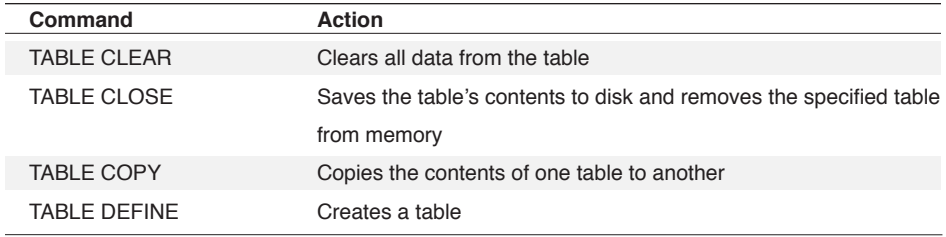

#### **Record Operations**

Record operations operate upon individual records. Record operations are performed on text tables using the record buffer variable. A text record buffer variable observes the following syntax:

#### @RTable

The Table argument specifies the number of the table. Since there are no field designations allowed in a text table, the Field argument is not included. For example, @R3 defines a record buffer variable for the record buffer associated with table three.

DCS allows you to perform the following record operations:

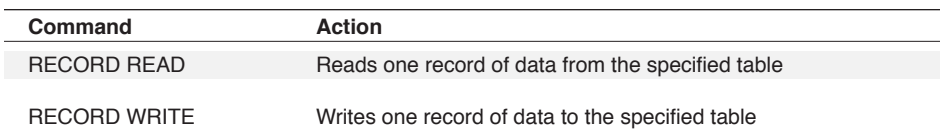

The RECORD READ command copies one record, or depending on the position of the read pointer, the rest of a record into the corresponding record buffer. The AT clause specifies the byte position of the read pointer in a record in the table and allows the command to start copying from any position in the table. Without the AT clause, the characters are copied from the end of the previous record in the table to the end of the record where the pointer presently is, but with

the AT clause the characters are copied from the position in a record indicated by the AT clause to the end of the record.

The position in a text table is specified as a byte number at which to begin reading in a table, not a record number as in structured tables. The first position in a table is considered position 0 (zero). DCS includes the carriage return and line feed characters that end a record when it figures the number of bytes in a table or a record. For example, if a text table were to consist of one record and if you were to assign ten bytes to that record, DCS considers the table to have 12 characters or byte positions in the table (from 0 to 11).

This text record:

His name is Arnold Wilson.

is 28 bytes long (26 characters and spaces plus one carriage return and one line feed). If this is the first record, to begin reading at the "A" in Arnold, specify RECORD READ 0 AT 12.

Since the records in a text table can vary in length, you can also specify the number of bytes to read with the LENGTH clause. If a LENGTH clause is not included, DCS reads until it encounters a carriage return character and then a line feed character.

If the record below:

His name is Arnold Wilson.

is the first record in Table 5 (five), to read *only the name* from this record you would specify:

RECORD READ 5 AT 12 LENGTH 13

DCS does not prevent you from reading multiple text lines if the length you specify encompasses carriage returns and line feeds. Since the maximum length of a record buffer variable is 254 characters, you may not specify a length larger than 254. When calculating the read length, remember that the carriage returns and line feeds that appear at the end of a line count as one byte each. The data read can then be accessed through the corresponding record buffer variable.

The following example:

```
RECORD READ 6 AT 0 ; read first record
WHILE NOT EOF () \qquad \qquad ; while not at end of file
BEGIN
   DISPLAY (R6 ) display record contents<br>RECORD READ 6 : read next record
                              ; read next record
END
```
establishes a loop which displays all the records in Table 6 in your terminal window (assuming Table 6 has been defined).

After a record read is performed, the read pointer is positioned at the character following the last character read. If the LENGTH clause is not included, this position is, by default, at the beginning of the next line of text.

The RECORD WRITE operation writes one record from the record buffer to the specified table. The position at which to begin writing can be specified with the AT clause to allow random access. This position is specified as the byte (not line number) at which to begin writing, where the first byte is considered byte 0 (zero). Carriage returns and line feeds count as one byte each. If the AT clause is not included, DCS begins writing at the end of the table.

Since the records in a text table can vary in length, you can also specify the number of bytes for DCS to write with the LENGTH clause. If not included, DCS places a carriage return character and a line feed character at the end of the text written. If you specify a write position that is not at the end of the table, DCS writes over all text that is currently in the specified position (it does not "insert").

DCS does not prevent you from writing multiple text lines if the length you specify encompasses carriage returns and line feeds. Since the maximum length of a record buffer variable is 254 characters, you cannot specify a length larger than 254. When calculating the write length, remember that the carriage returns and line feeds that appear at the end of a line count as one byte each.

## **Example**

The following example:

```
While True
Begin
   Collect @R6
   Record Write 6
   Increment %Count
End
```
establishes a loop which continually collects all lines of data that come into your terminal window and writes them, line by line, to Table 6 (assuming Table 6 has been defined).

After a record write is performed, the write pointer is positioned at the character following the last character written. If the LENGTH clause is not included, this position is, by default, at the beginning of the next line of text.

Tables are the mechanism through which DCS accesses file objects. This section has provided you with an overview of their purpose and use. For a more detailed explanation of the commands used to create and manipulate data stored in a table, see the TABLE and RECORD commands in **Chapter 3 Commands**.

## **Menus**

DCS has four default menu sets (MAIN, MEMO, SCRIPT, and SESSION) which are displayed when a DCS document (window) of the corresponding type is active. Furthermore, the four menus are associated at the DCS application level, not at the session level. This means, for example, the SESSION menu set will be used when any session window is active. The MAIN menu set is displayed if there are no open DCS child windows.

These menus may be modified (customized) through the DCS MENU EDITOR feature or through the script MENU commands. Changes made through the MENU EDITOR are permanent and become the default definition of that menu for all windows of that type. The MENU EDITOR does allow the user to reset the menu to DCS defaults. Changes made through a script are temporary and menus revert back to their default definition when the script exits or executes a MENU CANCEL command.

DCS is a Windows MDI application (see programming considerations below) allowing multiple sessions and scripts to be executing at the same time. Because the menus are considered application-level resources and most scripts operate at the session level, the following rules are applied when the MENU commands are used:

- 1. The first script to execute a MENU command controls the DCS MENU definition until the script exits or performs a MENU CANCEL command. The assumption is that the script wants to have total control of the what the user has access to during the duration of the script. If the script executes another MENU command without canceling the previous MENU command, DCS issues a MENU CANCEL command to automatically terminate the previous menu definition.
- 2. The defined MENU becomes the one and only menu regardless of document type until the script exits or performs a MENU CANCEL command.
- 3. Any script that executes a MENU command while there is a script defined menu in place causes a run-time error to be returned and the command will not be executed. It is important that the script writer check for this error condition before proceeding with the script execution. See the MENU command for details.
- 4. All script menu commands, except the MENU command, are valid only after a MENU command has been performed otherwise they will cause a run-time error to be returned and the command will not be executed. It is important that the scriptwriter check for this error condition before proceeding with the script execution. See the MENU command for details.
- 5. All script menu functions are valid with any menu. This is because they do not modify the menu but only return the status of the menu item.

There will be times that the scriptwriter will want to use the default menu definitions or combination of definitions as the starting definition. DCS allows for this through the use of SYSTEM menu numbers. These SYSTEM numbers relate the DCS default definitions for easy identification for user selection. If the script writer uses one of the SYSTEM numbers it is related to the default DCS definitions and not to any modifications made through the MENU EDITOR feature.

## **Menus,** *continued*

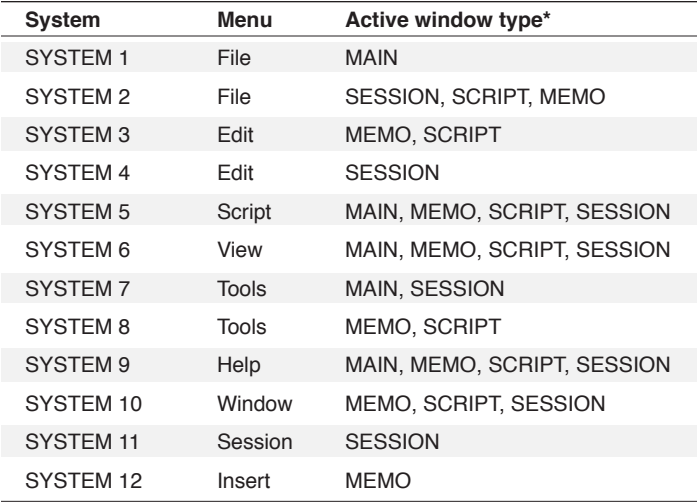

The following SYSTEM numbers are defined:

\*The visible menus vary depending on which type of window is active (in focus). MAIN refers to the DCS application window. SESSION refers to session windows, MEMO to memo windows, and SCRIPT to a script editor window.

#### **Example 1**

In this example:

```
MENU
   POPUP "File" SYSTEM 2
   POPUP "Edit" SYSTEM 3
   POPUP "Session" SYSTEM 11
   POPUP "Windows" SYSTEM 10
   POPUP "Help" SYSTEM 9
MENU END
PERFORM setup
MENU CANCEL
```
PERFORM receive files

the menu bar definition is made up of the **File** menu of the MEMO/SCRIPT/SESSION group, the **Edit** menu of the MEMO/SCRIPT group, the "Session menu of the SESSION group, and the **Help** menu of the MAIN/MEMO/SCRIPT/SESSION groups. The MENU CANCEL command restores these options before the receive\_files routine is performed.
# **Menus,** *continued*

#### **Example 2**

This example:

```
MENU
   POPUP "File" SYSTEM 2
  POPUP "Edit" SYSTEM 3
  POPUP "Session" SYSTEM 11
SEPARATOR
ITEM "NewItem" PERFORM new_item_routine
  POPUP "Windows" SYSTEM 10
   POPUP "MyMenu"
ITEM "MyItem" PERFORM my_routine
   POPUP "Help" SYSTEM 9
MENU END
PERFORM setup
MENU CANCEL
   PERFORM receive_files
```
is the same as Example 1 with a new item added to the **Session** menu and a new popup menu and item inserted between the **Windows** and **Help** menus.

73

## **DCS Windows & Window Handles**

#### **DCS Windows**

An active window is the window which has focus. It appears with a highlighted (as opposed to dimmed) title bar and window border. The active window almost always lays on top of any other open windows.

- An active session is understood to be a session currently in contact with a remote system.
- An active session window is a session which is both in contact with a remote host and also in focus.

If a window is hidden, it is not visible. However, a hidden session window can still contain an active session, and commands may be sent to the active session.

#### **DCS Window Handles**

Window Handles specify a particular window as the target of a function or command. The target window is determined by using the:

- 1) WinHandle argument of the function or command
- 2) Script's DefaultSessionHandle
- 3) Active window

In many functions and commands, you have the option of specifying a particular window (session window, DCS child window, edit window, etc.) as the target of a function or command. To specify a particular window, its window handle must be included in the command syntax. A window handle is an integer, and in most cases is specified in a function or command by the WinHandle argument.

Each script has a DEFAULTSESSIONHANDLE variable. This variable is set to the window handle of the active window when the script is executed. If there is no DCS child window active when the script is executed the DEFAULTSESSIONHANDLE variable is NOT set. The SET DEFAULTSESSIONHANDLE command can be used to change/set this variable for the script. When set all functions or commands effect the specified window unless a WinHandle argument is used with the command or function. The DEFAULTSESSIONHANDLE function can be used to determine the current variable setting.

If you do not know the window handle of a particular window, you can retrieve the window handle using the HWNDLIST or WINDOWHND functions, or the CONNECT command.

#### **Example**

In this example:

%hnd = WINDOWHND ("Session1") WINDOW HIDE %hnd

the WINDOWHND function is used to retrieve the window handle for the window titled "Session1". The handle is stored in the variable %hnd and used with the WINDOW HIDE command to hide the "Session1" window.

# **DCS Windows & Window Handles,** *continued*

#### **Programming Considerations**

DCS supports the Windows MDI interface. This allows an arbitrary number of emulations, connectors, and editing windows to run concurrently. An arbitrary number of instances and sessions is also possible, limited only by the user's machine and system capabilities. Depending upon the user's needs, the environment could be:

- $\blacktriangledown$  One instance of DCS running one session.
- $\blacktriangledown$  One instance of DCS running several sessions concurrently.
- An arbitrary number of instances of DCS, each running a single session.
- An arbitrary number of instances of DCS, each running several sessions concurrently.

Before writing scripts which take advantage of the Windows MDI interface, you should understand how DCS scripts operate in this environment.

When a script is executed, its functions and commands affect the session window active at the time the script is executed by default (sets the DEFAULTSESSIONHANDLE). For example, if Window "A" is active when the script is executed, any command or function which may specify a particular window will always affect Window "A" (unless the command or function specifies a different window).

If no session window is active when the script is executed and the script does not set the DE-FAULTSESSIONHANDLE, the script has no default window. Instead, each command and function affects, by default, whichever window is active at the time the command or function is executed (unless the command or function specifies a different window).

More than one script may be active at the same time, and in this case each script may have a different default window or the same default window. A script may set, or reset, its default window with the SET DEFAULTSESSIONHANDLE command. The DEFAULTSESSIONHANDLE function returns the current default window.

Scripts may execute other scripts, and assign a default window to the new script, with the SPAWN command.

# **Event Handling - WAIT and WHEN Commands**

Two types of commands are available for detecting events:

WAIT commands

WAIT commands pause script execution until a specified event becomes TRUE. This is known as a wait state.

▼ WHEN commands

WHEN commands branch script execution to an indicated command block when a specified condition become TRUE. WHEN commands executed prior to the current wait state will interrupt the wait state if their conditions are met. This capability allows a script to wait for multiple events.

Both WAIT and WHEN commands are followed by an event clause and a command list. DCS executes the commands in the command list when conditions in the event clause are met.

WAIT commands are activated when the event clause becomes TRUE. WHEN Commands are only activated during a wait state—if the event clause becomes TRUE before or during the current wait state.

To terminate the current wait state, include a RESUME command in the WHEN command list. This prevents the interrupted WAIT from regaining control when the command list is executed.

#### **Example**

Imagine you are connected to a system expecting a password to be sent before access is approved. When the password is sent, the system sends one of three responses:

**Password Response** password ok password invalid old password, please update

To accommodate this system, you could use the following script:

```
WHEN STRING 0 "password ok" PERFORM get info, RESUME
WHEN STRING 1 "password invalid" CANCEL
WHEN STRING 2 "old password" PERFORM up passwd, RESUME
WHEN TIMER "30" PERFORM time out, RESUME
WAIT RESUME
CANCEL
```
Four WHEN criteria are first established, and then a WAIT RESUME command executes. There are many types of WAIT commands, but the WAIT RESUME could be considered a "generic" WAIT. It instructs DCS to wait until it receives the instruction to resume execution. No other script execution takes place during the WAIT. If the event clause of any WHEN command becomes true while DCS is waiting, the WHEN is activated, and the commands in the command list are executed.

# **Event Handling - WAIT and WHEN Commands,** *continued*

In the example on the previous page, DCS waits 30 seconds for a response from the remote system. If "password ok" is received, execution branches to the routine labeled get\_info. When that routine is finished, control returns to the WAIT statement. If "password invalid" is received, execution terminates. If "old password" is received, execution branches to the routine labeled update\_password. If none of these three responses is received within 30 seconds, execution branches to the routine labeled time\_out.

# **Dynamic Data Exchange - DDE**

Dynamic Data Exchange (DDE) allows the exchange of information between two independent Windows applications. DCS supports DDE with Script Language commands. For a complete listing of the supported DDE commands, see **Chapter 3 Commands**.

#### **DDE Concepts**

There are two participants in any DDE conversation: a client and a server. The client is the application that initiates a conversation and makes requests. The server is the application that answers the client and fills its requests. Both the client application and the server application must be running on your computer at the same time.

There are three stages in a DDE conversation:

 $\blacktriangleright$  Initiation

The client requests a conversation with the server by sending a Windows initiate message. The server responds by informing the client whether or not the requested conversation could be established.

Transaction

The server responds to requests from the client. The client can send four types of requests:

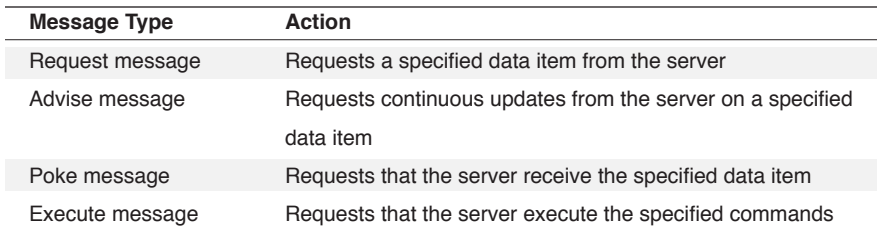

#### $\blacktriangledown$  Termination

At any time, either the client or the server can end the conversation by sending a Windows terminate message. The other application then answers with a terminate message.

To illustrate the advantages of DDE, consider the following example:

Imagine that you use DCS to gather weekly sales data from a remote computer system. You read the data into a table, save it in a file, and get a printout of the data. You then run a spreadsheet application using the data to update the appropriate cells on the spreadsheet. When this is completed, you run a graphics package to chart the data. To accomplish this you have taken the time to sequentially run three applications, print out the data, and enter data into two applications.

This procedure could be greatly simplified using DDE. You first run both the spreadsheet and graphics applications (memory permitting). You then gather the data as usual, and store it in a table. Since it will be sent directly to the applications that need it, there is no need to save it to a file or print it out.

## **Dynamic Data Exchange - DDE,** *continued*

You then execute a DDE script. This script initiates a conversation with the spreadsheet, sending the required data to the appropriate cells. It then terminates this conversation and initiates a conversation with the graphics package, sending it the required data. It then terminates this conversation and cancels script execution.

By running a single script, you have automatically updated each application with just the data it needed, without ever exiting DCS. The script may be modified to continuously send updated data to each application as it is received from the remote system. DCS can also send commands to the other applications instructing them to draw a chart or print a spreadsheet.

DDE is a quick and easy way for multiple applications to share data. DDE also allows the exchange of control between applications. DCS can only conduct a DDE conversation with another Windows application that supports DDE.

#### **DDE Implementation**

In DCS, all DDE functions are performed using script commands. If DCS is to be the client, a client script must be written containing all the DDE requests DCS will make. If DCS is to be the server, a server script must be written which prepares DCS to handle incoming requests. To conduct a DDE conversation, both applications in the conversation need to agree upon the following elements:

Server Name

A DDE conversation begins when the client establishes a conversation with a server. The client must, therefore, know the name to which the server will respond. If another Windows application is the client, DCS responds to all initiate requests using DCSERIES as the server name. If DCS is the client, you must establish, from an application's documentation, the server name to which it will respond. Most applications use some form of their application name as their server name. For example, Microsoft Excel responds to the server name EXCEL.

 $\blacktriangledown$  Topic

A DDE conversation must also have a topic. The topic describes something in the server application that the client wants to access. If another Windows application is the client, you must specify one of the three following DCS topics: the name of your DCS server script, a null topic, or SYSTEM.

If a server script is specified as the topic (the file extension need not be included), the establishment of the conversation depends on current DCS state. If no script is running, the specified server script is executed and the conversation begins. If another script is running and execution is paused at a WAIT RESUME command, the current script is closed, and the specified server script is executed. If another script is running and execution is not at a WAIT RESUME command, the initiation fails.

If the SYSTEM topic is specified, no script need be running for DCS to answer the initiation. However, if no script is running, DCS will be unable to process any client

## **Dynamic Data Exchange - DDE,** *continued*

requests. For this reason, the SYSTEM topic should only be used to test for the existence of DCS.

If DCS is the client, you must establish the topic names required by the other application. For example, Microsoft Excel recognizes the name of any open document (with the extension), or the SYSTEM topic.

▼ Item Name

Each DDE request must reference an item. The main purpose of this item name is merely to match a client request to the proper server response. The server dictates the format of an item name, but both client request and server response must reference the same item name. If another Windows application is the client, DCS responds to any string item name that is established in a DCS server command. If DCS is the client, you must establish the type of item names the other application requires. For example, Microsoft Excel can use a row and column reference as an item.

#### **Multiple DDE Channels**

DCS can process up to 16 DDE conversations at the same time. The conversations can involve any number of applications (memory permitting). DCS can be client or server to any of these applications. If multiple DDE conversations are taking place, DDE requests must be directed not only to the proper application, but also through the proper DDE channel. All applications that allow multiple DDE channels have a mechanism through which the channel number is obtained during the initiate process. In DCS, a ChannelVar argument is included in the syntax of the ACCESS and WHEN INITIATE commands. This variable receives a channel number when the DDE conversation is established. If multiple DDE conversations are taking place, all DDE requests should reference this channel number to insure that they are directed to the desired DDE conversation.

#### **Single/Multiple Data Items**

When acting as a DDE client, DCS can send or receive data in either of two ways: by processing a single data item, or by processing an entire table containing multiple data items. DCS can poke data to the server using the POKE command to send a single data item, or using the TABLE SEND command to send the entire contents of the specified table. DCS can request data from the server using the REQUEST command to request a single data item, or using the TABLE RE-QUEST command to request multiple items to be stored in a table.

## **Dynamic Data Exchange - DDE,** *continued*

#### **Syntax**

The syntax of the DDE commands supported by DCS is summarized below.

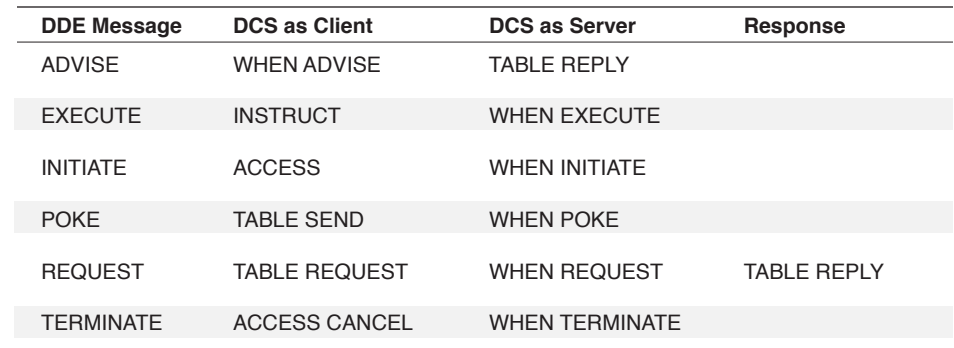

The commands in the DCS as Client column send the DDE message to the server application. The commands in the DCS as Server column prepare DCS to receive the DDE message from a client application. The Response column indicates how DCS replies to the client message.

#### **Example**

In this example:

ACCESS 'Excel' 'System' %ch\_num IF ERROR () DISPLAY 'No access', CANCEL INSTRUCT '[OPEN("C:\\EXCEL\\SURVEY.XLS")]'

a DDE conversation is established with Microsoft Excel, using the SYSTEM topic. The channel number associated with this DDE conversation is stored in the variable %ch\_num. If the conversation cannot be established, an error message is displayed in the terminal window, and execution terminates.

If it is established, the INSTRUCT command directs Excel to open the  $C:\E\times \E\times \E$ SURVEY.XLS worksheet. Notice that the INSTRUCT command syntax is in the format expected by Excel.

# **Task Errors**

Task errors occur when DCS cannot carry out the tasks as they are presented. There are four types of task errors:

Fatal Errors

When DCS encounters a fatal error, the **Fatal Task Error** dialog is displayed along with a brief explanation of the error. A fatal error indicates that DCS is not able to proceed in execution from the command in which the error was encountered. For example, executing a PERFORM command with a target script that does not exist generates a fatal error.

When a fatal error is encountered, DCS allows execution termination only. To terminate execution, click the **OK** button.

Critical Errors

When DCS encounters a critical error, the **Task Error** dialog is displayed along with a brief explanation of the error. A critical error indicates a serious error which will likely impair the logic of the rest of the script. DCS is able to proceed in execution from the command in which the error was encountered, if instructed to do so. For example, running out of global memory would generate a critical error.

When a critical error is encountered, DCS allows either continuation or termination of execution. To continue execution, click the **OK** button. To terminate execution, click the **Cancel**  button.

Warning Errors

When DCS encounters a warning error, a different type of **Task Error** dialog is displayed along with a brief explanation of the error. A warning error indicates a less serious programming error. DCS is able to proceed with execution of the command in which the error was encountered, if instructed to do so. For example, violating scoping rules or attempting to read from an undefined table would generate warning errors.

When a warning error is encountered, DCS will allow either continuation or termination of execution. To continue execution, click the **OK** button. To terminate execution, click the **Cancel** button.

Run-Time Errors

When DCS encounters a run-time error, no dialog is displayed. Run-time errors are not typically programming errors. They are meant to be used by a script to set status flags. For example, trying to position the read pointer to a position past the end of a table generates a run-time error. DCS continues execution past run-time errors, without informing you of their occurrence. The ERROR function can be used to test for the occurrence of a run-time error.

# **Task Errors,** *continued*

#### **Example**

In this example:

TABLE DEFINE 0 CHAR 10 CHAR 15 INT 8 FILE IF ERROR () DISPLAY 'Could not create table^M', CANCEL TABLE LOAD 0 'DATA.DCM' AS TEXT IF ERROR () DISPLAY 'Could not load data^M', CANCEL RECORD READ 0

since each successive command is dependent on the successful execution of the previous command, the IF commands are used to test for the occurrence of run time errors.

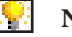

Note: Using the TASKERROR command with levels and codes, displays slightly different dialogs than those described above.

83

# **Converting Scripts from Previous Versions of DCS**

Scripts written with DCS 7.0 or DCS 8.0 (all versions) are compatible with DCS 9. Scripts written with a version of the DCS Script Language prior to DCS 7.0 (with such FutureSoft products as DCS/Elite or DCS Asynchronous) must be reviewed for compatibility with the DCS Connectivity Series (DCS). In general, the majority of the scripting language syntax has not changed. However, there are key areas that have changed:

Addressing Multiple Sessions

A script can address and affect multiple sessions. To distinguish between and among sessions, many commands and functions may use a Window Handle argument. Be sure to read the DCS Windows & Window Handles section before writing scripts which affect multiple concurrent sessions.

Multiple, Simultaneous Scripts

You can run multiple scripts simultaneously within the DCS Connectivity Series (DCS). Event timing must be examined carefully, especially if multiple scripts are executing while multiple session windows are open. Be sure to read the Programming Considerations section before writing scripts designed to operate simultaneously.

Configuring Sessions

Previous versions of the scripting language used the SETTINGS function and the SET commands to configure a session. These commands are still available for backward compatibility, but new features and functionality in all emulations, connectors, and file transfers are available only with the new configuration commands and configuration functions.

Specifying an emulation, connector, or file transfer is still done via the SET EMULATION, SET CONNECTION, and SET BINARYTRANSFERS commands, but some of the keywords may have changed. Once these have been set, you may specify configuration options appropriate to the emulation, connector, or file transfer protocol. In most cases, any feature which may be selected in the **Session Properties** dialog may also be configured via script.

For emulation configuration options, see the EMULCONFIG command and GETEMULCON-FIG function.

For connector configuration options, see the CONNCONFIG command and GETCONNCON-FIG function.

For file transfer configuration options, see the XFERCONFIG command and GETXFERCON-FIG function.

For general session configuration option, see the GENERALCONFIG command and GET-GENERALCONFIG function.

For session display options, see the DISPLAYCONFIG command and the GETDISPLAYCON-FIG function.

# **Converting Scripts from Previous Versions of DCS,** *continued*

Application, Menu and Toolbar Configuration

Application-level configuration options may be configured using the APPCONFIG command and GETAPPCONFIG function.

In addition, menus and toolbars can be configured via script. See **Menus** in this chapter, **Menu Functions** in Chapter 2 and **Menu and Toolbar Commands** in Chapter 3 for details.

Also see: **Appendix B Additions and Deletions**

DCS Script Language Reference DCS Script Language Reference

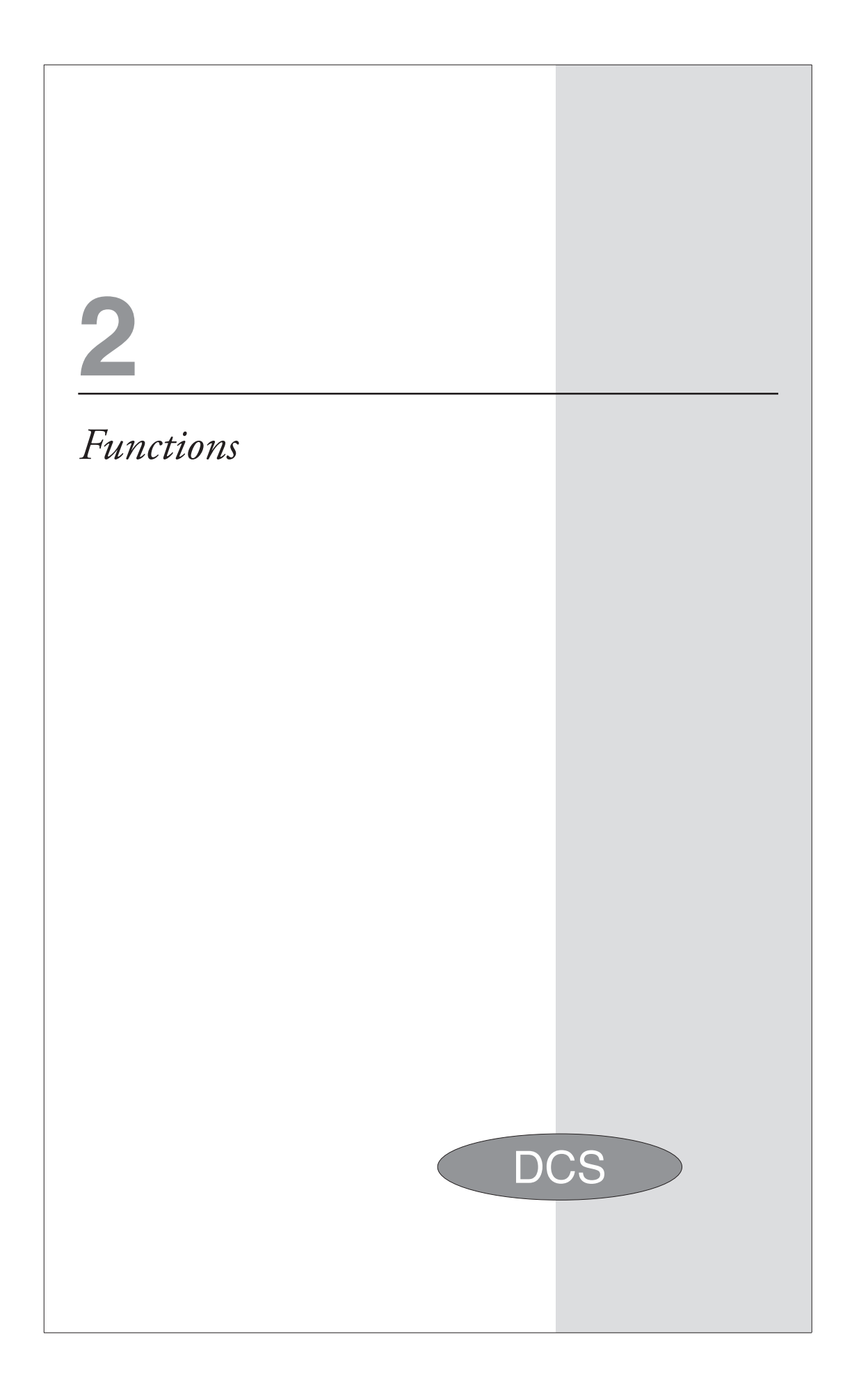

# **Functions in Alphabetical Order**

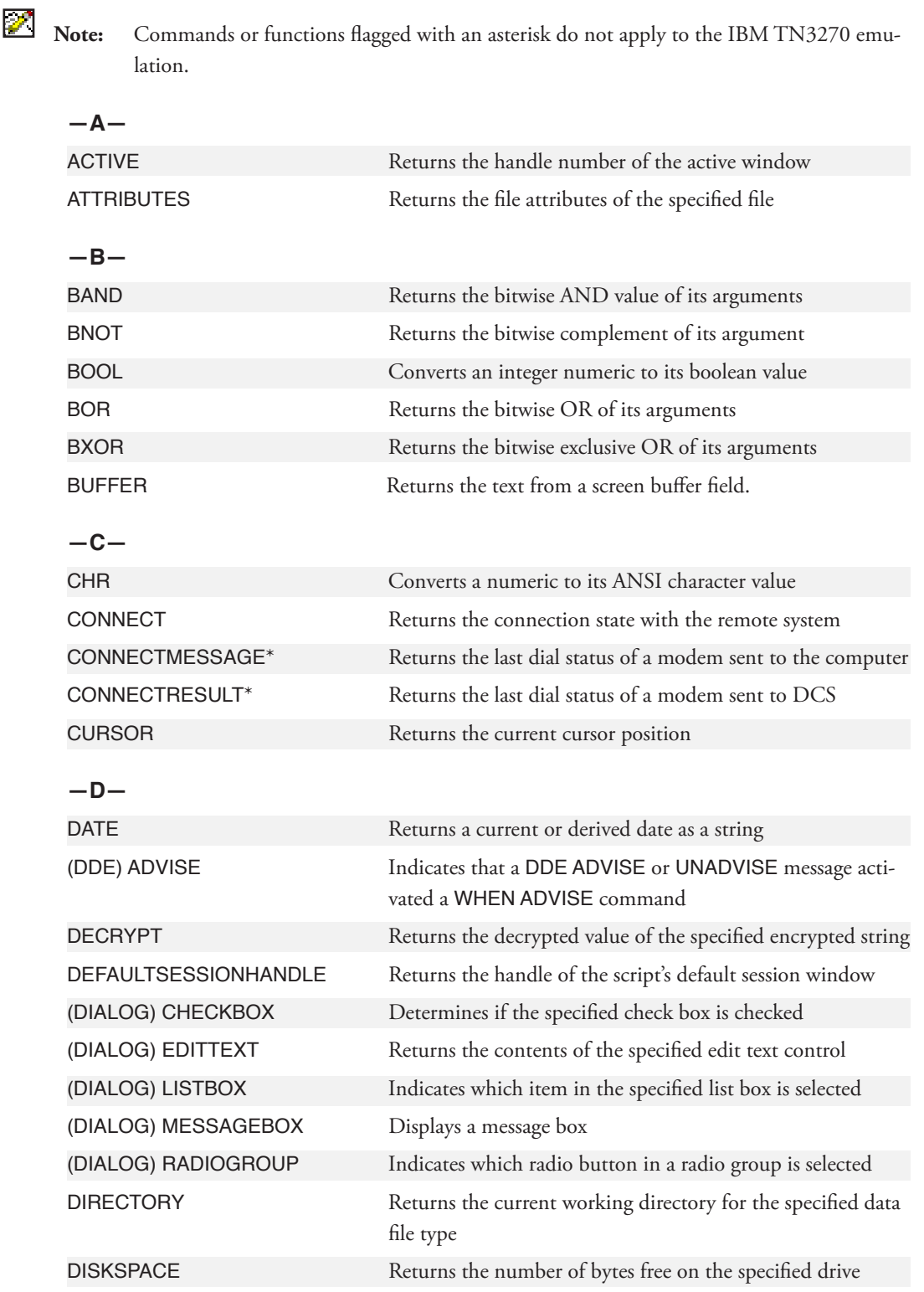

# **Functions in Alphabetical Order,** *continued*

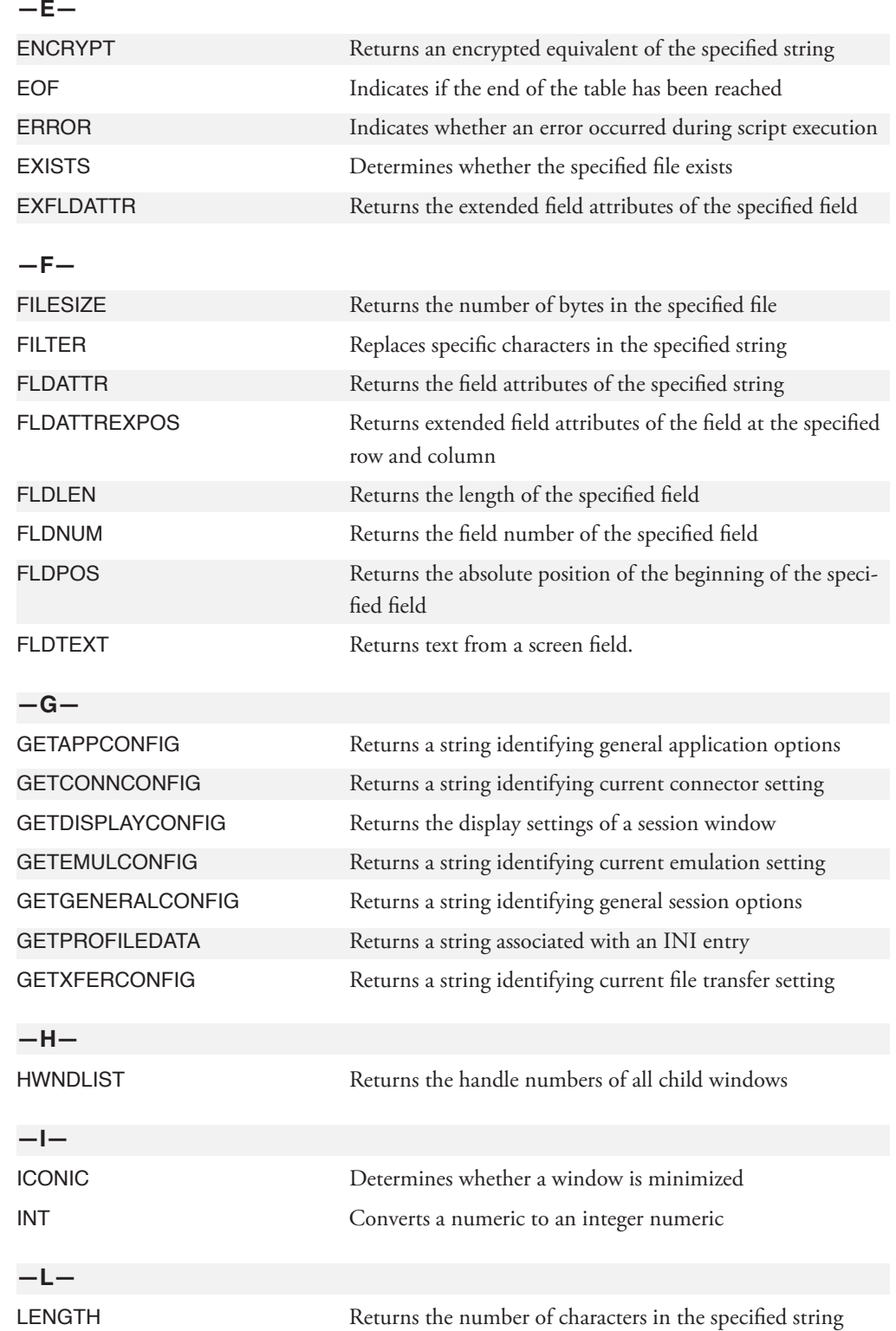

# **Functions in Alphabetical Order,** *continued*

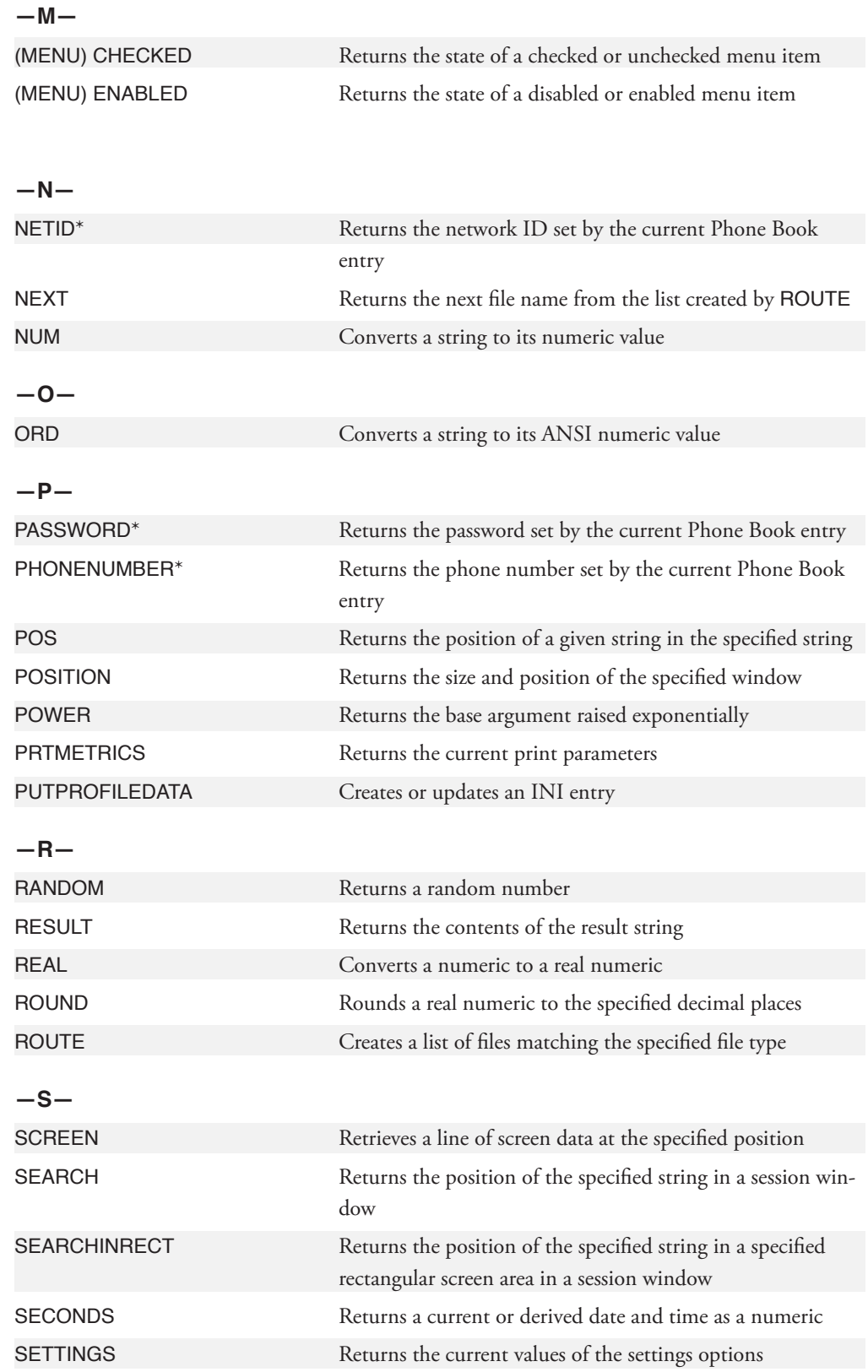

# **Functions in Alphabetical Order,** *continued*

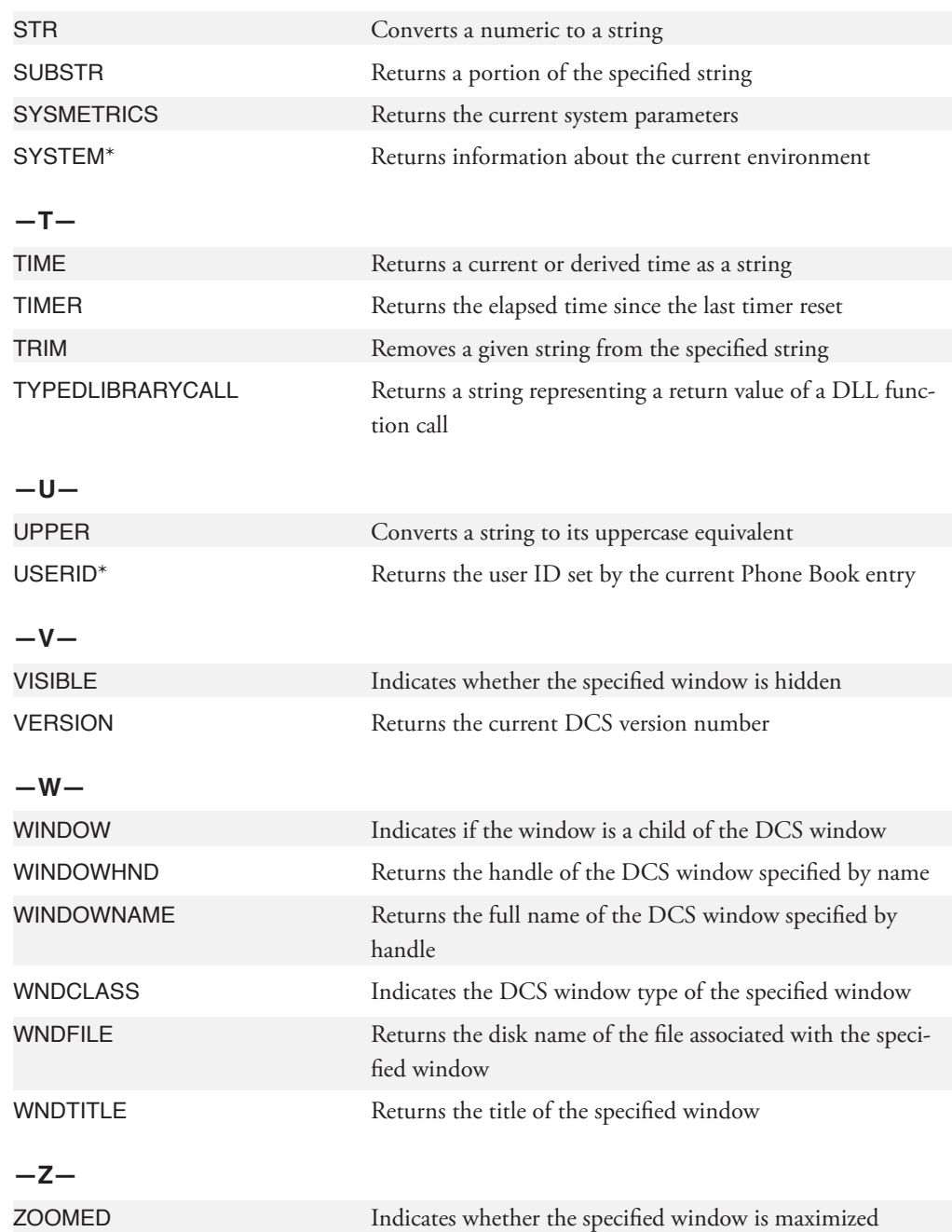

# **Functions by Category**

**Note:** Commands or functions flagged with an asterisk do not apply to the IBM TN3270 emulation.

### **Boolean Functions**

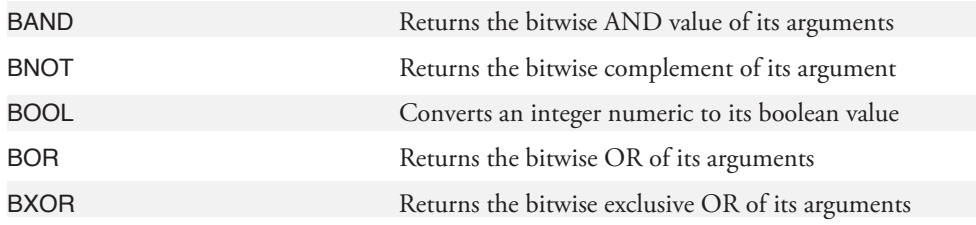

### **Configuration Functions (Details)**

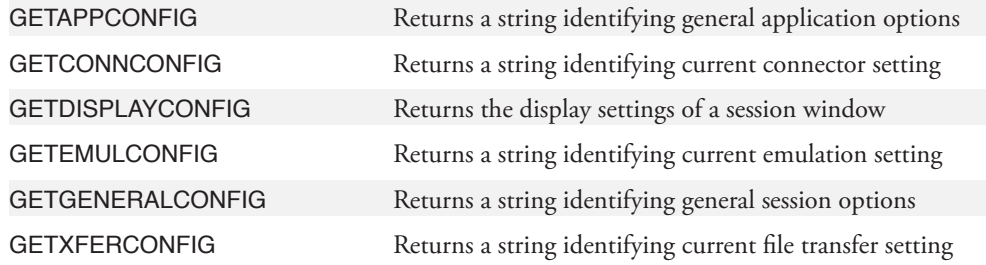

#### **Conversion Functions**

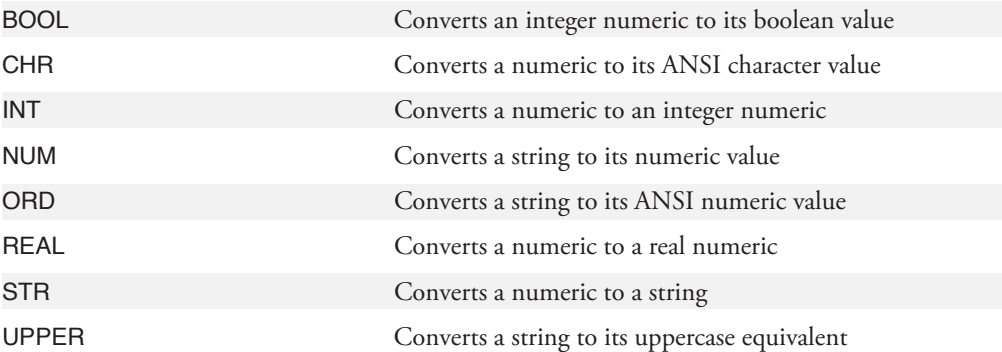

#### **Data Searching and Capturing Functions**

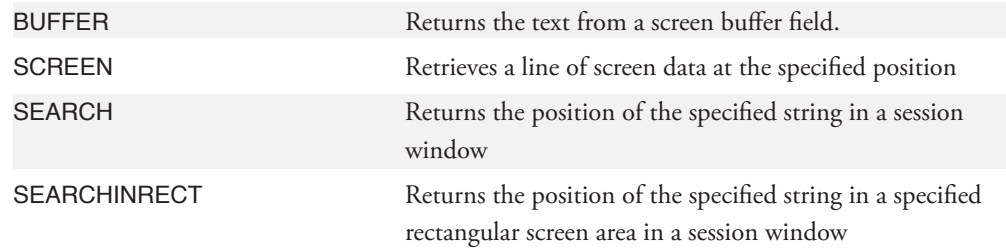

# **Functions by Category,** *continued*

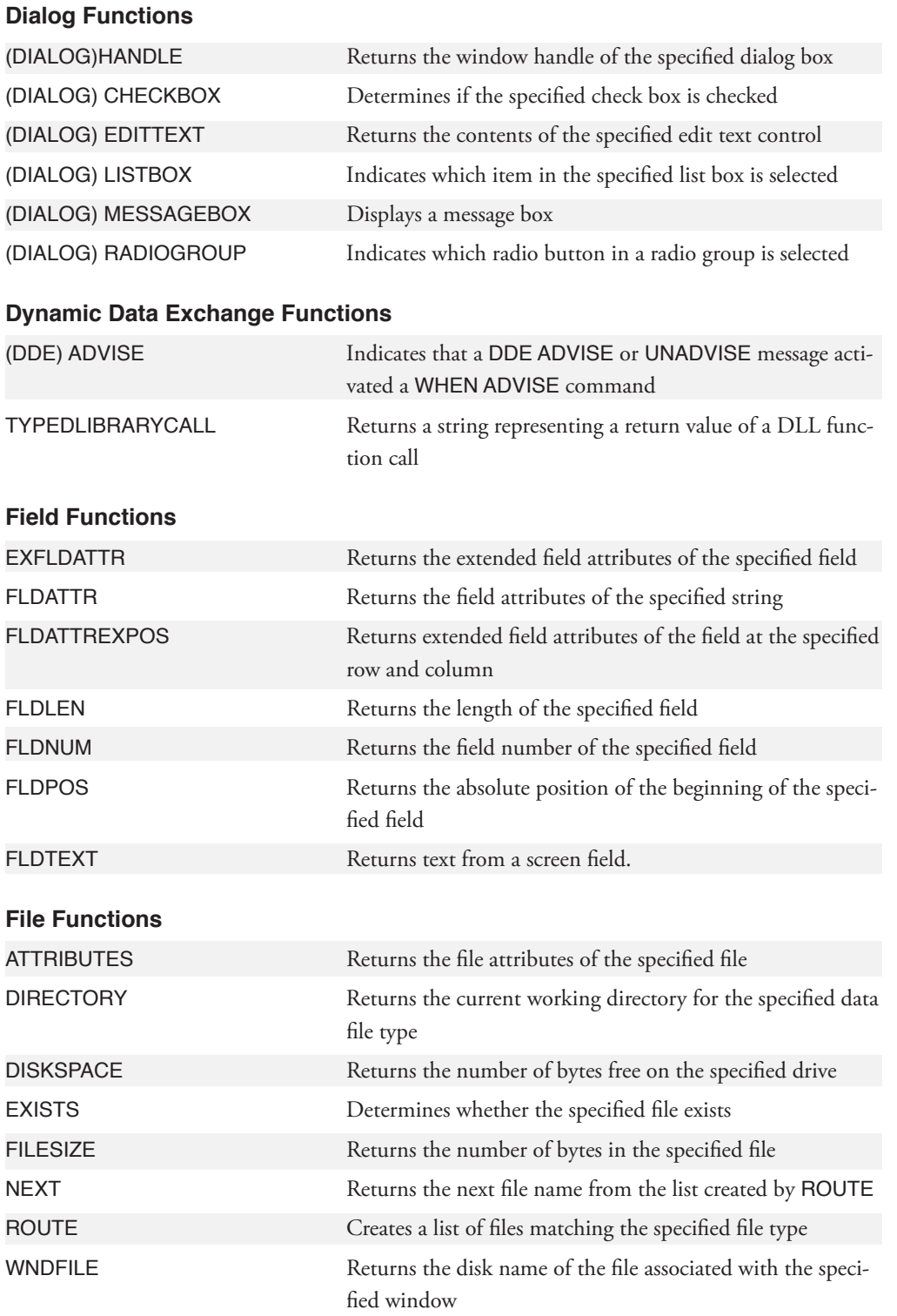

# **Functions by Category,** *continued*

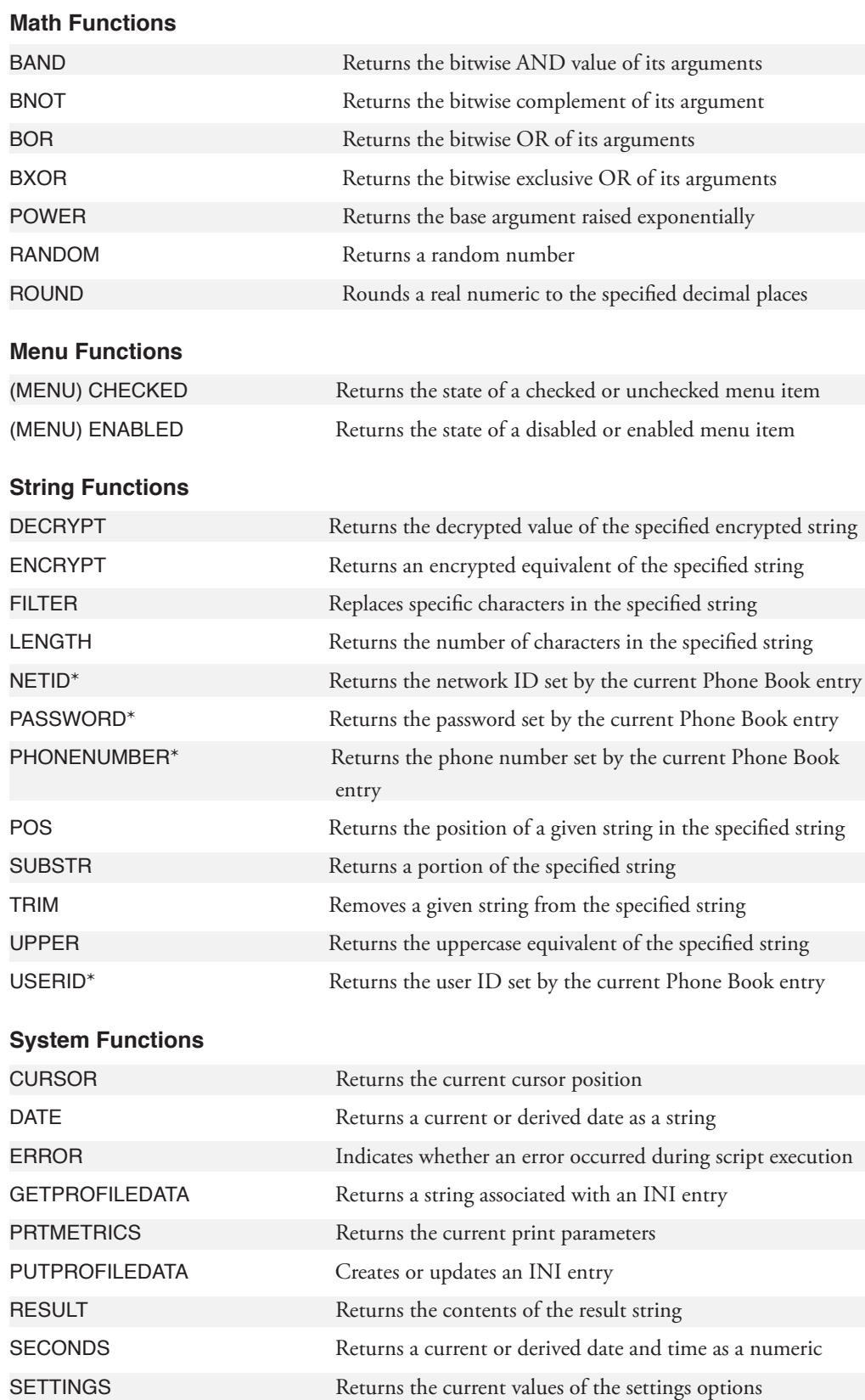

DCS Script Language Reference DCS Script Language Reference

# **Functions by Category,** *continued*

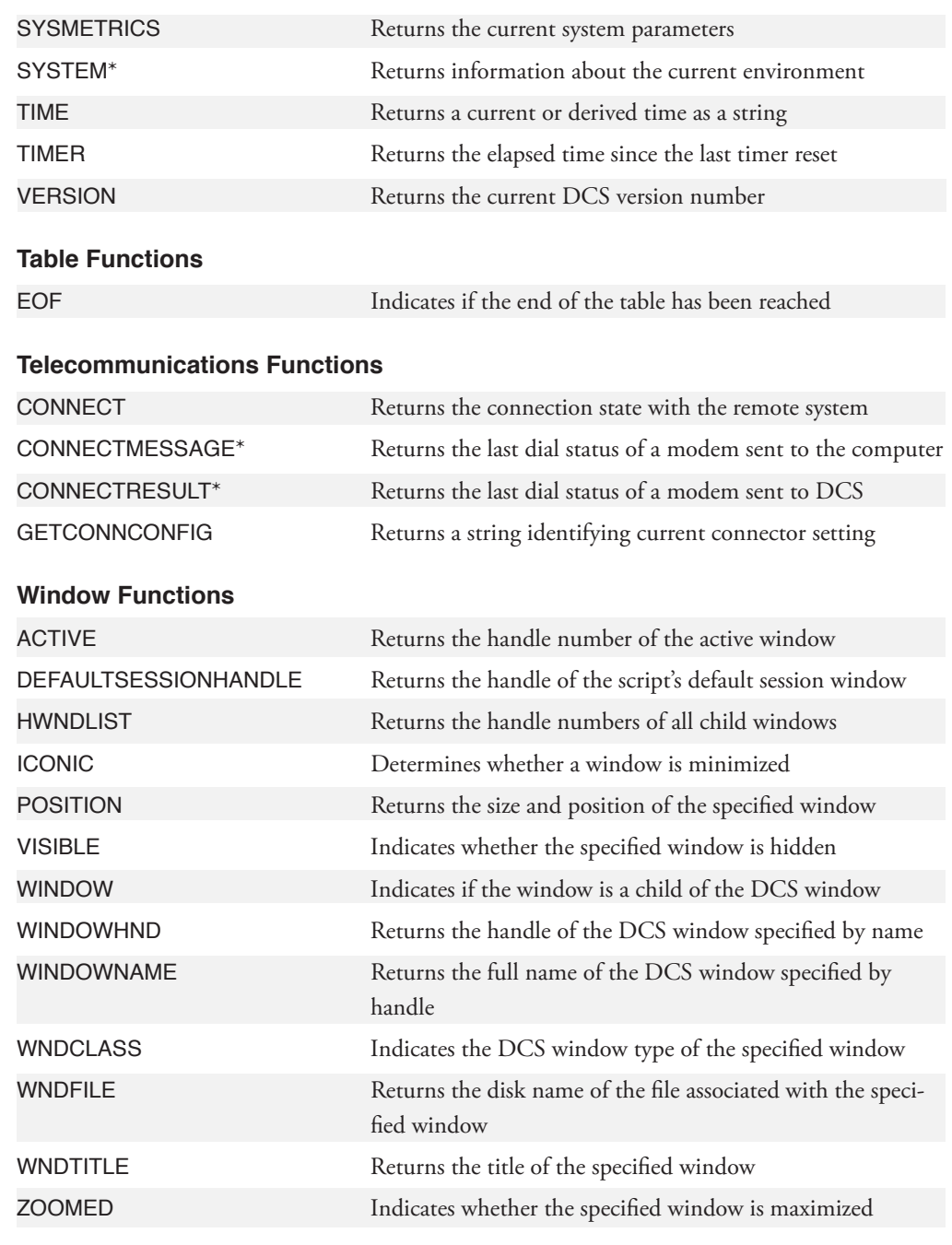

# **ACTIVE**

#### **ACTIVE ( )**

The ACTIVE function returns the window handle number of the active child window.

#### **Arguments**

The ACTIVE function takes no arguments.

#### **Result**

The result is an integer expression specifying the handle of the active child window. If no child window is open, the result is 0 (zero).

#### **Comments**

While the ACTIVE function returns the window handle of any DCS child window, most commands and functions require the window handle of a session window (rather than a memo or script window).

#### **Example**

In this example:

```
%WindowHND = ACTIVE ()
```
the variable %WindowHND contains the window handle of the active window. The variable can then be used as a window handle parameter for any command or function that calls for a window handle.

## **ATTRIBUTES**

#### **ATTRIBUTES (FileName)**

The ATTRIBUTES function returns the file attributes of the specified file.

#### **Arguments**

**FileName**

The FileName argument is a string specifying the name of a file. The FileName argument must specify a valid file name for your system.

#### **Result**

If the file exists, the result is an integer which is the sum of the values of its attributes. File attributes have the following numeric values:

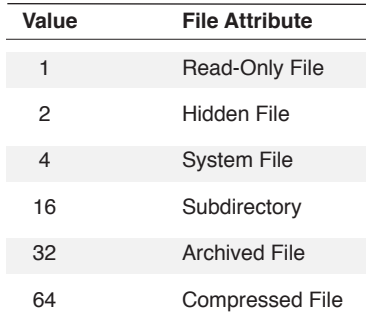

#### **Comments**

If the specified file does not exist, the ERROR function returns TRUE and the ATTRIBUTES function returns -1 (negative one).

#### **Example**

In this example:

%attrib = ATTRIBUTES ("C:\MSDOS.SYS")

MSDOS.SYS (located in the root directory of the C: drive) has the attributes Read-Only, Hidden File and System File. The sum of the values of these attributes is 7 (1+2+4). The AT-TRIBUTES function assigns the sum to the variable %attrib.

In this example:

\$PATH = DIRECTORY (SETTINGS) %attrib = ATTRIBUTES (\$PATH | "fsebbs.ses")

the DIRECTORY function obtains the path of the default location for session files, which is then included as a part of the FileName argument for the ATTRIBUTES function. If fsebbs.ses is an archived file, %attrib assumes the value 32.

## **BAND**

#### **BAND (Source, Mask)**

The BAND function performs a bitwise AND operation on the Source argument.

#### **Arguments**

#### **Source**

The Source argument is an integer expression.

#### **Mask**

The Mask argument is an integer expression.

#### **Result**

The result is an integer equivalent to the Source argument, but with bits turned off as specified by the Mask argument:

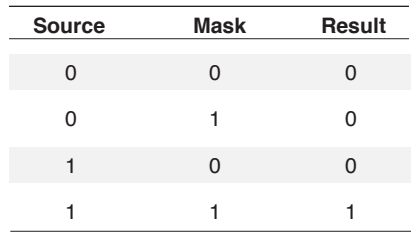

#### **Comments**

Use a Mask argument containing a zero for each bit to turn off and a one for each bit to leave unmodified. Any representation of the number (binary, decimal, octal, or hexadecimal) can be used.

The BAND function returns a 32-bit value.

#### **Example**

In this example:

%result = BAND (%source, 0xFFFFFFFE)

which uses the hexadecimal representation 0xFFFFFFFE as a mask, %result contains the contents of %source, but the least significant bit in %result will be 0 (zero - the bit is turned off).

# **BNOT**

#### **BNOT (Numeric)**

The BNOT function performs a bitwise complement operation (binary zeroes become ones, binary ones become zeroes) on its argument.

#### **Arguments**

#### **Numeric**

The Numeric argument is an integer expression.

#### **Result**

The result is an integer that is the complement of the Numeric argument:

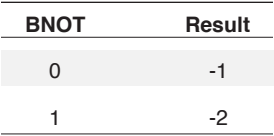

#### **Comments**

The BNOT function returns a 32-bit value.

#### **Example**

In this example:

%result = BNOT (%source)

the BNOT function returns the complement of the %source variable. If %source originally contains the value 0x000000FF, %result assumes the value 0xFFFFFF00 after DCS performs the BNOT function.

# **BOOL**

#### **BOOL (Integer)**

The BOOL function returns a Boolean value corresponding to a specified integer.

#### **Arguments**

#### **Integer**

The Integer argument specifies the integer value to convert.

#### **Result**

The result is a Boolean value corresponding to the Integer argument. If the integer equals 0 (zero), the result is FALSE; otherwise the result is TRUE.

#### **Example**

In this example:

#nonzero = BOOL (%product)

if the integer variable %product has a value of 0 (zero), #nonzero assumes the value FALSE.

If the integer variable %product has a value other than 0 (zero), #nonzero assumes the value TRUE.

#### **BOR (Source, Mask)**

The BOR function performs a bitwise OR operation on the Source argument.

#### **Arguments**

#### **Source**

The Source argument is an integer expression.

#### **Mask**

The Mask argument is an integer expression.

#### **Result**

The result is an integer value equivalent to the Source argument, but with bits turned on as specified by the Mask argument:

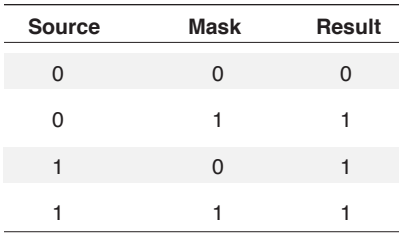

#### **Comments**

Use a Mask argument containing a 1 (one) for each bit to turn on and a 0 (zero) for each bit to leave unmodified. You may use any representation of the number (binary, decimal, octal, or hexadecimal).

The BOR function returns a 32-bit value.

#### **Example**

In this example:

 $% result = BOR$  ( $% source, 0x00000001$ )

using the binary representation 0x00000001 as a mask, %result will contain the contents of %source, but the least significant bit in %result will be 1 (one - the bit is turned on).

## **BUFFER**

#### **BUFFER (Row, Column, Length, WinHandle)**

The BUFFER function retrieves a line or portion of a line of data at the specified position in a screen buffer. This function retrieves the text even when the field is hidden.

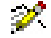

This function applies only to 3270 or 5250 emulations.

#### **Arguments**

**Row**

The Row argument is an integer specifying the row number of the desired data. The first row is considered row zero.

For those emulations which display data in a status line, the data can be captured from the top and bottom status lines by using the following integers in the Row argument:

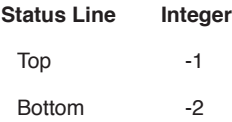

#### **Column**

The optional **Column** argument is an integer specifying the column number of the desired data. The first column is considered column zero. If the **Column** argument is not included, a default column offset of zero is assumed.

#### **Length**

The optional **Length** argument is a numeric specifying the length (in characters) of the desired data. If the **Length** argument is not included, or if **Length** exceeds the length of the line, the remainder of the line is collected.

If you use the **Length** argument, you must also include the **Column** argument. If you do not include the **Column** argument, the script will compile, but the BUFFER function may not perform as expected.

```
BUFFER (1, 3, 5, 0x4BD3)(Row, Column, Length, & WinHandle arguments)
or
  BUFFER (1, 3) (Row & Column arguments only)
but not
  BUFFER (1, , 5) (incorrect usage)
```
# **BUFFER,** *continued*

#### **WinHandle**

The optional **WinHandle** argument is an integer specifying a particular window in DCS. The inclusion of this argument allows a script in DCS to retrieve a string from a particular session window of DCS.

#### **Result**

The result is a string value containing the buffer data within the specified area.

#### **Comments**

If the **WinHandle** argument is not included in this function, DCS uses the window handle of the active session window.

The ERROR function returns TRUE if the **WinHandle** argument is not valid.

#### **Examples**

In this example:

 $ST = BUFFER (0)$ 

the string variable \$T assumes the string value of the first line of data in the buffer.

In this example:

 $$chars = BUFFER (1,3,7)$ 

the string variable \$chars assumes the string value of seven characters of buffer data, starting at the second row and fourth column.

# **BXOR**

#### **BXOR (Source, Mask)**

The BXOR function performs a bitwise exclusive OR operation on the Source argument.

#### **Arguments**

**Source**

The Source argument is an integer expression.

**Mask**

The Mask argument is an integer expression.

#### **Result**

If both the **Source** and **Mask** arguments contain the identical bit, the result is the integer 0 (zero); if one of the arguments contains a zero bit, and the other contains a one bit, the result is the integer 1 (one):

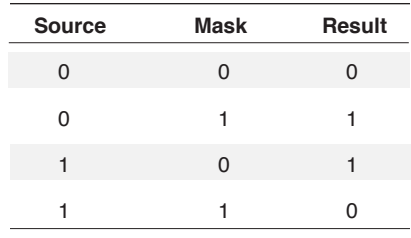

#### **Comments**

The BXOR function returns a 32-bit value. Any representation of the number (binary, decimal, octal, or hexadecimal) can be used.

#### **Example**

In this example:

 $%result = BXOR (0x005, 0x00A)$ 

the variable %result contains an integer where the four least significant bits become ones. The result contains 0x00F (hexadecimal) or 15 (decimal).

#### **CHR (Numeric)**

The CHR function returns the string representation of its Numeric argument.

#### **Arguments**

**Numeric**

The Numeric argument is the value to be converted. If the value is greater than 255, DCS divides the Numeric argument by 256 and uses the remainder (the modulus) as the numeric value.

#### **Result**

The result is the ASCII representation of the value of the Numeric argument.

#### **Comments**

```
Tip: For more information on numeric representations of ASCII characters, see the
           "Character Sets" section in the DCS 9 Online Reference.
```
#### **Example**

In this example:

 $$letter = CHR (65)$ 

the string variable \$letter assumes the value A.

In this example:

KEY Back CHR (127)

the CHR function returns the delete character (the character the [DELETE] key sends), and the KEY command replaces the character the [BACKSPACE] key sends with the delete character.

In this example:

SEND CHR (27) | CHR (43)

The first CHR function returns the Escape character, and the second CHR function returns the Plus character. The Escape and Plus characters are concatenated (joined) together into a string with the concatenation operator (|). The SEND command then sends the string, followed by a carriage return character, to a remote system.

# **CHR,** *continued*

In this example:

```
%index = 0x41WHILE %index <= 0x5A
   BEGIN
      DISPLAY CHR (%index)
      INCREMENT %index
END
DISPLAY CHR (0x0D) | CHR (0x0A)
```
These commands show a loop that displays the uppercase alphabet (from hexadecimal values) in the session window, followed by a carriage return (hexadecimal 0D) and a line feed (hexadecimal 0A).

# **CONNECT**

#### **CONNECT ( )**

The CONNECT function indicates whether a session is connected.

#### **Arguments**

This function requires no arguments.

#### **Result**

The result is a Boolean value, where TRUE indicates that the session connection is active and FALSE indicates that the session connection is not active.

#### **Comments**

If the WinHandle argument is not included in this function, DCS uses the window handle of the active session window.

The ERROR function returns TRUE if the WinHandle argument is not valid.

If you are compiling a script written for a previous version of DCS, make sure all uses of the CONNECT function are followed by parentheses (even if empty).

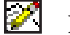

**Note:** DCS waits until a connection is made before returning a value. When the Com-Direct (Serial) connector is used, the result is returned almost immediately as long as a port is found. With the ComTAPI (Modem) connector, there will be a delay.

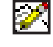

**Note:** If you are connected to a COM port, the CONNECT function always returns TRUE, whether or not the session has established a connection.

#### **Example**

In this example:

IF NOT CONNECT () GOTO the\_end

if no connection is detected, CONNECT returns FALSE and control branches to the line labeled the end. By using this function to check for an active connection, the script can prevent the execution of commands which require a host connection.

# **CONNECTMESSAGE**

#### **CONNECTMESSAGE ( )**

The **CONNECTMESSAGE** function returns the current value of the ConnectMessage system variable.

Note: This function does not apply to the IBM TN3270 emulation.

#### **Arguments**

This function requires no arguments.

#### **Result**

 $\mathscr{P}$ 

The result is a string representing the current value of the ConnectMessage system variable.

#### **Comments**

Compare with the SET CONNECTMESSAGE command.

#### **Example**

In this example:

```
IF CONNECTMESSAGE () = "BUSY"
DISPLAY "aw shucks"
```
if the last modem dial status message is BUSY, DCS displays the text "aw shucks" in the active session window.
# **CONNECTRESULT**

## **CONNECTRESULT (WinHandle)**

The CONNECTRESULT function returns the current value of the ConnectResult system variable.

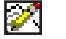

Note: This function does not apply to the IBM TN3270 emulation.

## **Arguments**

## **WinHandle**

The optional **WinHandle** argument is an integer identifying a particular DCS session window. The inclusion of this argument allows a script in DCS to check the status message of a particular session.

## **Result**

The result is an integer representing the current value of the ConnectResult system variable.

Also see: SET CONNECTRESULT command for a list of possible result values.

# **Comments**

Compare with the SET CONNECTRESULT command.

## **Example**

In this example:

IF CONNECTRESULT () = 0 DISPLAY "We are there!"

if the last modem dial status number is 0 (zero), DCS displays the text "We are there!" in the active session window.

# **CURSOR**

### **CURSOR (WinHandle)**

The CURSOR function returns the host cursor position in a window's work space.

#### **Arguments**

**WinHandle**

The optional **WinHandle** argument is an integer that identifies a particular DCS child window. The inclusion of this argument allows a script in DCS to find the position of the host cursor in a particular window.

### **Result**

The result is an integer, calculated using the following formula:

(row \* column width) + column

The first row is row 0 (zero) and the first column is column 0 (zero).

### **Comments**

If the **WinHandle** argument is not included in this function, DCS uses the window handle for the active child window.

The ERROR function returns TRUE if the **WinHandle** argument is not valid.

Session windows display two cursors. One cursor is the host cursor. Its position in the session window is determined by the remote system to which DCS is connected. The second cursor is the local mouse cursor. This cursor shows where your mouse is presently pointing on the Windows desktop (such as other windows or other applications). In the session window, you can use the mouse cursor to determine where you are making a selection, and you can interact with the remote system using the session's mouse settings.

#### **Example**

In this example:

```
$pos = cursor ()\text{row} = \text{spos} / 80%colum = %pos % 80
```
if the cursor is on the second line (row one) at the fifth column (column four), and the column width is 80, the variable %pos assumes the value 84. This value is derived using the formula above, as follows:  $(1 * 80) + 4 = 84$ . The next two lines decode the  $\textdegree$  pos variable into the row  $(\$row = 1)$  and column  $(% _{C}^{Q}C)$  and  $(*colum - 4).$ 

# **DATE**

## **DATE (Seconds)**

The DATE function returns a date string, formatted according to the date format you have chosen via the Windows Control Panel.

## **Arguments**

**Seconds**

The optional **Seconds** argument is an integer specifying a number of seconds. DCS uses 12:00:00 A.M. January 1, 1904 as a base (or zero seconds), adds the **Seconds** argument, and returns a date. If you do not include the **Seconds** argument, DCS returns the current system date.

#### **Result**

The result is a string which specifies a date and is formatted according to the format you have selected in the Windows Control Panel. For example, the date might have the following format:

month/day/year

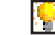

Also see: SECONDS function

#### **Example**

In this example:

 $\text{Sdate} = \text{DATE}$  ()

if the current machine date is November 3, 2001, \$date might assume the string value 11/03/2001 (depending on your system configuration).

# **(DDE) ADVISE**

# **ADVISE ( )**

The (DDE) ADVISE function indicates whether the most recently activated (DDE) WHEN ADVISE command was activated in response to an advise message or an unadvise message.

## **Arguments**

The (DDE) ADVISE function takes no arguments.

## **Result**

The result is a Boolean value where TRUE indicates an advise message was received and FALSE indicates an unadvise message was received.

#### **Example**

In this example:

```
WHEN ADVISE 0 "item 0"
BEGIN
IF ADVISE ()
PERFORM advisesub
ELSE
PERFORM unadvisesub
END
.
.
*advisesub
.
.
*unadvisesub
```
If ADVISE returns TRUE, control branches to the line labeled \*advisesub. If ADVISE returns FALSE, control branches to the line labeled \*unadvisesub.

# **DECRYPT**

#### **DECRYPT (EncryptedString, Key)**

The DECRYPT function returns the original characters of a string encrypted with the ENCRYPT function.

#### **Arguments**

**EncryptedString**

The EncryptedString argument contains the string produced by the ENCRYPT function.

**Key**

The Key argument is a string containing the same string used as a key by the ENCRYPT function to produce the string contained in EncryptedString.

#### **Result**

The result is a string value containing the original string.

#### **Comments**

The encryption scheme in DCS can produce an encrypted string which contains significantly more characters than the original string.

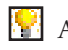

**Also see:** ENCRYPT function

#### **Example**

In this example:

```
Table Define 0 Fields Char 64 Char 48
.
.
.
QR0.1 = SMame@R0.2 = Encrypt ($Balance, $Key)
Record Write 0
;Begins a loop to gather names and balances
Table Save 0 To "C:\Balnc\" | $filename as Text
;Saves names and balances to a file
.
.
.
```
 $\mathbbmss{N}$ 2 Functions Functions

# **DECRYPT,** *continued*

M

```
Record Read 0
;Begins a loop to display names and balances
Dialog
Message @R0.1
Message Decrypt (Trim (@R0.2,," "), $Key)
Dialog End
Wait Delay "5"
.
.
.
```
sensitive information is saved in the second field of a structured table. The example focuses on using the contents of a field and the DECRYPT function and, therefore, does not contain looping structures.

The script encrypts the content of the \$Balance variable and then places the encrypted string into the second field of a record. The number of characters allowed in the second field is about three or four times larger than the number of characters in the original string.

**Note:** If the script does not allow enough character positions in a field for all of the characters in the encrypted string, DCS discards the characters that cannot fit into the field. If characters are discarded from, or added to, an encrypted string, DCS will not decrypt the string.

Later, the script reads a record from the table and decrypts the second field of the record. However, since the second field is larger than the original string (or than the encrypted string), the script must delete any spaces from the end of the field before the DECRYPT function will decrypt the encrypted string. The TRIM function removes the extra spaces.

# **DEFAULTSESSIONHANDLE**

## **DEFAULTSESSIONHANDLE ()**

The DEFAULTSESSIONHANDLE function returns an integer identifying the window handle of the default session window.

#### **Arguments**

The DEFAULTSESSIONHANDLE function takes no arguments.

## **Result**

The DEFAULTSESSIONHANDLE function returns the integer window handle of the default session window for this script. If no default session handle is defined, a -1 (negative one) is returned.

# **Comments**

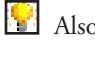

Also see: **Windows & Window Handles** section for more information about the default session window.

SET DEFAULTSESSIONHANDLE command

## **Example**

%SessionHandle = DefaultSessionHandle ()

# **(DIALOG) CHECKBOX**

## **CHECKBOX (ControlNum, DialogIndex)**

The (DIALOG) CHECKBOX function is used with the DIALOG command to indicate a selected (enabled) check box in the dialog.

### **Arguments**

#### **ControlNum**

The optional **ControlNum** argument contains a value, from 1 to *n*, to identify a specific check box, where *n* is the number of check box controls in the dialog box. If only one check box exists in the dialog, use of the **ControlNum** argument is not required.

#### **DialogIndex**

The optional **DialogIndex** argument is an integer (from 0 to 15) to indicate the dialog that contains the check box to test. If the **DialogIndex** argument is not included, the default value of zero is used.

#### **Result**

The result is a numeric value, where 1 (one) indicates that the check box control is checked and 0 (zero) indicates unchecked. If the check box control is invalid, this function returns -1 (negative one).

## **Comments**

This function returns invalid results if the DIALOG CANCEL command is executed before the (DIALOG) CHECKBOX function. That is, if the dialog box no longer exists, the result of this function is invalid.

B.

Also see: (DIALOG) CHECKBOX command

## **Example**

These commands:

```
IF CHECKBOX (3) = 1PERFORM read_file
ELSE
PERFORM write file
```
determine which subroutine to perform. If the third check box in the dialog is checked, read\_file is performed. If it is unchecked, write\_file is performed.

# **(DIALOG) EDITTEXT**

## **EDITTEXT (ControlNum, DialogIndex)**

The (DIALOG) EDITTEXT function is used with the DIALOG command. It returns the current contents of the specified edit text control.

### **Arguments**

#### **ControlNum**

The optional **ControlNum** argument is a value (from 1 to *n*) specifying an edit text control, where *n* is the number of edit text controls in the dialog box. If only one edit text control exists in the dialog, inclusion of the **ControlNum** argument is not required.

#### **DialogIndex**

The optional **DialogIndex** argument is an integer (from 0 to 15) that indicates the dialog that contains the edit text control to test. If the **DialogIndex** argument is not included, **DialogIndex** defaults to zero (0).

#### **Result**

The result is a string value containing the current contents of the specified edit text control. If the specified edit text control does not exist, the result is a null string.

#### **Comments**

The (DIALOG) EDITTEXT function returns a result only while the dialog box is still active (prior to a DIALOG CANCEL command). That is, if the dialog box no longer exists, the result of this function is invalid.

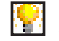

Also see: (DIALOG) EDITTEXT command

## **Example**

In this example:

 $$answer_2 = EDITTEXT (2)$ 

the string variable \$answer 2 assumes the value of the characters in the second edit text control.

# **(DIALOG) LISTBOX**

## **LISTBOX (ControlNum, DialogIndex)**

The (DIALOG) LISTBOX function is used with the DIALOG command to indicate which list box item is selected.

## **Arguments**

**ControlNum**

The optional **ControlNum** argument is a value (from 1 to *n*) specifying a list box, where *n* is the number of list boxes in the dialog box. You do not need to include the **ControlNum** argument if there is only one list box in the dialog box.

#### **DialogIndex**

The optional **DialogIndex** argument is an integer (from 0 to 15) indicating which dialog contains the list box to test. If you do not include the **DialogIndex** argument, DCS uses the default **DialogIndex** value of zero (0).

#### **Result**

The result is an integer numeric value corresponding to the record number of the selected list box item. If no item is selected, the result is -1 (negative one). If a list box control that does not exist is specified, the result is also -1 (negative one).

#### **Comments**

The (DIALOG) LISTBOX function returns a result only while the specified dialog box is still active (prior to the DIALOG CANCEL command). That is, if the dialog box no longer exists, the result of this function is invalid.

K. Also see: (DIALOG) LISTBOX command

### **Example**

In this example

```
\$1 = LISTBOX (1)
IF (81 \le -1)RECORD READ 0 AT %1
```
if the third item in the specified list box has been selected, the numeric variable %1 assumes the value 2 (records are numbered from 0 to *n*- 1). DCS can then execute a RECORD READ command to retrieve the data stored in record two.

# **(DIALOG) MESSAGEBOX**

#### **MESSAGEBOX (Message, Title, Style)**

The MESSAGEBOX function displays a message dialog box in the specified style with the supplied title and message and returns the integer value for the selected user action (depending on the selected style).

#### **Arguments**

**Message**

The Message argument is a string variable containing the message to be displayed in the dialog box.

**Title**

The Title argument is a string variable containing the title to be displayed in the title bar of the dialog box.

**Style**

The Style argument is an integer value that describes the style of the message dialog box. The defined values can be added together to be used in combination.

In the table below, the first six values define the text and number of buttons to display below the Message. The last four values define the ICON symbol that will be displayed to the left of the Message.

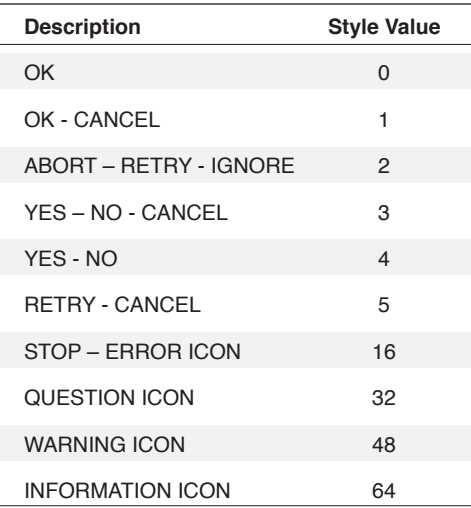

# **(DIALOG) MESSAGEBOX,** *continued*

#### **Results**

The result is an integer value corresponding to the style button selected by the user. This value is used to determine the action to be taken.

## **Return values**

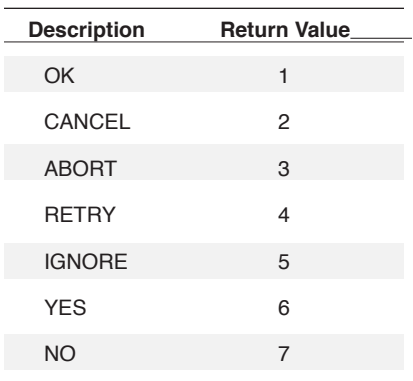

### **Comments**

The ERROR function is set to TRUE if the message box can not be displayed for any reason.

#### **Examples**

This example:

```
%ret = messagebox ("Test Message", "3 Button Box", 3)
If %ret = 6 GOTO YES Process
If %ret = 7 GOTO NO Process
If %ret = 2 GOTO CANCEL_Process
```
displays a Message dialog with the Title set to "3 Button Box", the String "Test Message" as the Message text, three buttons below the message labeled YES, NO and CANCEL, and no ICON is displayed.

This example:

```
%ret = messagebox ("Test Message 2", "2 Button Box with 
ICON", 17)
If %ret = 1 GOTO OK_Process
If %ret = 2 GOTO CANCEL_Process
```
displays a message dialog with the Title set to "2 Button Boxwith ICON", the String "Test Message 2" as the message text, two buttons below the message labeled OK and CANCEL, and the STOP/ERROR ICON is displayed.

# **(DIALOG) RADIOGROUP**

## **RADIOGROUP (ControlNum, DialogIndex)**

The (DIALOG) RADIOGROUP function is used with the DIALOG command. It indicates which radio button in the specified radio group is selected.

### **Arguments**

#### **ControlNum**

The optional ControlNum argument is a value (from 1 to *n*) specifying a radio group, where *n* is the number of radio groups in the dialog box. You do not need to include the ControlNum argument if there is only one radio group in the dialog box.

#### **DialogIndex**

The optional DialogIndex argument is an integer (from 0 to 15) indicating which dialog contains the radio group you want to test. If you do not include the DialogIndex argument, DCS uses the default DialogIndex value of zero.

#### **Result**

The result is an integer numeric value corresponding to the number of the selected radio button in the specified radio group. If the specified radio group does not exist, this function returns -1(negative one).

#### **Comments**

The (DIALOG) RADIOGROUP function retrieves a result only while the specified dialog box is still active (prior to the DIALOG CANCEL command). That is, if the dialog box no longer exists, the result of this function is invalid.

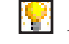

Also see: (DIALOG) RADIOGROUP command

## **Example**

In this example:

 $\text{rad2}$  = RADIOGROUP (2)

if the third radio button in radio group two has been selected, the numeric variable %rad2 assumes the value 3.

# **DIALOGHANDLE**

# **DIALOGHANDLE (Index)**

The DIALOGHANDLE function returns the window handle of the specified dialog box.

### **Arguments**

**Index**

The optional Index argument is an integer (0 to 15) identifying a particular dialog box. Zero (0) will be used if no index is provided.

### **Results**

The result is an integer specifying the window handle of the window. If an error occurs, the result is a window handle of zero (0).

## **Comments**

If the window handle cannot be returned, the ERROR function is set to TRUE .

# **DIRECTORY**

### **DIRECTORY (Type)**

The DIRECTORY function returns the path of default directory for the specified type of file.

#### **Arguments**

**Type**

The Type argument is one of the following keywords:

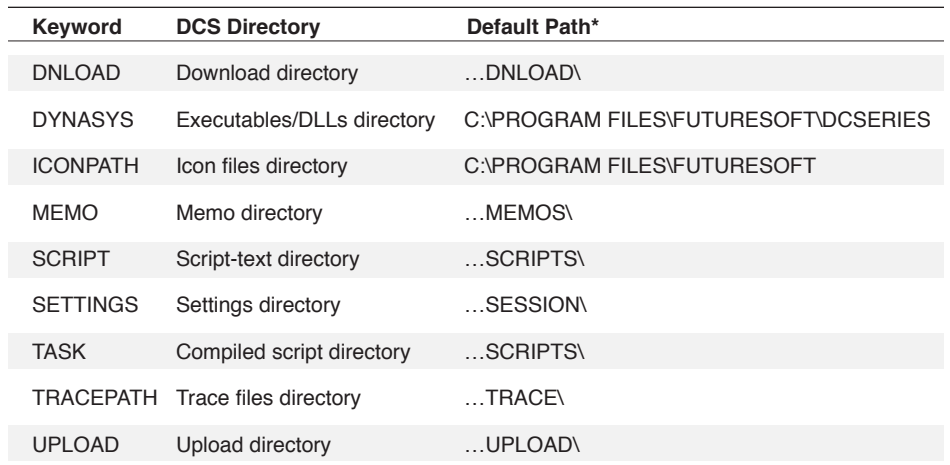

\*The default path for WIN95/98 users on all directories begins with C:\PROGRAM FILES\FU-TURESOFT\DCSERIES\…

\*The default path for WIN/NT users on all directories (except DYNASYSE and ICONPATH) begins with C:\WINNT\PROFILES\username\PERSONAL\…

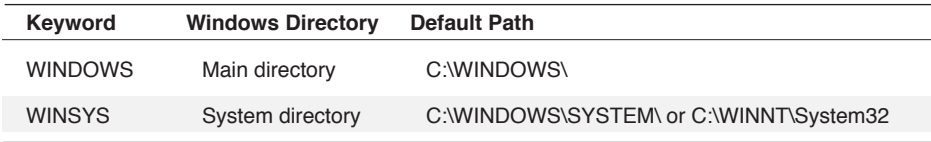

## **Result**

The result is a string value containing the current default directory for the type of file as defined in the **File Locations** tab of the **Options** dialog.

#### **Comments**

The default directory for a file type is originally specified during installation and is stored in the Windows registry. These values can be viewed and set using the **File Locations** tab of the **Options** dialog (**Tools** > **Options**). Also, each time DCS executes a SET DIRECTORY command, DCS changes the default directory for a file type to the specified directory.

The comment above does not apply to the directories found with the DYNASYS, WIN-DOWS, and WINSYS keywords. You cannot change these paths with the SET DIRECTORY command or change them in the **File Locations** tab.

# **DIRECTORY,** *continued*

# **Example**

In this example:

\$path = DIRECTORY (MEMO)

if a memo was last opened in the default MEMO directory on drive C:, \$path contains C:\ PROGRAM FILES\FUTURESOFT\DCSERIES\MEMOS.

# **DISKSPACE**

## **DISKSPACE (Drive)**

The DISKSPACE function returns the number of bytes free on the specified drive.

## **Arguments**

**Drive**

The optional **Drive** argument is a string specifying the desired drive (the trailing colon is optional). The **Drive** argument must specify a valid drive for your system. If the drive is not specified, the default is the current working drive.

### **Result**

The result is an integer value indicating the number of bytes of free storage on the specified drive.

### **Example**

%free = DISKSPACE ("C:")

# **ENCRYPT**

## **ENCRYPT (OrigString, Key)**

The ENCRYPT function encodes a specified string using a specified encryption key.

#### **Arguments**

**OrigString**

The OrigString argument contains the string to encode.

**Key**

The Key argument is a string which the function will use as an encryption key.

#### **Result**

The result is a string variable containing the encoded version of the original string.

#### **Comments**

The encryption scheme produces an encrypted string which might have significantly more characters than the original string.

To decode the result of this function, you must provide the encrypted string and the encryption key used to encrypt the string to the DECRYPT function.

Also see: DECRYPT function

#### **Example**

In the example below:

```
$save = ENCRYPT ("Arnold Wilson", "secret")
DISPLAY (0,0) $save
DISPLAY (1,0) DECRYPT ($save, "secret")
```
the ENCRYPT function encodes the contents of the string Arnold Wilson, such that the string contained in \$save will bear no resemblance to the original string. The string secret is the encryption key. The first DISPLAY command displays the encrypted string. The second DISPLAY command displays the string Arnold Wilson, since the correct encryption key is given to the DECRYPT function.

# **EOF ( )**

The EOF function is used with the RECORD READ command to indicate whether the script has attempted to read past the end of a table.

## **Arguments**

The EOF function takes no arguments.

## **Result**

The result is a Boolean value, where TRUE indicates the end of the table has been passed, and FALSE indicates the read was successful. If the EOF function returns TRUE, then the result of a read will not be valid.

## **Example**

In this example:

```
Record Read 1 at 0
While not EOF()
Begin
Display @R1
Record Read 1
End
Display "Done"
```
DCS attempts to read the contents of table one. Each record is displayed as it is read. If the end of file is reached, EOF evaluates to TRUE. Execution then branches past the END command, and the text Done is displayed in the session window.

127

# **ERROR**

## **ERROR ( )**

The ERROR function indicates whether an error occurred during script execution.

#### **Arguments**

The ERROR function takes no arguments.

## **Result**

The result is a Boolean value, where TRUE indicates that an error occurred during script execution, and FALSE indicates that an error did not occur during script execution.

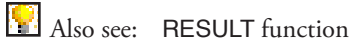

### **Example**

In this example:

```
File Copy "c:\config.sys" to "c:\config.bak"
If Error()
Begin
Display (0,0) "Unable to copy file"
Cancel
End
```
DCS attempts to copy a file. If DCS is unable to copy  $c$ : \config.sys to  $c$ : \config. bak, the ERROR function returns TRUE and an error message is displayed. Otherwise, the copy operation succeeds and the script is terminated.

# **EXFLDATTR**

### **EXFLDATTR (FieldNum, WinHandle)**

The EXFLDATTR function is only valid with IBM TN3270, IBM TN5250 or Tandem 6530 emulator sessions. The EXFLDATTR function indifies the normal and extended field attributes for a field.

#### **Arguments**

**FieldNum**

The FieldNum argument is an integer and identifies a field in a session window. For information on acquiring the field number, see the FLDNUM function.

**WinHandle**

The optional **WinHandle** argument is an integer and identifies a window in DCS. This argument allows a script to check the attributes of a field in a particular session, not merely the active session window.

#### **Result**

For the Tandem emulation the result is an integer. However, you must resolve the result into its description with the bitwise functions: BAND, BNOT, BOR, and BXOR. The integer is composed of two bytes. Each of the bit positions have significance in determining the attributes for a field.

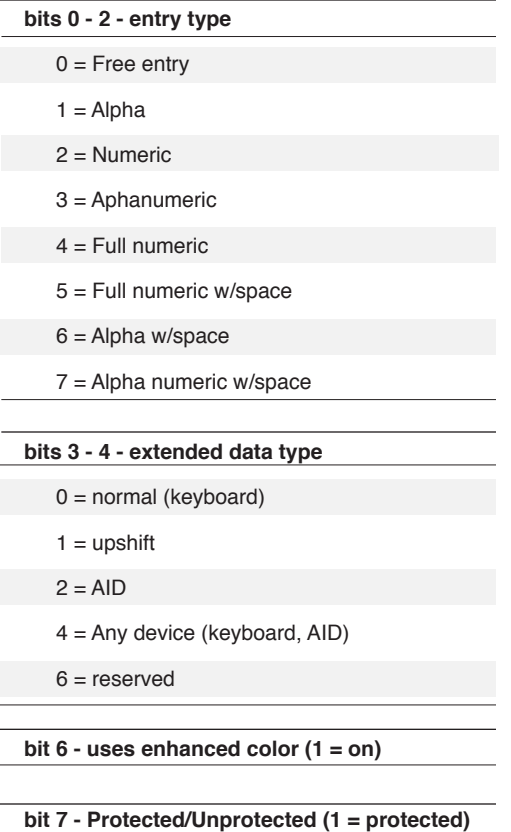

 $\mathbbmss{N}$ 2 Functions **Functions** 

For the IBM TN3270 emulation the result is an integer. However, you must resolve the result into its description with the bitwise functions: **BAND**, **BNOT**, **BOR**, and **BXOR**. The integer is composed of two bytes. Each of the bit positions have significance in determining the attributes for a field.

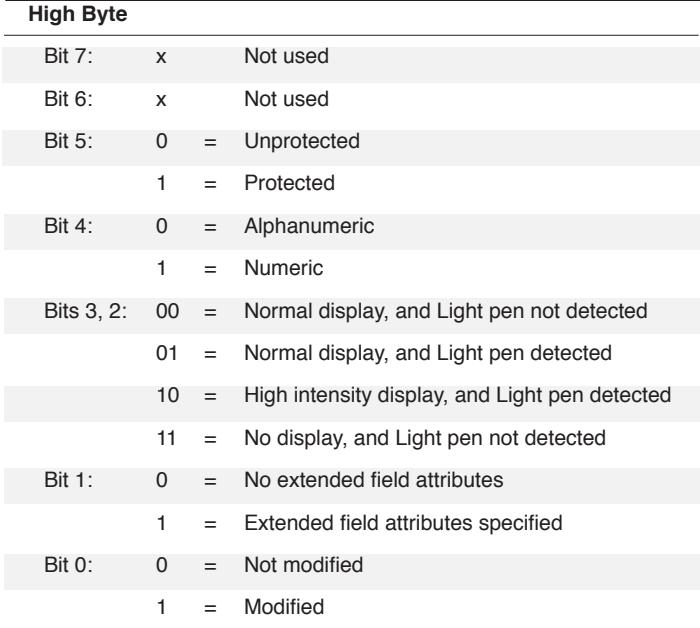

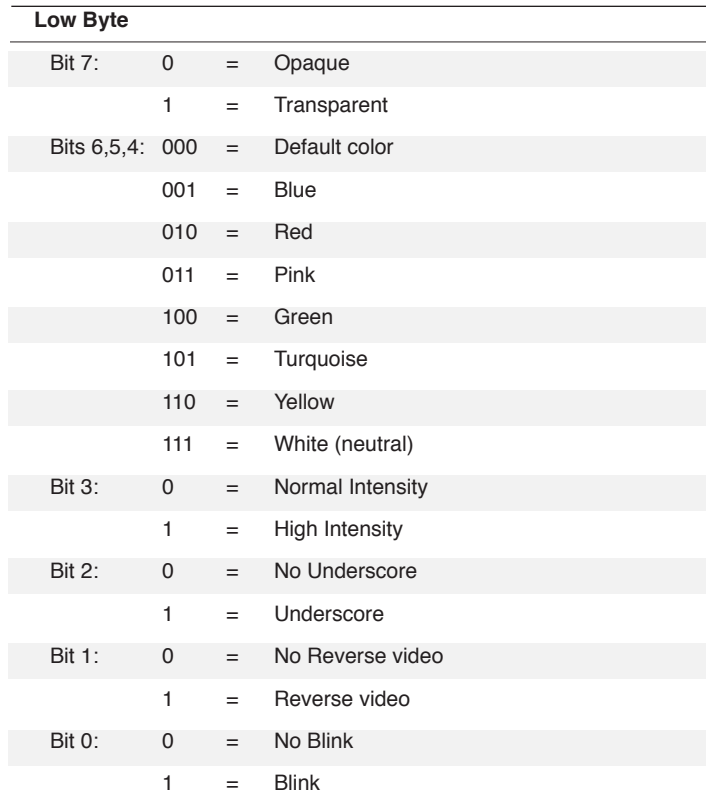

For the IBM TN5250 emulation the result is an integer. However, you must resolve the result into its description with the bitwise functions: BAND, BNOT, BOR, and BXOR. The integer is composed of two bytes. Each of the bit positions have significance in determining the attributes for a field.

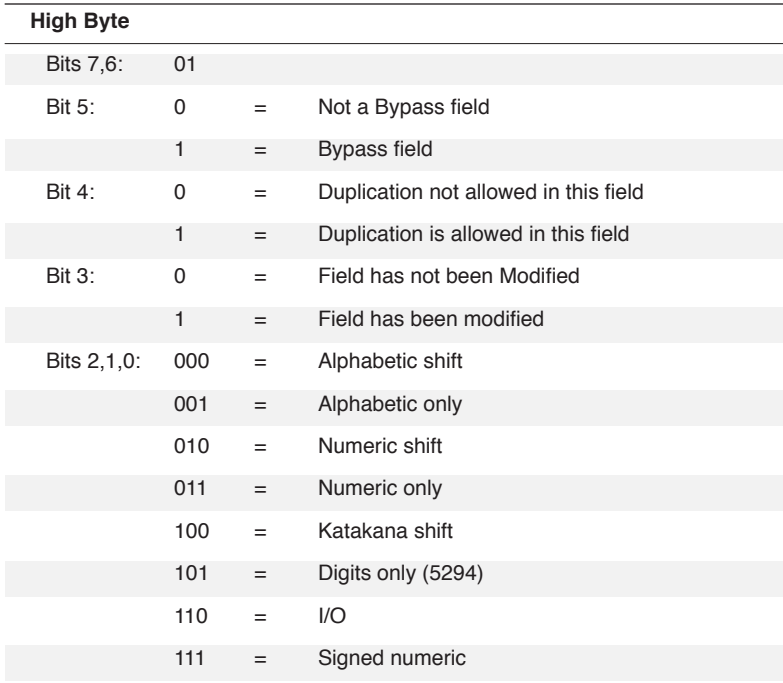

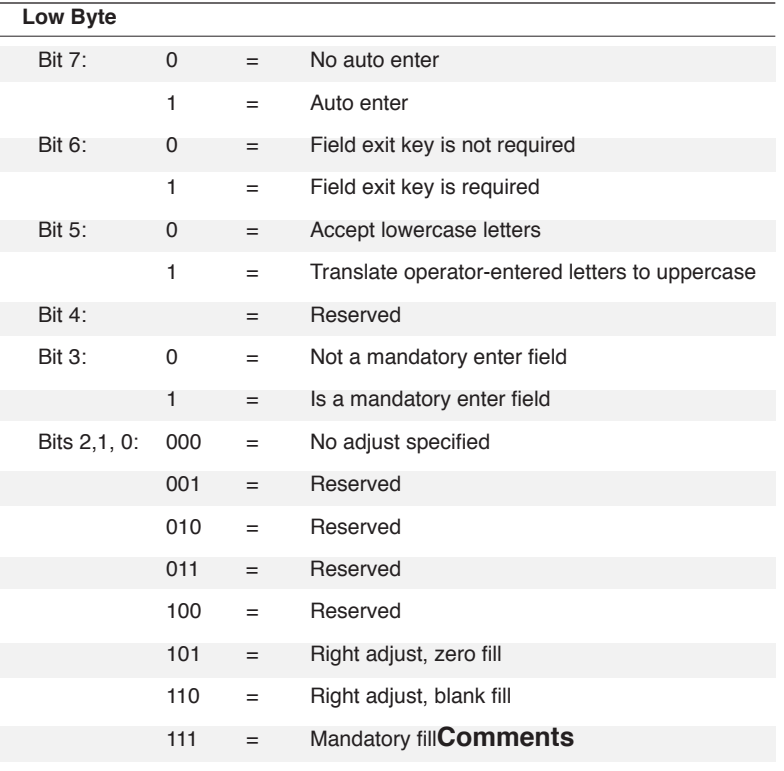

If the **WinHandle** argument is not included in this function, the window handle for the current session will be used as the window handle argument in the function. The window handle for a particular window may be retrieved with the functions HWNDLIST or WINDOWHND, or from the CONNECT command.

### **Example**

This script:

```
%WinHandle = WindowHnd ("Scr1")
%FieldNum = FldNum (5, 20, %WinHandle)
%FieldAttrs = ExFldAttr (%FieldNum, %WinHandle)
%MaskAttrs = BNot (%FieldAttrs)
; In binary, 0x2000 is 0010.0000.0000.0000
%MaskAttrs = BOr (%MaskAttrs, 0x2000)
%MaskAttrs = BAnd (%FieldAttrs, %MaskAttrs)
If %MaskAttrs = 0
      Perform DisplayDialog ("Field " | Str (%FieldNum) | 
" is uprotected.")
Else Perform DisplayDialog ("Field " | Str (%FieldNum) | 
" is protected.")
Return
;********************************************************
*DisplayDialog ($String)
Dialog "Results"
  Message $String
   Button "OK" Resume
Dialog End
Wait Resume
Return
```
looks at a field located on the fifth row and twentieth column of the session Scr1 and determines whether the field is protected or unprotected. For purposes of illustration, the script only displays a dialog indicating its finding.

By using the bitwise functions in successive order, the script is able to determine the value of bit position thirteen. A mask is created to cover over the bits that the script is not interested in, and in this case the script is only interested in bit position thirteen. The BNOT function creates the initial mask, which is the negative of the integer for the field attributes. If this initial mask were used as a mask, it would cover over all the bits of the attributes number. The BOR function performs an OR operation on a binary number in the form of a hexadecimal number to

the mask. In this case, the BOR function makes sure that bit position thirteen in the mask is 1 (one). Then the BAND function performs an AND operation on the original attributes number with the mask. The result of this process could only be 0 (zero) or a number that is not zero. If the result is zero, the field is unprotected. If the result is not zero, the field is protected.

133

# **EXISTS**

## **EXISTS (FileName)**

The EXISTS function indicates whether the specified file exists.

### **Arguments**

**FileName**

The FileName argument is a string specifying the name of a file. The FileName argument must specify a valid file name for your system.

#### **Result**

The result is a Boolean value, where TRUE indicates the specified file exists.

#### **Comments**

If you do not specify a path with the file name, the default is DCS's default installation directory.

### **Example**

In this example:

IF EXISTS (DIRECTORY (MEMO) | "MEMO.TXT") FILE RENAME DIRECTORY (MEMO) | "MEMO.TXT" \ TO DIRECTORY (MEMO) | "MEMO.BAK"

If the file MEMO. TXT exists in the default MEMO directory, the EXISTS function evaluates to TRUE, and the file is renamed MEMO.BAK.

# **FILESIZE**

## **FILESIZE (FileName)**

The FILESIZE function returns the number of bytes in the specified file.

### **Arguments**

**FileName**

The FileName argument is a string specifying the name of a file. The FileName argument must specify a valid file name for your system.

#### **Result**

The result is a numeric value indicating the size of the specified file in bytes.

#### **Comments**

If the file does not exist, the ERROR function returns TRUE and the result is -1.

If you do not specify a path with the file name, the default is the DCS 9 default installation directory.

# **Example**

%size = FILESIZE ("EXCHANGE.PST")

# **FILTER**

#### **FILTER (String, SearchChars, ReplaceChars)**

The FILTER function replaces characters found in the specified string.

#### **Arguments**

**String**

The String argument specifies the string to search.

**SearchChars**

The SearchChars argument is a string specifying one or more characters for which to search. If more than one character is specified, DCS searches for each individual character specified, not character sequences.

**ReplaceChars**

The optional **ReplaceChars** argument is a string specifying one or more characters which will replace found characters. There is a one-to-one correspondence between the characters specified in the SearchChars argument and the **ReplaceChars** argument.

Characters specified in the SearchChars argument that do not have corresponding characters in the **ReplaceChars** argument are deleted. Characters specified in the **ReplaceChars** argument that do not have corresponding characters in the SearchChars argument are ignored.

#### **Result**

The result is a string value containing the modified string.

#### **Comments**

Both the SearchChars and the **ReplaceChars** arguments are case-sensitive.

#### **Example**

In this example:

```
$file = FILTER (``\TEST\USER\FTLE", "\\", "\\"
```
the **FILTER** function was used to convert a DOS file name to a Macintosh file name. The string variable \$file assumes the value :TEST:USER:FILE.

In this example:

```
$string = FILTER ("ABCAX0AX234", "AX0", "Zn")
```
the string variable \$string assumes the value ZBCZnZn234. All A characters are replaced with Z characters, all X characters are replaced with n characters, and all 0 (zero) characters are deleted.

# **FILTER,** *continued*

In this example:

```
$string = FILTER ("ABCAX0AX234", "AX0")
```
the string variable \$string contains the value BC234. All A, X and 0 (zero) characters are deleted.

In this example:

 $$string = FILTER (``A B C D'', `` ``', '''')$ 

the string variable \$string contains the value ABCD. All spaces are deleted.

# **FLDATTR**

### **FLDATTR (Field, WinHandle)**

The FLDATTR function is only valid with IBM TN3270, IBM TN5250, and Tandem 6530 emulation sessions. It returns the field attributes for the specified field in a session window.

### **Arguments**

**Field**

The Field argument is a numeric identifying the field.

**WinHandle**

The optional **WinHandle** argument is an integer specifying a particular session window in DCS.

#### **Result**

For the Tandem emulation the result is an integer value specifying one of the following field attributes:

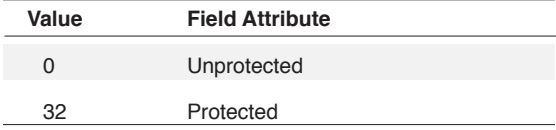

For the IBM3270 emulation The result is an integer value specifying one of the following field attributes:

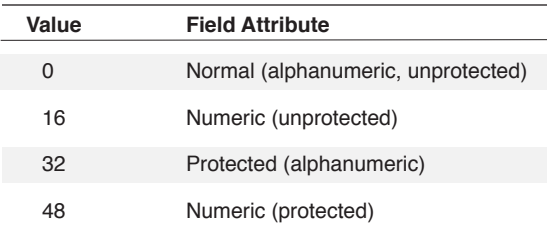

For the IBM TN5250 emulation the result is an integer value between hex 0x20 and 0x3F (decimal 32 – 64). This value corresponds to the IBM TN5250 screen attribute (full color).

M **Note:** If ERROR is set to TRUE, a -1 (negative one) is returned.

#### **Comments**

If the **WinHandle** argument is not included in this function, DCS uses the window handle of the active session window.

The ERROR function returns TRUE if either Field or **WinHandle** is invalid.

### **Example**

In this example:

 $\text{Sattrib} = \text{FLDATTR}$  (3)

if field three contains numeric unprotected data, the integer variable %attrib assumes the value 16.

In this example:

 $\text{Sattrib} = \text{FLDATTR}$  (2,  $\text{swinhnd}$ )

if the second field in the session specified by the variable %winhnd contains numeric protected data, the integer variable %attrib assumes the value 48.

# **FLDATTREXPOS**

### **FLDATTREXPOS (Row, Column, WinHandle)**

The FLDATTREXPOS function is only valid with IBM TN3270, IBM TN5250, and Tandem 6530 emulation sessions. The FLDATTREXPOS function indicates the normal and extended field attributes for a field at a specific position.

#### **Arguments**

**Row**

The Row argument is an integer specifying the row number of a field. The first row is considered row 0 (zero).

**Column**

The Column argument is an integer specifying the column number of a field. The first column is considered column 0 (zero).

#### **WinHandle**

The optional **WinHandle** argument is an integer and identifies a window in DCS. This argument allows a script to check the attributes of a field in a particular session window.

#### **Result**

The result is an integer. However, you must resolve the result into its description with bit-wise operators (AND, NOT, OR, and XOR). The integer is composed of two bytes. Each of the sixteen bit positions have significance in determining the attributes for a field.

¥ Also see: EXFLDATTR tables

#### **Comments**

If the **WinHandle** argument is not included in this function, the window handle for the current session will be used as the window handle argument in the function. The window handle for a particular window may be retrieved with the functions HWNDLIST or WINDOWHND, or from the CONNECT command.

#### **Example**

See the example for the EXFLDATTR function, substituting FLDATTREXPOS for EXFLDAT-TR; the major difference is the use of a row and column in the FLDATTREXPOS function, rather than field number used in the EXFLDATTR function.

## **FLDLEN (Field, WinHandle)**

The FLDLEN function is only valid with IBM3270, IBM5250, and Tandem 6530 emulator sessions. It returns the length of the specified field in a session window.

### **Arguments**

**Field**

The Field argument is a numeric identifying the field.

**WinHandle**

The optional **WinHandle** argument is an integer specifying a particular session window in DCS.

#### **Result**

The result is a numeric value indicating the length in characters of the specified field.

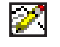

**Note:** If ERROR is set TRUE a negative one (-1) is returned.

### **Comments**

If the **WinHandle** argument is not included in this function, DCS uses the window handle of the current session window.

The ERROR function returns TRUE if either the Field argument or the **WinHandle** argument is invalid.

### **Example**

In this example:

 $\text{length}_3 = \text{FLDLEN} (3)$ 

if field three begins on the first line (row zero) at the tenth column (column nine) and ends on the third line (row two) at the 19th column (column 20), and the column width is 80, the numeric variable %length\_3 assumes the value 171.

# **FLDNUM**

#### **FLDNUM (Row, Column, WinHandle)**

The FLDNUM function is only valid with IBM TN3270, IBM TN5250, and Tandem 6530 emulator sessions. The FLDNUM function returns the field number, or identifier, of a field in a session window.

#### **Arguments:**

**Row**

The Row argument is an integer specifying the row number of a field. The first row is considered row 0 (zero).

#### **Column**

The Column argument is an integer specifying the column number of a field. The first column is considered column 0 (zero).

#### WinHandle

The optional **WinHandle** argument is an integer and identifies a window in DCS. This argument allows a script to check the attributes of a field in a particular session, not merely the terminal window currently in focus.

The ERROR function returns TRUE if the **WinHandle** argument is invalid.

#### **Result**

The result is an integer field number.

If ERROR is set TRUE a negative one (-1) is returned.

### **Comments**

If the WinHandle argument is not included in this function, the window handle for the current session will be used as the window handle argument in the function. The window handle for a particular window may be retrieved with the functions, HWNDLIST or WINDOWHND, or from the CONNECT command.

#### **Example**

See the example for the EXFLDATTR function.

## **FLDPOS (Field, WinHandle)**

The FLDPOS function is only valid with IBM TN3270, IBM TN5250, and Tandem 6530 emulation sessions. It returns the absolute position of the beginning of the specified field in a session window.

### **Arguments**

**Field**

The Field argument is a numeric identifying the field.

**WinHandle**

The optional **WinHandle** argument is an integer identifying a particular window containing a session in DCS.

#### **Result**

The result is a numeric value calculated using the following formula:

(row \* column width) + column

The first line is row 0 (zero) and the first column is column 0 (zero).

If ERROR is set TRUE a negative one (-1) is returned.

#### **Comments**

If the **WinHandle** argument is not included in this function, DCS uses the window handle of the current session window.

The ERROR function returns TRUE if either the Field argument or the **WinHandle** argument is invalid.

## **Example**

In this example:

```
$pos3 = FLDPOS(3)%row = <math>8pos3 / 80</math>%column = %pos3 % 80
```
if field 3 (three) starts on the second line (row one) at the tenth column (column nine), and the column width is 80, the numeric variable %pos3 assumes value 89. The next two lines decode the  $\text{pos variable}$  into the row  $(\text{row} = 1)$  and column  $(\text{mod} = 9)$ .

# **FLDTEXT**

### **FLDTEXT (Field, WinHandle)**

The FLDTEXT function is only valid with IBM TN3270 and IBM TN5250 emulation sessions. It returns the text for the specified field in a session window.

#### **Arguments**

**Field**

The Field argument is a numeric identifying the field.

**WinHandle**

The optional **WinHandle** argument is an integer identifying a particular window containing a session in DCS.

#### **Result**

The result is a text string.

#### **Comments**

If the **WinHandle** argument is not included in this function, DCS uses the window handle of the current session window.

The ERROR function returns TRUE if either the Field argument or the **WinHandle** argument is invalid.

## **Example**

In this example:

 $N =$  FLDNUM(2,12) \$T = FLDTEXT(%N)

The variable \$T will contain all the text from the field around row 2, column 12 regardless of where the field begins and ends.
## **GETAPPCONFIG**

## **GETAPPCONFIG (KeyString)**

The GETAPPCONFIG function returns a string identifying the current state of a specified applicationlevel setting.

## **Arguments**

**KeyString**

The KeyString argument must be a key string which is valid for the APPCONFIG command. The GETAPPCONFIG function will return a string identifying the current state of that setting.

The values returned by the GETAPPCONFIG function are listed in the APPCONFIG command. Also see the APPCONFIG command for a list of valid strings which may be used as KeyString arguments.

### **Result**

The GETAPPCONFIG function returns a string representing the current state of the setting specified by the KeyString.

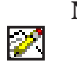

**Note:** In some instances DCS will return a 1 for TRUE and a 0 for FALSE. It is recommended that the code check for both conditions (if \$retval = TRUE or \$retval = "1 …) to avoid possible logic flow problems.

If ERROR is set to TRUE, a null string is returned.

## **Comments**

The ERROR function returns TRUE if the KeyString argument is invalid.

Application configuration may be set using the **Options** dialog (select **Tools** > **Options**), or with the APPCONFIG command.

### **Example**

This script segment:

\$bitmap = GETAPPCONFIG ("ShowBkgrdBitMap") If \$bitmap = "TRUE" APPCONFIG "ShowBkgrdBitMap=FALSE"

checks the current setting of the **Show Background Bitmap** option. If the setting is checked (active), it is disabled.

## **GETCONNCONFIG**

### **GETCONNCONFIG (KeyString, WinHandle)**

The GETCONNCONFIG function returns a string identifying the current state of a connector setting for the default session window.

## **Arguments**

**KeyString**

The KeyString argument must be a key string recognized by the connector. The GET-CONNCONFIG function returns a string representing the current state of that setting. For example, GETCONNCONFIG ("DataBits") would return either the string 7 or the string 8.

See the CONNCONFIG command for a list of key strings.

**WinHandle**

The optional **WinHandle** argument is an integer identifying a particular session window.

### **Result**

The GETCONNCONFIG function returns a string identifying the current state of a connector setting for the session in the script's default session window.

M

**Note:** In some instances DCS returns a 1 for TRUE and a 0 for FALSE. It is recommended that the code check for both conditions (if \$retval = TRUE or \$retval = "1 …) to avoid possible logic flow problems.

If ERROR is set TRUE a null string is returned.

## **Comments**

The connector setting for a session window is specified on the **Connectors** tab in the **Session Properties** dialog, or with the CONNCONFIG command.

If **WinHandle** is not specified, DCS applies the connector configuration settings to the active session window.

If either the KeyString or **WinHandle** argument is invalid, the ERROR function returns TRUE.

#### **Example**

```
Set Defaultsessionhandle Active()
$ConnDataBits = GETCONNCONFIG ("DataBits")
%NumBits = Num ($ConnDataBits)
```
Assuming that the default session's connector is currently using a data bit setting of 8 (eight), string 8 is assigned to \$ConnDataBits. The variable %NumBits is assigned the numerical value of the string, which in this case is the numerical value 8.

If the script does not have a default session window, DCS returns a null string.

# **GETDISPLAYCONFIG**

## **GETDISPLAYCONFIG (KeyString, WinHandle)**

The GETDISPLAYCONFIG function returns a string identifying the current display settings for the default session window.

### **Arguments**

**KeyString**

The KeyString argument must be a keyword recognized by DCS for session windows. See the DISPLAYCONFIG command for a list of keywords and possible return values.

**WinHandle**

The optional **WinHandle** argument is an integer identifying a particular session window of DCS.

### **Result**

The GETDISPLAYCONFIG function returns a string representing the current settings of a session window.

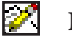

**Note:** In some instances DCS returns a 1 for TRUE and a 0 for FALSE. It is recommended that the code check for both conditions (if \$retval = TRUE or \$retval = "1 …) to avoid possible logic flow problems.

If ERROR is set TRUE a null string is returned.

## **Comments**

The display settings for a session window are set on the **Displays** tab in the **Session Properties** dialog, or with the DISPLAYCONFIG command.

If **WinHandle** is not specified, DCS retrieves the display settings for the active session window.

The ERROR function returns TRUE if either the Field or **WinHandle** argument is invalid.

Also see: DISPLAYCONFIG command

This script line:

```
$Cursor = GetDisplayConfig ("CursorVisible")
$DisplayInfo = $Cursor | ", " | GetDisplayConfig ("Cursor-
Type")
```
might return a string similar to the following:

### 1, BLOCK

This string indicates the cursor is displayed and is a block character.

## **GETEMULCONFIG**

## **GETEMULCONFIG (KeyString, WinHandle)**

The GETEMULCONFIG function returns a string identifying the current state of an emulation setting for the session in the script's default session window.

#### **Arguments**

**KeyString**

The KeyString argument must be a key string recognized by the emulation. The GETEMUL-CONFIG function returns a string representing the current state of that setting. For example, GETEMULCONFIG("Columns") might return either the string 80 or the string 132.

See the EMULCONFIG command for a list of key strings.

**WinHandle**

The optional **WinHandle** argument is an integer identifying a particular session window.

### **Result**

The GETEMULCONFIG function returns a string identifying the current state of an emulation setting for the session in the script's default session window.

И

**Note:** In some instances DCS returns a 1 for TRUE and a 0 for FALSE. It is recommended that the code check for both conditions (if \$retval = TRUE or \$retval = "1 …) to avoid possible logic flow problems.

If ERROR is set TRUE a null string is returned.

## **Comments**

If **WinHandle** is not specified, the emulation configuration settings are applied to the active session window.

The emulation settings for a session window are specified on the **Emulations** tab in the **Session Properties** dialog, or with the EMULCONFIG command.

The ERROR function returns TRUE if either the KeyString or **WinHandle** argument is invalid.

#### **Example**

In this example:

```
$EmulCols = GETEMULCONFIG ("Columns")
%NumColumns = NUM ($EmulCols)
```
assuming that the default session's emulation is currently using a column width setting of 132, The string "132" is assigned to \$EmulCols. The variable %NumColumns is assigned the numerical value of the string, which in this case is the numerical value 132.

# **GETGENERALCONFIG**

## **GETGENERALCONFIG(KeyString, WinHandle)**

The GETGENERALCONFIG function returns a string identifying which options have been configured in the **General** tab of the **Session Properties** dialog for the active session.

## **Arguments**

**KeyString**

The KeyString argument must be a key string which is valid for the GENERALCONFIG command. The GETGENERALCONFIG function returns a string representing the current state of that setting. For example, GENERALCONFIG("DisplayErrorInformation") returns a string value of either TRUE or FALSE.

See the GENERALCONFIG command for a list of key strings.

**WinHandle**

The optional WinHandle argument is an integer identifying a particular session window.

## **Result**

The GETGENERALCONFIG function returns a string representing the current state of the setting specified by the KeyString.

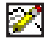

**Note:** In some instances DCS returns a 1 for TRUE and a 0 for FALSE. It is recommended that the code check for both conditions (if \$retval = TRUE or \$retval = "1 …) to avoid possible logic flow problems.

If ERROR is set to TRUE a null string is returned.

## **Comments**

If **WinHandle** is not specified, the configuration settings are applied to the active session window.

The general settings for a session window are specified on the **General** tab in the **Session Properties** dialog, or with the GENERALCONFIG command.

The ERROR function returns TRUE if either the KeyString or **WinHandle** argument is invalid.

#### **Example**

This script segment:

```
$Autoconnect = GETGENERALCONFIG ("AutoConnect")
If $Autconnect = "TRUE" GENERALCONFIG "AutoConnect=FALSE"
```
checks the current setting of the Auto Connect option. If the setting is checked (active), it is disabled.

## **GETPROFILEDATA**

#### **GETPROFILEDATA (Section, KeyName, INIFile)**

The GETPROFILEDATA function retrieves text associated with an entry in an initialization file.

#### **Arguments**

**Section**

The Section argument is a string variable that specifies the section name within an initialization file from which DCS gathers text. In an initialization file, square brackets ([ ]) surround section names.

**KeyName**

The KeyName argument is a string variable that specifies the entry in the section specified by the Section argument from which to collect text. Text is collected from an entry if the entry contains the text in the KeyName argument on the left side of the equal sign in the entry.

#### **INIFile**

The INIFile argument is a string variable that specifies the name of the initialization file from which DCS collects text.

### **Result**

If text in the initialization file is found that matches the text contained in the KeyName argument, the result is a string composed of the text on the right side of an entry; otherwise, the result is a null or empty string. If an error occurs, the result is a string containing the character 0 (zero).

**Also see:** PUTPROFILEDATA function

#### **Comments**

An empty or null string is usually denoted by a left and right quote with nothing between the quotes. For example, after the following script line is executed the variable \$Section contains a null string:

\$Section = ""

For moreinformation about the structure and contents of initialization files, refer to Microsoft Windows documentation.

#### **Example**

In this example

\$File = GETPROFILEDATA ("Child0", "IconFile", "app.ini")

the function searches the app.ini initialization file. All entries in the section Child0 are searched for the text "IconFile". If an entry contains the search text to the left of the equal sign, the variable \$File contains the text to the right of the equal sign. If not found, \$File contains a null string.

# **GETXFERCONFIG**

## **GETXFERCONFIG (KeyString, WinHandle)**

The GETXFERCONFIG function returns a string identifying the current state of a file transfer protocol setting for the default session window.

## **Arguments**

**KeyString**

The KeyString argument must be a key string recognized by the file transfer protocol. The GETXFERCONFIG function returns a string representing the current state of that setting. For example, GETXFERCONFIG("BlockSize") might return either the string "256" or the string "Auto".

See the XFERCONFIG command for a list of key strings.

**WinHandle**

The optional **WinHandle** argument is an integer identifying a particular child window of DCS.

## **Result**

The GETXFERCONFIG function returns a string identifying the current state of a file transfer protocol setting for the session in the script's default session window.

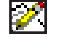

**Note:** In some instances DCS will return a 1 for TRUE and a 0 for FALSE. It is recommended that the code check for both conditions (if \$retval = TRUE or \$retval = "1 …) to avoid possible logic flow problems.

If ERROR is set to TRUE a null string is returned.

#### **Comments**

If **WinHandle** is not specified, DCS applies the file transfer protocol configuration settings to the active session window.

The file transfer protocol settings for a session are specified on the **File Transfers** tab in the **Session Properties** dialog, or with the XFERCONFIG command.

The ERROR function returns TRUE if either the KeyString or **WinHandle** argument is invalid.

# **GETXFERCONFIG,** *continued*

## **Example**

In this script:

```
$XFerBlock = GETXFERCONFIG ("BlockSize")
If $XFerBlock <> "Auto"
%Block = Num ($XFerBlock)
Else Display (0,0) $XFerBlock
```
assuming the default session's file transfer protocol is currently using a blocksize setting of 256, the string "256" is assigned to \$XFerBlock. The variable %Block is assigned the numerical value of the string, which in this case is the numerical value 256. If the string is "Auto", the string is shown in the active session window.

If the script does not have a default session window, a null string is returned.

## **HWNDLIST**

### **HWNDLIST (NumWin)**

The HWNDLIST function returns a string containing the window handles of all open child windows.

#### **Arguments**

**NumWin**

The optional **NumWin** argument is an integer expression specifying the number of window handles to return, where the most recently activated window is specified by the integer one, the two most recently activated windows are specified by the integer two, and so on.

#### **Result**

The result is a string composed of the handles of DCS child windows. The first handle is the most recently activated window, followed by the next most recently activated, and so on. The string is a hexadecimal representation of a Window handle and has the generalized form of  $0x^{***}$ , where an asterisk is a character from the set  $(0, 1, 2, 3, 4, 5, 6, 7, 8, 9, A, B, C, D, E,$ F). Each window's handle, except for the last handle in the resulting string, is followed by a comma.

A value of -1 (negative one) in the **NumWin** argument returns a string of all child window handles. This is the default value.

A value of 0 (zero) in the **NumWin** argument returns a string of the application window handle if a child window is open in DCS. If no child window is open, a value of zero returns a null string.

Because the value returned is a string, you must use the NUM function to change the string to a numeric representation if you wish to use the result as a numeric value with other functions or commands.

#### **Comments**

If a child window is hidden by the WINDOW HIDE command, its handle is not available via this function.

## **Example**

In this example

```
$wins = HWNDLIST (-1)DISPLAY $wins
```
the HWNDLIST function returns the window handles for all of the child windows of the DCS application window.

When the display command is executed, DCS might display the string 0x3084,0x8D88,0x30D8 in the session window.

## **HWNDLIST,** *continued*

## **Example**

In this example:

```
$AllWindows = HWNDLIST (-1)
%Comma = POS ($AllWindows, "," 1)
%WinHnd = NUM (SUBSTR ($AllWindows, 1, (%Comma -1)))
Window Activate %WinHnd
```
the hexadecimal values of all windows are assigned to \$AllWindows. The integer variable %WinHnd is assigned a numeric value by changing a substring of \$AllWindows into a numeric value with the NUM function. This allows DCS to use %WinHnd as the window handle for the WINDOW ACTIVATE command. Without the use of the NUM function, the string retrieved by the HWNDLIST function cannot be used as a numeric value in another function or command.

## **ICONIC**

## **ICONIC (WinHandle)**

The ICONIC function indicates whether a child window or the DCS application window is minimized.

## **Arguments**

**WinHandle**

The optional **WinHandle** argument is a numeric expression specifying a particular window. Use a **WinHandle** argument of zero (0) to specify the DCS application window.

## **Result**

The result is a Boolean value, where TRUE indicates the window is minimized, and FALSE indicates that the window is not minimized.

## **Comments**

If the **WinHandle** argument is not included in this function, DCS uses the window handle of the current session window.

The ERROR function returns TRUE if the **WinHandle** argument is not valid.

## **Example**

In this example:

 $h = NUM (hwndlist (0))$ IF ICONIC (%h) WINDOW MAXIMIZE (%h)

%h contains the handle for the DCS application window. If DCS is running in a minimized window, the ICONIC function evaluates to TRUE and the DCS application window is maximized.

## **INT**

#### **INT (RealNum)**

The INT function converts a real numeric value or expression to an integer value.

#### **Arguments**

**RealNum**

The RealNum argument contains the real numeric value or expression to be converted.

#### **Result**

The result is an integer value corresponding to the whole number portion of the RealNum argument.

### **Comments**

This function is most useful for converting a real value to an integer, although either an integer or a real number may be specified. All decimal places in a real number are truncated, not rounded.

## **Example**

In this example:

 $%num = INT (23.6)$ 

the numeric variable %num assumes the value 23.

In this example:

DISPLAY (0,0) STR (INT (10 / 3))

This command directs DCS to display the string representation of the integer returned by the INT function. Since the result of the integer division is a real number (3.33333), the INT function is used to convert it to an integer. The string 3 will be displayed in the active session window.

## **LENGTH**

## **LENGTH (String)**

The LENGTH function returns the number of characters in the specified string.

#### **Arguments**

**String**

The String argument specifies the string whose length is to be determined.

#### **Result**

The result is an integer value indicating the number of ASCII characters, including spaces, in the specified string.

## **Comments**

Since a string may have a maximum length of 254 characters, this function returns a maximum value of 254.

## **Example**

In this example:

```
%len = LENGTH ($name)
```
if the string variable \$name contains the string "TEXAS", the numeric variable %len assumes the value "5".

If the string variable \$name contains the string "HOUSTON, TEXAS", the numeric variable %len assumes the value "14".

## **(MENU) CHECKED**

## **CHECKED (Popup, Item)**

The (MENU) CHECKED function indicates whether the specified menu item is checked or unchecked.

#### **Arguments**

**Popup**

The Popup argument is an integer specifying a popup menu, where the application control menu is specified by the integer 0 (zero) and the first popup menu is specified by the integer 1 (one).

**Item**

The Item argument is an integer specifying an item in the menu specified by the Popup argument. The first item is specified by the integer 1 (one) and both items and separators are counted. For example, the last item in a menu containing ten items and two separators is specified by the integer "12".

#### **Result**

The result is a Boolean value, where TRUE indicates that the item is checked and FALSE indicates that the item is unchecked.

If either the Popup argument or Item argument is invalid, the ERROR function returns TRUE.

#### **Example**

In this example:

```
IF CHECKED (2, 1)
MENU UPDATE 2 1 UNCHECKED
ELSE
MENU UPDATE 2 1 CHECKED
```
the (MENU) CHECKED function returns the state of the first item in the second menu. The MENU UPDATE command toggles the state between checked and unchecked.

## **(MENU) ENABLED**

## **ENABLED (Popup, Item)**

The (MENU) ENABLED function indicates whether the specified menu item is enabled or disabled.

#### **Arguments**

**Popup**

The Popup argument is an integer specifying a popup menu, where the application control menu is specified by the integer 0 (zero) and the first menu is specified by the integer 1 (one).

**Item**

The Item argument is an integer specifying an item in the menu specified by the Popup argument. The first item is specified by the integer one and both items and separators are counted. For example, the last item in a menu containing ten items and two separators is specified by the integer "12".

#### **Result**

The result is a Boolean value, where TRUE indicates that the menu item is enabled and FALSE indicates that the menu item is disabled.

If either the Popup argument or Item argument is invalid, the ERROR function returns TRUE.

#### **Example**

In this example:

IF ENABLED (2, 2) MENU UPDATE 2 2 GRAYED

the (MENU) ENABLED function returns the state of the second item in the second menu. If the menu item is enabled (the (MENU) ENABLED function returns TRUE), the MENU UP-DATE command disables the menu item.

In this example:

IF ENABLED(2,2) MENU UPDATE 2 2 GRAYED ELSE MENU UPDATE 2 2 ENABLED

the ENABLED function returns the state of the second item in the second menu. The **MENU UPDATE** command toggles the menu item between an enabled and disabled state.

 $\mathbf{v}$ 2 Functions **Functions** 

## **NETID**

## **NETID ( )**

The NETID function returns the current value of the NetworkID system variable.

## **Result**

The result is the current value of the NetworkID system variable. The string can contain alphanumeric characters.

## **Comments**

Compare with the SET NETID command.

## **Example**

In this example:

```
WHEN STRING "@"
SEND NETID ()
```
the result string of the NETID function is sent to the remote system when the string "@" is received through the COM port of the computer.

In this example:

```
WAIT STRING "Network?"
BEGIN
SEND NETID()
END
```
the result string of the NETID function is sent to the remote system when the string "Network?" is received through the COM port of the computer.

## **NEXT ( )**

The NEXT function retrieves the next file name from the most recent list of files established using the ROUTE function.

## **Arguments**

The NEXT function takes no arguments.

## **Result**

The result is a string value containing the next file name in the current route.

## **Comments**

If the route is empty or has not been defined, the ERROR function returns TRUE and the result is a null string.

## **Example**

See the ROUTE function.

## **NUM**

### **NUM (String)**

The NUM function returns the real numeric value of the specified string.

#### **Arguments**

**String**

The String argument contains the string to be converted to a numeric.

#### **Result**

The result is a real numeric value corresponding to the numeric value of the String argument.

#### **Example**

In this example:

!real = NUM ("111.89")

the real numeric variable ! real assumes the value "111.89".

In this example:

 $sin t = NUM (123.67")$ 

the integer numeric variable %int assumes the numeric value "123". Although the NUM function returns a real numeric, in this example it is stored in an integer numeric and, therefore, the fractional portion of the value is truncated.

## **ORD (String)**

The ORD function converts the characters specified in the string to an integer numeric value.

#### **Arguments**

**String**

The String argument specifies the string to be converted. If multiple characters are specified, the ORD function returns the sum of the ordinal values of the characters.

#### **Result**

The result is an integer numeric value corresponding to the sum of the ASCII numeric equivalents of the characters in the String argument.

## **Comments**

For more information on character representations, see the appendix titled "Character Sets" in the DCS 9 Online Reference.

## **Example**

In this example:

 $%num = ORD ( $``A''$ )$ 

the numeric variable %num assumes the value "65".

In this example:

 $%numsum = ORD$  ("ABC")

the numeric variable %num\_sum assumes the value "198". It returns the same value as the expression ORD ("A") + ORD ("B") + ORD ("C"); the sum of this expression is "65+66+67", or "198".

## **PASSWORD**

 $\mathscr{P}$ 

## **PASSWORD ( )**

The PASSWORD function returns the current value of the Password system variable.

Note: This function does not apply to the IBM TN3270 emulation.

## **Result**

The result is the current value of the Password system variable. The string may contain alphanumeric characters.

## **Comments**

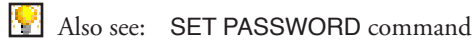

## **Example**

In this example:

IF PASSWORD () = "secret" DISPLAY "shhhh"

the string "shhhh" is displayed if the Password system variable is set to "secret".

## **PHONENUMBER**

## **PHONENUMBER ( )**

The PHONENUMBER function returns the current value of the PhoneNumber system variable.

## **Result**

The result is the current value of the PhoneNumber system variable. The string may contain alphanumeric characters.

## **Comments**

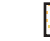

Also see: SET PHONENUMBER command

## **Example**

In this example:

\$oldNum = PHONENUMBER ()

the string variable \$oldNum assumes the value of the PhoneNumber system variable.

## **POS (String, Keyword, Start)**

The POS function returns the position of the first character of a keyword within a specified string.

#### **Arguments**

**String**

The String argument specifies the string in which to search for the keyword.

**Keyword**

The Keyword argument is a string containing the characters for which to search.

**Start**

The optional **Start** argument is a numeric specifying the character position within the specified string (from 1 to *n*) at which to begin searching. If the **Start** argument is not included, the search defaults to the first character in the string.

## **Result**

The result is a numeric value indicating the position of the first character of the keyword within the string. If the string does not contain the keyword, the result is the value zero.

#### **Example**

In this example:

%position = POS ("DYNACOMM", "A")

The numeric variable %position assumes the numeric value "4".

## **POSITION**

### **POSITION (WinHandle, Boolean)**

The POSITION function returns a string containing the position and dimensions of the window specified by WinHandle.

### **Arguments**

**WinHandle**

The WinHandle argument is a numeric expression specifying a particular window. The handle of the DCS application window is specified by the handle zero.

Boolean

The optional **Boolean** argument causes the function to return the position of the window frame when it evaluates to FALSE. When it evaluates to TRUE, the position of the window's client area is returned. The default state is FALSE.

### **Result**

The result is a string value listing the coordinate position and dimensions of the specified window, in the form:

x,y,w,h

where  $(x,y)$  are the coordinates of the top left corner of the specified window,  $(w)$  is the window's width, and (h) is the window's height.

## **Comments**

If the WinHandle argument is not valid, the ERROR function returns TRUE and the result is a null string.

Many of the WINDOW commands make use of window position coordinates.

#### **Example**

In this example

```
%winnum = NUM ($winstring)
$place = POSITION (%winnum)
DISPLAY $place | "^m"
```
\$winstring is a window handle which has been parsed from a string returned by the HWNDLIST function. The string, "\$winString", is converted to an integer and the integer, %winnum, is used as the window handle argument in the **POSITION** function. The resulting string is displayed with a carriage return. The string "\$place" represents the position of the window's frame.

 $\mathsf{D}$ 2 Functions **Functions** 

## **POWER**

## **POWER (Base, Exponent)**

The POWER function raises the base to the specified power.

### **Arguments**

**Base**

The Base argument is a numeric specifying the mathematical base.

**Exponent**

The Exponent argument is a numeric specifying the power to which the base will be raised.

#### **Result**

The result is a real numeric value corresponding to the Base raised to the Exponent.

### **Example**

In this example:

 $%num = POWER (3, 2)$ 

the numeric variable %num assumes the value 9.

In this example:

 $!sqrt = POWER$  ( $?num, .5)$ 

the real numeric variable ! sqrt assumes the value equal to the square root of  $%$ num.

## **PRTMETRICS**

## **PRTMETRICS ()**

The PRTMETRICS function returns the current print parameters.

#### **Arguments**

The PRTMETRICS function takes no arguments.

### **Result**

The result is a string value in the following format:

Columns,Lines;Font,PointSize

## **Comments**

If a print channel is open, PRTMETRICS returns the current print parameters (see the PRINT **OPEN** command).

If no print channel is open, PRTMETRICS returns a null string.

## **Example**

In this example:

\$prt = PRTMETRICS ()

if the print parameters include a page size of 80 columns and 66 lines, with a 12 point Courier printer font, \$prt assumes the string value "80,66,Courier,12".

## **PUTPROFILEDATA**

### **PUTPROFILEDATA (Section, KeyName, Data, File)**

The PUTPROFILEDATA function creates a new entry or changes an existing entry within an initialization file and returns a string value to indicate whether this succeeded.

### **Arguments**

**Section**

The Section argument is a string variable containing the section name within an initialization file to which DCS writes text. In an initialization file, square brackets ( [ ] ) surround a section name.

**KeyName**

The KeyName argument is a string variable specifying which entry in the section indicated by the Section argument to change or create. DCS changes an entry if an entry contains the text in the KeyName argument on the left side of the equal sign in the entry. If DCS cannot find the text from the KeyName argument in an entry, DCS will create a new entry.

**Data**

The Data argument is a string variable specifying the text for an entry. The contents of the Data argument appears to the right of the equal sign in an entry. When DCS creates an entry, the entry will have the following format:

KeyName = Data

**File**

The File argument is a string variable specifying the name of the initialization file in which DCS will create or change text.

#### **Result**

If DCS was able to change or create text in the initialization file, the result is a string containing the character 1. If an error occurs, the result is a string containing the character 0 (zero). One possible error might be a file error (such as Disk Full), which could occur when DCS tries to close the initialization file.

**Also see:** GETPROFILEDATA function

## **PUTPROFILEDATA,** *continued*

#### **Comments**

An empty or null string is usually denoted by left and right quotation marks with nothing between them. For example, after the following script line is executed, the variable \$Section will contain a null string:

 $$Section = "$ 

### **Example**

This script example:

\$Status = PUTPROFILEDATA ("Child0", "Magic\_Number", "42", "")

searches the default application initialization file for the text "Magic\_Number" in the section Child0. If the text is found, the characters "42" are written on the right side of the equal sign of the entry. If the text is not found, an entry similar to the following is created:

Magic\_Number=42

The function returns a string which is placed in \$Status. If the operation was successful, the variable \$Status contains the character "1" (one). If the initialization file is not changed, \$Status contains the character "0" (zero).

## **RANDOM**

## **RANDOM (Range)**

The RANDOM function returns a random number from 0 (zero) to (Range -1), inclusive.

## **Arguments**

**Range**

The Range argument is an integer specifying the upper limit of the range from which the random number is generated.

### **Result**

The result is an integer value.

## **Example**

In this example:

 $%$ number = RANDOM (50) + 1

the numeric variable %number assumes a random value from 1 - 50, inclusive.

## **REAL (Numeric)**

The REAL function returns a real value corresponding to the specified numeric.

## **Arguments**

**Numeric**

The Numeric argument specifies the numeric value to be converted.

## **Result**

The result is a real numeric value corresponding to the specified numeric value.

## **Comments**

This function is most useful for converting an integer value to a real value, although either an integer or a real value may be specified.

## **Example**

In this example:

!num = REAL (10) DISPLAY (0,0) STR (!num, 4)

These commands direct DCS to display the string "10.0000" in the session window.

## **RESULT**

## **RESULT ( )**

The RESULT function returns the contents of the Result system variable.

#### **Arguments:**

The RESULT function takes no arguments.

## **Result**

The result is a string value corresponding to the contents of the Result system variable.

#### **Comments**

The contents of the Result system variable may be modified by several methods. The SET RESULT command may be used to assign a value to the Result system variable. Throughout the command reference, you will also see notations of commands, such as TABLE COPY, that assign a value to the Result system variable. If a task error occurs, the Result system variable is assigned a value equivalent to the error message.

Also see: SET RESULT command ERROR function

#### **Example**

This set of commands:

```
TABLE COPY 0 TO 1 INCLUDE "a"
IF NUM (RESULT ()) > 0
DISPLAY "More records"
```
instructs DCS to copy to table one the records from table zero that begin with the character a. The TABLE COPY command assigns the number of copied records to the Result system variable.

### **ROUND (Real, Places, Boolean)**

The ROUND function rounds the decimal places in the specified real numeric.

#### **Arguments:**

**Real**

The Real argument is a real numeric specifying the number to be rounded.

**Places**

The optional **Places** argument is a numeric specifying the number of decimal places to which to round the real numeric. If the **Places** argument is not included, DCS rounds the real numeric to the number of decimal places specified in the most recently executed SET DECIMAL command. If no SET DECIMAL command has been executed, the default value of the **Places**  argument is zero.

#### **Boolean**

The optional **Boolean** argument specifies whether to round or truncate the specified real numeric. If **Boolean** evaluates to TRUE, the numeric is rounded. If **Boolean** evaluates to FALSE, the numeric is truncated. If not included, the default value of the **Boolean** argument is TRUE.

### **Result**

The result is a real numeric value rounded to the specified decimal place.

## **Comments**

For decimal values of 0, 1, 2, 3, and 4, the numeric is rounded down. For decimal values of 5, 6, 7, 8, and 9, the numeric is rounded up.

## **Example**

In this example:

!pi = ROUND (3.141592654, 2, TRUE)

a copy of the REAL argument in the ROUND function is rounded down to the second decimal place, and the variable !pi assumes the value "3.14".

## **ROUTE**

## **ROUTE (FileSpec, ATTRIBUTES Type)**

The ROUTE function creates a list of files which match the file specification.

#### **Arguments**

**FileSpec**

The FileSpec argument is a string specifying the type of files to include in the route.

FileSpec argument syntax:

FileSpec = **drive:\path...\FileName.extension**

A FileSpec argument must contain at least one of the parts shown above, and can contain the wildcard characters  $(?)$  and  $(*)$ . The  $(?)$  wildcard indicates that any single character can occupy that string position. The (\*) wildcard indicates that zero or more characters can occupy that string position.

**ATTRIBUTES Type**

The optional **ATTRIBUTES** clause indicates which files to include in the route. The **Type**  argument is a numeric specifying the file attributes (see also the ATTRIBUTES function).

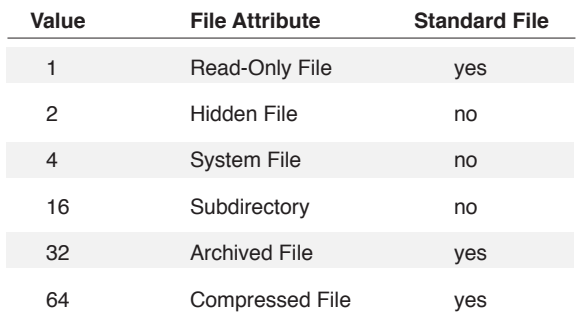

To specify multiple attributes, use the sum of all of the attribute values as the Type argument.

If the ATTRIBUTES clause is not included, or is zero, only standard files will be included in the resulting route. Otherwise, only those files whose attributes have been specified will be included in the route.

M

Note: This differs from previous versions of DCS, in which standard files were also included whether or not their attributes were specified. If you are using a script written under DCS Asynchronous, DCS/Elite or a DCS OpenConnect product, you will need to add the values of the standard files to any Type arguments in the script.

#### **Result**

The result is a string value specifying the first file name in the argument FileSpec with the attributes described in the ATTRIBUTES clause. Succeeding files may be found with the NEXT function.

# **ROUTE,** *continued*

## **Comments**

If no files match, the ERROR function returns TRUE and the result is a null string.

Also see: NEXT function

## **Example**

This set of commands:

```
$pathname = "C:\'$nextfile = ROUTE ($pathname | "*.*/", 127)$nextfile = NEXT()While (\text{Snextfile} != "")BEGIN
        display ``^M" | " =>"
        display $nextfile
        $nextfile = NEXT()END
```
establishes a route through all the directories and files in the root directory (the sum 127 is the **Type** argument and includes the values of all standard files), and displays their names. The WHILE loop is designed to continue displaying the next file until the route is empty.

## **SCREEN**

#### **SCREEN (Row, Column, Length, WinHandle)**

The SCREEN function retrieves a line or portion of a line of data at the specified position in a session window.

## **Arguments**

**Row**

The Row argument is an integer specifying the row number of the desired data. The first row is considered row zero.

For those emulations which display data in a status line, the data can be captured from the top and bottom status lines by using the following integers in the Row argument:

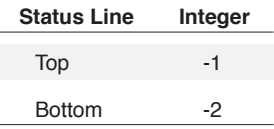

#### **Column**

The optional **Column** argument is an integer specifying the column number of the desired data. The first column is considered column zero. If the **Column** argument is not included, a default column offset of zero is assumed.

#### **Length**

The optional **Length** argument is a numeric specifying the length (in characters) of the desired data. If the **Length** argument is not included, or if **Length** exceeds the length of the line, the remainder of the line is collected.

If you use the **Length** argument, you must also include the **Column** argument. If you do not include the **Column** argument, the script will compile, but the SCREEN function may not perform as expected.

```
SCREEN (1, 3, 5, 0x4BD3)(Row, Column, Length, & WinHandle arguments)
  or
    SCREEN (1, 3) (Row & Column arguments only)
  but not
    SCREEN (1, , 5) (incorrect usage)
WinHandle
```
The optional **WinHandle** argument is an integer specifying a particular window in DCS. The inclusion of this argument allows a script in DCS to retrieve a string from a particular session window of DCS.

# **SCREEN,** *continued*

#### **Result**

The result is a string value containing the window data within the specified area.

#### **Comments**

If the **WinHandle** argument is not included in this function, DCS uses the window handle of the active session window.

The ERROR function returns TRUE if the **WinHandle** argument is not valid.

## **Examples**

In this example:

\$line = SCREEN (0)

the string variable \$line assumes the string value of the first line of data on the screen.

In this example:

 $$chars = SCREEN (1, 3, 7)$ 

the string variable \$chars assumes the string value of seven characters of screen data, starting at the second row and fourth column.

## **SEARCH**

#### **SEARCH (Row, Column, Length, String, WinHandle)**

The SEARCH function returns the absolute position of the first character of the specified string in the specified session window.

V Caution! This function is case sensitive.

#### **Arguments**

**Row**

The optional **Row** argument is an integer specifying the row offset for the starting position from which the search is performed. The first row is considered row 0 (zero). If the **Row** argument is not included, the first row will be the starting row of the search.

#### **Column**

The optional **Column** argument is an integer specifying the column offset for the starting position. The first column is column 0 (zero). If the **Column** argument is not included, the first column will be the starting column of the search.

If you use the **Column** argument, you must also include the **Row** argument.

**Length**

The optional **Length** argument is an integer specifying the number of characters in the window to be included in the search. If the **Length** argument is not included, all remaining characters in the window are examined.

If you use the **Length** argument, you must also include the **Row** and **Column** arguments. If they are not included, the script compiles, but the SEARCH function may not perform as expected.

```
SEARCH ("Texas")
  (String argument only)
or
  SEARCH (1, 3, 5, "Texas", 0x3AFF)
  (Row, Column, Length, String, & WinHandle arguments)
or
  SEARCH (1, 3, "Texas")
  (Row, Column, & String arguments only)
but not
  SEARCH (1, , 5, "Texas")
```
(incorrect usage)
## **SEARCH,** *continued*

#### **String**

The String argument specifies the string value for a case-sensitive search.

**WinHandle**

The optional **WinHandle** argument is an integer identifying a particular window in DCS. The inclusion of this argument allows a script in DCS to search a particular window.

### **Result**

The result is an integer value that is calculated using the following formula:

(row \* column width) + column

The first row is row zero and the first column is column zero. If the string is not found, the result is -1.

## **Comments**

If the **WinHandle** argument is not included in this function, DCS uses the window handle for the active session window.

The SEARCH function does *not* search the status line.

The ERROR function returns TRUE if the **WinHandle** argument is *not* valid.

#### **Example**

In this example:

 $% position = SEARCH (0, 0, "USER ID:")$ 

if the string USER ID: begins on the second line (row one) at the fifth column (column four), and the column width is 80, %Position assumes the value "84". This value is derived using the formula above as follows:  $(1 * 80) + 4 = 84$ .

## **SEARCHINRECT**

### **SEARCHINRECT (TopRow, BottomRow, LeftCol, RightCol, String, WinHandle)**

The SEARCHINRECT function searches for a specified string within a specified rectangular screen area. It then returns the position of the first character of the string.

#### **Arguments**

**TopRow, BottomRow, LeftCol, RightCol**

The TopRow, BottomRow, LeftCol, and RightCol arguments are integers that define a region of the session screen, where 0,0 is the upper left character position of the screen, and where the lower right character position of the screen is specified by the maximum number of rows and columns for the emulation (MaxRowsInEmulation, MaxColsInEmulation). If you supply a TopRow argument or a LeftCol argument that is less than zero, the function will use zero as the value of the argument. Similarly, if a BottomRow argument is greater than MaxRowsInEmulation, the function will use MaxRowsInEmulation as the value of the argument, and if the RightCol argument is greater than MaxColsInEmulation, the function will use MaxColsInEmulation as the value of the argument.

**String**

The String argument is the specified string for which DCS is to search.

**WinHandle**

The optional **WinHandle** argument is an integer identifying a particular window in DCS. The inclusion of this argument allows a script in DCS to search a particular window.

#### **Result**

When the function finds the whole string in the defined area, the function returns the position of the first character. The position is calculated using the following formula:

```
(row * column width) + column
```
The first row is row zero and the first column is column zero. If the string is not in the area defined by the function (or if the string is only partially in the area), the function returns -1 (negative one).

#### **Example**

In this example:

```
SEARCHINRECT (10,15,40,80,"User ID:")
```
a rectangular screen area is searched beginning at row 10, column 40, and ending at row 15, column 80. If the first character of the string User ID: is in the twelfth line (row 11) at the sixtieth column (column 59) of the session screen, and if the terminal emulation has a column width of 132, the function returns 1511, or mathematically,  $(11 * 132) + 59$ .

## **SECONDS (Time, Date)**

The SECONDS function returns the number of seconds between January 1, 1904 and the time and date indicated by the **Time** and **Date** arguments.

### **Arguments**

**Time**

The optional **Time** argument is a string specifying the time to which the function should calculate the number of seconds. The **Time** argument must be in the time format indicated by your Windows initialization file or registry. The TIME function also provides the time in the proper format.

If you do not include the **Time** argument, DCS will use 00:00:00 AM (midnight).

**Date**

The optional **Date** argument is a string specifying the date to which the function should calculate the number of seconds. The **Date** argument must be in the date format specified in your Windows initialization file or registry. The DATE function also provides the date in the proper format.

If you do not include the **Date** argument, DCS uses January 1, 1904. If you include the **Date**  argument, you must include the **Time** argument.

#### **Result**

The result is an integer representing number of seconds elapsed from 12:00:00 AM, January 1, 1904 to the specified time and date. The result may be a large integer, and due to the sign extension, it may display as a negative number. The result of the function is best used in comparisons or as an argument for the DATE and TIME functions.

#### **Example**

In this example:

```
$tomorrow = DATE (SECONDS (TIME(), DATE()) + 3600 * 24)
```
The string variable \$tomorrow assumes the string value of the date, exactly 24 hours from when the script line executes. The innermost DATE function returns the current date. The SECONDS function then converts this date to seconds. The number of seconds from the SECONDS function is added to the number of seconds in one day. Finally, the DATE function transforms the summation of seconds to the date of the next and assigns the result to \$tomorrow.

This command:

```
IF SECONDS (DATE ()) >= SECONDS ($target_date)
PERFORM update
```
compares the current date with the target date specified by \$target\_date and then branches execution accordingly.

## **SETTINGS**

## **SETTINGS (Keyword, WinHandle)**

The SETTINGS function returns values of the currently selected session properties.

## **Arguments**

**Keyword**

The Keyword argument must be one of the keywords below.

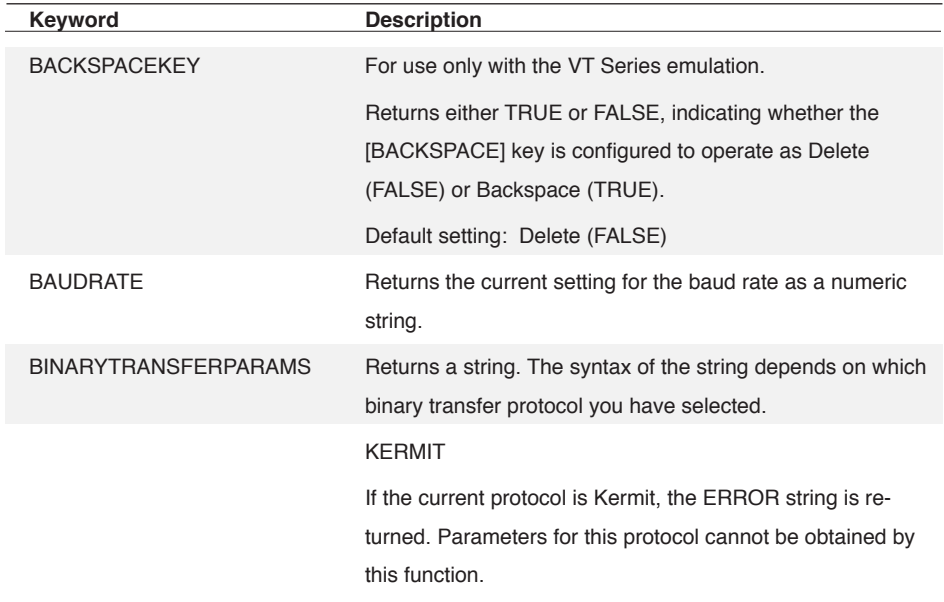

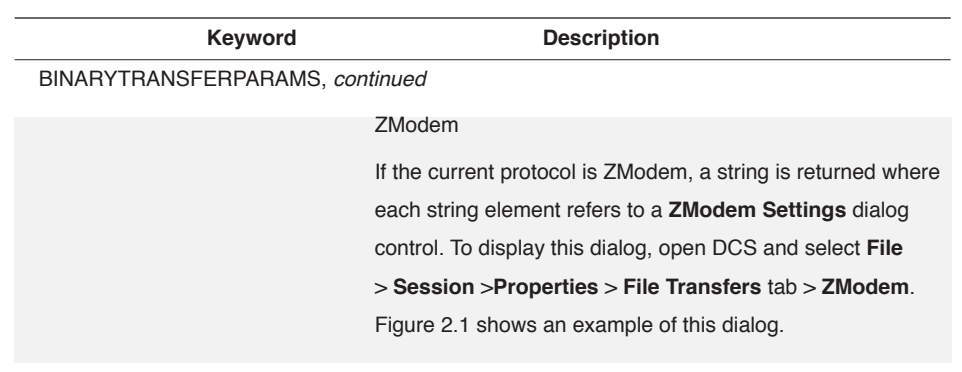

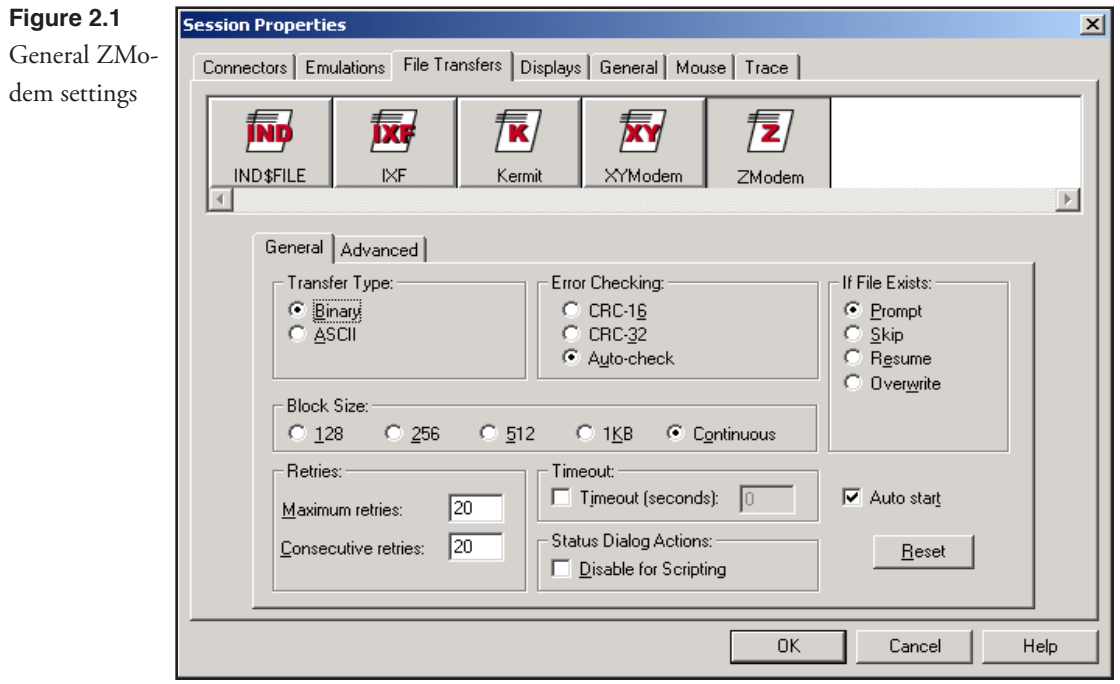

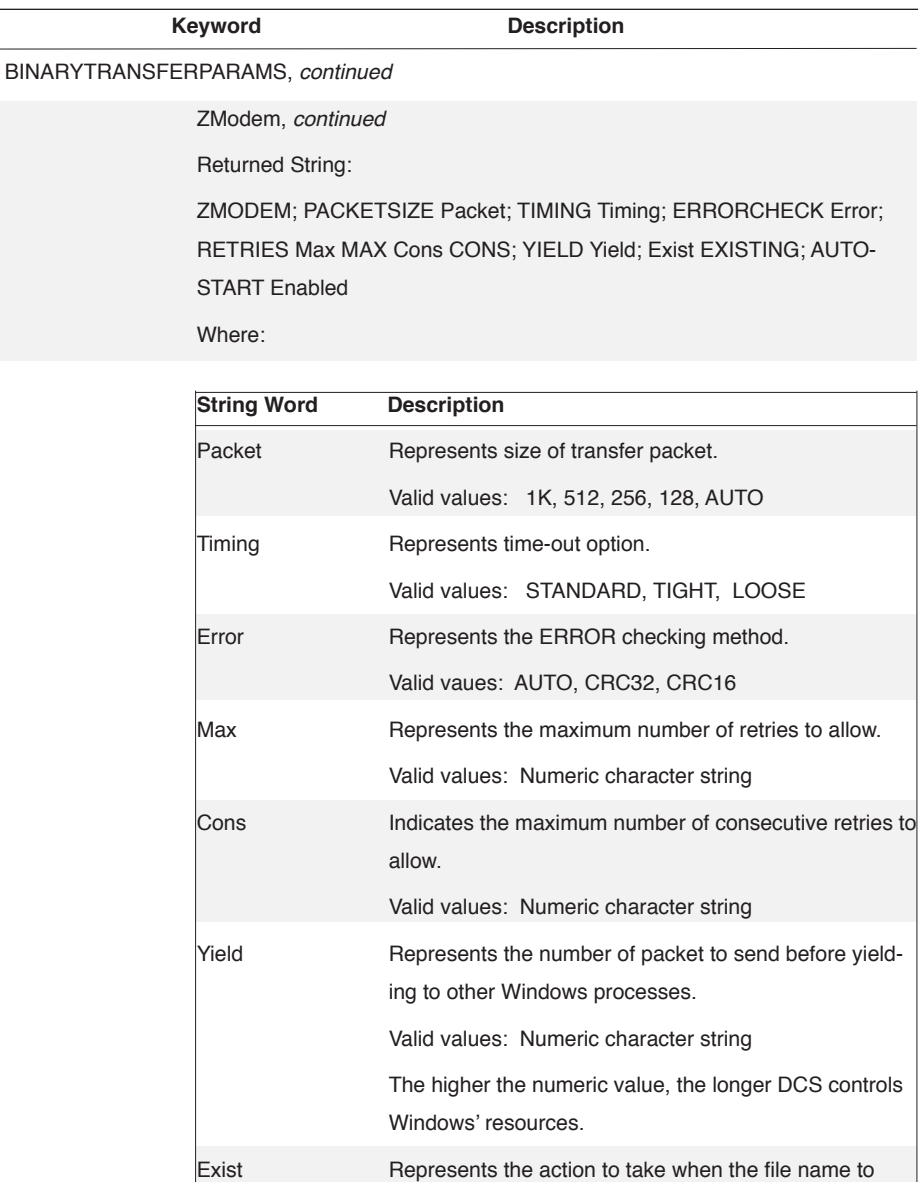

RENAME

Enabled Indicates to/not to automatically transfer files when a sending system initiates a transfer. Valid values: ENABLED, DISABLED

transfer matches a file name on the receiving system. Valid values: RESUME, PROMPT, OVERWRITE, SKIP,

DCS Script Language Reference DCS Script Language Reference

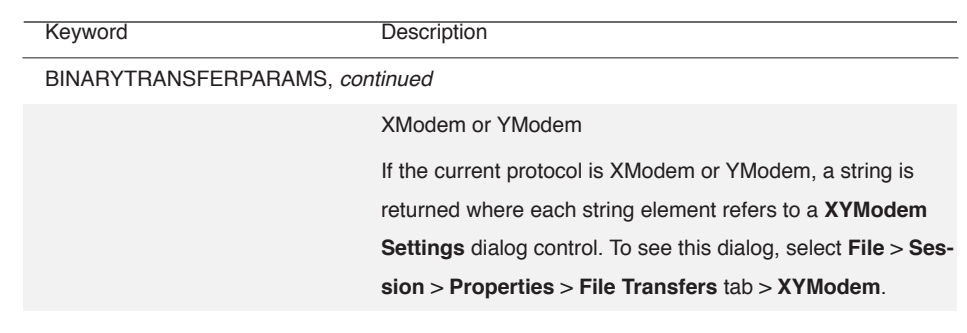

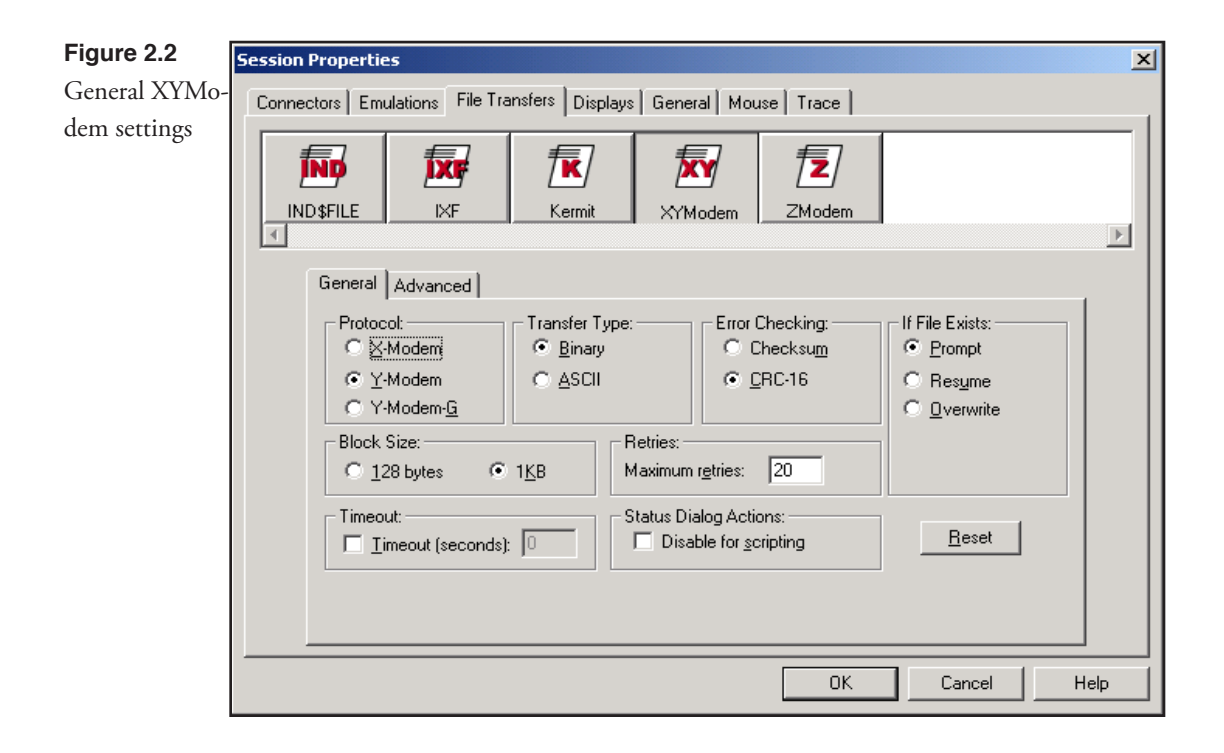

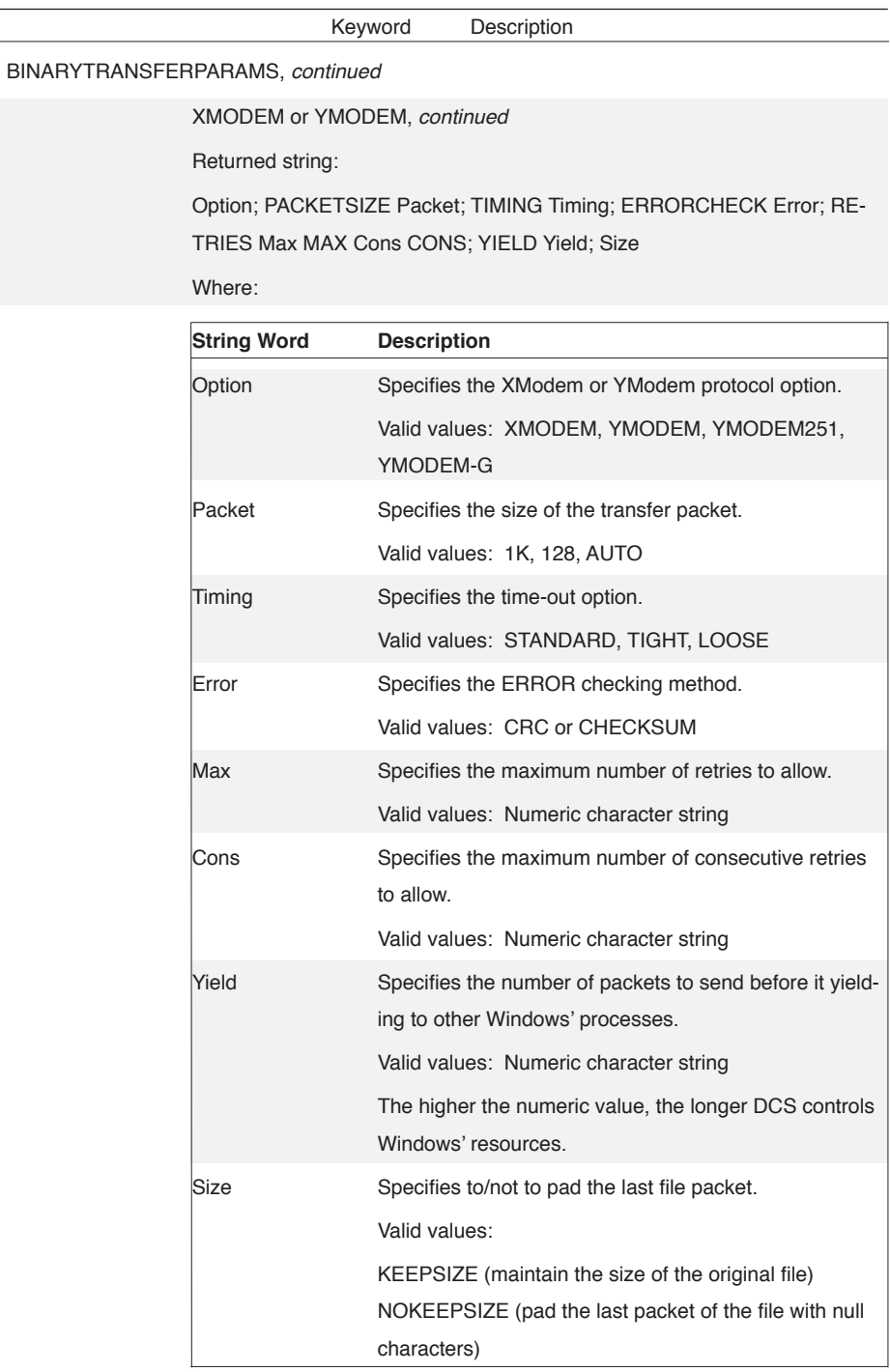

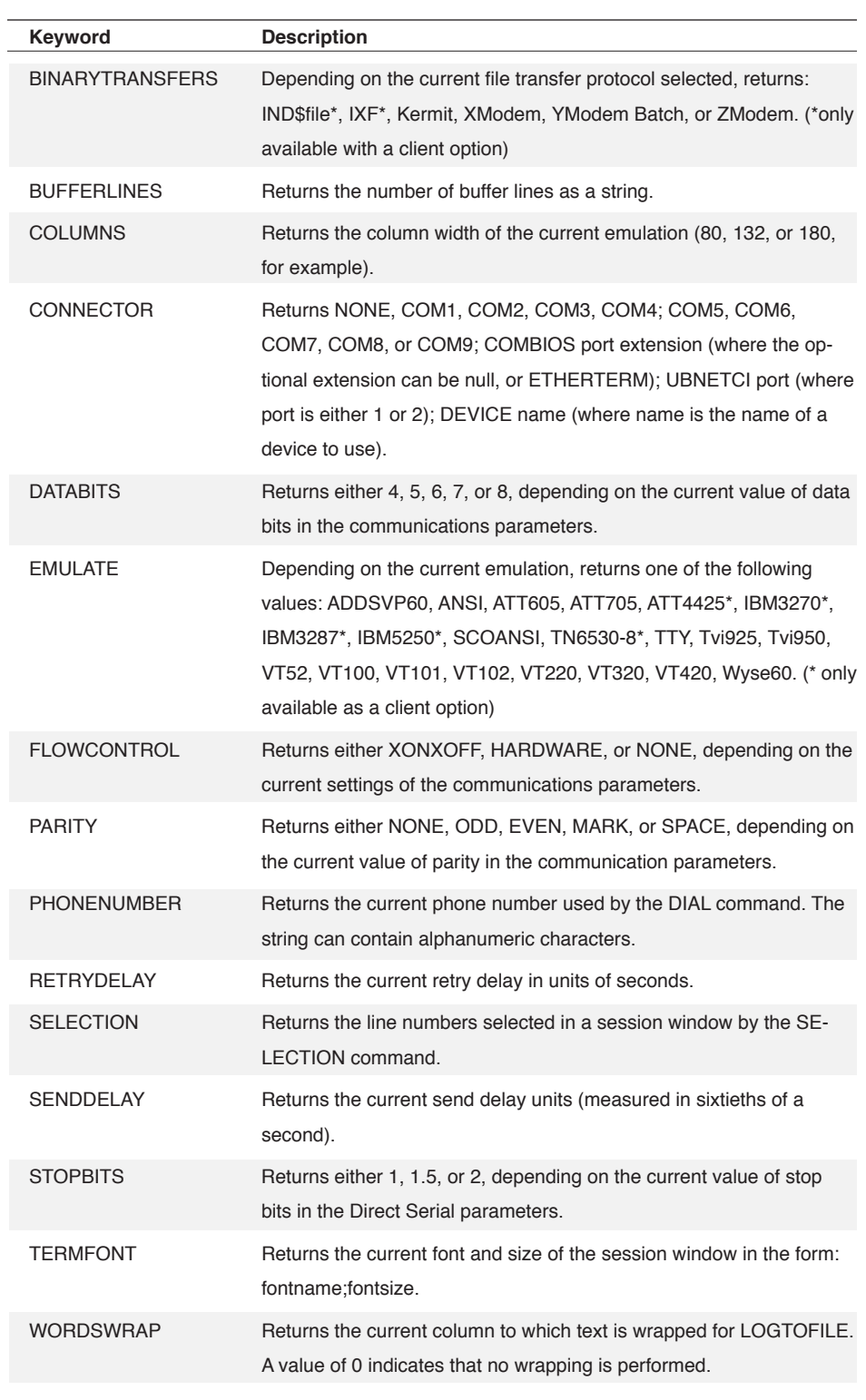

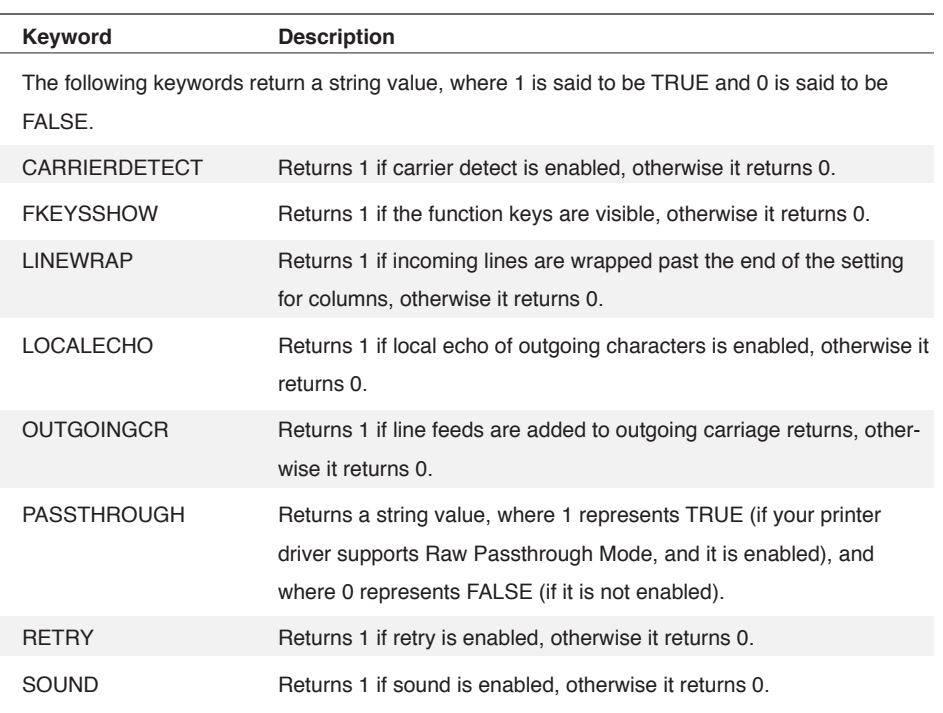

### **WinHandle**

The optional **WinHandle** argument is an integer and identifies a particular window in DCS.

## **Result**

The result is a string value, depending on the particular keyword argument, as described in the keyword list above.

## **Comments**

If the **WinHandle** argument is not included in this function, DCS uses the window handle for the active session window.

The ERROR function returns TRUE if the **WinHandle** argument is not valid.

## **Example**

In this example:

DISPLAY SETTINGS (PASSTHROUGH)

the value displayed in the session window is 1(one) if Raw Passthrough Mode is enabled, or 0 (zero) if not enabled.

In this example:

DISPLAY SETTINGS (BINARYTRANSFERPARAMS)

the session window displays text that describes the parameters set for the current file transfer protocol. If the current protocol is ZModem, a string similar to the following is displayed in the session window:

ZMODEM; PACKETSIZE 1K; TIMING LOOSE; ERRORCHECK AUTO; SKIP EXISTING; AUTOSTART ENABLED

## **STR**

#### **STR (Numeric, Precision)**

The STR function returns the string value of the specified numeric.

#### **Arguments**

**Numeric**

The Numeric argument specifies the numeric to be converted.

**Precision**

The optional **Precision** argument indicates the number of decimal places to be included in the string representation of the Numeric argument. It overrides the current format specified by the SET DECIMAL command. If the **Precision** argument is not included, the default precision is that specified by the SET DECIMAL command. If no SET DECIMAL has been specified, the default is zero.

## **Result**

The result is the string value representation of the Numeric argument.

#### **Comments**

The **Precision** argument can also be a string using any valid C language format string.

#### **Example**

This command

```
DISPLAY (0,0) STR (12345,6)
```
directs DCS to display the string 12345.000000 in the session window.

```
!measurement=ROUND(25.2314325,3)
DISPLAY (0,1) STR (!measurement,3)
```
The ROUND function returns the value 25.231, but to display this real number a string must be provided to the DISPLAY command. Therefore, the STR function is used with the optional **Precision** argument to accurately display the rounded measurement to three decimal places. Note that the **Precision** argument matches that used with the ROUND function

If the optional **Precision** argument had not been specified, and if no SET DECIMAL had been specified, the number of decimal places to be included in the string would have been 0 (zero) and DCS would only display the string 25 in the session window.

In this example:

DISPLAY (0,2) STR (DISKSPACE ())

the STR function returns the string value of DISKSPACE which is displayed in the session window.

## **SUBSTR (String, Start, Length)**

The SUBSTR function returns a portion of the specified string.

#### **Arguments**

**String**

The String argument specifies a string from which the substring is obtained.

**Start**

The Start argument is an integer specifying the position of the character with which to begin the substring.

**Length**

The optional **Length** argument is an integer specifying the desired length of the substring. If the **Length** argument is not included, the substring contains all characters from the start position to the end of the string.

#### **Result**

The result is the string value corresponding to the specified portion of the String argument.

### **Example**

In this example:

\$sub = SUBSTR ("abcdefg", 2, 3)

the string variable \$sub assumes the string value "bcd".

In this argument:

\$sub = SUBSTR ("abcdefg", 3)

the string variable \$sub assumes the string value "cdefg".

## **SYSMETRICS**

## **SYSMETRICS ( )**

The SYSMETRICS function returns the current system parameters.

#### **Arguments**

The SYSMETRICS function takes no arguments.

### **Result**

The result is a string value in the following format:

HorizontalDisplayResolution,VerticalDisplayResolution;

TotalDiskSpace,FreeDiskSpace;PercentMemoryInUse,GlobalFreeMemory,

LocalFreeMemory,[WindowsMajorVersion][ProductCode]

#### **Comments**

The [ProductCode] is DCSeries.

## **Example**

In this example:

\$res = SYSMETRICS ()

returns the result:

1024,768; 1275559936,84672512; 100,32985088,372736;[WIN95][DCSeries]

that shows:

the display resolution is 1024 by 768;

the default hard drive has about 1.3GB of disk space;

the default hard drive has about 85MB of free disk space;

memory is 100% in use, the global memory has about 32MB free;

the local memory has about 372K free;

the current version of Windows is Windows 95;

and the product code is Dyna32.

## **SYSTEM (SysNum P1, P2)**

The SYSTEM function returns a string describing information about operating system-level parameters and environment variables.

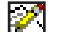

Note: This function does not apply to the IBM TN3270 emulation.

#### **Arguments**

**SysNum**

The SysNum argument is specified by a hexadecimal value from the table below.

**P1, P2, …**

The optional **P***n* arguments are specified by one or more integers or strings. See each entry in the table under **Example** below for specific parameters and syntax.

### **Result**

The result is always a string.

#### **Comments**

The parameters listed in this electronic document are always the most up-to-date. However, please note that the parameters for this function are not universal between versions of DCS and are subject to change without notice.

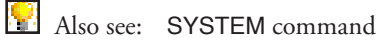

### **Example**

See each entry in the table for an example of syntax.

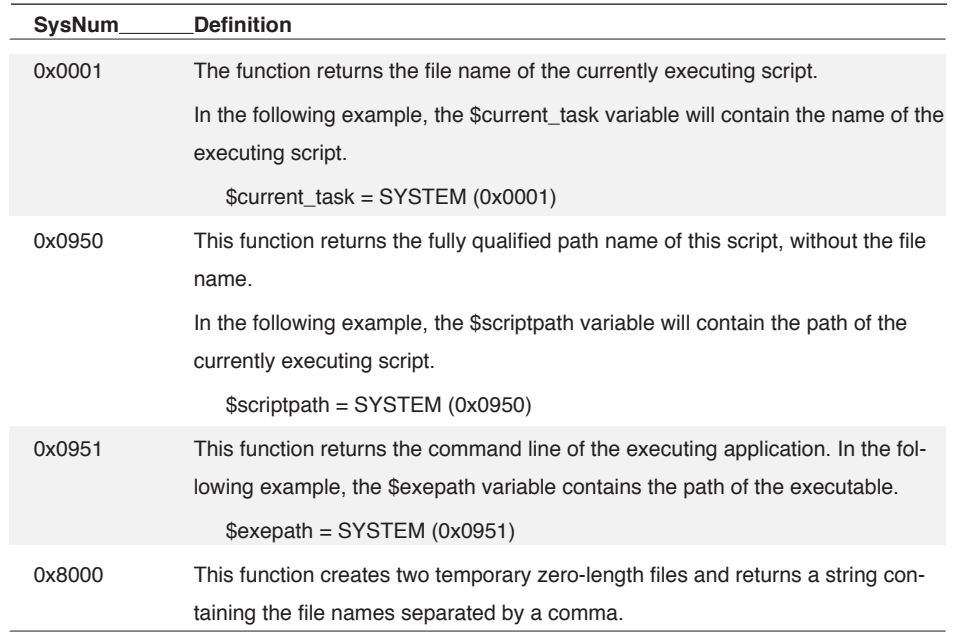

## **SYSTEM,** *continued*

In the following example, the temporary file names are parsed from the result of this function and used in a dialog routine.

```
$return = system(0x8000)
parse $return $tmp1 ',' $tmp2
dialog(,,250,100) "SYSTEM(0x8000)"
   edittext(10,10,200,14) "Return Value"
   $return
   edittext(10,30,200,14) "Filename 1 " $tmp1
   edittext(10,50,200,14) "Filename 2 " $tmp2
   button (105,80,40,14) default "OK" resume
dialog end
wait resume
file delete $tmp1
file delete $tmp2
cancel
```
## **TASKFILE**

## **TASKFILE (taskID)**

Returns a string containing the path/filename of the given taskID.

## **Arguments**

**taskID**

The taskID argument is an integer expression specifying teh script number.

#### **Result**

A string containing the path/filename.

### **Comments**

Use the menu option Script: Status... to see a list of running scripts.

See also the SPAWN command.

See also the TASKSTOP command.

See also the TASKLIST function.

See also the TASKNAME function.

#### **Example:**

\$whoIam = TASKLIST(-1)

DIALOG

MESSAGE \$whoIam

MESSAGE TASKFILE(NUM(\$whoIam))

BUTTON "OK" RESUME

DIALOG END

WAIT RESUME

Displays the path/filename of the running script.

## **TASKLIST**

## **TASKLIST (-1)**

The TASKLIST function returns a list of all running scripts.

### **Arguments**

**NumFlag**

The optional NumFlag of -1 returns only the taskID of the current script. If no parameter is given, a list of all running taskID numbers is returned.

#### **Result**

The result is a string composed of the taskID of all running scripts. The string is a hexadecimal representation of each script and has the generalized form of 0x\*\*\*\*, where an asterisk is a character from the set (0, 1, 2, 3, 4, 5, 6, 7, 8, 9, A, B, C, D, E, F). Each number, except for the last handle in the resulting string, will be followed by a comma.

Because the value returned is a string, you must use the NUM function to change the string to a numeric representation if you wish to use the result as a numeric value with other functions or commands.

#### **Comments**

Use the menu option Script: Status... to see a list of running scripts.

See also the SPAWN command.

See also the TASKSTOP command.

See also the TASKFILE function.

See also the TASKNAME function.

#### **Example:**

SPAWN "Script2" \$whoIam = TASKLIST(-1) \$allScripts = TASKLIST() DIALOG "Script1" MESSAGE \$whoIam MESSAGE \$allScripts BUTTON "OK" RESUME DIALOG END WAIT RESUME This runs another script (Script2) and then displays the list of running scripts. For example: 0x17FC,0x030C and 0x17FC DIALOG (5,5) "Script2" BUTTON "OK" RESUME DIALOG END WAIT RESUME

Example Script2.dcp to test Script1

## **TASKNAME**

## **TASKNAME (taskID)**

Returns a string containing the path/filename of the given taskID.

### **Arguments**

**taskID**

The taskID argument is an integer expression specifying the script number.

### **Result**

A string containing the path/filename.

#### **Comments**

Use the menu option Script: Status... to see a list of running scripts.

See also the SPAWN command.

See also the TASKSTOP command.

See also the TASKFILE function.

See also the TASKLIST function.

### **Example:**

\$whoIam = TASKLIST(-1) DIALOG MESSAGE \$whoIam MESSAGE TASKNAME(NUM(\$whoIam)) BUTTON "OK" RESUME DIALOG END

WAIT RESUME

Displays the filename of the running script.

 $\mathsf{D}\mathsf{D}$ 2 Functions **Functions** 

## **TIME**

## **TIME (Seconds)**

The TIME function returns the time, formatted according to the time format you have chosen via the Windows Control Panel.

## **Arguments**

**Seconds**

The optional **Seconds** argument is an integer specifying a number of seconds, where zero is midnight, January 1, 1904 (see the SECONDS function). If you have not included the **Seconds** argument, DCS returns the current system time.

### **Result**

The result is a string containing the time in the format specified by the time format chosen via the Windows Control Panel. For example, the time might have the following format:

Hour:Minutes:Seconds

#### **Example**

\$time = TIME ()

If the system time is 13:45:18, \$time assumes the string value 1:45:18 PM.

## **TIMER**

## **TIMER (Index)**

The TIMER function returns the elapsed time since the last timer reset. DCS has access to four internal timers (accessible only through a script).

## **Arguments**

**Index**

The optional **Index** argument is a numeric (from zero to three) specifying the desired timer. All internal timers are initialized to the value zero (0).

## **Result**

The result is a string in the following format:

Hours:Minutes:Seconds

## **Comments**

If the **Index** argument has a value greater than 3, the TIMER function uses the system timer.

## **Example**

 $$interval = TIMER (2)$ 

If 11 hours, 22 minutes and 33 seconds have elapsed since the last reset of timer two, \$interval assumes the string value 11:22:33.

## **TRIM**

### **TRIM (String, Pre, Post)**

The TRIM function removes characters from the specified string.

#### **Arguments**

**String**

The String argument specifies the string to be trimmed.

**Pre**

The optional **Pre** argument is a case-sensitive string specifying characters to discard from the front of the String argument. This argument specifies a character sequence, not individual characters. If you do not include the **Pre** argument, a null string is used as the default value of the **Pre** argument and nothing is trimmed from the front of the String argument.

**Post**

The optional **Post** argument is a case-sensitive string specifying characters to discard from the end of the String argument. This argument specifies a character sequence, not individual characters. If you do not include the **Post** argument, the space character is used as the default value of the **Post** argument and spaces are trimmed from the end of the String argument.

#### **Result**

The result is a string value corresponding to the String argument with the specified **Pre** and Post character sequences removed.

#### **Example**

In this example:

\$Str = TRIM (" Houston, Texas ")

the string " Houston, Texas " has one space before and five spaces after it. Since neither the **Pre** or **Post** arguments are supplied to the command, the TRIM function will remove the five trailing spaces and put the leading space and the string Houston, Texas in the string variable \$Str.

In this example:

\$newstring = TRIM ("ABCXXXXYZ", "ABC" "XYZ")

the variable \$newstring assumes the string value XXX. However if the original string contained a lowercase "a" and a lowercase "y", \$newstring contains the original string (since the **Pre** and **Post** argument strings contain only uppercase characters).

## **TYPEDLIBRARYCALL**

## **TYPEDLIBRARYCALL (LibName, ProcName, TypeString, Param1, Param2, ..., Param***n***)**

The TYPEDLIBRARYCALL function returns a string representing the return value from a Dynamic Link Library (DLL) function call. This function may be used to call functions from the Windows API, or from other DLLs. Note that while most DLLs have the file name extension DLL, some of the DLLs that provide the Windows API have the file name extension EXE. Refer to the Windows Software Development Kit (SDK) for more information on the use and development of Dynamic Link Libraries.

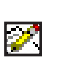

**Note:** The calling convention of the library function being used is determined by the routine name. If the name has an underscore as the first character ("\_"), the C programming language convention is used. Otherwise, the function will be called using the standard Windows API (WINAPI) convention (sometimes referred to as the Pascal convention). It is *very important* that the calling convention be correct or unpredictable results will occur, i.e., the application may crash.

#### **Arguments**

**LibName**

The LibName argument is a string specifying the complete path name to the library.

#### **ProcName**

The ProcName argument is a string specifying the name of a function or procedure in the library.

#### **TypeString**

The TypeString argument is a string listing the type of the value that the library function returns and the types of any parameters that the library function requires. The TypeString must match the DLL function's return value and parameters, in order, or the call may fail. The TypeString argument has the following general format:

ProcRetType=ParamType1, ParamType2, ..., ParamType*n*

The only element of the string that is required in all cases is ProcRetType. If the DLL function uses any parameters, then you must add an equal sign to the string followed by the types of the parameters. Separate the parameters with a comma. The types that you may specify are any of the standard Windows SDK API types (BOOL, BYTE, DWORD, LONG, LPBYTE, LPD-WORD, LPINT, LPLONG, LPSTR, LPWORD, UINT, VOID, and WORD) as described in WINDOWS.H, and C language types (char and int). All of these types can specify the type of a return value, and all except VOID can specify the type of a parameter for a library function. See the Windows SDK for more information about these types.

Param1, Param2, ..., Param*n*

The **Param1, Param2, ...,Param***n* arguments will be type cast according to the **TypeString** , and then used as the parameters to the DLL function call. These parameters have a one-to-one correspondence to the ParamType part of the TypeString argument. Also, the parameters are separated by commas.

## **TYPEDLIBRARYCALL,** *continued*

## **Result**

The TYPEDLIBRARYCALL function returns a string representing the return value from a Dynamic Link Library (DLL) function call.

## **Examples**

```
$Result = TypedLibraryCall ("user32.dll", "MessageBeep, \ 
"Bool=UINT, 0)
```
This example calls the Windows API function MessageBeep, which is in USER32.dll.

```
%Length = Num (TypedLibraryCall ("user32.dll", " ws-
printf", \
      "int=LPSTR, LPSTR, LONG", $Output, "the value is 
%ld", %value))
```
This example uses the 'C' call convention to call the Windows API function wsprintf, which is in USER32.dll. The API function returns a C language integer value, so the TypeString indicates an "int" return type. The API function expects two long pointers to strings as parameters, and also a LONG in this case, so the TypeString indicates two "LPSTR" parameters and one "LONG", separated by commas. If %value is 365, the API will fill the \$Output script language variable with "the value is 365".

## **UPPER**

## **UPPER (String)**

The UPPER function returns the specified string with the characters converted to their uppercase equivalents.

## **Arguments**

**String**

The String argument specifies the string to be converted to uppercase.

#### **Result**

The result is a string value corresponding to the String argument, with all characters converted to uppercase.

## **Example**

In this example:

\$city = UPPER ("Houston, Texas")

the variable \$city assumes the string value "HOUSTON, TEXAS".

## **USERID**

 $\mathscr{P}$ 

## **USERID ( )**

The USERID function returns the current value of the UserID system variable.

**Note:** This function does not apply to the IBM TN3270 emulation.

#### **Result**

The result is the current value of the UserID system variable. The string can contain alphanumeric characters.

### **Comments**

Compare with the SET USERID command.

#### **Example**

This example:

```
WAIT STRING "UserName:"
SEND UserID()
```
assumes the UserID system variable has been given a value using the SET USERID command. When the host sends the user name prompt and the string UserName: is displayed in the session window, DCS sends the string contained in the UserID system variable to the host.

## **VERSION**

## **VERSION ( )**

The VERSION function returns the current DCS version number.

## **Arguments**

The VERSION function takes no arguments.

## **Result**

The result is a string value containing the release version number of the currently running DCS program.

## **Example**

In this example:

```
dialog
message "Current version is: " | version ()
button "OK" resume
dialog end
wait resume
```
the current version of DCS is displayed in a dialog box.

## **VISIBLE**

#### **VISIBLE (WinHandle)**

The VISIBLE function indicates whether a particular window is visible (or not hidden with the WIN-DOW HIDE command).

#### **Arguments**

#### **WinHandle**

The WinHandle argument is an integer expression specifying a particular window. The DCS application window has the handle number zero.

## **Result**

The result is a Boolean value indicating if the window is visible. If it evaluates to TRUE, the window is visible. If the function evaluates to FALSE, the window is hidden.

### **Comments**

A window is always considered visible, even if completely obscured by other windows, unless hidden by the WINDOW HIDE command.

If the WinHandle argument is not included in this function, DCS uses the window handle for the active child window.

The ERROR function returns TRUE if the WinHandle argument is not valid.

#### **Example**

This script example:

```
IF VISIBLE (%wnd)
$where = Position (%wnd)
```
employs the VISIBLE function to determine if a window designated by the variable %wnd is visible. If the window is visible, the result of the POSITION function is placed in the string variable \$where.

## **WINDOW**

### **WINDOW (WinHandle)**

The WINDOW function indicates whether a particular window is a child of the main DCS window.

#### **Arguments**

**WinHandle**

The WinHandle argument is an integer expression specifying a particular window handle.

#### **Result**

The result is a Boolean value, where TRUE indicates that the specified window is a child window of the main DCS window, and FALSE indicates that it is not.

#### **Comments**

If the WinHandle argument is not included in this function, DCS uses the window handle for the active child window.

The ERROR function returns TRUE if the WinHandle argument is not valid.

## **Example**

In this script example:

IF WINDOW (%wnd) WINDOW MINIMIZE %wnd

if the window designated by the variable %wnd is a child window of the DCS application window, it is minimized. The icon for the minimized window will be located near the bottom of the DCS application window.

## **WINDOWHND**

#### **WINDOWHND (WinName)**

The WINDOWHND function returns the handle of the window whose title is specified by the Win-Name argument.

#### **Arguments**

**WinName**

The WinName argument is a string expression specifying a particular window title. This is the title as displayed in the window title bar, to which DCS appends the file type extension (.ses, .dct, .dcm). This argument can be input with or without the file type extension.

#### **Result**

The result is an integer, which is the window handle of the window.

#### **Comments**

The ERROR function returns TRUE if the WinName argument is not valid.

If there are multiple windows open with the same name, the window handle for the first one found will be returned. If there are windows open with the same name but of a different type (e.g., bbs.ses and bbs.dcm), the window handle for the first one found will be returned.

#### **Example**

In this example:

%hnd = WINDOWHND ("tr1")

the window handle of the window titled "tr1" is assigned to the variable %hnd.

## **WINDOWNAME**

## **WINDOWNAME (WinHandle)**

The WINDOWNAME function returns the title of the window specified by the WinHandle argument.

#### **Arguments**

**WinHandle**

The WinHandle argument is an integer and identifies a particular window in DCS.

#### **Result**

The result is a string, which is the name of the window.

## **Comments**

The window name is the fully qualified path name of session, script or memo files, and null in the case of an untitled window.

The ERROR function returns TRUE if the WinHandle argument is not valid.

### **Example**

In this example:

\$name = WINDOWNAME (0xB4A)

the path name of the window with the window handle "0xB4A" is assigned to the variable \$name.

## **WNDCLASS**

## **WNDCLASS (WinHandle)**

The WNDCLASS function returns the DCS window type of a specified window.

## **Arguments**

**WinHandle**

The WinHandle argument is an integer expression specifying a particular window.

#### **Result**

The result is an integer value that corresponds to the window type. If ERROR is set to TRUE, the result is -1 (negative one).

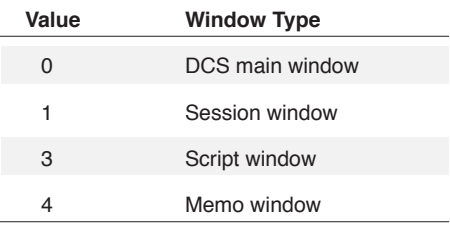

#### **Comments**

The WinHandle argument must be included when using this function.

The ERROR function returns TRUE if the WinHandle argument is not valid.

### **Example**

This script example:

%WinType = WNDCLASS (%WND)

assigns an integer to the %WinType variable. This integer represents the window type.

## **WNDFILE**

## **WNDFILE (WinHandle)**

The WNDFILE function retrieves the disk file name associated with the specified window.

### **Arguments**

**WinHandle**

The WinHandle argument is an integer expression specifying a particular window.

## **Result**

The result is a string value that is the disk file name of the window.

## **Comments**

The ERROR function returns TRUE if the WinHandle argument is not valid.

## **WNDTITLE**

### **WNDTITLE (WinHandle)**

The WNDTITLE function retrieves the window title.

### **Arguments**

**WinHandle**

The WinHandle argument is an integer expression specifying a particular window.

## **Result**

The result is a string value that is the window title.

## **Comments**

The ERROR function returns TRUE if the WinHandle argument is not valid.

Compare with the SET WINDOWTITLE command.

## **Example**

This script segment:

\$TITLE = WNDTITLE (%WND)

assigns the title of the window designated by the variable %WND to the variable \$TITLE.

## **ZOOMED**

## **ZOOMED (WinHandle)**

The ZOOMED function indicates whether a particular window is maximized.

#### **Arguments**

**WinHandle**

The **WinHandle** argument is an integer expression specifying a particular window. Use a Win-Handle of 0 (zero) to specify the main application window.

#### **Result**

The result is a Boolean value, where TRUE indicates that the specified window is maximized, and FALSE indicates that it is not.

## **Comments**

If the WinHandle argument is not included in this function, DCS uses the window handle for the active child window.

The ERROR function returns TRUE if the WinHandle argument is not valid.

#### **Example**

In this example:

IF ZOOMED (%WND) WINDOW RESTORE (%WND)

if the window is zoomed, the ZOOMED function evaluates to TRUE, and the window is restored to its previous state.

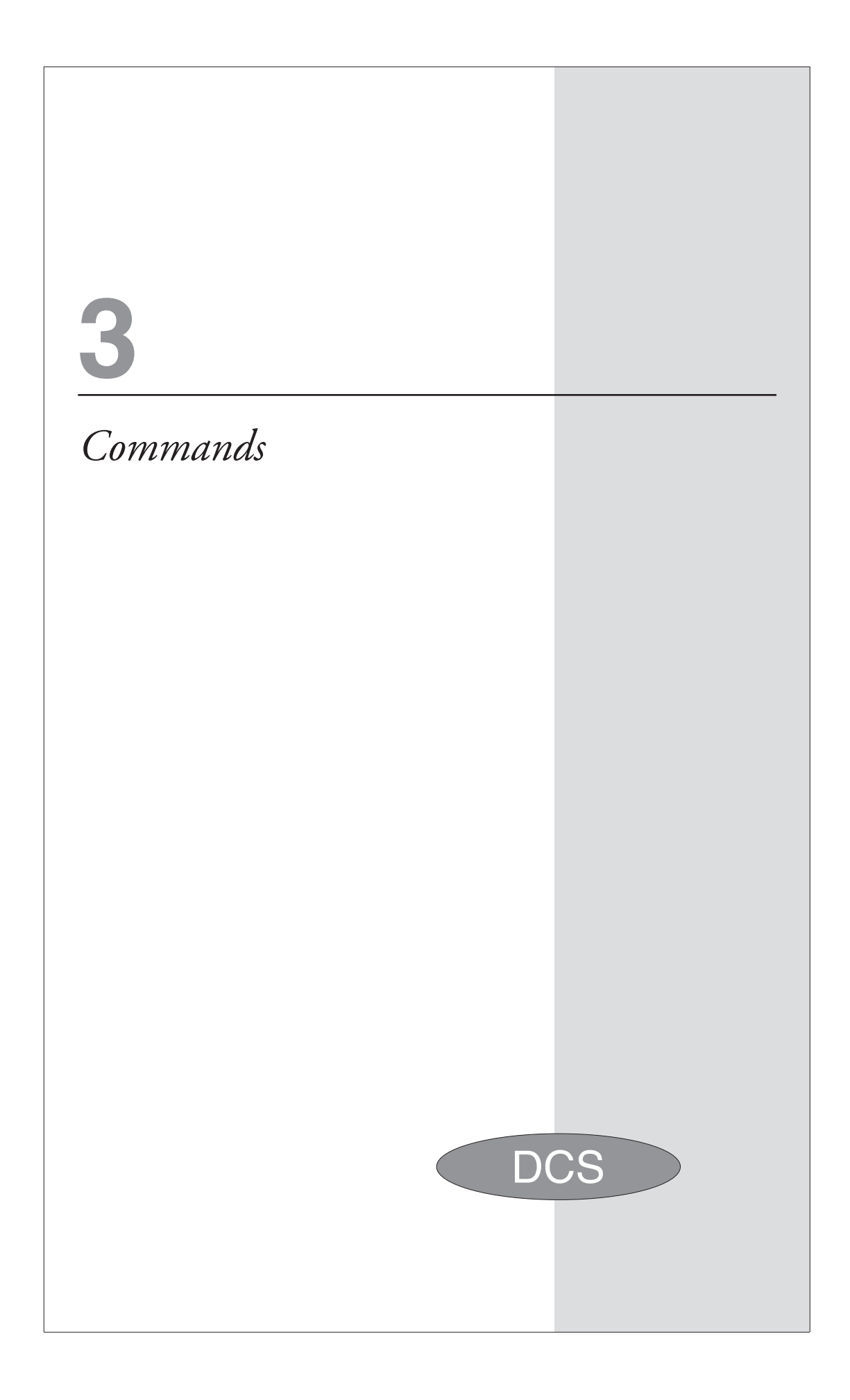
# **Commands in Alphabetical Order**

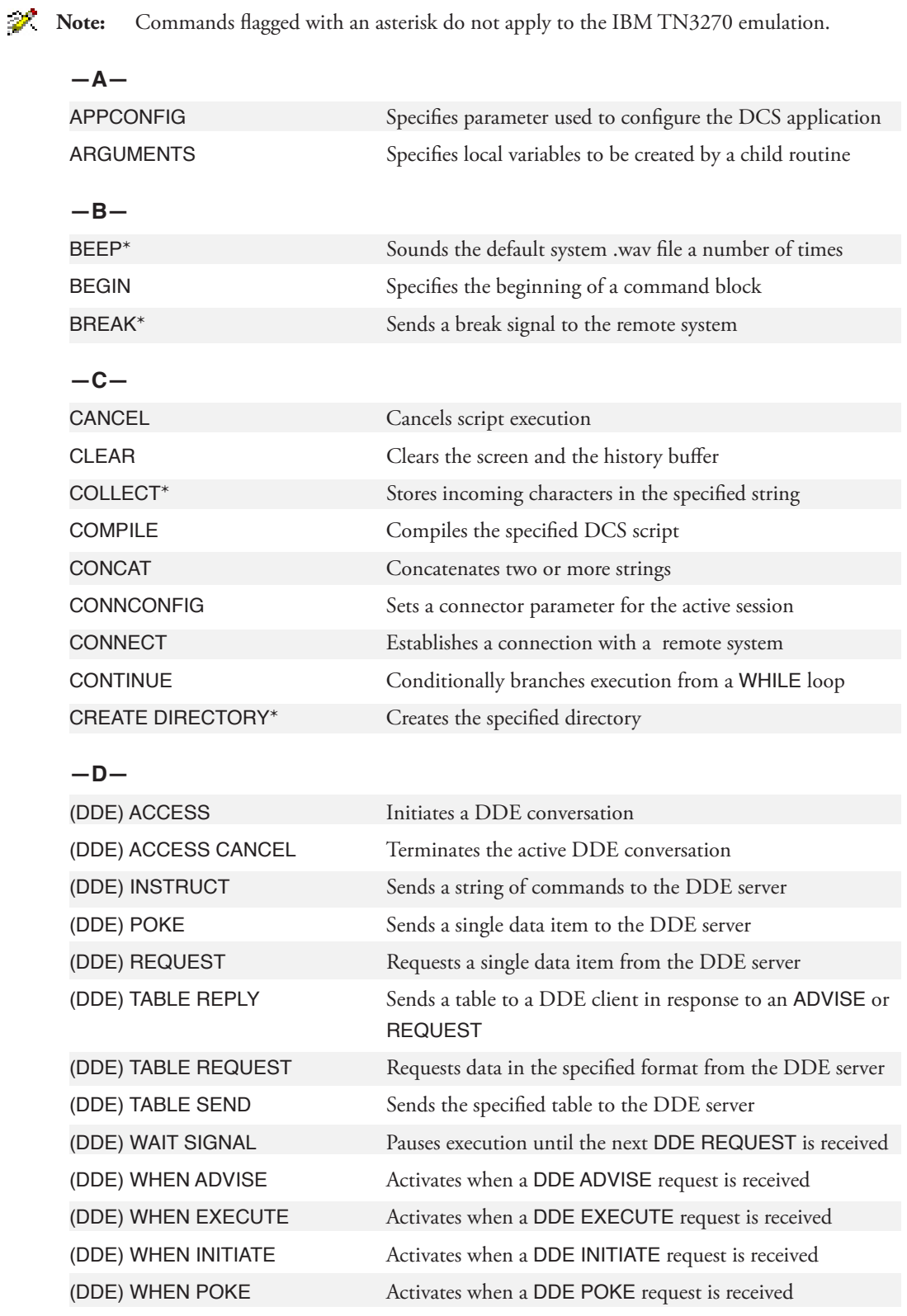

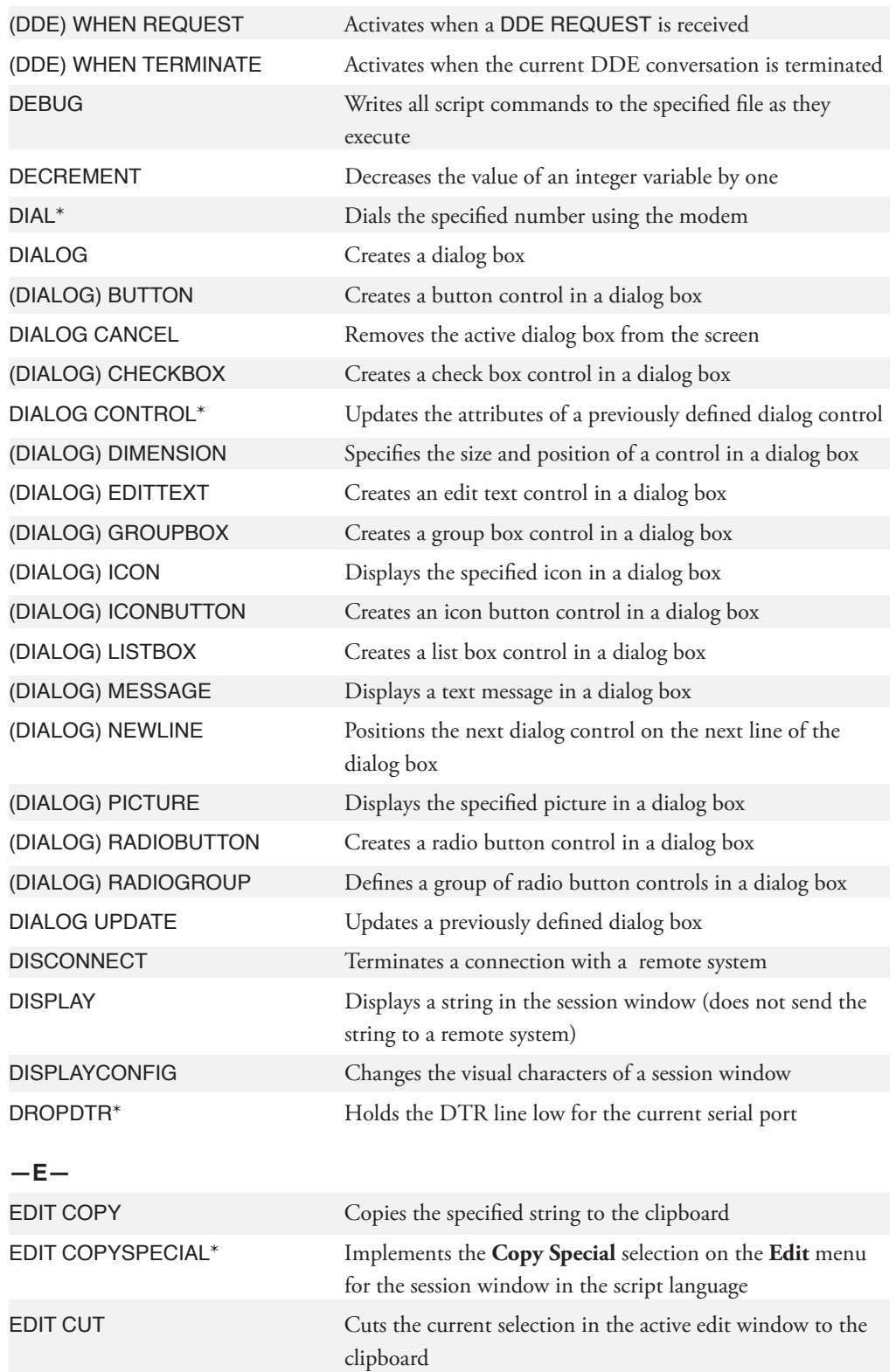

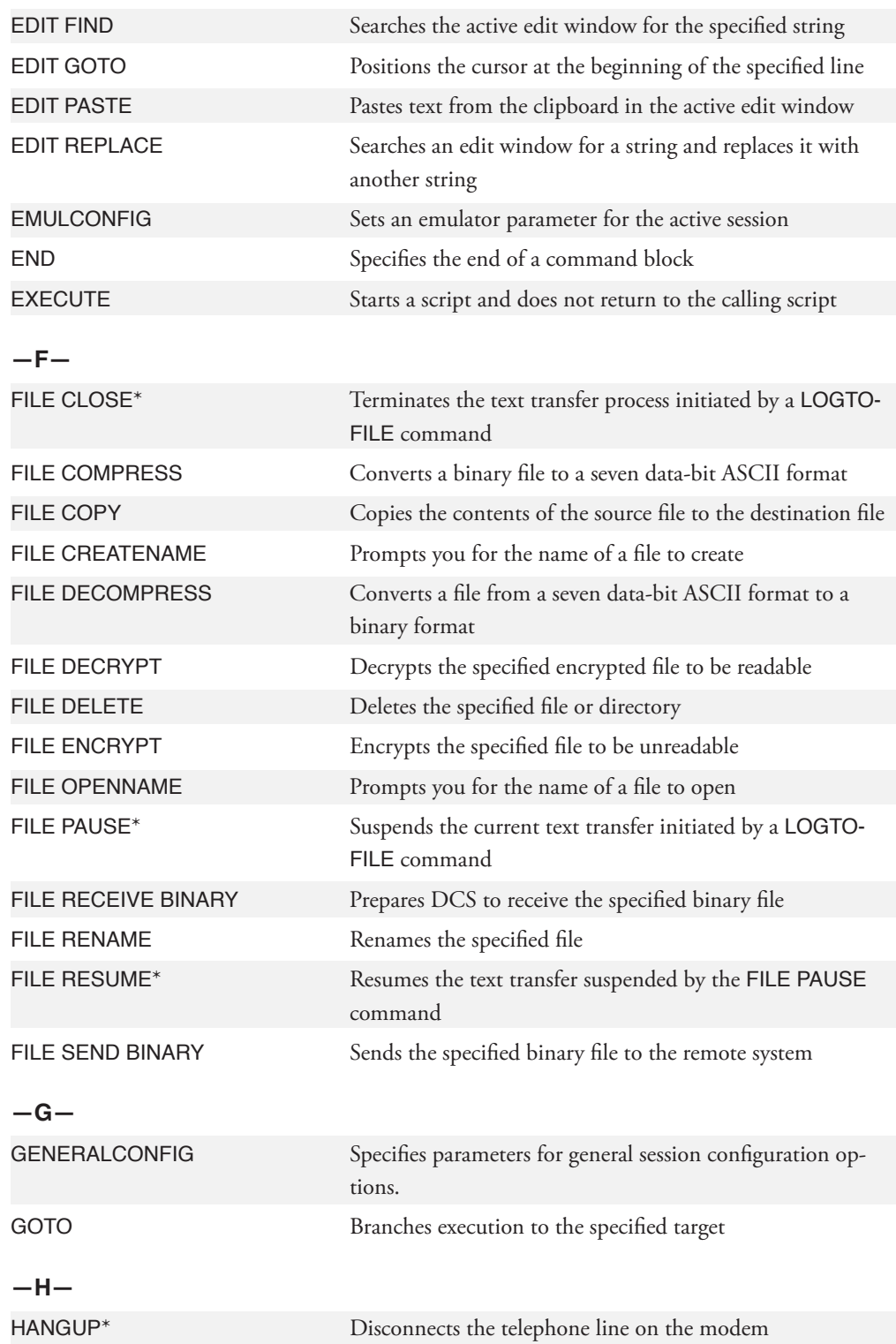

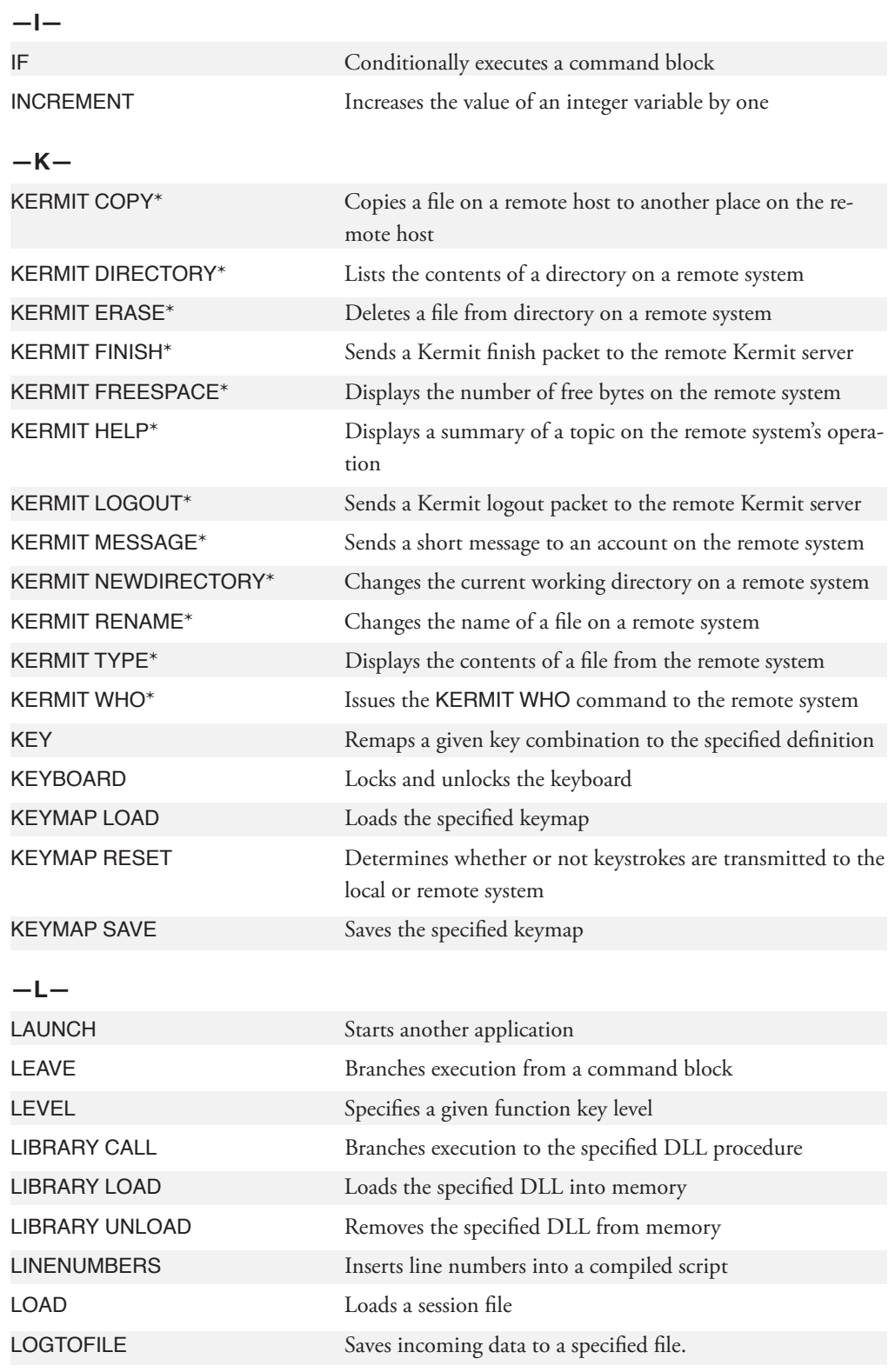

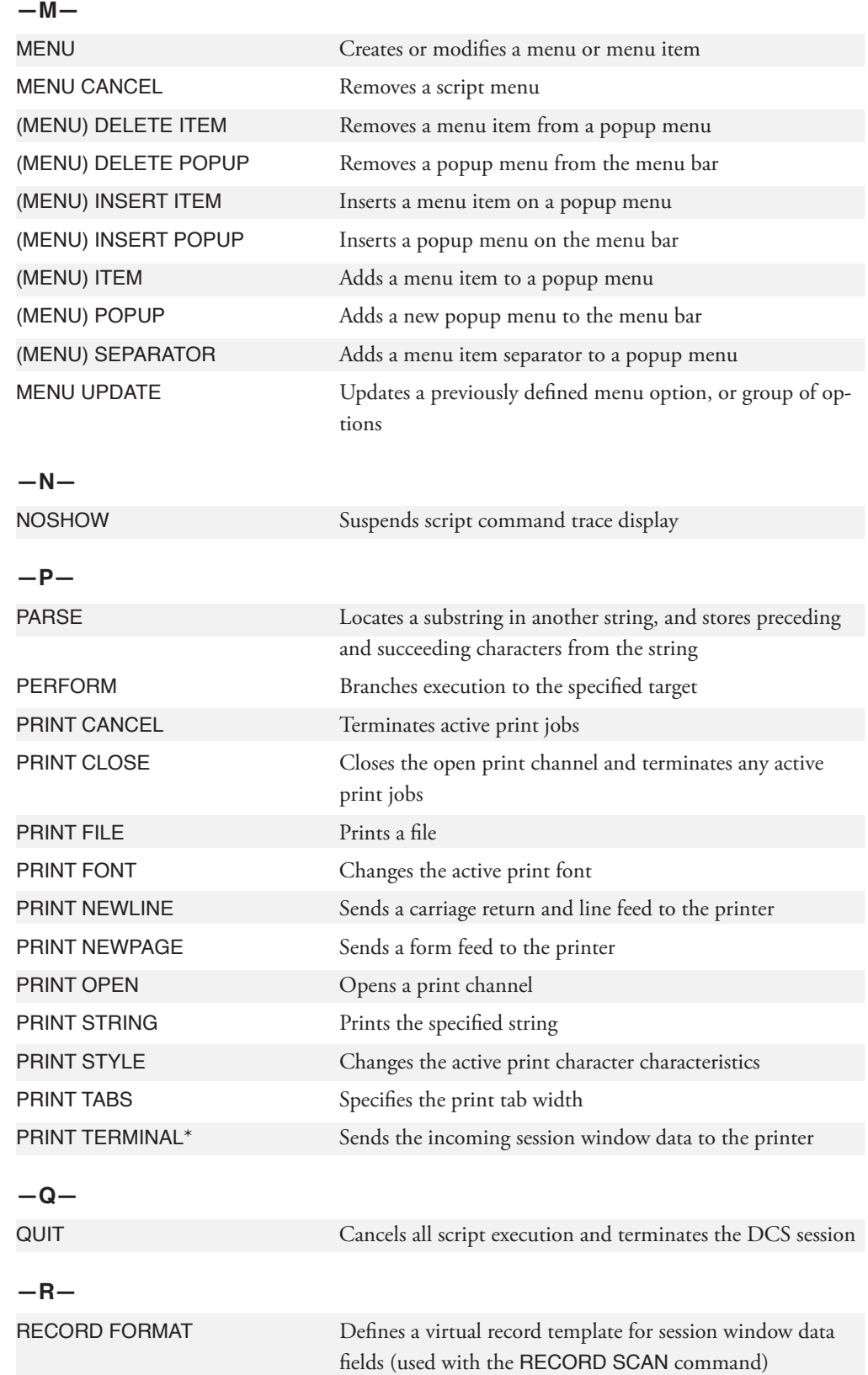

221

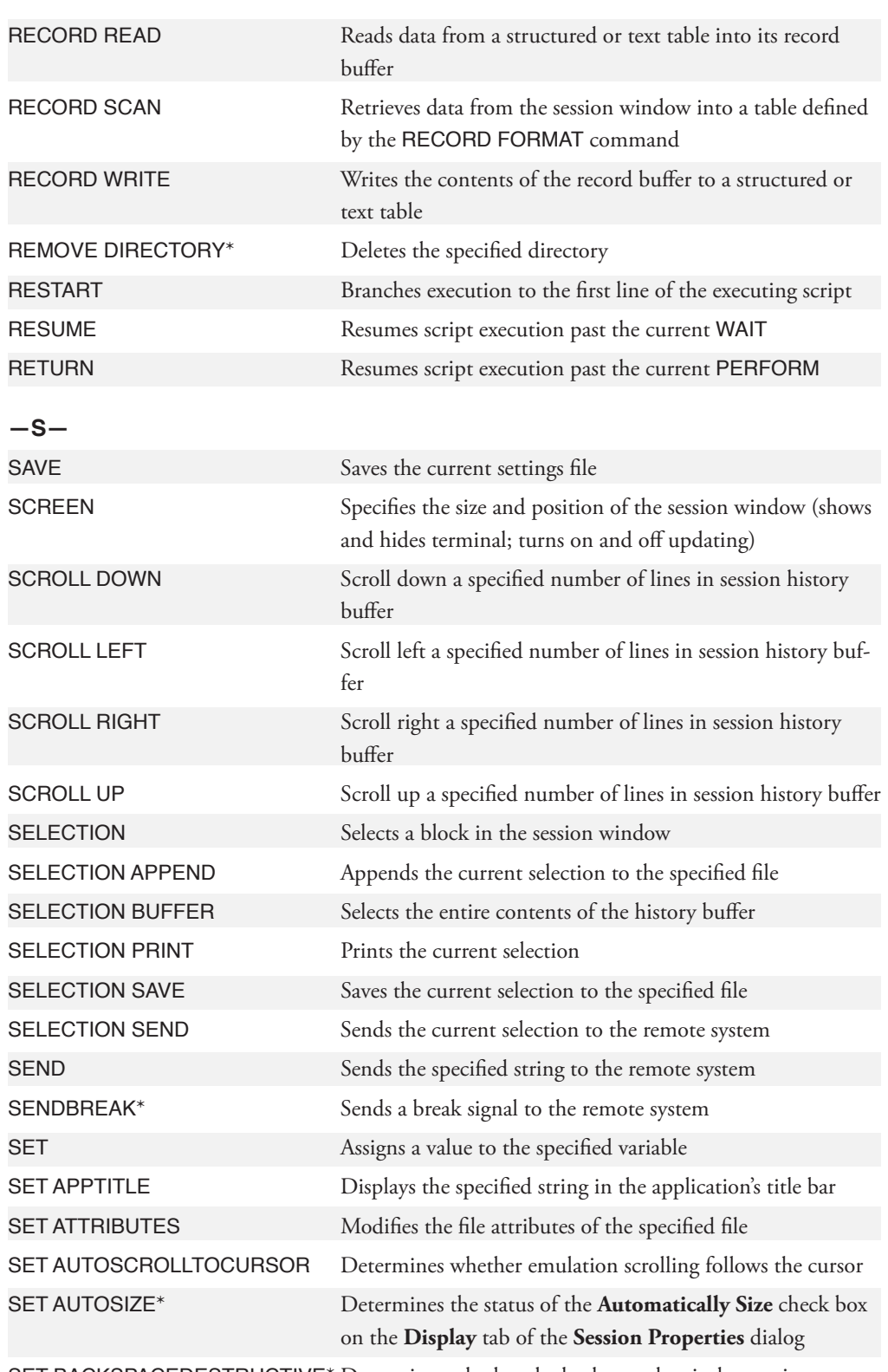

SET BACKSPACEDESTRUCTIVE\* Determines whether the backspace key is destructive

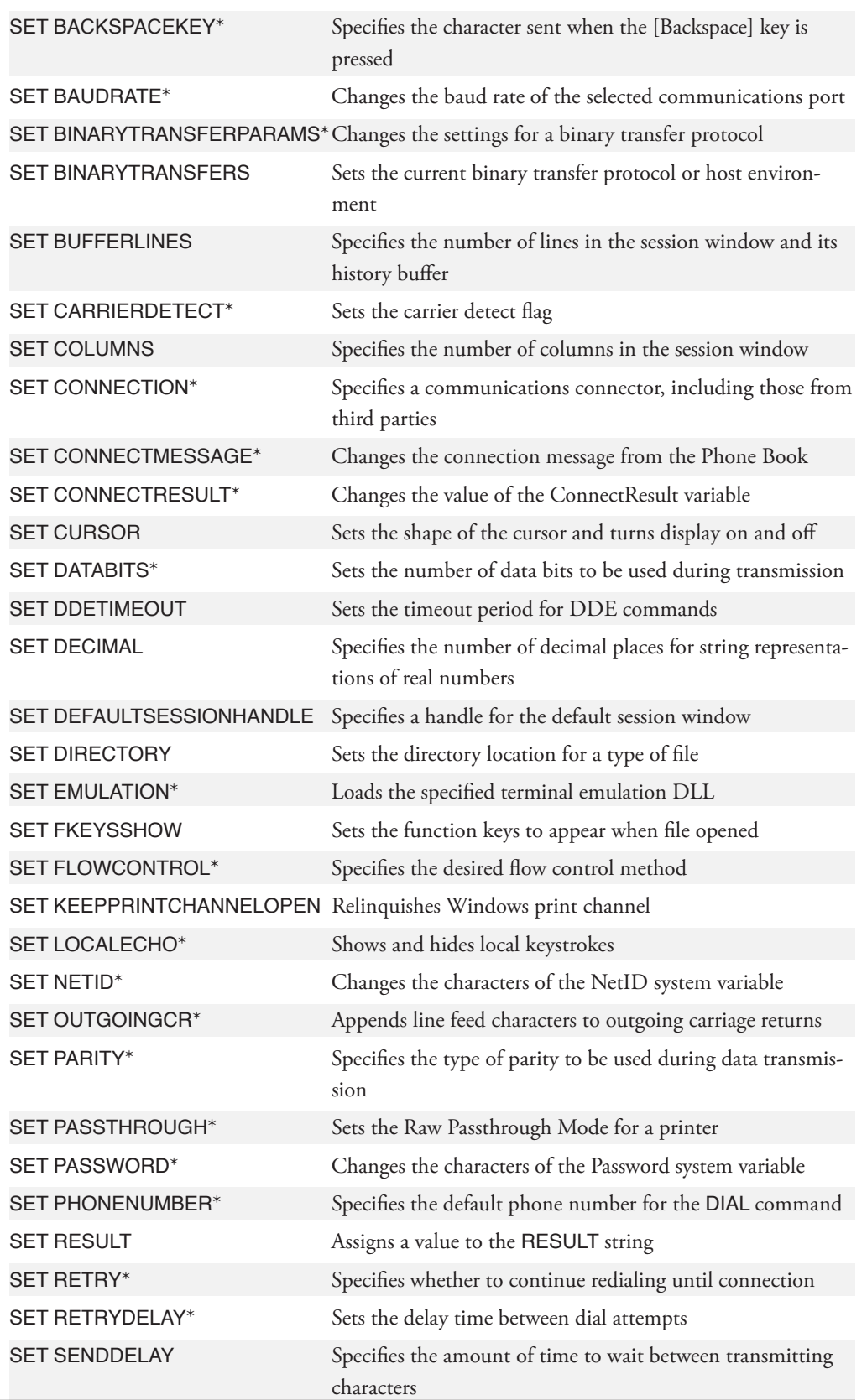

223

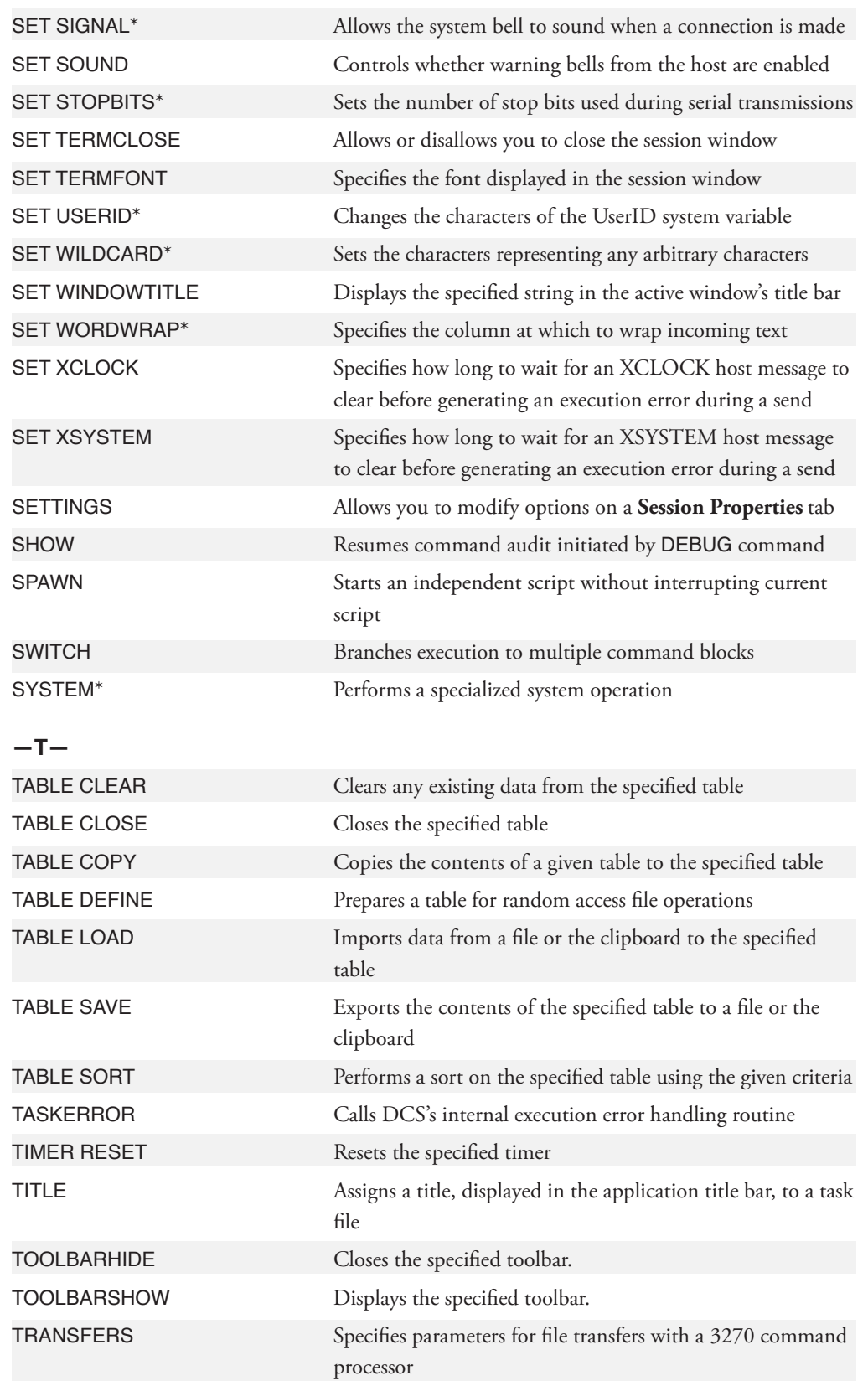

224

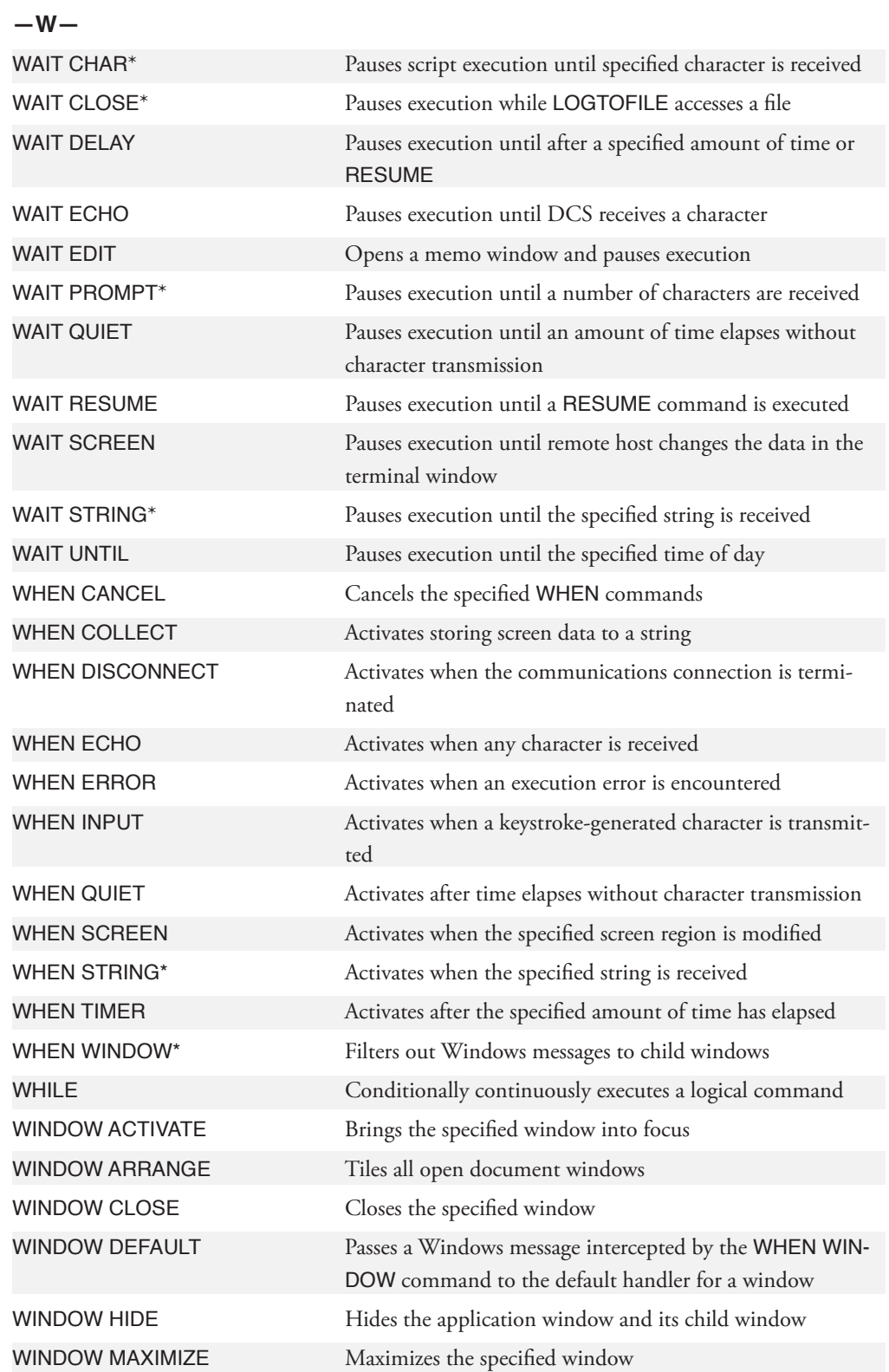

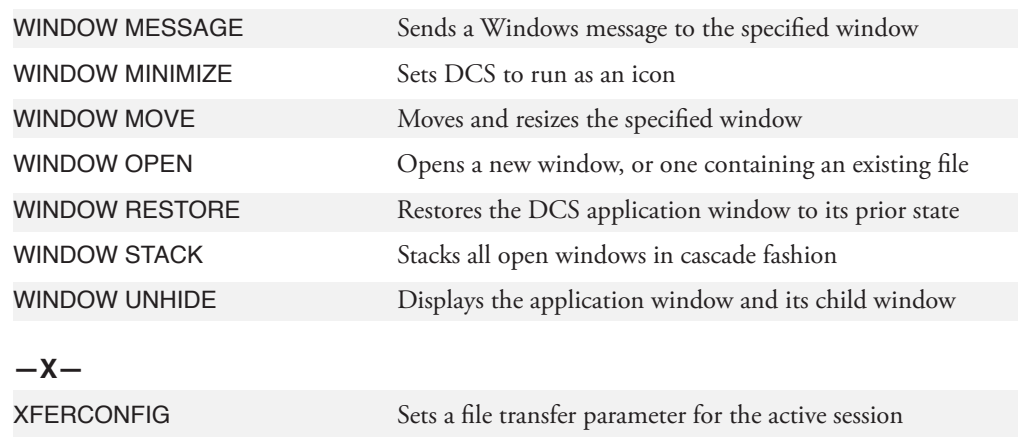

## **Commands by Category**

**Note:** Commands flagged with an asterisk do not apply to the IBM TN3270 emulation.

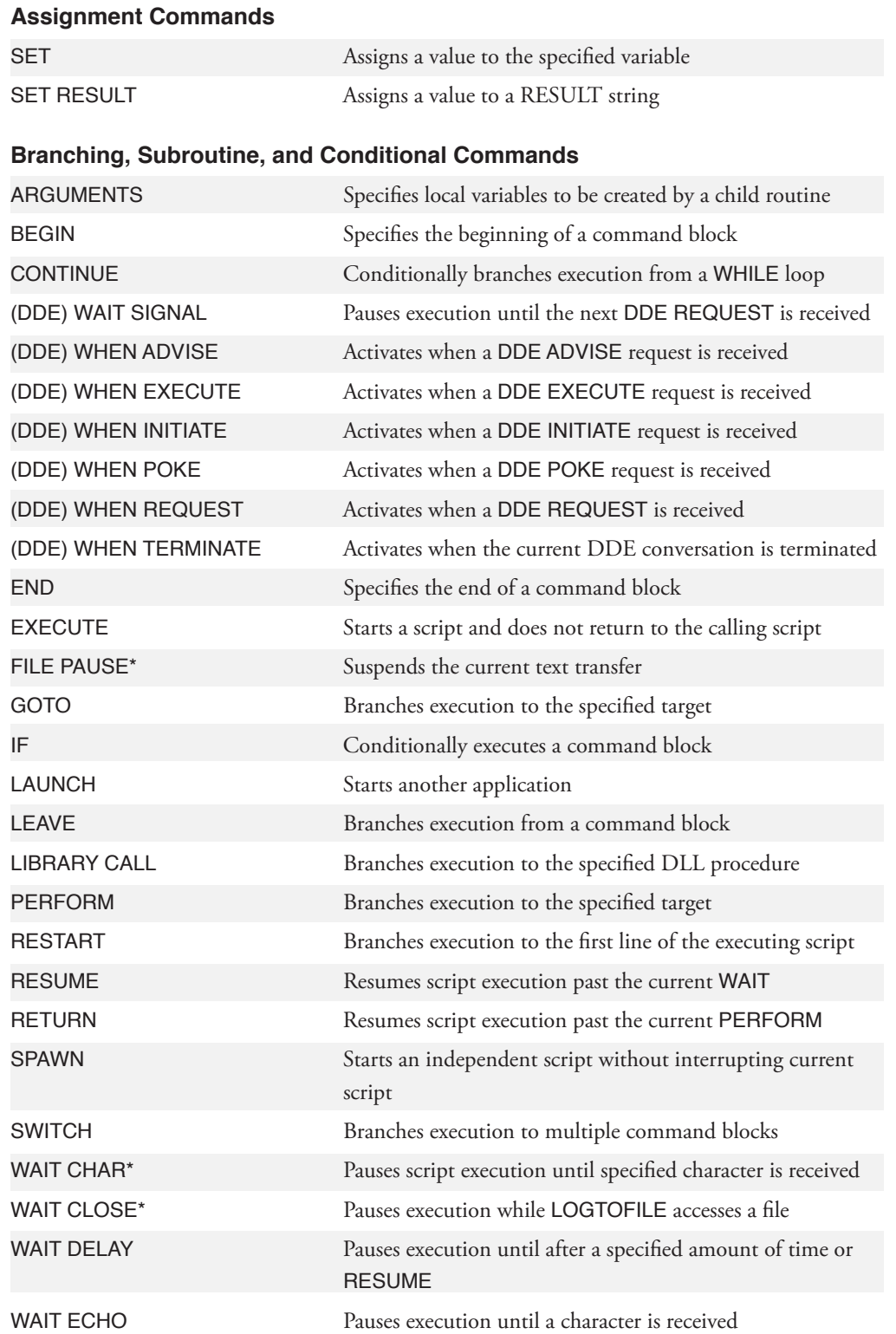

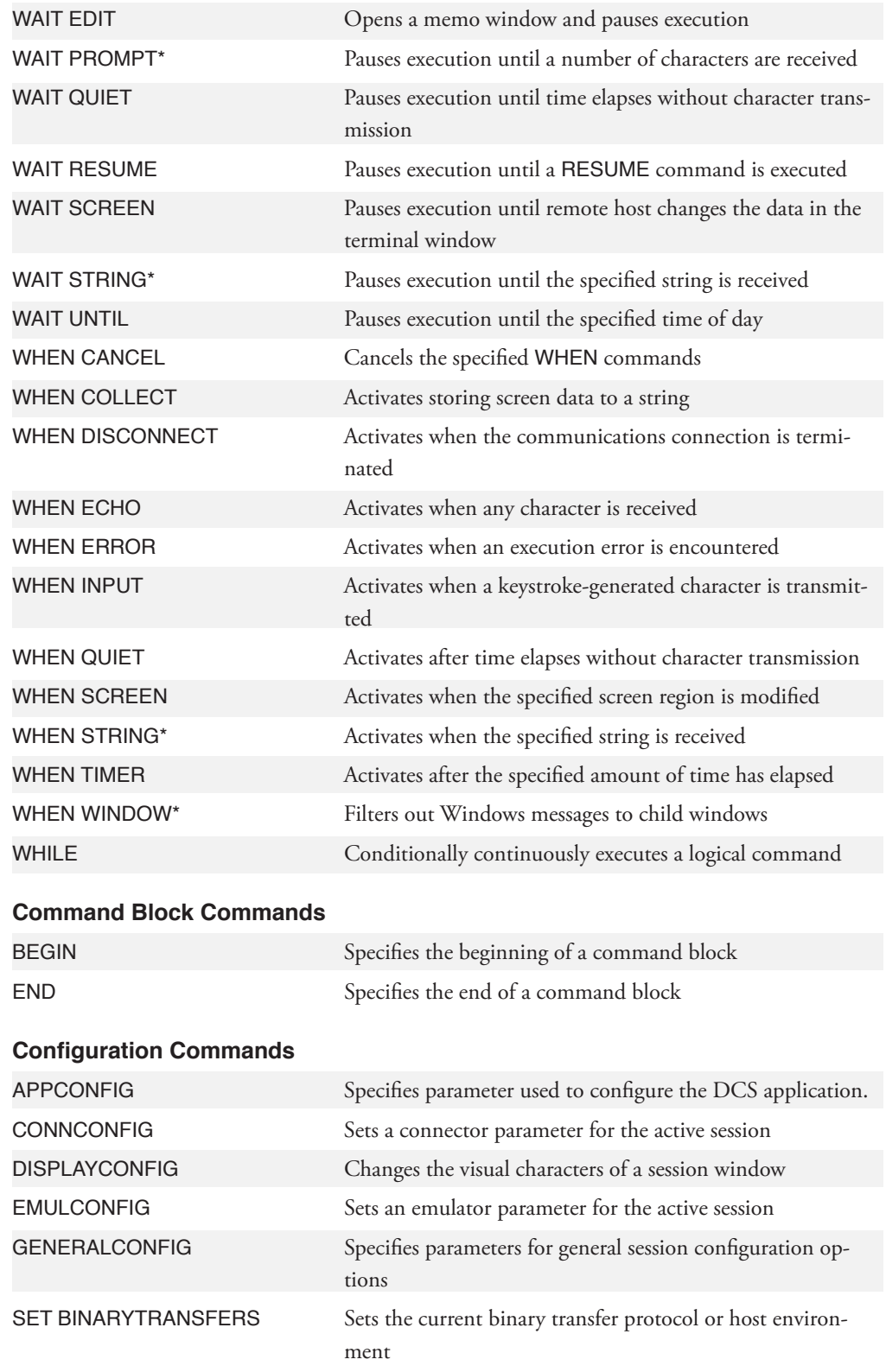

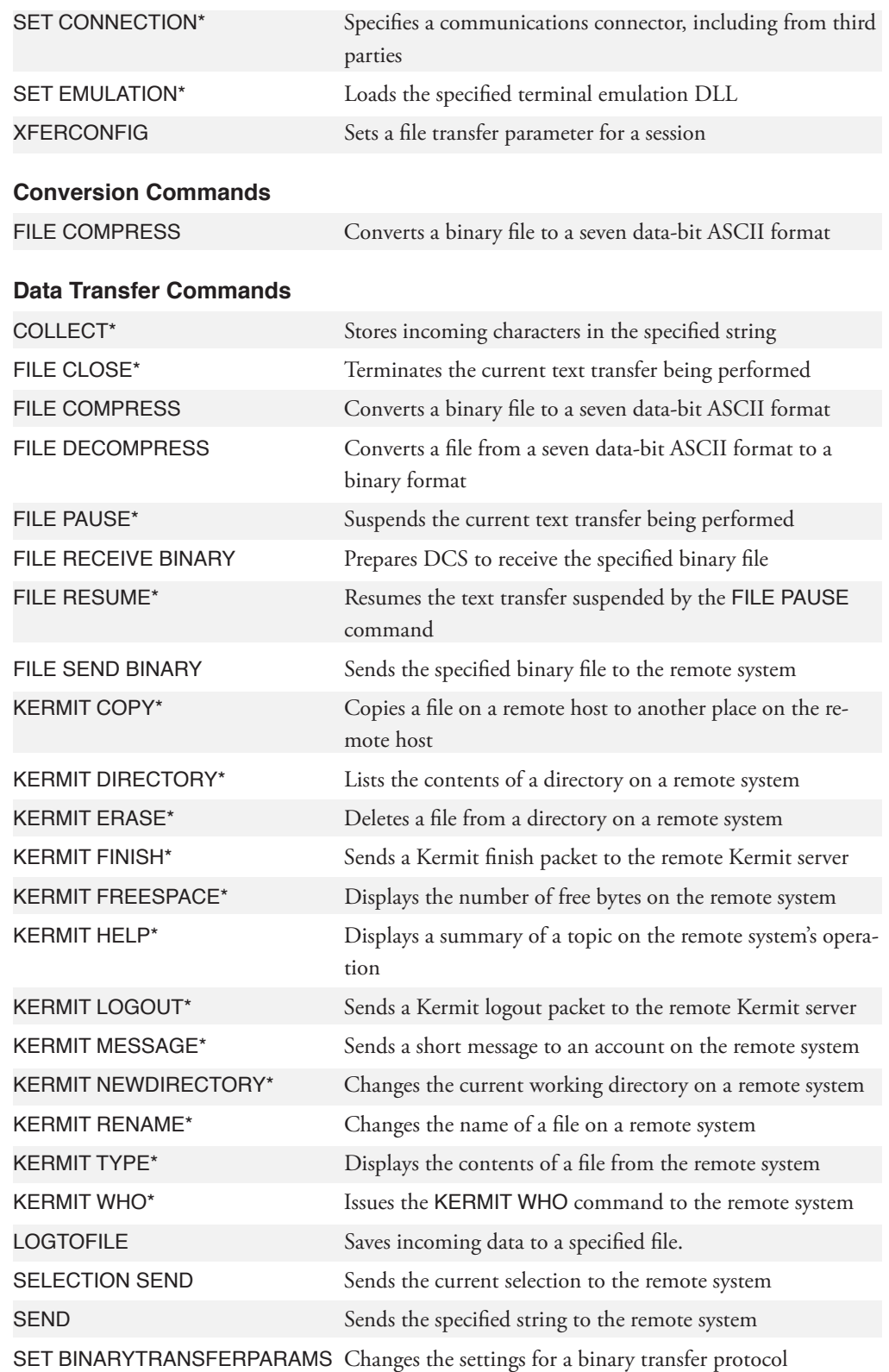

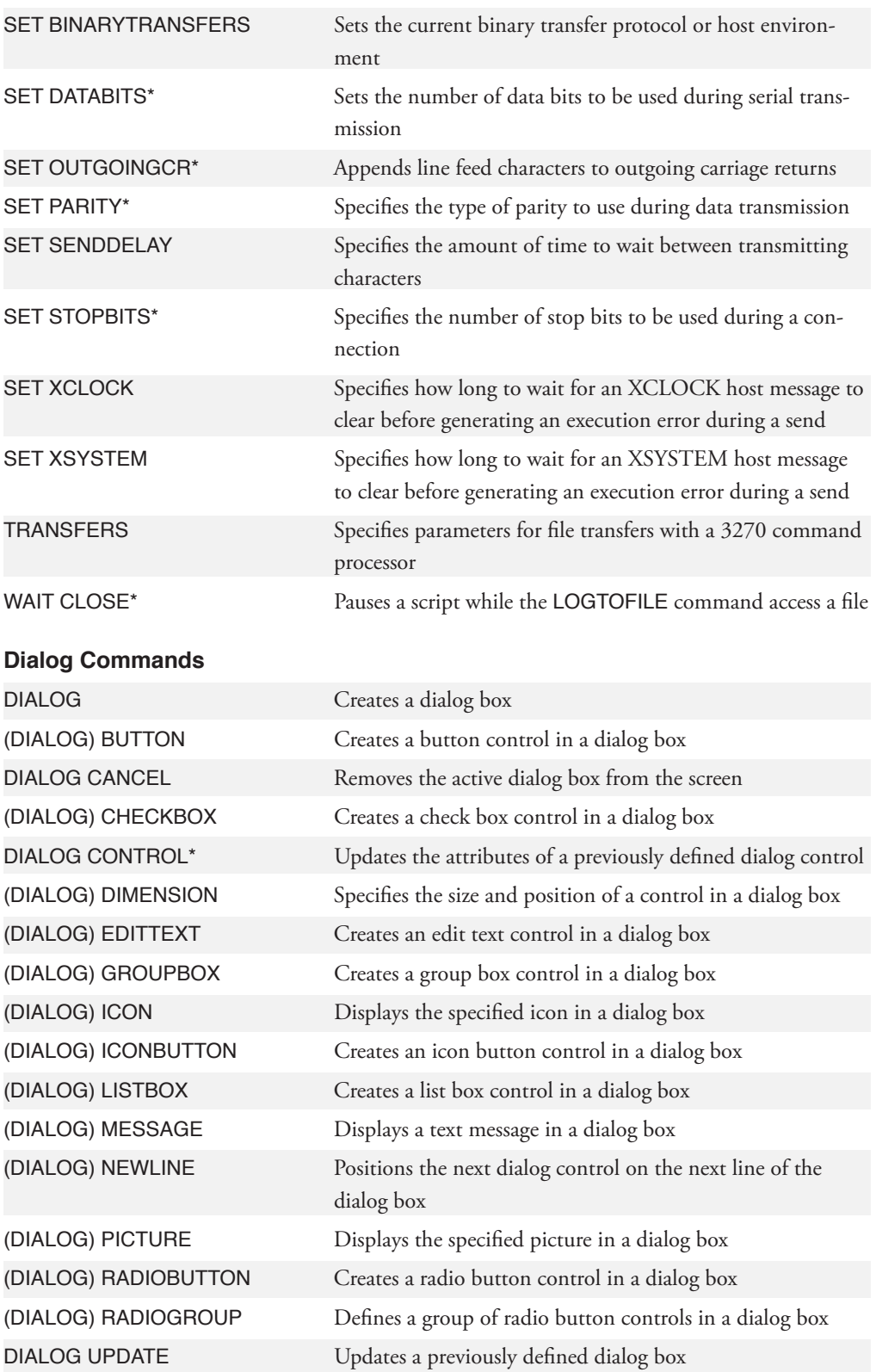

### **Dynamic Data Exchange**

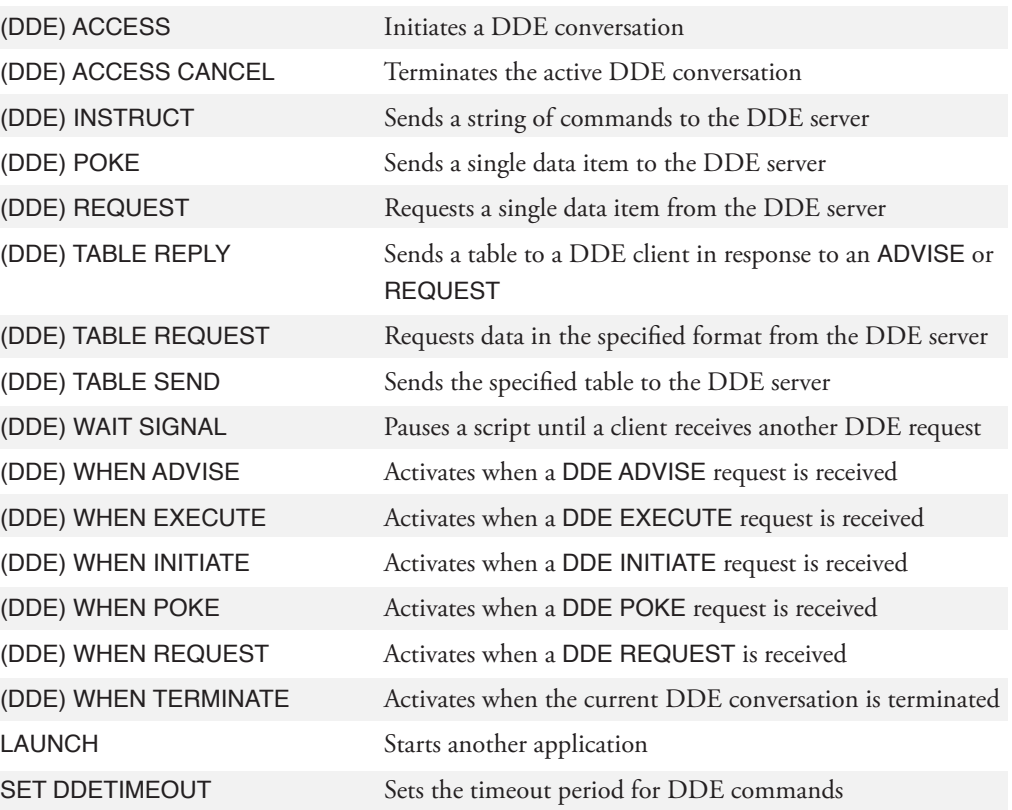

### **Dynamic Link Library Commands**

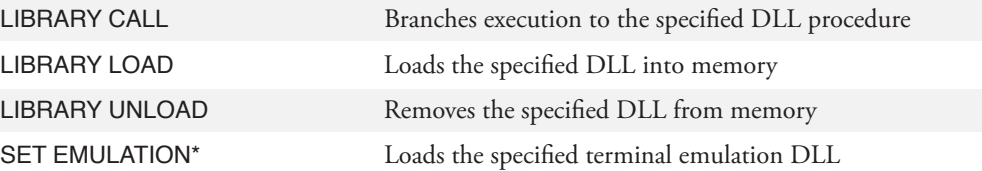

#### **Edit Commands**

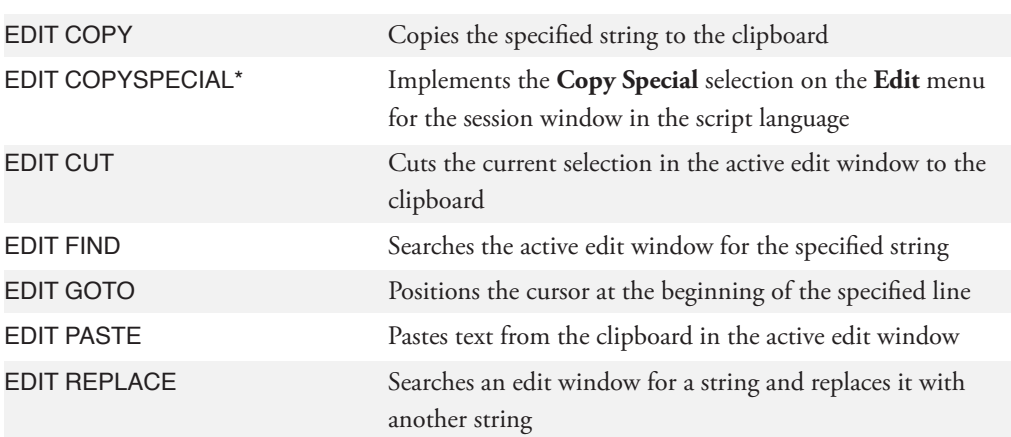

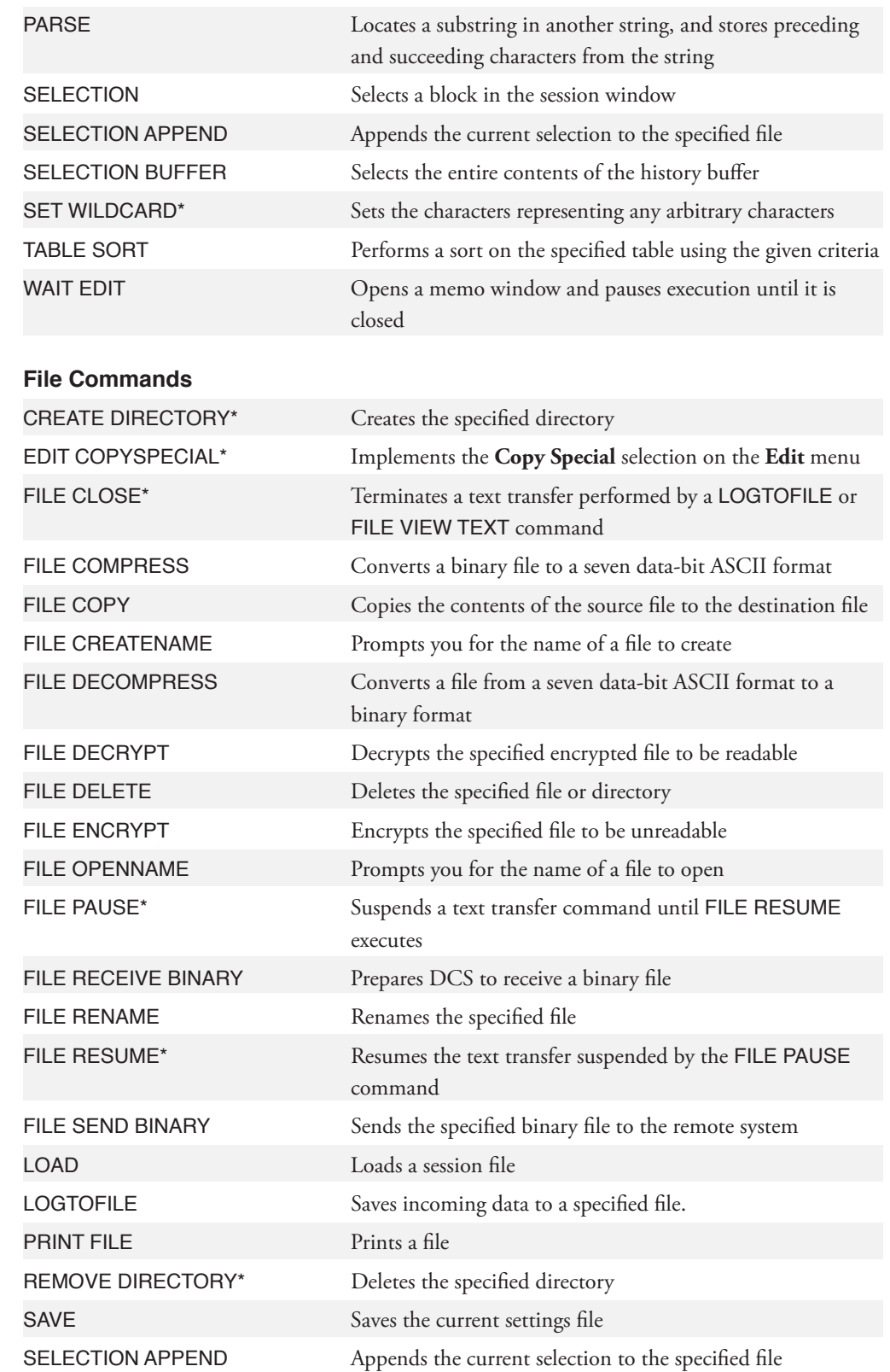

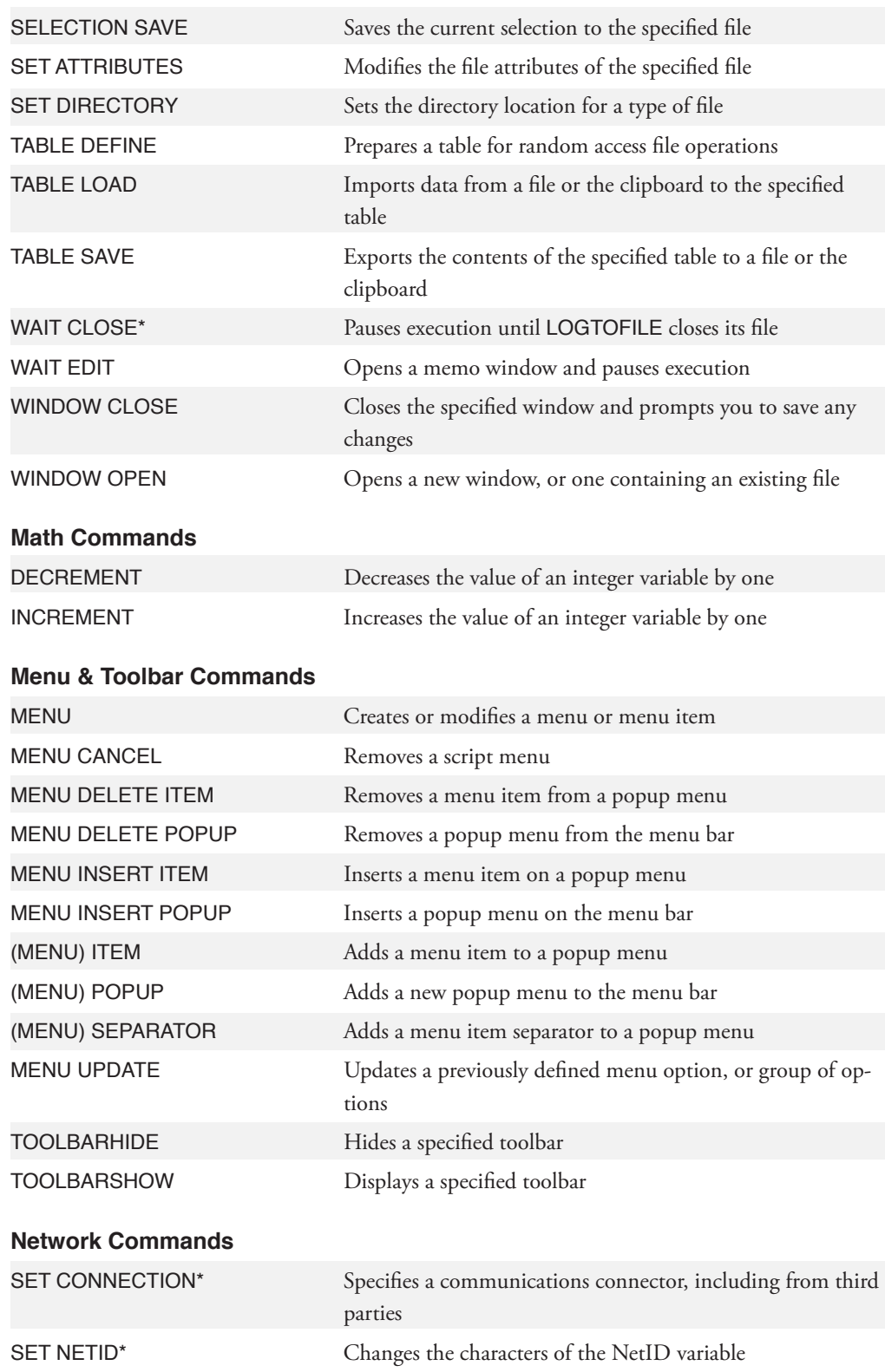

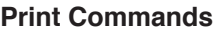

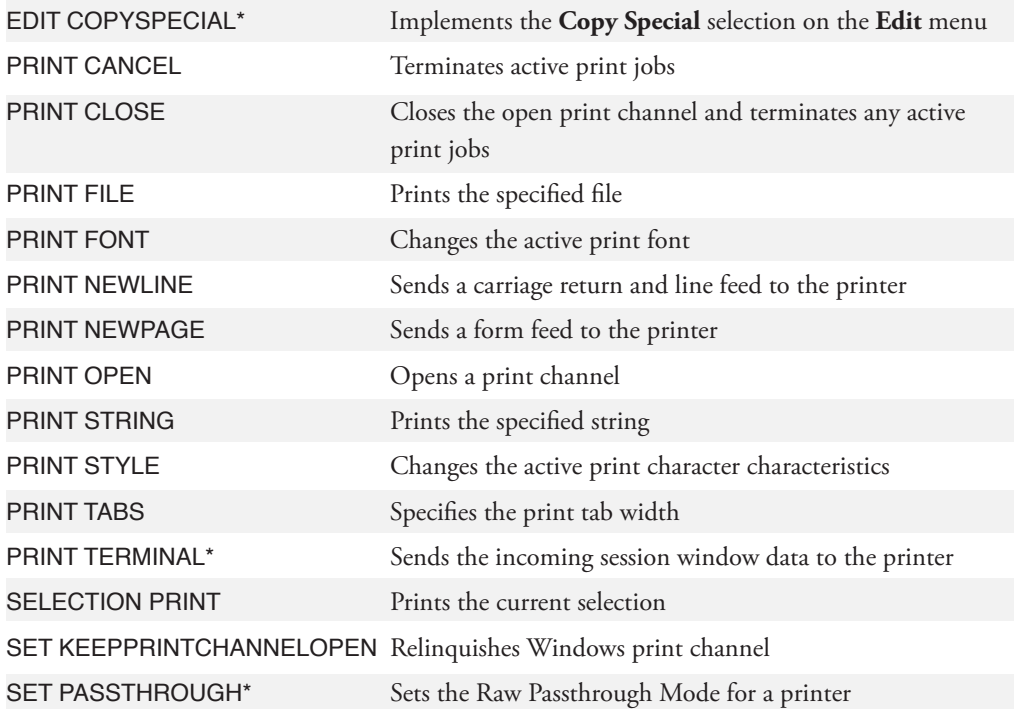

### **Script Control Commands**

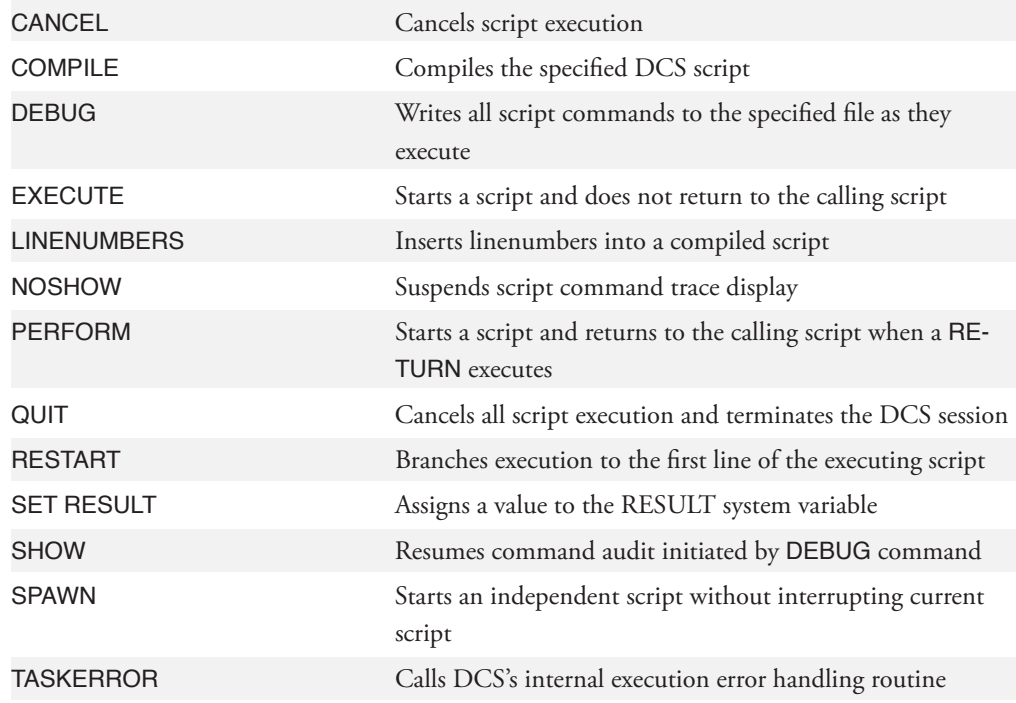

#### **Session Window Commands**

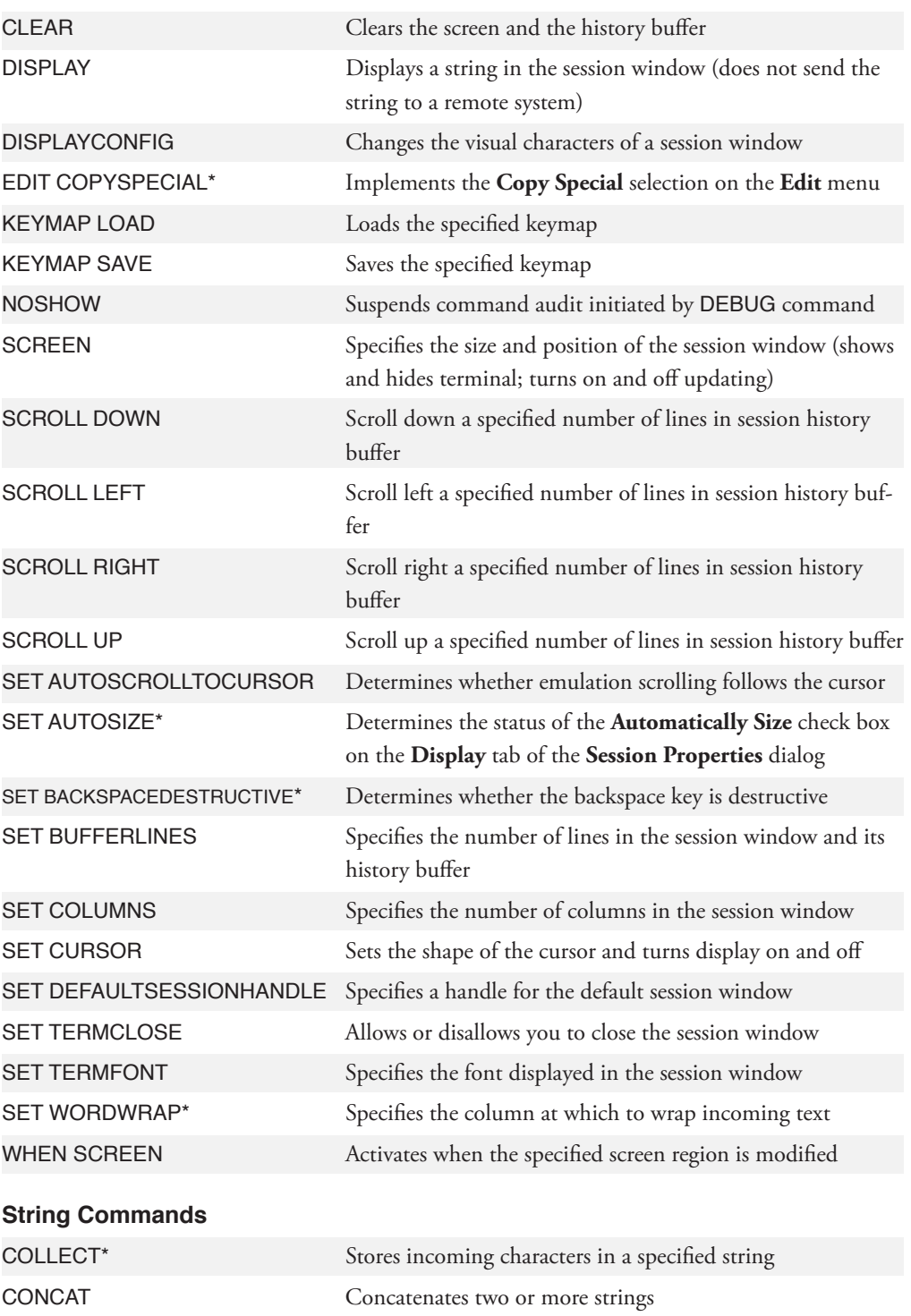

DISPLAY Displays a string in the session window (does not send the string to the remote system)

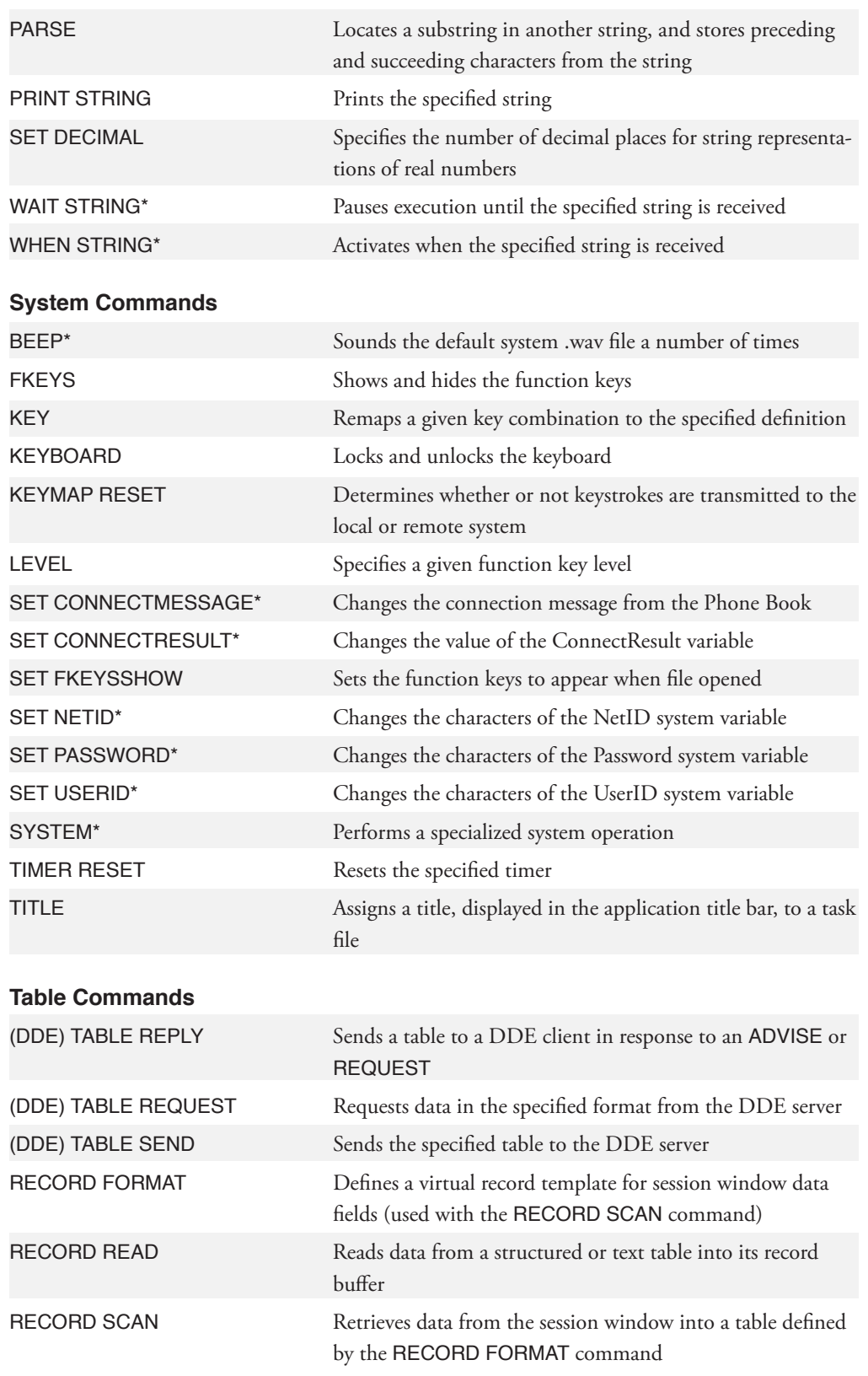

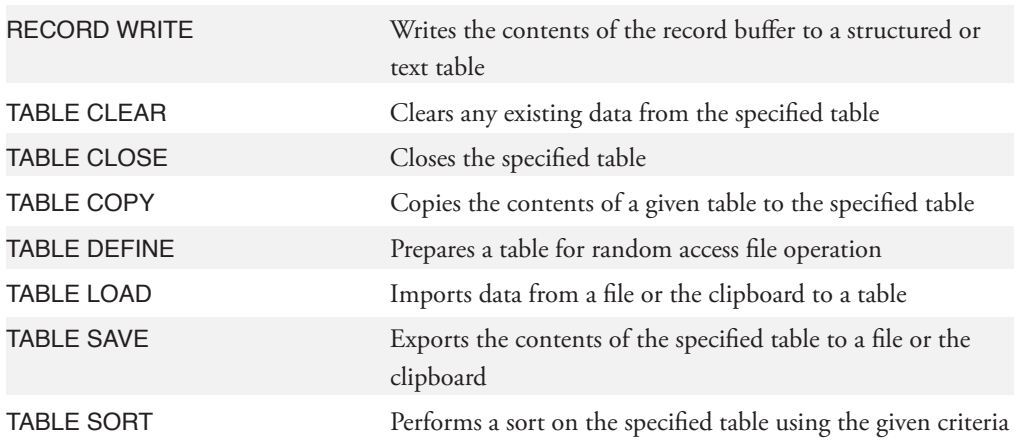

#### **Telecommunications Commands**

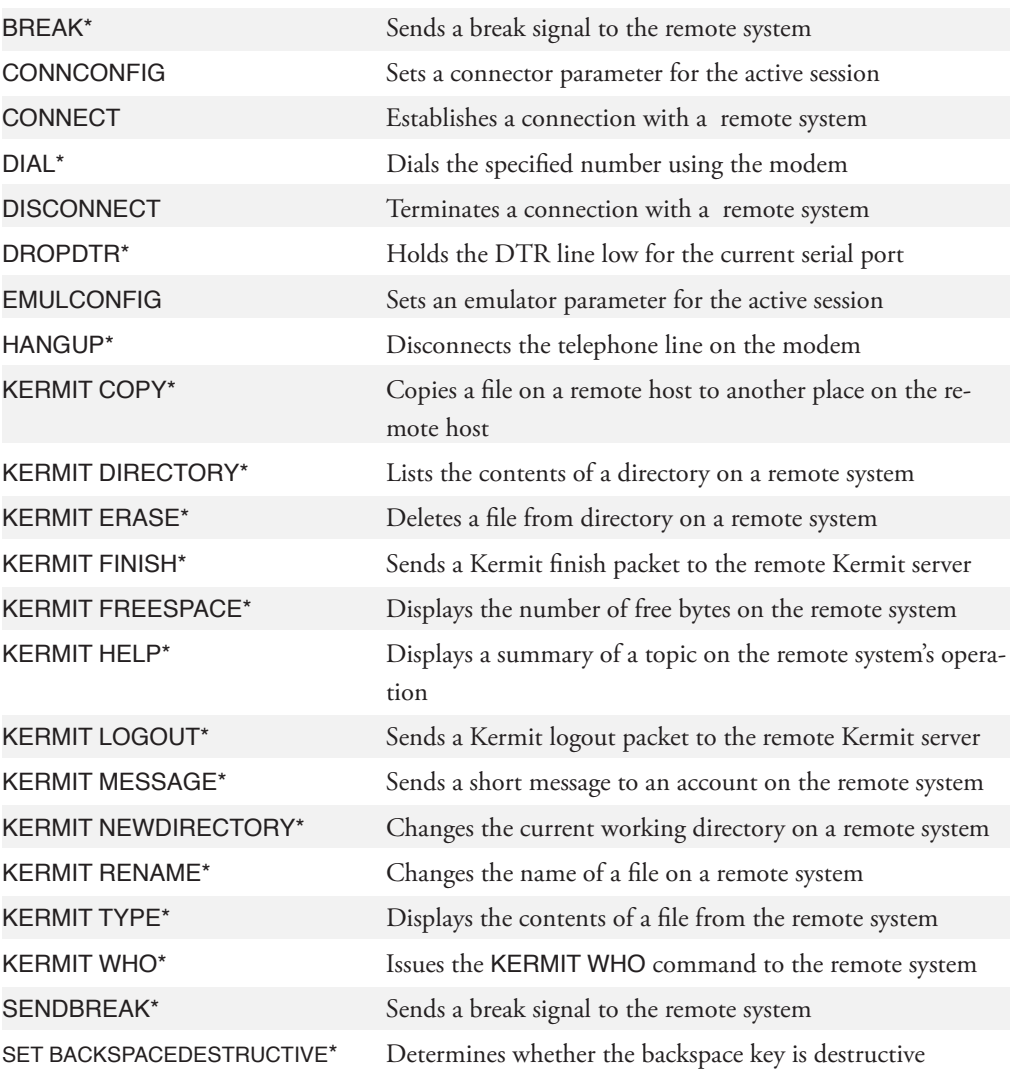

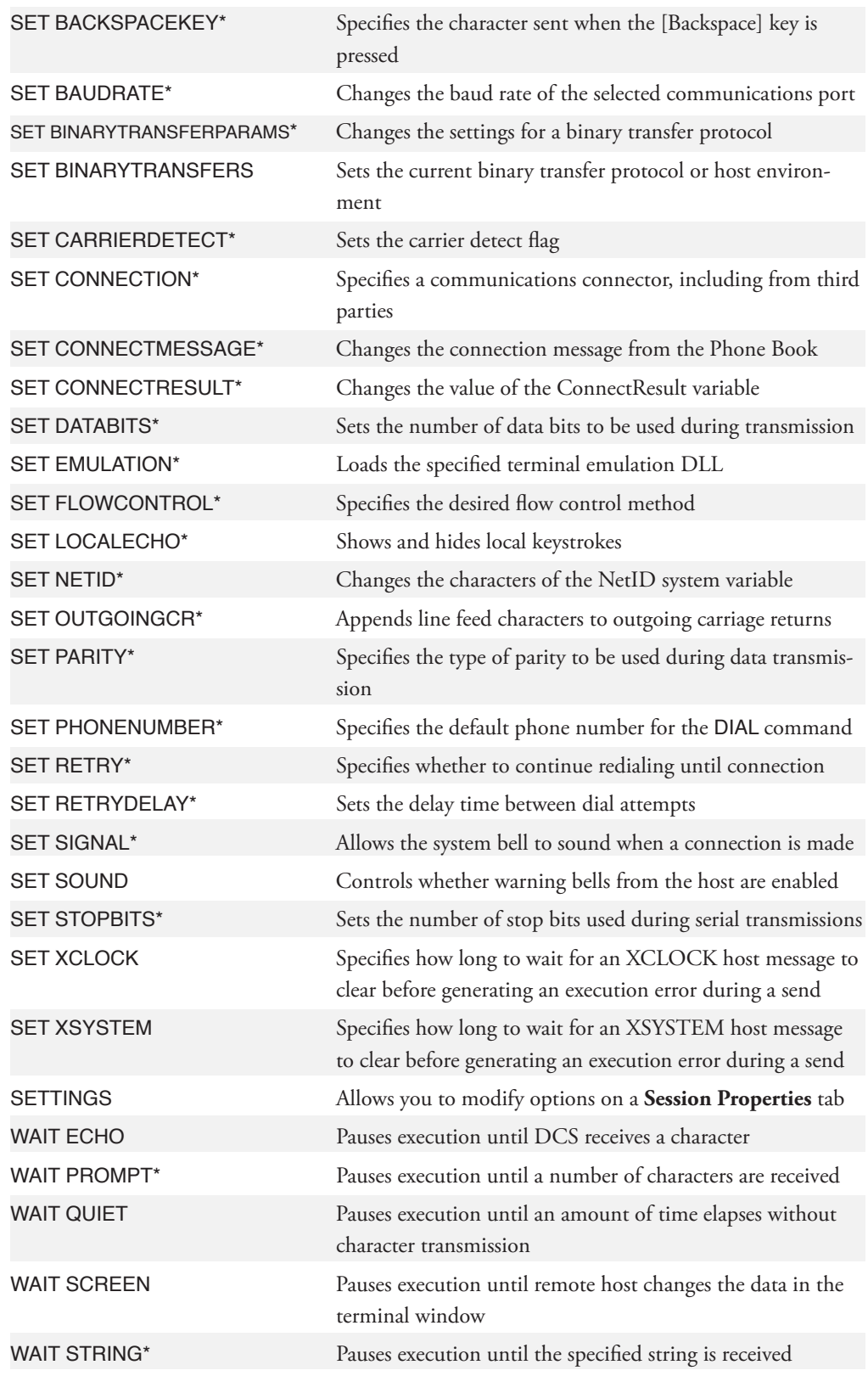

238

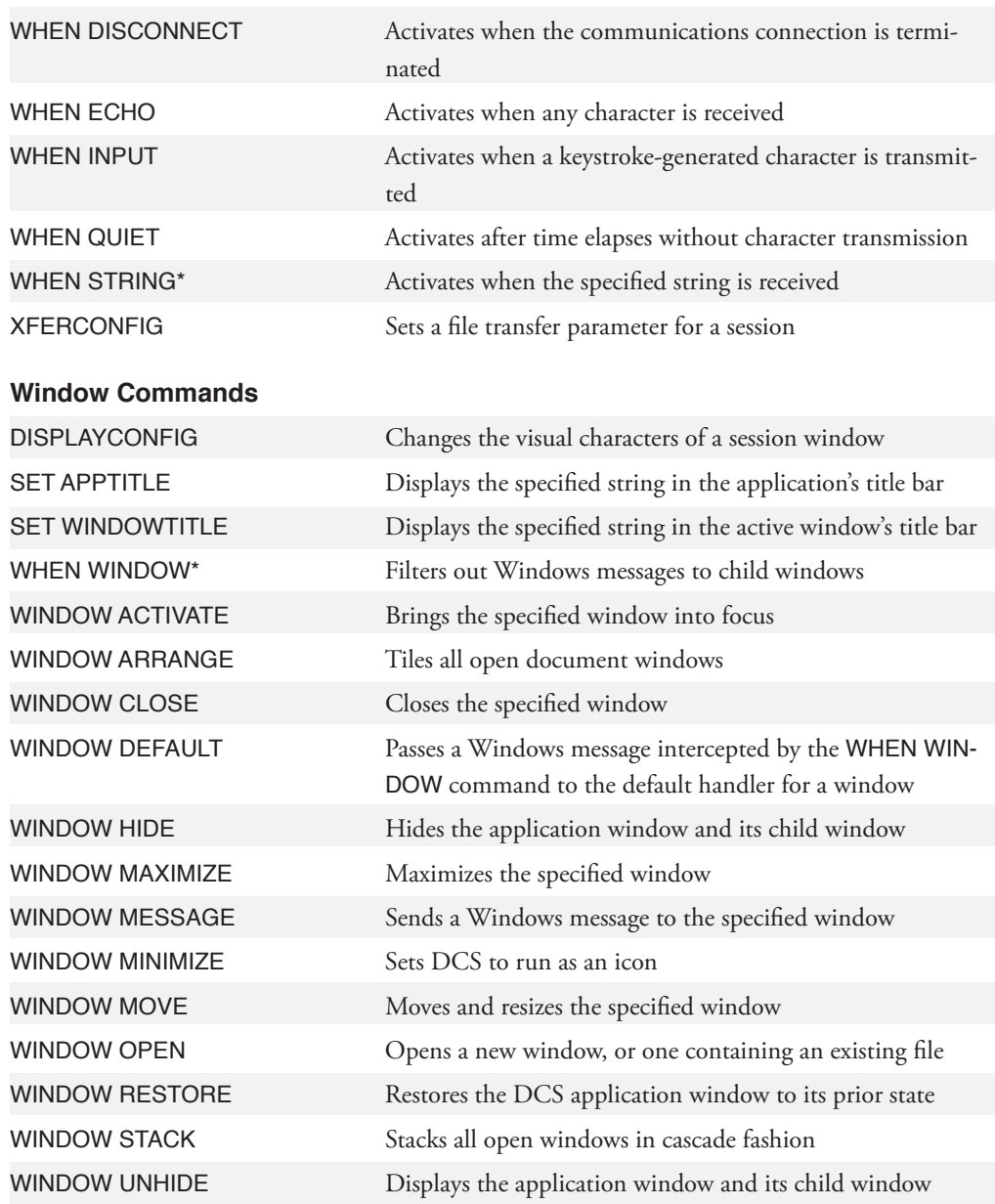

## **APPCONFIG**

#### **APPCONFIG String**

The APPCONFIG command is used to set the value of a parameter used to configure options which apply to the entire DCS application.

#### **Arguments**

**String**

The String argument represents a single keyword followed by the assignment operator (=) and a valid setting. Together, the keyword and the setting are used to configure the options for the DCS application.

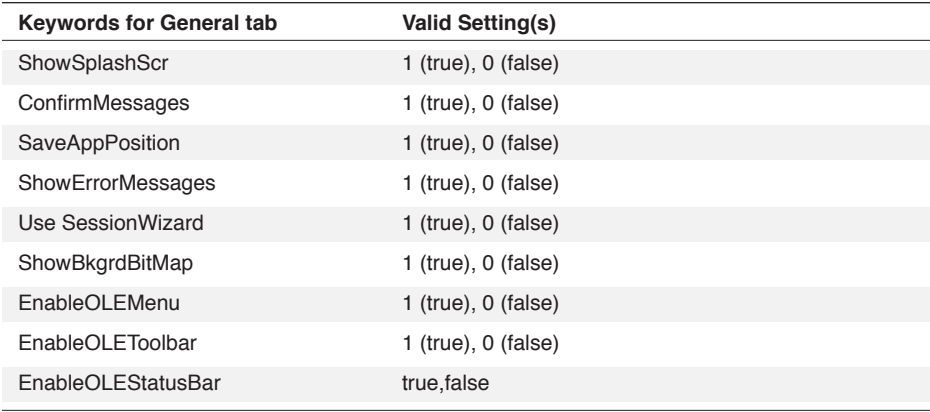

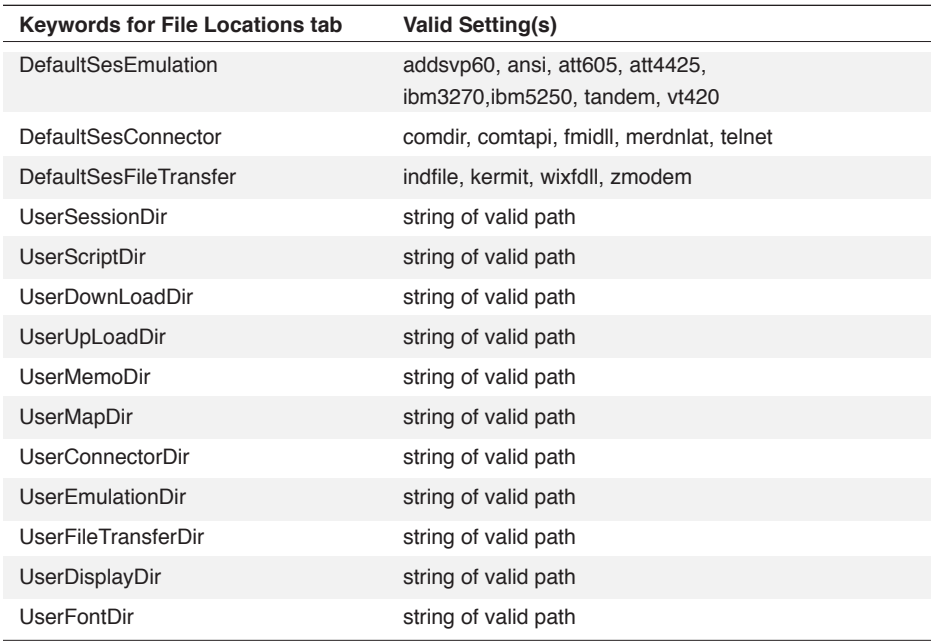

## **APPCONFIG,** *continued*

#### **Comments**

The keywords correspond to parameters available in the **General** and **File Location** tabs of the **Options** dialog . This command, therefore, allows you to set these parameters through the DCS script language rather than using the dialog .

The ERROR function returns TRUE if the String keyword is invalid.

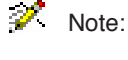

Note: Changes made via scripting to application options remain in effect even after closing and restarting DCS.

**Also see: GETAPPCONFIG function** 

#### **Example**

In this example:

APPCONFIG "UseSessionWizard=false" APPCONFIG "UserSessionDir=p:\public\usersess" APPCONFIG "UserDownloadDir=c:\windows\profiles\user1\download"

the session wizard is disabled, the default session file directory is set to a mapped network drive location, and the default file download directory is set to a specific user's folder on a local drive.

## **ARGUMENTS**

#### **ARGUMENTS (Parameter, ...)**

The ARGUMENTS command specifies the names of local variables a script routine uses.

#### **Arguments**

(Parameter, ...)

The **(Parameter, ...)** argument specifies the local variables in a routine. It consists of zero or more string, numeric, or Boolean variables.

#### **Comments**

If the ARGUMENTS command is the first command in the child routine, these variables may be used as parameters to pass values to and from a parent routine. When execution returns to the parent routine, all variables created by the ARGUMENTS command are destroyed.

You may define more than one ARGUMENTS command in a single routine. All ARGU-MENTS commands may be used to create variables, but only the first one specified may pass parameters to and from the parent routine.

#### **Example**

```
*subroutine
ARGUMENTS ($name, %amount, !value)
```
In this example, DCS creates three local variables that may also be used to pass parameters.

```
*subroutine
ARGUMENTS ()
ARGUMENTS ($str1, $str2, %index)
```
In this example, DCS creates three local variables. The first ARGUMENTS command carries a null parameter list (indicating the variables are not to be used as parameters, and will neither receive parameters from, nor pass parameters to, a parent routine).

### **BEEP**

#### **BEEP Num**

The BEEP command rings the default system bell one or more times.

Note: This command does not apply to IBM TN3270 emulations.

#### **Argument**

**Num**

The optional **Num** argument is an integer specifying the number of times DCS will ring the system bell. If the **Num** argument is not included, the system bell will ring once.

#### **Comments**

If a sound driver is loaded, this command plays the default sound (or WAV file) through the PC's multimedia speaker. If your computer does not have multimedia capability, or if you have disabled the multimedia capability, the default PC system bell will ring from the PC's speaker.

#### **Example**

In this example:

```
If Exists ("C:\TEXT.TXT")
Display "OK"
Else
Beep 3
```
if TEXT.TXT resides at the root of the C: drive, DCS displays **OK** in the active session window. If the file is not found, the bell rings three times.

## **BEGIN**

#### **BEGIN**

The BEGIN command specifies the beginning of a command block. An END command must follow the command block.

#### **Arguments**

The BEGIN command takes no arguments.

#### **Example**

```
WHEN DISCONNECT
BEGIN
DISPLAY (0,0) "Connection terminated"
PERFORM no_carrier
END
```
The command block executes after the **WHEN DISCONNECT** command. DCS displays the string "Connection terminated" in the session window and then performs the routine labeled no\_carrier. The END command specifies the end of the command block.

### **BREAK**

#### **BREAK DelayUnits**

The BREAK command sends the break signal.

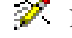

Note: This command does not apply to IBM TN3270 emulations.

#### **Arguments**

**DelayUnits**

The optional **DelayUnits** argument is an integer specifying the length of the breaksignal, where one delay unit equals 117 milliseconds. If you do not include the **DelayUnits** argument, DCS uses a default value of two (specifying a short break).

#### **Comments**

The representations for the standard break signals are:

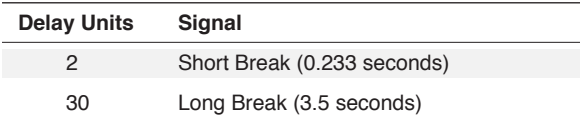

#### **Example**

In this example:

SEND "password" BREAK 30

DCS sends the string password to the remote system, followed by a long break.

## **CANCEL**

#### **CANCEL**

The CANCEL command stops script execution.

#### **Arguments**

The CANCEL command takes no arguments.

#### **Comments**

The CANCEL command stops only one script; it will not stop any other script, even those launched by the stopped script.

#### **Example**

In this example:

```
;create structured table0
TABLE DEFINE 0 FIELDS CHAR 20 INT 5 INT 10
;
; the following error routine checks to see if
;DCS was able to create table0, and if not,
;displays an error message in the current
;session window and terminates the script
IF ERROR
BEGIN
DISPLAY "Table not defined"
CANCEL
END
;
;fill structured table0 with data
TABLE LOAD 0 FROM "DATA" AS SYLK
;
;the following error routine checks to see if
;DCS was able to fill table0, and if not,
;displays an error message in the current
;session window and terminates the script
IF ERROR ()
BEGIN
DISPLAY "Table not loaded"
CANCEL
END
```
if either error occurs during script execution, the CANCEL command directs DCS to cancel script execution at that point. Using the CANCEL command in this manner ensures that script execution does not continue if critical script commands do not execute as intended.

### **CLEAR**

#### **CLEAR Screen WINDOW WinHandle**

The CLEAR command clears the session window screen.

#### **Arguments**

**Screen**

The optional **Screen** argument directs DCS to clear only the portion of the history buffer visible in the session window. If the **Screen** argument is not included, the entire history buffer of the session is cleared. When clearing a session window with paged terminal information from a remote system, the **Screen** argument is unnecessary since such sessions have no history buffer.

**WINDOW WinHandle**

The optional **WINDOW** clause includes the **WINDOW** keyword and the **WinHandle** argument. The **WinHandle** argument is an integer identifying a particular window in DCS.

The **WINDOW** clause clears the screen or history buffer of the session window specified by the **WinHandle** argument. Including this clause allows a script to clear any DCS window contents.

#### **Comments**

If the **WINDOW** clause is not included in the command, the script clears the screen of the current session.

If the window handle in the clause is the handle of a script or memo window, the entire contents of the file will be deleted!

#### **Example**

In this example:

```
DIAL
.
.
.
IF CONNECT ()
CLEAR
ELSE
CANCEL
.
.
.
```
the script dials the phone number saved in the properties of the current session window. If the remote system allows DCS to connect, the contents of the session window and corresponding history buffer are deleted. If the remote system does not allow the connection to occur, the script stops.

## **COLLECT**

**COLLECT UNTIL String1 EXCLUDE String2 String3 LIMIT Num SAVECR SBoolean NOTERMINAL WINDOW WinHandle**

The COLLECT command stores a maximum of 254 incoming characters from a session window into a string variable until DCS receives a carriage return or line feed.

Note: This command does not apply to IBM TN3270 emulations.

#### **Arguments**

#### **UNTIL String1**

The optional **UNTIL** clause directs DCS to stop collecting characters if it receives the text contained in the **String1** argument prior to receiving a carriage return character (^M or hexadecimal 0x0D) or a line feed character (^J or hexadecimal 0x0A). The **String1** argument may contain wildcard characters.

#### **EXCLUDE String2**

The optional **EXCLUDE** clause directs DCS to exclude any characters contained in the **String2** argument from the characters it collects. DCS continues to collect and exclude characters until it encounters a line feed, carriage return, or the text in the **String1** argument.

#### **String3**

The **String3** argument is a string variable in which DCS stores the characters it collects.

#### **LIMIT Num**

The optional **LIMIT** clause directs DCS to stop collecting characters after it has received a number of characters equal to the integer in the **Num** argument. The **LIMIT** and **UNTIL** clauses can work together (DCS stops collecting characters when either condition is met).

#### **SAVECR SBoolean**

The optional **SAVECR** clause directs DCS to store carriage returns in the collection string based on the Boolean value of the **SBoolean** argument. If **SBoolean** is a true value, DCS will continue collecting text when it receives a carriage return. If **SBoolean** is a false value, DCS will stop collecting text when it receives a carriage return.

#### **NOTERMINAL**

The optional **NOTERMINAL** keyword directs DCS not to pass the collected characters to the terminal emulation for processing. As the characters are not passed to the terminal emulation, they are also not displayed in the session window.

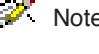

Note: The **NOTERMINAL** keyword should be used only in cases where the input to the COLLECT command is known. Otherwise, important terminal commands might be lost.

If you do not use the **NOTERMINAL** keyword, DCS passes the collected characters to the terminal emulation for processing by default. The **NOTERMINAL** keyword can extend the functionality of a terminal emulation to include processing for a customized remote command.

## **COLLECT,** *continued*

#### **WINDOW WinHandle**

The optional **WINDOW** clause includes the **WINDOW** keyword and the **WinHandle** argument. The **WinHandle** argument is an integer identifying a particular window in DCS.

The **WINDOW** clause directs DCS to collect characters in the session specified by the WinHandle argument. The inclusion of this clause allows a script in DCS to collect characters from the specified session.

#### **Comments**

If you do not include the **WINDOW** clause in the command, DCS collects characters in the active session window.

By default, DCS excludes the line feed character. If you want to include line feed characters in the collected text, you must employ the **EXCLUDE** clause, and the **String2** argument must contain a null string ("").

DCS treats the COLLECT command implicitly like a WAIT command. DCS will not execute any commands or functions following the COLLECT command until the conditions of the COLLECT command are met.

#### **Example**

In this example:

```
COLLECT $0
```
if the incoming string is Arnold Wilson (713) 555-1234, the variable \$0 assumes the value Arnold Wilson (713) 555-1234.

In this example:

COLLECT UNTIL "." \$data

if the incoming string is Arnold Wilson .713.555.1234, the variable \$Data contains the characters "Arnold Wilson ". This string contains a space immediately after Arnold and immediately after Wilson.

## **COLLECT,** *continued*

In this example:

```
TABLE DEFINE 0 TEXT "MYFILE"
SET %donetime SECONDS (DATE (), 17:00:00)
WHILE SECONDS (DATE (), TIME ()) < %donetime
BEGIN
COLLECT @R0
RECORD WRITE 0
END
TABLE CLOSE 0
```
DCS collects each line of data coming into the session window and writes it to table zero until 5:00 P.M. At that time, the table is closed and saved to the text file MYFILE.

In this procedure:

```
*GETCHARS
WHEN STRING '^[&o' RESUME
WAIT RESUME
;process $recv_chars
COLLECT $recv_chars NOTERMINAL
.
.
.
RETURN
```
all characters are passed to the terminal emulation for normal processing until the 'ESCAPE & o' (hexadecimal 1B 26 6F) sequence has been received. When this sequence is received, the WHEN STRING command is triggered, and execution passes to the COLLECT statement. DCS then collects all characters into the string variable \$recv\_chars until a CR (hexadecimal 0D) is received, but does not pass these characters to the terminal emulation.

## **COMPILE**

#### **COMPILE Script Make Display**

The **COMPILE** command compiles a DCS script.

#### **Arguments**

**Script**

The **Script** argument is a string specifying the name of the script to compile. You do not need to include the DCP file extension.

#### **Make**

The optional **Make** argument is specified by a Boolean operand. If **Make** is TRUE, the specified script is compiled only if the source script has been modified since the last compilation date. If **Make** is FALSE, or is not included, the specified script is compiled regardless of whether it has been modified since the last compilation.

#### **Display**

The optional **Display** argument is specified by a Boolean operand. If **Display** is TRUE, the normal compile dialog will appear during compilation. If **Display** is FALSE, or is not included, the script will be compiled without displaying the compile dialog box. If you use the **Display** argument, you must also use the **Make** argument.

#### **Comments**

DCS will not execute any commands or functions following the COMPILE command until DCS completely compiles the script text file.

See also the DEBUG and LINENUMBERS commands.

#### **Example**

This command:

COMPILE "tutorial"

directs DCS to compile the tutorial script. A successful compilation creates a task file named TUTORIAL.DCT.

This command:

COMPILE "tutorial" TRUE

directs DCS to compile the file TUTORIAL. DCP only if it has been modified since the last time it was compiled. A successful compilation creates a task file named TUTORIAL. DCT.

## **CONCAT**

#### **CONCAT StringVar String String …**

The CONCAT command concatenates (joins) an existing string with additional strings, placing the result in the existing string variable.

#### **Arguments**

**StringVar**

The StringVar argument is a string variable containing the characters to which other characters will be attached. This variable must exist before it is used as an argument in this command; it will not be created by the CONCAT command. After the CONCAT command executes, the variable specified as the StringVar argument will contain both its original contents and the content of any attached strings.

**String**

The String argument may be either another string variable or a literal string (text within quotes). At least one string must be included as an argument in this command in addition to StringVar .

**String …**

Succeeding strings may be either string variables or string literals.

#### **Example**

```
$A = "Hello, "$name = "Larry, "
CONCAT $A $name "How are you?"
```
This example concatenates the string variable \$A, the string variable \$name, and a literal string. DCS assigns the resulting string, Hello, Larry, How are you?, to the string variable \$A.
## **CONNCONFIG**

## **CONNCONFIG String WINDOW WinHandle**

The CONNCONFIG command is used to set the value of a parameter used in the connector configuration for the active session.

## **Arguments**

**String**

The String argument represents a single "keyword" followed by the assignment operator (=) and a valid setting. Together, the keyword and the setting are used to configure the connector for the active session.

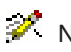

Note: Configuration keywords for connectors shipped with client options, such as SNA Server, are available only if the client option has been installed.

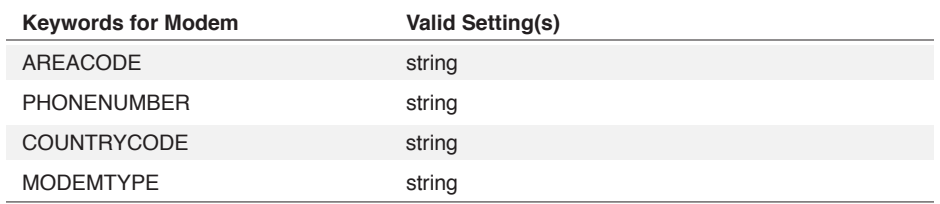

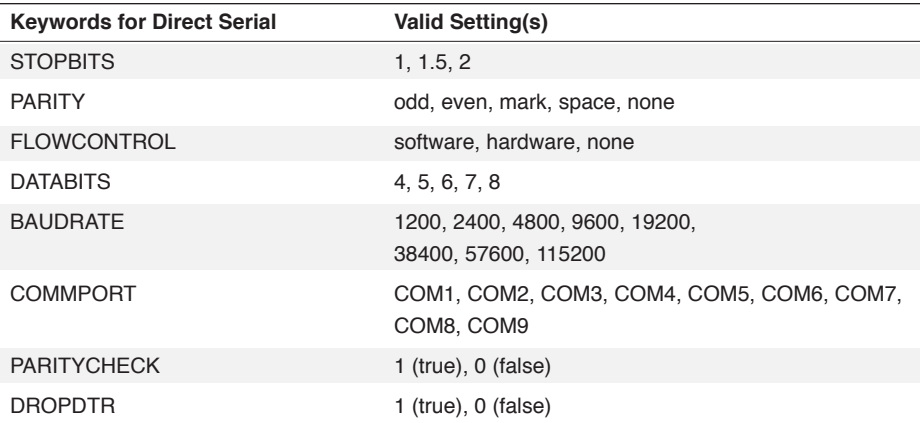

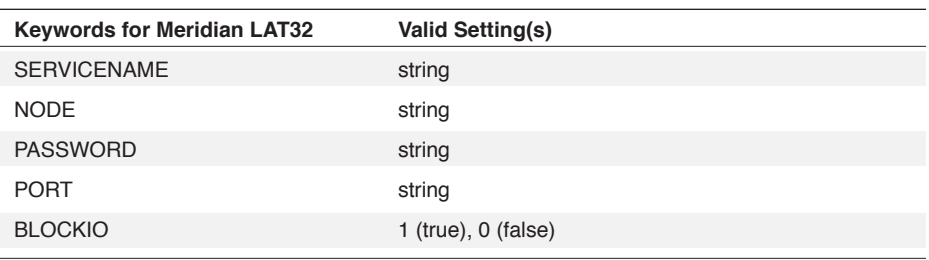

3 Commands 3 Commands

## **CONNCONFIG,** *continued*

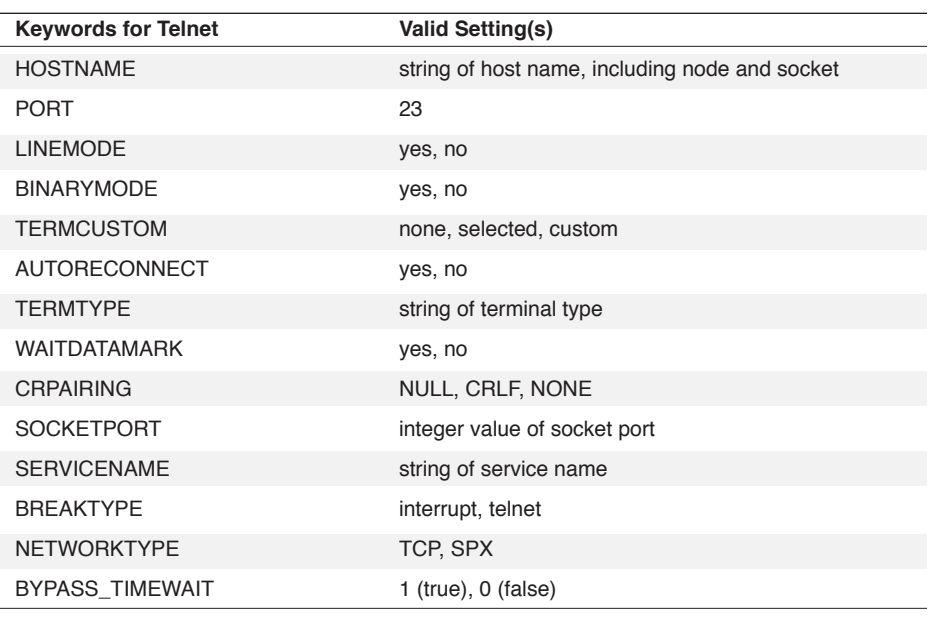

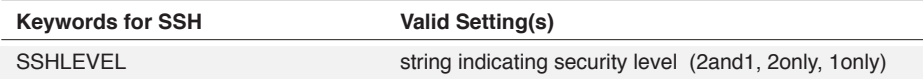

#### **WINDOW WinHandle**

The optional **WINDOW** clause includes the **WINDOW** keyword and the **WinHandle** argument. The **WinHandle** argument is an integer identifying a particular child window.

The **WINDOW** clause directs DCS to apply the connector configuration settings to a particular session window.

## **Comments**

The keywords correspond to parameters available in the **Connectors** tab of the **Session Properties** dialog. This command, therefore, allows you to set these parameters through the DCS script language rather than using the dialog box.

The ERROR function returns TRUE if the **WinHandle** or String keyword is invalid.

Note: Although the Trace Play connector is shown on the **Connectors** tab of the **Session Properties** dialog , it cannot be configured via script.

If the Window Handle is not specified, DCS applies the connector configuration settings to the active session window.

# **CONNCONFIG,** *continued*

## **Example**

In this example:

```
%WINH = ACTIVE()
SET DEFAULTSESSIONHANDLE %WINH
SET CONNECTION "WINSOCK"
CONNCONFIG "BINARY=YES"
CONNCONFIG "DISPLAY ERRORS=NO"
CONNCONFIG "PORT=19"
```
the connector of the active session window is set to Winsock, and several Winsock options are configured: binary negotiation is enabled, display error messages is disabled, and the connection port is set to 19.

## **Example**

In this example:

```
SET CONNECTION "OPENSSH"
CONNCONFIG "HOSTNAME=BUBBA"
CONNCONFIG "SSHLEVEL=2ONLY"
CONNECT
```
the connector of the active session window is set to SSH with the SSH level set to use level "2" security only.

## **CONNECT**

### **CONNECT SessionFile WINDOW WinHandleVar**

The CONNECT command establishes a connection with a host.

## **Arguments**

**SessionFile**

The optional **SessionFile** argument is a string specifying the path name of a session file.

**WINDOW WinHandleVar**

The optional **WinHandleVar** argument is an integer variable to which the CONNECT command assigns the window handle value of the active session window. In the multi-session environment of DCS, the window handles of sessions can be used in a DCS script to manipulate any of the sessions.

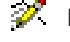

 $\mathcal Y$  Note: The WinHandleVar variable must not have been previously assigned a value before the variable is used in the CONNECT command.

## **Comments**

The ERROR function returns TRUE if DCS cannot establish the connection.

When DCS performs the CONNECT command on a connected session, that session's window will become the active window.

The CONNECT command, when used alone, will both open and connect to the session file specified in the SessionFile argument. However, if you wish to open a session file with the LOAD command and then use the CONNECT command to connect the session later in the script, do not use the SessionFile argument with the CONNECT command. Instead, you must use the SET DEFAULTSESSIONHANDLE command to specify the target session.

 $\mathscr X$  Note: To enable session buttons and the status bar (top or bottom), you must explicitly enable them by using the DISPLAYCONFIG command (with appropriate keywords) prior to issuing the CONNECT command.

#### **Example**

In this example:

```
LOAD "TSOSEND1.SES"
%whnd=WINDOWHND("TSOSEND1")
SET DEFAULTSESSIONHANDLE %whnd
CONNECT
```
the session file TSOSEND1.SES is loaded before DCS attempts to connect to the host. In this case, the default sessionhandle must be specified. The CONNECT command will connect the session specified by the SET DEFAULTSESSIONHANDLE command.

# **CONNECT,** *continued*

This example:

```
$Session1="C:\DCSERIES\SETTINGS\MAIN.SES"
;sets $Session1 to session file path
CONNECT $Session1 Window %SessionHandle
;starts session configured in MAIN.SES
.
.
.
;script uses other windows...
CONNECT $Session1
;makes window of $Session1 the active window
```
shows a method of activating a session window after a connection has been established and other operations performed.

## **CONTINUE**

## **CONTINUE**

The CONTINUE command branches execution to the WHILE command of a WHILE loop, and evaluates the Boolean argument.

## **Arguments**

The CONTINUE command takes no arguments.

## **Comments**

The CONTINUE command may only be executed from within the command block of a WHILE loop.

If the Boolean evaluates to FALSE, execution branches past the end of the WHILE loop without executing the command block. If the Boolean evaluates to TRUE, execution resumes at the first command of the command block.

## **Example**

In this example:

```
SET %ctr 0
WHILE %ctr < 10
BEGIN
RECORD READ 0
INCREMENT %ctr
IF %ctr % 2 = 0
CONTINUE
DISPLAY "Record " | STR %ctr | @R0 
END
```
DCS reads ten records from Table 0 (zero) and displays only the odd numbered records. If the record number is even (the modulus of %ctr with respect to two equals zero), the CON-TINUE command branches execution back to the WHILE command. The Boolean argument is again tested, and the next record is displayed if %ctr is less than ten.

## **CREATE DIRECTORY**

## **CREATE DIRECTORY Path**

The CREATE DIRECTORY command creates the specified directory.

### **Arguments**

**Path**

The Path argument is a string specifying the path of the directory to be created.

## **Comments**

If the directory already exists, or if the subdirectories leading to the directory do not exist, the CREATE DIRECTORY command fails and the ERROR function returns TRUE.

### **Example**

This script segment:

```
$TASKDIR = "C:\DCSERIES\TASK"
CREATE DIRECTORY $TASKDIR
SET DIRECTORY TASK $TASKDIR
```
creates the TASK directory n the DCSERIES directory on the C: drive and then sets the TASK directory as the default directory for the storage of script task files. However, if the DCSERIES directory does not exist or if the TASK directory already exists, the CREATE DIRECTORY command does not create a TASK directory.

259

# **(DDE) ACCESS**

## **ACCESS Server Topic ChannelVar DDEList**

The (DDE) ACCESS command initiates a DDE conversation between DCS and another Windows application (including another instance of DCS).

## **Arguments**

#### **Server**

The Server argument is a string specifying the name of the server application.

#### **Topic**

The Topic argument is a string, in the server's terms, specifying the topic for the DDE conversation.

#### **ChannelVar**

The optional **ChannelVar** argument is an integer variable into which DCS stores a DDE channel identifier. The result assigned to this variable is interpreted according to the following table:

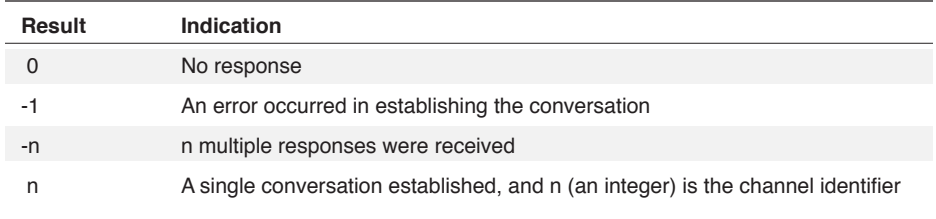

If you do not include the **ChannelVar** argument, DCS can maintain only one DDE conversation at a time. If multiple DDE conversations are taking place, all DDE commands must refer to a proper channel number to ensure that they are communicating in the correct DDE conversation.

## **DDEList**

The optional **DDEList** argument is a string variable into which each channel number is stored if DCS receives multiple responses (**ChannelVar** = -n). It is in the following format: "channel1, channel2, ..." If **ChannelVar** contains a value of 0, -1, or n, the **DDEList** argument will contain a null string.

#### **Comments**

The ERROR function returns TRUE if DCS could not establish a DDE conversation.

# **(DDE) ACCESS,** *continued*

## **Example**

In this example:

```
ACCESS "EXCEL" "EXPENSES.XLS" %channel
IF %channel <=0
BEGIN
DISPLAY (0,0) "Cannot establish conversation",
CANCEL
END
PERFORM dde_begin
```
DCS attempts to initiate a DDE conversation with Excel, using the EXPENSES . XLS work sheet as the topic. If the attempt fails (%Channel = 0, -1, or -n), the string "Cannot establish conversation" is displayed in the session window and execution cancels. If the attempt is successful, the routine labeled dde\_begin is performed.

# **(DDE) ACCESS CANCEL**

## **ACCESS CANCEL Channel**

The (DDE) ACCESS CANCEL command terminates the active DDE conversation.

## **Arguments**

**Channel**

The optional **Channel** argument is an integer specifying the channel value returned by the (DDE) ACCESS command. DCS does not require the **Channel** argument if only one DDE conversation is taking place.

## **Comments**

If the **Channel** argument is not included during a session with multiple DDE conversations, DCS terminates all DDE conversations. However, DCS terminates only those conversations spawned by the script containing this command.

## **Example**

In this example:

```
ACCESS "EXCEL" "EXPENSES.XLS"
IF ERROR ()
BEGIN
DISPLAY (0,0) "Cannot Access Excel"
CANCEL
END
PERFORM dde_request
PERFORM dde_poke
ACCESS CANCEL
ACCESS "EXCEL" "SYSTEM"
```
a DDE conversion is initiated with Excel. If the initiation is successful, routines are performed that request data from, and poke data to, Excel. When these routines are complete, the DDE channel is terminated before another DDE channel is initiated.

# **(DDE) INSTRUCT**

## **INSTRUCT Channel Command, ...**

The (DDE) INSTRUCT command sends a string of commands to a DDE server. Once the commands have been sent, DCS waits for acknowledgment.

## **Arguments**

**Channel**

The optional **Channel** argument is an integer specifying the channel value returned by the (DDE) ACCESS command. DCS does not require the **Channel** argument if only one DDE conversation is taking place.

**Command, ...**

The Command argument is a string specifying a list of instructions in the server's terms for the server to perform.

## **Comments**

The ERROR function returns TRUE if the server could not perform the request.

## **Example**

In this example:

```
ACCESS "EXCEL" "SYSTEM"
INSTRUCT '[OPEN("C:\BUDGET.XLS")]'
```
a DDE conversation is established with Excel that accesses the system. Excel then opens the BUDGET.XLS work sheet.

## **(DDE) POKE**

## **POKE Data TO Channel Item**

The (DDE) POKE command sends the specified data to the server in a DDE conversation and then waits for acknowledgment.

## **Arguments**

**Data**

The Data argument is a string specifying the data to send, in the server's terms. If the string contains multiple fields of data, they should be tab delimited.

**TO Channel Item**

The TO clause specifies the destination of the data. The optional **Channel** argument is an integer specifying the channel value returned by the (DDE) ACCESS command. DCS does not require the **Channel** argument if only one DDE conversation is taking place.

The Item argument is a string specifying the desired data item.

## **Comments**

You can use the (DDE) POKE command instead of the (DDE) TABLE SEND command when sending a single data item.

#### **Example**

In this example:

```
COLLECT $data
ACCESS "EXCEL" "EXPENSES.XLS" %channel
POKE $data TO %channel "R1C1"
ACCESS CANCEL %channel
```
a line of data coming into the session window is collected and sent to row 1, column 1, of the Excel spreadsheet EXPENSES.XLS.

# **(DDE) REQUEST**

## **REQUEST DataVar FROM Channel Item**

The (DDE) REQUEST command requests that data received from a server in a DDE conversation be placed in the specified variable, then waits for acknowledgment.

## **Arguments**

**DataVar**

The DataVar argument is a string variable into which the requested data is stored.

**FROM Channel Item**

The FROM clause specifies the source of the requested data. The optional **Channel** argument is an integer specifying the channel value returned by the (DDE) ACCESS command. DCS does not require the **Channel** argument if only one DDE conversation is taking place.

**Item**

The Item argument is a string identifying a data item.

## **Comments**

You may use the (DDE) REQUEST command instead of the (DDE) TABLE REQUEST command when only a single data item is needed.

During a DDE session between two instances of DCS, the (DDE) TABLE REQUEST command must be used to request data because DCS replies to requests via tables.

#### **Example**

In this example:

```
ACCESS "EXCEL" "BUDGET.XLS" %channel
REQUEST $totals FROM %channel "R1C1"
SET @R0 $totals
RECORD WRITE 0
```
the contents of row one, column one, of the Excel spreadsheet BUDGET.XLS are written to Table 0 (zero).

## **(DDE) TABLE REPLY**

## **TABLE REPLY StrucTableNum TO Channel Item**

The (DDE) TABLE REPLY command sends the contents of a structured table in response to a DDE request (either an advise or a request) for data from the client, and then waits for acknowledgment.

### **Arguments**

**StrucTableNum**

The StrucTableNum argument is an integer (from 0 to 15) specifying the number of a structured table containing the data to be sent.

**TO Channel Item**

The TO clause specifies the destination (in the client's terms) of the exported data. The optional **Channel** argument is an integer specifying the channel value returned by the (DDE) WHEN INITIATE command. DCS does not require the **Channel** argument if only one DDE conversation is taking place.

The Item argument is a string identifying the requested data item.

#### **Comments**

The ERROR function returns TRUE if the operation is unsuccessful.

#### **Example**

These commands:

```
WHEN POKE 0 TABLE 0 "item1"
BEGIN
TABLE REPLY 0 TO "POKE1"
END
WHILE TRUE
BEGIN
WAIT SIGNAL
END
```
service a (DDE) POKE from a DDE client on the topic POKE1.

# **(DDE) TABLE REPLY,** *continued*

In this example:

```
WHEN REQUEST 0 "item0"
BEGIN
DISPLAY (0,0) "Request Activated"
TABLE LOAD 0 FROM "DATA1" AS SYLK
IF ERROR ()
BEGIN
DISPLAY "Can't load table"
CANCEL
END
TABLE REPLY 0 TO "item0"
END
```
when DCS receives a data request from the DDE client on item0, DCS displays "Request Activated" in the session window, then loads the necessary data into structured Table 0 (zero) and sends the data to the client.

# **(DDE) TABLE REQUEST**

## **TABLE REQUEST StrucTableNum FROM Channel Item AS Format**

The (DDE) TABLE REQUEST command requests data from the DDE server, places the data into a structured table, and then waits for acknowledgment.

#### **Arguments**

#### **StrucTableNum**

The StrucTableNum argument is an integer (from 0 to 15) specifying the number of a structured table into which data is placed.

**FROM Channel Item**

The FROM clause specifies the source of the requested data (in the server's terms). The optional **Channel** argument is an integer specifying the channel value returned by the (DDE) WHEN INITIATE and (DDE) ACCESS commands. DCS does not require the **Channel** argument if only one DDE conversation is taking place.

The Item argument is a string identifying the requested data item.

**AS Format**

The AS clause specifies the format in which to store the imported data. The Format argument is specified by one of the following keywords:

DIF SYLK TEXT

## **Comments**

The ERROR function returns TRUE if the server could not perform the request.

## **Example**

In this example:

```
ACCESS "EXCEL" "BUDGET.XLS"
DISPLAY (0,0) "DATA REQUEST 0: "
TABLE REQUEST 0 FROM "item0" AS SYLK
IF ERROR ()
DISPLAY "Request denied"
ELSE
DISPLAY (0,5) "Request Successful"
```
DCS initiates a DDE conversation with Excel and requests data from the BUDGET.XLS work sheet using item0 as the topic.

# **(DDE) TABLE SEND**

## **TABLE SEND StrucTableNum TO Channel Item AS Format**

The (DDE) TABLE SEND command allows DCS to act as a DDE client. The command sends the contents of a structured table to the server in a DDE conversation and then waits for acknowledgment.

## **Arguments**

**StrucTableNum**

The StrucTableNum argument is an integer (from 0 to 15) specifying the number of a structured table containing the data to be sent.

**TO Channel Item**

The TO clause specifies the destination, in the server's terms, of the exported data. The optional **Channel** argument is an integer specifying the channel value returned by the (DDE) ACCESS command. DCS does not require the **Channel** argument if only one DDE conversation is taking place.

The Item argument is a string identifying the requested data item.

**AS Format**

The AS clause specifies the standard data format in which to send the exported data. The Format argument is specified by one of the following keywords:

DIF SYLK TEXT

## **Comments**

The ERROR function returns TRUE if the server could not perform the request.

## **(DDE) WAIT SIGNAL**

## **WAIT SIGNAL**

The (DDE) WAIT SIGNAL command pauses script execution until DCS receives the next DDE request from a client.

## **Arguments**

The (DDE) WAIT SIGNAL command takes no arguments.

### **Comments**

In order to process the entire current DDE request without interruption from the next incoming DDE request, DCS disables all incoming DDE requests while executing this command.

Any series of (DDE) WHEN commands intended to fulfill a DDE service request must end with this command.

### **Example**

These commands:

WHEN POKE 0 TABLE 0 "item0" PERFORM poke0 WHEN POKE 1 TABLE 1 "item1" PERFORM poke1 WHEN TERMINATE, BEGIN DISPLAY "(0,0) DDE link terminated" CANCEL END WHILE TRUE WAIT SIGNAL

prepare DCS to service an incoming (DDE) POKE from the DDE client. An infinite loop is established so that DCS waits to receive an incoming POKE each time execution returns from either the poke0 or poke1 routines. Execution terminates when DCS receives a terminate message from the client.

# **(DDE) WHEN ADVISE**

## **WHEN ADVISE Index Channel Item Command**

The (DDE) WHEN ADVISE command prepares DCS to service a DDE request to send continuous updates on a particular data item. DCS must be in a wait state to service a request.

#### **Arguments**

**Index**

The Index argument is an integer (from 0 to 16) specifying the command identifier. It allows multiple (DDE) WHEN ADVISE commands to be active at the same time. DCS may have a maximum of 16 (DDE) WHEN ADVISE commands active at the same time.

Index argument 16 is a unique index. When DCS receives an ADVISE message, it will look through indexes 0 through 15 first. If no corresponding WHEN ADVISE message is found, the message is placed in the Item string specified with the command. For example, the script line:

```
WHEN ADVISE 16 $item DISPLAY "ADVISE-Unknown item, \
" | $item | "^M"
```
signals any unknown message, displaying only those which were not found in the first 16 indexes (0 through 15).

#### **Channel**

The optional **Channel** argument is an integer specifying the channel value returned by the (DDE) WHEN INITIATE command. DCS does not require the **Channel** argument if only one DDE conversation is taking place.

**Item**

The Item argument is a string identifying, in the client's terms, the requested data item.

## **Command**

The Command argument specifies a logical command (either a single command or a command block). Activation of the (DDE) WHEN ADVISE command executes the logical command.

## **Comments**

The (DDE) WHEN ADVISE command is activated when DCS receives either an advise message (ADVISE is set to TRUE) or an unadvise message (ADVISE is set to FALSE), and the data item requested matches the value of the Item argument.

DCS determines if the (DDE) WHEN ADVISE command was activated by an advise or an unadvise message with the ADVISE function. Script commands issued to fulfill an advise request should be disabled when an unadvise message is received.

Client requests for data should be fulfilled using the (DDE) TABLE REPLY command.

## **(DDE) WHEN ADVISE,** *continued*

## **Example**

In this example:

```
TABLE DEFINE 3 FIELDS CHAR 20
WHEN ADVISE 0 "item0"
PERFORM advise
WHILE TRUE
WAIT SIGNAL
*advise
IF NOT ADVISE
BEGIN
DISPLAY (0,0) "Advise canceled by client"
WHEN CANCEL SCREEN 0
RETURN
END
WHEN SCREEN 0 (24 10 1)
BEGIN
PERFORM grabItem0 (3)
TABLE REPLY 3 TO "item0"
END
RETURN
```
by executing an ADVISE command, the client requests DCS to send an update whenever the specified data item is modified. You must establish criteria to determine when an update should be sent.

In this example, the script looks for a particular region of the screen to be modified, indicating that there is updated information to send to the client with the (DDE) TABLE REPLY command. When DCS receives an unadvise message, the string "Advise canceled by client" is displayed in the session window and the WHEN SCREEN command is canceled.

# **(DDE) WHEN EXECUTE**

## **WHEN EXECUTE Channel CommandVar Command**

The (DDE) WHEN EXECUTE command prepares DCS to service an execute request from the DDE client. DCS must be in a wait state to service the request.

## **Arguments**

#### **Channel**

The optional Channel argument is an integer variable specifying the channel value returned by the (DDE) WHEN INITIATE command. DCS does not require the Channel argument for only one DDE conversation.

## **CommandVar**

The CommandVar argument is a string variable which stores the command specified by the client.

## **Command**

The Command argument specifies a logical command (either a single command or a command block). Activation of the (DDE) WHEN EXECUTE command executes the logical command. The command established in this argument should branch execution according to the result returned in the CommandVar argument.

## **Comments**

Since DCS's script language is compiled, the DDE client cannot directly add functionality to a compiled script. Commands sent from the server must be parsed through script. Routines should be established that will branch execution according to the command sent.

# **(DDE) WHEN EXECUTE,** *continued*

## **Example**

In this example:

WHEN INITIATE %ch PERFORM dde initiate WHEN EXECUTE %ch \$command PERFORM dde\_parse\_cmd WHEN TERMINATE BEGIN DISPLAY 'DDE ended' RETURN END WHILE TRUE WAIT SIGNAL CANCEL \*dde\_parse\_cmd DISPLAY \$command IF \$command = "WINDOW STACK" WINDOW STACK ELSE IF \$command = "CLEAR SCREEN" CLEAR SCREEN ELSE IF \$command = "LAUNCH 'PAINT.EXE'" LAUNCH "PAINT.EXE" ELSE RETURN

a series of nested IF commands determine which action is performed, depending on the contents of the \$command variable.

# **(DDE) WHEN INITIATE**

## **WHEN INITIATE ChannelVar Command**

The (DDE) WHEN INITIATE command is activated when DCS is in a wait state and a new DDE conversation is established.

## **Arguments**

**ChannelVar**

The optional **ChannelVar** argument is a numeric variable into which DCS will store a DDE channel identifier generated by the client.

**Command**

The Command argument specifies a logical command (either a single command or a command block). Activation of the (DDE) WHEN INITIATE command executes the logical command.

## **Comments**

DCS is in a wait state after DCS has executed a WAIT command and before the condition of the WAIT command is fulfilled.

## **Example**

In this example:

WHEN INITIATE PERFORM dde initiate WHEN ADVISE PERFORM dde advise WHEN TERMINATE DISPLAY 'DDE ended', RETURN WHILE TRUE WAIT SIGNAL

DCS prepares to perform the routine dde\_initiate when a DDE conversation is established. DCS then pauses execution at the (DDE) WAIT SIGNAL command, waiting for a DDE initiate message. Once received, execution returns to the (DDE) WAIT SIGNAL command, while DCS waits to receive an advise message.

Each time DCS receives an advise message, it performs the dde\_advise routine and then returns to the (DDE) WAIT SIGNAL command until the DDE conversation is terminated.

# **(DDE) WHEN POKE**

### **WHEN POKE Index TABLE Table Channel Item Command**

The (DDE) WHEN POKE command prepares DCS to service a DDE request message from the client to receive a particular data item. DCS must be in a wait state to service the request. Received data is placed in the specified table.

### **Arguments**

**Index**

The Index argument is an integer (from 0 to 16) specifying the command identifier. It allows multiple (DDE) WHEN POKE commands to be active and to access the same table at the same time. DCS may have a maximum of 16 (DDE) WHEN POKE commands active at one time.

Index argument 16 is a unique index. When DCS receives a POKE message, it will look through indexes 0 through 15 first. If no corresponding WHEN POKE message is found, the message is placed in the Item string specified with the command. For example, the script line:

WHEN POKE 16 \$item DISPLAY "POKE—Unknown item, "\ | \$item | "^M"

signals any unknown message, displaying only those which were not found in the first 16 indexes (0 through 15).

With Index 16, the Item string may be used as the switch variable for the SWITCH command. Since the SWITCH command compares the switch variable to an unlimited number of case statements, you can effectively handle more than 16 messages. See the DDE Server example.

### **TABLE Table**

The TABLE clause specifies the table in which to place the data. The Table argument is an integer (from 0 to 15) specifying the table number.

#### **Channel**

The optional **Channel** argument is an integer specifying the channel value returned by the (DDE) WHEN INITIATE command. DCS does not require the **Channel** argument if only one DDE conversation is taking place.

#### **Item**

The Item argument is a string identifying, in the client's terms, the requested data item.

## **Command**

The Command argument specifies a logical command (either a single command or a command block). Activation of the (DDE) WHEN POKE command executes the logical command.

# **(DDE) WHEN POKE,** *continued*

## **Comments**

When DCS receives a poke message, and the data item requested matches the value of the Item argument, the (DDE) WHEN POKE command is activated.

## **Example**

See the (DDE) WAIT SIGNAL command.

# **(DDE) WHEN REQUEST**

## **WHEN REQUEST Index Channel Item Command**

The (DDE) WHEN REQUEST command prepares DCS to service a DDE request for a particular data item. DCS must be in a wait state to service this request.

### **Arguments**

**Index**

The Index argument is an integer (from 0 to 16) specifying the command identifier. It allows multiple (DDE) WHEN REQUEST commands to be active at the same time. DCS may have a maximum of 16 (DDE) WHEN REQUEST commands active at one time.

Index argument 16 is a unique index. When DCS receives an REQUEST message, it will look through indexes 0 through 15 first. If no corresponding WHEN REQUEST message is found, the message is placed in the Item string specified with the command. For example, the script line:

WHEN REQUEST 16 \$item DISPLAY "REQUEST-Unknown item, \ " | \$item | "^M"

signals any unknown message, displaying only those which were not found in the first 16 indexes (0 through 15).

#### **Channel**

The optional **Channel** argument is an integer specifying the channel number returned by the (DDE) WHEN INITIATE command. DCS does not require the **Channel** argument if only one DDE conversation is taking place.

**Item**

The Item argument is a string identifying, in the client's terms, the requested data item.

#### **Command**

The Command argument specifies a logical command (either a single command or a command block). Activation of the (DDE) WHEN REQUEST command executes the logical command.

## **Comments**

When DCS receives a request message, and the data item requested matches the value of the Item argument, the (DDE) WHEN REQUEST command is activated.

DCS is in a wait state after DCS has executed a WAIT command and before the condition of the WAIT command is fulfilled. Client requests for data should be filled using the (DDE) TABLE REPLY command.

# **(DDE) WHEN REQUEST,** *continued*

## **Example**

In this example:

```
TABLE DEFINE 0 FIELDS INT 10 INT 10
WHEN REQUEST 0 "item0"
BEGIN
DISPLAY (0,0) "Request activated"
TABLE REPLY 0 TO "item0"
IF ERROR ()
BEGIN
DISPLAY (1,0) "Reply failed"
END
END
WHILE TRUE
WAIT SIGNAL
```
DCS prepares to service a request from the client. When the request is received, a message is displayed in the session window. DCS fills this request using the (DDE) TABLE REPLY command and execution returns to the (DDE) WAIT SIGNAL command.

# **(DDE) WHEN TERMINATE**

## **WHEN TERMINATE Channel Command**

The (DDE) WHEN TERMINATE command is used when DCS is acting as a DDE server or a DDE client. It is activated when DCS is in a wait state and the current DDE conversation is terminated.

## **Arguments**

**Channel**

The optional **Channel** argument is an integer specifying the channel number returned by the (DDE) WHEN INITIATE command (DCS acting as a server) or (DDE) ACCESS command (DCS acting as a client). DCS does not require the Channel argument if only one DDE conversation is taking place.

#### **Command**

The Command argument specifies a logical command (either a single command or a command block). Activation of the (DDE) WHEN TERMINATE command executes the logical command.

## **Example**

See the (DDE) WAIT SIGNAL command.

## **DEBUG**

## **DEBUG FileName**

As each command or function executes, the DEBUG command writes the command or function to a file to aid you in solving problems with a script.

## **Arguments**

### **FileName**

The FileName argument is a string naming the file to which DCS writes the output. The file name may be up to twelve characters long (including the path, name, period and extension) and must specify a valid file name for your system. For best results, create the debug file in a root directory (e.g., c: \debug.txt).

If the file does not exist, DCS will create the file before it executes the DEBUG command and will place the file into the task directory of the executing script. If the file exists prior to the execution of the DEBUG command, DCS will delete the previous contents of the file before executing the command.

If you use a question mark (?) for the FileName argument, and if the SHOW command follows the DEBUG command, DCS will enter step mode. While in step mode, DCS displays the currently executing command in the Script Compiler dialog. This dialog also contains a Stop button and a Pause or Resume button.

#### **Comments**

DCS stops placing text in the debug file, when it encounters the NOSHOW command, and will resume writing text to the file when it encounters the SHOW command. You can strategically place the SHOW and NOSHOW commands in a script to allow you to debug portions of a script rather than all of it.

DCS executes only the first DEBUG command it encounters in a script. It ignores any subsequent DEBUG commands in the script, or in the subroutines the script may execute.

## **DEBUG,** *continued*

## **Example**

In this example:

```
DEBUG "DATAREAD.BUG"
SHOW
*begin_read
RECORD READ 0 at 0
WHILE NOT EOF ()
BEGIN
DISPLAY @R0.1 | " - " | @R0.5 
RECORD READ 0
END
PERFORM end_read
*end_read
DISPLAY "End of file reached"
NOSHOW
CANCEL
```
the DEBUG command will write its output to the file BUGFILE. When the SHOW command executes, DCS begins collecting the commands and functions as they execute, copying each script line to BUGFILE. Each time the commands between the label \*begin\_read and the line DISPLAY @R0.1 | " - " | @R0.5 execute, DCS adds them to the debug file. When the end of the file is reached, script execution branches to the \*end\_read label. The script line DISPLAY "End of file reached" executes and is written to the debug file. The NOSHOW command executes, and any further commands executed are not written to BUGFILE.

# **DECREMENT**

## **DECREMENT IntVar**

The DECREMENT command decreases the value of the specified numeric variable by one.

## **Arguments**

**IntVar**

The IntVar argument specifies the integer variable to be affected.

### **Comments**

An integer variable must be specified (a real variable will generate a syntax error).

### **Example**

In this example:

```
SET %num 10
WHILE % num > 0
BEGIN
RECORD READ 0
DISPLAY (%num, 0) @R0 
DECREMENT %num
END
```
the command DECREMENT %num is used as a counter so that exactly ten records are read and displayed.

## **DIAL**

#### **DIAL PhoneNum RETRY Retries DELAY RetryDelay**

The DIAL command directs the modem to dial a phone number. It is equivalent to selecting **Connect**  on the **Session** menu when using the Modem (TAPI) connector.

 $\mathscr{F}$  Note: The DIAL command does not apply to IBM TN3270 emulations.

## **Arguments**

### **PhoneNum**

The optional **PhoneNum** argument is a string specifying the phone number to dial. If it is not included, the modem dials the phone number specified in the active session file. If no phone number is specified in the active session file, the modem dials the phone number specified in the last SET PHONENUMBER command. If no SET PHONENUMBER command has been executed DCS will return an error (since it does not have a phone number to dial).

#### **RETRY Retries**

The optional RETRY clause directs DCS to redial the specified phone number if the connection is initially unsuccessful. If it is not included, the phone number is redialed according to the active session file. The **Retries** argument is a numeric specifying the number of times to dial. Setting the value of **Retries** to -1 directs DCS to continuously redial until a successful connection is made.

## **DELAY RetryDelay**

The optional **DELAY** clause determines the amount of time for DCS to wait to make a successful connection before retrying to dial. If it is not included, the retry delay is determined by the active session file, where the default value is 30 seconds. The **RetryDelay** argument is a numeric specifying the delay in seconds.

If you include the **DELAY** clause, you must also include the **RETRY** clause.

### **Comments**

If different phone number settings are specified in the active session file, the DIAL command temporarily overrides these settings, but does not modify the session file.

Due to the way the Windows TAPI operates (with its parameters separated and specific rules for dialing), problems may arise when the area code and/or country code parameters are defined in the TAPI configuration, and then also defined in the DIAL command. To avoid these problems, set the area code, country code and phone number using the CONNCONFIG command and then use the DIAL command without any parameters. See the CONNCONFIG command for the valid keyword parameters for the Modem connector.

DCS treats the DIAL command like the Connect option in the Session menu. For example, if DCS has connected to another computer, executing the DIAL command will have no effect.

## **DIAL,** *continued*

## **Examples**

This example:

```
WINDOW OPEN SETTINGS "" %HWND
SET DEFAULTSESSIONHANDLE %HWND
SET CONNECTION "TAPI"
CONNCONFIG "AREACODE=281"
CONNCONFIG "PHONENUMBER=555-5555"
DIAL
```
directs DCS to set the areacode and phone number parameters in the session file and then dial.

In this example:

```
LOAD "COMPUSER.SES"
IF CONNECT ()
BEGIN
SEND "/off"
HANGUP
END
DIAL "555-1234" RETRY 3
WAIT STRING ">"
SEND NOCR "^M"
WAIT STRING "ID:"
SEND "secretid"
```
DCS loads a session file named COMPUSER.SES. DCS then checks to see if it is presently connected and, if so, logs off and hangs up. DCS then dials the specified phone number, waits for the expected prompts and sends the necessary responses.

## **DIALOG**

**DIALOG (x, y, w, h) Title SYSMENU SBoolean MODAL MBoolean NOFOCUS FBoolean**

> **DialogIndex Option Option…**

## **DIALOG END**

The DIALOG command creates custom dialog boxes prompting your interaction with DCS. One or more dialog options may follow the DIALOG command. A DIALOG END command indicates the end of the dialog box definition and must follow the DIALOG command and the dialog options.

 $\mathcal X$  Note: Dialog boxes in the script language are governed in most cases by the operating system (Windows 95/98/NT). Therefore, settings which affect the display of dialog boxes in Windows will also affect those dialogs created with the script language. For example, if the display settings are set to Large Fonts, scripted dialog boxes will use large fonts and, as a result, be larger than dialog boxes displayed when Windows is using Small Fonts.

### **Arguments**

**(x, y, w, h)**

The optional coordinate set **(x, y, w, h)** specifies the desired position and size of the dialog box. It indicates the top left corner  $(x, y)$ , width  $(w)$ , and height (h). The coordinates are specified as logical units:

- Horizontally, there are four logical units per character
- Vertically, there are eight logical units per line.

The (x, y) coordinates for a dialog box are relative to the top left corner of the application window, which is (0,0).

If the coordinate set is included, one to four coordinates can be specified (for example, (,,40,) specifies width only). If you do not include a coordinate set, DCS assigns a default size and placement.

Dialog box coordinates are intended to be machine-independent and are, therefore, defined in terms of system character and line widths, instead of pixels. This allows for the best appearance of a dialog on different types of machines and monitors.

**Title**

The optional **Title** argument is a string which will appear in the title bar of the dialog box. DCS will also include a Control, or System, menu with the title bar. If you do not include the **Title** argument and do not include the SYSMENU clause (or if you have included the SYSMENU clause with a false Boolean value as its argument), DCS will not display a title bar (or a title) for the dialog box. When you define dialog boxes with the **Title** argument, you can move the dialog box around the screen by dragging the title bar. If the **Title** argument contains a null string (""), the dialog box appears with a blank title bar.

## **DIALOG,** *continued*

The **SYSMENU**, **MODAL** , and **NOFOCUS** clauses are order-dependent; however, you do not have to include all three clauses in the command. For example, if you include the **SYSMENU**  and **NOFOCUS** clauses, but not the **MODAL** clause, the **NOFOCUS** clause must follow the **SYSMENU** clause.

#### **SYSMENU SBoolean**

The optional **SYSMENU** clause controls the display of the dialog box's control menu. The **SYSMENU** clause is incompatible with the **MODAL** clause. The optional **SBoolean** argument is a Boolean value.

If you do not include the **SBoolean** argument with the **SYSMENU** clause, or if **SBoolean** evaluates to a true Boolean value, DCS will create a dialog box with a control menu. If you include the **SBoolean** argument and it evaluates to a false Boolean value, the dialog box will not have a control menu.

## **MODAL MBoolean**

The optional **MODAL** clause allows you to specify whether a dialog box is a non-modal or a modal dialog. If you do not include the **MODAL** clause, the DIALOG command will define a non-modal dialog. When a dialog box is non-modal, you are allowed to select options outside of the dialog box (like the menus or windows in DCS or other Windows applications). However, if you include the **MODAL** clause, you are not allowed to select any options outside of the dialog box (or possibly in any other application), until the script cancels the dialog box. Usually, you must interact with some option in the dialog box in order to cancel the dialog.

The **MODAL** clause and its optional **MBoolean** argument can make a dialog box either application modal or system modal. If the dialog box is an application-

modal dialog box, you are allowed to interact with other applications, but you are not allowed to interact with other options in DCS, until the script cancels the dialog box. If the dialog box is a system-modal dialog, you are not allowed to interact with any other application or any other option in DCS, until the script cancels the dialog box.

The **MBoolean** argument is an optional argument to the **MODAL** clause and is a Boolean value. The **MODAL** clause will create an application modal dialog box when you do not include the **MBoolean** argument or when the **MBoolean** argument evaluates to a false Boolean value. If the portion of the script dealing with an application modal dialog box has an error in its logic, the Script menu (and other DCS menus) might become inaccessible.

The **MODAL** clause will create a system modal dialog box when you include the **MBoolean** argument and it evaluates to a true Boolean value. If the portion of the script dealing with a system modal dialog box has an error in its logic, the Program Manager (and other applications) might become inaccessible.

### **NOFOCUS FBoolean**

The optional **NOFOCUS** clause determines whether the dialog box will become the active window when initially displayed. When a dialog or window is active, it has a highlighted title bar and border; other open windows or dialogs will have dimmed title bars and borders. The optional **FBoolean** argument is a Boolean value. If you do not include the **FBoolean** 

## **DIALOG,** *continued*

argument, or if it evaluates to a false Boolean value, the **NOFOCUS** clause will create a dialog and make it the active window. When you include the **FBoolean** argument, and the argument evaluates to a true Boolean value, the dialog box created will not be the active window. When you click the mouse button in the dialog box, DCS will make the dialog box the active window.

#### **DialogIndex**

The optional **DialogIndex** argument is an integer (from 0 to 15) identifying a particular dialog box. If it is not included, DCS uses zero as the default value. If two dialog boxes in the same script have an identical **DialogIndex** value, DCS will destroy an existing dialog box in favor of a newly created dialog box.

#### **Option**

Each Option argument is actually another script command which specifies a dialog control or command. Dialog controls are either active or static. You are allowed to select an active control in a dialog box, but not a static control. Static controls only display information; they are not interactive. The following are the valid script commands for dialog boxes:

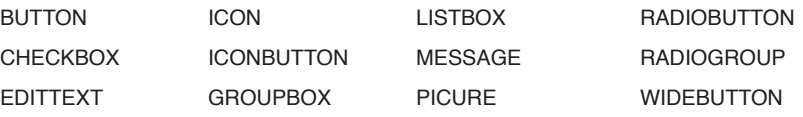

#### **Comments**

DCS treats active dialog box controls like WHEN commands.

The following limitations apply to dialog box controls:

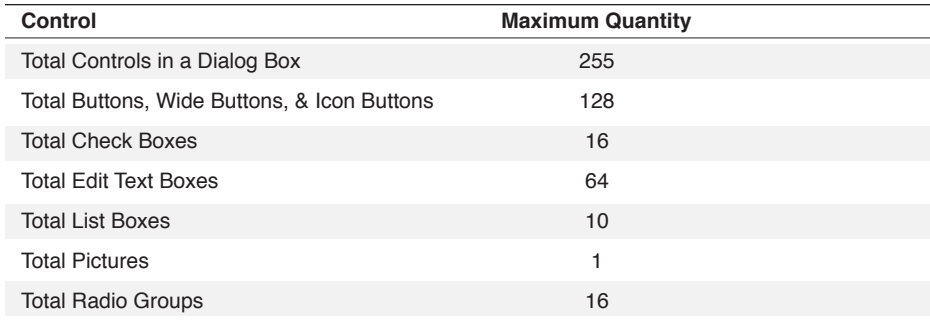

You may include a maximum of 255 controls per dialog box; however, the amount of available memory in your computer and design considerations (such as the practicality and ease of interacting with a dialog) might limit the number of controls you put into a dialog box to fewer than 255.

DCS can display more than one dialog box at a time. DCS will stop displaying a dialog box when a script encounters one of the following: the DIALOG CANCEL command, the end of the script, or the DIALOG command using a **DialogIndex** identical to that of a dialog box currently displayed.

When you create a dialog box with the DIALOG command, you can close the dialog in a num-
## **DIALOG,** *continued*

or

ber of ways. Consider the following script segment:

```
DIALOG
Button "Cancel" Resume
DIALOG END
WAIT RESUME
DIALOG CANCEL
```
This dialog box will disappear when you click the button titled Cancel. However, if you want to close a dialog box through its control menu or through the [ALT]+[F4] key combination, you must add a title bar to the dialog box and must add the CANCEL keyword to one of the buttons that you define for the dialog box. The following script segments are based on the previous script sample:

```
DIALOG "The Title of the Dialog Box"
BUTTON CANCEL "Cancel" RESUME
DIALOG END
Wait Resume
DIALOG CANCEL
DIALOG SYSMENU
Button CANCEL "Cancel" Resume
DIALOG END
WAIT RESUME
DIALOG CANCEL
```
In these examples, you can close the dialog box by selecting the Cancel button in the dialog box, by entering the [ALT]+[F4] key combination, by entering the [ESC] key (adding the CANCEL keyword allows you to use the [ESC] key), by selecting the Close option in the control menu of the title bar, or by double-clicking on the control menu.

The control menu will only appear in a dialog if you include the Title argument or the **SYS-MENU** clause (the SYSMENU keyword only or the keyword with a true value for the **SBoolean** argument); however, if you want the control menu in the dialog box, but you do not want text in the title bar, compose the Title argument as a null string ("") or include the **SYSMENU**  clause without the Title argument.

## **DIALOG,** *continued*

## **Example**

This script segment:

```
DIALOG "Hello" SYSMENU FALSE MODAL TRUE NOFOCUS \
TRUE MESSAGE "Please respond!!"
BUTTON DEFAULT "&OK" RESUME
DIALOG END
WAIT RESUME
DIALOG CANCEL
```
displays a dialog box that requires a response before performing other actions on the PC.

For other examples, see each individual dialog box command following this section.

## **(DIALOG) BUTTON**

### **BUTTON (x, y, w, h) Default Title Command**

The (DIALOG) BUTTON dialog control command displays a button control in a dialog box.

#### **Arguments**

**(x, y, w, h)**

The optional coordinate set **(x, y, w, h)** specifies the top left corner (x, y), width (w), and height (h) of the button. The coordinates are in logical units. See the DIALOG command to determine the proper logical unit dimensions for your system. The (x, y) coordinates are relative to the dialog box which contains the button. The top left corner of the dialog box is (0,0).

If the coordinate set is included, one to four coordinates can be specified (for example, (,,40,) specifies width only). If you do not include a coordinate set, DCS assigns a default size and placement.

#### **Default**

The optional **Default** argument is specified by one of the following two keywords:

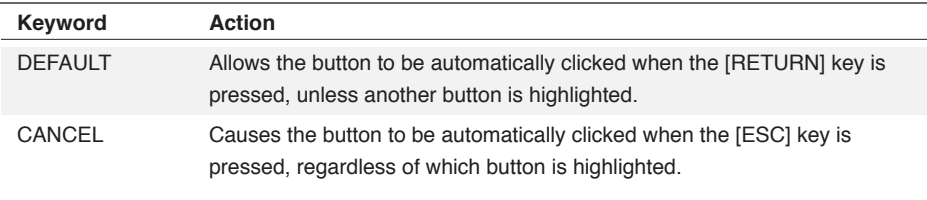

A default button is displayed in the dialog box with a black border. Only one DEFAULT button may be specified per dialog box.

## **Title**

The Title argument is a string specifying the characters to display on the button.

Preceding a character in the Title argument by an ampersand (&) causes the character to appear underlined on the button. The button can then be clicked by pressing the [ALT] key and the key of the underlined character simultaneously.

### **Command**

The optional **Command** argument specifies a logical command (either a single command or a command block). Clicking the button executes the logical command. If a command is not included, clicking the button has no effect.

### **Comments**

A button is an active control. You may include a maximum of 128 buttons (including buttons, icon buttons, and wide buttons) in a single dialog box.

# **(DIALOG) BUTTON,** *continued*

DIALOG CANCEL

## **Example**

Dialog CHECKBOX 0 "Initially Unchecked" BUTTON (,,38,15) "1st Button" RESUME BUTTON (,,38,15) DEFAULT "Default" RESUME Dialog End Wait Resume

## **DIALOG CANCEL**

## **DIALOG CANCEL DialogIndex**

The DIALOG CANCEL command removes the active dialog box from the screen.

### **Arguments**

**DialogIndex**

The optional DialogIndex argument is an integer (from 0 to 15) identifying a particular dialog box. If it is not included, DCS uses zero as the default value.

If you specify a value of -1, the DIALOG CANCEL command will remove all existing dialogs created by the script in which the command appears.

#### **Comments**

DCS removes a dialog box from the screen when script execution ends, or upon executing a DIALOG CANCEL command.

## **Example**

In this example:

```
DIALOG
MESSAGE "Preparing for Text Capture..."
BUTTON DEFAULT "Continue" RESUME
BUTTON CANCEL "Abort" CANCEL
DIALOG END
WAIT RESUME
DIALOG CANCEL
PERFORM text receive
```
the DIALOG CANCEL command removes the dialog box from the screen before the text transfer begins, enabling you to see the entire session window.

## **(DIALOG) CHECKBOX**

### **CHECKBOX (x, y, w, h) Default CheckBoxText Command**

The (DIALOG) CHECKBOX dialog control command displays a check box control in a dialog box.

### **Arguments**

**(x, y, w, h)**

The optional coordinate set **(x, y, w, h)** specifies the top left corner (x, y), width (w), and height (h) of the check box (box and text). Specifying a width and height for a check box will not actually change the size of the check box, but will restrict or enlarge the space allocated to the display of the check box. See the DIALOG command to determine the proper logical unit dimensions for your system. The (x, y) coordinates are relative to the dialog box which contains the check box. The top left corner of the dialog box is (0,0).

If the coordinate set is included, one to four coordinates can be specified (for example, (,,40,) specifies width only). If you do not include a coordinate set, DCS assigns a default size and placement.

### **Default**

The optional **Default** argument is an integer specifying the initial state of the check box:

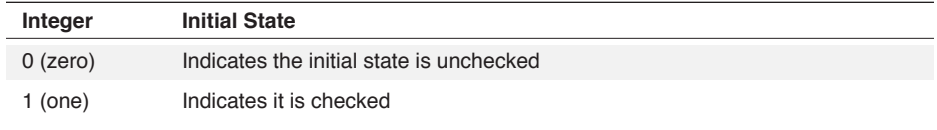

If the default argument is not included, the default state is unchecked.

### **CheckBoxText**

The CheckBoxText argument is a string describing the check box option. It is displayed to the right of the check box.

### **Command**

The optional **Command** argument specifies a logical command (either a single command or a command block). Changing the state of the check box executes the logical command. If a command is not included, changing the state of the check box has no effect.

### **Comments**

A check box is an active control. You can obtain the state of a check box using the (DIALOG) CHECKBOX function. You may include a maximum of 16 check boxes in a single dialog box.

# **(DIALOG) CHECKBOX,** *continued*

## **Example**

```
Dialog
CHECKBOX 1 "My Life as a Dog"
CHECKBOX 0 "A Boy's Life"
CHECKBOX 0 "A Boy and His Dog"
CHECKBOX 0 "All Dogs Go to Heaven"
BUTTON DEFAULT "OK" RESUME
BUTTON "Cancel" RESUME
DIALOG END
WAIT RESUME
IF Checkbox (3) = 1 and CheckBox (2) = 0PERFORM CheckBox3
ELSE
CANCEL
DIALOG CANCEL
Return
```
## **DIALOG CONTROL**

### **DIALOG CONTROL DialogIndex Control ControlNum Update**

This command allows the you to alter the appearance and behavior of dialog boxes after they have been created. The DIALOG CONTROL command also updates the attributes of a previously defined dialog control.

Note: This command does not apply to IBM TN3270 emulations.

### **Arguments**

### **DialogIndex**

The optional **DialogIndex** argument is an integer (from 0 to 15) identifying a particular dialog box. If it is not included, DCS uses zero as the default value.

#### **Control**

The Control argument indicates which control to update and is specified by one of the following keywords:

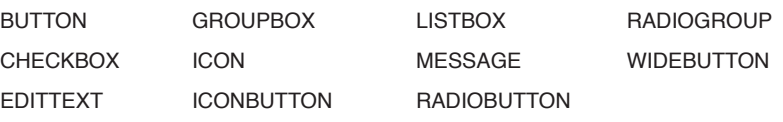

### **ControlNum**

The ControlNum argument is an integer specifying the desired control; the first control of each type is specified by the integer one. To specify the first button or list box in a dialog box, assign the integer 1 (one) to the ControlNum argument following the keyword BUTTON or LIST-BOX.

#### **Update**

The effect of the Update argument varies, depending upon which keyword is specified. The specific syntax for each keyword is given below. The Control and ControlNum arguments which normally precede these keywords have been omitted for clarity.

# **DIALOG CONTROL,** *continued*

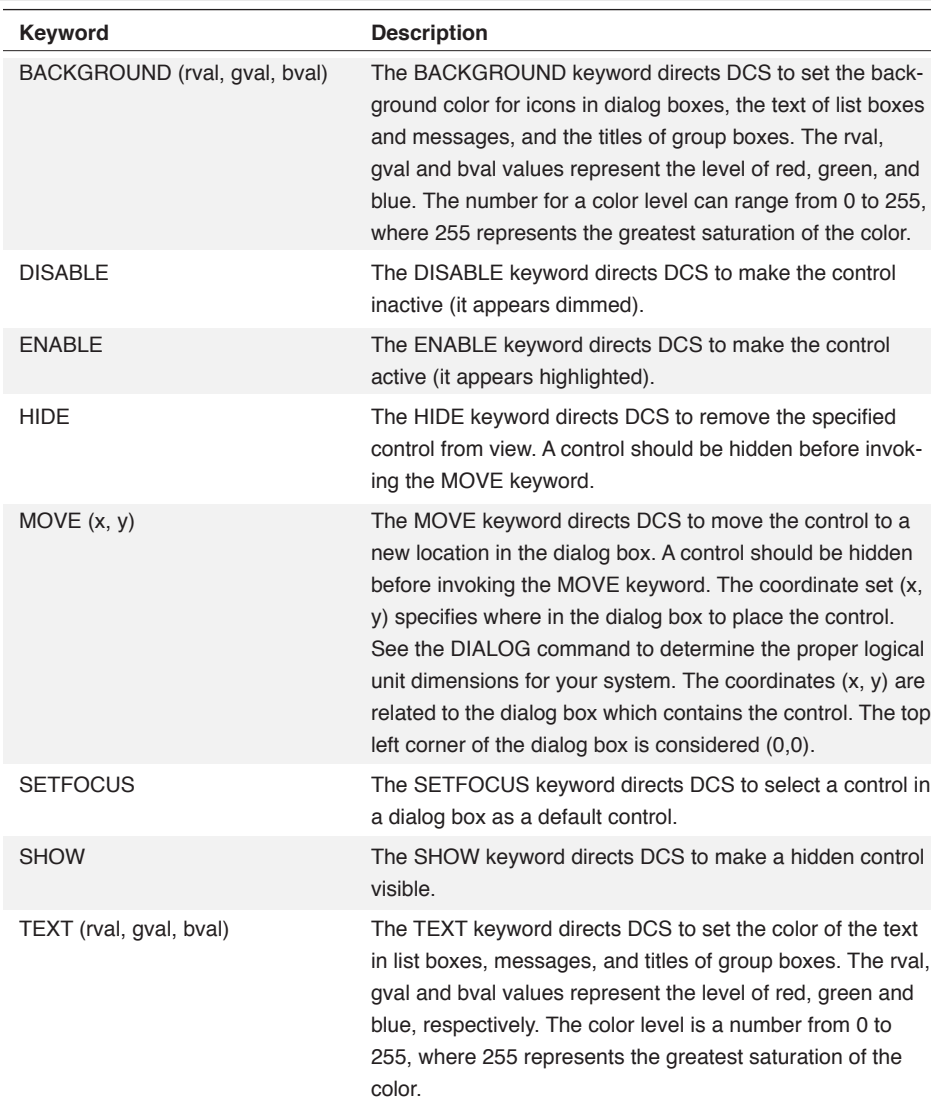

## **DIALOG CONTROL,** *continued*

## **Example**

In this example:

```
Dialog "Color Text"
EditText (,,80) "Name: "
Message (,,80) " "
Button Default "&OK" Resume
Dialog End
Dialog Control EditText 1 Text (0, 255, 0) ;Green Text
Wait Resume
Dialog Control Edittext 1 Background (0,0,255)
;Blue Background
Dialog Update Message 1 "Thanks!!"
Dialog Control Message 1 Text (255,0,0) ;Red Text
Wait Delay "6"
Dialog Cancel
```
the script draws a dialog box with an edit text field, a message (initially blank), and a button. The script makes the text of the edit text field green. When you click **OK**, the background of the edit text field changes to blue, and the message updates to display "Thanks!!" in red. After a delay of six seconds, the script removes the dialog box from the screen.

In this example:

Dialog Control Button 1 SetFocus

the command highlights the first button in the dialog.

## **DIALOG CONTROL,** *continued*

In this script segment:

```
#Boolean = True
DIALOG "Select"
EDITTEXT (,,140) "New File Name"
BUTTON (,,80) "Delete File"
BEGIN
#Boolean = False
PERFORM "DeleteFile"
RESUME
END
BUTTON DEFAULT "&Ok"
BEGIN
#Boolean = False
RESUME
END
Dialog End
WHILE #Boolean
BEGIN
DIALOG CONTROL BUTTON 1 SETFOCUS
WAIT DELAY "1"
DIALOG CONTROL EDITTEXT 1 SETFOCUS
WAIT DELAY "1"
DIALOG CONTROL BUTTON 2 SETFOCUS
WAIT DELAY "1"
End
```
DCS shifts the focus from one control to another until one of the buttons in the dialog box is selected.

## **(DIALOG) DIMENSION**

## **DIMENSION Control Attribute Value**

The (DIALOG) DIMENSION command specifies the desired position and size of a control. It is used when the optional coordinate set is not included. You may use this command if you have not specified the coordinate set of a control.

 $\mathcal P$  Note: Dialog boxes in the script language are governed in most cases by the operating system (Windows 95/98/NT). Therefore, settings which affect the display of dialog boxes in Windows also affect dialogs created with the DCS Script Language. For example, if display settings are set to Large Fonts, scripted dialog boxes use large fonts and are larger than dialog boxes displayed when using Small Fonts.

#### **Arguments**

## **Control**

The Control argument is specified by one of the following keywords:

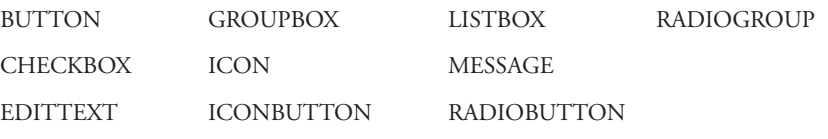

### **Attribute**

The Attribute argument is specified by one of the following keywords:

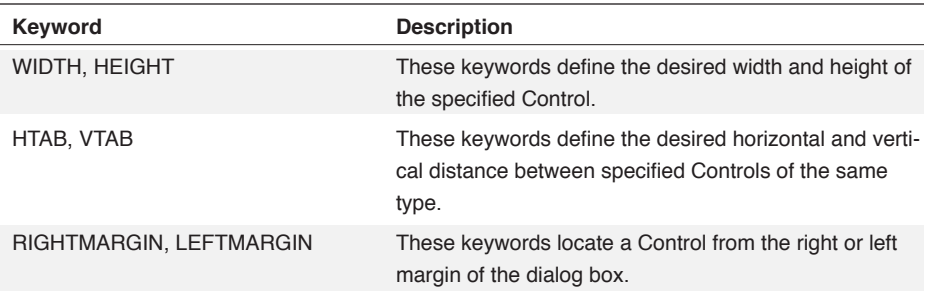

### **Value**

The Value argument is a numeric specifying the desired dimension, in logical units, of the specified Item. See the DIALOG command to determine the proper logical unit dimensions for your system.

### **Comments**

The (DIALOG) DIMENSION command affects only controls in the dialog box you are defining. The dimensions are reset to the system defaults when a new DIALOG command is started.

## **(DIALOG) EDITTEXT**

### **EDITTEXT (x, y, w, h) Box Prompt Text LIMIT NumChars PASSWORD**

The (DIALOG) EDITTEXT dialog control command displays an edit text control (both prompt characters and a text box) in a dialog box.

### **Arguments**

**(x, y, w, h)**

The optional coordinate set **(x, y, w, h)** specifies the top left corner (x, y), width (w), and height (h) of the edit text control (prompt and text box). The height (h) coordinate modifies only the height of the text box, not the prompt.

See the DIALOG command to determine the proper logical unit dimensions for your system. The (x, y) coordinates are relative to the dialog box which contains the edit text control. The top left corner of the dialog box is considered (0,0).

If you include the coordinate set, you can specify one to four coordinates. For example, (,,40,) specifies the width only. If you do not include a coordinate set, DCS assigns a default size and placement.

**Box**

The optional **Box** argument is an integer specifying the width of the text box. If you do not include the **Box** argument, DCS assigns a default width.

### **Prompt**

The Prompt argument is a string specifying the character or text which will appear to the left of the text box. If you do not want a prompt, specify a null string ("").

### **Text**

The optional **Text** argument is a string specifying the text DCS initially displays in the text box. If the **Text** argument is not included, an empty text box is created.

#### **LIMIT NumChars**

The optional **LIMIT** clause limits the number of characters DCS will initially display when it creates the text box, as well as limiting the number of characters you may enter in the text box. The **NumChars** argument is an integer specifying the number of characters. If you do not include the **LIMIT** clause, you may enter a maximum of 254 characters in the text box.

#### **PASSWORD**

The optional PASSWORD keyword directs DCS to display an asterisk for each character you enter into the edit text box, instead of displaying the entered text. This keyword allows you to protect sensitive information (like passwords or authorization codes).

If you want DCS to display asterisks when it initially creates the text box, as well as display asterisks after characters are entered in the text box, you must include both the PASSWORD keyword and the **Text** argument. DCS will initially include as many asterisks as the number of characters you place in the Text argument.

# **(DIALOG) EDITTEXT,** *continued*

## **Comments**

The Prompt argument of an edit text control is a static control. The text box of an edit text control is an active control.

The (DIALOG) EDITTEXT function allows you to gather the characters you enter into the text box.

You may include a maximum of 64 edit text controls in a single dialog box.

### **Example**

These commands:

```
DIALOG
EDITTEXT 100 "Prompt:" "Default Text"
BUTTON (165, 5, ,) DEFAULT "OK" RESUME
DIALOG END
WAIT RESUME
$Text = EDITIONITLEXT (1)DISPLAY $Text
DIALOG CANCEL
```
display a dialog box.

DCS's script language allows you to enter a maximum of 254 characters in the text box. The text box in this example is 100 dialog units wide. When you select the **OK** button or the **Resume** option on the **Script** menu, the (DIALOG) EDITTEXT function will copy the text from the edit text box into \$Text. The DISPLAY command then shows the contents of \$Text in the session window.

## **(DIALOG) GROUPBOX**

### **GROUPBOX (x, y, w, h) Message**

The (DIALOG) GROUPBOX command displays a group box control in a dialog box.

#### **Arguments**

**(x, y, w, h)**

The optional coordinate set  $(x, y, w, h)$  specifies the top left corner  $(x, y)$ , width  $(w)$ , and height (h) of the group box. See the DIALOG command to determine the proper logical unit dimensions for your system. The (x, y) coordinates are relative to the dialog box which contains the group box. The top left corner of the dialog box is (0,0).

If the coordinate set is included, one to four coordinates can be specified (for example, (,,40,) specifies width only). If you do not include a coordinate set, DCS assigns a default size and placement.

**Message**

The Message argument is a string specifying the message to display in the top left corner of the group box.

### **Comments**

A group box is a static control.

You may include a maximum of 255 messages in a single dialog box.

Although the coordinate set is optional, you should explicitly define the coordinates. Since a group box is independent of the controls it encloses, DCS cannot accurately pick a default size and placement for a group box.

To specify a group box with no embedded text, use a null string ("") for the Message argument.

#### **Example**

```
Dialog
GROUPBOX (20, 12, 120, 80) "Which Do You Like?"
CHECKBOX (30,30) 1 "My Life as a Dog"
CHECKBOX (30,45) 0 "A Boy's Life"
CHECKBOX (30,60) 0 "A Boy and His Dog"
CHECKBOX (30,75) 0 "All Dogs Go to Heaven"
BUTTON (20, 100,,) DEFAULT "OK" RESUME
BUTTON (80, 100,,) "Cancel" RESUME
DIALOG END
WAIT RESUME
IF Checkbox (3) = 1 and CheckBox (2) = 0PERFORM CheckBox3
ELSE
   CANCEL
DIALOG CANCEL
```
303

## **(DIALOG) ICON**

### **ICON (x, y, w, h) IconId**

The (DIALOG) ICON command displays the specified icon control in a dialog box.

## **Arguments**

**(x, y, w, h)**

The optional coordinate set **(x, y, w, h)** specifies the top left corner (x, y), width (w), and height (h) of the icon. Specifying a width and height for an icon will not actually change the size of the icon, but will restrict or enlarge the space allocated to the display of the icon.

See the DIALOG command to determine the proper logical unit dimensions for your system. The (x, y) coordinates are relative to the dialog box which contains the icon. The top left corner of the dialog box is at (0,0).

If the coordinate set is included, one to four coordinates can be specified (for example, (,,40,) specifies width only). If you do not include a coordinate set, DCS assigns a default size and placement.

**IconId**

The IconId argument is specified by one of the following keywords:

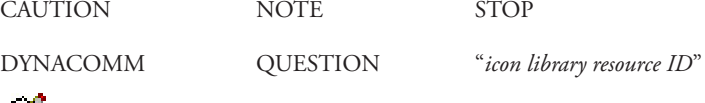

**Note:** You must enclose an icon ID within quotation marks.

## **Comments**

An icon is a static control.

You may include a maximum of 255 icons in a single dialog box.

### **Example**

```
DIALOG
ICON CAUTION
Icon DCS
Icon Note
Icon Stop
Button Default "OK" Resume 
Button "Cancel" Resume
Dialog End
Wait Resume
Dialog Cancel
```
In this example, the script displays icons based on keywords supplied to the ICON command. These icons do not have any other function in the dialog other than to make the dialog more attractive.

## **(DIALOG) ICONBUTTON**

### **ICONBUTTON (x, y, w, h) IconId Default Title Command**

The (DIALOG) ICONBUTTON command displays an icon button control. An icon button control is a button in the shape of an icon.

### **Arguments**

**(x, y, w, h)**

The optional coordinate set **(x, y, w, h)** specifies the top left corner (x, y), width (w), and height (h) of the icon button. Specifying a width and height for an icon button will not actually change the size of the icon button, but will restrict or enlarge the space allocated to the display of the icon button.

See the DIALOG command to determine the proper logical unit dimensions for your system. The (x, y) coordinates are relative to the dialog box which contains the icon button. The top left corner of the dialog box is at (0,0).

If the coordinate set is included, one to four coordinates can be specified (for example, (,,40,) specifies width only). If you do not include a coordinate set, DCS assigns a default size and placement.

**IconId**

The IconId argument is specified by one of the following keywords:

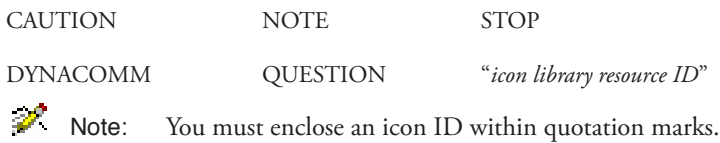

## **Default**

The optional **Default** argument is specified by one of the following keywords:

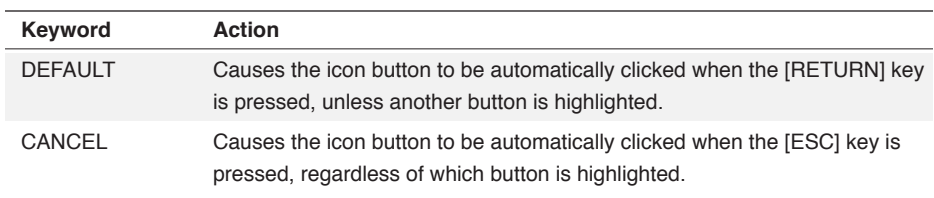

A default button is displayed in the dialog box with a black border. You may specify only one DEFAULT button per dialog box.

#### **Title**

The optional **Title** argument is a string specifying the characters to display beneath the icon button. If a **Title** is not included, no title is displayed beneath the icon button.

### **Command**

305 The optional **Command** argument specifies a logical command (either a single command or

## **(DIALOG) ICONBUTTON,** *continued*

a command block). Clicking the icon button executes the logical command. If a command is not included, clicking the icon button has no effect.

### **Comments**

An icon button is an active control.

You may include a maximum of 128 buttons in a single dialog box.

Icon buttons cannot be activated by accelerator keys or keyboard shortcuts.

#### **Example**

```
DIALOG
ICONBUTTON CAUTION "Caution" RESUME
Iconbutton DCS "DCS" Resume
Iconbutton Note "Note" Resume
Iconbutton Stop "Stop" Resume
Button Default "OK" Resume 
Button "Cancel" Resume
Dialog End
Wait Resume
Dialog Cancel
```
This example shows icon buttons which, in addition to providing an attractive quality as shown in the ICON command example, also function like any dialog button. The icons displayed in this script are referred to by their keywords.

```
DIALOG
Iconbutton " BinXfers" "Transfers" Resume
Iconbutton DCS "DCS" Resume
Iconbutton Note "Note" Resume
Iconbutton Stop "Stop" Resume
Button Default "OK" Resume
Button "Cancel" Resume
Dialog End
Wait Resume
Dialog Cancel
```
This example is similar to the previous example. However, the icon for the first icon button is retrieved from DCS's icon library, FSEICONS.DLL.

## **(DIALOG) LISTBOX**

## **LISTBOX (x, y, w, h) Table Record INVERT COMBOBOX Command**

The (DIALOG) LISTBOX command displays a list box control in a dialog box.

## **Arguments**

**(x, y, w, h)**

The optional coordinate set **(x, y, w, h)** specifies the top left corner (x, y), width (w), and height (h) of the list box. See the DIALOG command to determine the proper logical unit dimensions for your system. The  $(x, y)$  coordinates are relative to the dialog box which contains the list box. The top left corner of the dialog box is at (0,0).

If the coordinate set is included, one to four coordinates can be specified (for example, (,,40,) specifies width only). If you do not include a coordinate set, DCS assigns a default size and placement.

**Table**

The Table argument is an integer (from 0 to 15) identifying the table containing the desired data.

**Record**

The optional **Record** argument is an integer (from 0 to n) specifying which record number DCS initially selects. If no **Record** argument is included, no record is initially selected. You may specify a record number of -1, or use the DIALOG UPDATE command to ensure that no record is selected. It is best to put parentheses around the number to prevent the compiler from misinterpreting the expression (for example, table = table  $(-1)$ ).

## **INVERT**

The optional **INVERT** keyword lists the records in reverse order.

## **Command**

The optional **Command** argument specifies a logical command (either a single command or a command block). Selecting an item in the list box executes the logical command. If a command is not included, selecting a list box item has no effect.

## **COMBOBOX**

The optional **COMBOBOX** parameter reconstructs the list box into a drop-down list of items. DCS displays the selected item in the combo box. The other items appear when the down arrow is selected. The coordinates used for this type of list box must specify the size of the fully open box.

## **(DIALOG) LISTBOX,** *continued*

## **Comments**

If a list box in a dialog box contains only columns of data, associate the structured table with the list box and use the SYSTEM command with the 0x0803 parameter to force the text in the list box to be displayed in a fixed-width font.

A list box is an active control.

If the list box item is selected by double-clicking the mouse, the default button (if included) is also clicked.

You can obtain the number of the selected record using the (DIALOG) LISTBOX function.

You may include a maximum of ten list boxes in a single dialog box.

#### **Example**

```
Table Define 0 Fields Char 12 File
TABLE LOAD 0 FROM "C:\DCSERIES\Memo\Table.TXT" AS TEXT
Dialog
Listbox 0 5 Invert
Button Default "OK" Resume
Button "Cancel" Resume
Dialog End
Wait Resume
Record Read 0 At Listbox ()
Display @R0 | "^M"
Dialog Cancel
Table Close 0
```
The data stored in the file named TABLE. TXT is loaded into Table 0 (zero) and then displayed (in reverse order) in the list box.

## **(DIALOG) MESSAGE**

### **MESSAGE (x, y, w, h) Text**

The (DIALOG) MESSAGE command displays a message control in a dialog box.

#### **Arguments**

**(x, y, w, h)**

The optional coordinate set **(x, y, w, h)** specifies the top left corner (x, y), width (w), and height (h) of the message. Specifying a width and height for a message will not actually change the size of the message, but will restrict or enlarge the space allocated to the display of the message.

See the DIALOG command to determine the proper logical unit dimensions for your system. the (x, y) coordinates are relative to the dialog box which contains the message. The top left corner of the dialog box is (0,0).

If the coordinate set is included, one to four coordinates can be specified (for example, (,,40,) specifies width only). If you do not include a coordinate set, DCS assigns a default size and placement.

**Text**

The Text argument is a string or string variable specifying the message to display.

## **Comments**

A message is a static control.

You may include a maximum of 255 messages in a single dialog box.

## **Example**

```
Table Define 0 Fields Char 12 File
TABLE LOAD 0 FROM "C:\DCSERIES\Memo\Table.TXT" AS TEXT
Dialog
Message "Select a record from the file:"
Listbox 0 5 Invert
Button Default "OK" Resume
Button "Cancel" Resume
Dialog End
Wait Resume
Record Read 0 At Listbox ()
Dialog Cancel
;Manipulate the record
;
;
Table Close 0
```
 $\boldsymbol{\omega}$ 3 Commands Commands

## **(DIALOG) NEWLINE**

## **NEWLINE**

The (DIALOG) NEWLINE command places the next specified dialog box control on the next line of the dialog box.

### **Arguments**

The (DIALOG) NEWLINE command takes no arguments.

## **Comments**

This command may be used to place dialog box controls on successive lines, without using the optional coordinate set. (DIALOG) NEWLINE controls vertical placement only.

### **Example**

In this example:

```
DIALOG
MESSAGE "The time is: " | TIME ()
NEWLINE
MESSAGE "The date is: " | DATE ()
NEWLINE
NEWLINE
BUTTON "OK" RESUME
DIALOG END
WAIT RESUME
DIALOG CANCEL
```
the (DIALOG) NEWLINE command places the date message one line down from the time message, and places the **OK** button two lines down from the date message.

## **(DIALOG) PICTURE**

## **PICTURE (x, y, w, h) PictureId**

The (DIALOG) PICTURE dialog control command displays a picture in a dialog box.

### **Arguments**

**(x, y, w, h)**

The optional coordinate set  $(x, y, w, h)$  specifies the top left corner  $(x, y)$ , width  $(w)$ , and height (h) of the picture. Specifying a width and height for a picture will not actually change the size of the picture, but will restrict or enlarge the space allocated to the display of the picture.

See the DIALOG command to determine the proper logical unit dimensions for your system. The (x, y) coordinates are relative to the dialog box which contains the picture. The top left corner of the dialog box is (0,0).

If the coordinate set is included, one to four coordinates can be specified (for example, (,,40,) specifies width only). If you do not include a coordinate set, DCS assigns a default size and placement.

**PictureId**

The PictureId argument is a string specifying the path and file name of a .bmp file (a device independent bitmap format). You must include the proper extension of the file format.

## **Comments**

A picture is a static control. A dialog box can display only one picture.

## **Example**

```
Dialog (, , 77, 145)
PICTURE (5, 5, , ) "C:\Graphics\Shuttle.BMP"
Button (2, 125, , ) Default "OK" Resume
Button (43, 125, , ) "Cancel" Resume
Dialog End
Wait Resume
Dialog Cancel
Return
```
## **(DIALOG) RADIOBUTTON**

## **RADIOBUTTON (x, y, w, h) ButtonName**

The (DIALOG) RADIOBUTTON command displays a radio button control in a dialog box.

## **Arguments**

**(x, y, w, h)**

The optional coordinate set  $(x, y, w, h)$  specifies the top left corner  $(x, y)$ , width  $(w)$ , and height (h) of the radio button. Specifying a width and height for a radio button will not actually change the size of the radio button, but will restrict or enlarge the space allocated to display the radio button.

See the DIALOG command to determine the proper logical unit dimensions for your system. The (x, y) coordinates are relative to the dialog box which contains the radio button. The top left corner of the dialog box is (0,0).

If the coordinate set is included, one to four coordinates can be specified (for example, (,,40,) specifies width only). If you do not include a coordinate set, DCS assigns a default size and placement.

#### **ButtonName**

The ButtonName argument is a string describing the radio button option. It is displayed to the right of the radio button.

If any character in the ButtonName argument is preceded by an ampersand (&), the character will appear underlined in the radio button name. The radio button can then be selected by pressing the [ALT] key and the key of the underlined character simultaneously.

### **Comments**

A radio button is an active control.

A (DIALOG) RADIOBUTTON command must follow a (DIALOG) RADIOBUTTON command. You may include a maximum of 255 radio buttons in a single dialog box.

#### **Example**

See the (DIALOG) RADIOGROUP command.

## **(DIALOG) RADIOGROUP**

## **RADIOGROUP (x, y, w, h) Default GroupName Command**

The (DIALOG) RADIOGROUP command defines a group of radio buttons in a dialog box.

### **Arguments**

**(x, y, w, h)**

The optional coordinate set  $(x, y, w, h)$  specifies the top left corner  $(x, y)$ , width  $(w)$ , and height (h) of the radio group title. Specifying a width and height for a radio button will not actually change the size of the radio button title, but will restrict or enlarge the space allocated to display the radio button title.

See the DIALOG command to determine the proper logical unit dimensions for your system. The (x, y) coordinates are relative to the dialog box which contains the radio buttons. The top left corner of the dialog box is (0,0).

If the coordinate set is included, one to four coordinates can be specified (for example, (,,40,) specifies width only). If you do not include a coordinate set, DCS assigns a default size and placement.

#### **Default**

The optional **Default** argument is an integer specifying which radio button DCS initially selects. If the **Default** argument is not included, no radio button is initially selected.

### **GroupName**

The GroupName argument is a string specifying the title of the radio group, which is displayed above the radio group.

If any character in the GroupName argument is preceded by an ampersand  $(\&)$ , the character appears underlined in the radio group title. Pressing the [ALT] key and the key of the underlined character simultaneously highlights the nearest active control.

#### **Command**

The optional Command argument specifies a logical command (either a single command or a command block). Selecting a radio button executes the logical command. If a command is not included, selecting a radio button has no effect.

### **Comments**

A radio group is a static control.

Radio buttons are numbered sequentially (from 1 to *n*) within a radio group. The radio buttons are numbered according to the order in which they appear in the script, not according to their placement on the screen.

You can obtain the number of the radio button selected using the (DIALOG) RADIOGROUP function.

You may include a maximum of 16 radio groups in a single dialog box.

## **(DIALOG) RADIOGROUP,** *continued*

## **Example**

```
Dialog
RadioGroup (30,15) "Select One"
RadioButton (30,30) "My Life as a Dog"
RadioButton (30,45) "A Boy's Life"
RadioButton (30,60) "A Boy and His Dog"
RadioButton (30,75) "All Dogs Go to Heaven"
Button (20, 100,,) Default "OK" Resume
Button (80, 100,,) "Cancel" Resume
Dialog End
Wait Resume
If RadioGroup (1) = 1
Perform RadioGroup1
Else
Cancel
Dialog Cancel
DIALOG (, , 250, )
RADIOGROUP (30,15) "Select One Here"
RADIOBUTTON (30,30) "My Life as a Dog"
RADIOBUTTON (30,45) "A Boy's Life"
RADIOBUTTON (30,60) "A Boy and His Dog"
RADIOBUTTON (30,75) "All Dogs Go to Heaven"
RADIOGROUP (140,15) "Select One Here Also"
RADIOBUTTON (140,30) "Goin' South"
RADIOBUTTON (140,45) "Gone with the Wind"
RADIOBUTTON (140,60) "The Wind and the Lion"
RADIOBUTTON (140,75) "A Lion in Winter"
BUTTON (20, 100,,) Default "OK" RESUME
BUTTON (80, 100,,) "Cancel" RESUME
DIALOG END
WAIT RESUME
IF (RadioGroup (1) = 3) and (RadioGroup (2) = 1)
PERFORM SubCrazy
ELSE
CANCEL
DIALOG CANCEL
RETURN
```
## **DIALOG UPDATE**

## **DIALOG UPDATE DialogIndex Control ControlNum Update**

The DIALOG UPDATE command updates a previously defined dialog control.

### **Arguments**

**DialogIndex**

The optional **DialogIndex** argument is an integer (from 0 to 15) identifying a particular dialog box. If it is not included, DCS uses zero as the default value.

#### **Control**

The Control argument indicates which control to update and is specified by one of the following keywords:

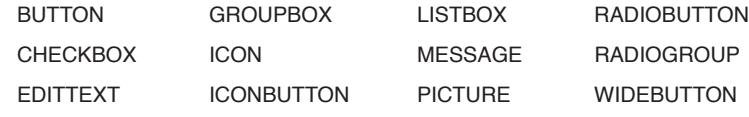

### **ControlNum**

The ControlNum argument is an integer specifying the control; the first control of each type is specified by the integer 1 (one).

The ControlNum argument must follow each Control argument keyword, except the PIC-TURE keyword.

#### **Update**

The effect of the Update argument varies, depending upon which control attribute keywords is specified. The syntax for each keyword is given in the following text. The ControlNum argument has been omitted for clarity.

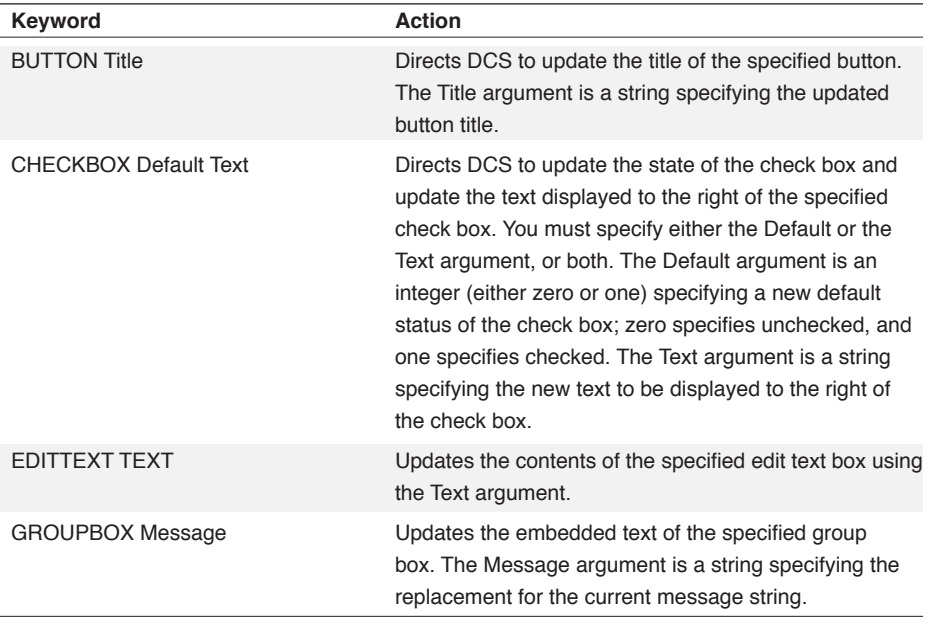

# **DIALOG UPDATE,** *continued*

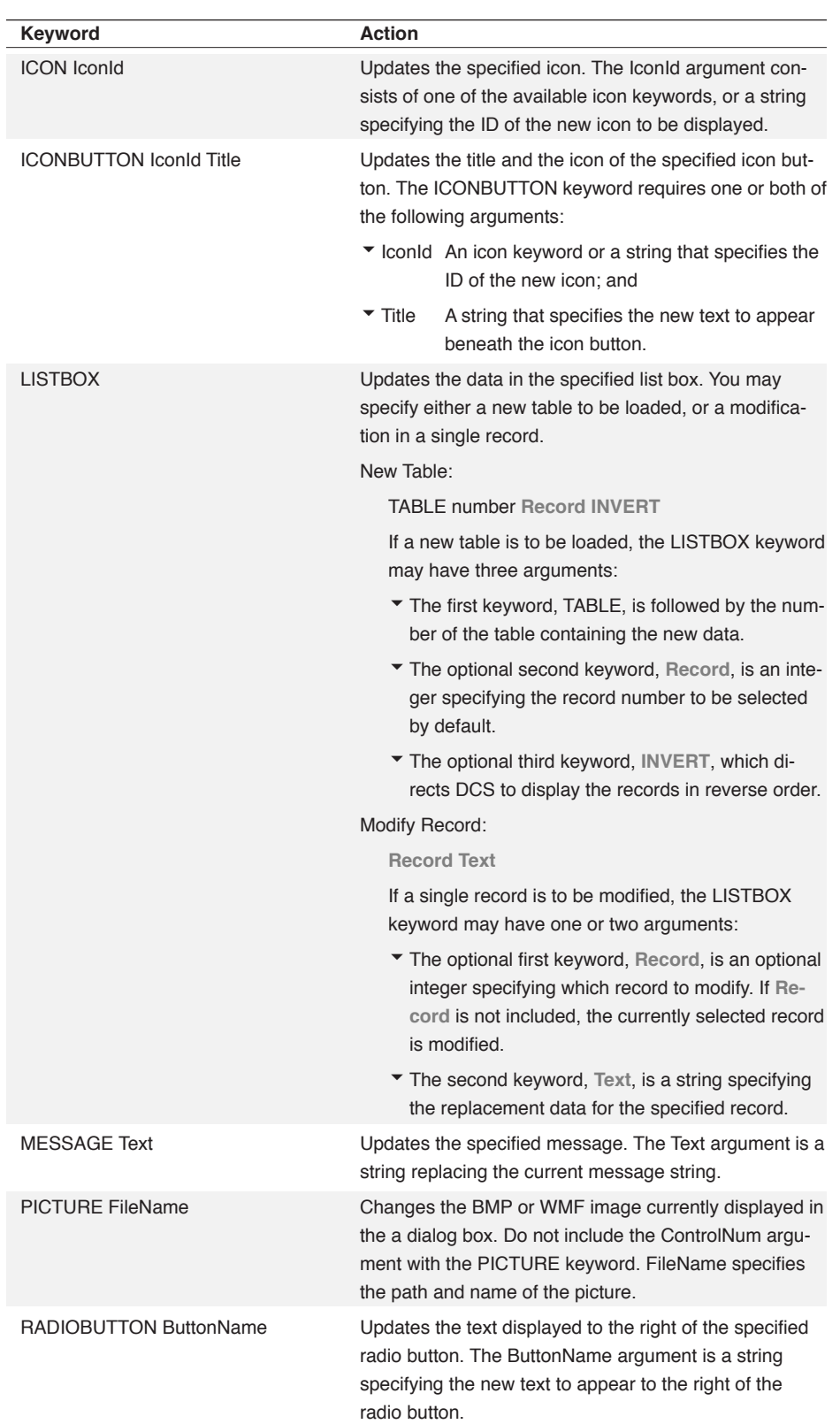

## **DIALOG UPDATE,** *continued*

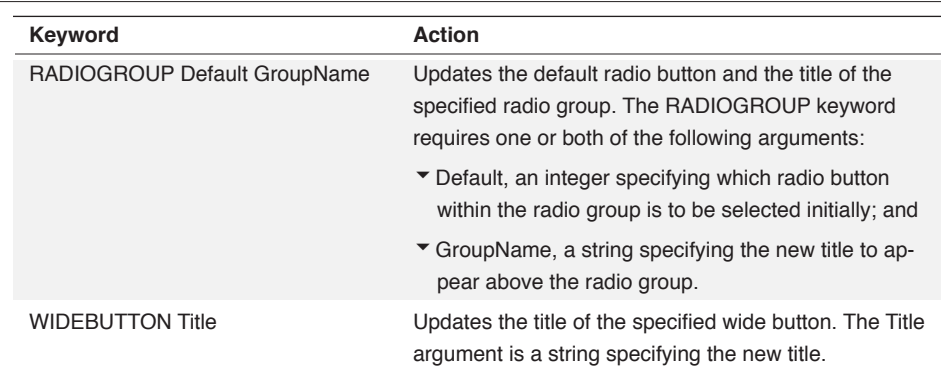

## **Example**

In this example:

```
DIALOG (,,260,100) "GIFT LIST"
MESSAGE (,,400) "Merry Christmas!"
EDITTEXT 100 "Enter Name:"
NEWLINE
EDITTEXT 120 "Enter Desired Gift:"
BUTTON "Enter" PERFORM update
BUTTON "Exit" RESUME
DIALOG END
WAIT RESUME
DIALOG CANCEL
CANCEL
```

```
*update
DIALOG UPDATE MESSAGE 1 "Thanks " | edittext(1)
RETURN
```
when the Enter button is clicked, the message "Merry Christmas!" is updated to display "Thanks" followed by the contents of edittext1.

## **DISCONNECT**

## **DISCONNECT WINDOW WinHandle**

The DISCONNECT command terminates the connection with the host.

## **Arguments**

**WINDOW WinHandle**

The optional **WINDOW** clause includes the WINDOW keyword and the **WinHandle** argument. The **WinHandle** argument is an integer identifying a particular session window.

The **WINDOW** clause terminates the session in the window specified by the **WinHandle** argument. If the **WINDOW** clause is not included, all connected sessions will be terminated.

### **Example**

In this example:

```
LOAD "HOST7"
CONNECT
IF ERROR () or NOT CONNECT ()
CANCEL
FILE SEND BINARY "DATA.TXT" "" "secret" AS "data1"
IF ERROR ()
DISPLAY "File not sent"
DISCONNECT
```
DCS loads a session file and connects to the host. After the file transfer is complete, DCS disconnects from the host, terminating the session.

## **DISPLAY**

## **DISPLAY (Row, Col) String CRONLY WINDOW WinHandle**

The DISPLAY command writes a sequence of characters into a connected session window, but it does not send the text to the remote system.

### **Arguments**

**(Row, Col)**

The optional **(Row, Col)** coordinate set indicates the row and column in the session window in which to display the string, where the first row is row zero, and the first column is column zero.

If you do not include coordinates, DCS displays the string starting at the current cursor position.

If you provide a coordinate which is larger than the number of rows or columns in the session window (e.g., 75, 75), the string is displayed either in the status bar (the area between the session window and the toolbar or bottom of the DCS application window) or at position 0,0. The display location is dependent on the particular emulation.

**String**

The String argument contains the characters to display.

**CRONLY**

The optional CRONLY keyword causes the DISPLAY command to display carriage returns as carriage returns only (not followed by line feeds). If it is not included, the DISPLAY command displays a line feed character after every carriage return character displayed in the string.

Note: The CRONLY keyword is not applicable to 3270 emulations.

### **WINDOW WinHandle**

The optional **WINDOW** clause includes the **WINDOW** keyword and the **WinHandle** argument. The **WinHandle** argument is an integer identifying a particular session window.

If a session is connected in a session window, the **WINDOW** clause causes DCS to display the String argument in the session window specified by the **WinHandle** argument. If the **WIN-DOW** clause is not included, DCS displays the contents of the String argument in the currently highlighted and connected session window.

#### **Comments**

The DISPLAY command only displays text in a session which is connected to a host.

The DISPLAY command can help todebug a script. If errors occur, strategically placed DIS-PLAY commands might pinpoint which command is generating the error (see the second example).

The DISPLAY command displays a maximum of 254 characters at a time. For example, consider that if  $Sstring1$  and  $SString2$  have 254 characters each, the following script lines

## **DISPLAY,** *continued*

will only display \$String1:

```
DISPLAY $String1 | "^M"
;DCS will not display the Control-M, a 
;carriage return, after displaying $String1 (the 
; terminal cursor will remain at the end of $String1
;in the session window), since $String1 has 254 
;characters
DISPLAY $String1 | $String2
;DCS will not display $String2 (the terminal 
;cursor will be in the same place as in the script 
;line above), since $String1 has 254 characters
```
#### **Example**

In this example:

```
TABLE DEFINE 0 FIELDS CHAR 10 INT 5 INT 5
TABLE LOAD 0 FROM "BUDGET.XLS" AS SYLK
SET %1 0
WHILE NOT EOF ()
BEGIN
RECORD READ 0
DISPLAY (%1,0) @R0
INCREMENT %1
END
```
and assuming a connected session, DCS defines and loads an Excel spreadsheet into Table 0 (zero). DCS reads each record and allows you to examine them in the session window using the DISPLAY command.

In this example:

```
TABLE DEFINE 0 FIELDS CHAR 20 CHAR 40
IF ERROR ()
BEGIN
DISPLAY "Table 0 not defined"
BEEP1
END
TABLE DEFINE 1 TEXT "MYFILE"
IF ERROR ()
BEGIN
DISPLAY "Table 1 not defined"
BEEP1
END
TABLE LOAD 0 FROM "DATA" AS SYLK
IF ERROR ()
BEGIN
DISPLAY "Table 0 not loaded"
BEEP1
END
```
and assuming a connected session, the DISPLAY command is used as a debugging tool to help determine which command is not executing as expected. If an error occurs, the messages displayed in the session window might point to the problem.

# **DISPLAYCONFIG**

## **DISPLAYCONFIG String WINDOW WinHandle**

The DISPLAYCONFIG command sets display parameters for a session window. These settings are available on the **Displays** tab of the **Session Properties** dialog.

## **Arguments**

**String**

The String argument is composed of a keyword followed by the assignment operator (=) and a valid setting.

The keywords and the their values are in the table below:

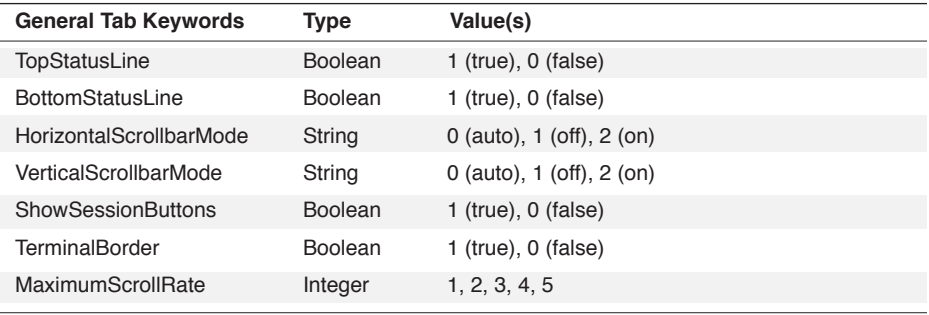

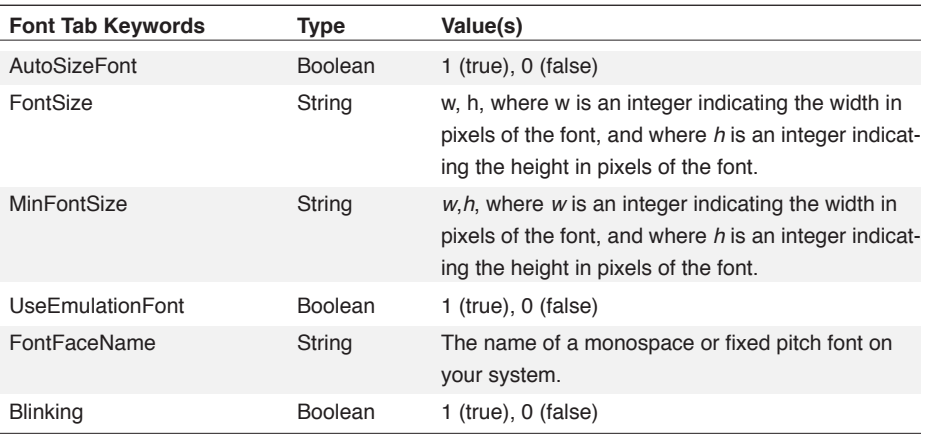

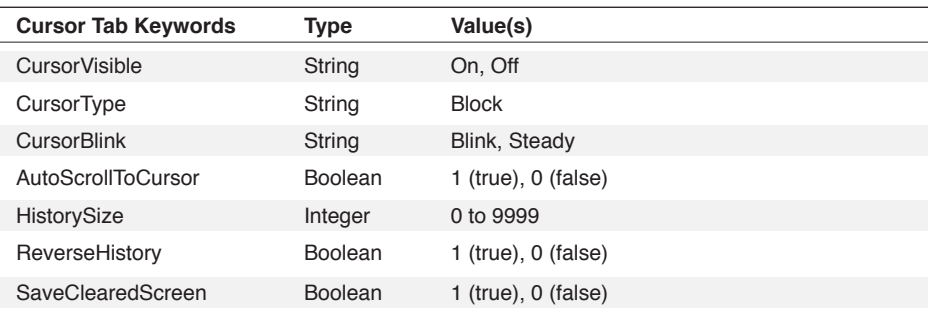

3 Commands 3 Commands

## **DISPLAYCONFIG,** *continued*

### **WINDOW WinHandle**

The optional **WINDOW** clause includes the **WINDOW** keyword and the **WinHandle** argument. The optional **WinHandle** argument is an integer identifying a particular child window.

## **Comments**

The ERROR function returns TRUE if the **WinHandle** or String keyword is invalid.

**Also see: GETDISPLAYCONFIG command** 

### **Example**

These script lines:

```
DisplayConfig "TerminalBorder=True"
DisplayConfig "MaximumScrollRate=16"
DisplayConfig "AutoSizeFont=True"
```
affect the active session window. They turn on the terminal border, sets the scroll rate to the highest setting, and require DCS to automatically resize fonts as the session window is resized.

These script lines:

```
DisplayConfig "CursorType=On"
DisplayConfig "CursorType=Block"
```
affect the currently highlighted session window. They turn on the session cursor as a block character in the session window.

## **DROPDTR**

## **DROPDTR DelayUnits**

The DROPDTR command directs DCS to hold low the DTR line of a session's serial port for a specified number of milliseconds.

Note: This command does not apply to IBM TN3270 emulations.

### **Arguments**

**DelayUnits**

The DelayUnits argument is an integer specifying the length of time the DTR line is to be held low, where one delay unit equals one millisecond.

#### **Comments**

This command is valid only for the serial ports and modems.

### **Example**

In this example:

```
*hangup
SEND "logout"
DROPDTR 300
```
DCS sends the logout command to the remote system, then drops the DTR line low for 300 milliseconds in order to break the connection.

## **EDIT COPY**

### **EDIT COPY String WINDOW WinHandle**

The EDIT COPY command copies characters to the clipboard. Executing the EDIT COPY command is equivalent to selecting **Copy** on the **Edit** menu.

### **Arguments**

**String**

The optional **String** argument specifies text to copy to the clipboard. If you have not included the **String** argument, DCS will copy the visible selection made in the currently active child window. If you have not included the **String** argument and no characters are selected in a DCS child window, DCS will not affect the clipboard contents.

### **WINDOW WinHandle**

The optional **WINDOW** clause is composed of both the **WINDOW** keyword and the **WinHandle** argument. The **WinHandle** argument is an integer identifying a particular child window. The **WINDOW** clause specifies the current selection in the window identified by the **WinHandle** argument.

### **Comments**

If the **WINDOW** clause and the **String** argument are not included in the command, the current selection in the active edit window is copied. However, if you include both the **WINDOW** clause and the **String** argument in the command, the command will default to copying the **String** argument only.

The EDIT COPY command does not work in concert with the SELECTION or SELECTION BUFFER commands (invisible selections), but works with visible selections you make with your mouse or cursor keys.

### **Example**

In this example:

EDIT COPY SCREEN (0, 0, ,%WnHnd)

the SCREEN function provides the first line of a window (whose window handle is contained in the variable %WnHnd) to the EDIT COPY command. The EDIT COPY command then places a copy of the text into the clipboard.

This example:

EDIT COPY Window %Session1Hnd

copies any text selected in the session window specified by the window handle contained in %Session1Hnd.
# **EDIT COPYSPECIAL**

# **EDIT COPYSPECIAL Destination Format WINDOW WinHandle**

The EDIT COPYSPECIAL command copies text to a destination.

Note: The EDIT COPYSPECIAL command does not apply to the IBM TN3270 emulation.

# **Arguments**

### **Destination**

The Destination argument is specified by one of the following keywords:

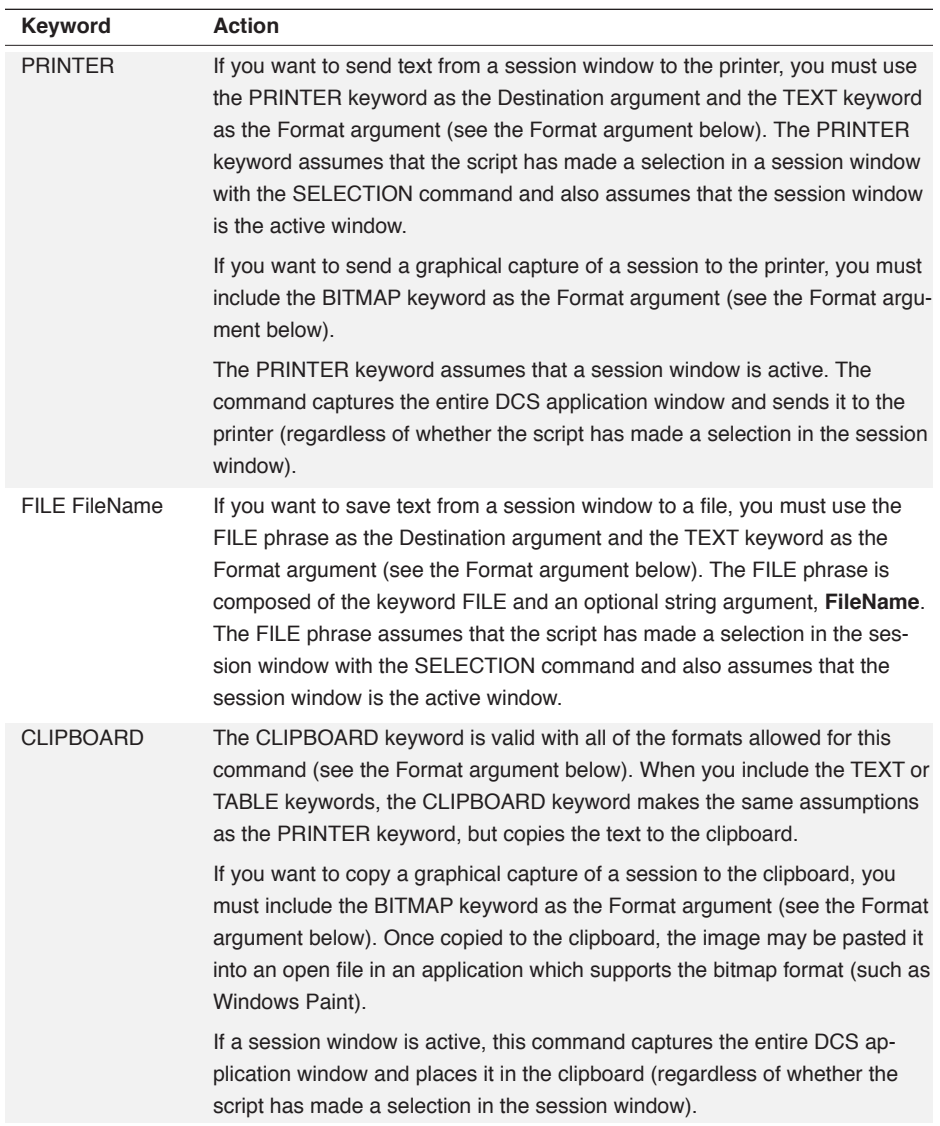

# **EDIT COPYSPECIAL,** *continued*

# **Format**

The Format argument may be one of the following keywords:

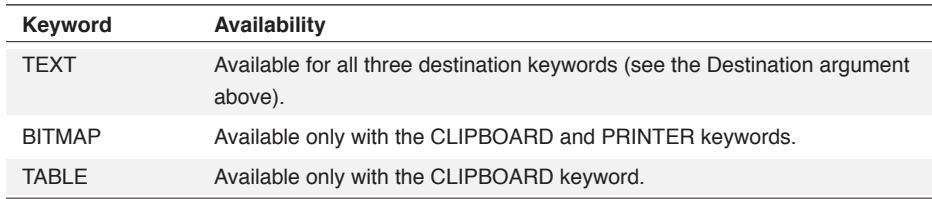

### **WINDOW WinHandle**

The WINDOW clause and WinHandle argument must be included. The window handle is an integer specifying a session window.

### **Comments**

The ERROR function is set to TRUE if DCS cannot complete this command.

When copying text, the EDIT COPYSPECIAL command works in concert with the SELEC-TION or SELECTION BUFFER commands.

# **EDIT COPYSPECIAL,** *continued*

### **Example**

This script:

```
$Set = "Main"
%ChrNHnd = 6
$WHnd = HWndList ()
#Found = False
8Ptr = 1WHILE NOT #Found AND (%Ptr < Length ($WHnd))
BEGIN
IF WndTitle(Num ((Substr ($WHnd, %Ptr, %ChrNHnd)))) = \
$Set
BEGIN
#Found = True
%TermWinHnd = Num (Substr ($WHnd, %Ptr, %ChrNHnd))
END
Else
BEGIN
8Ptr = 8Ptr + 8ChrNHnd + 1END
END
WINDOW ACTIVATE %TermWinHnd
SELECTION 0 5
EDIT COPYSPECIAL FILE "Ed1.TXT" TEXT WINDOW %TermWinHnd
WINDOW OPEN MEMO "Ed1.TXT"
Cancel
```
assumes the active session is Main and uses the HWNDLIST function to retrieve a list of window handles of the open DCS child windows. Next in the WHILE loop, the script searches for the window handle of the session window. When the script finds the handle, it activates the session window, selects the first six visible lines in the window, copies the lines to a memo window, and then opens the memo window.

# **EDIT CUT**

#### **EDIT CUT WINDOW WinHandle**

The EDIT CUT command copies the current selection from the active child window to the clipboard and then deletes the selection from the window.

#### **Arguments**

**WINDOW WinHandle**

The optional **WINDOW** clause includes the **WINDOW** keyword and the **WinHandle** argument. The optional **WinHandle** argument is an integer identifying a particular child window.

The **WINDOW** clause specifies the current selection in the window identified by the **WinHandle** argument.

## **Comments**

If the **WINDOW** clause is not included in the command, the current selection in the active edit window is copied, and then deleted, from the window. If the **WinHandle** argument is the handle of a session window, the selection is only copied to the clipboard; the selection is not deleted from the session window.

The EDIT CUT command does not work in concert with the SELECTION or SELECTION BUFFER commands, but does work with selections you make with your cursor keys or mouse.

In script and memo windows, executing the EDIT CUT command is equivalent to selecting **Cut** on the **Edit** menu.

#### **Example**

In this example:

```
EDIT FIND "version 4.70"
EDIT CUT
```
DCS searches the active document window for the string version 4.70 and cuts the selection from the document.

# **EDIT FIND**

### **EDIT FIND String CASE REVERSE WINDOW WinHandle**

The EDIT FIND command searches a child window for a string and, if found, selects it.

### **Arguments**

**String**

The String argument specifies the string for which to search.

**CASE**

The optional CASE keyword directs DCS to perform a case-sensitive search. If it is not included, the search is performed without regard to the capitalization of the specified string.

#### **REVERSE**

The optional REVERSE keyword directs DCS to search the text backward from the current document position. If it is not included, the search is performed forward from the current position.

#### **WINDOW WinHandle**

The optional **WINDOW** clause includes the **WINDOW** keyword and the **WinHandle** argument. The **WinHandle** argument is an integer identifying a particular child window.

The **WINDOW** clause directs DCS to search a window specified by the **WinHandle** argument.

#### **Comments**

If the **WINDOW** clause is not included in the command, DCS will search the active edit window.

If DCS cannot find the contents of String in the window, the ERROR function returns TRUE.

#### **Example**

In this example:

```
EDIT FIND "DCS version 4.0"
IF ERROR () 
DISPLAY "Old version"
ELSE 
DISPLAY "New version"
```
DCS searches the document window for the specified string. If it is found, "New version" is displayed in the session window. If it is not found, "Old version" is displayed.

 $\omega$ 3 Commands Commands

# **EDIT GOTO**

#### **EDIT GOTO Line WINDOW WinHandle**

The EDIT GOTO command positions the cursor at the beginning of the specified line in a child window.

#### **Arguments**

**Line**

The Line argument is an integer specifying the line number of the cursor.

**WINDOW WinHandle**

The optional **WINDOW** clause includes the **WINDOW** keyword and the **WinHandle** argument. The **WinHandle** argument is an integer identifying a particular child window.

The **WINDOW** clause directs DCS to position the cursor in a window specified by the **Win-Handle** argument.

### **Comments**

If the **WINDOW** clause is not included in the command, DCS will position the cursor in the active edit window. If a Line argument larger than the number of lines in the document is specified, DCS will position the cursor at the last line of the document.

#### **Example**

In this example:

```
\text{line} = 1WHILE %line <= 20
BEGIN
EDIT GOTO %line
EDIT COPY STR (%line) | " "
EDIT PASTE
INCREMENT %line
END
```
DCS places the cursor at the beginning of each line as it numbers the first 20 lines in the document window.

# **EDIT PASTE**

### **EDIT PASTE WINDOW WinHandle**

The EDIT PASTE command copies text from the clipboard to the current selection in a DCS child window.

#### **Arguments**

**WINDOW WinHandle**

The optional **WINDOW** clause includes the **WINDOW** keyword and the **WinHandle** argument. The **WinHandle** argument is an integer identifying a particular child window.

The **WINDOW** clause directs DCS to paste the contents of the clipboard as a text selection in a window specified by the **WinHandle** argument.

#### **Comments**

If the **WINDOW** clause is not included in the command, DCS will paste the text into the active edit window.

In edit windows, executing the EDIT PASTE command is equivalent to selecting **Paste** on the **Edit** menu.

### **Example**

In this example:

```
\text{line} = 1WHILE %line <= 20
BEGIN
EDIT GOTO %line
EDIT COPY STR (%line) | " "
EDIT PASTE
INCREMENT %line
END
```
the first 20 lines in the document window are numbered. As the value of %line increases, the contents of %line are copied to the clipboard and then pasted into the edit window.

# **EDIT REPLACE**

#### **EDIT REPLACE String1 String2 CASE REVERSE WINDOW WinHandle**

The EDIT REPLACE command searches a script or memo window for String1 and replaces it with String2.

#### **Arguments**

**String1**

The String1 argument specifies the string for which to search.

**String2**

The String2 argument specifies the text which is to replace the indicated string.

**CASE**

The optional CASE keyword performs a case-sensitive search. If it is not included, the search is performed without regard to the capitalization of the specified string.

#### **REVERSE**

The optional REVERSE keyword searches the text backward from the current document position. If it is not included, the search is performed forward from the current position.

**WINDOW WinHandle**

The optional **WINDOW** clause includes the **WINDOW** keyword and the **WinHandle** argument. The **WinHandle** argument is an integer identifying a particular child window.

The **WINDOW** clause replaces String1 in a window, which is specified by the **WinHandle** argument.

#### **Comments**

If the **WINDOW** clause is not included in the command, DCS will replace String1 in the active script or memo window.

In script or memo windows, executing the EDIT REPLACE command is equivalent to selecting **Replace** on the **Edit** menu.

Each execution of the EDIT REPLACE command searches for and replaces only the first instance of String1 that it finds.

The ERROR function returns TRUE if String1 is not found.

# **EDIT REPLACE,** *continued*

# **Example**

These commands:

```
EDIT GOTO 1
WHILE NOT ERROR ()
EDIT REPLACE "cat" "dog"
```
establish a loop whereby each instance of the string "cat" is replaced by the word "dog" in the active edit window.

# **EMULCONFIG**

## **EMULCONFIG String WINDOW WinHandle**

The EMULCONFIG command is used to set the value of a parameter used in the emulator configuration for the active session.

### **Arguments**

**String**

The String argument includes a keyword followed by the assignment operator (=) and a valid setting. Together, the keyword and the setting are used to configure the emulation for the active session.

Note: Configuration keywords for emulations shipped with client options, such as Tandem 6530 and TN3270, are valid only if the client option has been installed.

The first six tables appearing below and on the next two pages list keywords and valid settings for the emulations provided in the base product. The remaining tables list keywords and valid settings for individual client options that are purchased installed separately.

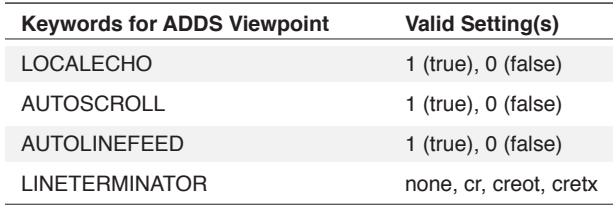

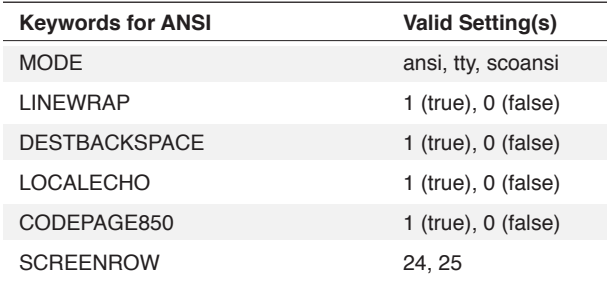

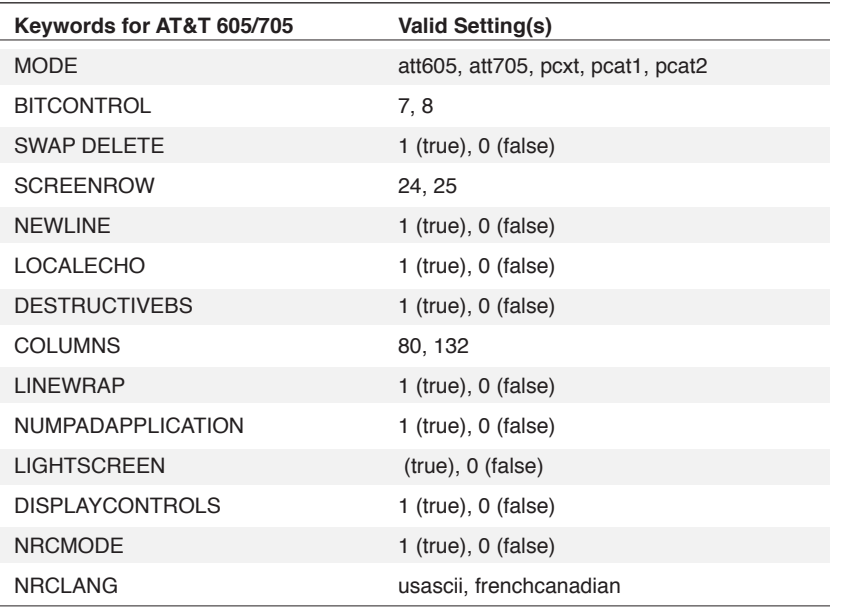

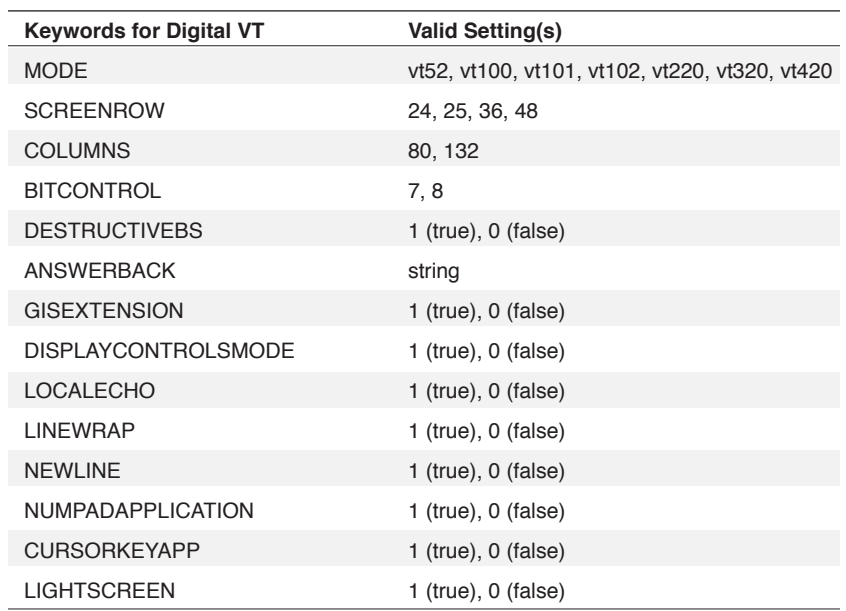

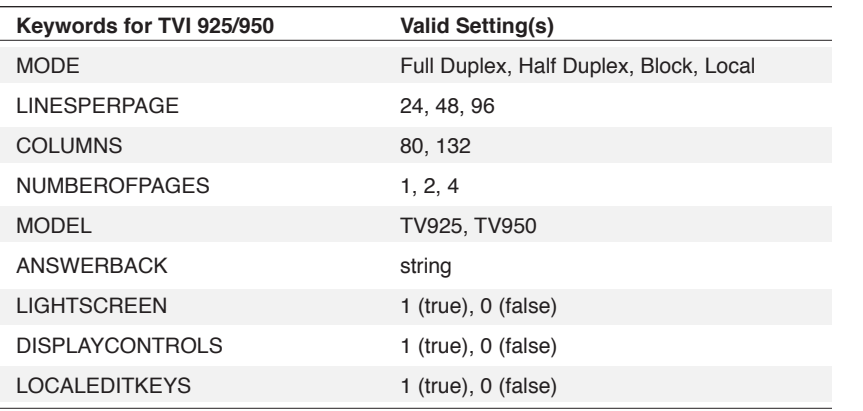

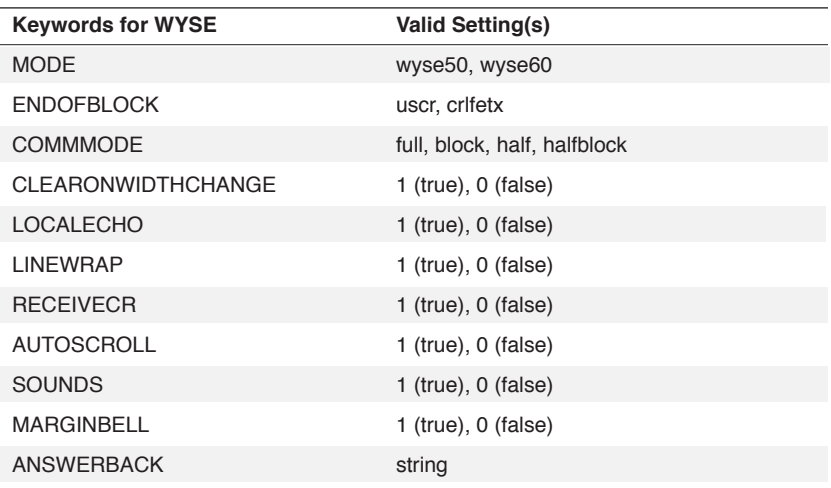

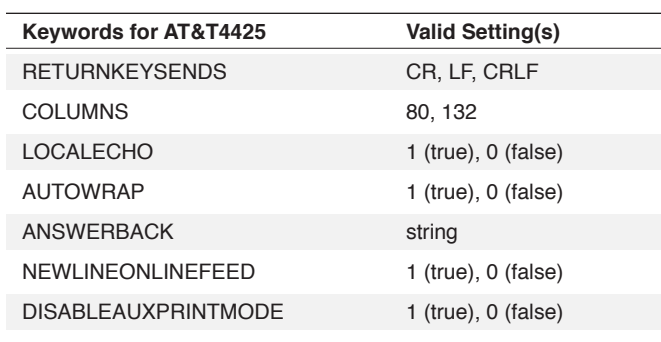

If the AT&T 4425 Client Option is installed, these keywords are available:

If the HP 700/94 Client Option is installed, these keywords are available:

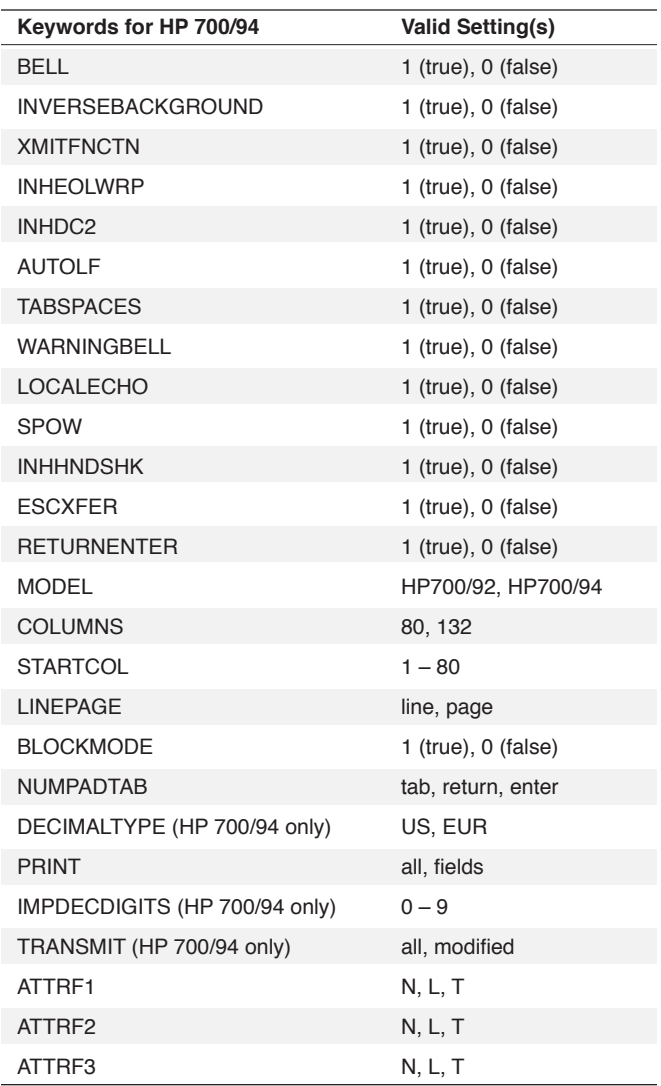

3 Commands 3 Commands

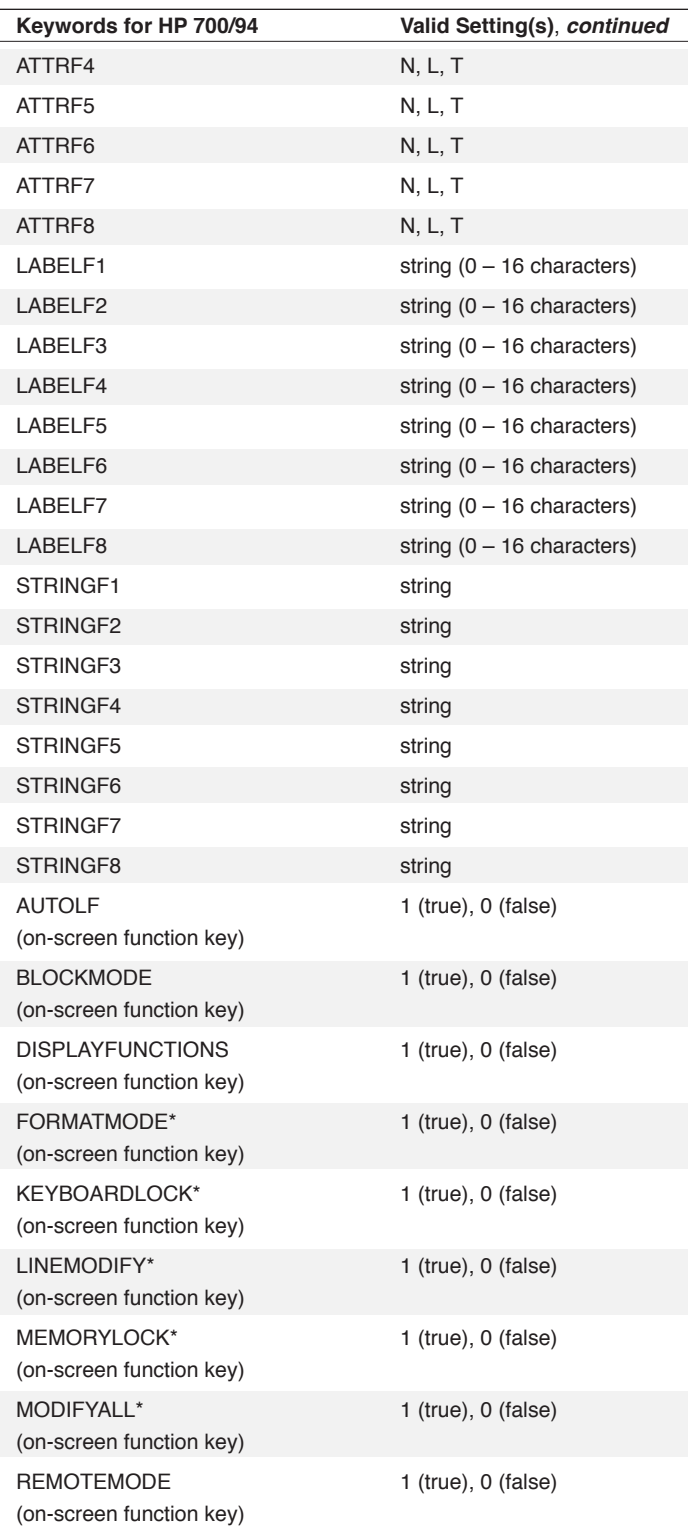

\* when using these keywords with the GETEMULCONFIG function, the state of these onscreen keys can only be correctly returned when the session is connected; when the session is not connected these keywords will always return "FALSE", even if set to "TRUE".

If the Tandem 6530 Client Option is installed, the following keywords and valid settings are available:

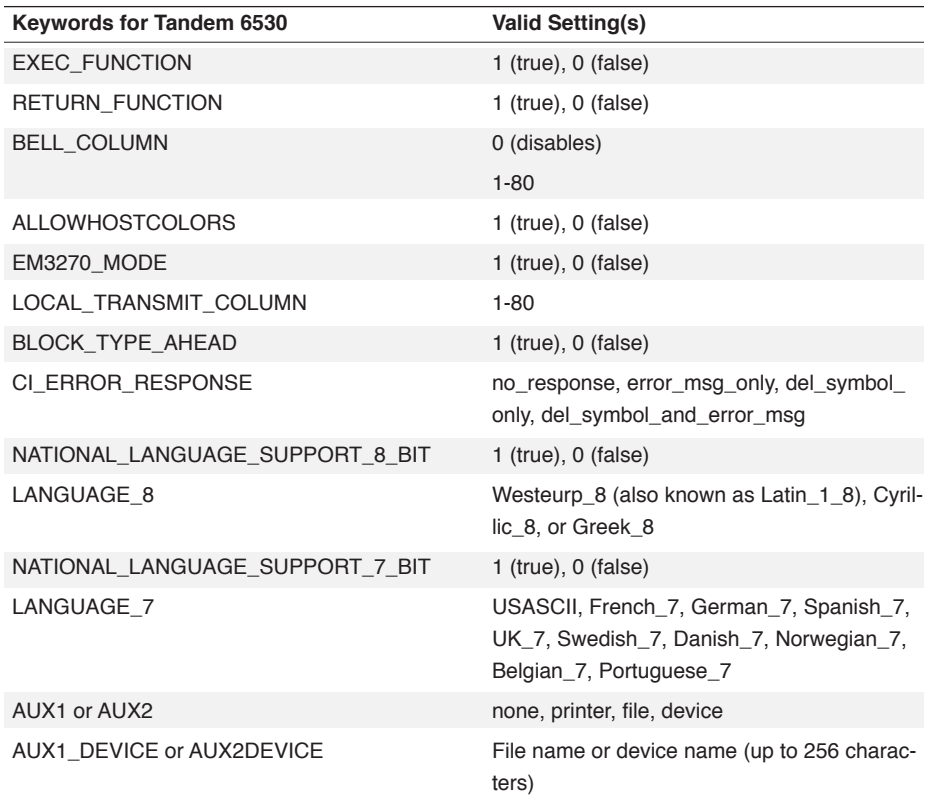

If the IBM TN3270 Client Option is installed, the following keywords and valid settings are available:

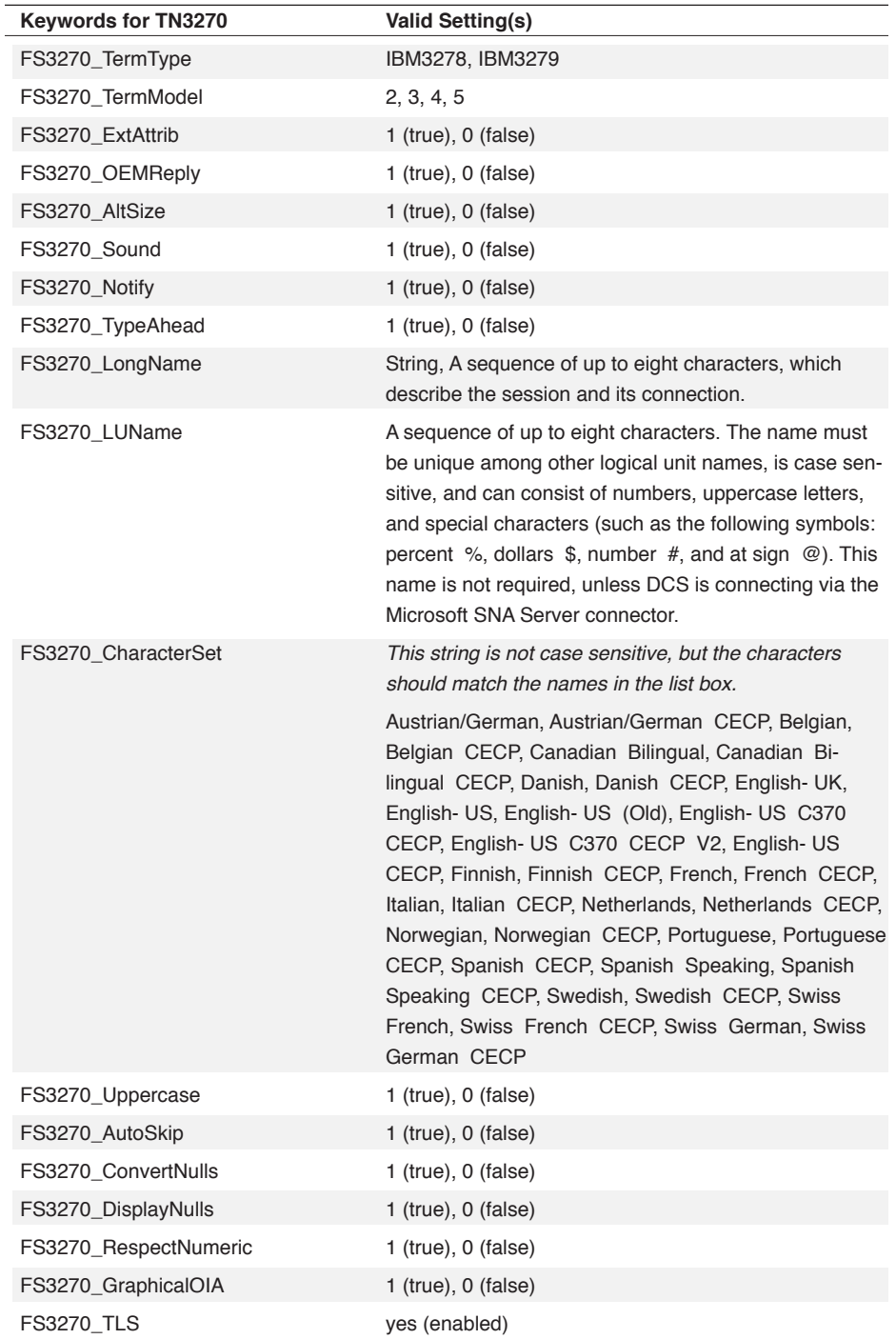

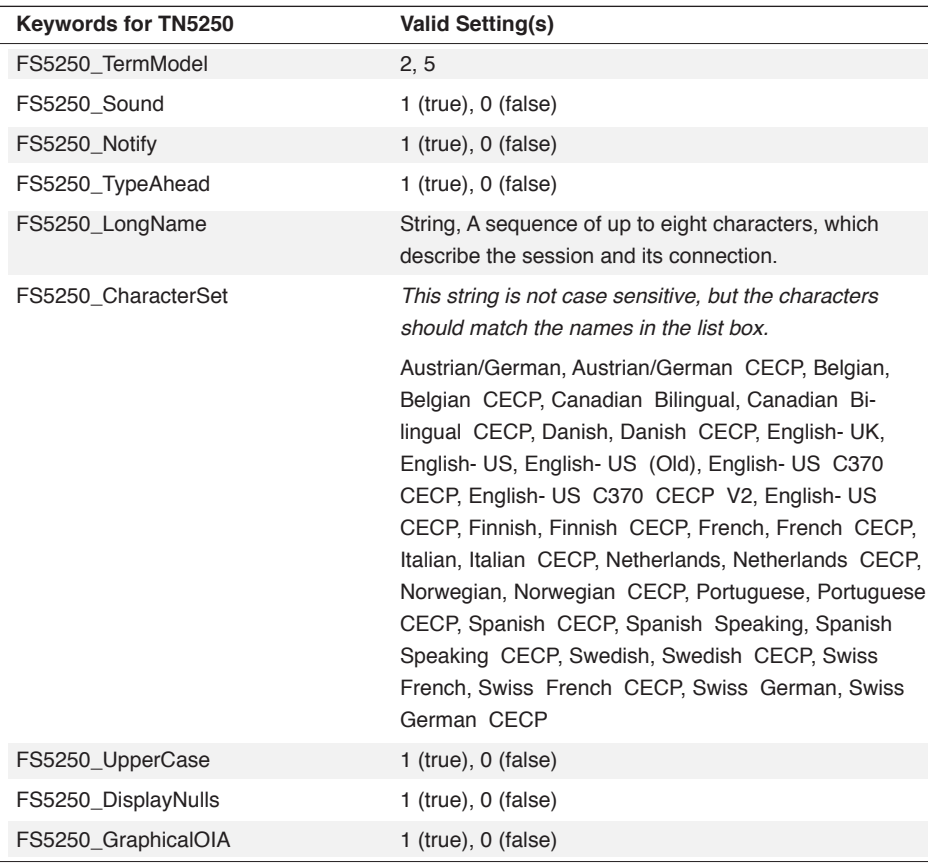

If the IBM TN5250 Client Option is installed, the following keywords and valid settings are available:

#### **WINDOW WinHandle**

The optional **WINDOW** clause includes the **WINDOW** keyword and the **WinHandle** argument. The **WinHandle** argument is an integer identifying a particular session window.

The **WINDOW** clause applies the emulation configuration settings to a particular session window.

# **Comments**

The keywords correspond to parameters available on the **Emulations** tab of the **Session Properties** dialog. This command, therefore, allows you to set these parameters through the DCS script language rather than using the dialog box.

If the **WinHandle** is not specified, the emulation configuration settings are applied to the active session window.

The ERROR function returns TRUE if the **WinHandle** or String keyword is invalid.

## **Example**

In this example:

EMULCONFIG "Columns=80"

the command sets the emulator screen column width to 80.

## **END**

The END command specifies the end of a command block.

### **Arguments**

The END command takes no arguments.

#### **Comments**

The commands in the command block must be preceded by a BEGIN command.

Also see: BEGIN command

#### **Example**

This script example:

```
.
.
.
RECORD READ 0
WHILE NOT EOF ()
BEGIN
DISPLAY @R0 | "^M"
RECORD READ 0
END
.
.
.
```
assumes a table has been defined with the TABLE DEFINE command earlier in the script. In this script segment shown, the BEGIN and END commands are used to define a block of commands that execute repeatedly as long as the WHILE command is TRUE.

# **EXECUTE**

### **EXECUTE Target**

The EXECUTE command restarts script execution with a script or script routine (as if you had stopped the script and selected **Execute** on the **Script** menu).

# **Arguments**

**Target**

The Target argument is specified by either a near target (usually a routine in the current script) or a far target (usually another script or a routine in another script).

### **Comments**

The execution of an EXECUTE command clears any existing resources created during script execution (variables, tables, etc.).

### **Example**

In this example:

```
IF RADIOGROUP (1) = 3EXECUTE "values*add_values"
```
if the third radio button in RADIOGROUP 1 (one) is selected, execution branches to the far target values\*add\_values. This causes execution to resume in the script values at the label add\_values.

# **FILE CLOSE**

#### **FILE CLOSE WINDOW WinHandle**

The FILE CLOSE command terminates the text transfer process initiated by a LOGTOFILE command.

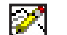

Note: This command does not apply to IBM TN3270 emulations.

#### **Arguments**

**WINDOW WinHandle**

The optional **WINDOW** clause includes the **WINDOW** keyword and the **WinHandle** argument. The **WinHandle** argument is an integer identifying a particular child window.

## **Example**

In this example:

```
DIAL '5552222'
PERFORM login sequence
LOGTOFILE 'ONLINE.TXT'
PERFORM get data
FILE CLOSE
```
DCS logs onto the dial-up service and prepares to capture incoming data. When all the data has been received, the FILE CLOSE command saves the data in the file ONLINE. TXT and then closes the file.

# **FILE COMPRESS**

### **FILE COMPRESS FileName**

The FILE COMPRESS command converts an eight-data-bits-per-byte file into a seven-data-bits-perbyte file.

#### **Arguments**

#### **FileName**

The FileName argument is a string specifying the file to be compressed. The FileName argument must specify a valid file name for your system.

#### **Comments**

The line length is limited to a maximum of 130 characters, and all control characters (except carriage returns) are converted to ASCII characters. The FILE COMPRESS command converts a binary file to an ASCII text file, allowing it to be transferred by a protocol that utilizes only seven data bits.

The ERROR function returns TRUE if DCS cannot compress the file. DCS will not compress the file if it:

- Cannot open the file (for example, if the file does not exist)
- Cannot open a temporary file (for example, if there is not enough free space on your hard drive)
- Cannot replace the contents of the original file (for example, if the file is read-only),
- If either a read or write error occurs during the compression.

## **Example**

See the FILE ENCRYPT and the FILE DECOMPRESS commands.

# **FILE COPY**

### **FILE COPY Source TO Destination APPEND**

The FILE COPY command copies the contents of the source file to the destination file, creating the destination file if it does not exist.

#### **Arguments**

#### **Source**

The Source argument is a string specifying the file containing the data to be copied. The Source argument must specify a valid file name for your system.

### **TO**

The TO clause allows the Destination argument to be specified for the Source file. The clause is composed of the keyword TO and the Destination argument.

### **Destination**

The Destination argument is a string specifying the file to which the data is to be copied. The Destination argument must specify a valid file name for your system.

#### **APPEND**

The optional **APPEND** keyword causes the data to be appended to the existing contents of the destination file. If **APPEND** is not included, DCS clears the content of the existing file before copying the contents of the source file.

### **Comments:**

The ERROR function returns TRUE if the source file does not exist.

#### **Example**

In this example:

```
*moveFiles ($SourceFile, $DestPath, #Erase)
ARGUMENTS ($NextFile)
$NextFile = ROUTE ($SourceFile)
WHILE NOT ERROR ()
BEGIN
FILE COPY $NextFile TO $DestPath
IF #Erase FILE
FILE DELETE $DestPath
$NextFile = Next ()
END
```
the WHILE NOT ERROR subroutine takes a source file specification (\$SourceFile), a destination path (\$DestPath), and a Boolean flag (#Erase), and copies the source files to the specified directory (with an option to delete the source file).

# **FILE CREATENAME**

#### **FILE CREATENAME FileName TYPE Type DEFAULT String TITLE TitleText NOCREATE**

The FILE CREATENAME command displays the **Save As** dialog listing the available files, and prompts for the name of the file to create. The file name is stored in a string variable.

#### **Arguments**

#### **FileName**

The FileName argument is a string variable in which DCS stores the file name entered in the **Save As** dialog box displayed for this command. If you enter a file name which did not previously exist, DCS stores the new file name in the FileName argument and create an empty file in the current working directory.

If you enter a file name which exists in the current directory, DCS asks you whether it should replace the contents of the file located in the directory. If you click the **Yes** button, DCS deletes the previous contents of the file and place the file name in the FileName variable. If you click the **No** button, DCS puts a null character into the FileName variable.

However, if you have included the optional NOCREATE keyword with this command, DCS does not ask you whether it should delete the contents of previously existing files. With the NOCREATE keyword, DCS opens the file to allow you to append characters to or to delete characters from the file using the TABLE and RECORD commands.

### **TYPE Type**

The optional **TYPE** clause lists only files of a particular type in the **Save As** dialog displayed for this command. If you do not include this clause, DCS lists files of all types. The **TYPE** argument is a string that specifies the type of files to list.

The **TYPE** argument must have the following format:

"FileDescription1#FilterSpec1#FileDescription2#FilterSpec2#…"

Each element of this string must end with a number sign (#). FileDescription*n* and Filter-Specn are the elements of the string, and a FilterSpecn element and its numeral sign must follow each FileDescription*n* element and its numeral sign. The FileDescription*n* and the FilterSpecn elements form a unit, such that FileDescription1 is associated with FilterSpec1, and that FileDescription2 is associated with FilterSpec2, and so on.

The text contained in a FileDescription*n* element appears in a **List of Files of Type** drop-down list box. A FilterSpec*n* element is composed of characters DCS uses as a criterion to determine which file names in a directory to display in the **File Name** list box. For example, when you select the text from FileDescription1 in the **List of Files of Type** drop-down list box, DCS uses the characters from FilterSpec1 to determine which files to show in the **File Name** list box, and similarly with FileDescription2, DCS uses the characters from FilterSpec2, and so on.

The FilterSpec1 element will become the default text for the **File Name** edit text box in the file open dialog box displayed for this command, if you have not included the DEFAULT clause in the command.

# **FILE CREATENAME,** *continued*

The format of the characters in a FilterSpec*n* element must be valid for your system. Wildcard characters, the asterisk and the question mark, are acceptable. For example, FilterSpec*n* might be one of the following:

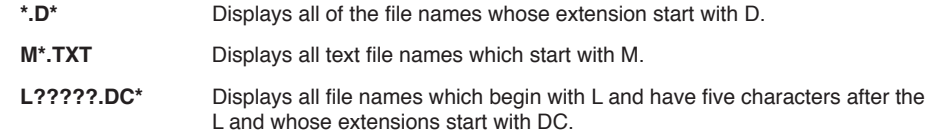

### **DEFAULT String**

The optional **DEFAULT** clause directs DCS to display the contents of the **String** argument in the **File Name** edit text box when DCS initially displays the **Save As** dialog for this command. If you have not included the **DEFAULT** clause, DCS will display the FileSpec1 element from the **TYPE** clause (if you have included the **TYPE** clause in the command) or will leave the **File Name** edit text box empty initially. The **String** argument must be a valid file name for your system. Do not place wildcard characters in the **String** argument.

#### **TITLE TitleText**

The optional **TITLE** clause directs DCS to display the contents of the **TitleText** argument in the title bar of the **Open** dialog displayed for this command. The **TitleText** argument is a string specifying the text for the title bar.

### **NOCREATE**

If you have include the optional **NOCREATE** keyword with this command, DCS does not ask you whether it should delete the contents of previously existing files. With the **NOCREATE**  keyword, DCS opens the file to allow you to append characters to or to delete characters from the file using the TABLE and RECORD commands.

#### **Comments**

The ERROR function returns TRUE if you decide not to create a file. For example, if you select the **Cancel** button in the **Open** dialog DCS displays, or if you select a file name that exists in a directory and you choose not to overwrite the file, the ERROR function returns TRUE.

A file name and its path may have a maximum of 256 characters.

# **FILE CREATENAME,** *continued*

### **Example**

This command:

```
FILE CREATENAME $FileName TYPE "Data Files (*.DAT)#\
*.DAT#Mail Files (TXT)#M*.TXT#Scripts (Text & \
Task)#*.DC*#" TITLE "DCS's Files"
```
displays the Save As dialog . By default, DCS selects Data Files (\*.DAT) in the **List Files of Type** drop-down list box, displays the text \*.DAT in the **File Name** edit text box, and displays the file names with a DAT extension contained in the current working directory. The title of the displayed **Open** dialog box is DCS Files. When you place a file name in the **File Name** edit text box and then select the **OK** button, DCS creates an empty file and gives it a name based on the characters in the edit text box, places the new file in the directory you have selected in the **Directories** list box, and then places the name of the file in the \$FileName variable.

This command:

FILE CREATENAME \$file TYPE "\*.DCP"

opens a **Save As** dialog which displays a list box containing all files with a DCP file extension in the current directory. When a file is selected, or a new file name has been entered, the file name is stored in the string variable \$file.

# **FILE DECOMPRESS**

### **FILE DECOMPRESS FileName**

The FILE DECOMPRESS command restores a file compressed with the FILE COMPRESS command to its original state.

### **Arguments**

### **FileName**

The FileName argument is a string specifying the file to be decompressed. The FileName argument must specify a valid file name for your system.

### **Comments**

The ERROR function returns TRUE if DCS cannot decompress the file. DCS will not decompress the file if it:

- Cannot open the file (for example, if the file does not exist)
- Cannot open a temporary file (for example, if there is not enough free space on your hard drive)
- Cannot replace the contents of the original file (for example, if the file is read-only)
- If a read or write error occurs during the decompression.

## **Example**

See the FILE ENCRYPT command.

# **FILE DECRYPT**

### **FILE DECRYPT FileName Key**

The FILE DECRYPT command modifies the contents of the specified encrypted file to be readable.

### **Arguments**

## **FileName**

The FileName argument is a string specifying the file to be decrypted. The FileName argument must specify a valid file name for your system.

### **Key**

The Key argument is a string used for file decryption. It must be the same string specified as the Key argument in the FILE ENCRYPT command.

#### **Comments**

The ERROR function returns TRUE if :

- The file is not encrypted
- The file does not exist
- $\blacktriangledown$  The password is incorrect
- ENCRYPT.DLL cannot load (for example, if your computer has little free memory)
- $\blacktriangleright$  DCS cannot create a temporary file
- A read or write error occurs during the decryption
- DCS cannot overwrite the original file (for example, if the file is read-only).

# **Example**

See the FILE ENCRYPT command.

# **FILE DELETE**

# **FILE DELETE FileName**

The FILE DELETE command deletes the specified file or directory.

## **Arguments**

## **FileName**

The FileName argument is a string specifying the file (or directory) to be deleted. The File-Name argument must specify a valid file name for your system.

#### **Comments**

The ERROR function returns TRUE if the file does not exist.

#### **Example**

See the FILE COPY command.

# **FILE ENCRYPT**

### **FILE ENCRYPT FileName Key**

The FILE ENCRYPT command modifies the contents of the specified file, making it appear to be unreadable unless decrypted using the FILE DECRYPT command.

### **Arguments**

#### **FileName**

The FileName argument is a string specifying the file to be encrypted. The FileName argument must specify a valid file name for your system.

#### **Key**

The Key argument is a string, which must be used as the Password argument of a FILE DE-CRYPT command in order to decrypt the file.

#### **Comments**

The ERROR function returns TRUE if:

- The file does not exist
- ENCRYPT.DLL cannot load (for example, if your computer has little free memory)
- $\blacktriangleright$  DCS cannot create a temporary file
- A read or write error occurs during the encryption
- DCS cannot overwrite the original file (for example, if the file is read-only).

### **Example**

In this example:

```
FILE ENCRYPT "MYFILE.DCP" "secretcode"
FILE COMPRESS "MYFILE.DCP"
FILE SEND BINARY "MYFILE.DCP"
.
.
.
FILE RECEIVE BINARY "MYFILE.DCP"
FILE DECOMPRESS "MYFILE.DCP"
FILE DECRYPT "MYFILE.DCP" "secretcode"
```
a script file is encrypted to encode its contents and compressed so it can be sent using a text transfer. Later, at the FILE RECEIVE command, the host returns the file. For DCS to use the script file, it must first be decompressed and then decrypted.

# **FILE OPENNAME**

### **FILE OPENNAME FileName TYPE Type DEFAULT String TITLE TitleText**

The FILE OPENNAME command displays a file open dialog box listing the available files and prompts you for the name of a file to open. The command then stores the file name in a string variable.

#### **Arguments**

#### **FileName**

The FileName argument is a string variable that stores the file name entered in the **Open**  dialog displayed for this command.

#### **TYPE Type**

The optional **TYPE** clause lists only files of a particular type in the **Open** dialog displayed for this command. If you do not include this clause, DCS will list files of all types. The **Type** argument is a string specifying the type of files for DCS to list.

The **Type** argument must have the following format:

"FileDescription1#FilterSpec1#FileDescription2#FilterSpec2#…"

Each element of this string must end with a number sign (#). FileDescription*n* and Filter-Spec*n* are the elements of the string, and a FilterSpec*n* element and its numeral sign must follow each FileDescription*n* element and its numeral sign. The FileDescription*n* and the FilterSpecn elements form a unit, such that FileDescription1 is associated with FilterSpec1, and that FileDescription2 is associated with FilterSpec2, and so on.

The text contained in a FileDescription*n* element will appear in a **List of Files of Type** dropdown list box. A FilterSpec*n* element is composed of characters DCS uses as a criterion to determine which file names in a directory to display in the **File Name** list box. For example, when you select the text from FileDescription1 in the **List of Files of Type** drop-down list box, DCS uses the characters from FilterSpec1 to determine which files to show in the **File Name** list box, and similarly with FileDescription2, DCS uses the characters from FilterSpec2, and so on.

The FilterSpec1 element will become the default text for the **File Name** edit text box in the file open dialog box displayed for this command, if you have not included the DEFAULT clause in the command.

The format of the characters in a FilterSpec*n* element must be valid for your system. Wildcard characters, the asterisk and the question mark, are acceptable. For example, FilterSpec*n* might be one of the following:

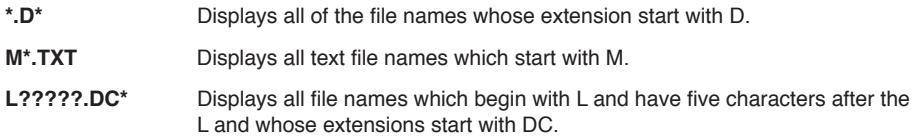

# **FILE OPENNAME,** *continued*

#### **DEFAULT String**

The optional **DEFAULT** clause displays the contents of the **String** argument in the **File Name** edit text box when the File Open dialog displays for this command. If you have not included the **DEFAULT** clause, DCS will display the FileSpec1 element from the TYPE clause (if you have included the TYPE clause in the command) or will leave the edit text box empty initially. If you want the contents of the **String** argument to appear in the **File Name** edit text box, the **String** argument must be a valid file name and should not contain any wildcard characters.

If the **String** argument contains a valid path, DCS uses that path as the default directory from which to display files.

**TITLE TitleText**

The optional **TITLE** clause directs DCS to display the contents of the **TitleText** argument in the title bar of the **Open** dialog displayed for this command. The**TitleText** argument is a string specifying the text for the title bar.

### **Comments**

The ERROR function returns TRUE when you cancel the **Open** dialog DCS displays for this command.

#### **Example**

This command:

```
FILE OPENNAME $FileName TYPE "Data Files (*.*)# *.DAT#" \
Default "*.DAT" TITLE "Data Files"
```
displays an **Open** dialog. By default, DCS selects Data Files (\*.DAT) in the **List Files of Type** drop-down list box, displays the text \*.DAT in the **File Name** edit text box, and displays in the File Name list box the files with a DAT extension contained in the current working directory. The title of the **Open** dialog that DCS displays is "Data Files". When you enter a file name in the **File Name** edit text box and then select **OK** , DCS places the name of the file in the \$FileName variable.

# **FILE PAUSE**

### **FILE PAUSE**

The FILE PAUSE command temporarily suspends the text transfer initiated by the active LOGTOFILE command, until a FILE RESUME command is executed, or **New** on the **File** menu is selected.

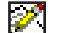

Note: This command does not apply to IBM TN3270 emulations.

### **Arguments**

The FILE PAUSE command takes no arguments.

#### **Example**

In this example:

```
DIAL
PERFORM login
;connects and performs login to remote system
LOGTOFILE "VACATION.TXT"
;captures data from host to the file VACATION.TXT
PERFORM OAG
;perform commands that retrieve data from OAG System
FILE PAUSE
;pause the text file transfer
PERFORM checkmail
;performs commands that retrieve new mail from host sys-
tem
FILE RESUME
;resumes the test file transfer
PERFORM hotel
;performs commands that retrieve hotel information from 
the hosts system
FILE CLOSE "VACATION.TXT"
;terminates the file transfer
```
DCS logs onto an online system and begins saving the session in the file VACATION.TXT. After performing the OAG subroutine, DCS stops recording the session and executes the checkmail subroutine. When the FILE RESUME command executes, DCS resumes recording the session until it saves and closes VACATION.TXT.

# **FILE RECEIVE BINARY**

## **FILE RECEIVE REMOTE BINARY FileName AS Dest ASCII BINARY CRLF NOCRLF NEITHER APPEND WINDOW WinHandle**

The FILE RECEIVE BINARY command prepares DCS to receive the specified file using the binary file transfer protocol specified in the Session Properties of the active session.

#### **Arguments**

**REMOTE**

The optional **REMOTE** keyword causes the FILE RECEIVE BINARY command to issue the Kermit GET command to a Kermit server on a non-3270 remote host. The Kermit binary transfer protocol must be specified for the session before executing the FILE RECEIVE BI-NARY command with the **REMOTE** keyword.

For the Kermit protocol, if the remote system is in server mode then you must use the keyword **REMOTE** .

#### **BINARY FileName**

The FileName argument is a string specifying the file in which to store the incoming file. The FileName argument must specify a valid file name for your system.

The FileName argument might be in one of the following formats:

CMS: HostFileName HostFileType HostFileMode

TSO: HostFileName HostMemberName Password

The FileName argument must be the same as the file name on the remote system for the Kermit protocol only. You may rename the file on your PC using the **AS Dest** clause.

The Kermit, YModem, and ZModem transfer protocols support transfers of multiple files, or batch transfer. To receive multiple files, you should set the FileName argument to an empty string (""), not a wildcard string (\*.\*).

#### **AS Dest**

The **AS** clause is an optional argument for transfers involving non-3270 terminal emulations, but is required for transfers involving 3270 emulations. This clause allows you to save the file under a name different from the name on the remote system. The **Dest** argument is a string specifying the name under which the received file is stored. The **Dest** argument must specify a valid file name on your system.

When DCS emulates a non-3270 terminal, the command only recognizes this clause when you have also configured the active session window to use the Kermit transfer protocol as its binary transfer protocol. When the Kermit protocol is not configured for a session window, or when you do not include the **AS** clause, DCS saves the file under the same name that the file had on the remote system.

# **FILE RECEIVE BINARY,** *continued*

#### **ASCII**

The optional **ASCII** keyword is for IND\$File transfers only. This keyword specifies an EBCDIC to ASCII translation for text files before a text file is stored on the local computer. If the option is not included, the file is not translated. Do not include this option if the file is already in ASCII format.

#### **CRLF**

The optional **CRLF** keyword is for IND\$File transfers only. This keyword directs DCS to replace all end of record marks with a carriage return character followed by a line feed character. If you do not include this keyword, end of record marks are removed and not replaced.

#### **APPEND**

The optional **APPEND** keyword is for IND\$File transfers only. This keyword causes DCS to append the incoming file to the existing contents of the specified file and to override the record length and record format specifications. If it is not included, DCS clears the existing contents of the file before the file is received. This option is used only when transferring files to a TSO or VM/CMS command processor.

#### **WINDOW WinHandle**

The optional **WINDOW** clause includes the **WINDOW** keyword and the **WinHandle** argument. The **WinHandle** argument is an integer identifying a particular child window.

The **WINDOW** clause directs DCS to receive a file using the file transfer configuration of a particular session.

#### **Comments**

If the remote system does not begin sending the specified file within 30 seconds, DCS aborts the transfer and displays a dialog box indicating it aborted the transfer.

For systems using the Kermit protocol, the FILE RECEIVE REMOTE BINARY command is equivalent to a Kermit GET command.

The ERROR function returns TRUE if you abort the transfer, or if DCS aborts the transfer, due to too many transmission errors. When there is an error, DCS places text describing the error in the Result system variable.

If the **WINDOW** clause is not included in the command, the file is received through the current session.

# **FILE RECEIVE BINARY,** *continued*

### **Example**

In this example:

```
SET BINARYTRANSFERS ZMODEM
FILE RECEIVE BINARY "MEMO.TXT"
```
DCS prepares to receive all incoming files via ZModem, and then download the file MEMO. TXT.

In this example:

```
SET BINARYTRANSFER KERMIT
SEND "KERMIT"
WAIT STRING "KERMIT-32>"
SEND "SERVER"
WAIT STRING "COMMAND"
FILE RECEIVE REMOTE BINARY "LOG.COM" AS "LOG.TXT"
KERMIT FINISH
SEND "EXIT"
```
DCS instructs the remote system to enter Kermit server mode. When the remote system is in Kermit server mode, your system can send commands to perform operations, such as viewing or transferring files, on the remote system. In this example, DCS instructs the remote system to send the file LOG.COM. The AS LOG.TXT clause directs DCS to rename the received file on your PC. The KERMIT FINISH command instructs the remote system to leave server mode, and the string EXIT causes the remote system to exit the Kermit application.

FILE RECEIVE BINARY "File" "data" "A1" AS "data.TXT"

In this example, DCS prepares to receive a file from a remote system with the CMS environment. DCS receives the specified host file and stores it in DATA.TXT.

File Receive Binary "datfile" "" "pass" AS "datfile.tx"

In this example, DCS prepares to receive a file from a remote system running the TSO environment. The command directs DCS receives the host file and stores it in datfile.tx. Since the host file is not from a partitioned data set (the host file has no member name) a null string ("") stands for the HostMemberName argument.
# **FILE RENAME**

## **FILE RENAME Source TO Destination**

The FILE RENAME command changes the name of the file specified by Source to the name specified by Destination.

### **Arguments**

### **Source**

The Source argument is a string specifying the file to be renamed. The Source argument must specify a valid file name for your system.

### **Destination**

The Destination argument is a string specifying a new file name. The Destination argument must specify a valid file name for your system.

### **Comments**

The ERROR function returns TRUE if the source file does not exist or if the destination file already exists.

## **Example**

In this example:

```
IF EXISTS ("OLDDATA")
   FILE DELETE "OLDDATA"
FILE RENAME "MYDATA" TO "OLDDATA"
FILE RECEIVE BINARY "MYDATA"
```
the current contents of the file MYDATA is protected by renaming the file to OLDDATA before receiving a binary file of the same name.

# **FILE RESUME**

## **FILE RESUME WINDOW WinHandle**

The FILE RESUME command restarts the text transfer suspended by a FILE PAUSE command. It affects only the active LOGTOFILE command.

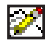

Note: This command does not apply to IBM TN3270 emulations.

## **Arguments**

**WINDOW WinHandle**

The optional **WINDOW** clause is composed of both the **WINDOW** keyword and the **WinHandle** argument. The **WinHandle** argument is an integer identifying a particular child window.

## **Comments**

If the active LOGTOFILE command is performed in line count mode, script execution pauses until DCS transfers the specified number of lines or until the transfer is completed.

## **Example**

See the FILE PAUSE command.

## **FILE SEND BINARY**

## **FILE SEND REMOTE BINARY FileName AS Hostname ASCII BINARY CRLF NOCRLF APPEND WINDOW WinHandle**

The FILE SEND BINARY command directs DCS to send the specified file using the binary transfer protocol specified by the active settings.

### **Arguments**

### **REMOTE**

The optional **REMOTE** keyword causes the FILE SEND BINARY command to issue the KER-MIT PUT command to a Kermit server on a remote host. The Kermit binary transfer protocol must be specified for the session window before executing the FILE SEND BINARY command with the **REMOTE** keyword. For the Kermit file transfer protocol, you must use the **REMOTE**  keyword if the remote system is in server mode.

## **BINARY FileName**

The FileName argument is a string specifying the file to send. The FileName argument must specify a valid file name for your system.

## **AS Hostname**

Only use the **AS** clause with the Kermit protocol. The **AS**clause is an optional argument for transfers involving non-3270 terminal emulations, but is required for transfers involving 3270 emulations. This clause allows you to save the file on the remote system under a name different from the current file name. The **Hostname** argument is a string specifying the name to give the file on the remote system. The **Hostname** argument must specify a valid file name for the remote system.

When DCS emulates a non-3270 terminal, the command only recognizes this clause when you have also configured the active session window to use Kermit as its file transfer protocol. When the Kermit protocol is not configured for a session window, or when you do not include the **AS** clause, DCS saves the file using its current file name.

The **Hostname** argument might be in one of the following formats:

CMS: HostFileName HostFileType HostFileMode

TSO: HostFileName HostMemberName Password

If you do not include the **AS** clause, the remote system will save the file under the same name it had on your PC.

## **ASCII**

This option is for IND\$File transfers only. The optional **ASCII** keyword specifies an EBCDIC to ASCII translation. If it is not included, the file is not translated.

### **CRLF**

This option is for IND\$File transfers only. The optional **CRLF** keyword directs DCS to replace each end of line delimiter (a carriage return character followed by a line feed character) with an end of record mark.

## **FILE SEND BINARY,** *continued*

## **APPEND**

This option is for IND\$File transfers only. The optional **APPEND** keyword causes DCS to append the outgoing file to the existing contents of the specified file and to override the record length and record format specifications. If it is not included, DCS clears the existing contents of the file before receiving the file. This option is included when transferring files to a remote system with a TSO or VM/CMS command processor.

**WINDOW WinHandle**

The optional **WINDOW** clause includes the **WINDOW** keyword and the **WinHandle** argument. The **WinHandle** argument is an integer identifying a particular session window.

The **WINDOW** clause directs DCS to send a file as configured in a specific session.

#### **Comments**

If the remote system does not respond to your transmission within 30 seconds, DCS will display a dialog box indicating that it aborted the file transfer.

For systems using the Kermit protocol, the FILE SEND REMOTE BINARY command is equivalent to a KERMIT PUT command.

The ERROR function returns TRUE if you abort the transfer, or if DCS aborts the transfer due to too many transmission errors. When there is an error, DCS will place text describing the error in the Result system variable.

If the **WINDOW** clause is not included in the command, the file is sent through the current session.

## **Example**

In this example:

FILE SEND BINARY "TEST.FIL" AS "TEST" "FILE" "A1"

DCS sends a file to a 3270 host running a CMS environment. The command directs DCS to send the file TEST.FIL to the host and to store it in the file TEST FILE A1.

In this example:

SET BINARYTRANSFERS YMODEM FILE SEND BINARY "C:\DCSERIES\\*.TXT"

DCS sends several files via YModem in batch mode. All files in the DCSERIES directory on drive C: that have a TXT file extension will be sent.

# **FILE SEND BINARY,** *continued*

In this example:

```
SET BINARYTRANSFERS XMODEM
SET BAUDRATE 14400
CONNECT
PERFORM login
FILE SEND BINARY "DCDATA.TXT"
```
DCS sends the file DCDATA.TXT after the appropriate binary transfer settings have been selected.

In this example:

```
SET BINARYTRANSFERS KERMIT
SEND "KERMIT"
WAIT STRING "KERMIT-32>"
SEND "SERVER"
WAIT STRING "COMMAND"
FILE SEND REMOTE BINARY "LOGIN.COM" AS "LOGIN.GDT"
KERMIT FINISH
SEND "EXIT"
```
DCS instructs the remote system to enter Kermit server mode. When the remote system is in Kermit server mode, your system can send commands to perform operations, such as viewing or transferring files, on the remote system. DCS sends the file LOGIN.TXT to the remote system, and instructs the remote system to name the file to LOGIN.GDT. The KERMIT FINISH command instructs the remote system to leave Kermit server mode, and the EXIT string causes the remote system to exit the Kermit application.

In this example:

```
FILE SEND BINARY "datafile.TXT" AS "datafile" "" "pass"
```
DCS sends a file to a remote system running the TSO environment. The command directs DCS to send the file DATAFILE. TXT to the remote system, stores it in the file named DATAFILE, and uses the password pass. The null string ("")is used for the HostMember-Name argument since the host file is not from a partitioned data set (it has no member name).

# **FKEYS**

## **FKEYS Display**

The FKEYS command controls whether the session toolbar is displayed in a session window.

### **Arguments**

## **Display**

The Display argument is specified by one of the following keywords: SHOW or HIDE. The SHOW keyword directs DCS to display the session toolbar. The HIDEkeyword directs DCS to remove the function key display.

### **Comments**

You may still access hidden session toolbar buttons by using the proper accelerator key sequence.

### **Example**

In this example:

```
LOAD "LOGON.SES"
FKEYS SHOW
PERFORM OnlineSession
FKEYS HIDE
```
DCS loads the session file LOGON. SES. The session toolbar buttons are displayed for use during the online session that follows, and then hidden when the session is completed.

# **GENERALCONFIG**

## **GENERALCONFIG String WINDOW WinHandle**

The GENERALCONFIG command sets the value of a parameter used to configure general session options.

### **Arguments**

## **String**

The String argument represents a single "keyword" followed by the assignment operator (=) and a valid setting. Together, the keyword and the setting are used to configure the general properties of the active session.

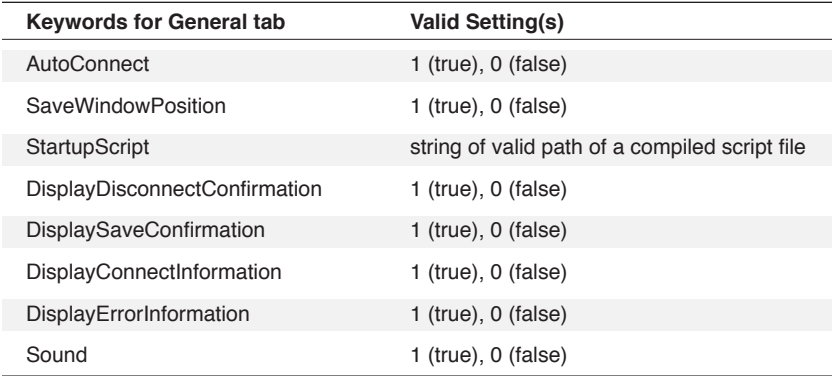

## **Comments**

The keywords correspond to parameters available on the **General** tab of the **Session Properties** dialog. This command, therefore, allows you to set these parameters through the DCS script language rather than using the dialog box.

The ERROR function returns TRUE if the **WinHandle** or String keyword is invalid.

Changes made via scripting to these options apply only to the active or specified session and are not saved unless the session is saved.

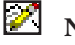

**Note:** Because scripting tasks receive a lower processing priority than other application activity, a session which is already configured to autoconnect may do so upon opening before it receives the command from a script to disable the autoconnect feature.

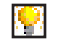

**Also see:** GETGENERALCONFIG function

# **GENERALCONFIG,** *continued*

## **Example**

In this example:

```
LOAD
GENERALCONFIG "AutoConnect=false"
GENERALCONFIG "StartupScript=p:\public\scripts\
vaxlogin.dct"
GENERALCONFIG "DisplaySaveConfirmation=false"
SAVE "vax1.ses"
```
a new session is loaded and configured with the autoconnect option turned off. A login script (which can be used to specify the host system and initiate the connection) is specified to start once the session opens. Finally, the save confirmation dialog is disabled and the session is saved.

## **GOTO Target**

The GOTO command causes script execution to branch to the specified target.

## **Arguments**

### **Target**

The Target argument can be specified by a near target (usually a routine in the local script) or a far target (another script, or a routine in another script).

## **Example**

In this example:

```
SET %listbox LISTBOX ()
IF %listbox < 0 
GOTO error_display
ELSE
BEGIN
RECORD READ 0 AT %listbox
DIAL @R0.2 RETRY 1 DELAY 45
END
.
.
.
*error_display
.
.
.
```
if no item is selected in the list box, the GOTO command branches to an error handling routine.

## **HANGUP**

## **HANGUP WINDOW WinHandle**

The HANGUP command directs the modem to disconnect the telephone line.

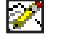

Note: This command does not apply to IBM TN3270 emulations.

## **Arguments**

**WINDOW WinHandle**

The optional **WINDOW** clause includes the **WINDOW** keyword and the **WinHandle** argument. The **WinHandle** argument is an integer identifying a particular session window.

The **WINDOW** clause directs DCS to disconnect the phone line for a specific session.

## **Comments**

If the **WINDOW** clause is not included in the command, DCS will disconnect the phone line of the active session window.

## **Example**

In this example:

IF CONNECT () HANGUP DIAL '5551234'

if DCS is currently connected, these commands direct DCS to disconnect the line before attempting to connect using another phone number.

### **IF Boolean Command ELSE Command**

The IF command evaluates the specified Boolean argument, executing the command list if the Boolean argument is TRUE.

### **Arguments**

#### **Boolean**

The Boolean argument specifies the Boolean to be evaluated.

### **Command**

The Command argument specifies a logical command (either a single command or a command block).

## **ELSE Command**

The optional **ELSE** clause executes the commands in the **ELSE** command list if the Boolean argument is FALSE. If the **ELSE** clause appears on the same line as the IF command, it must be preceded by a comma. The Command argument specifies a logical command (either a single command or a command block).

### **Example**

In this example:

```
RECORD READ 0 at 0
WHILE (TRUE)
BEGIN
IF EOF ()
BEGIN
LEAVE
END
RECORD READ 0
END
DISPLAY "PROCESS COMPLETE^M"
CANCEL
```
if the end of the file is reached, DCS displays the specified string in the window and the script terminates.

In this example:

```
IF EDITTEXT (1) = "" OR EDITTEXT (2) = ""
PERFORM no_response
ELSE
PERFORM launch_app
```
if either edit text field is empty, DCS performs the subroutine no\_response. If neither field is empty, DCS performs the subroutine launch\_app.

## **INCREMENT**

## **INCREMENT IntVar**

The INCREMENT command increases the value of the specified numeric variable by one.

## **Arguments**

## **IntVar**

The IntVar argument specifies the integer variable to be incremented. An integer variable must be specified, not a real variable. Specifying a real variable causes a syntax error.

### **Example**

In this example:

```
\text{index} = 0RECORD READ 0 at 0
WHILE NOT EOF ()
BEGIN
DISPLAY (%index, 0) "Record " | STR (%index) | @R0
INCREMENT %index
RECORD READ 0
END
```
the INCREMENT command is used as a counter to display the record number and the contents of the record in the session window.

# **KERMIT COPY**

## **KERMIT COPY SourceFile TO DestinationFile WINDOW WinHandle**

Sends the Kermit copy command packet to the remote (server) system. The remote system must support Kermit server mode.

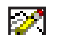

Note: This command does not apply to IBM TN3270 emulations.

## **Arguments**

## **SourceFile**

The SourceFile argument is a string specifying the file to copy on the remote system and must be a valid file name on that system.

## **TO DestinationFile**

The TO clause specifies the file name for the copy of the SourceFile . The clause is composed of the TO keyword and the DestinationFile argument. The DestinationFileargument is a string specifying the file name of the copy of the file on the remote system and must be a valid file name on that system.

**WINDOW WinHandle**

The optional **WINDOW** clause includes the **WINDOW** keyword and the **WinHandle** argument. The **WinHandle** argument is an integer identifying a particular session window.

## **Comments**

You must specify the Kermit binary file transfer protocol for the session before performing this operation. DCS displays all responses from the remote system in the session window. The remote system must be in Kermit server mode.

If no window handle is specified, the KERMIT COPY command is performed upon the active session.

## **Example**

In this example:

KERMIT COPY "OLDFILE.C" TO "NEWFILE.C"

a copy of OLDFILE.C is created on the remote system and named NEWFILE.C.

# **KERMIT DIRECTORY**

### **KERMIT DIRECTORY DirectoryName WINDOW WinHandle**

Sends the Kermit directory command to the remote (server) system. The remote system must support Kermit server mode.

Note: This command does not apply to IBM TN3270 emulations.

#### **Arguments**

図

### **DirectoryName**

The DirectoryName argument is a string specifying the directory name for which the contents will be listed.

**WINDOW WinHandle**

The optional **WINDOW** clause includes the **WINDOW** keyword and the **WinHandle** argument. The **WinHandle** argument is an integer identifying a particular session window.

### **Comments**

You must specify the Kermit binary file transfer protocol for the session before performing this operation. DCS displays all responses from the remote system in the session window. The remote system must be in Kermit server mode.

If no window handle is specified, the KERMIT DIRECTORY command is performed upon the active session.

### **Example**

In this example:

KERMIT DIRECTORY "Documnts"

the KERMIT DIRECTORY command lists all of the files contained in the DOCUMNTS directory on the remote system.

# **KERMIT ERASE**

### **KERMIT ERASE FileName WINDOW WinHandle**

Sends the Kermit erase command to a remote system. The Kermit erase command deletes a file from a directory on the remote system. The remote system must support Kermit server mode.

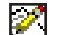

Note: This command does not apply to IBM TN3270 emulations.

### **Arguments**

## **FileName**

The FileName argument is a string specifying the name of the file to be deleted from the remote system.

**WINDOW WinHandle**

The optional **WINDOW** clause includes the **WINDOW** keyword and the **WinHandle** argument. The **WinHandle** argument is an integer identifying a particular session window.

### **Comments**

You must specify the Kermit binary file transfer protocol for the session before performing this operation. DCS displays all responses from the remote system in the session window. The remote system must be in Kermit server mode.

If no window handle is specified, the KERMIT ERASE command is performed upon the active session.

### **Example**

In this example,

KERMIT ERASE "FAX.DAT"

the KERMIT ERASE command deletes the file FAX. DAT from the remote system.

# **KERMIT FINISH**

### **KERMIT FINISH WINDOW WinHandle**

The KERMIT FINISH command sends a Kermit finish packet to the remote Kermit server. The remote system must support Kermit server mode.

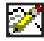

Note: This command does not apply to IBM TN3270 emulations.

## **Arguments**

**WINDOW WinHandle**

The optional **WINDOW** clause includes the **WINDOW** keyword and the **WinHandle** argument. The **WinHandle** argument is an integer identifying a particular session window.

## **Comments**

You must select the Kermit binary file transfer protocol for the session before using this command. DCS displays all responses from the remote system in the session window. The remote system must be in Kermit server mode.

If no window handle is specified, the KERMIT FINISH command is performed upon the active session.

## **Example**

In this example:

SEND "KERMIT" KERMIT DIRECTORY KERMIT FINISH

DCS sends a Kermit finish packet to the remote Kermit server after displaying a directory.

# **KERMIT FREESPACE**

## **KERMIT FREESPACE WINDOW WinHandle**

The KERMIT FREESPACE command displays the number of free bytes on the remote system. The remote system must support Kermit server mode.

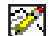

Note: This command does not apply to IBM TN3270 emulations.

### **Arguments**

**WINDOW WinHandle**

The optional **WINDOW** clause includes the **WINDOW** keyword and the **WinHandle** argument. The **WinHandle** argument is an integer identifying a particular session window.

## **Comments**

You must specify the Kermit binary file transfer protocol for the session before performing this operation. DCS displays all responses from the remote system in the session window. The remote system must be in Kermit server mode.

If no window handle is specified, the KERMIT FREESPACE command is performed upon the active session.

## **Example**

In this example:

KERMIT FREESPACE

DCS displays the number of free bytes on the remote system in a session window.

## **KERMIT HELP**

### **KERMIT HELP HelpTopic WINDOW WinHandle**

The KERMIT HELP command displays a brief summary of instructions on a topic of the remote system's operation. The remote system must support Kermit server mode.

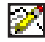

Note: This command does not apply to IBM TN3270 emulations.

### **Arguments**

### **HelpTopic**

The HelpTopic is a string specifying the name of a topic included in the online help of the remote system.

**WINDOW WinHandle**

The optional **WINDOW** clause includes the **WINDOW** keyword and the **WinHandle** argument. The **WinHandle** argument is an integer identifying a particular session window.

### **Comments**

You must specify the Kermit binary file transfer protocol for the session before performing this operation. DCS displays all responses from the remote system in the session window. The remote system must be in Kermit server mode.

If no window handle is specified, the KERMIT HELP command is performed upon the active session.

## **Example**

In this example:

```
KERMIT HELP "DELETE"
```
DCS displays the help text concerning file deletion on the remote system in a session window.

# **KERMIT LOGOUT**

## **KERMIT LOGOUT WINDOW WinHandle**

The KERMIT LOGOUT command sends a Kermit logout packet to the remote Kermit server. The remote system must support Kermit server mode.

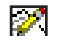

Note: This command does not apply to IBM TN3270 emulations.

### **Arguments**

**WINDOW WinHandle**

The optional **WINDOW** clause includes the **WINDOW** keyword and the **WinHandle** argument. The **WinHandle** argument is an integer identifying a particular session window.

## **Comments**

You must select the Kermit binary file transfer protocol for the session before performing this operation. The remote system must be in Kermit server mode.

If no window handle is specified, the KERMIT LOGOUT command is performed upon the active session.

### **Example**

In this example:

SET BINARYTRANSFERS KERMIT FILE SEND BINARY REMOTE "MEMO.TXT" KERMIT LOGOUT

DCS sends a Kermit logout packet to the remote system after completing the file transfer.

## **KERMIT MESSAGE**

#### **KERMIT MESSAGE ReceiverName MessageText WINDOW WinHandle**

The KERMIT MESSAGE command sends a short message to an account on the remote system. The remote system must support Kermit server mode.

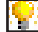

Note: This command does not apply to IBM TN3270 emulations.

#### **Arguments**

### **ReceiverName**

The ReceiverName is a string specifying a valid user name on the remote system.

### **MessageText**

The MessageText is the string sent to the user name on the remote system.

**WINDOW WinHandle**

The optional **WINDOW** clause includes the **WINDOW** keyword and the **WinHandle** argument. The **WinHandle** argument is an integer identifying a particular session window.

### **Comments**

You must specify the Kermit binary file transfer protocol for the session before performing this operation. DCS displays all responses from the remote system in the session window. The remote system must be in Kermit server mode.

If no window handle is specified, the KERMIT MESSAGE command is performed upon the active session.

### **Example**

In this example:

KERMIT MESSAGE "FARRELLT" "HELLO"

DCS sends the message "Hello" to the user FARRELLT on the remote system.

# **KERMIT NEWDIRECTORY**

## **KERMIT NEWDIRECTORY DirectoryName WINDOW WinHandle**

The KERMIT NEWDIRECTORY command changes the current working directory on the remote system to a new directory. The remote system must support Kermit server mode.

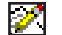

Note: This command does not apply to IBM TN3270 emulations.

## **Arguments**

## **DirectoryName**

The DirectoryName argument is a string specifying the new working directory on the remote system.

**WINDOW WinHandle**

The optional **WINDOW** clause includes the **WINDOW** keyword and the **WinHandle** argument. The **WinHandle** argument is an integer identifying a particular session window.

### **Comments**

You must specify the Kermit binary file transfer protocol for the session before performing this operation. DCS displays all responses from the remote system in the session window. The remote system must be in Kermit server mode.

If no window handle is specified, the KERMIT NEWDIRECTORY command is performed upon the active session.

## **Example**

In this example:

KERMIT NEWDIRECTORY "LETTERS"

the command changes the current working directory to the directory LETTERS.

## **KERMIT RENAME**

### **KERMIT RENAME OldFileName TO NewFileName WINDOW WinHandle**

The KERMIT RENAME command changes the name of a file on the remote system to a new name. The remote system must support Kermit server mode.

Note: This command does not apply to IBM TN3270 emulations.

#### **Arguments**

Ø.

### **OldFileName**

The OldFileName argument is a string, specifying the name of the file to change on the remote system.

#### **TO NewFileName**

The TO clause specifies the name to which the file will be renamed. The TO clause is composed of the TO keyword and the argument, NewFileName. The NewFileNameis a string argument, specifying the new name for the file on the remote system.

**WINDOW WinHandle**

The optional **WINDOW** clause includes the **WINDOW** keyword and the **WinHandle** argument. The **WinHandle** argument is an integer identifying a particular session window.

#### **Comments**

You must specify the Kermit binary file transfer protocol for the session before performing this operation. DCS displays all responses from the remote system in a session window. The remote system must be in Kermit server mode.

If no window handle is specified, the KERMIT RENAME command is performed upon the active session.

#### **Example**

In this example:

KERMIT RENAME "DATA2A" TO "STCKQUOT"

the file DATA2A is renamed STCKQUOT on the remote system.

# **KERMIT TYPE**

### **KERMIT TYPE FileName WINDOW WinHandle**

The KERMIT TYPE command displays the contents of a file located on the remote system. The remote system must support Kermit server mode.

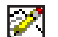

Note: This command does not apply to IBM TN3270 emulations.

## **Arguments**

## **FileName**

The FileName argument is a string specifying a file on the remote system.

**WINDOW WinHandle**

The optional **WINDOW** clause includes the **WINDOW** keyword and the **WinHandle** argument. The **WinHandle** argument is an integer identifying a particular session window.

### **Comments**

You must specify the Kermit binary file transfer protocol for the session before performing this operation. DCS displays all responses from the remote system in a session window. The remote system must be in Kermit server mode.

If no window handle is specified, the KERMIT TYPE command is performed upon the active session.

#### **Example**

In this example:

KERMIT TYPE "TEXT1"

DCS displays the contents of the file named TEXT1 in the session window.

## **KERMIT WHO**

#### **KERMIT WHO UserName WINDOW WinHandle**

The KERMIT WHO command issues the Kermit who command to the remote system. The remote system must support Kermit server mode.

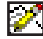

Note: This command does not apply to IBM TN3270 emulations.

#### **Arguments**

**UserName**

The UserName argument is an optional string argument. If it is not included in the command, the command displays the names of all the people logged into the remote system. If the argument is included, the command displays a message indicating the status of a particular person on the remote system.

**WINDOW WinHandle**

The optional **WINDOW** clause includes the **WINDOW** keyword and the **WinHandle** argument. The **WinHandle** argument is an integer identifying a particular session window.

### **Comments**

You must specify the Kermit binary file transfer protocol for the session before performing this operation. DCS displays all responses from the remote system in a session window.

The results of this command vary from system to system. The implementation of the Kermit who command may be different from one system to the next. The remote system must be in Kermit server mode.

If no window handle is specified, the KERMIT WHO command is performed upon the active session.

## **Example**

In this example:

KERMIT WHO

DCS displays a list of all the persons logged into the remote system in the session window.

## **KEY Modifier1 Key1 Definition WINDOW WinHandle**

The KEY command remaps a key (or key combination) to a new definition. The definition can be a meta key or a string.

## **Arguments**

**Modifier1**

The optional **Modifier1** argument is specified by one or more of the following keywords: ALT, CTRL, LEFTSIDE, RIGHTSIDE, or SHIFT.

### **Key1**

The **Key1** argument specifies a valid key name. Valid keys are letters (A through Z), digits (0 through 9), or one of the key names listed in the table below.

### **Definition**

The Definition argument can be specified as a string.

**String**

If a string is specified, the Definition argument consists of any valid string (literal, variable, function, etc). Thus, you may remap a key to send a string rather than a character. When a remapped key is pressed in an active session window, the string is sent to the remote system. When a remapped key is pressed in an active script or memo window, the string is inserted in the script or memo at the current cursor location.

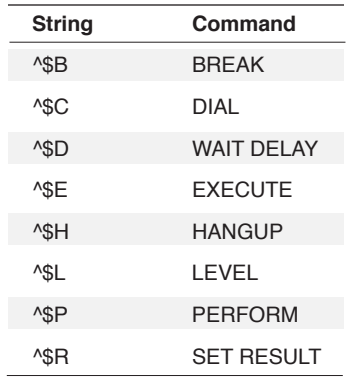

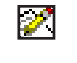

**Note:** Embedded control characters must begin the string or be the only characters in the string.

# **KEY,** *continued*

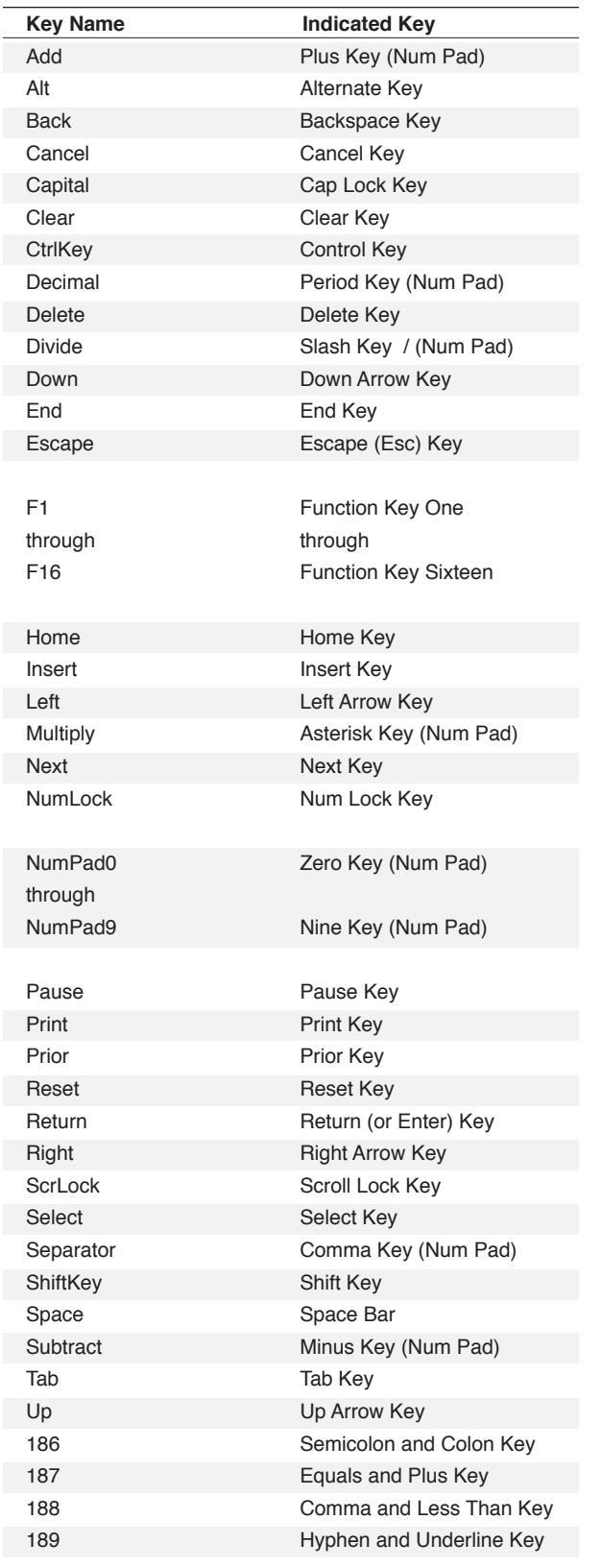

## **KEY,** *continued*

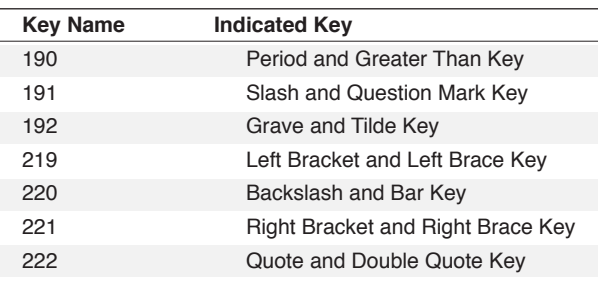

### **WINDOW WinHandle**

The optional **WINDOW** clause includes the **WINDOW** keyword and the **WinHandle** argument. The **WinHandle** argument is an integer identifying a particular session window.

The **WINDOW** clause directs DCS to apply the keyboard remapping to a key map attached to a particular session window.

### **Comments**

If the **WINDOW** clause is not included in the command, the remapping is applied to the current session.

## **Example**

In this example:

KEY SHIFT G "GOTO"

when the [SHIFT]+[G] key combination is pressed, the string GOTO is inserted at the current insertion point.

In this example:

KEY SHIFT SPACE "^\$B"

when the [SHIFT]+[SPACE] key combination is pressed, a break is sent to the remote system. The host system determines the break length and behavior.

In this example:

KEY Back CHR (127)

the CHR function returns the delete character (the character that the [DELETE] key sends), and the KEY command changes the character that the [BACKSPACE] key sends to the delete character.

## **KEY,** *continued*

M

In this example:

KEY LEFTSIDE INSERT "^[[2J"

this command assigns the escape sequence  $\wedge$  [[2J to the middle cursor cluster [INSERT] key. When VT-100 is the session's current emulation, this character sequence erases the terminal screen.

Also see: Escape sequences for your emulation in the DCS 9 Online Reference or specific Client Option Help.

In this example:

KEY RIGHTSIDE HOME "^[OP"

this command assigns the escape sequence ^[[OP to the keypad [HOME] key. When a VT-220 emulation is active for a session, this character sequence makes the [HOME] key act like a [PF1].

In this example:

```
KEY NUMPAD5 "^G"
```
assigns a  $\triangle G$  (bell) character to the keypad [5] key.

In this example:

```
KEY G "^$P 'ringtest*ring'"
WAIT RESUME
*ring
DISPLAY "^G"
RETURN
```
after this script is executed, when the [G] key is pressed, the script will start executing at the far label, \*ring, in the RINGTEST script.

# **KEYBOARD**

### **KEYBOARD State WINDOW WinHandle**

The KEYBOARD command determines whether keystrokes are transmitted to the local or remote system.

### **Arguments**

### **State**

The State argument is specified by one of the following keywords:

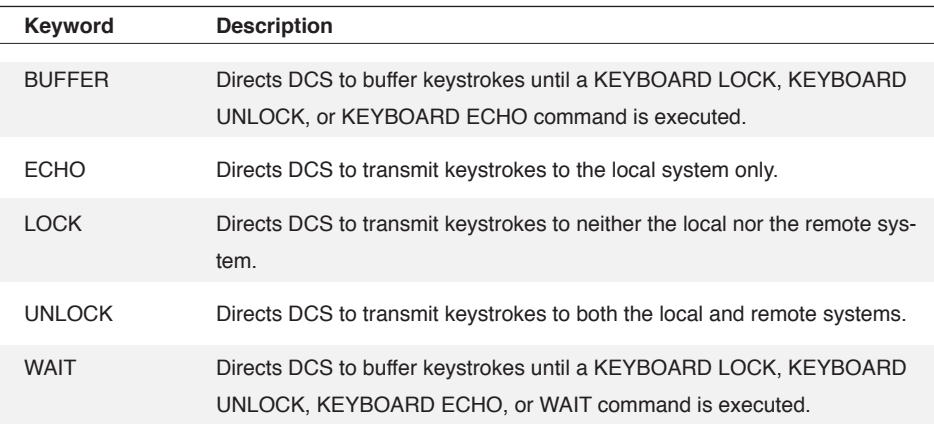

### **WINDOW WinHandle**

The optional **WINDOW** clause includes the **WINDOW** keyword and the **WinHandle** argument. The **WinHandle** argument is an integer identifying a particular session window.

The **WINDOW** clause directs DCS to change the keyboard state for a particular session.

#### **Comments**

If the **WINDOW** clause is not included in the command, the keyboard state is changed for the active session.

### **Example**

In this example:

```
LOAD "TRANSET"
KEYBOARD LOCK
FILE SEND BINARY "SCRIPT1.DCP"
KEYBOARD UNLOCK
```
the keyboard is locked while the file transfer is performed.

# **KEYMAP LOAD**

## **KEYMAP LOAD FileName**

The KEYMAP LOAD command loads the keymap file specified by the file name.

## **Arguments**

## **FileName**

The FileName argument is a string specifying the keymap file to be loaded. The FileName argument must specify a valid file name for your system.

### **Comments**

The ERROR function returns TRUE if the specified file does not exist.

To load the default keymap for the emulation, use the KEYMAP RESET command.

# **KEYMAP RESET**

## **KEYMAP RESET**

The KEYMAP RESET command returns the keyboard and keymapping to the default settings for the emulation.

### **Arguments**

The KEYMAP RESET command takes no arguments.

## **Example**

```
KEY SHIFT SPACE "^$B20"
KEY ALT L "Login"
PERFORM "login.dcp *label"
KEYMAP RESET
```
In this example, the [SHIFT]+[SPACE] and [ALT]+[L] key combinations are modified. After performing the target script branch, the keyboard is reset and both key combinations return to their default settings.

# **KEYMAP SAVE**

## **KEYMAP SAVE FileName**

The KEYMAP SAVE command saves the current keymap file with a specified file name.

## **Arguments**

## **FileName**

The FileName argument is a string specifying the keymap file to be saved. The FileName argument must specify a valid file name for your system.

#### **Comments**

The file cannot be saved to the default keymap; a saved keymap must always be given a specific file name.

# **LAUNCH**

## **LAUNCH Application Command, ... ContinueScript**

The LAUNCH command starts the specified program as a separate application running under Windows.

## **Arguments**

## **Application**

The Application argument is a string specifying the file to launch. The file must have a command extension appropriate to the operating system (such as EXE , COM, or BAT).

**Command, ...**

The optional **Command** argument is a string specifying a list of command line instructions sent to the specified application. The commands must be in the launched application's terms and separated by commas.

### **ContinueScript**

The optional **ContinueScript** argument indicates whether DCS should launch the application and continue executing the script, or launch the application and halt the script until the target application closes. It requires one of the following keywords:

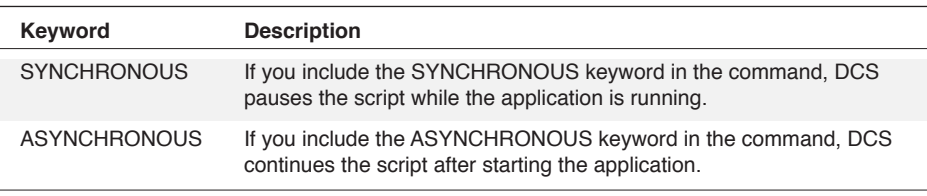

If the **ContinueScript** argument is not included, the script continues after starting the application.

## **Comments**

To launch the application, you must specify the complete path to the application or list the path in AUTOEXEC.BAT.

## **LAUNCH,** *continued*

## **Example**

This script segment:

```
LAUNCH "EXCEL.EXE"
IF ERROR ()
   BEGIN
   DISPLAY "Can't launch Excel",
   BEEP 1
   CANCEL
End
```
starts Excel and then tests whether DCS was able to start it. If Excel did not start, DCS places a message in the active session window, beeps the system bell once, and stops the script.

```
LAUNCH $appname SYNCHRONOUS
```
DCS starts the application and then performs the equivalent of a WAIT RESUME command to pause the script. When the target application is no longer running, DCS continues the script with the command following the LAUNCH command.

LAUNCH \$appname ASYNCHRONOUS

DCS starts the target application and continues with the script command following the LAUNCH command.

# **LEAVE**

## **LEAVE**

The LEAVE command branches execution past the last command in the currently executing command block.

## **Arguments**

The LEAVE command takes no arguments.

## **Comments**

The LEAVE command may be executed from within the command block of a WHILE or SWITCH loop.

### **Example**

In this example:

```
SET %counter 0
WHILE %counter < 10
BEGIN
RECORD READ 0
IF EOF ()
LEAVE
DISPLAY (%counter, 0) @R0 
INCREMENT %counter
END
DISPLAY "No More Records"
```
DCS is directed to read and display ten records from table zero. If the end of the file is reached before ten records are read, the LEAVE command branches execution to the line following the END command.

# **LEVEL**

### **LEVEL KeyLevel**

The LEVEL command selects a level on a session toolbar.

## **Arguments**

### **KeyLevel**

The KeyLevel argument is a numeric (from 1 to 4) specifying the toolbar level.

### **Comments**

DCS maintains four levels on a toolbar. Each level contains eight buttons consisting of the title and action.

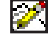

**Note:** This command does not apply to the AT&T 605 emulation.

### **Example**

In this example:

```
FKEYS HIDE
LEVEL 1
\texttt{QF1} = \texttt{``Today's Pass``M''}@T1 = "password"
QF2 = "MyName'M"@T2 = "User ID"LEVEL 2
@F1 = "Go Favorite^M"
@T1 = "My Favorite"
FKEYS SHOW
```
In this example, DCS hides the session toolbar buttons for the active session window and then configures three buttons: two on level one and one on level two. After the buttons are configured, the script displays the toolbar.
## **LIBRARY CALL**

#### **LIBRARY CALL LibraryReference Procedure (Parameter, …)**

The LIBRARY CALL command branches execution to the specified Dynamic Link Library (DLL) procedure.

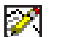

Note: The calling convention of the library function being used is determined by the routine name. If the name has an underscore as the first character ("\_") then the 'C' programming language convention is used. Otherwise, the function will be called using the standard WINAPI convention (sometimes referred to as the Pascal convention). It is VERY IMPORTANT that the calling convention be correct or unpredictable results will occur, i.e. the application will crash.

#### **Arguments**

#### **LibraryReference**

The LibraryReference argument specifies the library containing the procedure. The argument is either a string specifying the name of the file containing the procedure, or a numeric variable containing the reference value returned by the LIBRARY LOAD command. If the DLL referenced is not loaded, the LIBRARY CALL command loads, uses, and then unloads the specified library.

### **Procedure**

The Procedure argument is a string specifying the name of the procedure to perform, as it appears in the DLL.

**(Parameter, …)**

The optional **(Parameter, …)** argument specifies one or more strings, numerics, or Booleans, enclosed in parentheses and separated by commas, to be passed to the procedure. The passed parameters should correspond to the parameter types expected by the DLL procedure. Parameters are passed by reference only.

#### **Comments**

When calling DLLs from script, the parameters are passed according to the following rules:

1. All variables are passed by reference.

Also see: Parameter Passing section in **Chapter 1 Introduction**

2. The variable types follow the following syntax:

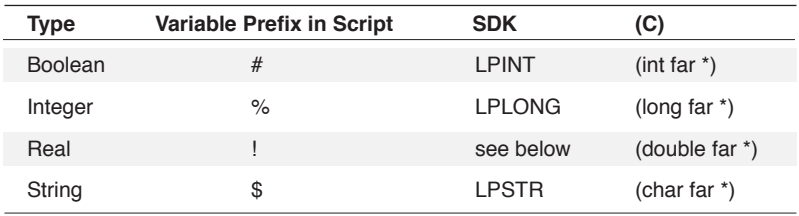

## **LIBRARY CALL,** *continued*

LPINT, LPLONG, and LPSTR are defined as shown by the WINDOWS.H file in the Windows SDK. The SDK does not have a definition for double far \*.

- 3. Pascal or C calling convention is determined by the routine name. If it has an underscore as the first character ("\_") then it will be called using the C convention. Otherwise, it will be called with the Pascal convention. Please note that the Pascal calling convention is the usual method for calling Windows functions.
- 4. The return value expects a LONG value. DCS takes the four bytes returned by a function and copies the bytes into the Result system variable.
- Also see: Windows Software Development Kit (SDK) for more information on the use and development of Dynamic Link Libraries (DLLs).

TYPEDLIBRARYCALL function

#### **Example**

In this example:

```
LIBRARY LOAD "lib1.DLL" %lib1
;loads Dynamic Link Library
LIBRARY CALL %lib1 "addProc" ($file, %size)
LIBRARY CALL %lib1 "deleteProc" ($file, %size)
LIBRARY CALL "lib2.DLL" "printProc" ($file)
LIBRARY CALL %lib1 "saveProc" ($file)
;above commands perform functions of the library
LIBRARY UNLOAD %lib1
```
the script accesses four procedures in two DLLs with two different methods. Since the script accesses three procedures in LIB1. DLL, the script opens the DLL once with the LIBRARY LOAD command and then uses the DLL with the LIBRARY CALL command. The LIBRARY CALL command refers to the DLL by the variable %lib1. When a script needs to access a DLL many times, this method uses less time since the script does not have to open the DLL repeatedly with the LIBRARY CALL command. Finally, the LIBRARY UNLOAD command takes the DLL out of memory.

When the script uses LIB2. DLL, it is using another method of accessing a DLL. Since the script accesses only one procedure in LIB2.DLL, the script uses only the LIBRARY CALL command once to open (referring to the DLL by the DLL's file name), to access, and then to close the library. This method uses less memory than the first method.

## **LIBRARY CALL,** *continued*

The following is a C language function extracted from a DLL:

```
typedef double far *LPDOUBLE
long FAR PASCAL MyFunction (LPINT lpiBoolean,
LPLONG lpiInteger,
LPDOUBLE lpdReal,
LPSTR lpszString)
{
return ((long) *lpiInteger);
}
```
To call the DLL function, you might employ the following script command which:

```
LIBRARY CALL "C:\WINDOWS\MyDLL.DLL" "MyFunction" \
(#Boolean, %Integer, !Real, $String)
r = Ord (Substr (Result (), 1, 1) + \
Ord (Substr (Result (), 2,1) * 0x100 + \iotaOrd (Substr (Result (), 3,1) * 0x10000+ \
Ord (Substr (Result (), 4,1) * 0x1000000
```
calls the DLL function and passes it four parameters (#Boolean, %Integer, !Real, \$String). The DLL returns a LONG value, which is placed in DCS's result system variable. The RESULT function makes the return value of the DLL available to the script. The SUBSTR function extracts the first four digits of the string representation of the number. The ORD function then converts the substring to an integer. The integer is then placed in the integer variable %r.

## **LIBRARY LOAD**

#### **LIBRARY LOAD LibraryName LibraryReference**

The LIBRARY LOAD command loads the specified Dynamic Link Library (DLL) into memory. It may also return a numeric value which the LIBRARY CALL and LIBRARY UNLOAD commands can use to reference the DLL.

#### **Arguments**

#### **LibraryName**

The LibraryName argument specifies the name of the file containing the desired DLL. It must specify a valid file name for your system.

**LibraryReference**

The optional **LibraryReference** argument is a numeric variable into which DCS stores a numeric reference value returned by the LIBRARY LOAD command. All LIBRARY CALL and LIBRARY UNLOAD commands may then use this reference variable to refer to the loaded library. If it is not included, all references to the loaded library must be made with a string specifying the file name of the library.

If the number stored in the variable is less than zero or a small (2 digit) number, DCS was not able to load the library.

#### **Comments**

This command allows a commonly used DLL to be loaded before multiple calls are made to the routines it contains. Normally, the LIBRARY UNLOAD command is used when the DLL is no longer needed. You may load up to three DLLs concurrently.

#### **Example**

See the LIBRARY CALL command.

## **LIBRARY UNLOAD**

### **LIBRARY UNLOAD LibraryReference**

The LIBRARY UNLOAD command removes the specified Dynamic Link Library (DLL) from memory.

#### **Arguments**

### **LibraryReference**

The LibraryReference argument specifies the library to be unloaded. It is either a string specifying the name of the library file, or a numeric variable containing the reference value returned by the LIBRARY LOAD command.

### **Example**

See the LIBRARY CALL command.

## **LINENUMBERS**

#### **LINENUMBERS**

The LINENUMBERS command is a compiler directive which directs DCS to include numbers in a compiled script. The numbers indicate the line where a command in a script text file is located.

#### **Arguments**

The LINENUMBERS command takes no arguments.

#### **Comments**

The LINENUMBERS command takes effect only when DCS compiles a script. The line number information in a compiled script may help you debug a script. When you compile a script with the LINENUMBERS command, and if you have included the DEBUG and SHOW commands in the script, the DEBUG command will write the line number information to a debugging file, and any script error dialogs will display the line number of the offending script command rather than the command index.

The LINENUMBERS command does not affect the status of the **Include Line Numbers** option in the **Compile** dialog.

See also the COMPILE command and the DEBUG command.

#### **Example**

When you compile a script containing these commands:

```
LineNumbers
Debug "DBG0131.TXT"
Show
.
.
.
```
DCS will automatically place line numbers in the compiled script (you do not need to check the Include Line Numbers check box in the Compile dialog box). When the script runs, it creates the file DBG0131.TXT and writes each executing command and function to the file. The script precedes each command it places in the file with the command's line number.

```
LineNumbers
Compile "MYSCRIPT.DCP"
.
.
.
```
This script segment causes DCS to compile MYSCRIPT. DCP. As DCS compiles the script, DCS includes line number information. This script segment is similar to checking (enabling) the **Include Line Numbers** option before you start the compilation of a script.

### **LOAD FileName**

The LOAD command loads the session file specified by the optional file namey.

#### **Arguments**

**FileName**

The optional **FileName** argument is a string specifying the session file to be loaded. The **File-Name** argument must specify a valid file name for your system.

If you specify the **FileName** argument as a question mark (?), DCS will display the **Open**  dialog, allowing you to select a session file during script execution.

If you do not include the optional **FileName** argument, DCS loads a new session file containing the default settings.

#### **Comments**

The ERROR function returns TRUE if the specified file does not exist.

Since only session files can be loaded using the LOAD command, you do not need to include the SES file extension in the **FileName** argument.

The LOAD command does not execute if the Boolean argument of the SET TERMCLOSE command evaluates to FALSE. When the SET TERMCLOSE command has a false argument, you may not close an open session window. Opening or loading a session file implies that you want to close an open session file or window.

#### **Example**

In this example:

```
LOAD "SESSNAME"
IF ERROR ()
BEGIN
DISPLAY "Could not load session file"
CANCEL
END
PERFORM login_sequence
```
DCS attempts to load the session file SESSNAME before performing the login sequence. If the session file cannot be loaded, DCS displays an error message in the session window and cancels execution.

## **LOGTOFILE**

#### **LOGTOFILE FileName WINDOW WinHandle**

The LOGTOFILE command activates the option to log incoming data to a file. A second instance of the command directs DCS to stop logging data and close the file.

#### **Arguments**

#### **FileName**

The FileName argument is a string specifying the name of the file to which the incoming data will be logged. You must enter a file name; DCS will not prompt for one and if no name is specified no log will be written.

**WINDOW WinHandle**

The optional **WINDOW** clause includes the **WINDOW** keyword and the **WinHandle** argument. The optional **WinHandle** argument is an integer identifying a particular session window.

If no window handle is specified, this command applies to the active session window.

### **Comments**

This command has the same effect as selecting **Session** > **Log Incoming Data** > **Log to File**. Use the command a second time to stop logging incoming data and close the file.

Use the FILE PAUSE and FILE RESUME commands to pause and resume file logging.

## **MENU**

### **MENU**

**Option Option... MENU END**

The MENU command is used to reconfigure a DCS application menu, allowing for the addition or restriction of available menu options. The MENU command is followed by one or more menu options. You must follow the **Option** arguments with a MENU END command, indicating the end of the menu definition.

#### **Arguments**

**Option**

The **Option** argument is any of the following menu commands:

ITEM POPUP SEPARATOR

If the **Option** argument is not included, only the DCS application control menu is shown. (The control menu is also called the System menu and is located in the upper left hand corner of the window.)

#### **Comments**

DCS restores its standard menu bar upon executing a MENU CANCEL command, or upon the end of script execution.

#### **Example**

See each individual menu option command.

## **MENU CANCEL**

#### **MENU CANCEL**

The MENU CANCEL command removes the menu bar created by a script, restoring DCS's standard menu bar.

#### **Arguments**

The MENU CANCEL command takes no arguments.

### **Comments**

DCS restores its standard menu bar upon executing a MENU CANCEL command, or upon the end of script execution.

#### **Example**

In this example:

```
MENU
POPUP "File" SYSTEM 2
POPUP "Edit" SYSTEM 4
POPUP "Session" SYSTEM 11
POPUP "View" SYSTEM 6
POPUP "Windows" SYSTEM 10
POPUP "Help" SYSTEM 9
MENU END
PERFORM setup
MENU CANCEL
PERFORM receive files
```
the menu bar definition removes the **Tools** and **Script** menus from the menu bar. The MENU CANCEL command restores these options before the receive\_files routine is performed.

## **MENU DELETE ITEM**

#### **MENU DELETE ITEM IntPopup IntItem**

The MENU DELETE ITEM command removes an item from a popup menu.

#### **Arguments**

#### **IntPopup**

The IntPopup argument is an integer expression indicating the popup menu from which the item will be deleted.

The first popup menu on the left side of the menu bar is popup menu 1 (one).

#### **IntItem**

The IntItem argument is an integer expression indicating the position of the item to be deleted. The first item in the popup menu is item 1 (one). When counting or numbering items, be sure to count both menu items and separators.

#### **Comments**

If there is no menu defined via the MENU command, the ERROR function returns TRUE.

Once an item is deleted, all items following the deleted item move up one position in the popup menu. For example, if a popup menu contains five items and item three is deleted, items four and five immediately move up one position in the menu, becoming items three and four.

#### **Example**

In this script segment:

```
MENU DELETE ITEM 2 3
MENU DELETE ITEM 2 3
```
the third and fourth menu selections (**Send** and **Clear Screen**) are removed from the second popup menu (**Edit**) . The first line of the script removes from the **Edit** menu (popup menu 2) the **Send** selection (item 3). The **Clear Screen** item in the **Edit** menu immediately moves up one position and becomes the third menu selection. Therefore, to remove the **Clear Screen** selection, the second line of the script again removes from the third menu selection from the second popup menu .

## **MENU DELETE POPUP**

#### **MENU DELETE POPUP IntPopup**

The MENU DELETE POPUP command removes a popup menu from the menu bar.

#### **Arguments**

#### **IntPopup**

The IntPopup argument is an integer expression indicating the popup menu to be deleted.

The first popup menu on the left side of the menu bar is popup menu 1 (one).

#### **Comments**

If there is no menu defined via the MENU command, the ERROR function returns TRUE.

Once a popup menu is deleted, all popup menus following the deleted menu move left one position on the menu bar. For example, if a popup menu contains five popup menus and menu three is deleted, menus four and five immediately move left one position on the menu bar, becoming popup menus three and four.

#### **Example**

In this script segment:

MENU DELETE POPUP 3 MENU DELETE POPUP 3

the third and fourth popup menus, **Session** and **Script**, are removed. The first line of the script removes the **Session** menu (popup menu 3) from the menu bar. The **Script** menu immediately moves one position to the left and becomes the third popup menu on the menu bar. Therefore, the second line of the script again removes the third popup menu, **Script**.

## **MENU INSERT ITEM**

### **MENU INSERT ITEM IntPopup IntItem StrText Enabled Checked Command**

The MENU INSERT ITEM command adds an item to a popup menu.

#### **Arguments**

#### **IntPopup**

The IntPopup argument is an integer expression indicating the popup menu into which the item will be inserted.

The first popup menu on the left side of the menu bar is popup menu 1 (one).

#### **IntItem**

The IntItem argument is an integer expression indicating the item's position in the menu. The first item in the popup menu is item 1 (one). When counting or numbering items, be sure to count both menu items and separators.

#### **StrText**

The StrText argument is string indicating the name of the menu item. To assign an [Alt] + [*key*] combination to the menu item, precede the letter of the [*key*] with an ampersand (&). The letter appears underlined in the text of the menu item. For example, the string Actio&n underlines the letter 'n' and the menu item is selected with the [Alt] + [N] key combination.

#### **Enabled**

The optional **Enabled** argument uses the keyword ENABLED to indicate that the menu item is active (not dimmed), and can be selected. If this keyword is not specified in the command, the menu item will not be enabled.

#### **Checked**

The optional **Checked** argument uses the keyword CHECKED to indicate the menu item is checked and any command associated with the menu item is active. If this keyword is not specified in the command, the menu item will appear unchecked.

#### **Command**

The Command argument is a command, or block of commands, indicating the DCS command or function executed when the menu item is selected or checked by the user.

#### **Comments**

If there is no menu defined via the MENU command, the ERROR function returns TRUE.

Once an item is inserted, all items following the inserted item move down one position in the popup menu. For example, if a popup menu contains five items and item is inserted as item three, existing items three, four, and five immediately move down one position in the menu, becoming items four, five, and six.

## **MENU INSERT ITEM,** *continued*

### **Example**

MENU INSERT ITEM 3 4 "Library of Congress" ENABLED LOAD "LIBCONG"

In this example, the menu item "Library of Congress" is added as the fourth menu item of the third popup menu. It appears in the menu as enabled. When selected, DCS loads the session file LIBCONG.

## **MENU INSERT POPUP**

#### **MENU INSERT POPUP IntPopup StrText**

The MENU INSERT POPUP command adds a popup menu to the menu bar.

#### **Arguments**

#### **IntPopup**

The IntPopup argument is an integer expression indicating the popup menu to be added to the menu bar.

The first popup menu on the left side of the menu bar is popup menu 1 (one).

#### **StrText**

The StrText argument is string indicating the name of the popup menu. To assign an [Alt] + [*key*] combination to the menu item, precede the letter of the [*key*] with an ampersand (&). The letter will appear underlined in the text of the popup menu. For example, the string Li & braries will underline the letter 'b' and the menu item is selected by the  $[Alt] + [B]$ key combination.

#### **Comments**

If there is no menu defined via the MENU command, the ERROR function returns TRUE.

Once a popup menu is added to the menu bar, all menus following the added menu move right one position on the menu bar. For example, if the menu bar contains five popup menus and a popup menu is added as menu three, existing menus three, four, and five immediately move right one position on the menu bar, becoming menus four, five, and six.

#### **Example**

In this example:

```
MENU INSERT POPUP 4 "Online Li&braries"
MENU INSERT ITEM 4 1 "NYP&L" ENABLED LOAD "NYPL"
MENU INSERT ITEM 4 2 "Univ. of &Houston" ENABLED LOAD 
"UOFH"
MENU INSERT ITEM 4 3 "Univ. of &Michigan" ENABLED LOAD 
"UOFM"
MENU INSERT ITEM 4 4 "Library of Con&gress" ENABLED LOAD 
"LIBCONG"
```
the popup menu "Online Libraries" is added as the fourth popup menu on the menu bar. It can be selected with the [Alt] + [B] key combination. Four menu items are also added to this menu, which displays when the new menu is selected.

## **(MENU) ITEM**

#### **ITEM Text Enabled Checked Command, ...**

The (MENU) ITEM command adds a menu item to the most recently added popup menu.

#### **Arguments**

#### **Text**

The Text argument is a string specifying the characters to display on the menu item.

**Enabled**

The optional Enabled argument is specified by one of the following keywords:

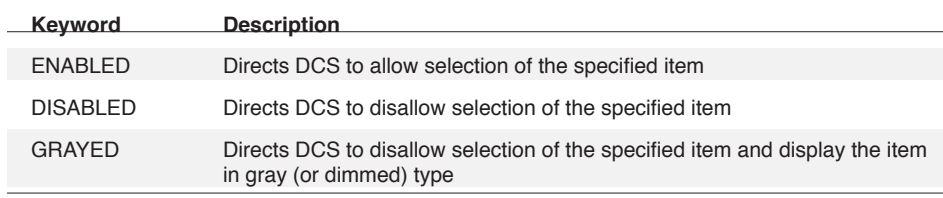

#### **Checked**

The optional **Checked** argument is specified by one of the following keywords:

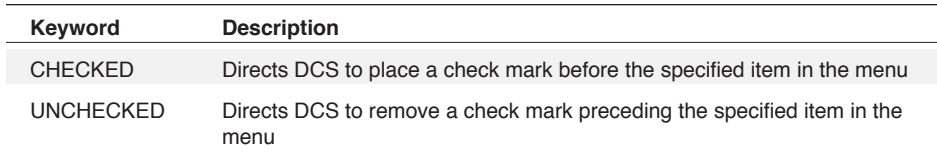

#### **Command, ...**

The Command argument specifies a logical command (either a single command or a command block). Selecting the menu item executes the logical command.

#### **Comments**

If a character in the Text argument is preceded by an ampersand (&), the character appears underlined. The menu or menu item can then be selected by pressing the [ALT] key and the key of the underlined character simultaneously.

You may include a maximum of 200 items in a menu definition.

# **(MENU) ITEM,** *continued*

#### **Example**

In this script segment:

```
MENU
POPUP "&Names"
ITEM "&Add..." PERFORM add_name
MENU END
WAIT RESUME
```
the menu item **Add…** performs the add\_name subroutine. Through the keyboard, you can access the **Add…** menu item by pressing the [ALT]+[A] key combination.

## **(MENU) POPUP**

#### **POPUP Text SYSTEM Pos**

The (MENU) POPUP command adds a popup menu to the menu bar.

#### **Arguments**

#### **Text**

The Text argument is a string specifying the name of the popup menu to display.

#### **SYSTEM Pos**

The optional **SYSTEM** clause takes the added popup menu from DCS default defined menus. If the clause is not included, the added popup menu bar contains no items from the system menu bar. The **Pos** argument is a numeric specifying the predefined menu as defined below.

### **Comments**

The defined SYSTEM menus are:

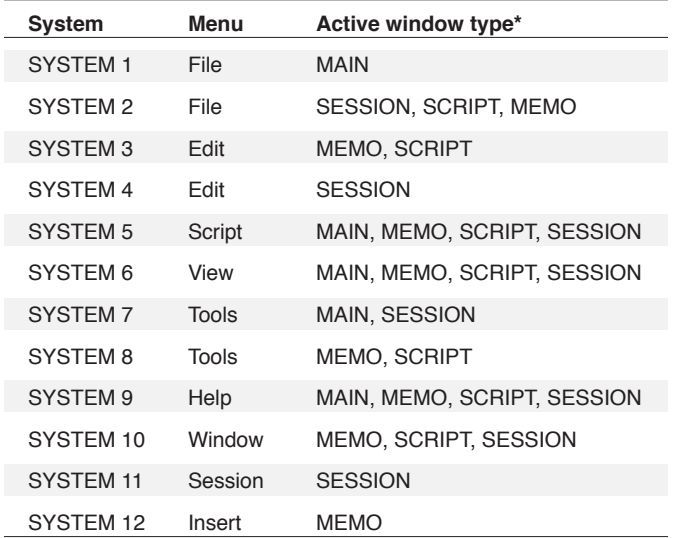

\* The visible menus vary depending on which type of window is active (in focus). MAIN refers to the DCS application window. SESSION refers to session windows, MEMO to memo windows, and SCRIPT to a script editor window.

# **(MENU) POPUP,** *continued*

### **Example**

In this script segment:

```
MENU
POPUP "File" SYSTEM 1
POPUP "Edit" SYSTEM 3
MENU END
```
a custom menu bar is defined containing only DCS's File and Edit menus.

## **(MENU) SEPARATOR**

### **SEPARATOR**

The (MENU) SEPARATOR command adds a menu item separator, displayed as a horizontal line, to the popup menu.

#### **Arguments**

The SEPARATOR command takes no arguments.

#### **Example**

In this script segment:

```
MENU
POPUP "&Names"
ITEM "&Add ... " PERFORM add_name
ITEM "&Delete ... " PERFOM delete_name
SEPARATOR
ITEM "Di&splay" PERFORM display name
MENU END
WAIT RESUME
```
when **Add** is selected on the **Names** menu, the add\_name routine is performed. When **Delete** is selected, the delete\_name routine is performed. When **Display** is selected, the display\_name routine is performed.

## **MENU UPDATE**

#### **MENU UPDATE Popup Item Text Enabled Checked**

The MENU UPDATE command updates a previously defined menu option, or group of options.

#### **Arguments**

#### **Popup**

The Popup argument is a numeric specifying which popup menu is to be updated. The control menu is specified by the integer zero.

#### **Item**

The optional **Item** argument is an integer specifying a menu item to update within a popup. The first item is considered item one. When you are numbering items in a menu, include both menu items and separators; however, you may only update menu items, not separators.

If you do not include the **Item** argument, the **Text** argument becomes the text for the menu name, and the **Enabled** and **Checked** arguments change the state of each menu item.

#### **Text**

The optional **Text** argument is a string specifying the replacement text for a menu or item. If you do not included the **Item argument**, the contents of the **Text** argument replaces the name of the menu.

#### **Enabled**

The optional **Enabled** argument is specified by one of the following keywords:

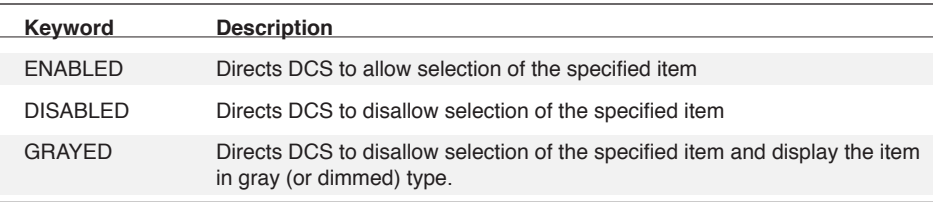

If the **Item** argument is not specified, the **Enabled** argument applies the same state to all items in the menu.

#### **Checked**

The optional **Checked** argument is specified by one of the following keywords:

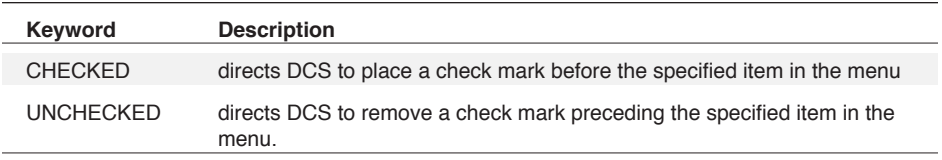

If the **Item** argument is not specified, the **Checked** argument applies the same state to all items in the menu.

3 Commands 3 Commands

## **MENU UPDATE,** *continued*

#### **Comments**

If there is no menu defined via the MENU command, the ERROR function returns TRUE.

#### **Example**

In this script segment:

```
MENU
POPUP "File" system 1
POPUP "Script" system 5
SEPARATOR
ITEM "checkme" Unchecked DISPLAY "Checkme!"
MENU END
WAIT DELAY "9"
MENU UPDATE 2 7 CHECKED
WAIT DELAY "9"
```
the selection checkme is added to the **Script** menu. After nine seconds, the script checks (selects) the checkme item.

## **NOSHOW**

#### **NOSHOW**

The NOSHOW command is a compiler directive which cancels the SHOW command and removes the display of a script command from the status bar in the DCS application window.

#### **Arguments**

The NOSHOW command takes no arguments.

### **Comments**

The NOSHOW command can be used in conjunction with the SHOW and DEBUG commands to control which command lines are written to a debug file.

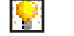

Also see: SHOW command

DEBUG command

## **PARSE**

#### **PARSE String StringVar1 Keyword StringVar2**

The PARSE command locates the keyword in the specified string. If the string contains the keyword, all characters preceding the keyword are stored in the first string variable, and all characters following the keyword are stored in the second string variable.

#### **Arguments**

#### **String**

The String argument contains the string in which DCS searches for the keyword.

#### **StringVar1**

The StringVar1 argument specifies a string variable in which DCS stores all characters in the string preceding the keyword.

#### **Keyword**

The Keyword argument specifies the string for which to search.

#### **StringVar2**

The StringVar2 argument specifies a string variable in which to store all characters in the string that appear after the keyword.

#### **Comments**

The ERROR function returns TRUE if the string does not contain the keyword.

#### **Example**

In this example:

PARSE 'EVANSTON, IL 60202' \$city ',' \$rest

the keyword is a comma (,). DCS assigns the string "EVANSTON" to the variable \$city, and assigns the string "IL 60202" to the variable \$rest.

In this example:

```
#Found = FALSE
$hnd = hwndlist (-1) ;child handles
WHILE $hnd := " "BEGIN
parse $hnd $h " , " $hnd
%thnd = num (Sh)IF WNDCLASS (%thnd) = 1
BEGIN
#Found = TRUE
LEAVE
END
END
IF #Found
DISPLAY "Session window Handle = " | str (%thnd) | "^M"
ELSE
DISPLAY "Session window Handle not found. ^M"
```
the list of open child window handles is returned and parsed into individual handles. DCS determines the handle of the session window.

In this example:

```
$str1=@r1.1
PARSE $str1 $str2 "break" $str3
@r1.2=$str2
@r1.3=$str3
```
In this example, two table variables (@r1.2 and @r1.3) provide the strings that precede and folow, respectively, the keyword ("break") that is searched for in a string supplied by the first table variable (@r1.1).

## **PERFORM**

#### **PERFORM Target (Parameter, ...)**

The PERFORM command causes script execution to branch to the specified target. Execution of the current script resumes at the command following the PERFORM command when the target script executes a RETURN command. When used in this way, the PERFORM and RETURN commands define a subroutine.

#### **Arguments**

#### **Target**

The Target argument specifies either a near (usually a routine in a local script) or a far target (usually another script or a routine in another script).

```
(Parameter, ...)
```
The optional **(Parameter, ...)** argument specifies the parameters to be passed to the routine identified by the Target argument. It consists of one or more strings, numerics, or Booleans.

### **Comments**

K. Also see: **Parameter Passing** in **Chapter 1 Introduction**

#### **Example**

In this example:

```
PERFORM CompileAll ("c:\dcseries\script\*.DCP", TRUE)
.
.
.
*CompileAll ($Scripts, #Make)
ARGUMENTS ($Source)
$Source = ROUTE ($Scripts)
WHILE NOT ERROR ()
BEGIN
COMPILE $Source #Make
$Source = NEXT ()
END
RETURN
```
DCS creates a routine that performs a batch compile of all script files in the current directory. The PERFORM command passes two parameters by value to the routine \*CompileAll.

## **PRINT CANCEL**

### **PRINT CANCEL**

The PRINT CANCEL command terminates the active print jobs.

### **Arguments**

The PRINT CANCEL command takes no arguments.

#### **Comments**

Executing the PRINT CANCEL command does not close the currently open print channel.

## **PRINT CLOSE**

### **PRINT CLOSE**

The PRINT CLOSE command closes the open print channel, terminating any active print jobs.

### **Arguments**

The PRINT CLOSE command takes no arguments.

### **Example**

See the PRINT OPEN command.

## **PRINT FILE**

#### **PRINT FILE FileName LF**

The PRINT FILE command prints the specified file.

#### **Arguments**

#### **FileName**

The FileName argument is a string specifying the file to print. The FileName argument must specify a valid file name for your system.

**LF**

The optional **LF** keyword adds line feeds to all outgoing carriage returns. If it is not included, carriage returns are printed as carriage returns only.

#### **Comments**

The file is printed according to the active parameters of the open print channel. If no print channel is currently open, the PRINT FILE command automatically opens a print channel and uses the default print parameters.

The ERROR function returns TRUE if the file does not exist, or if DCS cannot open the print channel and print the file.

### **Example**

In this example:

FILE RECEIVE BINARY "MYFILE.TXT" PRINT FILE "MYFILE.TXT"

the newly received file, MYFILE.TXT, is printed.

## **PRINT FONT**

### **PRINT FONT Font Point**

The PRINT FONT command changes the active print font.

#### **Arguments**

**Font**

The optional **Font** argument is a string specifying a valid font face for your printer. If it is not included, the current font is used.

**Point**

The optional **Point** argument is a numeric specifying a valid point size for the specified font. If it is not included, the current point size is used.

#### **Example**

See the PRINT OPEN command.

## **PRINT NEWLINE**

### **PRINT NEWLINE**

The PRINT NEWLINE command sends a carriage return and line feed to the printer.

#### **Arguments**

The PRINT NEWLINE command takes no arguments.

#### **Example**

In this example:

```
PRINT OPEN
PRINT STRING DATE () | ' at ' | TIME ()
PRINT NEWLINE
PRINT TERMINAL ON
PERFORM get info
PRINT TERMINAL OFF
PRINT CLOSE
```
DCS uses the PRINT NEWLINE command to print a blank line between the header (containing the data and time) and the incoming data.

## **PRINT NEWPAGE**

### **PRINT NEWPAGE**

The PRINT NEWPAGE command sends a form feed to the printer.

### **Arguments**

The PRINT NEWPAGE command takes no arguments.

### **Example**

In this example:

```
PRINT OPEN
PRINT FONT 'helv' 12
PRINT FILE 'script1.dcp'
PRINT NEWPAGE
PRINT FILE 'script2.dcp'
PRINT NEWPAGE
PRINT FILE 'script3.dcp'
PRINT CLOSE
```
DCS sends a form feed between each file printed.

## **PRINT OPEN**

#### **PRINT OPEN PORT Port DRIVER Driver TYPE Type ABORT**

The PRINT OPEN command opens a print channel. DCS must open a print channel before it may execute any other PRINT command (except the PRINT FILE command).

#### **Arguments**

#### **PORT Port**

The optional **PORT** clause allows you to specify the printer port. The **Port** argument is a string specifying a valid printer port. If the **PORT** clause is not included, DCS uses the default port.

#### **DRIVER Driver**

The optional **DRIVER** clause allows you to specify the printer driver. The **Driver** argument is a string specifying any installed printer driver. If the **DRIVER** clause is not included, DCS uses the default driver.

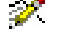

Note: UNC standards must be used when specifying a network printer. For example, "\\\\primeserver\financehp" denotes use of the printer called "financehp" on the "primeserver" system. Notice that four backslashes are used to indicate the server name. When two backslashes are used, DCS interprets them as a single backslash which indicates that a file name follows. The first two backslashes are required to indicate that a system name follows.

#### **TYPE Type**

The optional **TYPE** clause allows you to specify the printer type. The **Type** argument is a string specifying a valid printer type for the specified driver. If the **TYPE** clause is not included, DCS uses the default type.

#### **ABORT**

The optional **ABORT** keyword directs DCS to display the Windows **Abort** dialog while printing. This allows you to cancel a print job in progress.

#### **Example**

In this example:

```
PRINT OPEN PORT "LPT1:"
PRINT FONT "helv" 10
PRINT STYLE BOLD
PRINT STRING "MYSCRIPT AS OF #" | DATE ()
PRINT NEWLINE
PRINT STYLE NORMAL
PRINT FILE "MYSCRIPT.DCP"
PRINT CLOSE
```
a print channel is opened, a font is specified, and a header is printed. After MYSCRIPT. DCP is printed, the print channel is closed.

## **PRINT STRING**

### **PRINT STRING String**

The PRINT STRING command prints the contents of the specified string according to active print parameters in the open print channel.

### **Arguments**

### **String**

The String argument specifies the string to be printed.

### **Example**

See the PRINT OPEN command.

## **PRINT STYLE**

### **PRINT STYLE Attribute ...**

The PRINT STYLE command sets the print character attributes.

### **Arguments**

### **Attribute ...**

The Attribute argument is specified by one or more of the following keywords:

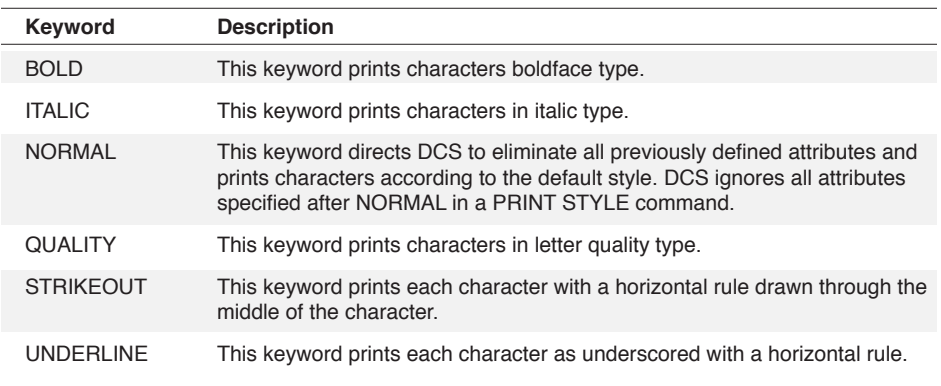

### **Example**

See the PRINT OPEN command.

## **PRINT TABS**

#### **PRINT TABS Width**

The PRINT TABS argument specifies the printed tab width.

### **Arguments**

### **Width**

The Width argument is a numeric specifying the number of spaces per tab. The maximum value of the Width argument is 20.

#### **Example**

In this example:

```
PRINT OPEN
PRINT STYLE 'courier' 12
PRINT TABS 5
PRINT FILE 'script1.dcp'
PRINT CLOSE
```
the PRINT TABS command specifies a printed tab width of five spaces.
# **PRINT TERMINAL**

#### **PRINT TERMINAL State WINDOW WinHandle**

The PRINT TERMINAL command redirects the data appearing in a session window to the printer.

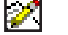

Note: This command does not apply to IBM TN3270 emulations.

## **Arguments**

**State**

The optional **State** argument is specified by one of the following keywords:

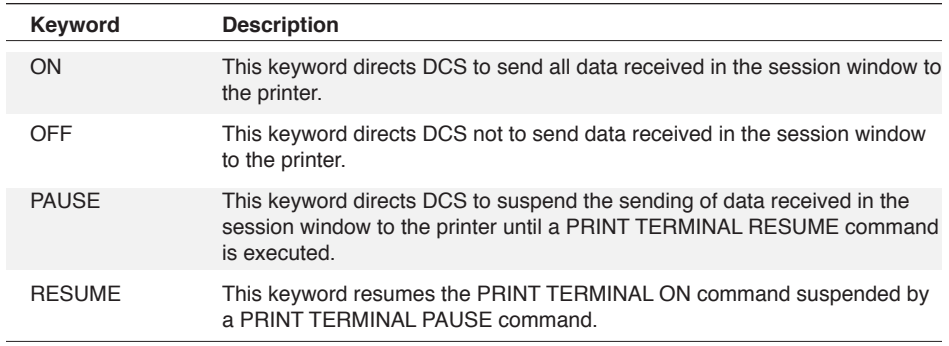

If the State argument is not included, the PRINT TERMINAL command directs DCS to toggle the current state between ON and OFF.

### **WINDOW WinHandle**

The optional **WINDOW** clause includes the **WINDOW** keyword and the **WinHandle** argument. The **WinHandle** argument is an integer identifying a particular session window.

#### **Comments**

The file is printed according to the active parameters of the open print channel. If no print channel is currently open, the PRINT TERMINAL command automatically opens a print channel and uses the default print parameters.

If a window handle is not included, the active session window is printed.

#### **Example**

In this example:

```
PERFORM login
PRINT TERMINAL ON
PERFORM get_prices
PRINT TERMINAL OFF
```
DCS captures the communications session and sends it to the printer from the moment the PRINT TERMINAL ON command is issued until the PRINT TERMINAL OFF command executes.

3 Commands 3 Commands

# **QUIT**

# **QUIT**

The QUIT command stops all script execution and terminates the DCS application.

# **Arguments**

The QUIT command takes no arguments.

# **Example**

In this example:

```
DIALOG 'System Coordinator'
BUTTON 'Launch Excel'
BEGIN
PERFORM launch_xl
RESUME
END
BUTTON 'Quit Excel'
BEGIN
PERFORM dde_quit
RESUME
END
BUTTON 'Quit Script' CANCEL
BUTTON 'Quit DCS' QUIT
DIALOG END
WAIT RESUME
```
the user is given the choice of either stopping script execution or quitting DCS.

# **RECORD FORMAT**

### **RECORD FORMAT Lines (Row1 Col1) ... (Rown Col***n***) WINDOW WinHandle**

The RECORD FORMAT command defines a record template the RECORD SCAN command will use. This template specifies the relative position of data fields in the session window, and in which table to place the scanned data.

## **Arguments**

### **Lines**

The Lines argument is an integer specifying the number of terminal lines between the beginnings of consecutive data records (from the first line of record one to the first line of record two, etc.).

### **(Row1 Col1) ... (Row***n* **Col***n***)**

The optional **(Row1 Col1) ... (Row***n* **Col***n***)** field definitions specify the relative positions in the record template of the desired data fields for each field in a record. Each **Row** coordinate is an integer specifying the row of the starting position of desired data field, where the first row in the record template is row zero. Each **Col** coordinate is a numeric specifying the column of the starting position of desired data field, where the first column is column zero.

#### **WINDOW WinHandle**

The optional **WINDOW** clause includes the **WINDOW** keyword and the **WinHandle** argument. The **WinHandle** argument is an integer identifying a particular session window.

The **WINDOW** clause directs DCS to define a record template for a particular session window.

### **Comments**

If the **WINDOW** clause is not included in the command, the record template is defined for the current session.

Since the length of each field is specified by the table definition, the RECORD FORMAT command needs only to specify the starting position, not the length, of each field. You may specify a maximum of 255 field definitions.

If no field definitions are included, the RECORD SCAN command extracts field data from the session window using an auto-scan algorithm in which DCS locates fields by searching for columns delimited by tabs (two or more consecutive spaces).

### **Example**

See the RECORD SCAN command.

# **RECORD READ**

#### **RECORD READ Table AT Record AT Position LENGTH Bytes**

The RECORD READ command reads data from the specified table to the corresponding record buffer. Data contained in a table cannot be directly accessed; one record at a time is accessed through the corresponding record buffer variable, @R*n*, where *n* is a table number.

#### **Arguments**

#### **Table**

The Table argument is a numeric specifying the table containing the data.

#### **Structured Tables**

#### **AT Record**

The optional **AT** clause allows random access of records by setting the read position to the specified record number before performing the RECORD READ command. The **Record** argument is a numeric specifying the read position, where the first record is record zero. If the **AT** clause is not included, the RECORD READ command begins reading at record zero, and successive reads are performed sequentially.

After a record read is performed for a structured table, the read pointer is positioned at the next record.

#### **Text Tables**

#### **AT Position**

The optional **AT** clause allows random access of the data blocks (not text lines) by setting the read position to the specified file position before performing the RECORD READ command. The **Position** argument is a numeric specifying the read position, where the first record is record zero. If the **AT** clause is not included, the RECORD READ command begins reading at record zero, and successive reads are performed sequentially.

After a record read is performed for a text table, the read pointer is positioned at the next character (or line).

#### **LENGTH Bytes**

The optional **LENGTH** clause directs DCS to input a data block of the specified number of bytes (up to 254). The **Bytes** argument is a numeric specifying the number of bytes to be included in each data block. If the **LENGTH** clause is not included, the length of the data block read is determined by a delimiter (a carriage return character followed by a line feed character).

# **RECORD READ,** *continued*

#### **Comments**

The EOF function is set to TRUE if an attempt is made to read beyond the end of the file.

### **Example**

In this example:

```
TABLE DEFINE 0 FIELDS CHAR 10 CHAR 5 REAL 5
TABLE LOAD 0 FROM "DATA" AS SYLK
SET %1 0
RECORD READ 0 at 0
WHILE NOT EOF ()
BEGIN
DISPLAY (%1, 0) @R0
INCREMENT %1
RECORD READ 0
END
```
DCS reads all records from table 0 (zero) and displays them in the session window until it reaches the end of the file.

In this example:

TABLE DEFINE 0 TEXT "MYDATA" RECORD READ 0 AT 200 LENGTH 254 DISPLAY @R0

DCS reads 254 bytes of data from the file MYDATA, starting at position 200, then displays the data in the session window.

# **RECORD SCAN**

#### **RECORD SCAN Table WINDOW WinHandle**

The RECORD SCAN command, in conjunction with the RECORD FORMAT and SELECTION commands, extracts data from the session window and places it directly into a predefined table structure. This entire process requires three steps: first, use the RECORD FORMAT command to define a virtual record template for the data; second, use the SELECTION command to specify the region of the session window containing the data; and third, use the RECORD SCAN command to transfer the data to the desired table.

#### **Arguments**

#### **Table**

The Table argument is an integer specifying the table into which DCS stores the data. DCS does not clear the existing contents of the table before adding new data.

**WINDOW WinHandle**

The optional **WINDOW** clause includes the **WINDOW** keyword and the **WinHandle** argument. The **WinHandle** argument is an integer identifying a particular session window.

The **WINDOW** clause directs DCS to scan a particular session window.

#### **Comments**

If the placement of data in the session window is the same for several records on one or more screens, you can use the RECORD SCAN command repeatedly without respecifying the record template or selection range. Using the RECORD SCAN command is a faster and more convenient method of acquiring structured terminal data than using the COLLECT and PARSE commands.

If the number of lines within the selection range exceeds the number of lines specified by the Lines argument of the RECORD FORMAT command, DCS copies a record to the table for each group of lines.

If no field definitions are specified by the RECORD FORMAT command, the RECORD SCAN command extracts field data from the session window using an auto-scan algorithm in which DCS locates fields by searching for columns delimited by tabs (two or more consecutive spaces).

If the **WINDOW** clause is not included in the command, the current session will be scanned.

#### **Example**

In this example:

```
TABLE DEFINE 0 FIELDS CHAR 20 INT 3 REAL 7
RECORD FORMAT 4 (0 5) (0 25) (3 46)
SELECTION 6 16
RECORD SCAN 0
```
The name, age, and account total for each record is transferred to table 0 (zero).

# **RECORD WRITE**

#### **RECORD WRITE Table AT Record AT Position LENGTH Bytes**

The RECORD WRITE command writes the contents of the record buffer to the corresponding table. DCS cannot access data contained in a table directly; it must access one record at a time through the corresponding record buffer variable, @R*n*, where *n* is a table number.Y

#### **Arguments**

#### **Table**

The Table argument is a numeric specifying the table to which DCS writes the data.

#### **Structured Tables**

#### **AT Record**

The optional **AT** clause allows random access of records by setting the write position to the desired record number before performing the RECORD WRITE command. The **Record** argument is a numeric specifying the desired write position, where the first record is record 0 (zero). If the **AT** clause is not included, the RECORD WRITE command begins writing at the end of the table, and successive writes are performed sequentially.

After DCS performs a record write, the write pointer is positioned at the next record.

#### **Text Tables**

#### **AT Position**

The optional **AT** clause allows random access of the data blocks (not text lines) by setting the write position to the specified file position before performing the RECORD WRITE command. The **Position** argument is a numeric specifying the desired write position, where the first record is record 0 (zero). If the **AT** clause is not included, the RECORD WRITE command begins writing at the end of the table, and successive writes are performed sequentially.

After DCS performs a record write, the write pointer is positioned at the next character (or line).

#### **LENGTH Bytes**

The optional **LENGTH** clause directs DCS to output a data block of the specified number of bytes (up to 254). The **Bytes** argument is a numeric specifying the number of bytes to be included in each data block. If the **LENGTH** clause is not included, the length of the data block written is determined by the delimiter (a carriage return character followed by a line feed character).

# **RECORD WRITE,** *continued*

# **Example**

In this example:

```
TABLE DEFINE 0 FIELDS CHAR 20
DIALOG (50, 50, 200, 75) "Edit"
EDITTEXT (20, 10, 144, 10) "Enter Name:"
BUTTON (50, 50) "OK" Resume
DIALOG END
WAIT RESUME
@RO = EDITTEXT (1)RECORD WRITE 0
```
a dialog, prompting for a name, is displayed. When a name is entered, the contents of the edit text field is written to table 0 (zero).

# **REMOVE DIRECTORY**

# **REMOVE DIRECTORY Path**

The REMOVE DIRECTORY command deletes the specified directory.

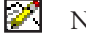

Note: This command does not apply to IBM TN3270 emulations.

# **Arguments**

# **Path**

The Path argument is a string specifying the path of the directory to be removed.

#### **Comments**

This command fails under the following conditions:

- $\blacktriangledown$  The directory is not empty
- $\blacktriangleright$  The path is not valid for the computer
- The path does not end with a directory name
- $\blacktriangledown$  The directory is the current working directory.

In each case, the ERROR function returns TRUE.

# **Example**

This command:

REMOVE DIRECTORY "C:\DCSERIES\TEMP"

removes the directory C:\DCSERIES\TEMP.

# **RESETSERIAL**

### **RESETSERIAL**

The RESETSERIAL command resets the serial communications port of the default session window.

### **Arguments**

The RESETSERIAL command takes no arguments.

#### **Comments**

On occasion, it is necessary to reset the communications port after communications transactions with some remote hosts.

The ERROR function returns TRUE if the command cannot reset the serial communications port.

#### **Example**

In this example:

FILE RECEIVE BINARY "LONGFILE.TXT" RESETSERIAL

DCS resets the communications port after receiving the binary file from the remote system.

# **RESTART**

# **RESTART**

The RESTART command causes the execution of a script to branch to the first line of the executing script.

### **Arguments**

The RESTART command takes no arguments.

## **Comments**

The execution of a RESTART command does not clear any existing resources created during script execution (variables, tables, etc.).

#### **Example**

In this example:

```
PERFORM set_up
PERFORM get_data
DIALOG
MESSAGE "Repeat Procedure?"
BUTTON "OK" RESTART
BUTTON "NO" CANCEL
DIALOG END
```
the script is restarted if the **OK** button is clicked.

# **RESUME**

### **RESUME**

The RESUME command causes script execution to resume at the command following the most recently executed WAIT command.

### **Arguments**

The RESUME command takes no arguments.

## **Comments**

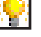

Also see: **Event Handling - WAIT and WHEN Commands** in **Chapter 1 Introduction**

#### **Example**

In this example:

```
DIALOG (20, 40, 200, 60) "LAUNCH"
EDITTEXT (20, 10, 140) "Application: "<br>EDITTEXT (20, 40, 140) "File Name: "
EDITTEXT (20, 40, 140) "File Name:
BUTTON (50,50) "OK" PERFORM launch, RESUME
BUTTON (110, 50) "CANCEL" CANCEL
DIALOG END
WAIT RESUME
```
after the **OK** button is pressed the routine labeled \*launch is performed. Then, the RE-SUME command branches execution beyond the WAIT RESUME command.

# **RETURN**

# **RETURN**

The RETURN command causes script execution to resume at the command following the most recently executed PERFORM command. The PERFORM and RETURN commands, when used together, define a subroutine.

#### **Arguments**

The RETURN command takes no arguments.

#### **Comments**

If DCS executes a RETURN command without having previously executed a PERFORM command, the RETURN command operates as the CANCEL command.

#### **Example**

In this example:

```
IF ERROR
BEGIN
PERFORM errorRoutine ("No more data")
CANCEL
END
.
.
.
*errorRoutine ($errorMessage)
DIALOG (20, 20, 100, 60)
MESSAGE $errorMessage
BUTTON "OK" RESUME
DIALOG END
WAIT RESUME
RETURN
```
a generic error routine is created. Whenever the routine executes, the RETURN command causes execution to branch back to the line immediately following the PERFORM command that called the routine.

# **SAVE**

#### **SAVE FileName**

The SAVE command saves the active session's configuration to the session file specified by the optional file name.

#### **Arguments**

#### **FileName**

The optional FileName argument is a string specifying the session file in which to save the configuration information. The FileName argument must specify a valid file name for your system.

If you do not specify a file extension in the FileName argument, the file is automatically given the ".ses" file extension.

The FileName argument may also be specified as a question mark (?). DCS will then prompt you to enter the name of a file in which to save the session during script execution.

If you do not include the FileName argument, DCS saves the configuration to the active session file. If no session file is currently active, this command will have no effect.

#### **Comments**

The ERROR function returns TRUE if an invalid file name is specified.

#### **Example**

In this example:

SAVE "CIS"

the current settings are saved as the session file CIS. SES.

In this example:

SET EMULATION "ANSI" SET PHONENUMBER "5551234" SAVE "ANSIUSER"

two settings were modified and saved as session file ANSIUSER.SES.

# **SCREEN**

# **SCREEN (x, y, w, h) Display WINDOW WinHandle**

The SCREEN command controls the size and display of a session window.

### **Arguments**

**(x, y, w, h)**

The optional **(x, y, w, h)** coordinate set specifies the desired position and size of a session window. It indicates the top left corner (x, y), width (w), and height (h). The coordinates are specified in logical units; horizontally, there are four logical units per character: vertically, there are eight logical units per line.

#### **Display**

The optional **Display** argument is specified by one of the following keywords:

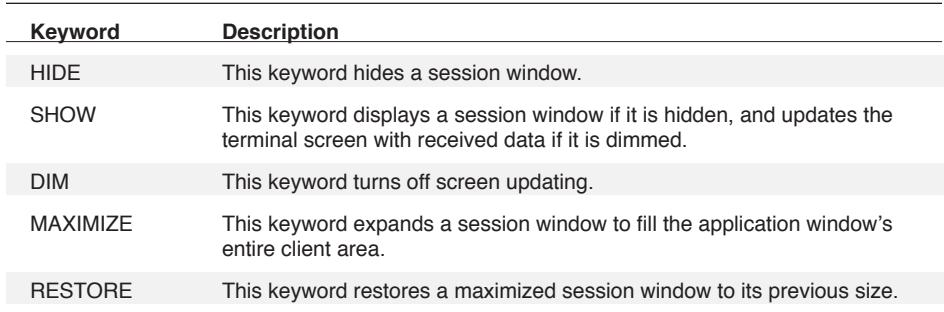

# **WINDOW WinHandle**

The optional **WINDOW** clause includes the **WINDOW** keyword and the **WinHandle** argument. The **WinHandle** argument is an integer identifying a particular session window.

#### **Comments**

A hidden session window is fully functional.

If a window handle is not included, the command affects the active session window.

### **Example**

In this example:

```
SCREEN HIDE
DIAL "5551234"
PERFORM login
LOGTOFILE "INDATA.TXT"
FILE CLOSE
SCREEN SHOW
```
the session window is hidden while the incoming text is captured.

# **SCROLL DOWN**

### **SCROLL DOWN Rows**

The SCROLL DOWN command scrolls down a specified number of lines in the active session window history buffer. It is the same as clicking on the down arrow on the vertical scroll bar. It is applicable only when the vertical scroll bar is displayed (indicating that the entire host screen is not visible in the session window).

# **Arguments**

#### **Rows**

The Rows argument is an integer specifying the number of lines to scroll down through the history buffer.

#### **Comments**

The result of this command is the same as if you had clicked on the down arrow on the vertical scroll bar. If the number of scroll down lines exceeds the lower limit of the history buffer, scrolling stops at the last row.

# **SCROLL LEFT**

## **SCROLL LEFT Columns**

The SCROLL LEFT command directs DCS to scroll left in the active session window. It is the same as clicking on the left arrow on the horizontal scroll bar. It is applicable only when the horizontal scroll bar is displayed (indicating the entire host screen is not visible in the session window).

### **Arguments**

#### **Columns**

The Columns argument is an integer specifying the number of single character positions to scroll left.

# **Comments**

The result of this command is the same as if you had clicked the left arrow on the horizontal scroll bar at the bottom of the screen. If the number of columns to scroll exceeds the left margin limit of the history buffer, scrolling stops at the leftmost column (column zero).

# **SCROLL RIGHT**

### **SCROLL RIGHT Columns**

The SCROLL RIGHT command directs DCS to scroll right in the active session window. It is the same as clicking on the right arrow on the horizontal scroll bar. It is applicable only when the horizontal scroll bar is displayed (indicating the entire host screen is not visible in the session window).

#### **Arguments**

#### **Columns**

The Columns argument is an integer specifying the number of single character positions to scroll right.

## **Comments**

The result of this command is the same as if you had clicked the right arrow on the horizontal scroll bar at the bottom of the screen. If the number of columns to scroll exceeds the rightmost margin limit of the history buffer, scrolling stops at the rightmost column.

# **SCROLL UP**

### **SCROLL UP Rows**

The SCROLL UP command directs DCS to scroll up a specified number of lines in the active session window's history buffer. It is the same as clicking on the up arrow on the vertical scroll bar. It is applicable only when the vertical scroll bar is displayed (indicating the entire host screen is not visible in the session window).

#### **Arguments**

### **Rows**

The Rows argument is an integer specifying the number of lines to scroll up through the history buffer.

#### **Comments**

The result of this command is the same as if you clicked the up arrow in the vertical scroll bar. If the number of lines to scroll up exceeds the upper limit of the history buffer, scrolling stops at the top row.

# **SELECTION**

#### **SELECTION StartLine EndLine WINDOW WinHandle**

The SELECTION command selects a block of rows in a session window. Although the command selects the block, the block will not appear highlighted in the window.

#### **Arguments**

### **StartLine**

The StartLine argument is a numeric specifying the number of the first row of the desired block, where the first row in a window is considered row zero.

#### **EndLine**

The EndLine argument is a numeric specifying the number of the last row of the desired block.

**WINDOW WinHandle**

The optional **WINDOW** clause includes the **WINDOW** keyword and the **WinHandle** argument. The **WinHandle** argument is an integer identifying a particular session window.

The **WINDOW** clause selects a block in a particular session window.

#### **Comments**

The StartLine and EndLine arguments must not exceed the number of rows for a window. When you want to make a selection in a session window, the number of rows in an emulation (for example, the model in a 3270 emulation) determines the number of lines in the session window and the possible values of the StartLine and EndLine arguments. If both the StartLine and EndLine arguments are larger than the range allowed for a window, DCS will not make a selection. DCS does not make a default selection in the window.

The selection block includes all columns of the selected rows.

If you do not include the **WINDOW** clause in the command, a block in the active session window is selected.

### **Example**

See the RECORD SCAN command.

# **SELECTION APPEND**

### **SELECTION APPEND FileName TABLE WINDOW WinHandle**

The SELECTION APPEND command appends the current selection in a session window to the existing contents of the specified file.

### **Arguments**

#### **FileName**

The FileName argument is a string specifying the name of the file in which to save the selection. The FileName argument must specify a valid file name for your system or a null string (""). If a null string is specified, a prompt appears during script execution to enter the name of a file in which to save the selection.

#### **TABLE**

The optional **TABLE** keyword saves the data in a tabular format. All data separated by two or more consecutive spaces will be tab delimited.

#### **WINDOW WinHandle**

The optional **WINDOW** clause includes the **WINDOW** keyword and the **WinHandle** argument. The **WinHandle** argument is an integer identifying a particular session window.

The **WINDOW** clause appends the selection from a particular session window.

#### **Comments**

If the **WINDOW** clause is not included in the command, the selection is appended from the active session window.

### **Example**

In this example:

SELECTION BUFFER SELECTION APPEND "DATAFILE.TXT"

DCS adds the current contents of the history buffer to the end of the file DATAFILE.TXT.

# **SELECTION BUFFER**

### **SELECTION BUFFER WINDOW WinHandle**

The SELECTION BUFFER command selects the entire contents of the session window's history buffer as a block of text. As with the SELECTION command, this command makes an invisible selection. This command is not for emulations with screens composed as pages, such as an IBM TN3270 terminal.

# **Arguments**

# **WINDOW WinHandle**

The optional **WINDOW** clause includes the **WINDOW** keyword and the **WinHandle** argument. The **WinHandle** argument is an integer identifying a particular session window.

#### **Comments**

The entire contents of the history buffer, which includes the portion displayed on the screen, is selected. If the **WINDOW** clause is not included in the command, the selection will be made from the active session window.

#### **Example**

See the SELECTION APPEND command.

# **SELECTION PRINT**

# **SELECTION PRINT WINDOW WinHandle**

The SELECTION PRINT command prints the current selection as established by the SELECTION or SELECTION BUFFER commands.

#### **Arguments**

**WINDOW WinHandle**

The optional **WINDOW** clause includes the **WINDOW** keyword and the **WinHandle** argument. The **WinHandle** argument is an integer identifying a particular session window.

The **WINDOW** clause directs DCS to print the selection in a particular session window.

### **Comments**

If you gave the SELECTION command the proper StartLine and EndLine arguments, and if DCS has not previously executed the SELECTION command on an open window, the SE-LECTION PRINT command prints a blank page.

If the **WINDOW** clause is not included in the command, the selection in the active session window will be printed.

### **Example**

In this example:

SELECTION 0 23 WINDOW WINDOWHND ("SCR1") SELECTION PRINT WINDOW WINDOWHND ("SCR1")

all 24 lines in the session window are sent to the printer. The WINDOWHND function is used to return the WinHandle for window SCR1.

# **SELECTION SAVE**

#### **SELECTION SAVE FileName TABLE WINDOW WinHandle**

The SELECTION SAVE command saves the current selection to the specified file. This command works only with a selection made with the SELECTION or SELECTION BUFFER commands.

#### **Arguments**

#### **FileName**

The FileName argument is a string specifying the name of the file in which to save the selection. The FileName argument must specify a valid file name for your system. If a null string ("") is specified, a prompt for a file name appears.

### **TABLE**

The optional **TABLE** keyword directs DCS to save the data in tabular format. All data separated by two or more consecutive spaces will be saved as tab delimited.

#### **WINDOW WinHandle**

The optional **WINDOW** clause includes the **WINDOW** keyword and the **WinHandle** argument. The **WinHandle** argument is an integer identifying a particular session window.

The **WINDOW** clause directs DCS to save a selection made in a particular session window.

#### **Comments**

If the **WINDOW** clause is not included in the command, the selection in the current session window is saved to the file.

If a write error occurs, the Result system variable contains a string describing the error.

#### **Example**

In this example:

SELECTION 0 24 SELECTION SAVE "TERMDATA.TXT"

DCS saves the entire contents of the session window to the file TERMDATA.TXT.

# **SELECTION SEND**

#### **SELECTION SEND WINDOW WinHandle**

The SELECTION SEND command sends the selected text to the active DCS session window. This command works only with a selection made with the SELECTION or SELECTION BUFFER commands.

#### **Arguments**

# **WINDOW WinHandle**

The optional **WINDOW** clause includes the **WINDOW** keyword and the **WinHandle** argument. The **WinHandle** argument is an integer identifying a particular session window.

The optional **WINDOW** clause directs DCS to send the selection in a particular session window to the remote system connected to that session.

#### **Comments**

If the **WINDOW** clause is not included in the command, the selection in the current window will be sent to the remote system.

#### **Example**

In this example:

SELECTION 0 0 SELECTION SEND

the first line of data in the window is sent to the remote system.

# **SEND**

**SEND (Row, Col) NOCR String NOPROTECT ONEPACKET WAITECHO WINDOW WinHandle**

The SEND command sends text to an open DCS session window.

# **Arguments**

**(Row, Col)**

These arguments apply only to block mode emulations. The optional **(Row, Col)** coordinate set indicates the row and column of where to place the text in a window. The first row in the window is row 9 (zero), and the first column is column 0 (zero). If coordinates are not included in the command, text is placed in the window starting at the current cursor position. These coordinates are especially useful when connecting to remote systems requiring specialized or complex interactions.

**NOCR**

A carriage return is automatically sent following the contents of the String argument. The optional **NOCR** keyword directs DCS not to append a carriage return to the String argument.

**Note: For IBM TN3270 emulations,** the SEND command automatically appends {NEWLN} to the end of a line in place of a carriage return. Use **NOCR** to remove the {NEWLN}.

# **String**

¥

The String argument contains the text to send to a window.

N. Also see: Rules for Sending Special Strings at the end of this command description.

### **NOPROTECT**

The optional NOPROTECT keyword ignores protected areas of the screen and inserts text to the screen buffer. This does ot requires the host to read back the modified protected fields. This string should only be used in special situations.

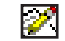

**Note:** This string is applicable only for IBM 3270/5250 emulations.

### **ONEPACKET**

The optional **ONEPACKET** keyword requires DCS to send the contents of the String argument as a single network packet.

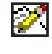

**Note:** For IBM TN3270 emulations, the optional **ONEPACKET** keyword does not apply.

#### **WAITECHO**

The optional **WAITECHO** keyword sends the string argument one character at a time, waiting until the remote system echoes back each character before sending the next character in the string. This process continues until all characters in the String argument are sent.

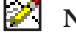

**Note:** For IBM TN3270 emulations, the optional **WAITECHO** keyword does not apply.

#### **WINDOW WinHandle**

The optional **WINDOW** clause includes the **WINDOW** keyword and the **WinHandle** argument. The **WinHandle** argument is an integer identifying a particular session window.

The **WINDOW** clause sends the string to the window of a particular remote system.

#### **Comments**

You must transmit a null character as follows:

Send NoCR "^@"

This script example transmits a null character without a carriage return. The string  $^{\wedge}\mathscr{Q}$  represents a null character.

If a null character is embedded in a string, the null character is sent with the other characters in the string. For example, consider the following sequence of script commands:

```
$String = "abcd^@efgh"
Send $String
```
The SEND command sends the text to the active window, just as though you had typed the text string from the keyboard. The SEND command transmits 1) the letters a, b, c, and d, 2) then, the null character, and 3) then, the letters e, f, g, and h.

If the **WINDOW** clause is not included, the text is sent to the active session window.

#### **Example**

In this example:

```
SEND CHR (27) | CHR (43)
```
the first CHR function returns the escape character, and the second CHR function returns the plus character. The Escape and Plus characters are concatenated (joined) together into a string with the concatenation operator (the vertical bar or pipe symbol). The SEND command then sends the string, followed by a carriage return character, to a remote system.

In this example:

SEND "{insertoff}18934

the {insertoff} metakey ensures that the input mode is Overtype before sending the character string. After sending the character string, the input mode returns to its previous setting.

In this example:

```
DIAL "5551234"
SEND NOCR "^C"
WAIT STRING "Enter password: "
SEND "secretcode"
```
the specified phone number is dialed, a [Ctrl]+[C] without a carriage return is sent, and then the script waits for the string "Enter password:" to appear in the session window. When the string appears, the string "secretcode" followed by a carriage return is sent.

In this example:

```
CONNECT
SEND NOCR "{ENTER}{WAITXC}{ENTER}"
WAIT STRING "Enter password: "
SEND NOCR "secretcode {ENTER}"
```
a connection to a remote IBM 3270 system is made, an {ENTER} key is sent, and the script waits for the XClock to disappear at which occurrence another {ENTER} key is sent.

The string {WAITXC} is a special string in DCS. {WAITXC} in a string indicates transmission with a remote system. DCS waits for the remote system to become ready again before sending the remaining characters. Note that **NOCR** suppresses the automatic {NEWLN} normally appended to any line transmitted with the SEND command.

After the SEND command, the script waits for the string "Enter password: " to appear in the currently active session window. When it appears, the string "secretcode" is sent, followed by an {ENTER} key.

In this example:

```
CONNECT "SCR1" %hwnd
SEND NOCR (20,10) "userid{ENTER}" WINDOW %hwnd
WAIT STRING "Enter Password: "
SEND NOCR "password{ENTER}" WINDOW %hwnd
```
A connection to host session SCR1 is made. The user's ID is sent to the host starting from at 20, column 10. After the remote system prompts for a password, DCS sends the password with a carriage return starting from the current cursor position.

When referencing a row or column, a variable or constant must be used, i.e., an expression cannot be used. For example:

```
%row=1
SEND (1, %col)SEND (1,%col+1)
SEND (1,(%col+1))
```
is not supported. The example above could be re-written as:

```
%row=1
SEND (1, srow); column 1 row 1
%row=%row+1 or INCREMENT %row
SEND (1,%row);column 1 row 2
%row=%row+1 or INCREMENT %row
SEND (1, srow); column 1 row 3
%row=%row+1 or INCREMENT %row
```
In this example:

```
SEND NOCR $UserID | "{TAB}" | $Password | \ "{ENTER}
{WAITXC}PROFS{ENTER}"
```
DCS sends a user's ID, a [TAB] character, a user's password, an [ENTER] character, and then waits for the remote system to process that information before sending the PROFS command and an [ENTER] character to the remote system.

In this example:

SEND (2,12) NOCR "text" NOPROTECT

A text string is inserted in the screen buffer at position 2,12, even if this is a protected area.

# **Rules for Sending Special Strings**

Use special strings enclosed in braces { } or preceded by a caret (^) symbol to send specific keys or perform actions. The following table summarizes the available special strings or actions:

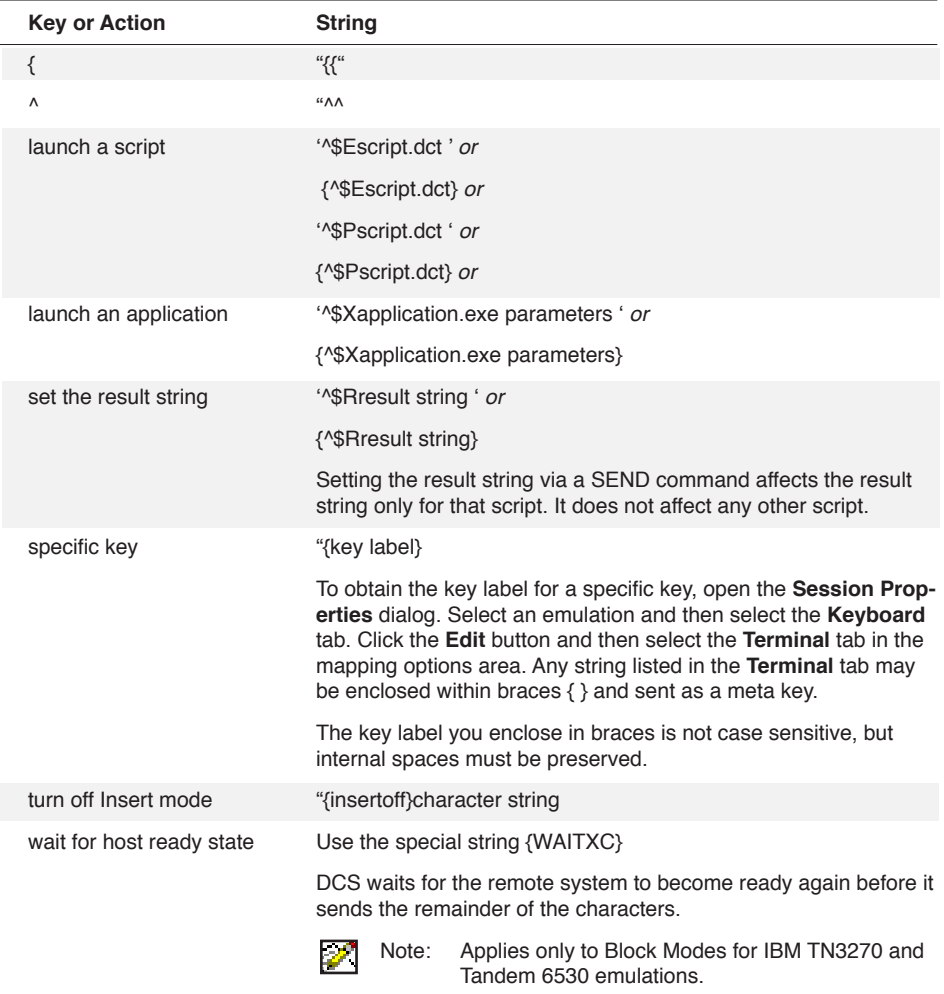

# **SENDBREAK**

# **SENDBREAK DelayUnits**

The SENDBREAK command sends the break signal for a specified number of milliseconds.

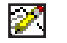

Note: This command does not apply to IBM TN3270 emulations.

# **Arguments**

# **DelayUnits**

The DelayUnits argument is a numeric specifying the length the break is to be sent, where one delay unit equals one millisecond.

### **Example**

In this example:

SEND "password" SENDBREAK 30

a 30 millisecond break is sent to the remote system after sending the password.

# **SET**

#### **SET Variable Source**

The SET command assigns the value of the Source argument to the specified variable.

#### **Arguments**

# **Variable**

The Variable argument specifies the name and type of the variable (either a string variable, numeric variable, or Boolean variable) to be assigned.

#### **Source**

The Source argument specifies the expression whose contents are assigned to the variable. The Source argument must be of the same type (string, numeric, or Boolean) as the specified variable.

## **Comments**

The SET command is equivalent to the assignment (=) operator.

#### **Example**

In this example:

SET \$name "Arnold Wilson"

the string variable \$name is assigned the string Arnold Wilson.

These two examples:

```
SET %yearprofits (%income - %expenses) * 12
%yearprofits = (%income - %expenses) * 12
```
are equivalent. The numeric variable %yearprofits is assigned the value of the complex numeric (%income - %expenses) multiplied by 12.

# **SET APPTITLE**

Ł

# **SET APPTITLE Name**

The SET APPTITLE command sets the title caption bar of the application window.

**Note:** For scripts that produce multiple session windows in a single execution of the DCS application rather than multiple application windows, use the SET WINDOWTITLE command. Otherwise, the session window title is lost when session windows are re-sized.

#### **Arguments**

#### **Name**

The Name argument is a string specifying the text to display in the title bar of the application window.

#### **Comments**

Unlike the TITLE command, which is a compiler directive and requires a literal string (characters within quotation marks, not a string variable), the SET APPTITLE command is a true script command and can accept a string expression of any format.

As with the TITLE command, the effects of the SET APPTITLE command end when the script terminates. When the script ends, the title of the application window reverts to the default.

#### **Example**

In this example:

SET APPTITLE "Mail System for " | \$username

the SET APPTITLE command overrides the default title and displays the character sequence "Mail System Acme Corporation" in the application window title bar. (The default title of the application window is DCS.)

# **SET ATTRIBUTES**

### **SET ATTRIBUTES FileName Attributes**

The SET ATTRIBUTES command modifies the file attributes of the specified file.

#### **Arguments**

# **FileName**

The FileName argument is a string specifying the name of the file. The FileName argument must specify a valid file name for your system.

#### **Attributes**

The Attributes argument is a numeric specifying the file attributes as shown on the table below. You may specify the Attributes argument as a sum of the values of the attributes listed below. Specifying an Attributes argument of 0 (zero) removes all attributes from the file.

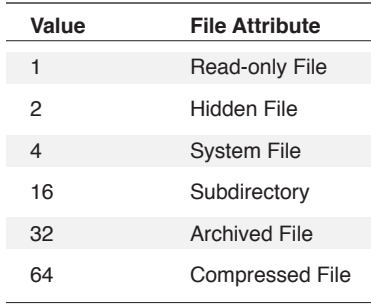

### **Example**

In this example:

```
IF ATTRIBUTES ($file) = 3
SET ATTRIBUTES $file 6
```
In this example, if the attributes of \$file are read-only and hidden (the sum of their values is 3 (three)), DCS sets the attributes to Hidden and System (the sum of their values is 6 (six)).

# **SET AUTOSCROLLTOCURSOR**

#### **SET AUTOSCROLLTOCURSOR Boolean**

The SET AUTOSCROLLTOCURSOR command determines whether to scroll the session window to the emulation cursor position each time the cursor moves outside of the visible part of the session window.

#### **Arguments**

#### **Boolean**

The Boolean argument is a Boolean value specifying whether or not the **Autoscroll** option is enabled. If the Boolean argument evaluates to TRUE, scrolling occurs automatically when the emulation cursor is moved outside the visible part of the session window. If the Boolean argument evaluates to FALSE, automatic scrolling of the session window is turned off.

## **Comments**

Vertical or horizontal scrolling is applicable only when the appropriate scroll bars are visible in the session window.

This command has the same effect as checking or unchecking the **Autoscroll to Cursor** option on the **Cursor sub**tab of the **Displays** tab of the **Session Properties** dialog.

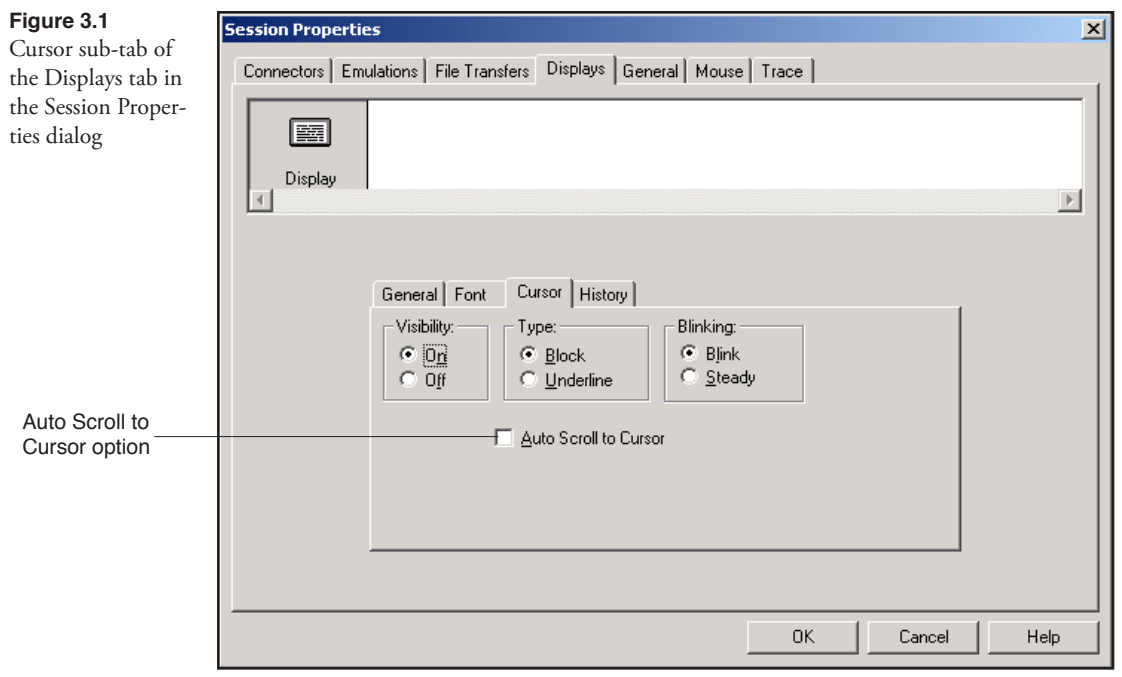

Where possible use the DISPLAYCONFIG command instead of this command.

# **Example**

SET AUTOSCROLLTOCURSOR TRUE

# **SET AUTOSIZE**

#### **SET AUTOSIZE Boolean**

The SET AUTOSIZE command has the same effect as checking or unchecking the **Autosize Font to fit session window** check box on the **Displays** tab of the **Session Properties** dialog.

 $\mathscr{L}$ Note: This command does not apply to IBM TN3270 emulations.

## **Arguments**

# **Boolean**

The Boolean argument is a Boolean expression. If the expression evaluates to TRUE, **Autosize Font** is enabled. If the expression evaluates to FALSE, **Autosize Font** is disabled.

#### **Comments**

Where possible use the DISPLAYCONFIG command instead of this command.

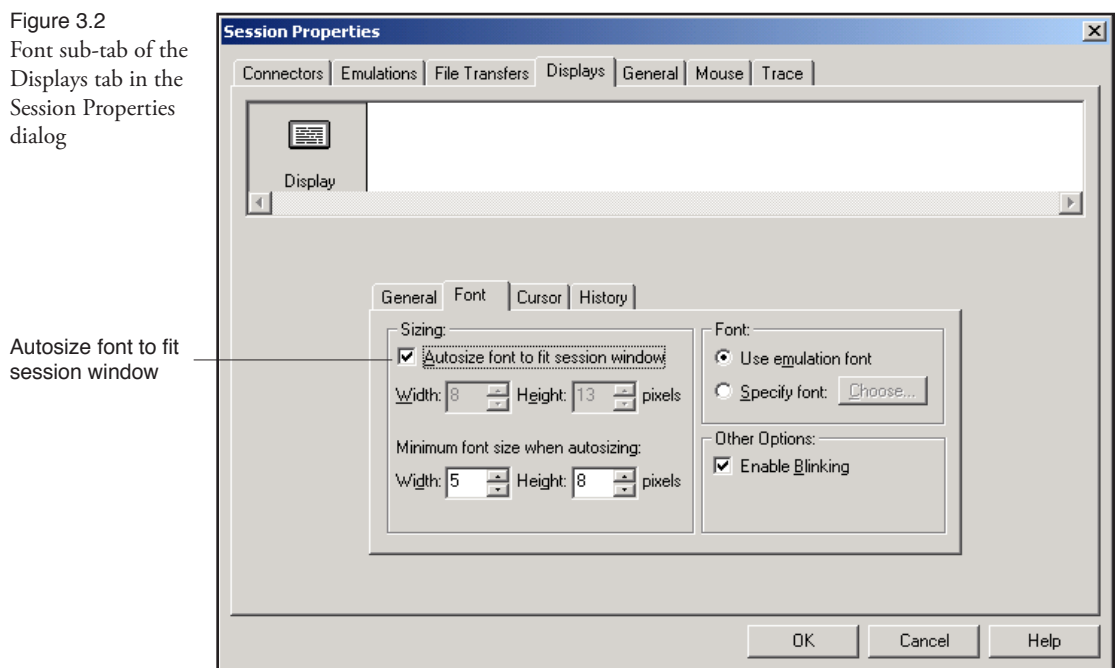
# **SET BACKSPACEDESTRUCTIVE**

## **SET BACKSPACEDESTRUCTIVE Boolean**

The SET BACKSPACEDESCTRUCTIVE command causes the [BACKSPACE] key to erase, or delete, characters as the cursor moves from right to left.

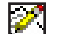

**Note:** This command does not apply to IBM TN3270 emulations.

## **Arguments**

## **Boolean**

The Boolean argument is a Boolean expression. If the expression evaluates to TRUE, the [BACKSPACE] key erases, or deletes, characters as the cursor moves from right to left. If the expression evaluates to FALSE, the cursor moves over characters without deleting them when the [BACKSPACE] key is pressed.

## **Example**

In this example:

If #HostSupportsDestructBack SET BackSpaceDestructive OFF

DCS checks to see if the remote system supports destructive backspaces (by checking to see if the Boolean variable #HostSupPortsDestructBack evaluates to TRUE). If the remote system does support a destructive backspace, DCS uses the Boolean value OFF ( FALSE) to set the [BACKSPACE] key to a non-destructive mode, allowing the [BACKSPACE] key to move the cursor backward over characters without deleting them.

## **SET BACKSPACEKEY**

### **SET BACKSPACEKEY Keyword**

The SET BACKSPACEKEY command determines whether the cursor moves from right to left sent when the backspace key is pressed, or instead deletes the character at the current cursor location.

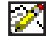

Note: This command does not apply to IBM TN3270 emulations.

### **Arguments**

## **Keyword**

The Keyword argument is specified by one of the following keywords:

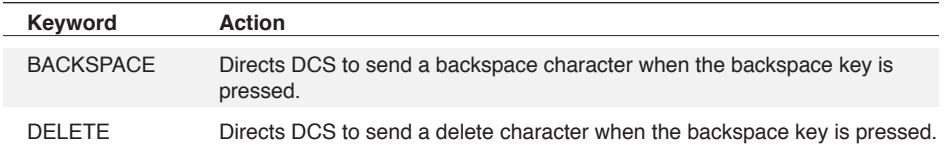

### **Example**

In this example:

```
LOAD "MAILSET"
SET BACKSPACEKEY DELETE
PERFORM gather data
SET BACKSPACEKEY BACKSPACE
```
the character sent by pressing the [BACKSPACE] key is changed to a delete character only while the gather\_data routine is performed.

# **SET BAUDRATE**

## **SET BAUDRATE Rate**

The SET BAUDRATE command changes the baud rate of the selected communications port.

**Note:** This command does not apply to IBM TN3270 emulations.

## **Arguments**

S.

## **Rate**

The Rate argument is a numeric specifying the desired baud rate.

The following baud rates are available :

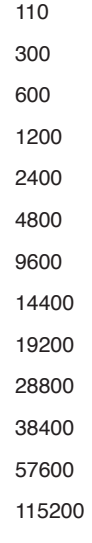

## **Example**

In this example:

SET BAUDRATE 19200 DIAL "5551234"

the baud rate is set to 19200 before dialing the phone number.

# **SET BINARYTRANSFERPARAMS**

**SET BINARYTRANSFERPARAMS OptionKeyWord ActionKeyWord OptionKeyWord ActionKeyWord…**

The SET BINARYTRANSFERPARAMS command sets the parameters for the active session's binary file transfer protocol.

**Note:** This command does not apply to IBM TN3270 emulations.

### **Arguments**

 $\mathscr{P}$ 

## **OptionKeyWord ActionKeyWord**

The OptionKeyWord and ActionKeyWord arguments form a clause. OptionKeyWord relates to the name of a parameter in a settings dialog for a binary transfer protocol. The ActionKeyWord defines the setting for a parameter indicated by the OptionKeyWord.

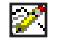

**Note:** Though all of the following keywords are optional, the SET BINARYTRANS-FERPARAMS command requires at least one or more of the following keyword clauses (in any order):

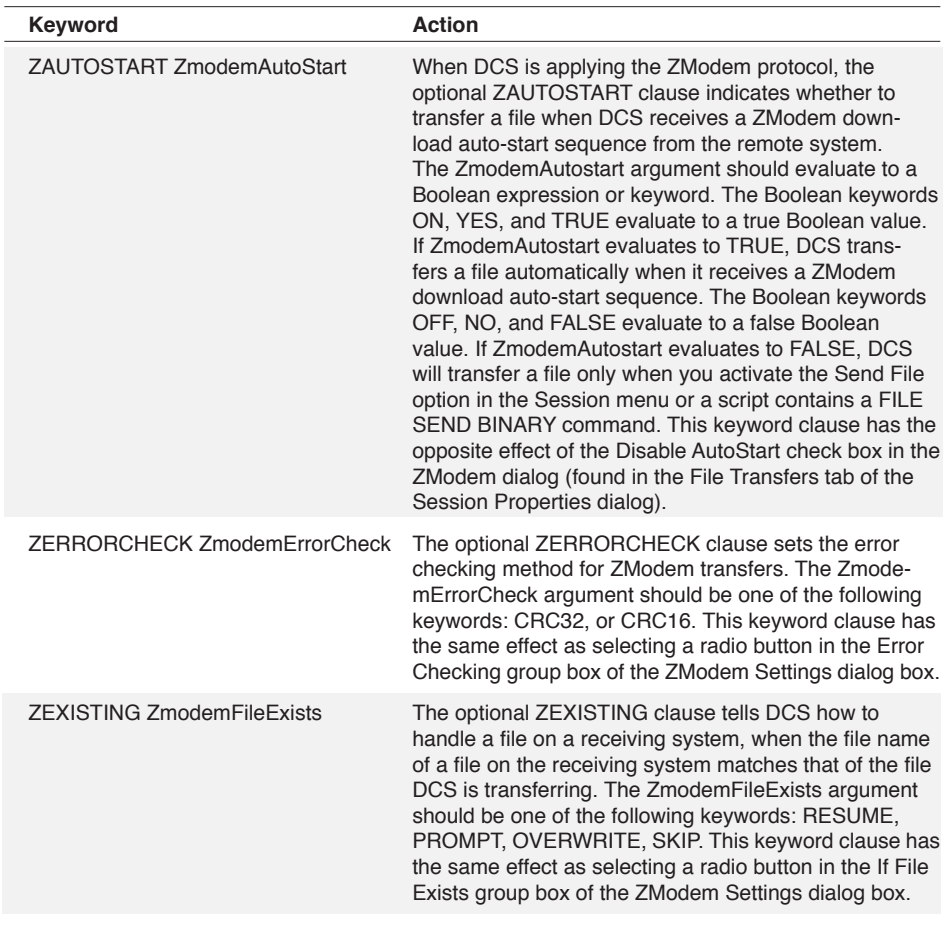

# **SET BINARYTRANSFERPARAMS,** *continued*

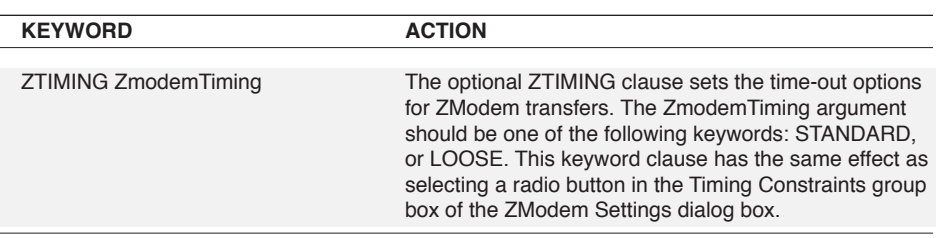

## **Comments**

Wherever possible, use the XFERCONFIG command instead of this command.

### **Example**

This example:

SET BINARYTRANSFERPARAMS ZEXISTING OVERWRITE

overwrites a file that already exists on a receiving system, when transferring files via ZModem.

# **SET BINARYTRANSFERS**

#### **SET BINARYTRANSFERS Protocol WINDOW WinHandle**

The SET BINARYTRANSFERS command sets the binary file transfer protocol or host environment for a session.

#### **Arguments**

#### **Protocol**

The Protocol argument is a keyword specifying the binary transfer protocol.

The Protocol argument is specified by one of the following keywords:

IND\$File IXF XMODEM YMODEM ZMODEM KERMIT

**WINDOW WinHandle**

The optional **WINDOW** clause includes the **WINDOW** keyword and the **WinHandle** argument. The **WinHandle** argument is an integer identifying a particular session window.

#### **Comments**

If the **WinHandle** argument is not included, the transfer protocol is applied to the active session window.

To configure the parameters for the specified file transfer protocol, use the XFERCONFIG command.

#### **Example**

In this example:

SET BINARYTRANSFERS ZMODEM FILE SEND BINARY "SESCRIPT.DCT"

ZModem is established as the file transfer protocol before performing a file transfer.

# **SET BUFFERLINES**

## **SET BUFFERLINES Lines**

The SET BUFFERLINES command specifies the total number of 80-column lines to be reserved for the session window and history buffer. It only applies to emulations that are not in block mode.

## **Arguments**

## **Lines**

The Lines argument is an integer specifying the number of lines to reserve. DCS always displays at least 25 lines in the session window. If a number less than 25 is specified, a default value of 25 is used.

## **Comments**

The default history buffer size is 100 lines.

If there is not enough memory to allocate a buffer of the desired size, DCS includes as many lines as possible by allocating available memory to the buffer. You may increase the buffer size to a maximum of 9,999 lines.

This command has the same effect as selecting the number of history buffer lines in the History tab in the Displays section of the Session Properties dialog.

Wherever possible, use the DISPLAYCONFIG command instead of this command.

## **Example**

In this example:

SET BUFFERLINES 200

a history buffer consisting of 200 lines is established.

# **SET CARRIERDETECT**

## **SET CARRIERDETECT Boolean**

The SET CARRIERDETECT command sets the carrier detect flag.

**Note:** This command does not apply to IBM TN3270 emulations.

### **Arguments**

### **Boolean**

The Boolean argument is specified by a Boolean expression or keyword. The Boolean keywords ON, YES, and TRUE evaluate to TRUE. The Boolean keywords OFF, NO, and FALSE evaluate to FALSE.

If the Boolean evaluates to TRUE, DCS uses the modem's carrier status to determine if the carrier is present. If the Boolean evaluates to FALSE, DCS logically determines if the carrier is present.

#### **Comments**

DCS will automatically detect carrier loss only if the carrier detect flag is TRUE. If the carrier is lost and the carrier detect flag is FALSE, DCS must hang up before dialing again.

#### **Example**

In this example:

SET MODEM HAYES SET CARRIERDETECT TRUE DIAL "5551234"

DCS establishes the modem type and the carrier detect flag before attempting to dial.

# **SET COLUMNS**

## **SET COLUMNS Integer**

The SET COLUMNS command specifies the number of columns in the session window, where there is one character per column.

### **Arguments**

### **Integer**

The Integer argument must be a valid column width value for the emulation. The value is typically the integer 80 or 132.

### **Comments**

This command applies to all emulations that support variable column width.

#### **Example**

In this example:

SET COLUMNS 132 PERFORM display data SET COLUMNS 80

DCS switches to 132-column mode while the display\_data routine is performed. The standard 80-column mode is then restored.

## **SET CONNECTION**

#### **SET CONNECTION Connector Command WINDOW WinHandle**

This command allows you to specify which type of communications connector DCS uses when it connects to a remote system. This command can also load a DLL created by a third party. For further information about third party DLLs and about creating a communications connector for DCS, contact FutureSoft.

**Note:** This command does not apply to IBM TN3270 emulations.

#### **Arguments**

**M** 

#### **Connector**

The Connector argument is a string specifying the name of the communications connector. The argument can also specify a DLL containing a valid DCS connector. Connector DLLs for DCS are located in the Conn directory by default. Valid strings are shown in the following table:

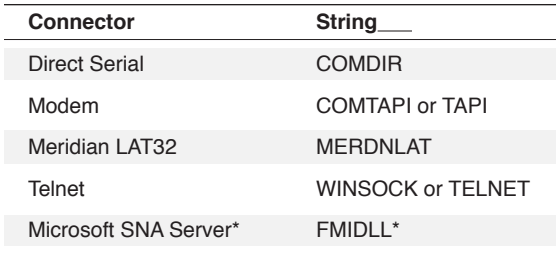

\* available only in appropriate Client Option package

#### **Command**

The optional **Command** argument is a string specifying any optional commands that should be passed to the communications connector during its initialization. These commands are specific to the communications connector and its DLL.

Each command string consists of a phrase or a number of phrases separated by a unique separator character:

**CommandPhrase Separator CommandPhrase Separator...**

In the command string description, **Separator** is a single character, which is not alphanumeric, and does not appear in any **CommandPhrase** specified for a connector. For example, the address of a node on a TELNET network commonly includes numbers with periods to separate parts of the address. The address could be a **CommandPhrase**, but since a period is part of the address, you must use a character other than a period (possibly a semicolon) to separate each **CommandPhrase** from other **CommandPhrases** in the command string. A **Separator** must follow each **CommandPhrase**. If you omit a phrase, DCS uses a default value for that setting, but the **Separator** for that **CommandPhrase** must still appear in the command string. For example, if a connector needed three **CommandPhrases**, but you want to use a

# **SET CONNECTION,** *continued*

default or previous setting for the second **CommandPhrase**, the **Command** argument might appear as follows:

In this example:

"CommandPhrase1;;ComandPhrase3;"

a semicolon is the **Separator**.

The command string, like all strings in DCS may have a maximum of 254 characters. If you exceed this limit, the results are unpredictable.

Below is a list of valid command phrases and keywords.

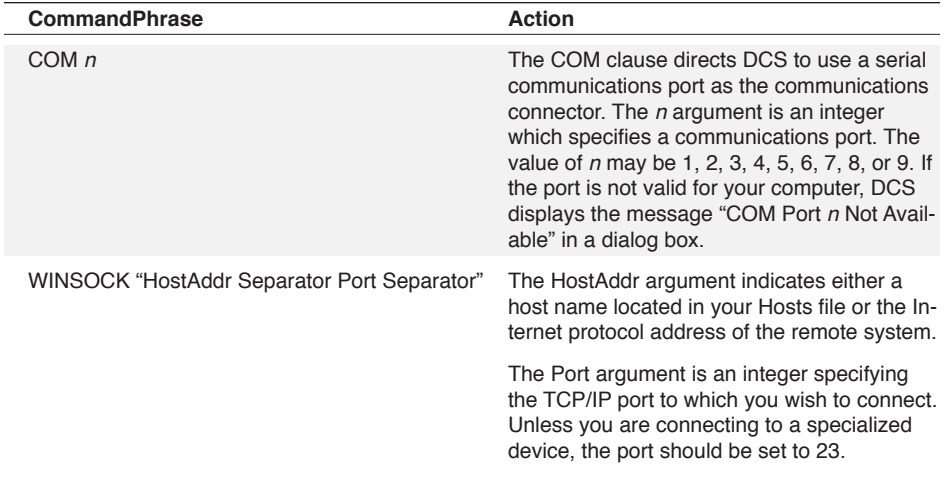

## **WINDOW WinHandle**

The optional **WINDOW** clause includes the **WINDOW** keyword and the **WinHandle** argument. The **WinHandle** argument is an integer identifying a particular child window.

If a window handle is not specified, the command affects the active session window.

#### **Comments**

Wherever possible use the CONNCONFIG command (rather than the optional **Command**  argument) to configure the connector you specify with this command.

### **Example**

In this example:

```
SET CONNECTION "WINSOCK" "MYHOST; 23;"
```
the connector is set to WINSOCK and connects to the remote system named "MYHOST" using port 23.

# **SET CONNECTMESSAGE**

## **SET CONNECTMESSAGE Text**

The SET CONNECTMESSAGE command changes the characters in the message contained in the ConnectMessage system variable.

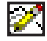

**Note:** This command does not apply to IBM TN3270 emulations.

### **Arguments**

## **Text**

The Text argument is the string displayed when a connection is made to a remote system.

### **Comments**

Compare with the CONNECTMESSAGE function.

## **Example**

In this example:

```
$NewMessage = "SUCCESS"
SET ConnectMessage $NewMessage
```
DCS places the text Success in the \$NewMessage string variable. The string variable becomes the argument for the SET CONNECTMESSAGE command.

# **SET CONNECTRESULT**

## **SET CONNECTRESULT Num**

The SET CONNECTRESULT command changes the value of the ConnectResult system variable.

**Note:** This command does not apply to IBM TN3270 emulations.

## **Arguments**

 $\mathscr{L}$ 

### **Num**

The Num argument is an integer which the command places into the ConnectResult system variable. The integer, which must be one of the values listed in the table below, corresponds to a specific modem state.

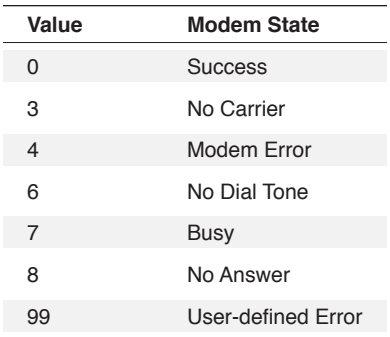

## **Example**

In this example:

```
Dial
SWITCH ConnectResult ()
Case 6:
SET ConnectResult 99
PERFORM "EndScript"
Case 7:
PERFORM "CallAgain"
LEAVE
Switch End
```
DCS checks the ConnectResult system variable after dialing. If the value of the variable is six (no dial tone), DCS resets ConnectResult to a user-defined error and ends the script; however, if the value of the variable is seven (the line was busy), DCS calls the number again.

# **SET CURSOR**

### **SET CURSOR Display**

The SET CURSOR command sets the shape and state of the cursor in a session window.

### **Arguments**

## **Display**

The Display argument is specified by one of the following keywords:

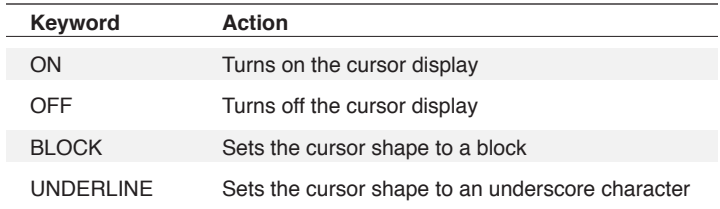

## **Comments**

If the cursor is set to OFF, setting the shape to BLOCK or UNDERLINE changes the cursor character, but does not turn the display to ON. This must be done with a separate SET CUR-SOR ON command.

Wherever possible use the DISPLAYCONFIG command instead of this command.

#### **Example**

In this example:

SET CURSOR BLOCK

DCS changes the shape of the cursor to a block.

# **SET DATABITS**

## **SET DATABITS Integer**

The SET DATABITS command sets the number of data bits DCS uses during serial transmission.

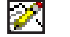

**Note:** This command does not apply to IBM TN3270 emulations.

## **Arguments**

### **Integer**

The Integer argument specifies the desired number of data bits. The Integer argument may be one of the following values:

4 5 6 7 8

#### **Example**

In this example:

```
SET DATABITS 7
;connect to a remote system
SET PARITY EVEN
;configure the remote system
SET BINARYTRANSFERS KERMIT
;to receive a file via the kermit transfer protocol
FILE SEND BINARY "UTILITY.DCT"
```
communications settings are established before sending the file UTILITY. DCT.

# **SET DDETIMEOUT**

## **SET DDETIMEOUT Seconds**

The SET DDETIMEOUT command sets the timeout period for the following DDE commands: Instruct, Request, Table Reply, Poke, Table Poke

## **Arguments**

**Seconds**

The optional **Seconds** argument is an integer identifying the time period to wait for the above commands to complete. The default value is 20 seconds.

## **Comments**

The ERROR function is set to TRUE if the DDE command times out.

# **SET DECIMAL**

## **SET DECIMAL Numeric**

The SET DECIMAL command specifies the number of places for string representations of real numerics.

### **Arguments**

### **Numeric**

The Numeric argument specifies the desired number of decimal places.

#### **Comments**

This command does not affect the internal precision of the real numerics, only the format.

Use the DECIMAL command in conjunction with the STR function.

#### **Example**

In this example:

SET DECIMAL 2 DISPLAY STR (1000\*.0875)

the string 87.50 is displayed in the session window.

# **SET DEFAULTSESSIONHANDLE**

#### **SET DEFAULTSESSIONHANDLE WinHandle**

The SET DEFAULTSESSIONHANDLE command assigns an integer to the DefaultSessionHandle system variable.

#### **Arguments**

#### **WinHandle**

The WinHandle argument is an integer expression specifying the window handle of the default session window.

#### **Comments**

In many cases, the default session window is the active session window. With multiple sessions, however, you may wish to specify a default session window as the target of those commands which do not target a specific session window (rather than having those commands target the active session window).

#### **Example**

In this example:

%SessHandle = WINDOWHND ("VT220") SET DEFAULTSESSIONHANDLE %SessHandle

the default session window handle for this script is set to the handle of the window whose title is VT220. In this example, VT220 may or may not be the currently active session. Regardless, it is now the default session for any command which does not target a specific session window.

## **SET DIRECTORY Type CREATE Path**

The SET DIRECTORY command specifies where to maintain the file directory for the specified file type.

### **Arguments**

## **Type**

The Type argument specifies the file type. It is specified by one of the following keywords:

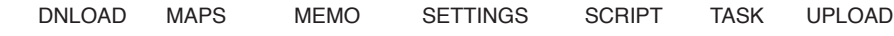

## **CREATE**

The optional **CREATE** keyword directs DCS to create the specified directory if it does not exist.

## **Path**

The Path argument is a string specifying the path in which to maintain the indicated type of directory. The Path argument must specify a valid directory for your system.

## **Comments**

If the **CREATE** keyword is not included, the ERROR function returns TRUE if the specified directory does not exist. If the **CREATE** keyword is included, the ERROR function returns TRUE if the specified directory cannot be created or if it already exists. If the directory already exists or if the subdirectories leading to the directory do not exist, the ERROR function returns TRUE.

You can use the SET DIRECTORY command to create a directory that doesn't exist by including the **CREATE** keyword. This allows you to create a directory and make it the default directory with a single command.

## **Example**

In this example:

SET DIRECTORY TASK CREATE "C:\DCSERIES\TASK"

DCS is directed to maintain all executable scripts in the DCSERIES\TASK directory on drive C:. If this directory does not exist, DCS creates it.

In this example:

\$TASKDIR = "C:\DCSERIES\TASK" CREATE DIRECTORY \$TASKDIR SET DIRECTORY TASK \$TASKDIR

creates the directory C:\DCSERIES\TASK and then sets the directory as the default storage location for script task files.

## **SET EMULATION**

### **SET EMULATION Emulation WINDOW WinHandle**

The SET EMULATION command selects a terminal emulation.

**Note:** This command does not apply to IBM TN3270 emulations.

### **Arguments**

 $\mathscr{P}$ 

#### **Emulation**

The Emulation argument is a string specifying the name of the emulation. The argument can also specify a DLL containing a valid DCS emulation. Emulation DLLs for DCS are located in the Emul directory by default. The emulations found in this directory include those which are installed. Valid strings for the Emulation argument are shown in the following table:

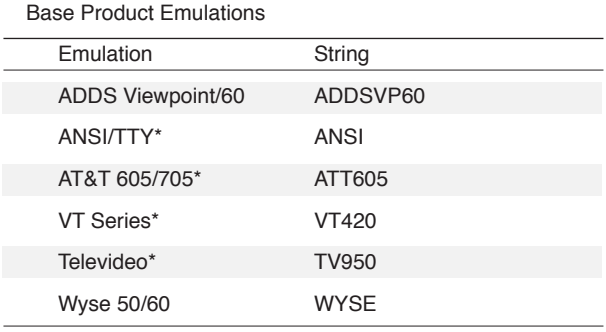

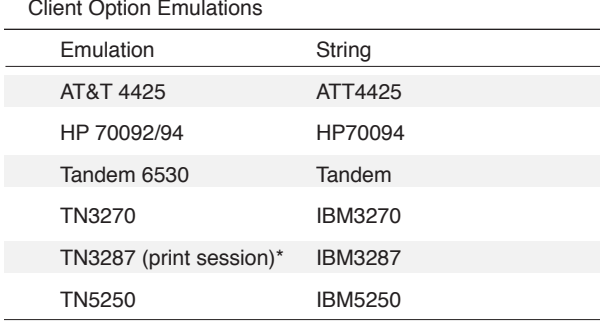

\* Use the EMULCONFIG command to specify exact model.

The emulation is loaded with default settings; none of the settings in the previous emulation are transferred to the new emulation.

### **WINDOW WinHandle**

The optional **WINDOW** clause includes the **WINDOW** keyword and the **WinHandle** argument. The **WinHandle** argument is an integer identifying a particular session window.

If a window handle is not specified, the command affects the active session window.

# **SET EMULATION,** *continued*

#### **Comments**

If the session whose emulation type you wish to set was loaded via script, a default session handle must be specified before using the SET EMULATION command, or the session's window handle must be specified.

#### **Example**

In this example:

```
SET EMULATION "VT420"
```
the DEC VT420 emulation is loaded for the current session.

In this example:

```
LOAD
SET DEFAULTSESSIONHANDLE (ACTIVE())
SET EMULATION "VT420"
EMULCONFIG "MODEL=vt220"
```
the script loads a new session. The SET DEFAULTSESSIONHANDLE specifies which session will be the target of the SET EMULATION command. The ACTIVE( ) function is used to obtain the window handle of the new session. The emulation is set to VT Series, and the EMULCONFIG command is used to specify the VT220 model type.

# **SET FKEYSSHOW**

### **SET FKEYSSHOW Boolean**

The SET FKEYSSHOW command automatically displays the session toolbar buttons when you load a session properties file.

### **Arguments**

### **Boolean**

The Boolean argument is specified by a Boolean expression or keyword. The Boolean keywords ON, YES, and TRUE evaluate to TRUE. The Boolean keywords OFF, NO, and FALSE evaluate to FALSE.

## **Comments**

By default, any emulation which supports the use of session function keys will automatically display the keys (F1 through F8) at the bottom of the session window.

If the Boolean evaluates to TRUE, DCS automatically displays the session toolbar buttons.

### **Example**

In this example:

set fkeysshow off load "session.ses"

when the session file is loaded, the session function keys are not automatically displayed.

# **SET FLOWCONTROL**

## **SET FLOWCONTROL Type**

The SET FLOWCONTROL command specifies the desired flow control method.

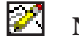

**Note:** This command does not apply to IBM TN3270 emulations.

## **Arguments**

**Type**

The Type argument is specified by one of the following keywords: HARDWARE XONXOFF NONE

## **Comments**

HARDWARE flow control is equivalent to the RTS/CTS flow control.

## **Example**

In this example:

SET FLOWCONTROL XONXOFF PERFORM send data

the flow control is set to XON/XOFF before performing the routine send\_data.

## **SET KEEPPRINTCHANNELOPEN**

#### **SET KEEPPRINTCHANNELOPEN KBoolean**

The SET KEEPPRINTCHANNELOPEN command specifies whether DCS will relinquish the Windows print channel when the remote system closes an active print job.

#### **Arguments**

#### **KBoolean**

The KBoolean argument is a Boolean expression or keyword. The Boolean keywords ON, YES, and TRUE evaluate to TRUE. The Boolean keywords OFF, NO, and FALSE evaluate to FALSE.

If the Boolean evaluates to TRUE, DCS keeps the Windows print channel open even after the remote system has closed its active print job. If the Boolean evaluates to FALSE, DCS relinquishes the Windows print channel whenever the remote system closes its print job.

#### **Comments**

The Windows printer is a shared resource. Usually, Windows applications open the printer resource, use it, and then relinquish it to Windows. Between the closing and opening of the printer resource, Windows issues a form feed to clear out any residual printing from the previous print job.

When a remote system sends printer commands to DCS, it may repeatedly open and close the print channel. In this case, if DCS were to open and close the Windows printer resource every time the remote system opened or closed the print channel, you would waste paper.

The SET KEEPPRINTCHANNELOPEN command makes it possible for separate printing requests from a remote system to appear as one printing request to Windows. However, if you have more than one session window, and if the remote system in each session is printing, DCS considers the print requests from each session as separate Windows printing tasks; therefore, you can keep the printing channel open or closed on a session per session basis: keep all open, keep all closed, or keep some open and others closed.

#### **Example**

This example:

```
SET EMULATION "VT420.DLL"
EMULCONFIG "MODE=VT220"
SET KEEPPRINTCHANNELOPEN ON
WHEN STRING 1 "Starting Print" DISPLAY "^[[5i"
WHEN STRING 2 "Stopping Print" DISPLAY "^[[4i"
WHEN STRING 3 "Closing Print" PRINT CLOSE
WAIT RESUME
```
loads the DEC VT-220 emulation and opens the print channel. The script then sets up three WHEN STRING commands to watch for incoming data from the remote system.

When the data enters the session window, the command block of the WHEN STRING commands sends printing control commands to the emulation and to DCS.

# **SET KEEPPRINTCHANNELOPEN,** *continued*

When DCS receives the string Starting Print from the remote system, the script sends the string ^[[5i (hexadecimal, 1B 5B 35 69) to the session window and to the emulation. This character sequence is the VT-220 escape sequence which requires the emulation to send data it is receiving from the remote system to a printer.

When DCS receives the string Stopping Print, the script sends the string ^[[4i (hexadecimal, 1B 5B 34 69) to the session window and to the emulation. This VT-220 escape sequence stops the emulation from sending data to the printer.

When DCS receives the string Closing Print, the script closes the Windows printer resource.

# **SET LOCALECHO**

## **SET LOCALECHO Boolean**

The SET LOCALECHO command controls the display of local keystrokes.

ø **Note:** This command does not apply to IBM TN3270 emulations.

## **Arguments**

## **Boolean**

The Boolean argument is specified by a Boolean expression or keyword. The Boolean keywords ON, YES, and TRUE evaluate to TRUE. The Boolean keywords OFF, NO, and FALSE evaluate to FALSE.

If the Boolean evaluates to TRUE, DCS displays keystrokes in the local session window as well as sending them to the remote system. If the Boolean evaluates to FALSE, DCS sends keystrokes to the remote system only.

## **Comments**

The effect of this command depends on the terminal emulation you have selected for a session. If the emulation allows you to turn on and off local echo, this command will affect that setting.

## **Example**

In this example:

DIAL \$number IF CONNECT () SET LOCALECHO TRUE

local echo is turned on if a connection is made.

# **SET NETID**

## **SET NETID Text**

The SET NETID command changes the contents of the NetID system variable.

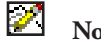

**Note:** This command does not apply to IBM TN3270 emulations.

## **Arguments**

## **Text**

The Text argument is the string the SET NETID command places into the NetID system variable. The strings "Tymnet" or "Telenet" are examples of a network ID.

## **Comments**

Compare with the NETID function.

### **Example**

This script segment:

```
Set NetID "NetWorld"
PERFORM "Call"
.
.
.
PERFORM "Hangup"
SET NETID "NetUS"
PERFORM "Call"
.
.
.
```
changes the NetID system variable before it connects to remote system. Changing the NetID system variable allows the Call subroutine to access sections of a network with the same script commands.

# **SET OUTGOINGCR**

## **SET OUTGOINGCR Option**

The SET OUTGOINGCR command specifies whether line feed characters should be added to outgoing carriage returns.

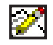

## **Note:** This command does not apply to IBM TN3270 emulations.

## **Arguments**

## **Option**

The Option argument is specified by either of the following keywords:

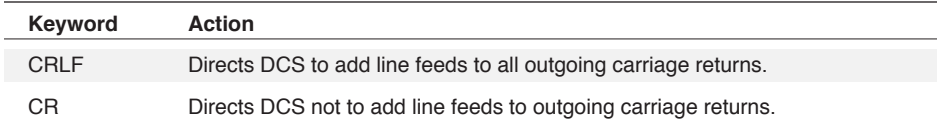

# **SET PARITY**

## **SET PARITY Type**

The SET PARITY command sets the desired parity type.

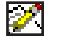

**Note:** This command does not apply to IBM TN3270 emulations.

## **Arguments**

## **Type**

The Type argument designates the type of parity to be used. It is specified by one of the following keywords:

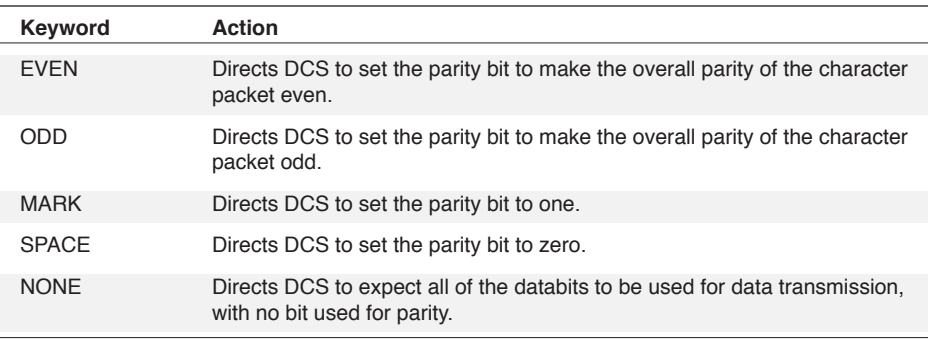

## **Comments**

If you choose a binary transfer protocol requiring eight data bits, and the parity is not set to NONE, DCS automatically adjusts this setting during the transfer without permanently modifying it.

## **Example**

This command:

SET PARITY EVEN

sets the parity option to even.

# **SET PASSTHROUGH**

## **SET PASSTHROUGH State**

The SET PASSTHROUGH command determines whether DCS sends data directly to the printer driver.

**Note:** This command does not apply to IBM TN3270 emulations.

#### **Arguments**

 $\mathscr{L}$ 

### **State**

The State argument must be one of the following strings: AUTO, 1 (true), 0 (false). A string expression may also be used.

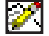

Note: The State argument, which is a string, must be enclosed in quotes.

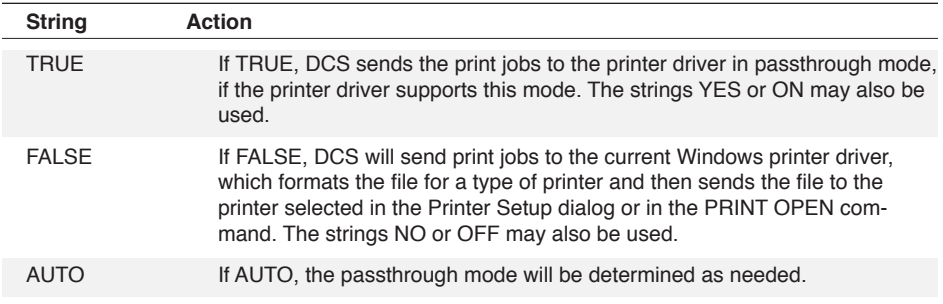

#### **Comments**

Not all printer drivers are capable of passthrough printing.

#### **Example**

In this example:

```
SET PASSTHROUGH "TRUE"
PRINT FILE "PSCRIPT.TXT"
```
PSCRIPT. TXT contains PostScript code which is sent directly to the printer, rather than to the Windows printer driver.

# **SET PASSWORD**

## **SET PASSWORD Text**

The SET PASSWORD command changes the characters of the Password system variable.

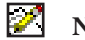

**Note:** This command does not apply to IBM TN3270 emulations.

## **Arguments**

## **Text**

The Text argument is the string which the SET PASSWORD command places into the Password system variable.

## **Comments**

This command and its system variable are similar in nature to the SET NETID and the NetID variable. Compare with the PASSWORD function.

## **SET PHONENUMBER**

#### **SET PHONENUMBER PhoneNumber**

The SET PHONENUMBER command sets the phone number for the CONNECT command when the session uses a phone line.

M

**Note:** This command does not apply to IBM TN3270 emulations.

#### **Arguments**

#### **PhoneNumber**

The PhoneNumber argument is a string specifying the phone number. DCS ignores any parentheses, dashes, or spaces in the string. However, DCS pauses for one second for each comma in the string.

#### **Comments**

The phone number specified must be in a format acceptable to your modem. The SET PHO-NENUMBER command only has an effect when you have configured a session which uses the Direct Serial connector; it cannot be used with the Modem connector.

#### **Examples**

In this example:

```
LOAD "COMPUSER"
SET PHONENUMBER @S1
DIAL
```
the session file COMPUSER is loaded and then a phone number is dialed. The phone number is determined by the contents of the settings variable @S1.

In this example:

SET PHONENUMBER '0-312-555-1222,,,,,,,5554445'

DCS allows dialing through a long distance system that requires an access code. When dialed, the modem dials the phone number first, waits six seconds while the access code request is made, and then sends the access code 5554445.

## **SET RESULT**

### **SET RESULT String**

The SET RESULT command assigns the specified string value to the Result system variable.

#### **Arguments**

#### **String**

The String argument specifies the value assigned to the Result system variable.

### **Comments**

The contents of the Result system variable may be modified by several methods. The SET RESULT command assigns a value to the Result system variable. Throughout the script reference, you will also see notations of commands, such as TABLE COPY, that assign a value to the Result system variable. If a task error occurs, DCS will assign a value to the Result system variable equivalent to the error message.

For a list of error numbers and messages, see **Appendix A Task Errors**.

#### **Example**

In this example:

```
WHEN ERROR 3
BEGIN
SET RESULT "Run Time Error: " | RESULT ()
TASKERROR 2
END
```
a custom routine is established for handling run time errors is established. When a run time (level 3) error occurs, DCS appends the normal contents of the Result system variable (a level 3 error message) to the string "Run Time Error:" This new string is now stored as the Result system variable. The level 2 error handling routine is then called using the TASKERROR command. It will be passed the new Result system variable. These commands allow the script to handle a run time error as if it were a warning error.

# **SET RETRY**

### **SET RETRY Boolean**

The SET RETRY command tells DCS whether to dial a phone number again after an unsuccessful connection. (This only affects the modem; no notice will appear in a dialog box.)

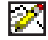

**Note:** This command does not apply to IBM TN3270 emulations.

## **Arguments**

## **Boolean**

The Boolean argument is specified by a Boolean expression or keyword. The Boolean keywords ON, YES, and TRUE evaluate to TRUE. The Boolean keywords OFF, NO, and FALSE evaluate to FALSE.

If the Boolean evaluates to TRUE, DCS redials a phone number continuously until a successful connection is made. If the Boolean evaluates to FALSE, DCS does not redial an unsuccessful connection.

### **Example**

These commands:

SET RETRY TRUE DIAL '5551234'

dial 5551234 repeatedly until a connection is made.

# **SET RETRYDELAY**

## **SET RETRYDELAY Delay**

The SET RETRYDELAY command indicates the amount of time DCS waits before redialing. This command applies only to modems.

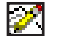

**Note:** This command does not apply to IBM TN3270 emulations.

#### **Arguments**

## **Delay**

The Delay argument is a numeric specifying the number of seconds to wait between successive redials.

## **Comments**

If a delay less than 30 seconds is specified, DCS delays for the default time of 30 seconds.

### **Example**

After dialing, these commands:

SET RETRY TRUE SET RETRYDELAY 60

direct DCS to wait for 60 seconds before redialing. DCS only redials if no connection is made, and then continues to redial every 60 seconds until a connection is established.

# **SET SENDDELAY**

#### **SET SENDDELAY Delay**

The SET SENDDELAY command specifies the amount of time for DCS to wait between transmitting each character when sending data to a host with the SEND command.

### **Arguments**

## **Delay**

The Delay argument is a numeric specifying the delay (measured in units of one-sixtieth of a second). If a numeric of less than zero units is specified, the Delay argument defaults to zero. If a numeric of greater than 30 units is specified, the Delay argument defaults to 30 (one-half of a second).

### **Example**

This command:

SET SENDDELAY 15

directs DCS to wait for 0.25 seconds between each character it transmits with the SEND command.
# **SET SIGNAL**

## **SET SIGNAL Boolean**

The SET SIGNAL command is a setting for the DIAL command and specifies whether DCS should sound the system bell when a connection is made.

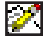

**Note:** This command does not apply to IBM TN3270 emulations.

## **Arguments**

# **Boolean**

The Boolean argument is specified by a Boolean expression or keyword. The Boolean keywords ON, YES, and TRUE evaluate to TRUE. The Boolean keywords OFF, NO, and FALSE evaluate to FALSE.

If the Boolean evaluates to TRUE, the bell sounds when a successful connection is made. If the Boolean evaluates to FALSE, no signal is made to indicate a successful connection.

## **Example**

In this example:

LOAD "SET1" SET SIGNAL TRUE DIAL "5551234"

the SET SIGNAL command directs DCS to ring the bell when a connection is made.

# **SET SOUND**

## **SET SOUND Boolean**

The SET SOUND command controls whether warning bells from the host are enabled.

#### **Arguments**

## **Boolean**

The Boolean argument is specified by a Boolean expression or keyword. The Boolean keywords ON, YES, and TRUE evaluate to TRUE. The Boolean keywords OFF, NO, and FALSE evaluate to FALSE.

If the Boolean evaluates to TRUE, warning bells are enabled. If the Boolean evaluates to FALSE, warning bells are disabled.

## **Comments**

This command disables warning bells that come into the session window only. It does not disable DCS's system warnings.

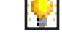

Also see: GENERALCONFIG command

#### **Example**

This command:

SET SOUND FALSE

directs DCS not to sound incoming bells from the host system.

# **SET STOPBITS**

# **SET STOPBITS Numeric**

The SET STOPBITS command sets the interval of time between each character packet sent during a serial transmission. This interval signals the end of a character packet.

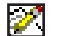

**Note:** This command does not apply to IBM TN3270 emulations.

## **Arguments**

# **Numeric**

The Numeric argument can be one of the following values:

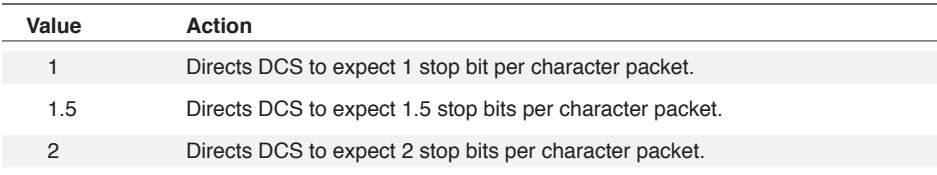

# **Example**

In this example:

SET DATABITS 7 SET STOPBITS 1 SET PARITY MARK

the contents of character packets is established as seven data bits and one stop bit.

# **SET TERMCLOSE**

### **SET TERMCLOSE Boolean WINDOW WinHandle**

The SET TERMCLOSE command specifies whether you will be allowed to close the default session window during script execution.

## **Arguments**

#### **Boolean**

The Boolean argument is specified by a Boolean expression or keyword. The Boolean keywords ON, YES, and TRUE evaluate to TRUE. The Boolean keywords OFF, NO, and FALSE evaluate to FALSE.

If the Boolean argument evaluates to TRUE, you are allowed to close the session window during script execution. If the Boolean argument evaluates to FALSE, you are not allowed to close the session window during script execution until a SET TERMCLOSE TRUE command is executed.

#### **WINDOW WinHandle**

The optional **WINDOW** clause includes the **WINDOW** keyword and the **WinHandle** argument. The **WinHandle** argument is an integer identifying a particular session window.

The **WINDOW** clause directs DCS to control whether you are allowed to close the session window specified by the **WinHandle** argument.

#### **Comments**

When the session window cannot be closed, DCS cannot be closed.

If a window handle is not specified, the command is applied to the active session window.

### **Example**

In this example:

```
SET TERMCLOSE FALSE
PERFORM gather info
SET TERMCLOSE TRUE
```
you are not allowed to close a session window while DCS is executing the gather\_info procedure.

# **SET TERMFONT**

## **SET TERMFONT FontName SizeX SizeY WINDOW WinHandle**

The SET TERMFONT command changes the size of the font displayed in the session window.

#### **Arguments**

## **FontName**

The FontName argument no longer has an effect in the session window. This argument remains in the SET TERMFONT command for backward compatibility. DCS automatically chooses one of its fonts based on the terminal emulation you have chosen for the session.

#### **SizeX SizeY**

The SizeX and the SizeY arguments are integers specifying a valid pixel width and height for the font.

## **WINDOW WinHandle**

The optional **WINDOW** clause includes the **WINDOW** keyword and the **WinHandle** argument. The **WinHandle** argument is an integer identifying a particular session window.

The **WINDOW** clause directs DCS to change the size of the font in the session window specified by the **WinHandle** .

#### **Comments**

If a window handle is not specified, the command is applied to the active session window.

Wherever possible use the DISPLAYCONFIG command instead of this command.

## **Example**

This command:

SET TERMFONT '' 8 12

sets the session font to eight pixels wide and twelve pixels high.

# **SET USERID**

# **SET USERID Text**

The SET USERID command changes the characters of the UserID system variable.

**Note:** This command does not apply to IBM TN3270 emulations.

# **Arguments**

# **Text**

The Text argument is the string that the SET USERID command places into the UserID system variable.

# **Comments**

This command and its system variable are similar in nature to the SET NETID command and the NetID system variable. Compare with the USERID function.

# **SET WILDCARD**

# **SET WILDCARD Str1 Str2**

The SET WILDCARD command changes the characters that normally represent arbitrary characters in a string.

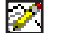

**Note:** This command does not apply to IBM TN3270 emulations.

# **Arguments**

**Str1**

The first character of the Str1 argument becomes the character that represents any single arbitrary character. The question mark (?) normally represents this character.

**Str2**

The first character of the optional **Str2** argument becomes the character that represents any number of arbitrary characters, including no (zero) characters, or a null character. The asterisk (\*) normally represents this character.

# **Comments**

When using a command or function where the question mark or asterisk must be literal characters rather than wildcard characters, use the SET WILDCARD command to assign a different character to the wildcard as shown in the first example below.

#### **Example**

In this example:

```
CONNECT
SET WILDCARD "?" "t"
WAIT STRING "***"
SEND $password
SET WILDCARD "?" "*"
```
DCS sets the wildcard that represents any arbitrary string to t, so the WAIT STRING command can search for the asterisk (\*) character. After sending the \$password string, DCS resets the wildcard character to its normal value.

# **SET WINDOWTITLE**

## **SET WINDOWTITLE String WINDOW WinHandle**

The SET WINDOWTITLE command changes the string displayed in the active window's title bar to the specified string.

### **Arguments**

**String**

The String argument specifies the string to be displayed.

**WINDOW WinHandle**

The optional **WINDOW** clause includes the **WINDOW** keyword and the **WinHandle** argument. The **WinHandle** argument is an integer identifying a particular child window.

The **WINDOW** clause changes the title of the window to the string specified by **WinHandle** .

# **Comments**

If a window handle is not specified, the command is applied to the active window.

### **Example**

In this example:

CONNECT "SCR1" SET WINDOWTITLE "Host Session1"

DCS opens, and connects, to a session window with the name SCR1. DCS then changes the title of the session window to Host Session1.

# **SET WORDWRAP**

## **SET WORDWRAP Column**

The SET WORDWRAP command is used in conjunction with the LOGTOFILE command to specify the column at which to wrap words.

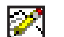

**Note:** This command does not apply to IBM TN3270 emulations.

## **Arguments**

## **Column**

The Column argument is a numeric (from 0 to n) that specifies the desired column. If the value of Column is 0 (zero), wordwrap is deactivated.

# **Example**

In this example:

SET WORDWRAP 95 LOGTOFILE "ONLINE.TXT" PERFORM get data FILE CLOSE WONLINE.TXT"

the word wrap is set to column 95. The LOGTOFILE command directs DCS to open a file into which the online session will be captured. After the data is received, the file is closed and saved.

# **SET XCLOCK**

### **SET XCLOCK Time WINDOW WinHandle**

The SET XCLOCK command specifies how long DCS will wait, while sending data to an IBM 3270 system, for an XCLOCK message from the host to be cleared before generating an execution error.

# **Arguments**

## **Time**

The Time argument is a string in the following format:

Hours:Minutes:Seconds

Hours and minutes are optional, but if hours are specified, minutes must also be specified.

**WINDOW WinHandle**

The optional **WINDOW** clause includes the **WINDOW** keyword and the **WinHandle** argument. The **WinHandle** argument is an integer identifying a particular session window.

## **Comments**

To determine if a run time error has occurred, use the ERROR( ) function or WHEN ERROR command.

If a window handle is not specified, the command is applied to the active session window.

#### **Example**

In this example:

```
SET XCLOCK "1:00"
SEND<sup>"</sup>
```
DCS waits for one minute for the XCLOCK state to be cleared on the host after the SEND command is executed.

# **SET XSYSTEM**

## **SET XSYSTEM Time WINDOW WinHandle**

The SET XSYSTEM command specifies how long DCS should wait, when sending data to an IBM 3270 system, for an XSYSTEM message from the host to be cleared before generating an execution error.

## **Arguments**

### **Time**

The Time argument is a string in the following format:

Hours:Minutes:Seconds

Hours and minutes are optional, but if hours are specified, minutes must also be specified.

#### **WINDOW WinHandle**

The optional **WINDOW** clause includes the **WINDOW** keyword and the **WinHandle** argument. The **WinHandle** argument is an integer identifying a particular session window.

# **Example**

In this example:

SET XSYSTEM "2:00" SEND<sup>"</sup>

an execution error will occur if an XSYSTEM message from the host is not cleared within two minutes of sending the space character.

# **SETTINGS**

## **SETTINGS Tab WINDOW WinHandle**

The SETTINGS command opens the **Session Properties** dialog, allowing you to modify an option on a tab within the dialog before resuming script execution.

### **Arguments**

### **Tab**

The Tab argument is specified by one of the following keywords:

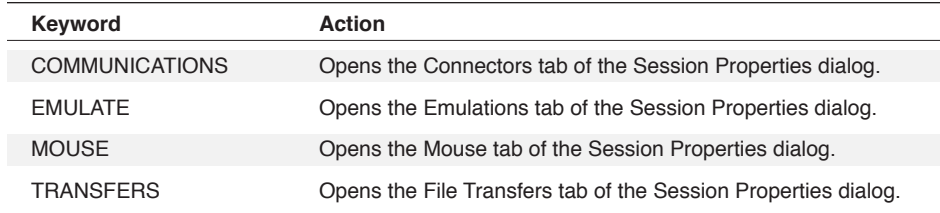

#### **WINDOW WinHandle**

The optional **WINDOW** clause includes the **WINDOW** keyword and the **WinHandle** argument. The **WinHandle** argument is an integer identifying a particular session window.

# **Comments**

The ERROR function returns TRUE if you select the **Cancel** button in any of the dialogs this command presents.

If a window handle is not specified, the command is applied to the active session window.

If no session window is open, DCS will open a new session and default to the Connectors tab regardless of the Tab keyword.

#### **Example**

In this example:

SETTINGS COMMUNICATIONS

the **Connectors** tab of the **Session Properties** dialog is displayed on the screen, allowing you to modify the communication settings during script execution.

# **SHOW**

The SHOW command directs DCS to display script commands in a dialog box as they execute.

# **Arguments**

The SHOW command takes no arguments.

# **Comments**

The DCS compiler resolves the SHOW command at compile time. The SHOW command displays the commands that execute from the routine in which you have placed the SHOW command. Therefore, you must insert the SHOW command into each subroutine you want to debug.

The NOSHOW command will cancel the SHOW command.

# **Example**

See the DEBUG command.

# **SPAWN**

### **SPAWN SAFE Target WINDOW WinHandle**

The SPAWN command instructs DCS to start another script. The spawned script runs independently of the script which spawned it. The original script also continues to execute without interruption.

## **Arguments**

**SAFE**

The optional **SAFE** keyword prevents the target script from starting if it would be attached to a default session window handle that already has at least one script attached to it. In this way the SPAWN command could avoid starting a competing script in a session window to which a script is already attached.

# **Target**

The Target argument is a string specifying the script to start.

**WINDOW WinHandle**

The optional **WINDOW** clause includes the **WINDOW** keyword and the **WinHandle** argument. The **WinHandle** argument is an integer identifying a particular window in DCS.

The **WINDOW** clause directs DCS to assign the specified window handle as the new script's default session handle.

## **Comments**

The SPAWN and PERFORM commands are similar. The SPAWN command provides different functionality, however. With PERFORM, execution of the calling script is interrupted until the Target of the PERFORM command completes execution and returns. With the SPAWN command, the Target script executes completely independently and asynchronously.

### **Example**

In this example:

```
$DCscript = "dodde.dct"
%hndle = WINDOWHND("Session1")
SPAWN SAFE $DCscript WINDOW %hndle
```
This example causes the script dodde.dct to run and act upon Session1 only if no other script is already attached to that session.

# **SWITCH**

#### **SWITCH SwitchVariable CASE Var1:**

**Command LEAVE CASE Var2: Command LEAVE**

**DEFAULT: Command LEAVE**

# **SWITCH END**

The SWITCH command allows script execution to branch to multiple command blocks.

#### **Arguments**

# **SwitchVariable**

The SwitchVariable argument is a numeric or string variable or expression that is compared to each CASE variable.

# **CASE Var***n*

**Command LEAVE**

Each CASE clause compares the Var*n* argument with the SwitchVariable. The **Command**  argument is a command or command block which DCS executes if the variables match. If the variables do not match, DCS compares the SwitchVariable to the next CASE variable. If an optional LEAVE command is inserted, execution branches past SWITCH END to the line following execution of the **Command** argument.

**DEFAULT: Command LEAVE**

DCS executes the optional **DEFAULT** clause and Command block if none of the CASE clauses match the SwitchVariable.

# **SWITCH,** *continued*

# **Example**

In this example:

```
SWITCH $char
CASE "A":
DISPLAY "Apple^M"
LEAVE
CASE "B":
DISPLAY "Ball^M"
LEAVE
CASE "C":
CASE "D":
DISPLAY "Candy/Dog^M"
LEAVE
DEFAULT:
DISPLAY "none^M"
LEAVE
SWITCH END
```
DCS compares the contents of the string variable \$char to each of the cases. If the contents match the string argument for one of the cases, the script displays the appropriate string. For example, if \$char contains "B", the script displays "Ball" followed by a carriage return.

# **SYSTEM SysNum P1, P2, …**

The SYSTEM command provides script access to operating system-level parameters and environment variables.

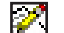

**Note:** This command does not apply to IBM TN3270 emulations.

# **Arguments**

## **SysNum**

The SysNum argument is specified by a hexadecimal value from the table below.

**P1, P2, …**

The optional **P***n* arguments are specified by one or more integers or strings.

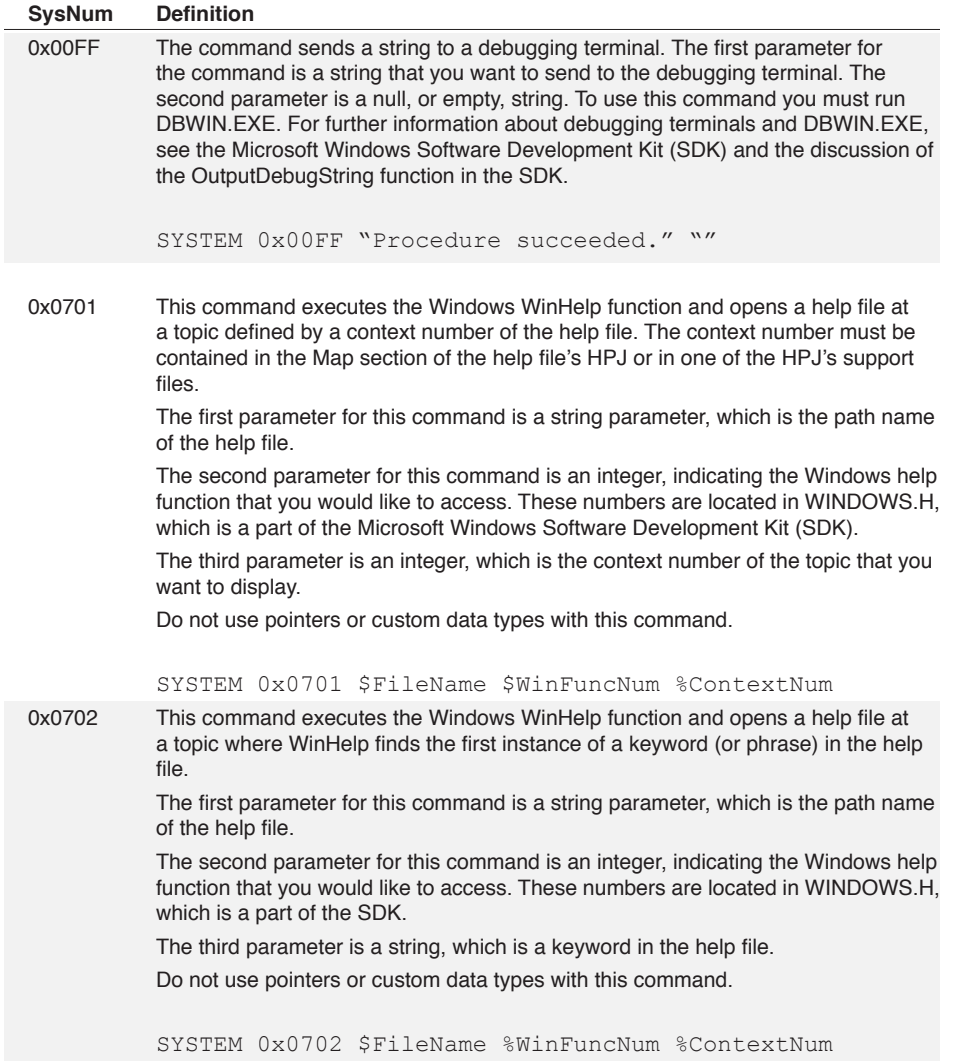

3 Commands

3 Commands

# **SYSTEM,** *continued*

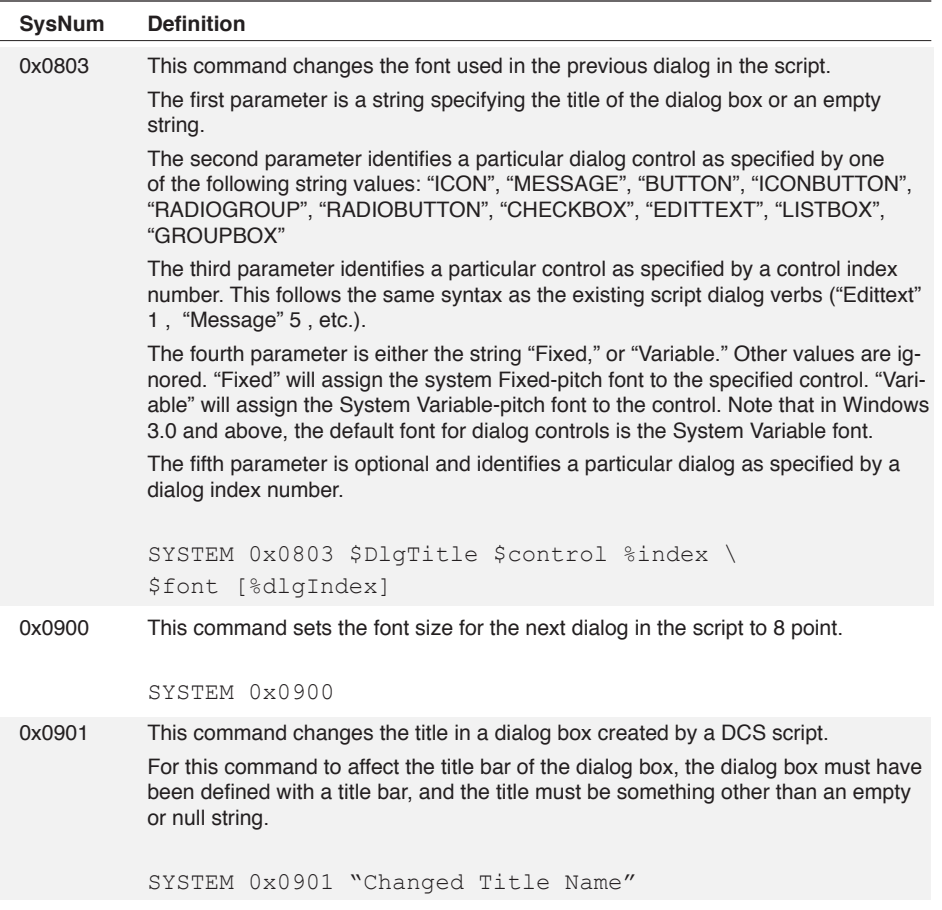

# **Comments**

The parameters listed in this electronic document are always the most up-to-date. However, please note that the parameters for this command are not universal between versions of DCS and are subject to change without notice.

Contact FutureSoft Technical Support for information or questions about the SYSTEM command.

Also see: SYSTEM function P.

#### **Example**

See each entry in the table above for a syntax example.

# **TABLE CLEAR**

# **TABLE CLEAR Table**

The TABLE CLEAR command clears any existing data from a specified table.

## **Arguments**

# **Table**

The Table argument is a numeric specifying the table number.

## **Comments**

Because structured tables are maintained in memory, clearing a table makes more memory available.

### **Example**

In this example:

TABLE DEFINE 0 FIELDS CHAR 20 CHAR 10 TABLE LOAD 0 FROM "EXPENSES" AS SYLK PERFORM modifyData TABLE SAVE 0 TO "EXPENSES" AS SYLK TABLE CLEAR 0

a structured table is defined and data loaded into it. When the table has been modified, it is saved to a file and cleared from memory.

# **TABLE CLOSE**

# **TABLE CLOSE Table**

The TABLE CLOSE command closes a table.

# **Arguments**

# **Table**

The Table argument is a numeric specifying the table number.

# **Example**

In this example:

```
TABLE DEFINE 5 TEXT "MYFILE.TXT"
@R5 = "New Line"RECORD WRITE 5
TABLE CLOSE 5
```
the TABLE CLOSE 5 statement closes Table 5 (five) after the script writes the string "New Line" into MYFILE.TXT.

# **TABLE COPY**

## **TABLE COPY SourceTable TO DestTable Contents String**

The TABLE COPY command copies the contents of the specified source table to the specified destination table.

## **Arguments**

### **SourceTable**

The SourceTable argument is a numeric (from 0 to 15) specifying the table number of the source table.

#### **DestTable**

The DestTable argument is a numeric (from 0 to 15) specifying the table number of the destination table.

### **Contents String**

The optional **Contents** argument is one of the following keywords:

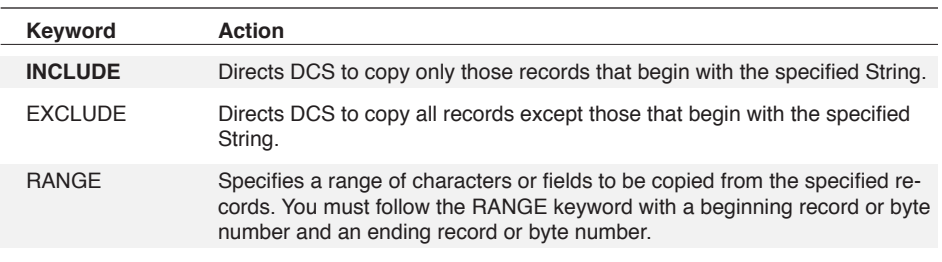

### **Structured Tables**

The RANGE values are record numbers. Remember that DCS begins numbering the first record in a structured table and the first byte in a text table with zero.

### **Text Tables**

The RANGE values are characters positions or byte numbers in the table. A record may have a maximum of 254 characters. When performing a RANGE copy from a text table, the last full line is always copied to the destination table.

### **Comments**

The Result system variable is set to the number of records copied.

If the destination table does not exist, the new table is created. If an existing table is replaced, any data in the existing table is overwritten.

Both source and destination tables must have the same format.

# **TABLE COPY,** *continued*

# **Example**

In this example:

TABLE COPY 1 TO 2 EXCLUDE " " DISPLAY RESULT () | " records copied"

the records from Table 1 (one) are copied to Table 2 (two), except for underscore characters, and then displays the number of records copied.

In this example:

TABLE DEFINE 0 TEXT "test.TXT" TABLE DEFINE 1 TEXT "testout.TXT" TABLE COPY 0 TO 1 RANGE 3 9 TABLE CLOSE 0

the characters in positions 3 (three) through 9 (nine) are copied from Table 0 (zero) to Table 1 (one).

# **TABLE DEFINE**

### **TABLE DEFINE Table FIELDS f1...fi FILE TEXT FileName**

The TABLE DEFINE command creates one of two types of tables.

Tables allow for manipulation of whole files or masses of data. Two types of tables are possible: structured or text. Structured tables have fixed length records of fixed length fields. Text tables have records of any number of bytes from 1 to 254.

#### **Arguments**

## **Table**

The table argument is an integer (from 0 to 15) specifying the table number. All references to a table will reference this number.

#### **Structured Tables**

#### **FIELDS f1…fi**

The FIELDS clause defines the record layout for the table data (and corresponding record buffer). Each fi argument includes:

- 1 One of the following keywords specifying the logical data type for the field: CHAR INT REAL
- 2 An integer specifying the length of the field

A field may have a maximum length of 254 bytes. A table may have a maximum of 254 fields in a record (numbered 1 to 254). A table definition determines the number of fields in a table's record.

**FILE**

The optional **FILE** keyword temporarily stores the data as a file-based table on disk (for tables 64K in size, or larger) until the script ends or until DCS executes a TABLE CLOSE command. A table can be saved to a permanent file with the TABLE SAVE command. If you have not included the **FILE** keyword, the table is maintained in memory.

## **Text Tables**

#### **TEXT FileName**

The FileName argument specifies the file which fills the table. Any changes made to the table are reflected in changes to the file. If the file does not exist, an empty table is created on the computer hard drive.

#### **Comments**

All data maintained in a file is stored as a string. The CHAR, INT, and REAL data type specifications maintain the logical data type for data import and export to other applications.

Fields specified as either INT or REAL are maintained as right-justified fields.

DCS cannot directly access table data. It must access one record at a time through the corre-

# **TABLE DEFINE,** *continued*

sponding record buffer variable @R*n*, where *n* is the table number. Table data is read with the RECORD READ command and written to a table with the RECORD WRITE command.

DCS clears the contents of a currently defined table when the script executes another TABLE DEFINE command with the same number as the currently defined table.

A record in a table may contain a maximum of 254 characters.

#### **Example**

In this example:

TABLE DEFINE 1 FIELDS CHAR 10 INT 5 SAVE DATA

Table 1 (one) is defined as a file-based structured-record table, with two fields per record. Field 1 (one) is a character type and has ten characters. Field 2 (two) is an integer type and has five characters.

In this example:

```
TABLE DEFINE 1 TEXT "MEMO.TXT"
*ReadLoop
RECORD READ 1 at 0
WHILE NOT EOF ()
BEGIN
DISPLAY @R1 | "^M"
RECORD READ 1
END
TABLE CLOSE 1
```
Table 1 (one) is defined as a text table containing characters from MEMO.TXT. The script then presents the text of the table, one line at a time, in the active session window.

In this example:

TABLE DEFINE 1 TEXT "BUDGET.XLS"

the TABLE DEFINE command redefines Table 1 (one) as a text table.

# **TABLE LOAD**

## **TABLE LOAD Table FROM Source AS Format**

The TABLE LOAD command imports data from a file or the clipboard to a structured table.

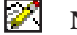

**Note**: This command is used only with structured tables.

# **Arguments**

## **Table**

The Table argument is an integer (from 0 to 15) specifying the number of the table into which to load the data.

# **FROM Source**

The FROM clause specifies the source of the data. The value of the Source argument is either the keyword CLIPBOARD, or the name of a file. If the Source argument specifies a data file, a valid file name must be used.

# **AS Format**

The AS clause specifies the standard data format in which to store the imported data. The Format argument is one of the following keywords:

DIF DYNACOMM SYLK TEXT

 The DYNACOMM format is valid only for file-based tables and cannot be used for data interchange (see the TABLE DEFINE command).

# **Example**

This command:

TABLE LOAD 5 FROM "FORECAST.SYL" AS SYLK

loads the contents of FORECAST.SYL into table five in SYLK format.

# **TABLE SAVE**

## **TABLE SAVE Table TO Destination AS Format**

The TABLE SAVE command exports the contents of a structured table to either the clipboard or a file.

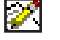

**Note**: This command is used only with structured tables.

# **Arguments**

## **Table**

The Table argument is an integer (from 0 to 15) specifying the table whose contents you want to save.

# **TO Destination**

The TO clause specifies the destination of the table's data. The Destination argument is either the keyword CLIPBOARD, or the name of a file. If you use the Destination argument to specify a data file, it must be a string specifying a valid file name for your system.

## **AS Format**

The AS clause specifies the standard data format in which to store the table's data. The Format argument is one of the following keywords:

DIF DYNACOMM SYLK TEXT

The DYNACOMM format is valid only for file-based tables and cannot be used for data interchange.

#### **Example**

In this example:

```
WHEN POKE 0 TABLE 0 "item0"
BEGIN
DISPLAY "POKE DATA RECEIVED"
TABLE SAVE 0 TO "DATA" AS SYLK
END
```
when a POKE is received from the DDE client on the topic item0, DCS displays the message "POKE DATA RECEIVED" in the session window and saves the received data to the file named DATA.

# **TABLE SORT**

## **TABLE SORT Table Fld1 Dir1 Fld2 Dir2 Fld3 Dir3**

The TABLE SORT command sorts the contents of a structured table based upon a sort criteria.

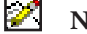

**Note**: This command is used only with structured tables.

# **Arguments**

## **Table**

The Table argument is a numeric (from 0 to 15) specifying the table to sort.

## **Fld***n* **Dir***n*

Each Fld*n* Dir*n* argument pair defines a sort criterion. The Fld*n* argument is an integer specifying the desired field number. The Dir*n* argument is specified by one of the following keywords: ASCEND DESCEND

The ASCEND keyword performs the sort in ascending order. The DESCEND keyword performs the sort in descending order.

#### **Comments**

A maximum of three sort keys can be defined. The second sort key is used only when there are two or more identical items from the first sort key.

### **Example**

This command:

TABLE SORT 0 1 ASCEND 5 DESCEND

sorts Table 0 (zero) using two criteria. It is first sorted in ascending order using the contents of field 1 (one). If there are two or more identical items from the first sort, a second sort is performed in descending order using the contents of field 5 (five).

# **TASKERROR**

## **TASKERROR Level Code**

The TASKERROR command calls the DCS internal execution error-handling routine and passes the error level and code.

## **Arguments**

**Level**

The optional **Level** argument is a numeric, from 0 (zero) to 4 (four) that specifies the desired error level. The following error levels are available:

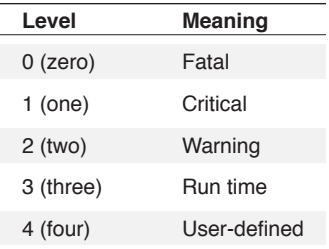

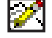

**Note:** If a Level argument is not included, error level 3 (three) is used.

#### **Code**

The optional **Code** argument is a numeric specifying the three-digit error code that identifies the type of error. The error message displayed depends on the code. If you do not include the **Code** argument, three zeros (000) is passed as the code. If you include the **Code** argument you must include the **Level** argument.

#### **Comments**

This command can simulate the occurrence of an execution error of a type you specify. See **Appendix A Task Errors**.

All error codes outside of the range 100-999 produce the string "User-defined error".

Error level 3 (three - run-time) does not cause the display of an error message. To display an error message, the script must trap a level 3 error with a WHEN ERROR 3 command (see the example).

P. Also see: SET RESULT command

# **TASKERROR,** *continued*

#### **Example**

```
; set traps to handle errors
when error 0 perform HandleError(0)
when error 1 perform HandleError(1)
when error 2 perform HandleError(2)
when error 3 perform HandleError(3)
;simulate three user-defined errors
taskerror 0 221 ; a "real" error
taskerror 1 221 ; a "real" error
taskerror 2 221 ; a "real" error
taskerror  ; default<br>taskerror 3  ; default
taskerror 3
taskerror 3 99 ; custom
cancel
;error trap routine
*HandleError(%level)
  $level=str(%level)
  $result=result()
   dialog "Error Handler — Level " | $level
     message "Error Text:"
     message $result
     button default "OK" resume
  dialog end
  wait resume
  dialog cancel
return
```
# **TASKSTOP**

#### **TASKSTOP taskID**

The TASKSTOP command will stop the script with the given taskID.

#### **Arguments**

**taskID**

The argument is a numeric, specifying the desired script to stop.

#### **Comments**

Use the menu option Script: Status... to see a list of running scripts.

See also the SPAWN command.

See also the TASKNAME function.

See also the TASKFILE function.

See also the TASKLIST function.

#### **Example:**

spawn "script2" spawn "simpledlg" spawn "dialogupdate" dialog (7,7) "Stop all other scripts" message "tasklist\_\_\_\_\_\_\_\_\_\_\_\_\_\_\_\_\_\_\_\_\_\_\_\_\_\_\_\_\_\_\_\_\_" message "taskid dialog end  $$meTask = TASKLIST(-1)$ \$allTasks = TASKLIST() dialog update message 1 \$allTasks WHILE(\$allTasks != "") BEGIN parse \$allTasks \$tID "," \$allTasks dialog update message 2 \$tID | " " | taskname(NUM(\$tID)) wait delay "2" if(\$tID <> \$meTask) TASKSTOP num(\$tID) END dialog update message 1 "Nobody but me!" wait delay "9" cancel

# **TIMER RESET**

# **TIMER RESET Timer**

The TIMER RESET command directs DCS to set a timer to zero.

### **Arguments**

# **Timer**

The Timer argument is a numeric from 0 (zero) to 3 (three) that specifies a timer to reset. Four separate timers can be maintanied in a single script. These timers can only be accessed through a script.

## **Example**

In this example:

```
TIMER RESET 0
CONNECT
PERFORM login1
DISPLAY "Connected to login 1 for " | TIMER (0)
TIMER RESET 0
```
the timer is reset before the login. By using the TIMER ( ) function, the script provides the length of the login process or how long DCS has been connected to the remote system up to that point in the script.

# **TITLE**

# **TITLE String**

The TITLE command assigns a title to a script. While the script executes, the String argument displays in the title bar of the DCS application window.

# **Arguments**

# **String**

The String argument specifies a title. A literal string of characters enclosed within quotation marks must be used, not a string variable. The maximum length of the String argument is 61 characters.

# **Comments**

Only one title may be assigned to each task file.

Also see: Set AppTitle command

Set WindowTitle command

### **Example**

W.

When DCS executes this script segment:

TITLE "My Script"

the text in the DCS window changes to "My Script".

# **TOOLBARHIDE**

## **TOOLBARHIDE BarName**

The TOOLBARHIDE command closes the specified toolbar, removing it from view in the application window.

## **Arguments**

## **BarName**

The BarName argument is used to specify which toolbar to hide. It must be one of the following toolbars:

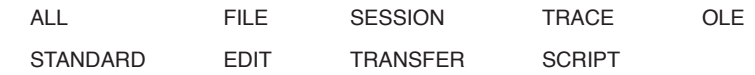

or the name assigned to a user-defined toolbar.

# **Comments**

Toolbars hidden via scripting will remain hidden, even after DCS has been restarted, until shown again.

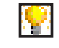

Also see: TOOLBARSHOW command

## **Example**

This line of script:

TOOLBARHIDE "transfer"

hides the Transfer toolbar. If the toolbar is already hidden, the command has no effect.

# **TOOLBARSHOW**

# **TOOLBARSHOW BarName**

The TOOLBARSHOW command opens the specified toolbar, displaying it in the toolbar area of the application window.

## **Arguments**

### **BarName**

The BarName argument is used to specify which toolbar to show and must be one of the following:

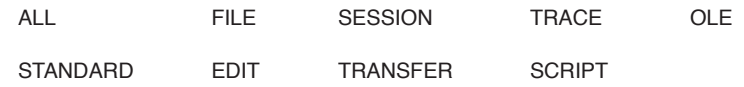

or the name assigned to a user-defined toolbar.

## **Comments**

Toolbars displayed via scripting will remain visible, even after DCS has been restarted, until hidden.

Also see: TOOLBARHIDE command

## **Example**

This line of script:

TOOLBARSHOW "transfer"

displays the transfer toolbar. If the toolbar is already visible, the command has no effect.

# **TRANSFERS**

**TRANSFERS CommandProcessor BLOCKSIZE Status Length ISSUECLEAR Status PACKETSIZE Number HOSTPROGRAM FileName RECORDLENGTH Status Length RECORDFORMAT Type SPACE Status InitialSpace AddedSpace UNITS Type CPUUSAGE Number TIMEOUT Number HOSTCODEPAGE Country PCCODEPAGE Country WINDOW WinHandle**

The TRANSFERS command sets the parameters in which DCS will send and receive files using a remote computer and its command processor. This command only sets the parameters for file transfers involving the IND\$File file transfer program, or similar mainframe transfer programs.

# **Arguments**

**CommandProcessor**

The optional **CommandProcessor** argument is either the CMS or TSO keyword.

**BLOCKSIZE Status Length**

Include the optional **BLOCKSIZE** clause to transfer a file with a remote system with a TSO command processor.

The **BLOCKSIZE** clause includes the keyword **BLOCKSIZE** and the **Status** clause. The **Status** clause includes either:

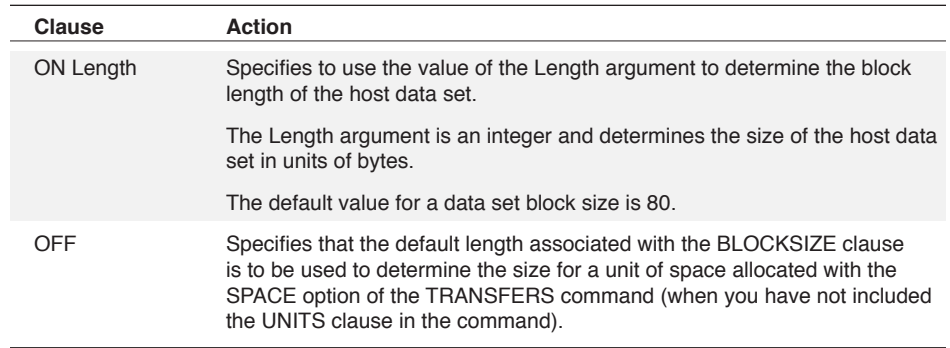

# **ISSUECLEAR Status**

Include the optional **ISSUECLEAR** clause to transfer a file with a remote system with a VM/ CMS command processor.

The **ISSUECLEAR** clause includes the **ISSUECLEAR** keyword and the **Status** keyword of either:

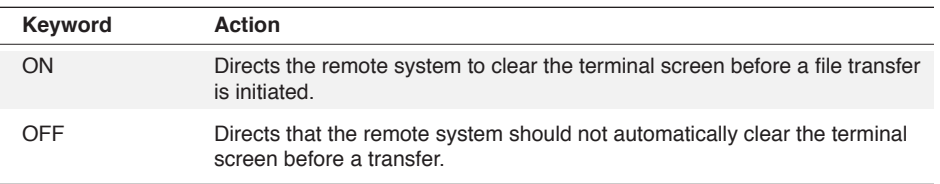

3 Commands 3 Commands

# **TRANSFERS,** *continued*

## **PACKETSIZE Number**

The optional **PACKETSIZE** clause specifies the size of data packets transferred to and from the remote system command processor.

The **PACKETSIZE** clause includes the keyword **PACKETSIZE** and the **Number** argument. The **Number** argument is an integer (from 0 to 32). However, if the file transfer is a non-SNA transfer, the maximum packet size is 7 (seven). SNA transfers can be as large as 32. Transfers with an old version of the IND\$FILE transfer program should use a packet size of 2 (two).

### **HOSTPROGRAM FileName**

The optional **HOSTPROGRAM** clause allows access to a variety of file transfer programs on a remote system.

The **HOSTPROGRAM** clause is composed of the **HOSTPROGRAM** keyword and the **File-Name** argument. The **FileName** argument is a string of a valid file name for a file transfer program on the remote system.

The default file transfer program for DCS is IND\$FILE.

# **RECORDLENGTH Status Length**

Include the optional **RECORDLENGTH** clause when a file is transferred with a remote system that has a TSO or VM/CMS command processor. The **RECORDLENGTH** clause is composed of the **RECORDLENGTH** keyword and the **Status** clause.

The **Status** clause includes either:

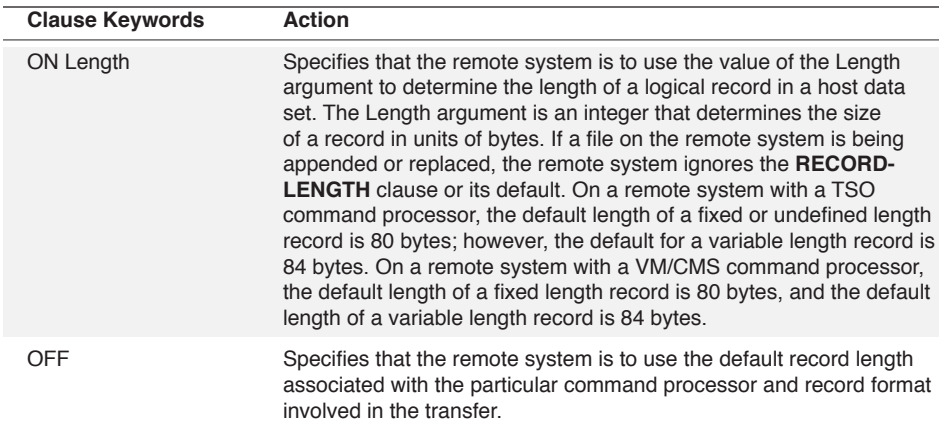
# **TRANSFERS,** *continued*

### **RECORDFORMAT Type**

Include the optional **RECORDFORMAT** clause to send a file to a remote system with a TSO or VM/CMS command processor.

he **RECORDFORMAT** clause includes the **RECORDFORMAT** keyword and the **Type** argument. The **Type** argument may be one of the following keywords:

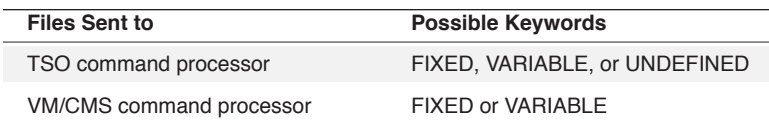

## **SPACE Status InitialSpace AddedSpace**

Include the optional **SPACE** clause when a file is sent to a remote system that has a TSO command processor.

The **SPACE** clause includes the keyword **SPACE** and the **Status** clause. The **Status** clause includes either:

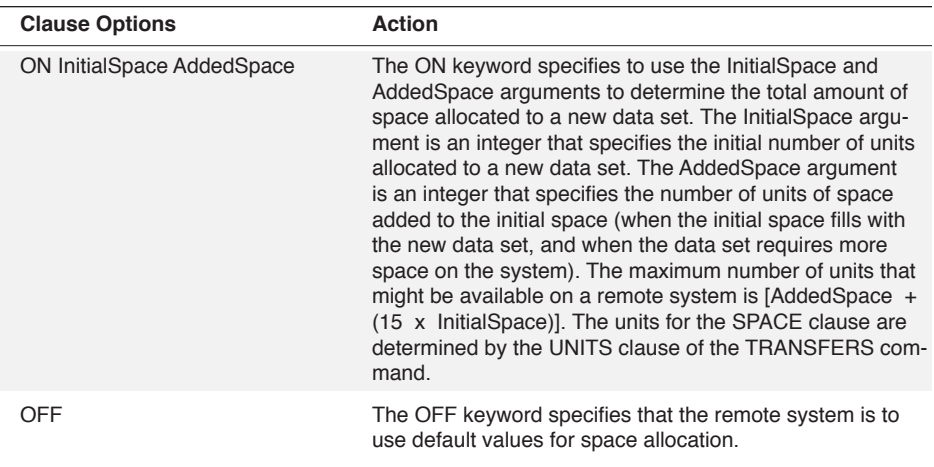

## **UNITS Type**

Include the optional **UNITS** clause when DCS sends a file to a remote system that has a TSO command processor. The **UNITS** clause incudes the keyword **UNITS** and the **Type** argument.

The **Type** argument is specified by one of the following keywords:

BLOCKS TRACKS CYLINDERS

The **UNITS** clause determines the unit of space used by the **SPACE** clause.

# **TRANSFERS,** *continued*

## **CPUUSAGE Number**

The optional **CPUUSAGE** clause determines how long DCS controls the CPU on your PC during a file transfer.

The **CPUUSAGE** clause includes the keyword **CPUUSAGE** and the **Number** argument. The **Number** argument is an integer between 1 (one) and 9 (nine), inclusive. The default value is 5 (five).

**TIMEOUT Number**

The optional **TIMEOUT** clause sets the amount of time DCS waits for a remote system to respond to a transfer request.

The **TIMEOUT** clause includes the keyword **TIMEOUT** and the **Number** argument. The **Number** argument is an integer indicating an amount of time in units of seconds. The default **Number** argument value is 30 seconds.

## **HOSTCODEPAGE Country PCCODEPAGE Country**

The optional **HOSTCODEPAGE** and **PCCODEPAGE** clauses set the code pages for a file transfer via script. Code pages set with these options override previous session settings. The **Country** argument for either **HOSTCODEPAGE** or **PCCODEPAGE** is one of the following strings:

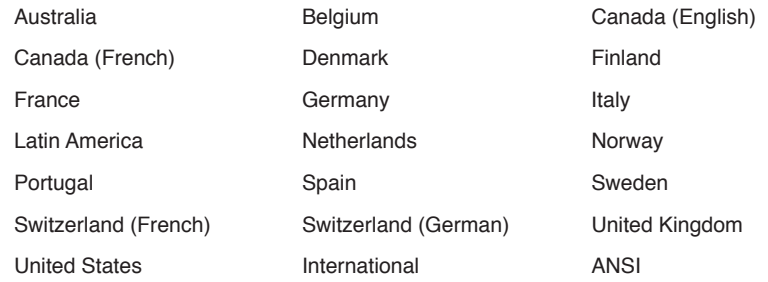

**WINDOW WinHandle**

The optional **WINDOW** clause includes the **WINDOW** keyword and the **WinHandle** argument. The **WinHandle** argument is an integer identifying a particular session window.

The **WINDOW** clause directs DCS to set up transfer parameters for the session specified by the **WinHandle**.

# **TRANSFERS,** *continued*

### **Comments**

The parameters in this command determine the operation of a file transfer started by a file transfer command (FILE SEND BINARY or FILE RECEIVE BINARY). If you do not include the TRANSFERS command in a script before a file transfer command, the file transfer command uses the existing transfer parameters of the session or uses the relevant parameters defined prior to a previous file transfer command.

If the **WINDOW** clause is not included, DCS changes the transfer parameters for the active session window.

#### **Example**

In this example:

```
TRANSFERS CMS \
BLOCKSIZE OFF \
ISSUECLEAR OFF \
BUFFERSIZE 2 \
HOSTPROGRAM "IND$FILE" \
RECORDLENGTH OFF \
RECORDFORMAT FIXED \
SPACE OFF \
UNITS BLOCKS \
WINDOW 1234
$PATH = DIRECTORY (SCRIPT) | "B.DCP"
FILE SEND BINARY $PATH AS "TEST" "TASK" "A" \
ASCII NOCRLF WINDOW 1234
```
the transfer environment is set with the TRANSFERS command, and then the file whose file name is in \$PATH, is sent to the remote system with the FILE SEND BINARY command.

## **WAIT CHAR**

F.

#### **WAIT CHAR Character WINDOW WinHandle**

The WAIT CHAR command pauses execution until the specified character is received in the session window.

**Note:** The EDIT COPYSPECIAL command does not apply to the IBM TN3270 emulation.

#### **Arguments**

### **Character**

The Character argument specifies a character for which to wait.

**WINDOW WinHandle**

The optional **WINDOW** clause includes the **WINDOW** keyword and the **WinHandle** argument. The **WinHandle** argument is an integer identifying a particular session window.

The **WINDOW** clause directs DCS to wait for character echo from a remote system in a specific session window.

### **Comments**

If the window handle is not included, the command is applied to the active session window.

To wait until a host is in a ready state before sending data, see the special strings for use with the SEND command.

#### **Example**

This example:

```
DISPLAY "Please enter 'g' to go to next menu: ^M
WAIT CHAR 'g'
DISPLAY "Thank You. ^M"
```
works only in session windows using a terminal emulation other than 3270. The script example prompts you to press the [G] key. The WAIT CHAR command pauses the execution of the script until you press the [G] key (lower case letter g). After the [G] key is pressed, "Thank You." appears in the session window

This example:

DISPLAY "Execution Paused, Hit Control-D To Continue: ^M" WAIT CHAR CHR (0x04)

works only in session windows using a terminal emulation other than 3270. In this script fragment, the WAIT CHAR command pauses the execution of the script until a Control-D enters the session window. The hexadecimal number 0x04 represents Control-D in a script.

# **WAIT CLOSE**

### **WAIT CLOSE WINDOW WinHandle**

The WAIT CLOSE command pauses script execution until you close a text file opened by the LOGTO-FILE command.

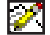

**Note:** The EDIT COPYSPECIAL command does not apply to the IBM TN3270 emulation.

## **Arguments**

**WINDOW WinHandle**

The optional **WINDOW** clause includes the **WINDOW** keyword and the **WinHandle** argument. The **WinHandle** argument is an integer identifying a particular child window.

The **WINDOW** clause directs DCS to wait until the text file opened in a specific window is closed.

## **Comments**

If the **WinHandle** is not included, the command is applied to the active window.

## **WAIT DELAY**

## **WAIT DELAY Time**

The WAIT DELAY command pauses the execution of a script for a specified period of time.

#### **Arguments**

### **Time**

The Time argument is a string in the following format:

hh:mm:ss.fff

where:

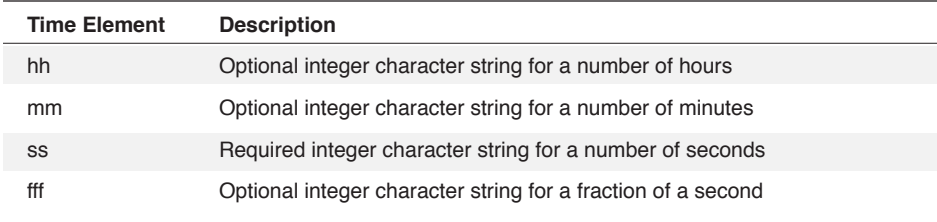

For this command to pause a script for only a fraction of a second, the Time argument must have the following format:

### 0:0:0.fff

The format for pausing less than a second requires that you include a 0 (zero) for the hours, minutes, and seconds strings (with the colon between each) and that you include a period before the string for a fraction of a second.

## **Comments**

A WAIT DELAY value of zero (WAIT DELAY "0") is a special case of the WAIT DELAY command. This form of the command activates a WHEN command without entering a wait state. If a RESUME command executes after execution of WAIT DELAY "0", execution of the script branches past the current WAIT command (the last WAIT command prior to execution of the WAIT DELAY "0" command, if any).

The script language allows this command to wait a fraction of a second.

## **WAIT DELAY,** *continued*

#### **Examples**

This command:

WAIT DELAY "00:10"

directs DCS to pause script execution for ten seconds.

In this example:

```
WHEN TIMER "5" PERFORM CountSub
WAIT RESUME
DISPLAY "Aborted"
CANCEL
*CountSub
DIALOG
MESSAGE "Count: "
BUTTON CANCEL "Cancel" RESUME
DIALOG END
SET %counter 1
WHILE (TRUE)
BEGIN
DIALOG UPDATE MESSAGE 1 "Count: " | STR (%counter)
INCREMENT %counter
WAIT DELAY "0"
END
```
a dialog box displays while a loop executes. Each time the WAIT DELAY "0" command executes, the script checks for the activation of a WHEN command. Because DCS treats active dialog controls as WHEN commands, DCS is able to determine if someone has selected the **Cancel** button during the execution of the loop.

Since the WAIT DELAY "0" command does not create a wait state, the execution of the RESUME command causes execution to cancel.

In this example:

WAIT DELAY "0:0:0.25"

the script waits for one quarter second.

# **WAIT ECHO**

#### **WAIT ECHO WINDOW WinHandle**

The WAIT ECHO command pauses script execution until any character is received from the remote system.

#### **Arguments**

**WINDOW WinHandle**

The optional **WINDOW** clause includes the **WINDOW** keyword and the **WinHandle** argument. The **WinHandle** argument is an integer identifying a particular session window.

The **WINDOW** clause directs DCS to wait for character echo from a remote system in a specific session window.

## **Comments**

If the **WINDOW** clause is not included in the command, DCS will wait for character echo in the active session window.

To wait until a host is in a ready state before sending data, see the special strings for use with the SEND command.

### **Example**

In this example:

```
WHEN QUIET '30'
BEGIN
DISPLAY (0,0) "No Prompt"
CANCEL
END
WAIT ECHO
IF SEARCH ('ID:') \langle -1
SEND 'USER'
```
DCS waits 30 seconds to receive input from the remote system. The SEARCH function then determines if the host sent an expected prompt.

# **WAIT EDIT**

#### **WAIT EDIT (x, y, w, h) FileName**

The **WAIT EDIT** command invokes the memo editor and pauses script execution until you close the memo editor.

### **Arguments**

**(x, y, w, h)**

The optional coordinate set **(x, y, w, h)** specifies the position and size of a memo window. It indicates the top left corner (x, y), the width (w), and the height (h).

**FileName**

The optional **FileName** argument is a string specifying the name of the file to edit. The **File-Name** argument must specify a valid file name for your system.

If **FileName** is the string "?", DCS prompts for a file name during script execution.

If **FileName** is not provided or is the null string "", DCS opens a new memo window.

### **Comments**

Closing the memo window resumes script execution at the line following the WAIT EDIT command. The document is saved automatically.

Executing a RESUME command is equivalent to closing the memo child window.

#### **Example**

In this example:

WAIT EDIT "bills.TXT" PERFORM file transfer

the script opens the memo file BILLS.TXT and pauses script execution until the memo window is closed.

# **WAIT PROMPT**

M

### **WAIT PROMPT NumChar WINDOW WinHandle**

The WAIT PROMPT command pauses execution until a specified number of characters is received in a session window.

Note: The WAIT PROMPT command does not apply to the IBM TN3270 emulation.

#### **Arguments**

### **NumChar**

The NumChar argument is an integer specifying a number of characters to receive.

**WINDOW WinHandle**

The optional **WINDOW** clause includes the **WINDOW** keyword and the **WinHandle** argument. The **WinHandle** argument is an integer identifying a particular session window.

The optional **WINDOW** clause directs DCS to wait for the characters in a particular session window.

## **Comments**

If the **WINDOW** clause is not included in the command, DCS waits for the characters in the active session window.

DCS counts every character received.

To wait until a host is in a ready state before sending data, see the special strings for use with the SEND command.

### **Example**

In this example:

WAIT PROMPT 10 PERFORM trial run

script execution pauses until ten characters are received in the session window, then trial run is performed.

# **WAIT QUIET**

## **WAIT QUIET Time WINDOW WinHandle**

The WAIT QUIET command pauses the execution of a script for a specified period of time wherein no character transmission occurs.

### **Arguments**

## **Time**

The Time argument is a string in the following format:

hh:mm:ss

where:

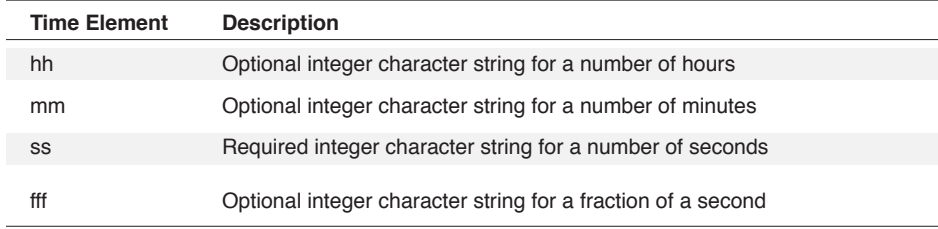

## **WINDOW WinHandle**

The optional **WINDOW** clause specifies to watch for character transmission in a specific session window. The **WINDOW** clause is composed of both the **WINDOW** keyword and the **WinHandle** argument.

The optional **WinHandle** argument is an integer that identifies a particular session window.

## **Comments**

If the **WINDOW** clause is not included in the command, DCS will watch for character transmissions in the active session window.

# **WAIT QUIET,** *continued*

## **Example**

These commands:

```
CONNECT
WAIT STRING "login:"
SEND $UserName | "{ENTER}"
WAIT QUIET "00:02"
SEND $Password | "{ENTER}"
```
demonstrate an example of a simple login script for a 3270 terminal. DCS connects to the host, waits for the characters "login:" to appear, and then sends the string in \$UserName followed by a carriage return. DCS then suspends the scripts execution until communication activity has stopped for two seconds. At this point in this script segment, the host is assumed to be ready for the password.

These commands:

```
DIAL
WAIT STRING "login:"
SEND $UserName
WAIT QUIET "00:02"
SEND $password
```
demonstrate another example of a simple login script, but for a non-IBM TN3270 terminal.

# **WAIT RESUME**

## **WAIT RESUME**

The WAIT RESUME command pauses execution until you select the Resume option in the Script menu, or DCS executes a RESUME command.

#### **Arguments**

The WAIT RESUME command takes no arguments.

#### **Example**

In this example:

DIALOG "EDIT" EDITTEXT 120 "Enter Name:" BUTTON DEFAULT "OK" RESUME BUTTON CANCEL "CANCEL" CANCEL DIALOG END WAIT RESUME DIALOG CANCEL

DCS displays a dialog box, then waits for an option to be selected before resuming script execution.

# **WAIT SCREEN**

#### **WAIT SCREEN WINDOW WinHandle**

The WAIT SCREEN command pauses script execution until the remote host changes the data in the session window.

#### **Arguments**

**WINDOW WinHandle**

The optional **WINDOW** clause is composed of both the **WINDOW** keyword and the **WinHandle** argument. The **WinHandle** argument is an integer identifying a particular session window.

The **WINDOW** clause directs DCS to wait for data to change in a specific session window.

## **Comments**

Only one character needs to be updated for the session window to be considered a new screen.

If the **WINDOW** clause is not included in the command, DCS waits for data to change in the active session window.

To wait until a host is in a ready state before sending data, see the special strings for use with the SEND command.

### **Example**

In this example:

WAIT STRING "USERID" SEND "MYID" WAIT SCREEN SEND "PROFS"

DCS waits for the remote system to display the text "USERID" in the session window, then sends the string "MYID" to the remote system. After sending "MYID", DCS waits for the remote system to display new data in the session window. After the contents of the session window changes, DCS sends a command, "PROFS", to the remote system.

# **WAIT STRING**

### **WAIT STRING String QUIET Time Window WinHandle**

The WAIT STRING command pauses execution until DCS receives a string during a session.

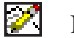

Note: The WAIT STRING command does not apply to the IBM TN3270 emulation.

## **Arguments**

## **String**

The String argument specifies the string to wait for. The String argument may contain the wildcard characters ? and \*. The ? wildcard indicates that any single character may occupy that string position. The \* wildcard indicates that 0 (zero) or more characters may occupy that string position.

#### **QUIET Time**

The optional **QUIET** clause causes execution to resume if an amount of time elapses without character transmission, and the string is not received. The Time argument is a string in the following format:

#### Hours:Minutes:Seconds

Hours and minutes are optional, but if hours are specified, minutes must also be specified.

### **WINDOW WinHandle**

The optional **WINDOW** clause directs DCS to wait for the string in a specific session window. The **WINDOW** clause is composed of both the **WINDOW** keyword and the **WinHandle** argument.

The optional **WinHandle** argument is an integer and identifies a particular session window.

## **Comments**

If the **WINDOW** clause is not included in the command, DCS will wait for the string in the active session window.

The ERROR function returns TRUE if the QUIET time expires.

To wait until a host is in a ready state before sending data, see the special strings for use with the SEND command.

#### **Example**

In this example:

WAIT STRING "login" QUIET "00:00:05"

the script waits for the string "login" to appear in the session window. After 5 seconds, the wait string is canceled.

# **WAIT UNTIL**

## **WAIT UNTIL Time**

The WAIT UNTIL command waits until the specified time of day.

## **Arguments**

## **Time**

The Time argument is a string in the following format (based on a 24-hour clock):

## Hours:Minutes:Seconds

Hours and minutes are optional, but if hours are specified, minutes must also be specified.

## **Example**

In this example:

WAIT UNTIL "17:00:00" CONNECT

DCs waits until 5:00 P.M. and then connects to the host computer.

# **WHEN CANCEL**

## **WHEN CANCEL CommandType**

The WHEN CANCEL command cancels a specified WHEN command.

## **Arguments**

**CommandType**

The optional **CommandType** argument consists of a command keyword and an optional command index. It specifies which WHEN command to cancel. If it is not included, all WHEN commands on the current level of execution are cancelled.

The **CommandType** argument is specified by one of the following keywords or clauses:

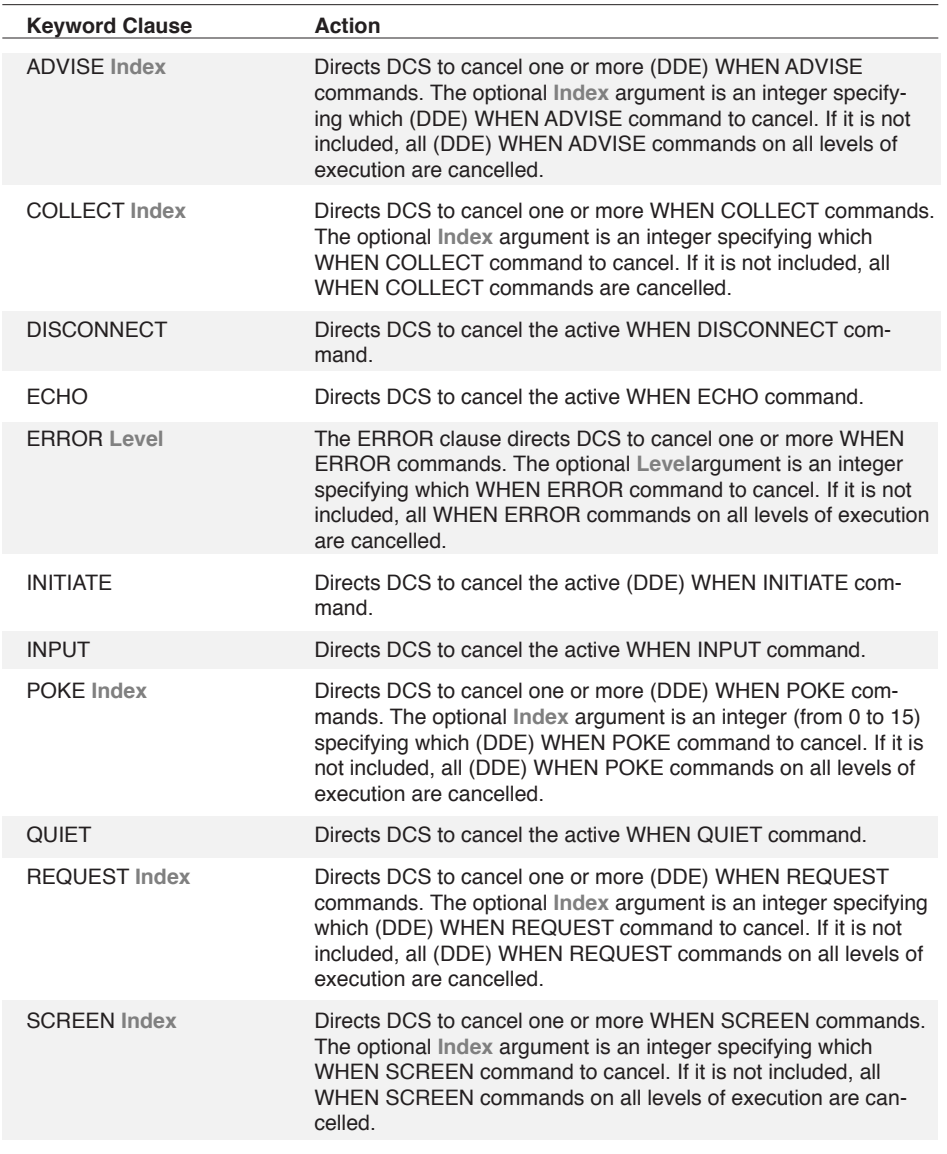

3 Commands 3 Commands

# **WHEN CANCEL,** *continued*

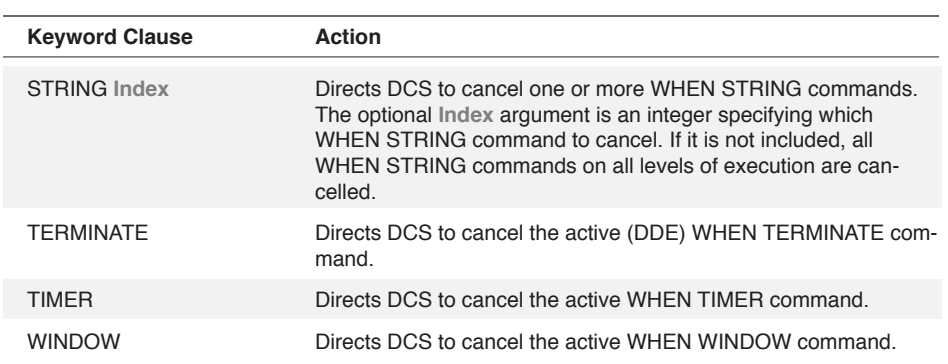

## **Example**

See the (DDE) WHEN ADVISE command.

# **WHEN COLLECT**

## **WHEN COLLECT Index OnStr OffStr FromStr ToStr WaitExclude Quiet limit SAVECR NOTTERMINAL WINDOW WinHandle**

The WHENCOLLECT command directs DCS to return a maximum of 254 incoming characters from a session window into a string variable until DCS receives one of the stop collecting conditions.

### **Arguments**

### **Index**

The Index argument is an integer (from 0 to 63) and is the identifier for the WHENCOLLECT command. This argument allows DCS to have a maximum of 64 WHENCOLLECT commands active at the same time. A WHENCOLLECT command replaces any previous WHENCOL-LECT command that has the same Index argument.

### **OnStr**

The pOnStr string argument directs DCS to start collecting characters when the text in the pOnStr received. The collected data does not include the pOnStr text. Set to a null string if not used.

## **OffStr**

The pOffStr string argument directs DCS to stop collecting characters when the text in the pOffStr is received. The collected data does not include the pOffStr text. Set to a null string if not used.

## **FromStr**

The pFromStr string argument directs DCS to start collecting characters when the text in the pFromStr is received. The collected data includes the pFromStr text. Set to a null string if not used.

## **ToStr**

The pToStr string argument directs DCS to stop collecting characters when the text in the pToStr is received. The collected data includes the pToStr text. Set to a null string if not used.

### **ExcludeStr**

The pExcludeStr string directs DCS to exclude any characters contained in the pExcludeStr argument from the characters it collects. DCS continues to collect and exclude characters until it encounters the pOffStr or pToStr argument text or the nQuiet time is reached. Set to a null string if not used.

## **Limit**

The nLimit integer argument directs DCS to stop collecting characters after it has received a number of characters equal to the integer in the nLimit argument. The nLimit , nQuiet, pOffStr and pToStr arguments can work together (DCS stops collecting characters when any condition is met). Set to a minus one (-1) if not used.

## **WHEN COLLECT,** *continued*

### **Quiet**

The nQuiet integer argument directs DCS to stop collecting characters after no characters are received for the nQuiet number of seconds. The nQuiet , pOffStr and pToStr arguments can work together (DCS stops collecting characters when any condition is met). Set to a minus one (-1) if not used.

## **SAVECR**

The bSAVECR argument directs DCS to store carriage returns in the collection string based on the Boolean value of the bSAVECR argument. If bSAVECR is TRUE, DCS saves received carriage returns. If bSAVECR is FALSE, DCS does not save received carriage returns.

## **NOTERMINAL**

The bNOTTERMINAL argument if set TRUE, directs DCS not to pass the collected characters to the terminal emulation for processing. As the characters are not passed to the terminal emulation, they are also not displayed in the session window. If set FALSE, the collected characters are passes to the terminal emulation for processing.

**Note:** The bNOTTERMINAL set TRUE should be used only in cases where the input to the COLLECT command is known. Otherwise, important terminal commands might be lost.

## **WinHandle**

M

This integer argument identifies a particular session window in DCS. If the lWindowHandle argument is 0 (zero), DCS uses the active session window.

#### **Comments**

This command returns 0 (zero) if successful and 1 (one) if an error occurs.

When DCS triggers the WhenCollect event it passes the collected string to the corresponding void WhenCollect(short nIndex, boolean bTimeout, BSTR pCollectBuffer, long lWindow-Handle) subroutine for processing.

# **WHEN DISCONNECT**

## **WHEN DISCONNECT WINDOW WinHandle Command**

The WHEN DISCONNECT command activates when DCS is in a wait state and when the communications connection of a session is terminated.

#### **Arguments**

**WINDOW WinHandle**

The optional **WINDOW** clause directs DCS to check the connection for a specific session window. The **WINDOW** clause is composed of both the **WINDOW** keyword and the **WinHandle**  argument.

The optional **WinHandle** argument is an integer and identifies a particular session window.

#### **Command**

The Command argument specifies a logical command (either a single command or a command block). Activation of the WHEN DISCONNECT command executes the logical command.

#### **Comments**

If the **WINDOW** clause is not included in the command, DCS will check the connection for the active session window.

DCS is in a wait state after DCS has executed a WAIT command and before the condition of the WAIT command is fulfilled.

## **Example**

In this example:

```
WHEN DISCONNECT
BEGIN
DIALOG
MESSAGE "Connection terminated"
BUTTON DEFAULT "OK" RESUME
DIALOG END
WAIT RESUME
DIALOG CANCEL
QUIT
END
```
DCS displays the string "Connection terminated" in a dialog box upon disconnection.

In this example:

```
WHEN DISCONNECT
BEGIN
DISPLAY "Connection terminated"
END
```
the string "Connection terminated" displays in the session window.

# **WHEN ECHO**

#### **WHEN ECHO StringVar WINDOW WinHandle Command**

The WHEN ECHO command activates when DCS is in a wait state and when DCS receives a character through the communications port for the session window.

## **Arguments**

## **StringVar**

The StringVar argument specifies a string variable in which to store the received character.

**WINDOW WinHandle**

The optional **WINDOW** clause includes the **WINDOW** keyword and the **WinHandle** argument. The **WinHandle** argument is an integer that identifies a particular session window.

The **WINDOW** clause directs DCS to watch for characters in a specific session window.

## **Command**

The Command argument specifies a logical command (either a single command or a command block). Activation of the WHEN ECHO command executes the logical command.

#### **Comments**

If the **WINDOW** clause is not included in the command, DCS watches for characters in the active session window.

DCS is in a wait state after DCS has executed a WAIT command and before the condition of the WAIT command is fulfilled.

#### **Example**

In this example:

```
SET $char ""
WHEN ECHO $char 
BEGIN
DISPLAY $char | " received"
IF \deltachar = "Z"
RESUME
END
WAIT RESUME
```
each character that comes in through the communications port is displayed in the session window.

# **WHEN ERROR**

## **WHEN ERROR LevelNum Command**

The WHEN ERROR command activates when DCD is in a wait state and encounters an execution error during script execution.

## **Arguments**

### **LevelNum**

The LevelNum argument is an integer, from 0 (zero) through 3 (three), that specifies the desired error level.

### **Command**

The Command argument specifies a logical command (either a single command or a command block). Activation of the WHEN ERROR command executes the logical command.

### **Comments**

DCS is in a wait state after execution of a WAIT command and before the condition of the WAIT command is fulfilled. The RESULT function returns information about the error which activated the WHEN ERROR command.

## **Example**

See the SET RESULT command and the TASKERROR command.

## **WHEN INPUT**

#### **WHEN INPUT StringVar WINDOW WinHandle Command**

The WHEN INPUT command activates when DCS is in a wait state and when a character generated by pressing a key combination is sent out of the communications port for the session window.

## **Arguments**

## **StringVar**

The StringVar argument specifies a string variable in which to store the outgoing character.

**WINDOW WinHandle**

The optional **WINDOW** clause includes the **WINDOW** keyword and the **WinHandle** argument. The **WinHandle** argument is an integer that identifies a particular session window.

The **WINDOW** clause directs DCS to watch for the characters entered into a specific session window.

## **Command**

The **Command** argument specifies a logical command (either a single command or a command block). Activation of the WHEN INPUT command executes the logical command.

#### **Comments**

If the **WINDOW** clause is not included in the command, DCS watches for the characters entered into the active session window.

DCS is in a wait state after DCS has executed a WAIT command and before the condition of the WAIT command is fulfilled. Interface options that emulate keyboard input (such as buttons on a session toolbar) also activate the WHEN INPUT command. When keyboard input (real or emulated via the SEND command or a toolbar button) is sent out of the communications port, the WHEN INPUT command can be activated by each character sent. The character sent is placed into the StringVar, and the logical command is performed.

# **WHEN INPUT,** *continued*

#### **Example**

In this example:

```
$name = "Tom";initializes name to "Tom"
$buffer = " ";initializes buffer to empty
WHEN INPUT $char \
; when a character is typed,
PERFORM check char
;calls check_char
WAIT RESUME
CANCEL
*check_char
$buffer = $buffer | $char;concatenates character to buffer
IF (Schar = "^M");checks for carriage return
BEGIN
IF (pos ($buffer, $name) > 0)
;beeps if "Tom" is found in a line
BEEP 1
$buffer = " ";re-initializes buffer
END
IF (\text{Schar} = \text{``C''});stops buffering on [Ctrl]+[C]
RESUME
return
```
DCS calls the check char routine for each character sent to the remote system. It concatenates the characters into a buffer, and when a carriage return is sent, scans the buffer for the string "Tom". If this string is found in the buffer, the computer beeps. If you press the [CTRL]+[C] key combination, the script terminates.

## **WHEN QUIET**

### **WHEN QUIET Time WINDOW WinHandle Command**

The WHEN QUIET command activates when DCS is in a wait state and has not received a character within the specified amount of time.

### **Arguments**

#### **Time**

The Time argument is a string in the following format:

### Hours:Minutes:Seconds

Hours and minutes are optional, but if hours are specified, minutes must also be specified.

**WINDOW WinHandle**

The optional **WINDOW** clause includes the **WINDOW** keyword and the **WinHandle** argument. The **WinHandle** argument is an integer and identifies a particular session window.

The **WINDOW** clause directs DCS to watch for character transmission in a specific session window.

## **Command**

The Command argument specifies a logical command (either a single command or a command block). Activation of the WHEN QUIET command executes the logical command.

## **Comments**

If the **WINDOW** clause is not included in the command, DCS watches for character transmission in the active session window.

DCS is in a wait state after execution of a WAIT command and before the condition of the WAIT command is fulfilled.

### **Example**

In this example:

```
WHEN QUIET "5"
SEND "hello"
WAIT STRING "Ready"
SEND "Good-bye"
```
after 5 (five) seconds pass without character transmission, DCS sends the string "hello".

# **WHEN SCREEN**

## **WHEN SCREEN Index (Row, Col, Wid, Lns) WINDOW WinHandle Command**

The WHEN SCREEN command activates when DCS is in a wait state, a region has been modified, and the cursor moves out of the modified region.

### **Arguments**

#### **Index**

The Index argument is a numeric (from 0 to 23) specifying the command identifier. It allows multiple WHEN SCREEN commands to be active at the same time. A maximum of 24 WHEN SCREEN commands may exist at one time.

### **(Row, Col, Wid, Lns)**

The Row, Col, Wid, and **Lns** arguments are integers specifying the top line, left column, column width, and optional number of lines, respectively, of the region of the terminal screen to be monitored. The first row is considered row zero. The first column is considered column 0 (zero). If the **Lns** argument is not included, the specified screen region will be 1 (one) line long.

## **WINDOW WinHandle**

The **WINDOW** clause includes the **WINDOW** keyword and the **WinHandle** argument. The **WinHandle** argument is an integer and identifies a particular session window.

The **WINDOW** clause directs DCS to watch the screen region in a session window specified by the **WinHandle** argument.

## **Command**

The Command argument specifies a logical command (either a single command or a command block). Activation of the WHEN SCREEN command executes the logical command.

#### **Comments**

If the **WINDOW** clause is not included in the command, DCS will watch the screen region of the active session window.

DCS is in a wait state after execution of a WAIT command and before the condition of the WAIT command is fulfilled.

# **WHEN SCREEN,** *continued*

## **Example**

K

In this example:

```
WHEN SCREEN 0 (23, 0, 5)
INCREMENT %cnt
\text{8cnt} = 0WHILE (\text{?cnt} < 9)BEGIN
WAIT DELAY "2"
DISPLAY (23, 0) str (%cnt)
Display (23, 20) ""
END
```
until the variable %cnt equals 9, DCS displays the number of times the screen region (located at row 23, column 0 (zero), and 5 (five) characters wide) is modified.

Also see: (DDE) WHEN ADVISE command

# **WHEN STRING**

## **WHEN STRING Index String WINDOW WinHandle Command**

The WHEN STRING command activates when DCS is in a wait state and a string enters the communications port of a session window.

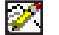

**Note:** The WHEN STRING command does not apply to the IBM TN3270 emulation.

### **Arguments**

**Index**

The optional **Index** argument is an integer (from 0 to 63) and is the identifier for the WHEN STRING command. This argument allows DCS to have a maximum of 64 WHEN STRING commands active at the same time, and allows the WHEN CANCEL command to deactivate a particular WHEN STRING command. A WHEN STRING command will replace any previous WHEN STRING command that has the same Index argument.

If you do not include the Index argument in a WHEN STRING command, that WHEN STRING command will replace all previously defined WHEN STRING commands in a script.

### **String**

The String argument specifies a string.

### **WINDOW WinHandle**

The optional **WINDOW** clause includes the **WINDOW** keyword and the WinHandle argument. The **WinHandle** argument is an integer and identifies a particular session window.

The **WINDOW** clause directs DCS to watch for the string in the session window specified by the **WinHandle** argument.

## **Command**

The Command argument specifies a logical command (either a single command or a command block). Activation of the WHEN STRING command executes the logical command.

### **Comments**

If the **WINDOW** clause is not included in the command, DCS will watch for the string in the active session window.

DCS is in a wait state after DCS has executed a WAIT command and before the condition of the WAIT command is fulfilled.

## **WHEN STRING,** *continued*

## **Example**

This example:

```
CONNECT
WAIT STRING "Enter password"
SEND "password"
WHEN STRING "Invalid password" CANCEL
WAIT STRING "Select topic:"
```
demonstrates a simple login procedure. DCS connects to the host and waits to receive the string "Enter password". DCS sends the password, and prepares to handle two possible responses. If the remote system indicates that the password is invalid, DCS stops execution. Otherwise, DCS resumes execution after receiving the string Select topic:.

This example:

```
DIAL "5551234"
WAIT STRING "Enter password"
SEND "password"
WHEN STRING "Invalid password" CANCEL
WAIT STRING "Select topic:"
```
demonstrates a simple login procedure. DCS dials the specified number and waits to receive the string "Enter password". DCS sends the password, and prepares to handle two possible responses. If the remote system indicates that the password is invalid, DCS stops execution. Otherwise, DCS resumes execution after receiving the string "Select topic:".

# **WHEN TIMER**

## **WHEN TIMER Time Command**

The WHEN TIMER command activates when DCS is in a wait state and after the specified amount of time has elapsed.

## **Arguments**

**Time**

The Time argument is a string in the following format:

Hours:Minutes:Seconds

Hours and minutes are optional, but if hours are specified, minutes must also be specified.

## **Command**

The Command argument specifies a logical command (either a single command or a command block). Activation of the WHEN TIMER command executes the logical command.

## **WHEN WINDOW**

### **WHEN WINDOW WinHandleVar Message WParam LParam**

The WHEN WINDOW command filters out a limited subset of Windows messages to the child windows and acts upon them. This command allows for a high level of control over DCS child windows. DCS must be in a wait state before a Windows message can activate this command.

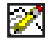

Note: The WHEN WINDOW command does not apply to IBM TN 3270 emulations.

#### **Arguments**

## **WinHandleVar**

The WinHandleVar argument is a numeric variable that stores the handle to a particular window.

#### **Message**

The Message argument is a low level message which depends on actions that have occurred in Windows.

## **WParam**

The WParam argument is a numeric containing information that is dependent on the particular window message.

## **LParam**

The LParam argument is a numeric containing information that is dependent on the particular window message.

## **Comments**

The WParam and LParam variables are assigned a value upon execution. Refer to the Microsoft Windows Software Development Kit (SDK) for further information about window messages and their corresponding parameters.

DCS is in a wait state after execution of a WAIT command and before the condition of the WAIT command is fulfilled.

## **Example**

See the WINDOW DEFAULT command.

### **WHILE Boolean Command**

The WHILE command defines the start of a WHILE loop that includes a Boolean argument and a command. If the Boolean argument evaluates to TRUE, DCS executes the command. The Boolean argument is evaluated repeatedly and the command is executed repeatedly until the Boolean argument is FALSE or until DCS executes a LEAVE or CONTINUE command.

### **Arguments**

## **Boolean**

The Boolean argument specifies the Boolean to be evaluated.

#### **Command**

The Command argument specifies a logical command (either a single command or a command block).

## **Comments**

If the Boolean argument is initially FALSE, DCS skips the command, and execution continues on the line following the command. The Boolean argument is evaluated before the command is executed for the first time.

#### **Examples**

In this example:

```
SET %ndx 0
WHILE %ndx < 10
BEGIN
DISPLAY (%ndx, 0) STR (%ndx),
INCREMENT %ndx
END
```
DCS displays %ndx (converted to a string) repeatedly, until the value of %ndx equals 10 (ten).

The WHILE command in this example:

```
WHEN INITIATE PERFORM dde initiate
WHEN POKE 0 TABLE 0 "item0"
PERFORM poke0
WHEN TERMINATE
DISPLAY "DDE ended"
WHILE TRUE
WAIT SIGNAL
```
establishes an endless loop. After each DDE request is processed, the WHILE TRUE command causes script execution to wait at the (DDE) WAIT SIGNAL command, ready to process the next DDE request, until receipt of a Terminate message.

# **WINDOW ACTIVATE**

## **WINDOW ACTIVATE WinHandle Boolean**

The WINDOW ACTIVATE command makes a particular window the active window.

## **Arguments**

## **WinHandle**

The WinHandle argument is a numeric expression that contains the handle of a particular window.

**Boolean**

The optional **Boolean** expression determines whether the window with handle Window will be brought into focus. If the value is TRUE (the default), the window is made the active window. If the value is FALSE, the specified window does not become the active window.

# **WINDOW ARRANGE**

## **WINDOW ARRANGE**

The WINDOW ARRANGE command tiles all open document windows so that they can be viewed at the same time.

## **Arguments**

The WINDOW ARRANGE command takes no arguments.

## **Comments**

Executing the WINDOW ARRANGE command is equivalent to selecting **Tile** on the **Window**  menu. The document windows are arranged to allow for maximum size.

## **WINDOW CLOSE**

### **WINDOW CLOSE WinHandle**

The WINDOW CLOSE command closes a specified window and prompts you to save any changes you have made.

#### **Arguments**

### **WinHandle**

The WinHandle argument is an integer expression specifying the handle of a particular window.

### **Comments**

When using WINDOW CLOSE after a WAIT ECHO, WHEN ECHO, or WAIT PROMPT command, insert a WAIT DELAY command with a value of 1 (one) or 2 (two) following the WINDOW CLOSE command.

## **Example**

This example:

```
WINDOW OPEN MEMO "" (0,0,317,245) %WIN1
WINDOW OPEN SCRIPT "Report" (316, 0, 317, 245) True %WIN2
WINDOW OPEN SETTINGS "" FALSE %WIN3
;opens a default session window
WINDOW MOVE %WIN3 (0,247,635,150)
WAIT RESUME
WINDOW CLOSE %WIN1
WINDOW CLOSE %WIN2
WINDOW CLOSE %WIN3
```
opens three windows: a new memo, the Report script, and a new session window. The memo and script windows are positioned using arguments in the WINDOW OPEN command. The session window is positioned with the WINDOW MOVE command.
## **WINDOW DEFAULT**

#### **WINDOW DEFAULT WinHandle Message WParam LParam**

The WINDOW DEFAULT command passes a message to the default handler for a window defined by the handle WinHandle. Use this command with the WHEN WINDOW command to process any window messages which your script does not process.

#### **Arguments**

#### **WinHandle**

The WinHandle argument is an integer variable that stores the handle of a particular window.

#### **Message**

The Message argument is a low level message which depends on actions that have occurred in Windows.

#### **WParam**

The WParam argument is a numeric containing information that is dependent on the particular window message.

#### **LParam**

The LParam argument is a numeric containing information that is dependent on the particular window message.

#### **Comments**

Refer to the Microsoft Windows Software Development Kit (SDK) for further information about window messages and their corresponding parameters.

#### **Example**

In this example:

```
WHEN WINDOW %hWnd %msg %wParam %lParam
BEGIN
WINDOW DEFAULT %hWnd %msg %wParam %lParam
IF ((\text{hWnd} = \text{hWnd}) and (\text{hWnd} = \text{hWnd}))
PERFORM message script
END
```
the WHEN WINDOW command intercepts messages for the window whose window handle is %hwnd. When a window message is interrupted by WHEN WINDOW, the message is placed in %msg. When the window message is received, the WINDOW DEFAULT command passes the window message contained in %msg to the window, and the IF command is executed. The Windows message 0x0002 specifies to destroy the memo window associated with %memoHnd.

## **WINDOW HIDE**

#### **WINDOW HIDE WinHandle**

The WINDOW HIDE command hides the application window, or a child window, from view. This command is similar to using the SCREEN command with the HIDE keyword (which will hide the session window); however, the WINDOW HIDE command can hide the dcs application window or any of its child windows.

#### **Arguments**

#### **WinHandle**

The optional **WinHandle** argument is an integer and identifies a particular child window. The dcs application window has the handle number zero.

#### **Comments**

If you do not include the **WinHandle** argument, the command affects the active window.

If a script terminates while the DCS application window is hidden, DCS disappears from view, but still resides in memory. When DCS is in this state, it can be accessed only through another application using Dynamic Data Exchange (DDE). Without DDE, Windows regains the memory that it allocated to DCS only *after you restart Windows*.

## **WINDOW MAXIMIZE**

#### **WINDOW MAXIMIZE WinHandle**

The WINDOW MAXIMIZE command enlarges the DCS window to fill the entire screen or enlarges one of the DCS child windows to fill the application window.

#### **Arguments**

**WinHandle**

The optional **WinHandle** argument is a numeric expression that evaluates to the handle of a particular window. Use the number 0 (zero) to specify the DCS application window.

#### **Comments**

If no window handle is specified, the command affects the active window.

Executing the WINDOW MAXIMIZE command is equivalent to selecting **Maximize** on the DCS control menu or a DCS child-window control menu.

#### **Example**

This example:

WINDOW MAXIMIZE %win

maximizes the window specified by the window handle in the %win variable.

## **WINDOW MESSAGE**

#### **WINDOW MESSAGE WinHandle Message WParam LParam**

The WINDOW MESSAGE command sends a message to the window with the handle WinHandle.

#### **Arguments**

#### **WinHandle**

The WinHandle argument is a numeric expression that evaluates to the handle of a particular window.

#### **Message**

The Message argument is a low level message which dependents on actions that have occurred in Windows.

#### **WParam**

The WParam argument is an integer containing information that is dependent on the particular window message.

#### **LParam**

The LParam argument is an integer containing information that is dependent on the particular window message.

#### **Comments**

Refer to the Microsoft Windows Software Development Kit (SDK) for further information about window messages and their corresponding parameters.

#### **Example**

In this example:

```
WINDOW MESSAGE %dcHnd 0x0111 0xE12A 0
;select all
WAIT DELAY '1'
WINDOW MESSAGE %dcHnd 0x0111 0xE122 0
;copy
```
all text in the window %dcHnd is seleced and copied to the clipboard.

The message parameter 0x0111 corresponds to the WM\_COMMAND Windows message (see the Windows Software Development Kit for details). WM\_COMMAND is sent to a window when a menu item is chosen or a button is pressed. In this example, the WINDOW MESSAGE commands simulate selecting **Select All** (0xE12A)and **Copy** (0xE122) on the **Edit** menu.

## **WINDOW MINIMIZE**

#### **WINDOW MINIMIZE WinHandle**

The WINDOW MINIMIZE command iconizes the given window, or causes DCS to run while appearing on the screen as an icon.

#### **Arguments**

**WinHandle**

The optional WinHandle argument is a numeric expression that evaluates to the handle of a particular window. Use the number 0 (zero) to specify the DCS application window.

#### **Comments**

Executing the WINDOW MINIMIZE command is equivalent to selecting Minimize on the DCS control menu.

If the window handle is not included, the command is applied to the active window.

#### **Example**

This example:

WINDOW MINIMIZE %win

will minimize the window specified by the window handle in the %win variable.

## **WINDOW MOVE**

#### **WINDOW MOVE WinHandle (x, y, w, h)**

The WINDOW MOVE command moves and sizes a window.

#### **Arguments**

**WinHandle**

The optional **WinHandle** argument is a numeric expression that contains the handle to a particular window. The default is the DCS application window.

**(x, y, w, h)**

The optional coordinate set **(x, y, w, h)** specifies the desired position and size of the window. It indicates the top left corner (x, y), width (w), and height (h). If the coordinate set is included, one to four coordinates can be specified (for example, (,,40,) to specify width only). If it is not included, a default size and placement is assigned.

The coordinates of child windows are relative to the position of the application window.

#### **Examples**

See the WINDOW CLOSE command.

### **WINDOW OPEN**

#### **WINDOW OPEN Type FileName (x, y, w, h) Boolean WinHandle**

The WINDOW OPEN command opens a new empty window or a window with an existing file.

#### **Arguments**

**Type**

The optional **Type** argument is specified by one of the following keywords: SETTINGS SCRIPT MEMO

The default window type is MEMO.

#### **FileName**

The FileName argument is a string specifying the file name to be opened. If a null string ("") is used, a new window opens.

**(x, y, w, h)**

The optional coordinate set **(x, y, w, h)** specifies the desired position and size of the window. It indicates the top left corner (x, y), width (w), and height (h). If the coordinate set is included, one to four coordinates can be specified (for example, (,,40,) to specify width only).

If this argument is not included, a default size and placement is assigned. The coordinates of the child windows are relative to the position of the application window.

**Boolean**

The optional Boolean argument is used to set a window in read-only or read/write mode. A TRUE state sets read-only. The default state is FALSE.

**WinHandle**

The optional **WinHandle** argument is a numeric which contains the handle to the window of the file described by the FileName argument.

If this argument is included but the file cannot be opened, 0 (zero) is returned. If the file does not exist or if an incorrect path is given for the file, the file cannot be opened.

#### **Comments**

If the maximum number of windows are open, another window is not opened. If you have included the **WinHandle** argument in the command, a 0 (zero) is placed in the argument.

The maximum number of open windows is limited only by the specific limitations of your computer, including the amount of available memory, number of communication ports, etc.

3 Commands 3 Commands

## **WINDOW OPEN,** *continued*

#### **Example**

This example:

```
WINDOW OPEN MEMO "" (0,0,317,245) %WIN1
WINDOW OPEN SCRIPT "" (316, 0, 317, 245) TRUE %WIN2
WINDOW OPEN SETTINGS "" FALSE %WIN3
WINDOW MOVE %WIN3 (0,247,635,150)
WAIT RESUME
WINDOW CLOSE %WIN1
WINDOW CLOSE %WIN2
WINDOW CLOSE %WIN3
```
opens three windows: a new memo, a new script, and a new session window. The memo and script windows are positioned using arguments in the WINDOW OPEN command. The session window is positioned with the WINDOW MOVE command.

## **WINDOW RESTORE**

#### **WINDOW RESTORE WinHandle**

The WINDOW RESTORE command restores the DCS application window size and placement prior to execution of a WINDOW MAXIMIZE or WINDOW MINIMIZE command.

#### **Arguments**

**WinHandle**

The optional **Window** argument is a numeric that evaluates to the handle of a particular window.

#### **Comments**

Executing the WINDOW RESTORE command is equivalent to selecting **Restore** on the DCS control menu or a child window control menu.

If the window handle is not included, the command is applied to the active window.

#### **Example**

In this example:

WINDOW OPEN MEMO "" (0,0,317,245) %WIN1 WINDOW MINIMIZE %WIN1 WINDOW RESTORE %WIN1

the memo window specified by the variable %WIN1 is opened in the upper left corner of the screen. This window is minimized, then restored to its previous size.

## **WINDOW STACK**

#### **WINDOW STACK**

The WINDOW STACK command positions all open windows in the DCS application window such that the top left corner of each window is accessible.

#### **Arguments**

The WINDOW STACK command takes no arguments.

#### **Comments**

Executing the WINDOW STACK command is equivalent to selecting Cascade on the **Window**  menu.

The windows are stacked from top to bottom without changing their current order.

## **WINDOW UNHIDE**

#### **WINDOW UNHIDE WinHandle**

The WINDOW UNHIDE command displays the application window or a child window that the WIN-DOW HIDE command has hidden. The window appears with the same size and position properties prior to execution of the WINDOW HIDE command.

#### **Arguments**

**WinHandle**

The optional **WinHandle** argument is an integer that identifies a particular child window to be restored. The default window is the DCS application window.

## **XFERCONFIG**

### **XFERCONFIG String WINDOW WinHandle**

The XFERCONFIG command is used to set the value of a parameter used in the file transfer protocol configuration for the active session.

#### **Arguments**

#### **String**

The String argument represents a single keyword followed by the assignment operator (=) and a valid setting. Together, the keyword and the setting are used to configure the file transfer protocol for the active session.

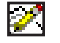

**Note:** Configuration keywords for transfer protocols shipped with client options, such as IXF and IND\$File, are valid only if the client option has been installed.

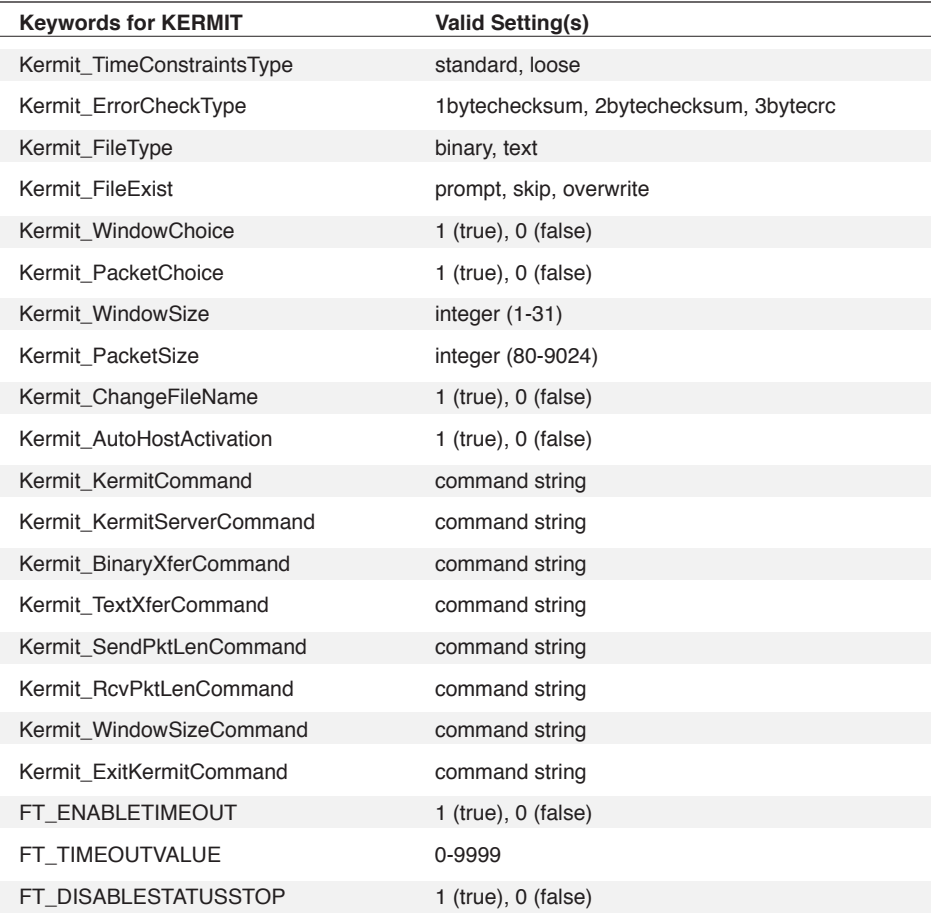

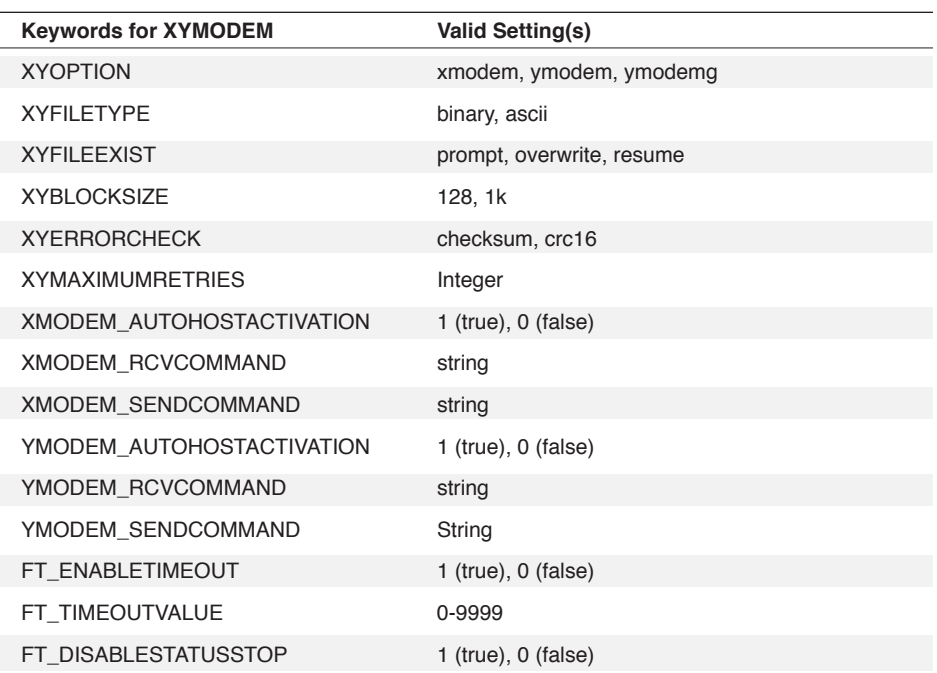

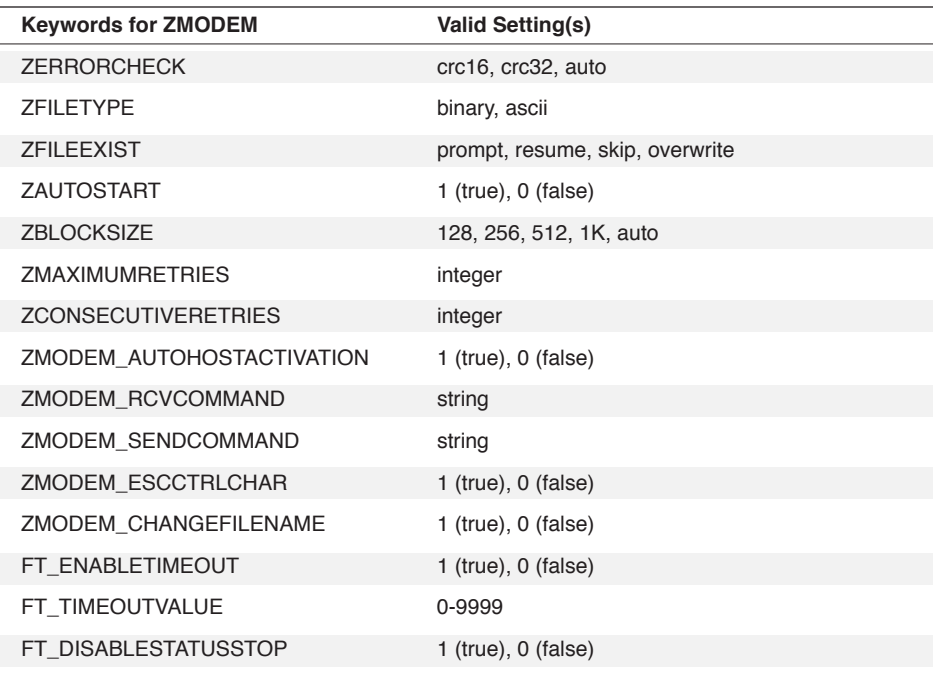

 $\overline{a}$  $\overline{\phantom{a}}$ 

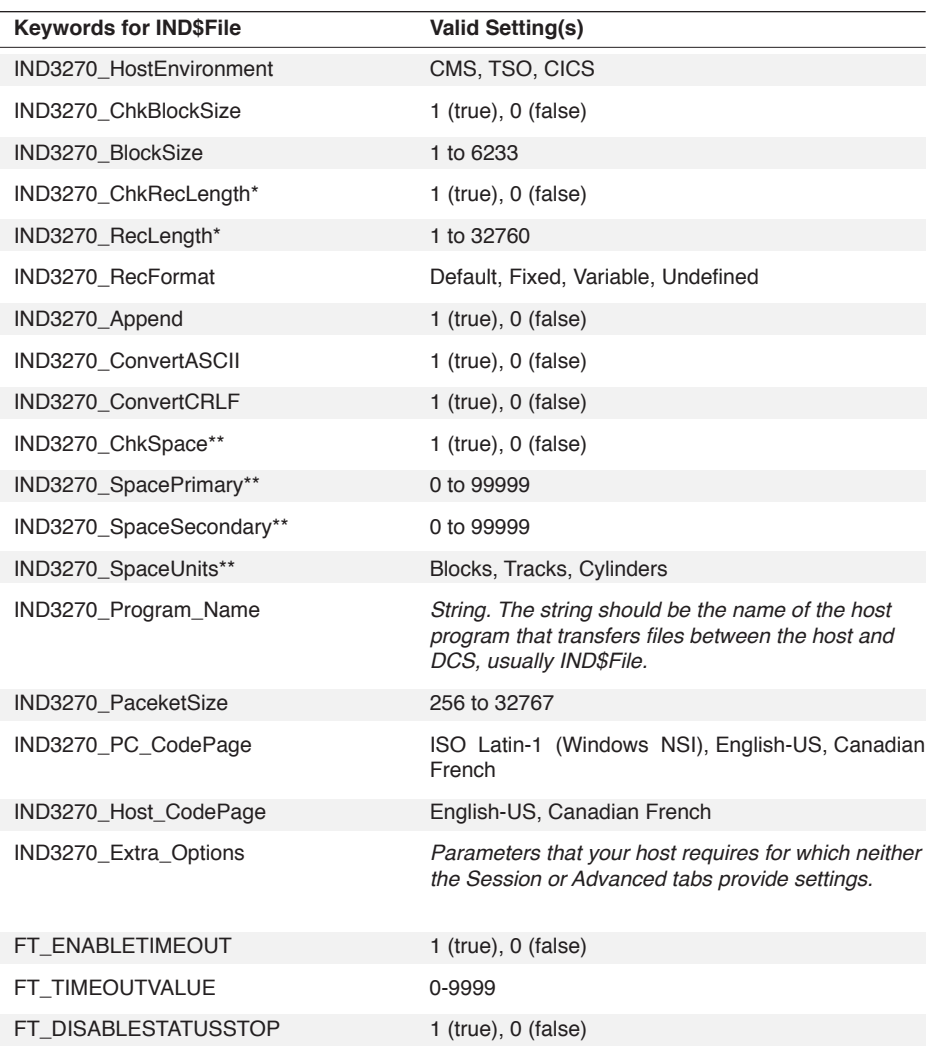

If the IBM TN3270 Client Option has been installed, the following keywords are available:

\* Applicable only to CMS and TSO environments.

\*\* Applicable only to TSO environments.

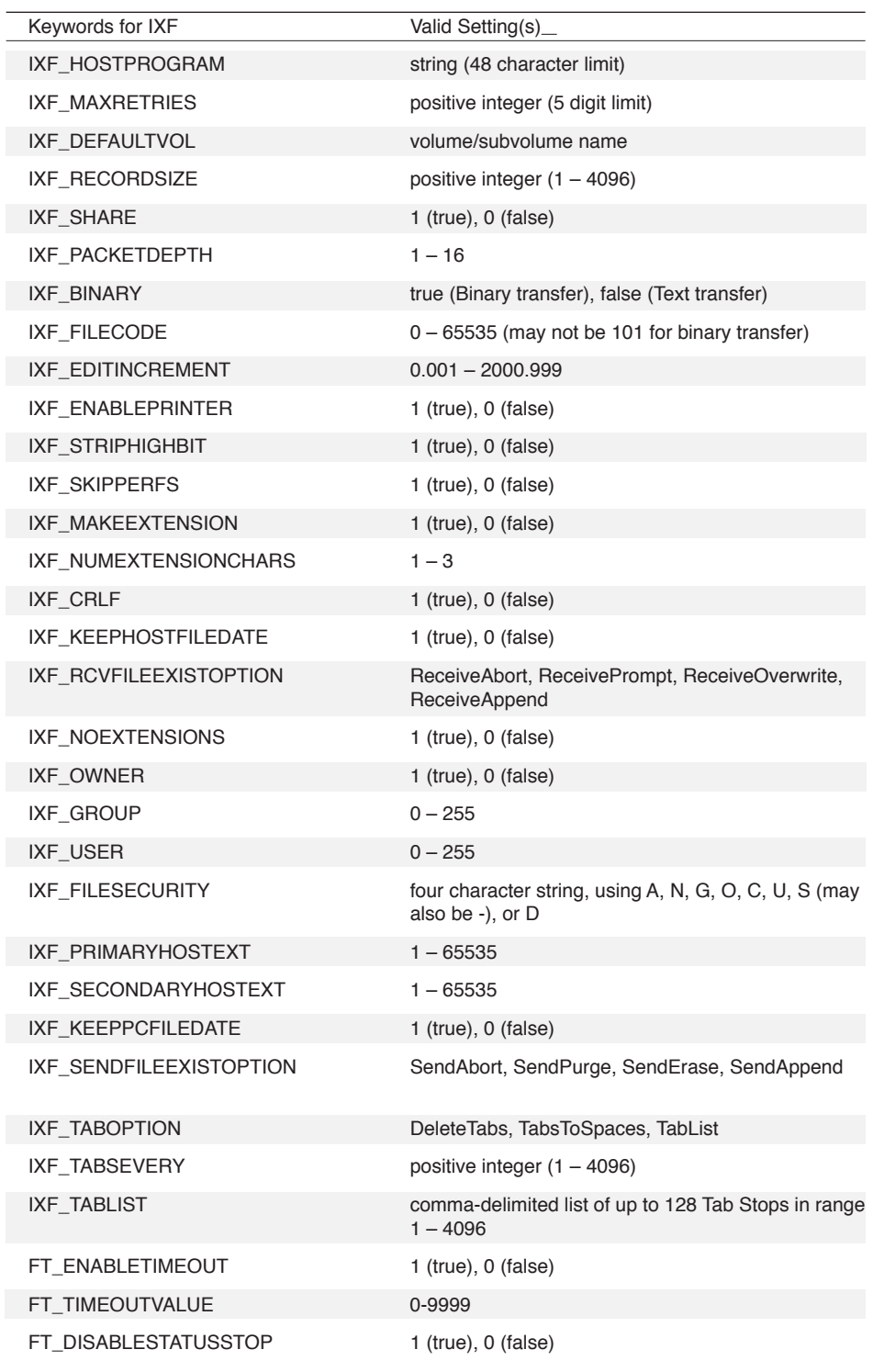

If the Tandem 6530 Client Option is installed, the following keywords are available:

#### **WINDOW WinHandle**

The optional **WINDOW** clause includes the **WINDOW** keyword and the **WinHandle** argument. The **WinHandle** argument is an integer identifying a particular child window.

The **WINDOW** clause applies the file transfer configuration settings to a particular session window.

#### **Comments**

The keywords correspond to parameters available on the **File Transfers** tab of the **Session Properties** dialog. This command, therefore, allows you to set these parameters through the DCS Script Language rather than using the dialog box.

The ERROR function returns TRUE if the **WinHandle** or String keyword is invalid.

If **WinHandle** is not specified, the file transfer protocol configuration settings are applied to the active session window.

#### **Example**

In this example:

XFERCONFIG "BlockSize=256"

the block size for the transfer is set to 256 bytes.

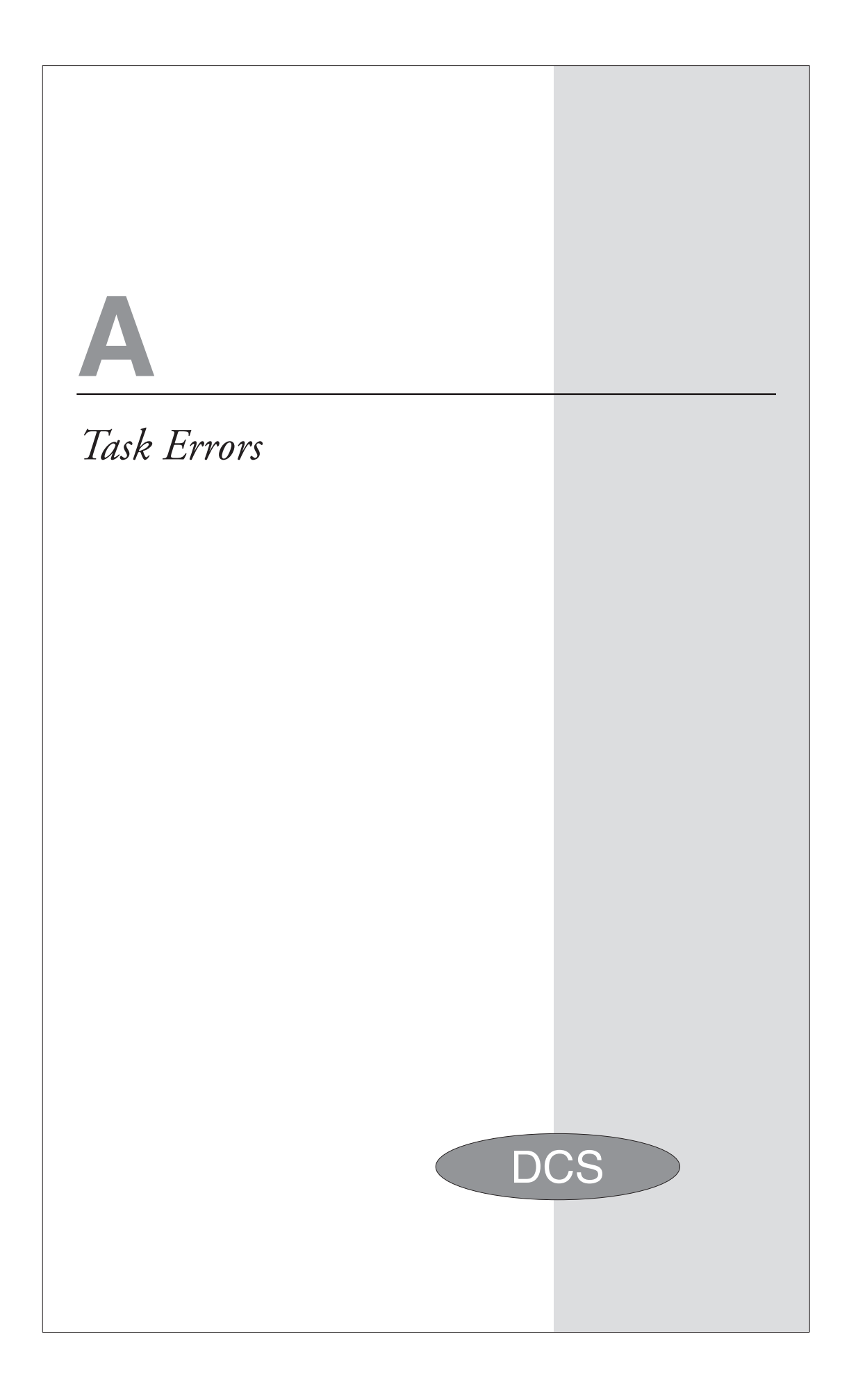

## **Task Errors**

When an error occurs during script execution, DCS displays a four digit number in an error dialog. Here's an example:

3411

#### **First Digit**

The first digit in the error number is the level at which the error occurred. The following table lists all error levels with a short description of each:

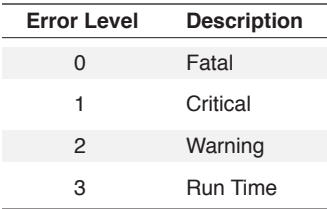

#### **Remaining Digits**

The three digits following the error level indicate the actual error number. The following table lists all three digit error numbers with a short description of each.

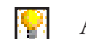

Also see: TASKERROR command

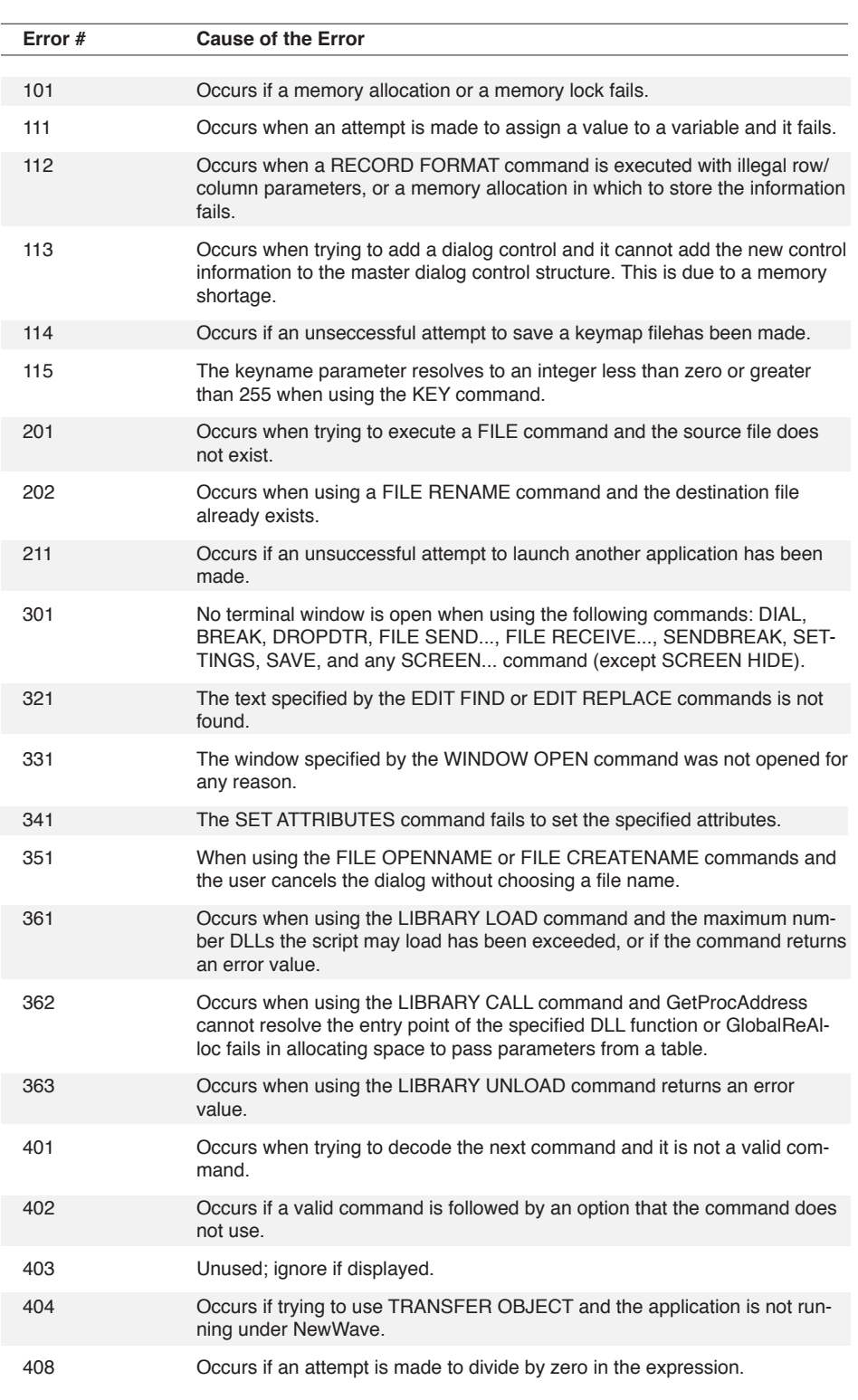

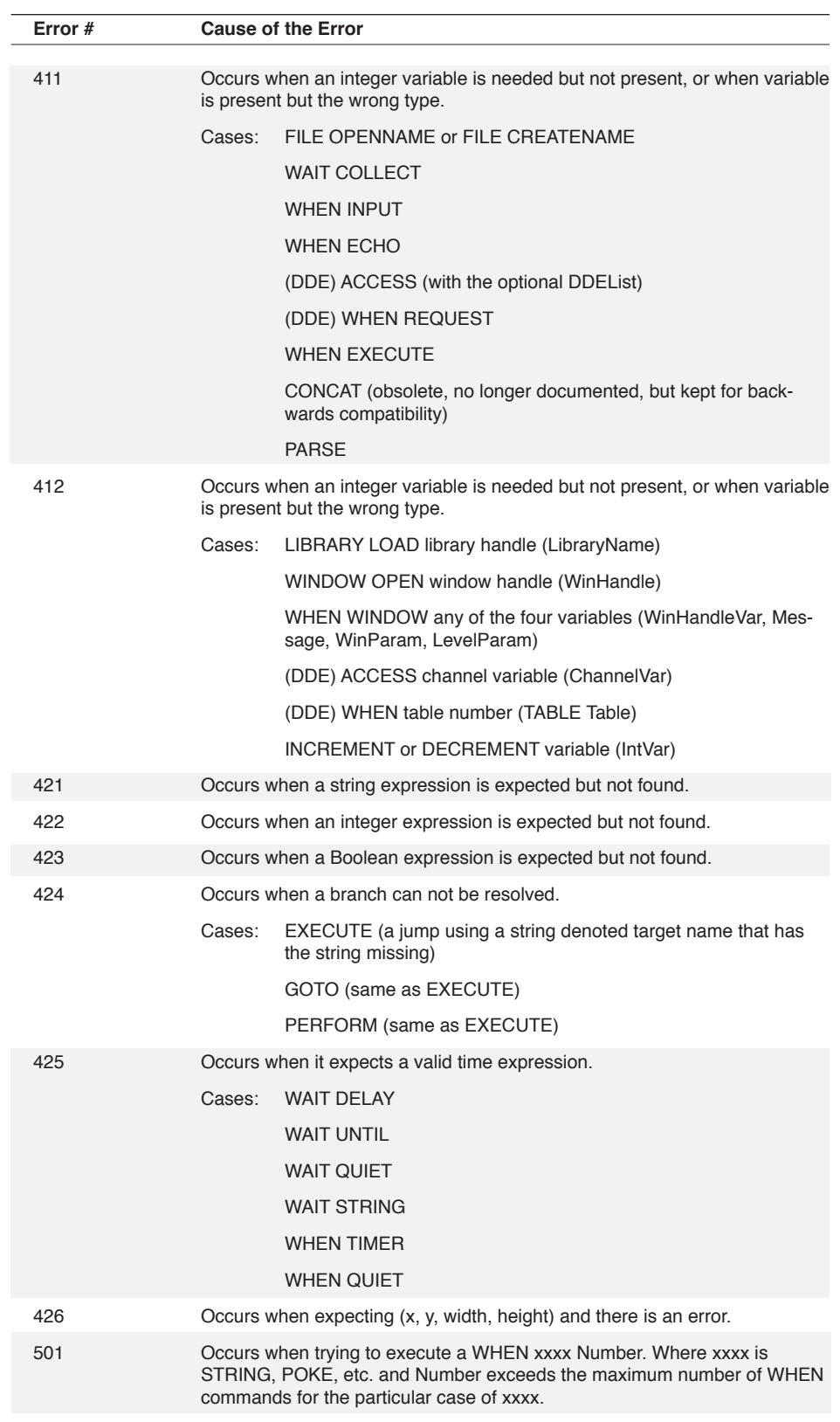

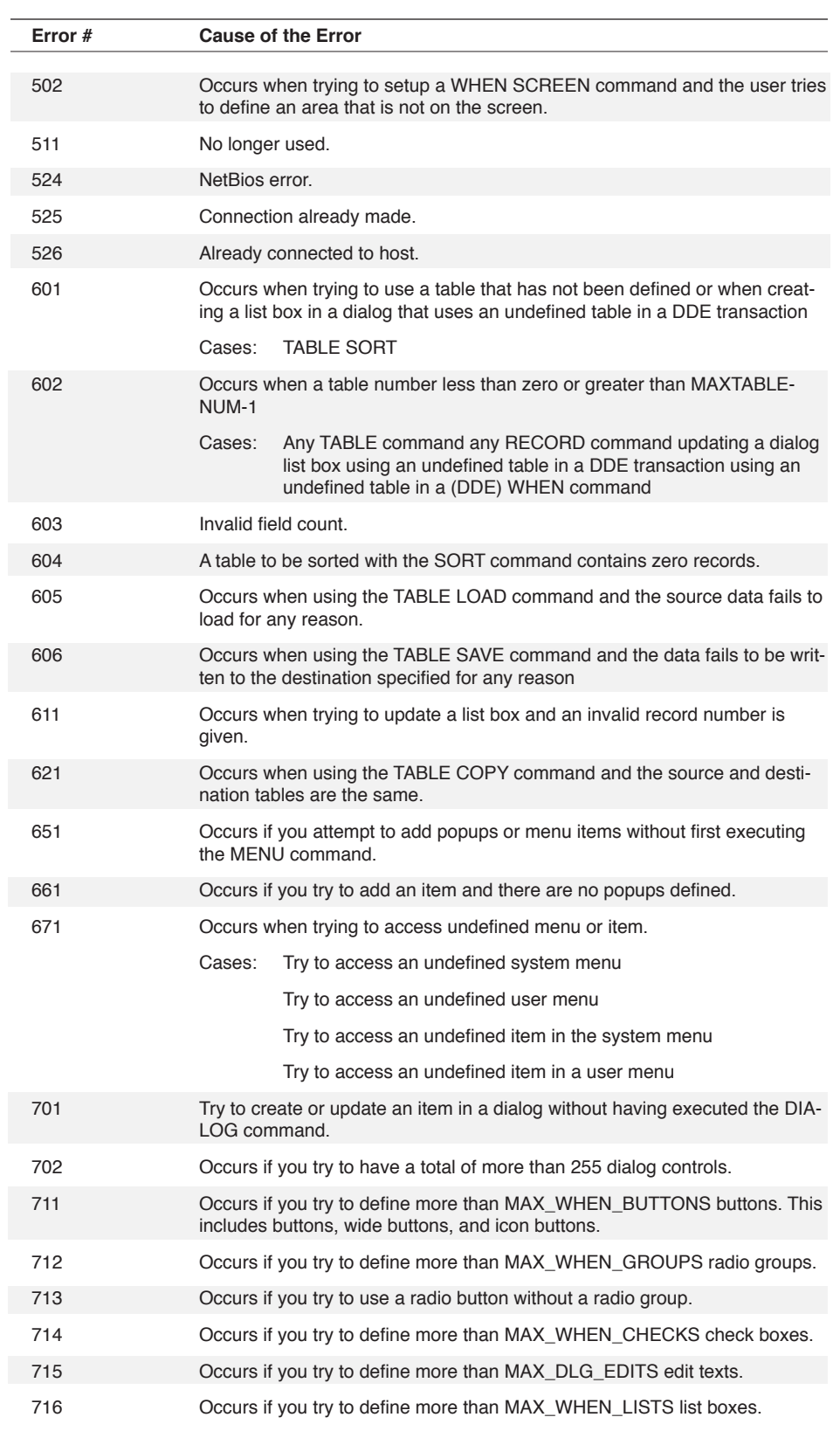

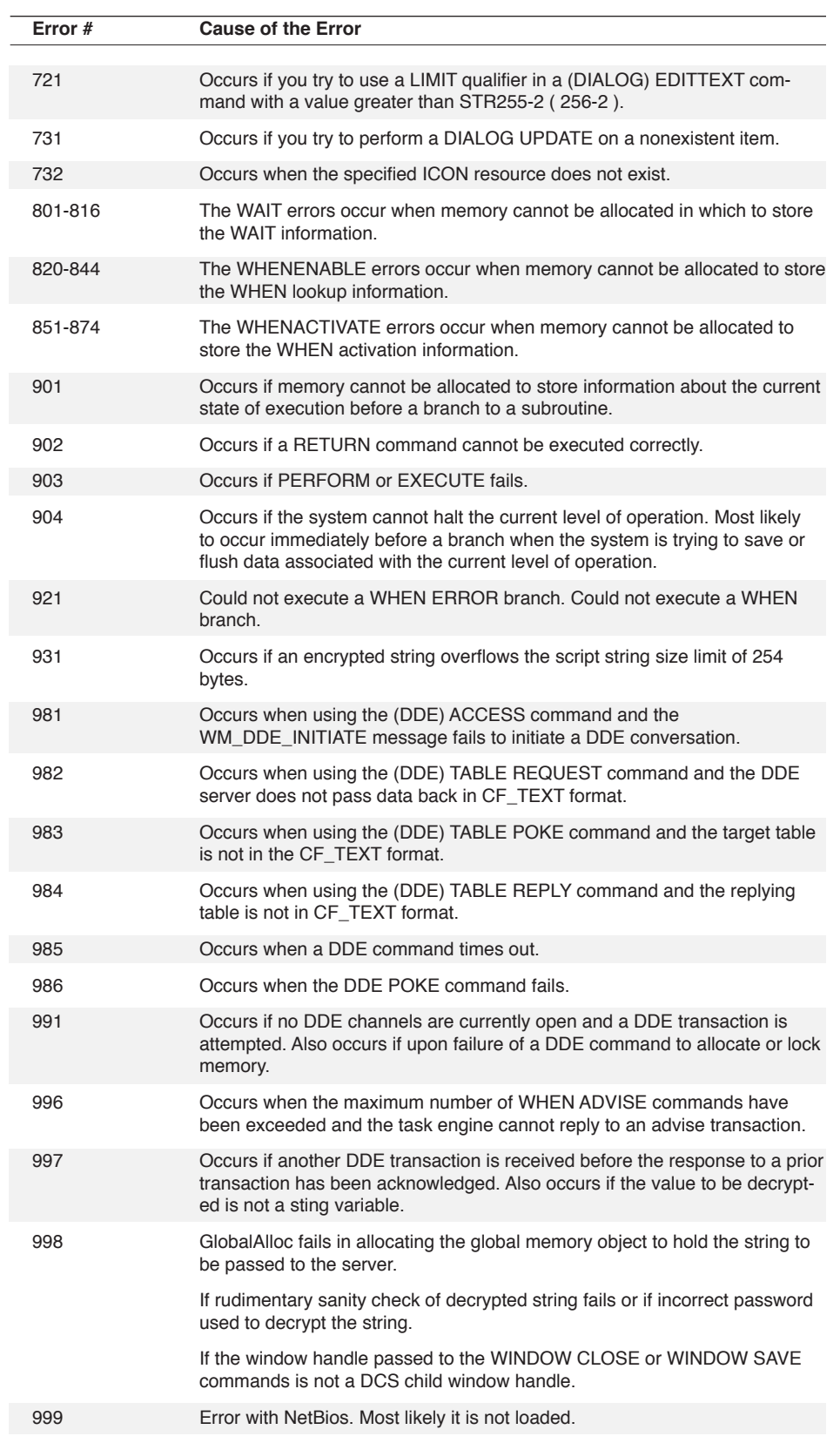

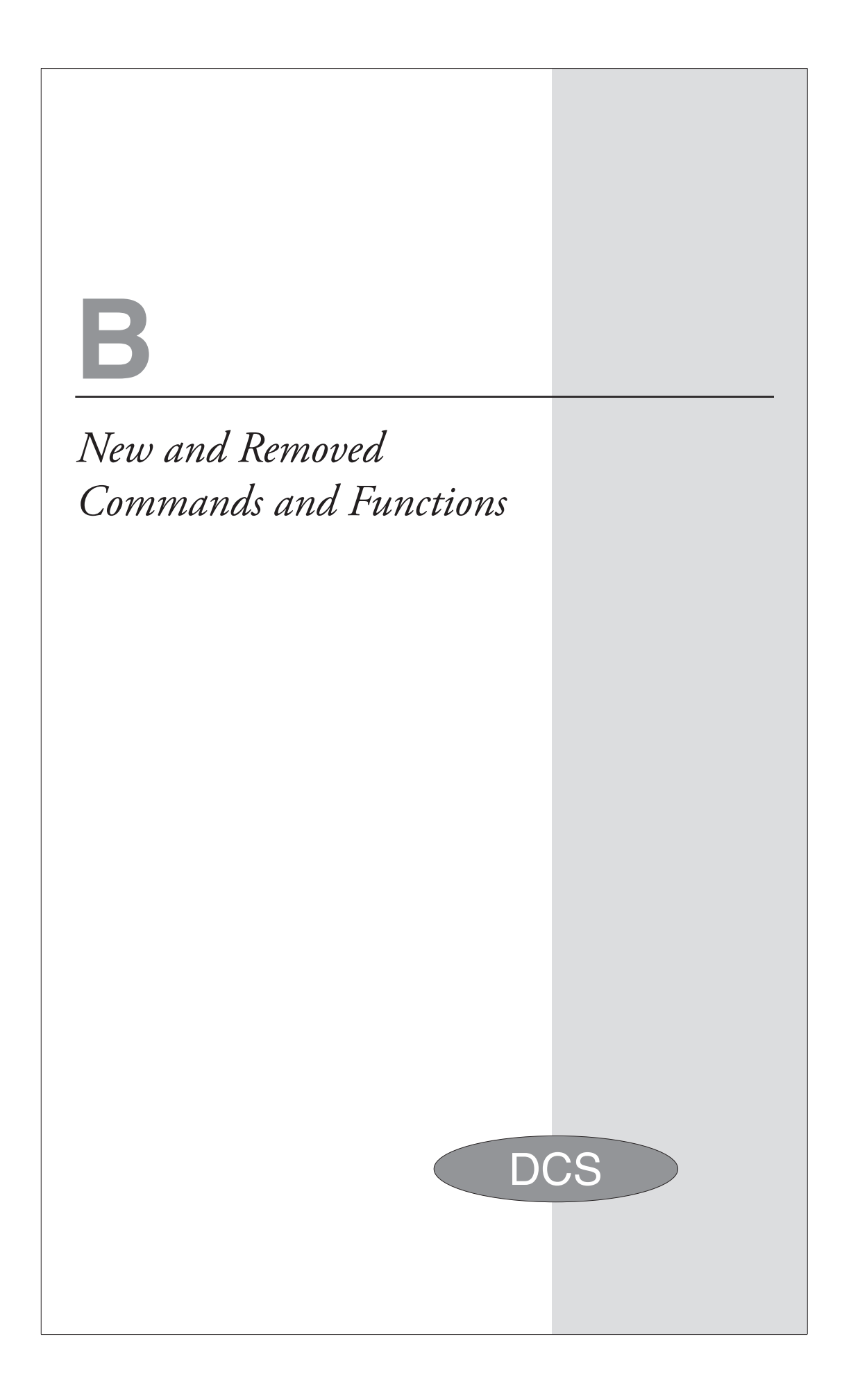

The following have been added to the DCS Script Language:

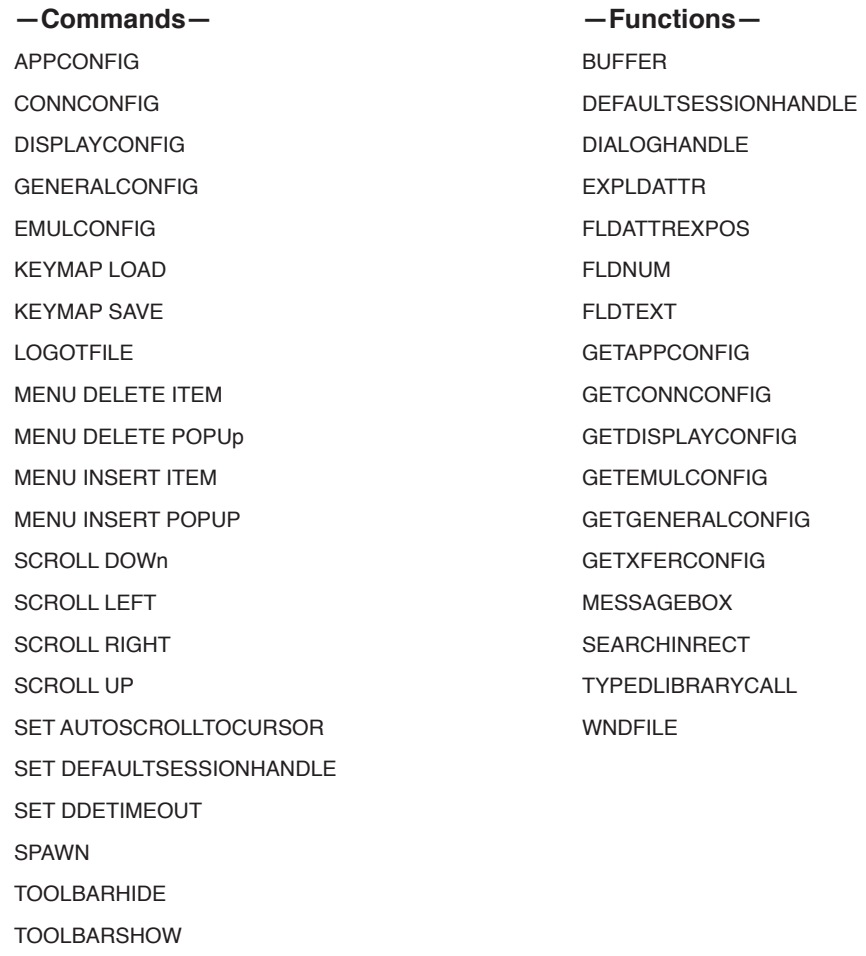

XFERCONFIG

DCS Script Language Reference DCS Script Language Reference

## **Removed Commands and Functions**

The following have been removed from the DCS Script Language:

**—Commands—**

(DIALOG) WIDEBUTTON FILE VIEW GIF FILE VIEW RLE FILE VIEW TEXT **KEYCODE** MERGE RESET SERIAL SET ANSWERBACK SET AUTORESET SET BLOCKSIZE SET CONFIRMDISCONNECT SET CONNECTOR SET COUNTRY SET CURSORBLINK SET EMULATE SET FKEYSARRANGE SET FKEYSICONS SET FKEYSONEROW SET FOLDER SET IBMTOANSI SET INCOMINGCR SET INCOMINGLE SET INPUTMODE SET LIMITWINDOWSIZE SET LINEWRAP SET MEMOTITLE SET MODEM SET MODEMTYPE SET MONITORMODE SYSTEM 0x801 (use MESSAGEBOX() function SET NETWORK SET NETWORK CARDNUM SET NETWORK LINK SET NETWORK LOCAL NAME SET NETWORK LUNUM

SET NETWORK LUPUNAME

SET NETWORK REMOTENAME SET NETWORK SENDTIMEOUT SET PARITYCHECK SET PINTER SET RECORDFORMAT SET RECORDLENGTH SET SCROLLMARGINS SET SPACE1 SET SPACE2 SET STOPALERT SET TASKYIELD SET TERMSCROLLBARS SET TERMTITLE SET TEXTTRANSFERS SET TIMEOUT SET TRANSLATION SET TRUEATTRIBUTES SET UNITS TIMER VIDEO LOAD VIDEO RESET VIDEO SAVE VIDEO STYLE VIDEO UPDATE WAIT NETWORK WAITFORCALL WHEN LISTEN WHEN RECEIVE WINDOW ATTACHMENT WINDOW SAVE WINDOW SELECT WINDOW SHOW

SET NETWORK RECEIVETIMEOUT

## **Removed Commands and Functions,** *continued*

#### **—Functions—**

BUFFER ( ) FOLDER ( ) HWNDFILE ( ) KEYBOARDSTATE ( ) MODEMTYPE SELECTION () SETTINGS (Country) SETTINGS (Translation) VIDEO ( )

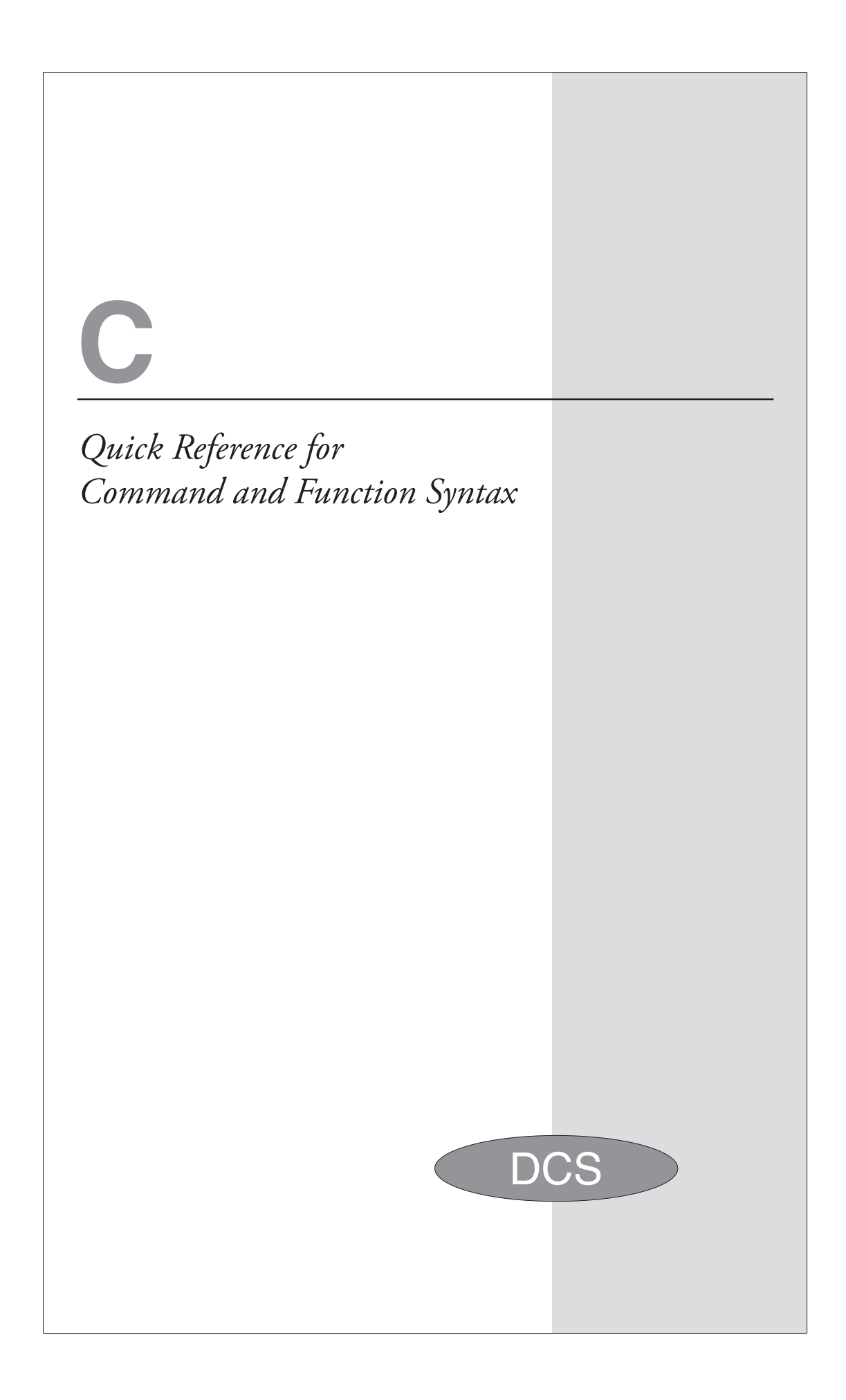

## **Syntax Quick Reference**

All functions and commands available in the DCS Script Language are listed below with the required statement syntax for each. Functions are followed by "( )" characters.

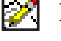

**Note:** Commands or functions flagged with an asterisk do not apply to the IBM TN3270 emulation.

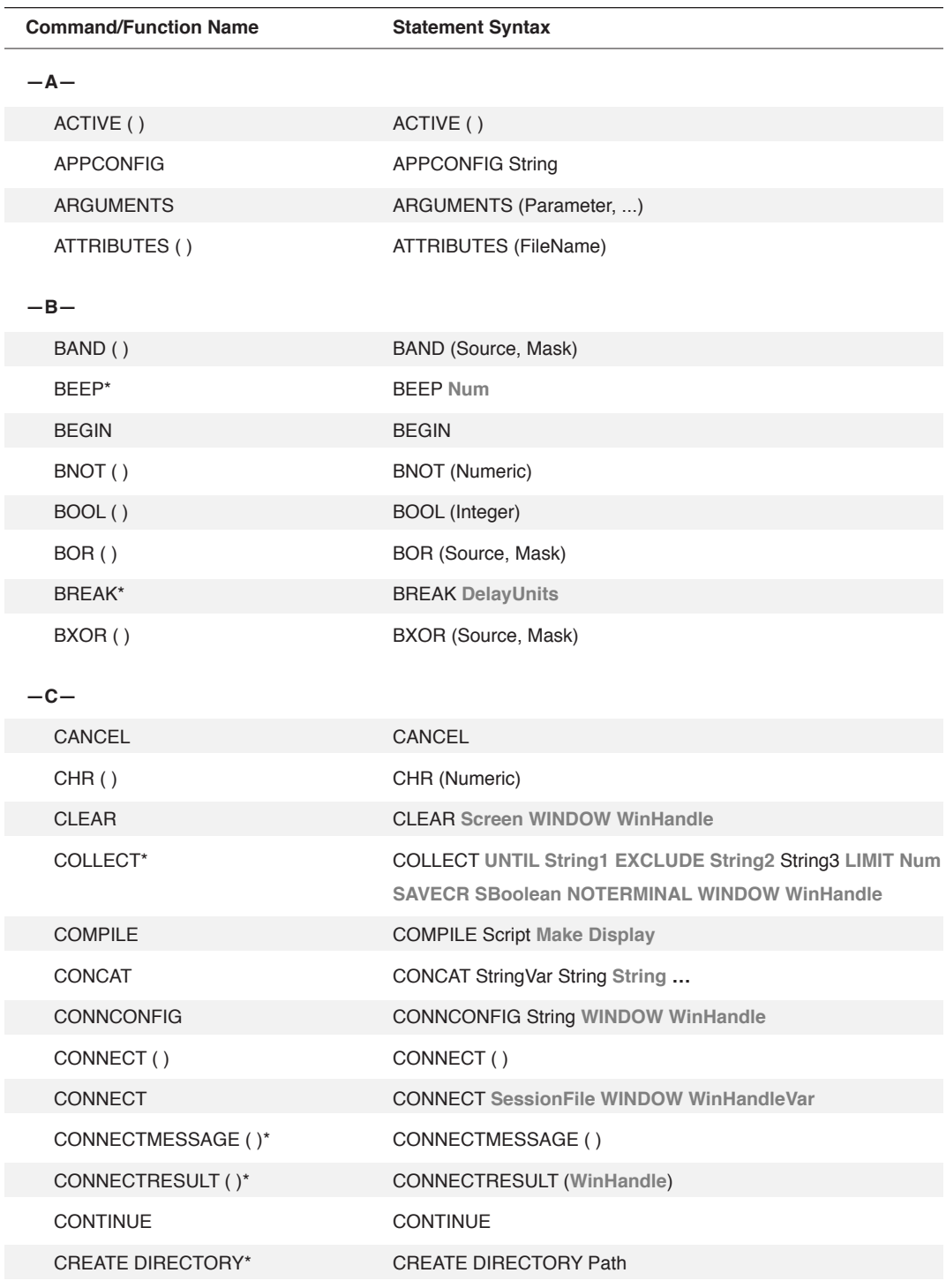

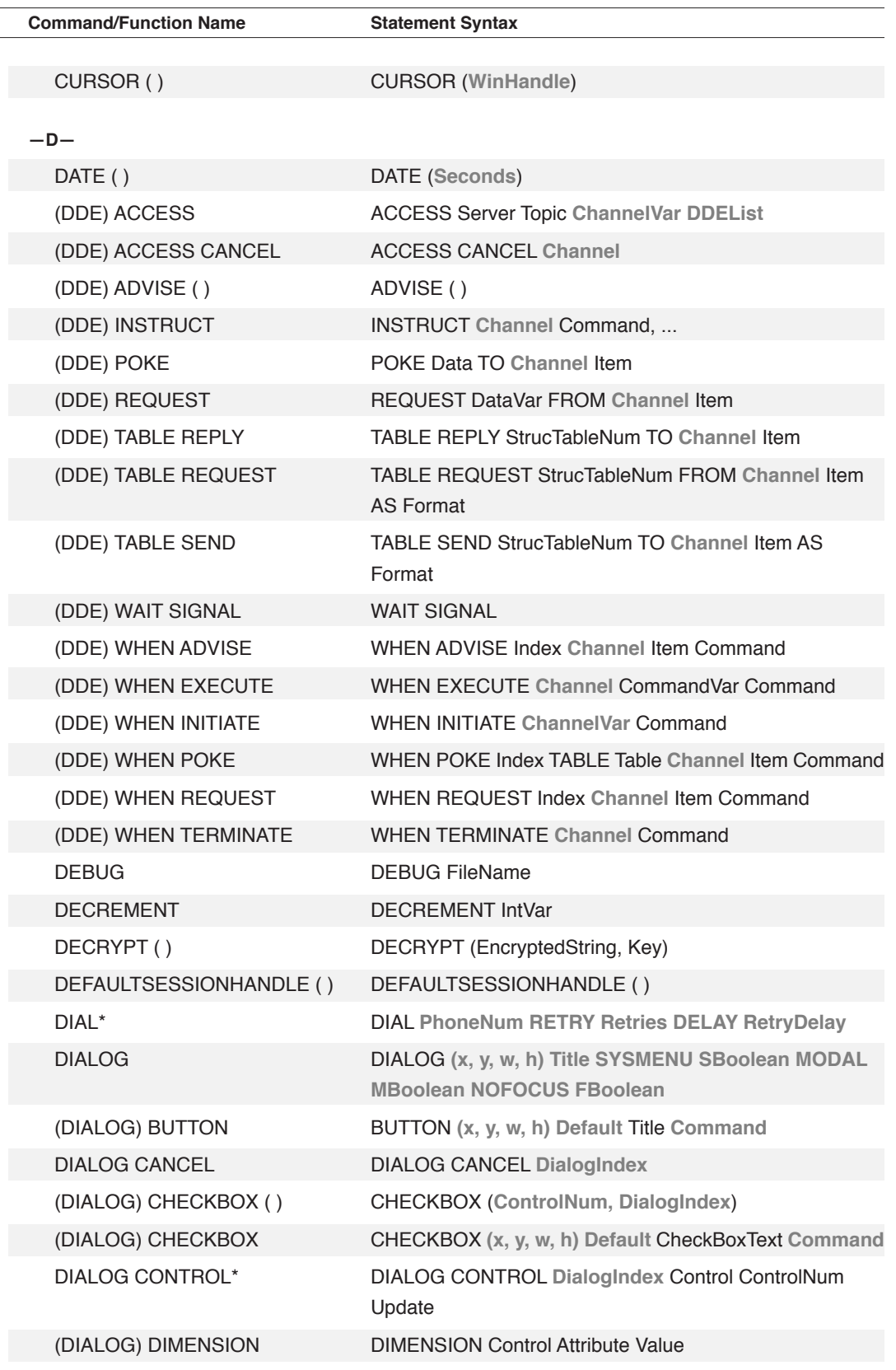

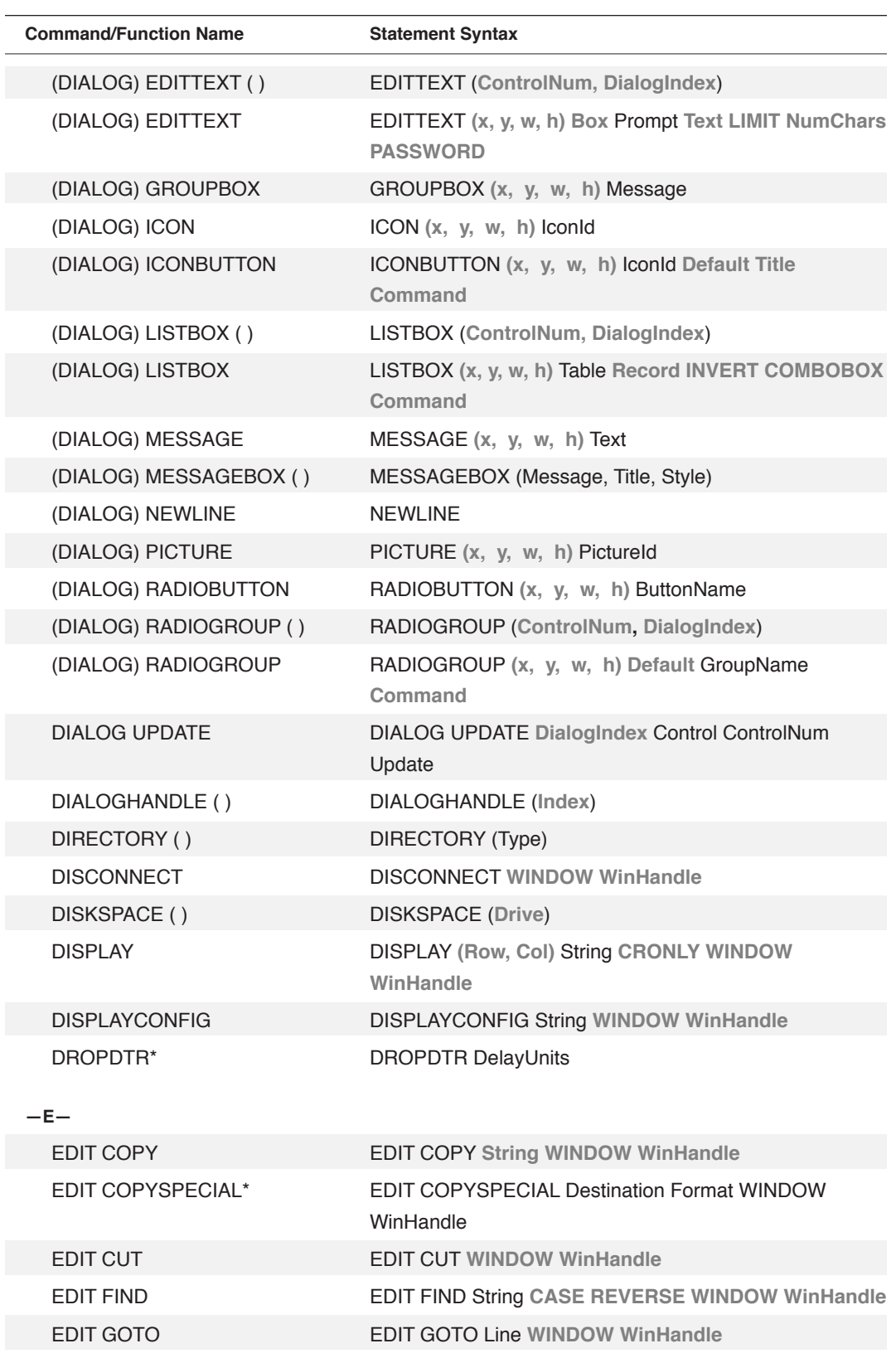

606

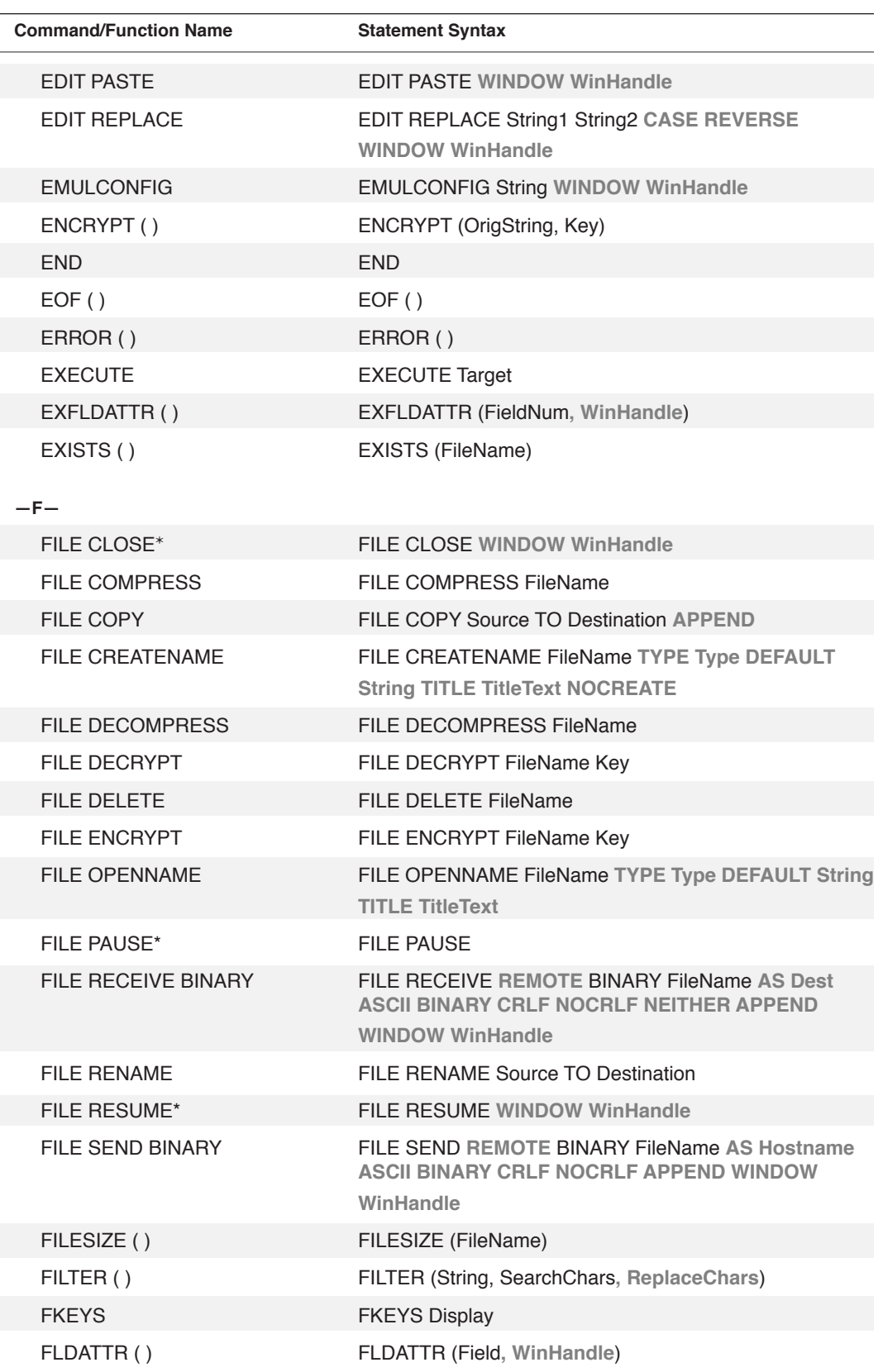

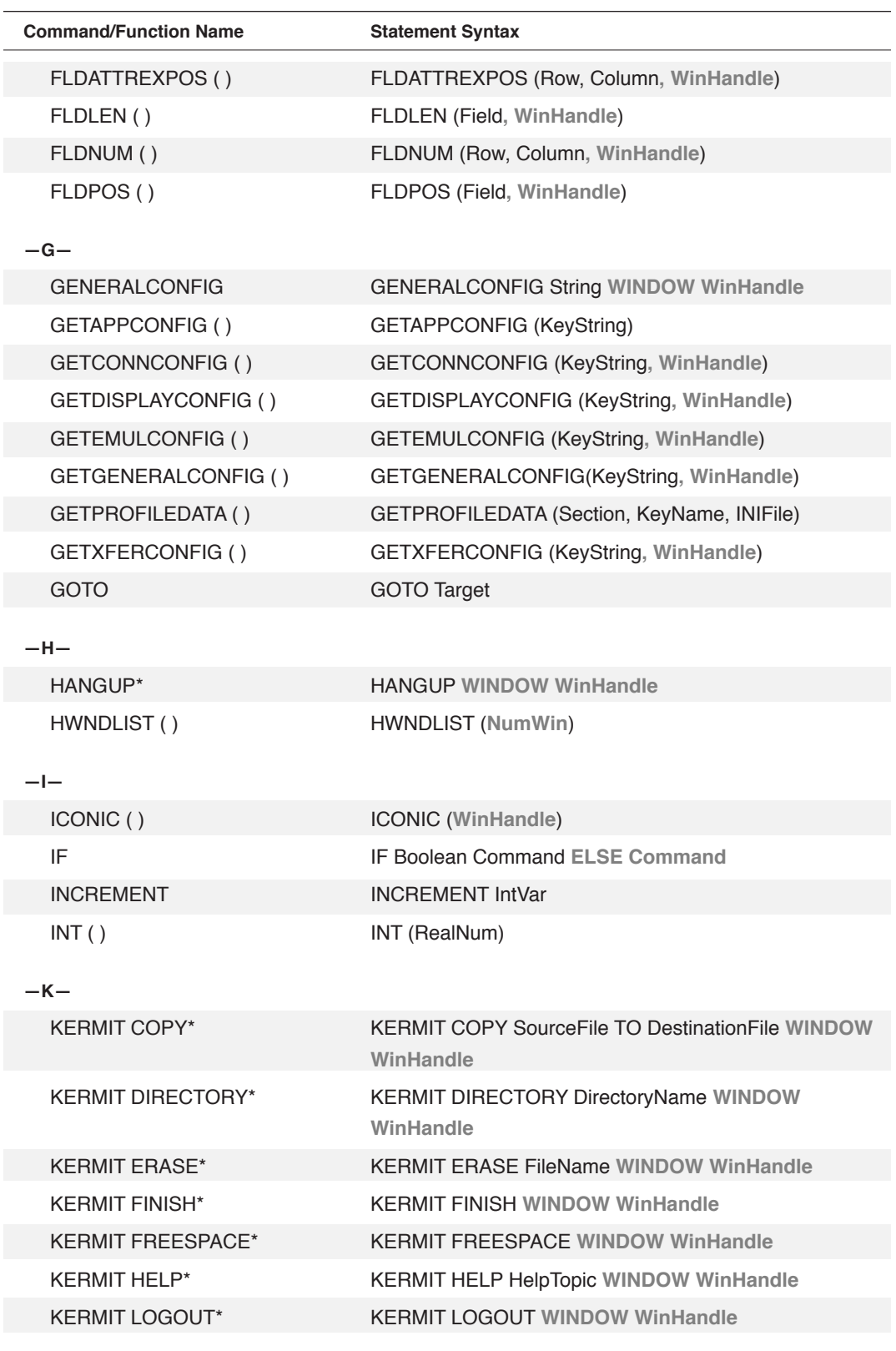

608

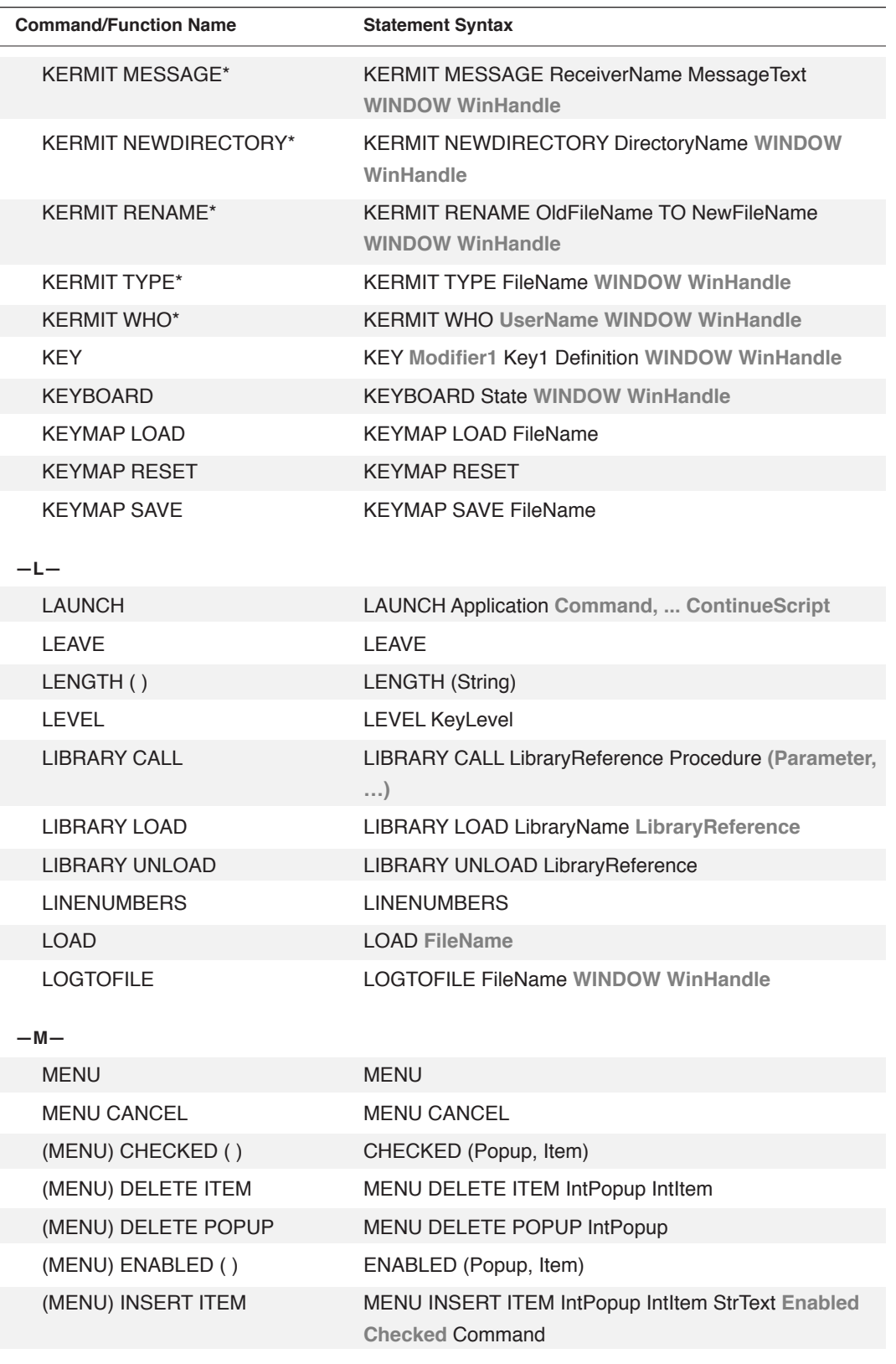

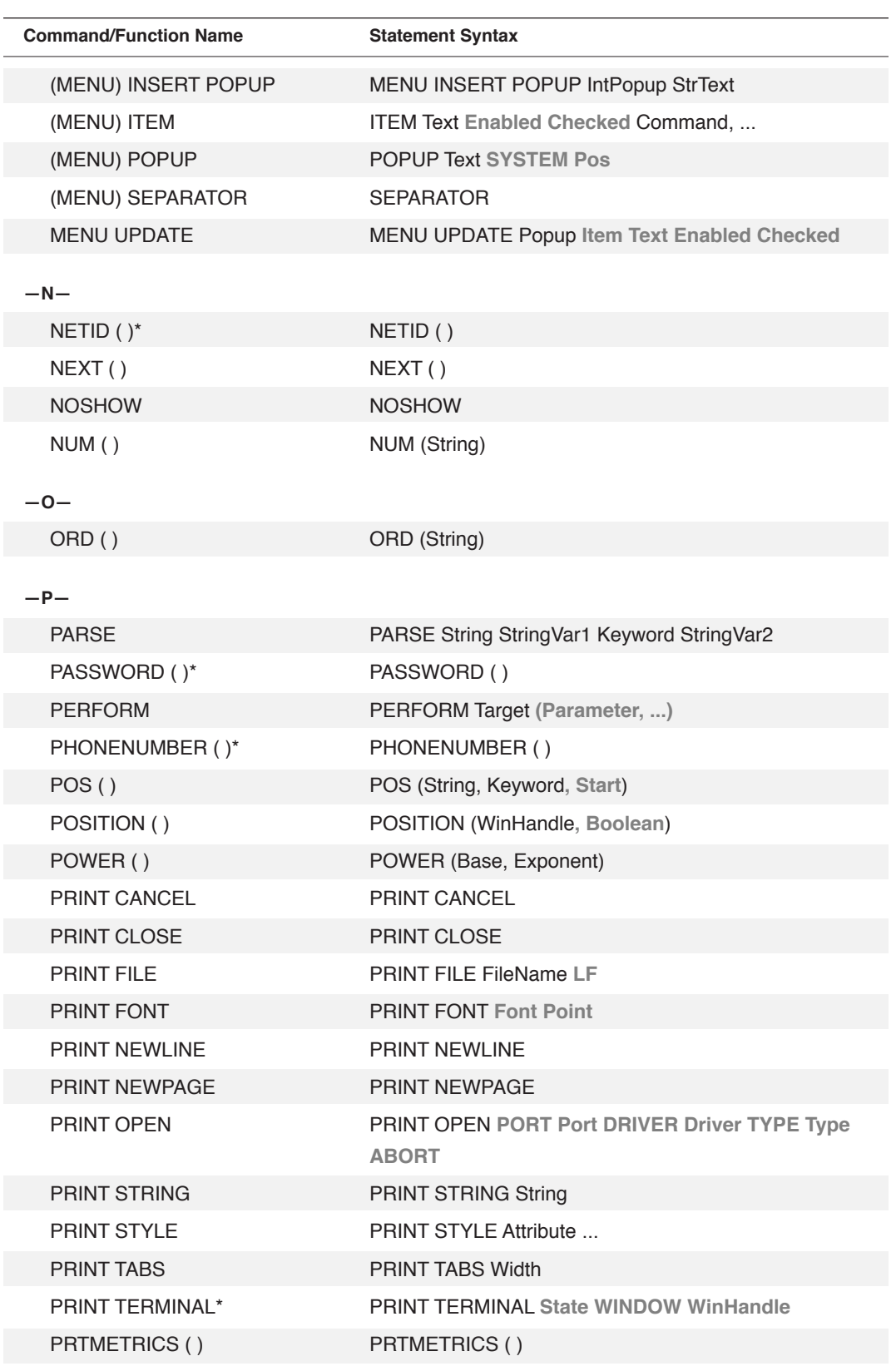

610

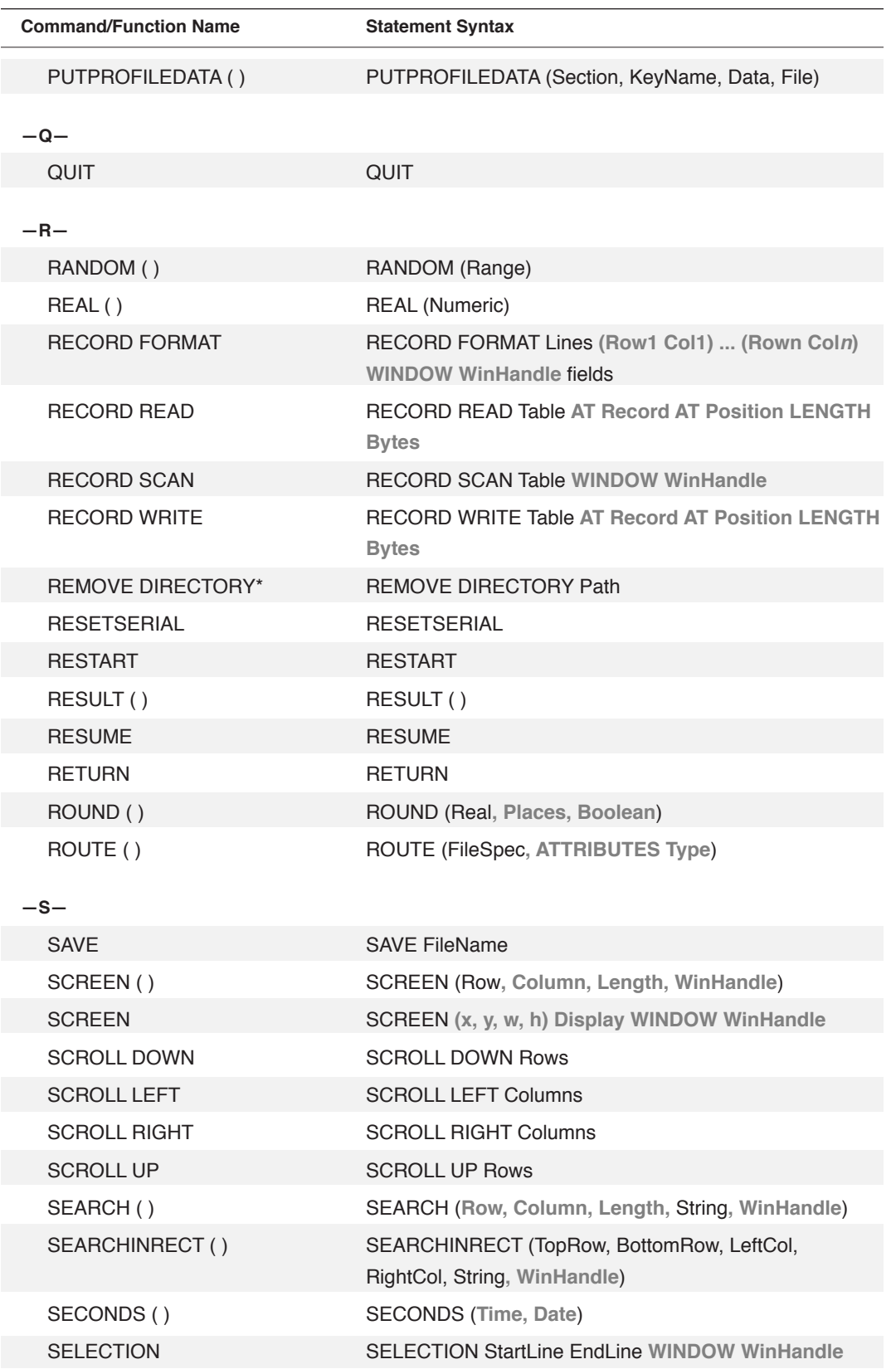

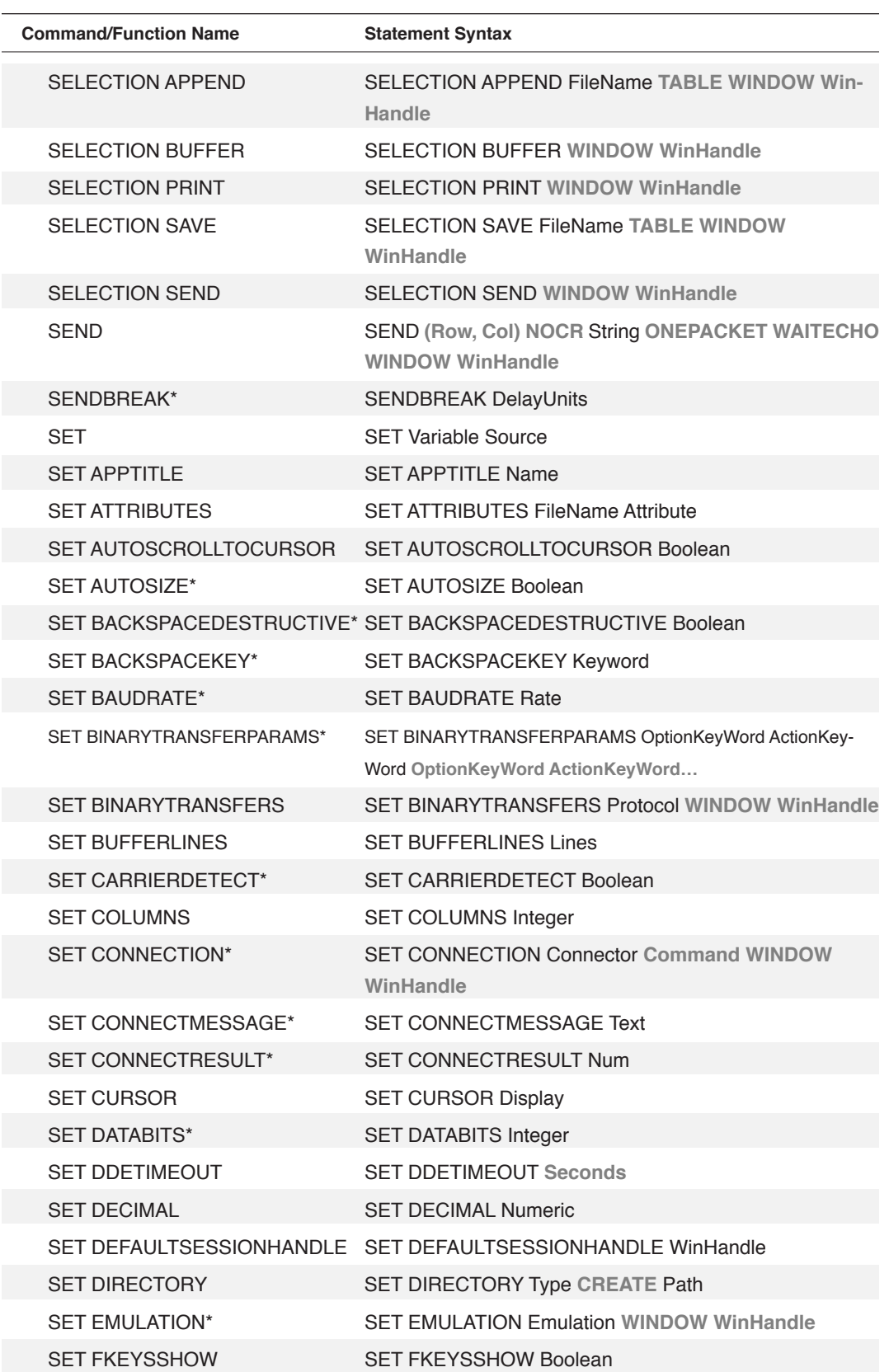
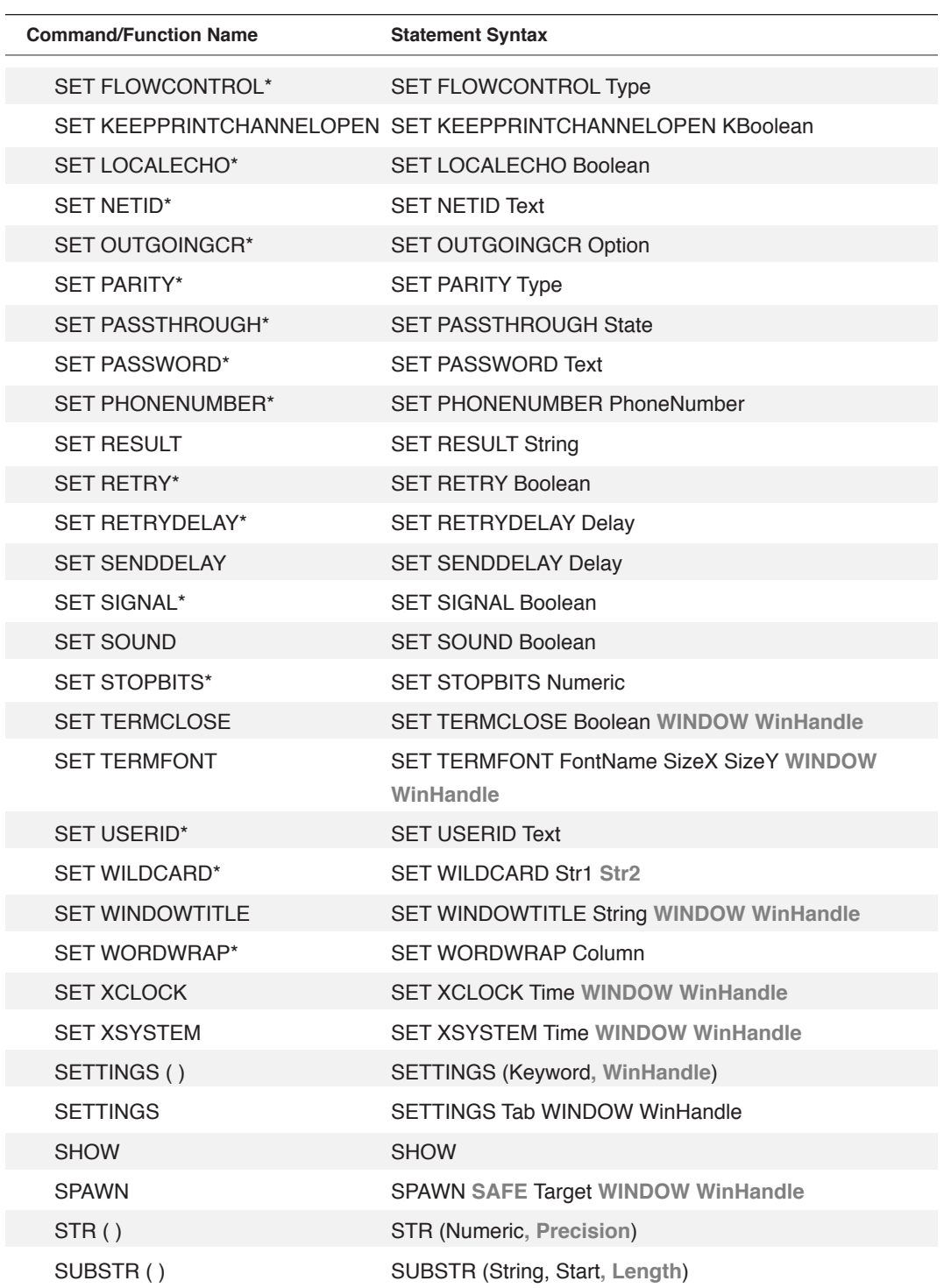

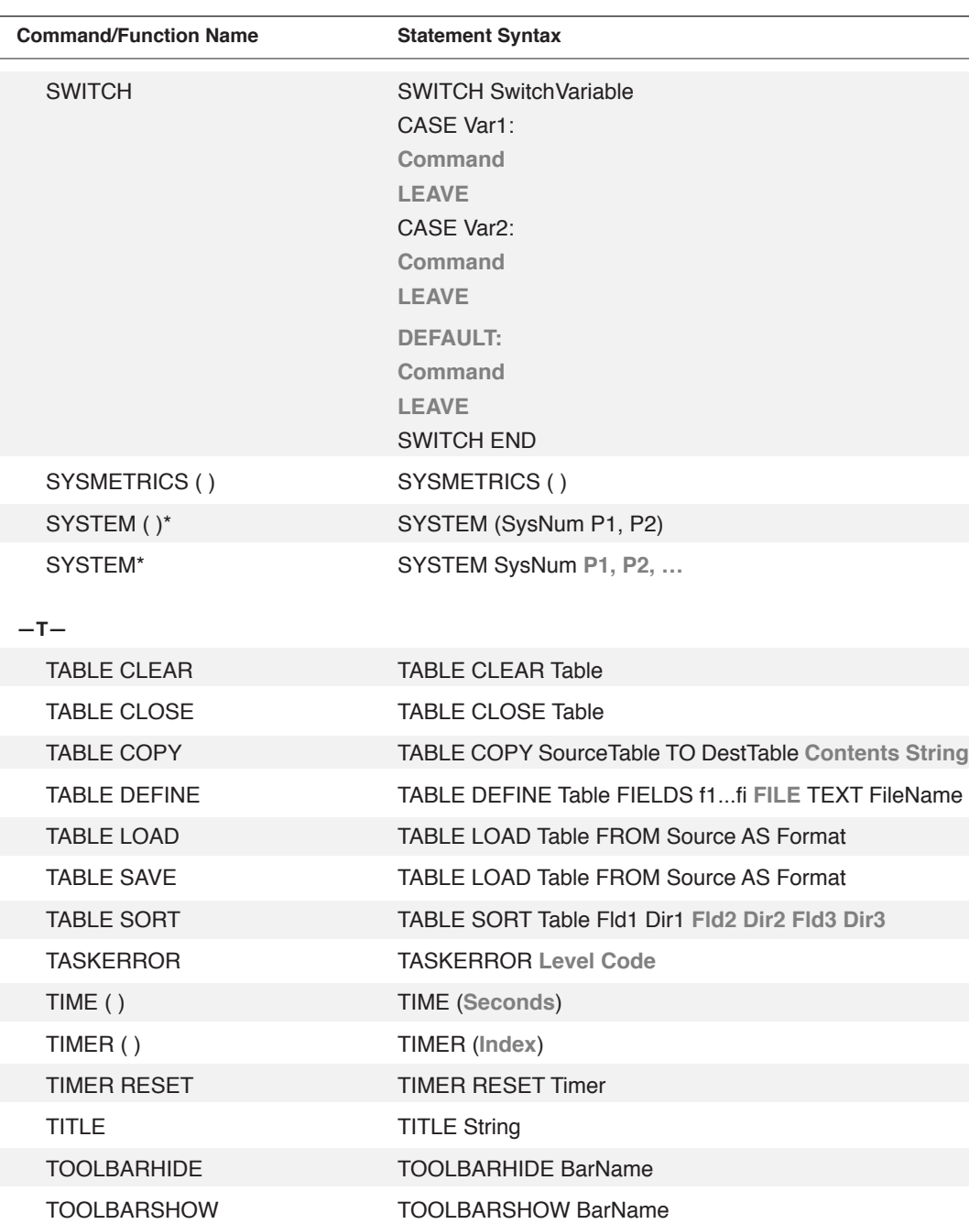

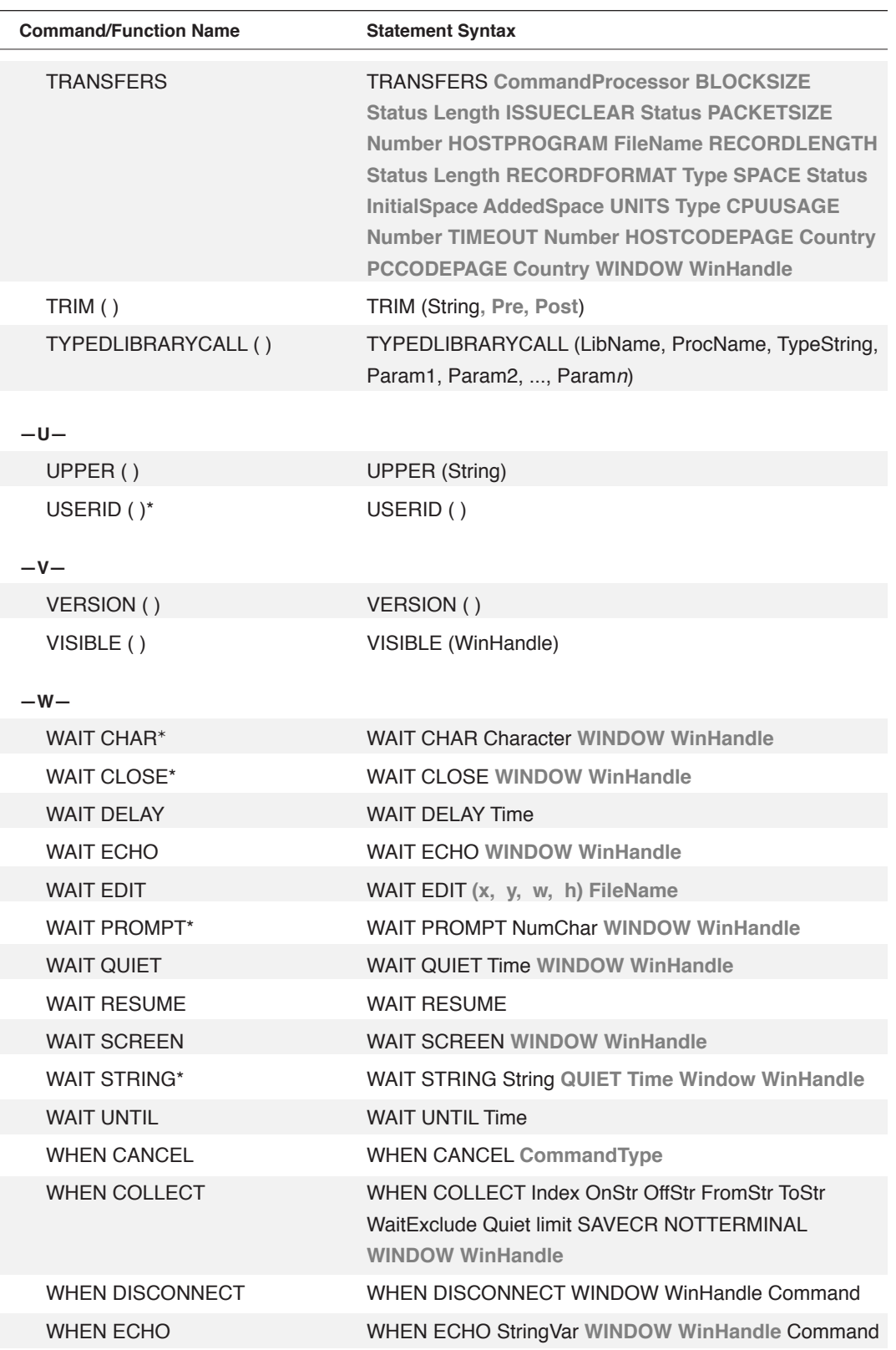

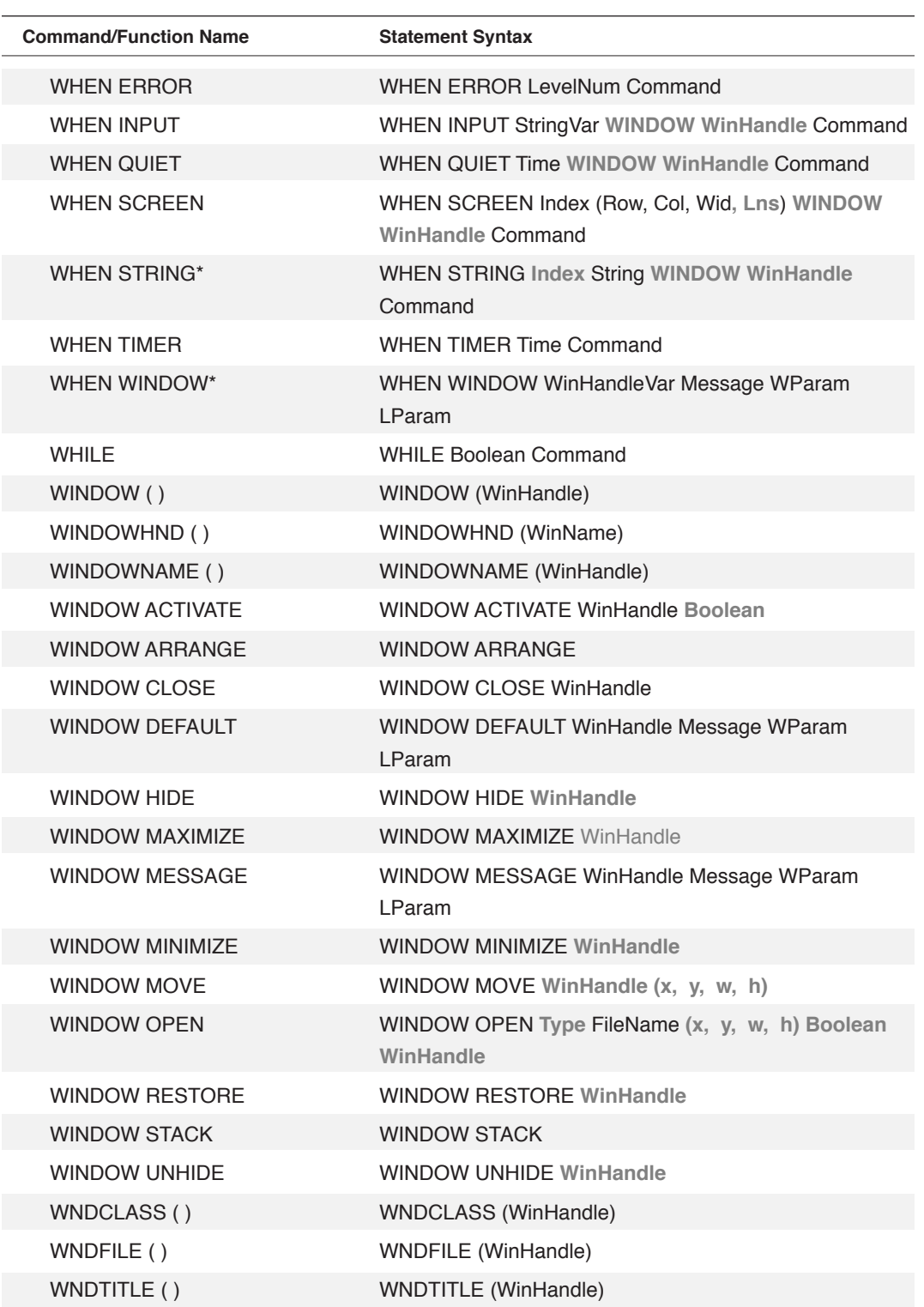

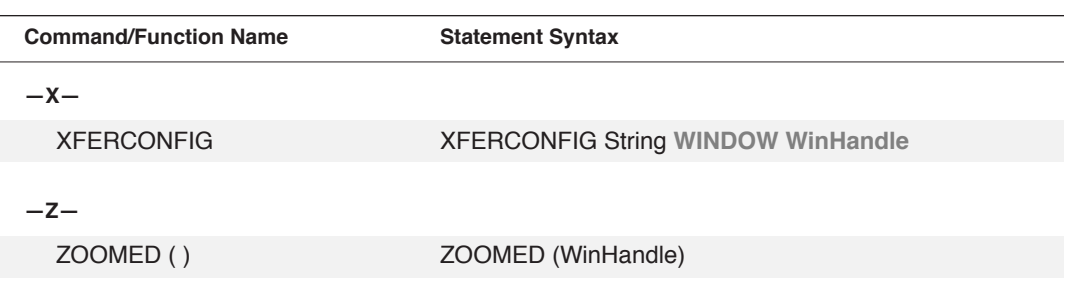

DCS Script Language Reference on<br>∞ DCS Script Language Reference

## **Index**

# **Index**

#### **Symbols**

3270 emulations field attributes, retrieving 129, 138, 140 field identifier, retrieving 142 field length, retrieving 141 field starting position, retrieving 143 XCLOCK messages 514 XSYSTEM messages 515 \$ (dollar sign) named string variables 27 statement syntax 51 + (addition operator or plus sign) precedence 58 statement syntax 54 use of 38 = (assignment operator) statement syntax 55 use of 47 \* (asterisk) label statement syntax 49 use of 25 @ (at sign) use of 50 \ (backslash) embedding control characters in a string 27 statement syntax 50 use of 23 .bmp files. *See* bitmap graphics. ^ (caret) embedding control characters in a string 27 statement syntax 50 : (colon) use of 50 , (comma) statement syntax 51 use of 23 | (concatenation operator) creating string expressions with 35 statement syntax 58 use of 23 .dcp (source script file), defined 17 .dct (task script file), defined 17 / (division operator) precedence 58 statement syntax 54 use of 38 ! (exclamation point) statement syntax 51 use of 37 @F (Function key variable) statement syntax 50 use of 32

> (greater than)

in relational expressions 40 precedence 58 statement syntax 55 >= (greater than or equal to) in relational expressions 40 precedence 58 statement syntax 56 < (less than) in relational expressions 40 precedence 58 statement syntax 55 <= (less than or equal to) in relational expressions 58 precedence 58 statement syntax 56 % (modulus operator) precedence 58 statement syntax 55 use of 38 (multiplication operator) precedence 58 statement syntax 54 use of 38  $!=$  (not equal to) in relational expressions 40 precedence 58 statement syntax 56  $\Leftrightarrow$  (not equal to) in relational expressions 40 precedence 58 statement syntax 56 # (number sign) statement syntax 51 use of 40, 348, 355  $=$  or  $==$  (equal to) in relational expressions 40 precedence 58 statement syntax 55 ( ) (parentheses) precedence 58 statement syntax 51 use of 51 % (percent sign) statement syntax 52 use of 37 . (period) use of and statement syntax 52 ? (question mark) use of and statement syntax 52 " (quotation mark) embedding in a string 27 null string, creating 27 statement syntax 52 @R (Record Buffer variable) statement syntax 50, 66, 68 use of 28 ; (semicolon) use of 24, 53 ' (single quote) 52 @S (Settings variable) statement syntax 50 use of 34

Index<br>619

- (subtraction operator) precedence 58 statement syntax 54 use of 38 @T (Function Key Title variable) statement syntax 50 use of 32 - (unary minus) precedence 58 use of 37 .wmf files. *See* Windows metafile graphics.

#### **A**

ACCESS CANCEL (DDE command). *See* (DDE) AC-CESS CANCEL command. ACCESS (DDE command). *See* (DDE) ACCESS command. ACTIVE function 96 active session, defined 74 active window, defined 74 addition operator (+) precedence 58 statement syntax 54 use of 38 ADDS emulation, configuring.. *See* emulation configuration. advise message determining reception of 112 servicing requests via script 270 AND (Boolean operator) precedence 58 use of 57 AND function. *See* BAND function. ANSI emulation, configuring. *See* emulation configuration. API (Application Programming Interface) calls 203 APPCONFIG command 240–241 appending selected text to a file 453 application configuration 85 applications, launching via script 393 application title, setting 465 arguments Command 22 definition 20 field 28, 31 file names 43 Function 51 Key 32 Numeric 43 Table 28, 31, 43, 64, 67 types 43 valid content type 20 WinHandle 74 ARGUMENTS command 242 creating variables 47, 62 example of 61, 63 argument types 43 ASCII characters converted to 346 embedding 27, 50

in CHR function 105 assigning values to variables 47, 59 assignment commands, grouped 227 assignment operator (=) defined 21 precedence 58 use of 47 asterisk (\*) as modulus operator 38 label statement syntax 49 use of 25 AT&T emulations, configuring. *See* emulation configuration. attributes of fields, retrieving 129, 138, 140 of files, retrieving 97 ATTRIBUTES function 97 autosizing font 468 autostart script, defined and use of 17

#### **B**

backslash (\) embedding control characters 27 statement syntax 50 use of 23 backspace key, setting 469, 470 BAND function 98 baud rate, setting 471 BEEP command 243 BEGIN command 244 example of 22, 45, 106, 501 bell (host), enabled state 506 bell (PC), ringing via script 243 bitmap graphics adding to scripted dialog boxes 311 copyig to a printer 325 copying to the clipboard 325 bitwise AND operation 98 complement operation 99 OR operation 101, 104 BNOT function 99 Boolean constants, statement syntax and use of 40 Boolean expressions definition and use of 41 parameters, passing 61 Boolean functions definition and use of 40 grouped 92 Boolean modifiers 57 Boolean operators AND 57 NOT 57 OR 57 use of 41 Booleans complex 42 Boolean value 100, 107, 112 Boolean variables, named definition and use of 40, 47, 48 parameters, passing 62 BOOL function 100

BOR function 101 branching commands, grouped 227 BREAK command 245 use of 33 break, sending to a host 463 break signal, sending via script 245 BUFFER function 102 buffer, session. *See* history buffer. BUTTON (Dialog command). *See* (DIALOG) BUTTON command. buttons (in scripted dialog boxes) creating 291 positioning and sizing 300 updating attributes 296, 315 BXOR function 104

#### **C**

CANCEL command 246 example of 56 capturing data, functions for 92 capturing incoming data, command 248 caret (^) embedding control characters, used to 27 statement syntax 50 carriage return, outgoing 496 carrier detection 476 cascading windows 586 channel numbers (DDE) 80 characters copying to a file 325 a printer 325 the clipboard 324 displaying in a session window 319 echo in session, detecting 548 print attributes 431 removing from a string 202 replacing in a string 136 waiting for specified 544, 548 CHECKBOX (Dialog command). *See* (DIALOG) CHECK-BOX command. check boxes (in scripted dialog boxes) creating 294 determining status of 116 positioning and sizing 300 updating attributes 296, 315 child routine, defined 59 child windows 110 CHR function 105–106 example of 105 CLEAR command 247 clipboard copying characters to 324 copying graphics to 325 cutting to 328 pasting text from 331 COLLECT command 248–250 example of 47 use of 47 colon (:), definition and use of 50 column width, setting 477

combo boxes. *See* list boxes. comma (,) statement syntax 51 use of 23 command block 51 defined and use of 22 command block commands, grouped 228 command blocks beginning 244 branching to multiple 519 ending 343 for scripted menus 405 commands assignment operations, grouped 227 branching operations, grouped 227 command block operations, grouped 228 conditional operations, grouped 227 configuration operations, grouped 228 continuing on another line 23 conversion operations, grouped 229 data and file transfer operations, grouped 229 DDE operations, grouped 231 defined 20 dialog operations, grouped 230 DLL operations, grouped 231 edit operations, grouped 231 file operations, grouped 232 listed with brief explanations 217, 604 math operations, grouped 233 menu operations, grouped 233 multiple on the same line 23 network operations, grouped 233 new to DCS, listed 600 print operations, grouped 234 removed from DCS, listed 601 script control operations, grouped 234 session window operations, grouped 235 string operations, grouped 235 subroutine operations, grouped 227 system operations, grouped 236 table operations, grouped 236 telecommunications operations, grouped 237 toolbar operations, grouped 233 command syntax 20 comments, defined and syntax 24 COMPILE command 251 compiling scripts 17 caution note 19 errors 19 via script 251 complex Booleans 42 numeric variable, defined and use of 38 string creating 27 defined and use of 36 compressing files 346 CONCAT command 252 concatenation of strings via script 36, 252 concatenation operator (|) statement syntax 58 use of 23 conditional branching, event-based 76

conditional commands, grouped 227 configuration commands, grouped 228 configuration functions, grouped 92 configuring application options via script 240 applications 85 connectors 84 connectors via script 253, 478 displays 84 displays via script 321 emulations 84 emulations via script 334, 488 file transfers 84 file transfers via script 472, 474, 539, 588 menus 85 sessions 84 sessions via script 516 toolbar 85 CONNCONFIG command 253–255 CONNECT command 256–257 example of 56 use of 74 CONNECT function 107 connecting a session via script 256 connection status, determining 107 connection termination, detecting 561 CONNECTMESSAGE function 108 ConnectMessage system variable retrieving current value 108 setting 480 connector configuration 84, 478 command and keywords 253 retrieving current settings 146 CONNECTRESULT function 109 ConnectResult system variable retrieving current value 109 setting 481 constant Boolean 40 numeric 37 CONTINUE command 258 continuing, line 23 control characters defined 43 embedding in a string 27 conversion commands, grouped 229 conversion functions, grouped 92 conversion of scripts 84 converting numeric variables 37 copying characters to clipboard 325 files 347 CREATE DIRECTORY command 259 critical errors 82 cursor appearance, setting 482 automatic scrolling to, setting 467 positioning at beginning of line 330 CURSOR function 110 cursor position 110 cutting to the clipboard 328

#### data receiving from DDE server 268 retrieving from screen display 102, 178 searching and capturing functions, grouped 92 sending to DDE server 264 data bits, setting 483 data items (DDE) 80 data manipulation through tables 64 data types 28 DATE function 111 date, retrieving 111 **DCS** terminating via script 434 version number, retrieving 207 DDE. *See* DDE (Dynamic Data Exchange). (DDE) ACCESS CANCEL command 262 (DDE) ACCESS command 260–261 example of 81 use of 80 (DDE) ADVISE function 112 DDE (Dynamic Data Exchange) canceling wait state 557 commands, grouped 231 commands, sending to server 263 concepts and use of 78 conversation initiation, detecting 275 conversation termination, detecting 280 data receiving from a server 265 sending to server 264 DCS server name 79 events, detecting 275, 276, 278, 280 functions, grouped 93 initiating via script 260 maximum number of channels 80 overview of 78 servicing requests 271, 273, 276, 278 statement syntax for messages 81 structured table sending to server 266, 269 storing received data 268 terminating via script 262 wait signal 270 (DDE) INSTRUCT command 263 example of 81 (DDE) POKE command 264 use of 80 (DDE) REQUEST command 265 use of 47, 80 (DDE) TABLE REPLY command 266–267 (DDE) TABLE REQUEST command 268 use of 80 (DDE) TABLE SEND command 269 use of 80 (DDE) WAIT SIGNAL command 270 (DDE) WHEN ADVISE command 271–272 (DDE) WHEN EXECUTE command 273–274 (DDE) WHEN INITIATE command 275 use of 80 (DDE) WHEN POKE command 276–277 (DDE) WHEN REQUEST command 278–279 (DDE) WHEN TERMINATE command 280 DEBUG command 281–282 debug window

**D**

hiding 419 showing 517 decimal places, setting 485 decompressing files 351 DECREMENT command 283 DECRYPT function 113–114 decrypting files 352 default directories, listed 123 DEFAULTSESSIONHANDLE function 115 and multiple concurrent scripts 74 use of 75 default session window handle, setting 486 delaying script execution 546 during memo editing 549 waiting for a string 555 waiting for period of inactivity 551 waiting for RESUME command 553 waiting for screen refresh 554 waiting for specified file to close 545 waiting for specified number of characters 550 waiting for specified time of day 556 destination argument. *See* file name arguments. detecting events during script execution 76 dial retries, setting 502 retry delay, setting 503 signal, setting 505 DIAL command 284–285 example of 500, 502 use of 35 dialog boxes, scripted as child routines 59 bitmap graphics adding 311 updating 315 buttons creating 291 positioning and sizing 300 updating attributes 296, 315 check boxes creating 294 positioning and sizing 300 updating attributes 296, 315 controls creating 307 maximum number of 288 updating 296–299, 315 creating (command structure) 286 destroying 293 displaying pictures 311 text 309 edit text boxes creating 301 positioning and sizing 300 updating attributes 296, 315 group boxes creating 303 positioning and sizing 300 updating attributes 296, 315 icon buttons creating 305 positioning and sizing 300

updating attributes 296, 315 icons creating 304 positioning and sizing 300 updating attributes 296, 315 line spaces, adding 310 list boxes creating 307 positioning and sizing 300 updating attributes 296, 315 messages creating 309 positioning and sizing 300 updating attributes 296, 315 modal vs. non-modal 287 radio buttons creating 312 positioning and sizing 300 updating attributes 296, 315 radio groups creating 313 positioning and sizing 300 updating attributes 296, 315 title bar and control menu 286 updating controls 296 widebuttons, updating attributes 296, 315 Windows metafile graphics adding 311 updating 315 (DIALOG) BUTTON command 291–292 DIALOG CANCEL command 293 example of 35 (DIALOG) CHECKBOX command 294–295 (DIALOG) CHECKBOX function 116 DIALOG command 286–290 dialog commands grouped 230 used in command blocks 22 DIALOG CONTROL command 296–299 (DIALOG) DIMENSION command 300 (DIALOG) EDITTEXT command 301–302 example of 35 (DIALOG) EDITTEXT function 117 dialog functions, grouped 93 (DIALOG) GROUPBOX command 303 DIALOGHANDLE 122 (DIALOG) ICONBUTTON command 305–306 (DIALOG) ICON command 304 (DIALOG) LISTBOX command 307–308 (DIALOG) LISTBOX function 118 (DIALOG) MESSAGEBOX function 119–120 (DIALOG) MESSAGE command 309 (DIALOG) NEWLINE command 310 (DIALOG) PICTURE command 311 (DIALOG) RADIOBUTTON command 312 (DIALOG) RADIOGROUP command 313–314 (DIALOG) RADIOGROUP function 121 dialogs, Script Compiler 19 DIALOG UPDATE command 315–317 Digital VT emulations, configuring. *See* emulation configuration. DIMENSION (Dialog command). *See* (DIALOG) DIMEN-SION command.

Index<br>623

dimensions, window, retrieving 167 directories creating via script 259 default paths, listed 123 default paths, setting 487 deleting 441 DIRECTORY function 123–124 example of 97 Direct Serial connector. *See also* connector configuration. baud rate, setting 471 data bits, setting 483 dialing via script 284 flowcontrol, setting 491 parity, setting 497 stopbits, setting 507 direct variables, defined and use of 47 DISCONNECT command 318 disconnecting a session 318 disk space, determining free remaining 194 DISKSPACE function 125 DISPLAY command 319–320 example of 22, 31, 41, 45, 106, 109 use of 47 DISPLAYCONFIG command 321–322 display configuration 84 autosize font, setting 468 command and keywords 321 cursor appearance 482 font size, setting 509 font type, setting 509 local echo, setting 494 retrieving current settings 147 displaying characters in a session window 319 division operator (/) precedence 58 statement syntax 54 use of 38 DLL (Dynamic Link Library) API calls, retrieving values 203 calling 397 commands, grouped 231 loading 400 unloading 401 dollar sign (\$) named string variables 27 statement syntax 51 DROPDTR command 323 DTR line 323 dynamic data exchange. *See* DDE (Dynamic Data Exchange). Dynamic Data Exchange (DDE). *See* DDE (Dynamic Data Exchange). Dynamic Link Library (DLL). *See* DLL (Dynamic Link Library).

#### **E**

edit commands, grouped 231 EDIT COPY command 324 EDIT COPYSPECIAL command 325–327 EDIT CUT command 328 EDIT FIND command 329 EDIT GOTO command 330 editing scripts 18 EDIT PASTE command 331 EDIT REPLACE command 332–333 edit text boxes (in scripted dialog boxes) creating 301 postioning and sizing 300 retrieving contents of 117 updating attributes 296, 315 EDITTEXT (Dialog command). *See* (DIALOG) EDIT-TEXT command. ELSE clause example of 23 used in command blocks 22 embedding characters in a string 27 emulation configuration 84, 488 command and keywords 334 retrieving current settings 148 EMULCONFIG command 334–342 encrypted strings, decrypting 113 ENCRYPT function 126 encrypting 126 encrypting files 354 encryption key. *See* ENCRYPT function. END command 343 example of 22, 501 used in command blocks 22 end-of-file. *See* EOF function. EOF function 127 example of 45, 46, 57 equal to operator  $(= or ==)$ in relational expressions 40 precedence 58 statement syntax 55 error detection 563 ERROR function 128 example of 46, 49 returns 97, 107, 110 use of 82 error numbers. *See also* TASKERROR command.; *See* task errors. errors 82 errors, determining occurrence of 128 escape sequences, representing in a string 27 evaluation order 51, 55 event handling, defined and use of 76 events 76, 77 exclamation point (!) statement syntax 51 use of 37 EXECUTE command 344 use of 33, 44 executing scripts 18 EXFLDATTR function 129–133 existence of a file, determining 134 EXISTS function 134 exponential function 168. *See* POWER function. expressions Boolean 41 defined 21

described 21 numeric, creating 38 relational 40 string 35

#### **F**

far target arguments, definition and use of. *See* labels. far targets definition and use of 45 executing 422 returning from 445 fatal errors 82 field functions, grouped 93 fields attributes, retrieving 129, 138, 140 defining for structured tables 64 for text tables 67 identifier, retrieving 142 length, retrieving 141 starting position, retrieving 143 file attributes 97 FILE CLOSE command 345 FILE COMPRESS command 346 FILE COPY command 347 FILE CREATENAME command 348–350 use of 47 FILE DECOMPRESS command 351 FILE DECRYPT command 352 FILE DELETE command 353 FILE ENCRYPT command 354 file name arguments, definition and use of 43 FILE OPENNAME command 355–356 use of 47 FILE PAUSE command 357 FILE RECEIVE BINARY command 358–360 FILE RENAME command 361 FILE RESUME command 362 files appending selected text to 453 attributes as numeric values, listed 97 attributes, setting 466 commands, grouped 232 compressing 346 copying 347 creating 348 decrypting 352 deleting 353 encrypting 354 existence, determining 134 functions, grouped 93 logging incoming data to 404 name, retrieving from associated window 213 opening 355, 583 path names, representing 43 renaming 361 retrieving default path by type 123 saving 446 session, loading 403 size, determining 135 uncompressing 351

FILE SEND BINARY command 363–365 FILESIZE function 135 file transfer commands, grouped 229, 232 file transfer configuration 84, 474, 539, 588 retrieving current settings 151 word wrap, setting 513 file transfers configuring 84, 472, 474, 539, 588 receiving binary files 358 resuming suspended 362 sending binary files 363 suspending 357 terminating 345 waiting for specified file to close 545 FILTER function 136–137 find or finding. *See* searching. FKEYS command 366 FLDATTREXPOS function 140 FLDATTR function 138–139 FLDLEN function 141 FLDNUM function 142 FLDPOS function 143 FLDTEXT function 144 flow control, setting 491 font configuration. *See* display configuration. free disk space, determining 125 Function Key Title variable (@T) maximum characters 32 statement syntax 50 Function Key variable (@F) example of 50 maximum characters 32 statement syntax 50 functions Boolean 40 Boolean operations, grouped 92 configuration operations, grouped 92 conversion operations, grouped 92 data searching and capturing operation, grouped 92 DDE operations, grouped 93 defined 20 dialog opeartions, grouped 93 field operations, grouped 93 file operations, grouped 93 listed with brief explanations 88, 604 math operation, grouped 94 menu operations, grouped 94 new to DCS, listed 600 numeric 37 removed from DCS, listed 602 string operations, grouped 94 system operations, grouped 94 table operations, grouped 95 telecommunication operations, grouped 95 window operations, grouped 95 function syntax 20

#### **G**

GENERALCONFIG command 367–368 GETAPPCONFIG function 145

lack<br>625

GETCONNCONFIG function 146 GETDISPLAYCONFIG function 147 GETEMULCONFIG function 148 GETGENERALCONFIG function 149 GETPROFILEDATA function 150 GETXFERCONFIG function 151–152 GOTO command 369 example of 23, 46, 107 use of 44 greater than operator (>) in relational expressions 40 precedence 58 statement syntax 55 greater than or equal to operator  $(>=)$ in relational expressions 40 precedence 58 statement syntax 56 GROUPBOX (Dialog command). *See* (DIALOG) GROUPBOX command. group boxes (in scripted dialog boxes) creating 303 positioning and sizing 300 updating attributes 296, 315 grouped. *See* radio groups (in scripted dialog boxes).

#### **H**

HANGUP command 370 hidden windows, effect on commands 74 history buffer saving selected text 456 scrolling down 448 left 449 right 450 up 451 selected text, sending 457 selecting text in 454 size, setting 475 host cursor position, retrieving 110 HWNDLIST function 153–154 use of 74

### **I**

**DCS Script Language Reference** 

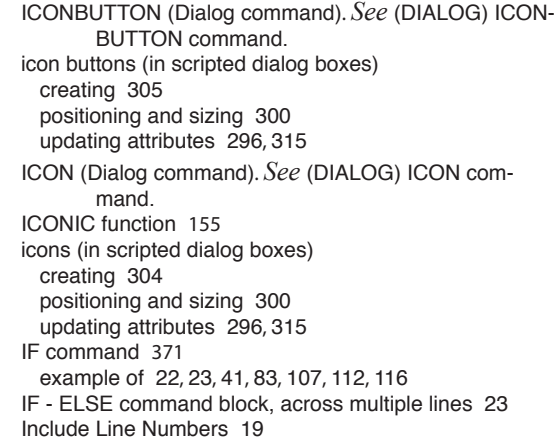

INCREMENT command 372 example of 22, 31, 48, 70, 106 indirect variables, definition and use of 48 initialization files creating or changing entries 170 retrieving entry text 150 integer numeric variable converting to real variable 37 defined 37 example of 38 integers converting to real numerics 173 intergers converting from a real numeric 156 from a string 163 to Boolean values 100 INT function 156 use of 37 ITEM (Menu command). *See* (MENU) ITEM command.

#### **K**

keep print channel open, setting 492 Kermit configuration. *See* file transfer configuration. KERMIT COPY command 373 KERMIT DIRECTORY command 374 KERMIT ERASE command 375 KERMIT FINISH command 376 KERMIT FREESPACE command 377 KERMIT HELP command 378 KERMIT LOGOUT command 379 KERMIT MESSAGE command 380 KERMIT NEWDIRECTORY command 381 KERMIT RENAME command 382 KERMIT TYPE command 383 KERMIT WHO command 384 keyboard input, detecting 564 remapping via script 385 resetting 391 state, resetting 389 KEYBOARD command 389 KEY command 385–388 example of 105 use of 44 key map files loading 390 resetting 391 saving 392 KEYMAP LOAD command 390 KEYMAP RESET command 391 KEYMAP SAVE command 392 keywords CHAR, INT and REAL in TABLE DEFINE command 29 FILE in TABLE DEFINE command 64 TEXT in TABLE DEFINE command 67

626 DCS Script Language Reference 626

**L**

labels

defined and use of 25 definition and use of. *See* far target arguments; near target arguments. statement syntax 49 LAUNCH command 393–394 example of 43 LEAVE command 395 length of fields 141 LENGTH function 157 example of 36 length of a string, determining 157 less than operator (<) in relational expressions 40 precedence 58 statement syntax 55 less than or equal to operator  $(\leq)=$ in relational expressions 40 precedence 58 statement syntax 56 LEVEL command 396 example of 33 use of 32 LIBRARY CALL command 397–399 LIBRARY LOAD command 400 LIBRARY UNLOAD command 401 line continuation 23, 50 line numbers, adding to scripts 19, 402 LINENUMBERS command 402 LISTBOX (Dialog command). *See* (DIALOG) LISTBOX command. list boxes (in scripted dialog boxes) creating 307 determining currently selected item 118 positioning and sizing 300 updating attributes 296, 315 LOAD command 403 example of 35, 500 local echo, setting 494 logical structures 22 LOGTOFILE command 404 loop structure, creating 573

#### **M**

math commands, grouped 233 functions, grouped 94 operators, listed 54 maximized window state, determining 215 maximizing a window 447, 579 maximum characters for capturing incoming data 248 for function key title variables 32 for Function Key variables 32 for named Boolean variables 40 for named numeric variables 37 in a named string variable 27 in a structured table field 64 in Record Buffer variables 27 maximum number of

controls in a dialog box 288 DDE channels 80 fields in a structured table 28 tables 28, 64 memory, free remaining, determining 194 MENU CANCEL command 406 example of 72 (MENU) CHECKED function 158 MENU command 405 example of 73 menu commands grouped 233 working with 71 MENU DELETE ITEM command 407 MENU DELETE POPUP command 408 menu editor 71 (MENU) ENABLED function 159 menu functions, grouped 94 MENU INSERT ITEM command 409–410 MENU INSERT POPUP command 411 (MENU) ITEM command 412–413 example of 73 menu items determining if checked 158 determining if enabled 159 (MENU) POPUP command 414–415 example of 73 (MENU) SEPARATOR command 416 example of 73 menus, scripted configuration via script 85 creating 405 destroying 406 items, adding 412 items, deleting 407 popup menus, adding 411, 414 popup menus, deleting 408 popup menus, example of 73 separators, adding 416 updating 417 MENU UPDATE command 417–418 Meridian LAT32 connector, configuring. *See* connector configuration. messages. *See also* messages (in scripted dialog boxes). determining response with 112 displaying 119 messages (in scripted dialog boxes) creating 309 positioning and sizing 300 updating attributes 296, 315 META keys 33 MIDI application 71 minimized window state, determining 155 minimizing a window 581 modal dialog boxes 287 modem dialing via script 284 disconnecting 370 Modem connector, configuring. *See* connector configuration. modular scripts creating with labels 25

use of parent and child routines 61 modulus operator (%) precedence 58 statement syntax 55 use of 38 multiple concurrent scripts launching 518 programming considerations 75 running 84 multiplication operator (\*) precedence 58 statement syntax 54 use of 38

#### **N**

named Boolean variables 40 named numeric variables 37 named string variables defined and use of 27 maximum characters 27 near targets arguments, defined and use of 44 executing 422 returning from 445 NETID function 160 network commands, grouped 233 Network ID system variable setting 495 NetworkID system variable retrieving current value 160 new commands, listed 600 new functions, listed 600 NEWLINE (Dialog command). *See* (DIALOG) NEWLINE command. new scripts, creating 17 NEXT function 161 NOSHOW command 419 NOT (Boolean operator) example of 41 precedence 58 use of 57 not equal to operator  $(\leq)$  or  $!=$ ) in relational expressions 40 precedence 58 statement syntax 56 null string, creating 27 number sign (#) use of 40, 51, 348, 355 numeric constants, defined 37 numeric expressions creating 38 parameters, passing 61 numeric functions, defined 37 numeric operand 37 numerics 21, 37, 38, 50 converting to strings 105, 192 numeric variables, complex defined and use of 38 numeric variables, named

defined and use of 37, 47 parameters, passing 61 NUM function 162 example of 30

#### **O**

operands Boolean 40 defined 21 multiple on the same line 23 numeric 37, 52 strings, defined 27 types 21 operations AND 98 OR 101, 104 table 65 operator characters defined and use of 54 precedence, listed 58 operators assignment 47, 55 concatenation 36 math 54 precedence 58 relational 55, 56 using 38 optional syntax, notation convention 20 OR (Boolean operator) example of 57 precedence 58 use of 57 ORD function 163 outgoing carriage return, setting 496

#### **P**

parameter lists 51 parameter passing (DLL) 397 parameters passing between child and parent routines 61 working with 61 parentheses ( () ), use of and statement syntax 51 parent routine, defined 59 parity, setting 497 PARSE command 420–421 use of 47 passing variable parameters 61 passthrough printing, setting 498 PASSWORD function 164 Password system variable retrieving current value 164 setting 499 pasting from the clipboard 331 path and file names, respresenting 43 percent sign (%) as modulus operator 38 statement syntax 55 use of 37

PERFORM command 422 compared with SPAWN command 518 example of 45, 63, 112, 116, 495 use of 33, 44 period (.), use of and statement syntax 52 PHONENUMBER function 165 Phonenumber system variable retrieving current value 165 setting 500 PICTURE (Dialog command). *See* (DIALOG) PICTURE command. piping symbol (|). *See* concatenation operator. plus sign (+). *See* addition operator (+). POKE (DDE command). *See* (DDE) POKE command. POPUP (Menu command). *See* (MENU) POPUP command. POS function 166 position of a window, determining 167 of first characer in a string, determining 166 of host cursor, determining 110 POSITION function 167 pound sign (#). *See* number sign (#). POWER function 168 precedence of operators, listed 58 PRINT CANCEL command 423 PRINT CLOSE command 424 PRINT FILE command 425 example of 498 PRINT FONT command 426 printing carriage return or line feed 427 character attributes, setting 431 closing print channel 424 commands, grouped 234 file to printer 425 form feed 428 keep print channel open, setting 492 parameters, retrieving 169 passthrough state, setting 498 print channel, opening 429 printer font, changing 426 screen data, routing to printer 433 selected window area 455 string to printer 430 tab widths, setting 432 terminating via script 423 PRINT NEWLINE command 427 PRINT NEWPAGE command 428 PRINT OPEN command 429 PRINT STRING command 430 PRINT STYLE command 431 PRINT TABS command 432 PRINT TERMINAL command 433 programming considerations for multiple concurrent scripts 75 PRTMETRICS function 169 PUTPROFILEDATA function 170–171

#### **Q**

question mark (?), use of and statement syntax 52

QUIT command 434 quotation mark (" or ') embedding in a string 27 null string, creating 27 statement syntax 52

#### **R**

RADIOBUTTON (Dialog command). *See* (DIALOG) RADIOBUTTON command. radio buttons (in scripted dialog boxes) creating 312 grouped. *See* radio groups. positioning and sizing 300 updating attributes 296, 315 RADIOGROUP (Dialog command). *See* (DIALOG) RA-DIOGROUP command. radio groups (in scripted dialog boxes) creating 313 determining currently selected button 121 positioning and sizing 300 updating attributes 296, 315 RANDOM function 172 random numbers, generating 172 REAL function 173 use of 37 real numerics converting from an integer 173 from a string 162 to integers 156 decimal places, setting 485 exponential function 168 rounding operation 175 real numeric variable converting to interger variable 37 defined 37 example of 38 Record Buffer variable (@R) use of 28 Record Buffer variables definition and use of 27 examples of 30 for structured tables 28 for text tables 28 maximum character 27 statement syntax 28, 50 RECORD FORMAT command 435 use of 66 RECORD READ command 436–437 example of 24, 31, 45, 66, 118 use of 68 RECORD SCAN command 438 use of 66 RECORD WRITE command 439–440 example of 31, 67, 70, 113 relational expressions, definition and use of 40 remapping keys via script 385 removed commands, listed 601 removed functions, listed 602 REMOVE DIRECTORY command 441 REQUEST (DDE command). *See* (DDE) REQUEST

command. RESETSERIAL command 442 RESTART command 443 RESULT function 174 Result system variable setting 501 Result sytem variable current value, retrieving 174 RESUME command 444 example of 22, 76 resuming script execution 444 due to keyboard input 564 due to received character 562 due to received string 569 due to session disconnect 561 due to specified elapsed time 571 due to specified period of inactivity 566 due to specified screen activity 567 due to specified Windows message 572 retry delay, setting 503 RETURN command 445 example of 45 ROUND function 175 ROUTE function 176–177 example of 52 rules, scoping 59, 60 run-time errors 82

#### **S**

SAVE command 446 example of 34 scoping rules 59, 60 SCREEN command 447 SCREEN function 178–179 Script Compiler dialog 19 script control commands, grouped 234 scripts autostart 17 compiling and executing 18 compiling via script 251 converting 84, 85 converting or updating from previous versions 84 creating 17 delaying execution 546 editing 17 launching from a script 518 modular 61 multiple concurrent, writing and running 84 multiple sessions 84, 85 restarting 443 resuming execution 444 saving 18 starting from within scripts 344 stopping 434 stopping via script 246 title, assigning 536 scroll buffer. *See* history buffer. SCROLL DOWN command 448 SCROLL LEFT command 449 SCROLL RIGHT command 450 SCROLL UP command 451

SEARCH function 180–181 example of 51, 56 searching a window 329 searching data, functions for 92 searching for and replacing characters 332 SEARCHINRECT function 182 SECONDS function 183 example of 55 SELECTION APPEND command 453 SELECTION BUFFER command 454 SELECTION command 452 SELECTION PRINT command 455 SELECTION SAVE command 456 SELECTION SEND command 457 semicolon (;) statement syntax 53 use of 24 SENDBREAK command 463 SEND command 458–462 example of 35, 56, 105 sending delay, setting 504 sending text to a host 458 SEPARATOR (Menu command). *See* (MENU) SEPARA-TOR command. separators 52 serial port, resetting 442 session break, sending to a host 463 buffer. *See* history buffer. closing of, restricting 508 column width, setting 477 connecting via script 256 connection status, determining 107 default window handle, setting 486 disconnecting 318 DTR and serial port 323 history buffer. *See* history buffer. loading a saved file 403 saving 446 selected text, appending to file 453 selected text, saving 456 selected text, sending 457 selecting text 452 sending text to a host 458 termination, detecting 561 session buffer. *See* history buffer. session configuration 84, 516 command and keywords 367 current settings, file transfer, retrieving 184–187 current settings, general, retrieving 184–191 Session Properties dialog, displaying 516 sessions, configuring 84, 85 session toolbars displaying 490 display, state 366 levels, assigning 396 session window commands, grouped 235 session windows 109, 115 SET APPTITLE command 465 SET ATTRIBUTES command 466 SET AUTOSCROLLTOCURSOR command 467 SET AUTOSIZE command 468

SET BACKSPACEDESTRUCTIVE command 469 SET BACKSPACEKEY command 470 SET BAUDRATE command 471 SET BINARYTRANSFERPARAMS command 472–473 SET BINARYTRANSFERS command 474 SET BUFFERLINES command 475 SET CARRIERDETECT command 476 SET COLUMNS command 477 SET command 464 example of 51 use of 21, 47, 54 SET CONNECTION command 478–479 SET CONNECTMESSAGE command 480 SET CONNECTRESULT command 481 SET CURSOR command 482 SET DATABITS command 483 SET DDETIMEOUT command 484 SET DECIMAL command 485 SET DEFAULTSESSIONHANDLE command 486 and multiple concurrent scripts 75 use of 74, 75 SET DIRECTORY command 487 SET EMULATION command 488–489 SET FKEYSSHOW command 490 SET FLOWCONTROL command 491 SET KEEPPRINTCHANNELOPEN command 492–493 SET LOCALECHO command 494 SET NETID command 495 SET OUTGOINGCR command 496 SET PARITY command 497 SET PASSTHROUGH command 498 SET PASSWORD command 499 SET PHONENUMBER command 500 SET RESULT command 501 SET RETRY command 502 SET RETRYDELAY command 503 SET SENDDELAY command 504 SET SIGNAL command 505 SET SOUND command 506 SET STOPBITS command 507 SET TERMCLOSE command 508 SET TERMFONT command 509 SETTINGS command 516 SETTINGS function 184–191 settings variables (@S) defined and use of 34 statement syntax 50 SET USERID command 510 SET WILDCARD command 511 SET WINDOWTITLE command 512 SET WORDWRAP command 513 SET XCLOCK command 514 SET XSYSTEM command 515 SHOW command 517 use of 19 size of a file, determining 135 size of scripted dialog box 300 sounds, host enabled state 506 source argument. *See* file name arguments. source script file, defined 17 SPAWN command 518 and multiple concurrent scripts 75 startup scripts 17

stopbits, setting 507 stopping script execution 246 STR function 192 example of 55 string constants, defined and use of 27 string expressions creating 27 definition and use of 35 parameters, passing 62 string functions, grouped 94 strings 21, 27–36 as expressions, defined and use of 35 capturing incoming data into 248 commands, grouped 235 complex 36 complex, defined and use of 36 concatenation via script 252 constants 27 converting from a numeric 105, 192 converting to integers 163 real numerics 162 uppercase 205 creating complex 27 displaying in a session window 319 functions 27 functions, defined and use 27 in scripted dialog boxes. *See* messages (in scripted dialog boxes). joining via script 252 length, determining 157 mapping to a key 385 parsing 420 position of first character, determining 166, 180, 182 printing 430 removing characters from 202 replacing characters 136 searching for 182, 329 searching for and replacing 332 sending to a host 458 wildcard characters, setting 511 string variable, named defined and use of 47 definition and use of 27 parameters, passing 61 structured tables clearing of data 523 data, importing 529 defined 64 field data types 28 manipulating records 66 manipulating whole table 65 maximum characters in a field 64 maximum number of fields 28 reading data from 66, 436 Record Buffer variables 27, 30 record format, creating 435 saving 67 saving to clipboard 530 saving to file 530 sending to DDE server 266, 269

sorting 531 statement syntax 64 writing data to 67, 438, 439 subroutine commands, grouped 227 subroutines 33, 61, 62, 63 executing 422 returning from 445 SUBSTR function 193 subtraction operator (-) precedence 58 statement syntax 54 use of 38 SWITCH command 519–520 symbols 50 \$ (dollar sign) 51 " and ' (quotation marks) 52 @ (at sign) 50 \ (backslash) 50  $^{\wedge}$  (caret) 50 characters, definition and use of 49 , (comma) 51 ! (exclamation point) 51 # (number sign) 51 ( ) (parentheses) 51 % (percent sign) 52 . (period) 52 ? (question mark) 52 ; (semicolon) 53 syntax quick reference 604 statement 20 SYSMETRICS function 194 system bell (PC), ringing via script 243 SYSTEM command 521–522 system commands, grouped 236 SYSTEM function 195–196 system functions, grouped 94 system parameters retrieving 194, 195 setting 521 system variables 47 ConnectMessage 108 ConnectResult 109 NetworkID 160 Password 164 PhoneNumber 165 Result 174 UserID 206

### **T**

table arguments, definition and use of 43 TABLE CLEAR command 523 TABLE CLOSE command 524 table commands, grouped 236 TABLE COPY command 525–526 TABLE DEFINE command 527–528 example of 23, 30, 31, 57, 65, 113 for structured table 29, 65 use of 28, 64, 68 use of keywords 28, 64, 67 table field 52

table functions, grouped 95 TABLE LOAD command 529 example of 31, 57 TABLE REPLY (DDE command). *See* (DDE) TABLE REPLY command. TABLE REQUEST (DDE command). *See* (DDE) TABLE REQUEST command. tables. *See* structured tables; text tables. clearing of data 523 closing 524 copying data 525 defined and use of 64 defining 527 end of, determining 127. *See also* EOF function. manipulating structured tables 65 maximum number 28, 64 reading data from 436 record format, creating 435 structured 28, 64 saving 67 text 28, 67 use of (overview) 64 writing data to 438, 439 TABLE SAVE command 530 use of 67 TABLE SEND (DDE command). *See* (DDE) TABLE SEND command. TABLE SORT command 531 targets far 33, 45 near 44 TASKERROR command 532 example of 501 task errors defined 82 listed with brief explanations 595 TASKFILE ii–xiv task script file, defined 17 telecommunication commands, grouped 237 functions, grouped 95 TeleVideo emulations, configuring.. *See* emulation configuration. Telnet connector, configuring.. *See* connector configuration. terminating file transfers 345 text (in scripted dialog boxes.. *See* messages (in scripted dialog boxes). text tables clearing of data 523 defining 67, 527 manipulating records 68 manipulating whole table 68 maximum record length 67 reading data from 68, 436 Record Buffer variables 28 statement syntax 67 writing data to 70, 438 tiling windows 575 time determining elapsed 201 retrieving a value 197, 198, 199, 200 TIME function 200 TIMER function 201

TIMER RESET command 535 TITLE command 536 toolbar commands, grouped 233 toolbar configuration via script 85 TOOLBARHIDE command 537 toolbars hiding 537 showing 538 TOOLBARSHOW command 538 TRANSFERS command 539–543 TRIM function 202 troubleshooting 563 DEBUG command 281 debug window, hiding 419 debug window, showing 517 TYPEDLIBRARYCALL function 203–204

#### **U**

unadvise message, determining reception of 112 unary minus operator (-) precedence 58 use of 54 uncompressing files 351 updating scripts 84 UPPER function 205 USERID function 206 UserID system variable current value, retrieving 206 setting 510

#### **V**

variables assigning values via script 464 Boolean 40, 47, 51 branching, effect of 59 complex numeric 38 created in child routine 60 creating 47 creation of 59 DDE data, storing 265 declaring, command 242 decreasing numeric values 283 default 74 DEFAULTSESSIONHANDLE 74 direct 47 example of 21 Function Key (@F) 32 Function Key Title (@T) 32 increasing numeric values 372 indirect 27, 48 named Boolean 40 named numeric, defined and use of 37 named string 27, 51 numeric 36, 37, 47, 51, 52 passing between routines 61 record buffer 27, 30, 52 Result 174 scoping rules 59, 60 settings 34

string 35 system 47, 108, 109, 160, 164, 165, 206 VERSION function 207 version of DCS, determining 207 VISIBLE function 208 VT Series emulations, configuring. *See* emulation configuration.

#### **W**

WAIT CHAR command 544 WAIT CLOSE command 545 WAIT commands, using 76 WAIT DELAY command 546–547 WAIT ECHO command 548 WAIT EDIT command 549 WAIT PROMPT command 550 WAIT QUIET command 551–552 example of 56 WAIT RESUME command 553 example of 76 use of 79 WAIT SCREEN command 554 WAIT SIGNAL (DDE command). *See* (DDE) WAIT SIG-NAL command. wait state defined 76 terminating 76 WAIT STRING command 555 example of 35 WAIT UNTIL command 556 warning errors defined 82 WHEN ADVISE (DDE command). *See* (DDE) WHEN ADVISE command. WHEN CANCEL command 557–558 WHEN COLLECT command 559–560 WHEN commands use of 22, 76 WHEN DISCONNECT command 561 WHEN ECHO command 562 use of 47 WHEN ERROR command 563 example of 501 WHEN EXECUTE (DDE command). *See* (DDE) WHEN EXECUTE command. WHEN INITIATE (DDE command). *See* (DDE) WHEN INITIATE command. WHEN INPUT command 564–565 use of 47 WHEN POKE (DDE command). *See* (DDE) WHEN POKE command. WHEN QUIET command 566 example of 22 WHEN REQUEST (DDE command). *See* (DDE) WHEN REQUEST command. WHEN SCREEN command 567–568 WHEN STRING command 569–570 example of 76 WHEN TERMINATE (DDE command). *See* (DDE)

WHEN TERMINATE command. WHEN TIMER command 571 example of 76 WHEN WINDOW command 572 WHILE command 573 across multiple lines 23 example of 24, 31, 45, 106 use of 22 wide buttons (in scripted dialog boxes) updating attributes 296, 315 wildcard characters use of 52 wildcard characters, setting 511 window application title, setting 465 associated file name, retrieving 214 buffer. *See* history buffer. cascading 586 clearing via script 247 closing 576 commands, grouped 239 default for Windows messages, setting 577 dimensions, retrieving 167 dimensions, setting 447 functions, grouped 95 hiding 578 making active 574 maximized state, determining 215 maximized state, setting 447 maximizing 579 minimized state, determining 155 minimizing 581 moving 582 name, retrieving 214, 215 name, setting 512 opening 583 pasting text from the clipboard 331 position, retrieving 167 restoring previous state 447 restoring to previous size 585 selected text, saving 456 selected text, sending 457 selecting text 452 showing (unhiding) 587 tiling 575 title, retrieving 211, 214 title, setting 512 visibility, determining 208 visibility, setting 447 Windows messages, sending 580 WINDOW ACTIVATE command 574 WINDOW ARRANGE command 575 WINDOW CLOSE command 576 WINDOW DEFAULT command 577 WINDOW function 209 window handle of active child window 96 of active session window 107 of session window 115 window handles default, setting 486 defined and use of 74 of active window, retrieving 96 of default session, retrieving 115

WINDOW HIDE command 578 example of 74 WINDOWHND function 210 example of 74 WINDOW MAXIMIZE command 579 WINDOW MESSAGE command 580 WINDOW MINIMIZE command 581 WINDOW MOVE command 582 WINDOWNAME function 211 WINDOW OPEN command 583–584 window operations, grouped 239 WINDOW RESTORE command 585 windows session 74 window handles 74, 75 Windows messages, sending 580 Windows metafile graphics adding to scripted dialog boxes 311 copying to a printer 325 copying to the clipboard 325 WINDOW STACK command 586 WINDOW UNHIDE command 587 WNDCLASS function 212 WNDFILE function 213 WNDTITLE function 214 word wrapping for file transfers 513

#### **X**

XCLOCK messages 514 XFERCONFIG command 588–592 XModem configuration. *See* file transfer configuration. XSYSTEM messages 515

#### **Y**

YModem configuration. *See* file transfer configuration.

#### **Z**

ZModem configuration. *See* file transfer configuration. ZOOMED function 215